#### تعليمات هامة بخصوص السلامة

#### المواقع

استخدام الوحده في المواقع التالية قد يسبب قصور فيه.

- 
- تحت أشعة الشمس المباشرة<br>مواضع درجة الحرارة أو الرطوبة القصوى<br>المواضع الكثيرة الفبار أو الأوساخ
	-
	- المواضع الكثيرة الاهتزازات
	- القريبة من المجالات الماغنطيسية

#### الامداد بالطاقة

رجاء توصيل وصلة جهاز التكييف المحدد المهايئة بمخرج جهاز التكييف ذو الفولطية الصحيحة . لا تقم بتوصيله بمخرج جهاز تكييف ذو فولطية من النوع المحدد للوحدة الخاصة بكم.

#### التداخل مع الاجهزة الاخرى

قد يؤدي التداخل مع الأجهزة الكهربائية الأخرى ، الراديوهات، وأجهزة التلفاز الموضوعة بالقرب الى اضطراب وتشوش في عملية الاستقبال. قم بتشغيل هذه الوحدة وهي على مسافة ملائمة من أجهزة الراديو والتلفزيون.

#### طريقة المعالجة

لتجنب حدوث أعطال ، لا تضغط بقوة زائدة على المفاتيح أو أجهزة التحكم.

#### العناية

اذا أصبحت الأجزاء الخارجية متسخة ، فم بمسحها مستخدما فطعة قماش نظيفة وجافة . لا تستخدم المنظفات السائلة مثل البنزين أو السوائل الطيارة المرفقة للدهان ، أو مستحضرات التنظيف أو مودا التلميع القابلة للالتهاب.

#### احتفظ بهذا الكتيب

بعد الانتهاء من قراءة هذا الكتيب، رجاء الاحتفاظ به للمراجعة مستقبلا .

#### الاحتفاظ بمواد غريبة خارج الجهاز

لا تقم أبدا بوضع وعاء يحوي سوائل بالقرب من هذه الوحدة ، فقد يتسبب دخول السوائل الى داخل الجهاز في احداث أعطال، حريق، أو صدمة كهربائية.

احرص على عدم السماح بدخول مواد معدنية الى داخل الجهاز. واذا انساب شئ داخل الجهاز، فم بفصل فابس الطاقة من مقبس الوصلة المهايئة لجهاز التكييف المثبت على الجدار. ثم اتصل بأقرب وكيل لشركة KORG أو المتجر الذي تم منه شراء الجهاز.

عند استخدام عربة لنقل البضائع، احرص وتوخى الحزر عند تحريك العربة/مجموعة مؤتلفة من العدد والأجهزة لتجنب التعرض للاصابة من الحافة العليا.

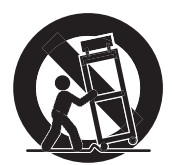

#### تحذير بخصوص لوائح ًمفوضية الاتصالات الاتحادية (بالنسبة للولايات المتحدة)

تم اختبار هذا الجهاز ووجد مطابقا للحدود الخاصة بالدرجة ب فيما يتعلق بالأجهزة الرقمية، وفقا للجزء ١٥ من قوانين ولوائح مفوضية الاتصالات الاتحادية تم وضع هذه الحدود لتوفير حماية ملائمة ضد التدخل الضار خلال أعمال التركيب المنزلية أو السكنية. يمكن لهذا الجهاز توليد واستخدام ونقل كما يمكنه نقل طاقة ترددات لا سلكية ، واذا لم يتم تركيبه واستخدماه بالتطابق مع التعليمات، فقد يحدث ذلك تداخلات ضارة بالاتصالات اللاسلكية . على كل حال، ليس هنالك ضمان مؤكد على عدم حدوث التداخل حتى في حالات التركيب الخاصة أو المينة. اذا أحدث هذا الجهاز تداخل في استقابل الراديو أو التلفزيون، والذي يمكن تحديده بعد اغلال وفتح الجهاز، وقے هذا الخصوص نشجع المستخدم بمحاولة تصحيح التداخل بواسطة احدى المقاييس التالية :

- قم بتفيير محل جهاز الاستقبال
- قم بزيادة المسافة بين الجهاز وجهاز الاستقبال
- قم بتوصيل الجهاز الى مخرج على دائرة كهربائية تلفة غير التي تم توصيل جهاز الاستقبال بها
	- قم باستشارة الموزع لطلب مساعدة فنى راديو/

#### ملاحظة بخصوص التخلص من (وحدة الجهاز فقط)

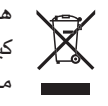

هناك رمز يظهر على المنتج توضع عليه علامة ضيدلك على كيفية التخلص من الجهاز بالطريقة المثلى. لا تقم بالتخلص منه سويا مع الاشياء المنزلية الاخرى. بالتخلص السليم من المنتج يمكنك حماية البيئة من الضرر أو التسبب في مخاطر

صحية. الطريقة الصحيحة للتخلص منه تعتمد على مركزك ، لذلك الرجاء الاتصال بالسلطة المحلية التابعة لك لمزيد من الملومات.

#### ملاحظة هامة للمستهلك

تم انتاج المنتج وفقا لمواصفات حصرية والمقاييس الفولطية المعمول بها يخ البلد. اذا قم بشراء هذا المنتج عن طريق الانترنت ، عن طريق طلب بالبريد ، و/أو البيع عن طريق الهاتف ، يجب عليك التاكد ان هذا المنتج قد تم تصميمه للعمل في البلد الذي تقيم فيه.

تحذير : استعمال هذا الجهاز في غير البلدان التي تم صنعه للعمل فيها قد يكون خطيراً وقد يؤدي على بطلان ضمان الموّرع.

الرجاء الاحتفاظ بالايصال كدليل اثبات للشراء والا لن يكون جهاز ضمن ضمان الموزع.

قد تؤدي أي تغييرات أو تعديلات غير مسموح بها على هذا النظام الي الغاء التفويض المنوح للمستخدم لتشغيل هذا الجهاز.

#### معالجة البيانات

قد تفقّد البيانات في الذاكرة احياناً بسبب فعل خاطيء من المستخدم. تاكد من حفظ البيانات المهمة في بطاقة بيانات. لن يكون KORG مسئولا عن الضرر الناتج عن فقد البيانات.

#### أعادة ضبط البيانات

عند اطفاء أو ايقاف تشغيل الجهاز ، يتم اعادة ضبط بعض العناصر.

#### امثلة الشاشات

تظهر بعض صفحات الكتيب ، شاشات ال سي دي مع شرح للوظائف والعمليات. كافة الأسماء الصوتية، أسماء العناصر، والقيم أو الأسعار والتي هي عبارة عن عينات وقد لا تلائم أو توافق العرض الحقيقي الذي تعمل عليه.

#### تنظيف شاشة العرض

استعمل قطعة قطن ناعمة لتنظيف الشاشة ، قد تحدث بع ض المواد مثل الماشق الورهية، خدوش وقد تضر بالشاشة. كذلك يقترح استعمال ماسحات الكومبويتر، شريطة أن تكون مصممة خصيصا لشاشات ال سي دي.

لا تقم برش أي سوائل بطريقة مباشرة على شاشة ال سي دي، قم دائما باضافة الحلول الى قطعة القماش أولا ، ثم قم بتنظيف الشاشة .

العلامات التجارية<br>أسماء الشركات، أسماء المنجات، وأسماء النصاميم، الكال أو الأحجام...الخ هي العلامات التجارية للعلامات المسجلةَ باسم أصحابها.

#### التنازل عن المطالبات

تم مراجعة وتنقيح الملومات الواردة بهذا الكتيب بعناية وحرص كما تم التأكد منها جيدا. ونظرا لجهودنا المستمرة التي نبذلها على هذا الكتيب، فلن تكون KORG مسؤولة عن أي تناقضات أو اختلافات عارضة توجد بين المواصفات ومحتويات كتيب التعليمات قد تخضع المواصفات للتغيير بدون اخطار مسبق.

#### الضمان

تم تصنيع منتجات KORG وفقا للالتزام الصارم باللوائح المتعلقة بالمنتجات الكهربائية والميكانيكية المطبقة والسارية في مختلف البلدان حول العام. هذه المنتجات مشمولة بضمان بواسطة موزع KORG التابع لكل بلد.

وأي منتج من منتجات KORG يتم بيعه بدون ضمان من المصنع أو الموزع، أو بدون رقم تسلسل ، لا يستفيد من خدمات الصيانة بموجب الضمان. وضعت هذه اللائحة لحماية المستهلك.

المساعدة والخدمة من اجل الموسيقيين

بالنسبة للاصلاحات، فم بالاتصال بأفرب مركز خدمة معتمد من قبل **KORG** 

#### المساعدة و الخدمة من اجل الموسيقيين

بالنسبة للاصلاحات، قم بالاتصال بأقرب مركز خدمة معتمد من قبل KORG

للحصول على المزيد من الملومات بخصوص منتجات KORG، وللحصول على اكسسوارات وبرامج لجهاز البيانو الخاص بك، رجاء الاتصال بالموزع المحلي التابع لشركة KORG وللحصول على أحدث المعلومات ، رجاء توجيه برنماج المتصفح الخاص بك الى www.korgpa.com

#### KORG on the Internet

www.korg.co.jp www.korg.com www.korg.co.uk www.korgcanada.com

حقول الطبع والنشر 2008 –KORG ايطاليا سبا طباعة في الصين.

تود KORG أن تقدم شكرها لبسام أيوب التابع لاستديوهات أيوب الموسيقية للجهود التطويرية وتحرير وطباعة المواد الصوتية المسجلة Pa500 والأغاني الشرقية.

# قم بتحديث لوحة المفاتيح خاصتكم

 $\bigoplus$ 

رجاء قراءة التعليمات المرفقة مع نظام التشغيل.

# الحامل المنزلق الموازن

عند تشغيل الجهاز، رجاء التأكد من أن الحامل المنزلق الموازن قد تم ضبطه على المركز يعمل هذا على ضبط كل من نبيطة ضبط التعاقب ١ و٢ في المستوى الأقصى، وهذا يجنبك البدء في تشغيل أغنية بدون سماع أي شئ.

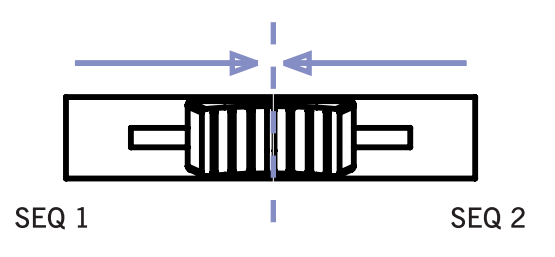

 $\bigoplus$ 

 $\bigoplus$ 

 $\sqrt{2}$ 

# قائمة المحتويات

## مقدمة

 $\bigoplus$ 

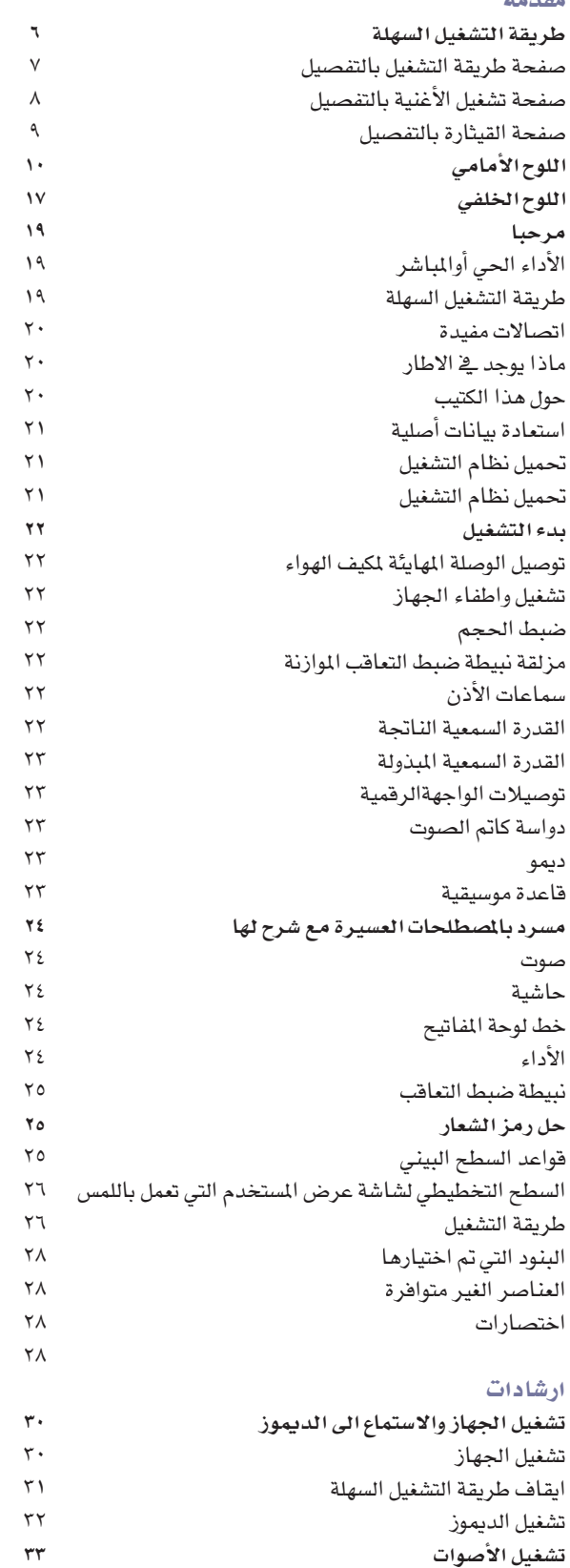

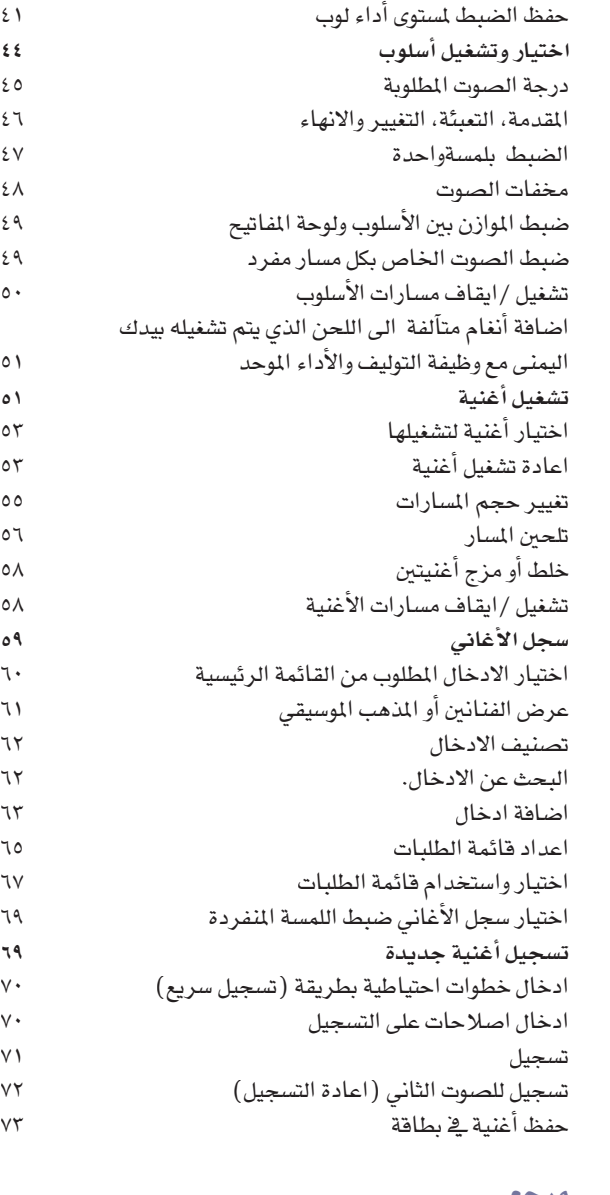

#### مرجع

 $\tau\tau$  $\mathbf{r} \circ$  $\tau\mathrm{v}$  $\curlyvee\!\! \curlywedge$  $\curlyvee$   $\uparrow$  $\bar{\xi}$  .  $\mathcal{L}$  .

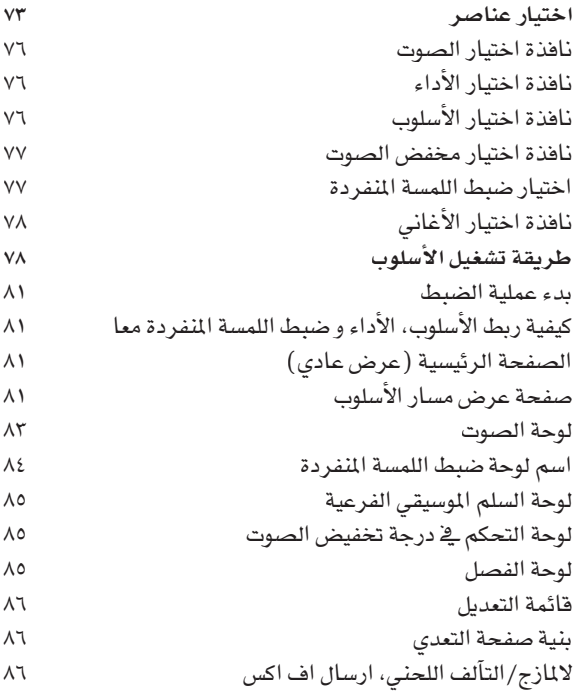

اختيار صوت وتشغيله على لوحة المفاتيح تشغيل صوتين أو ثلاثة في وقت واحد

تغيير نقطة الفصلض جواب النغمة العليا

اختيار وحفظ مستويات الأداء

وتغيير نقاط الفصل

اختيار مستوى الأداء

تشغيل أصوات مختلفة باستخدام يديك اليمنى والسفلى

المستقل المستقلة المحتويات المستقل المستقل المستقل المستقل المستقل المستقل المستقل المستقل المستقل المستقل الم<br>والمستقل المستقلة المحتويات المستقل المستقل المستقل المستقل المستقل المستقل المستقل المستقل المستقل المستقل ا 

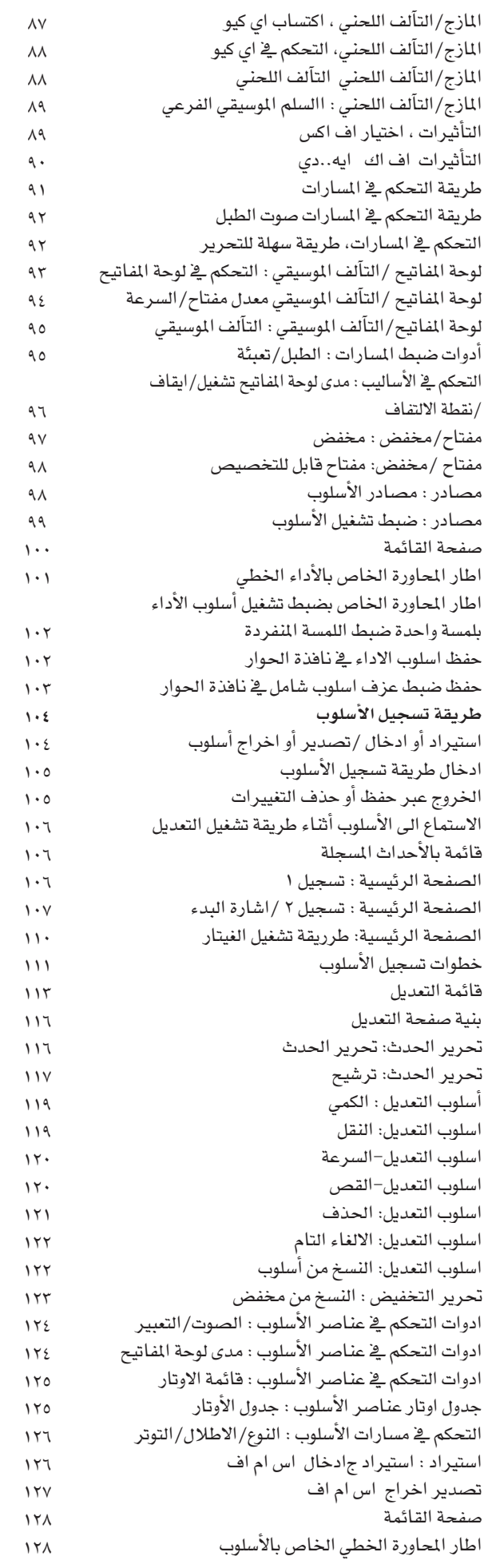

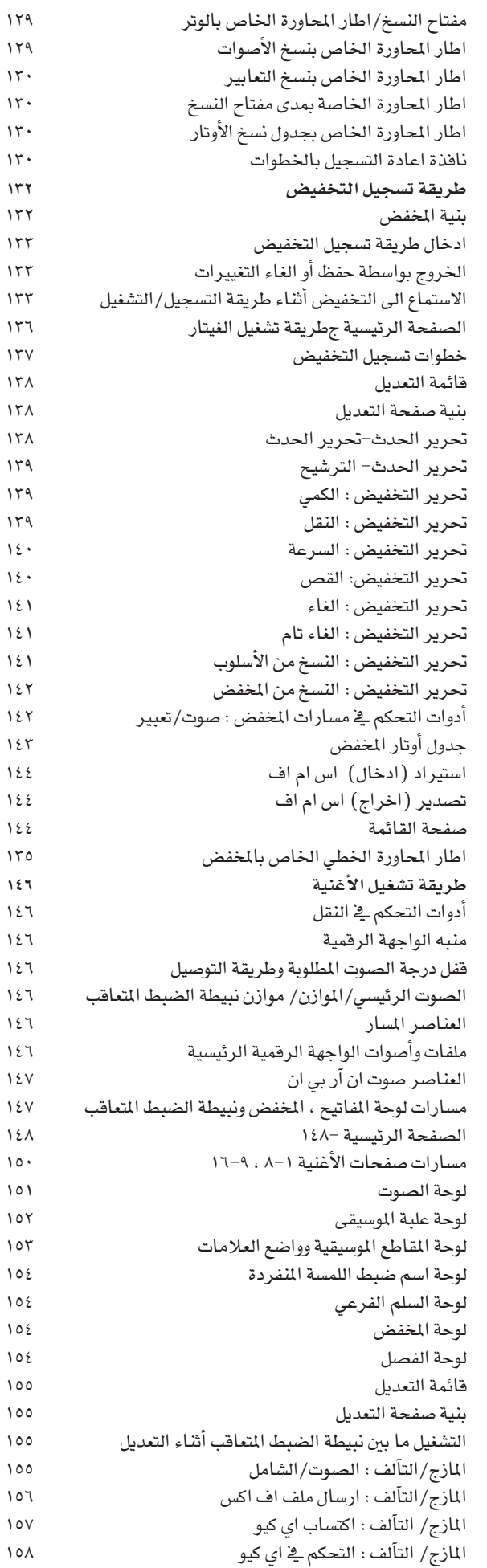

 $\begin{picture}(20,20) \put(0,0){\line(1,0){10}} \put(15,0){\line(1,0){10}} \put(15,0){\line(1,0){10}} \put(15,0){\line(1,0){10}} \put(15,0){\line(1,0){10}} \put(15,0){\line(1,0){10}} \put(15,0){\line(1,0){10}} \put(15,0){\line(1,0){10}} \put(15,0){\line(1,0){10}} \put(15,0){\line(1,0){10}} \put(15,0){\line(1,0){10}} \put(15,0){\line(1$ 

 $\bigoplus$ 

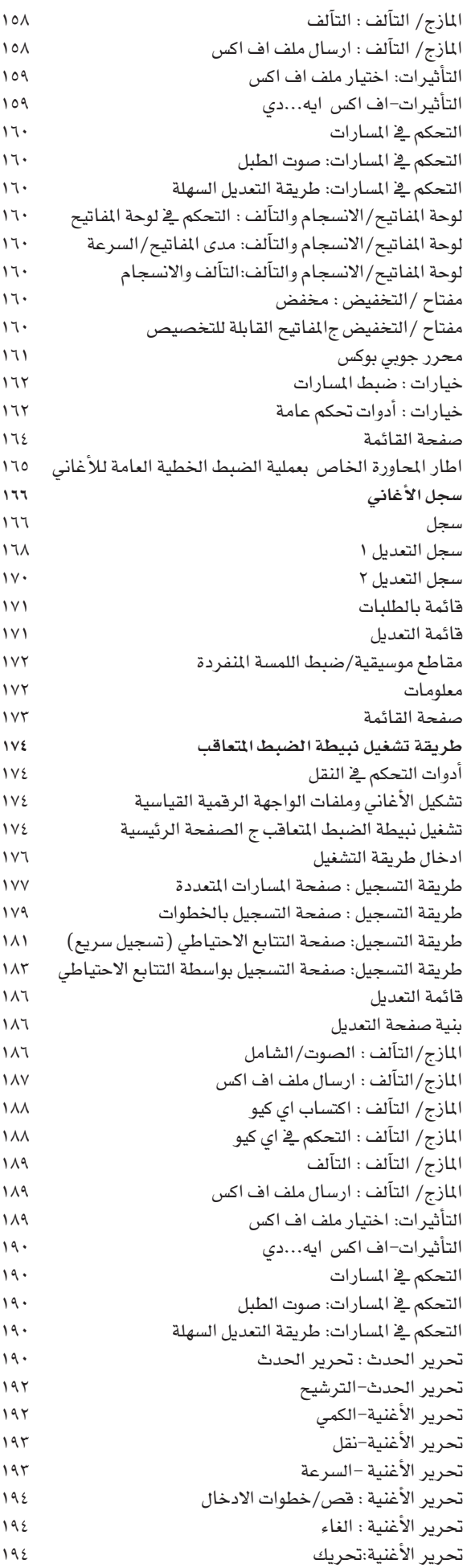

 $\bigoplus$ 

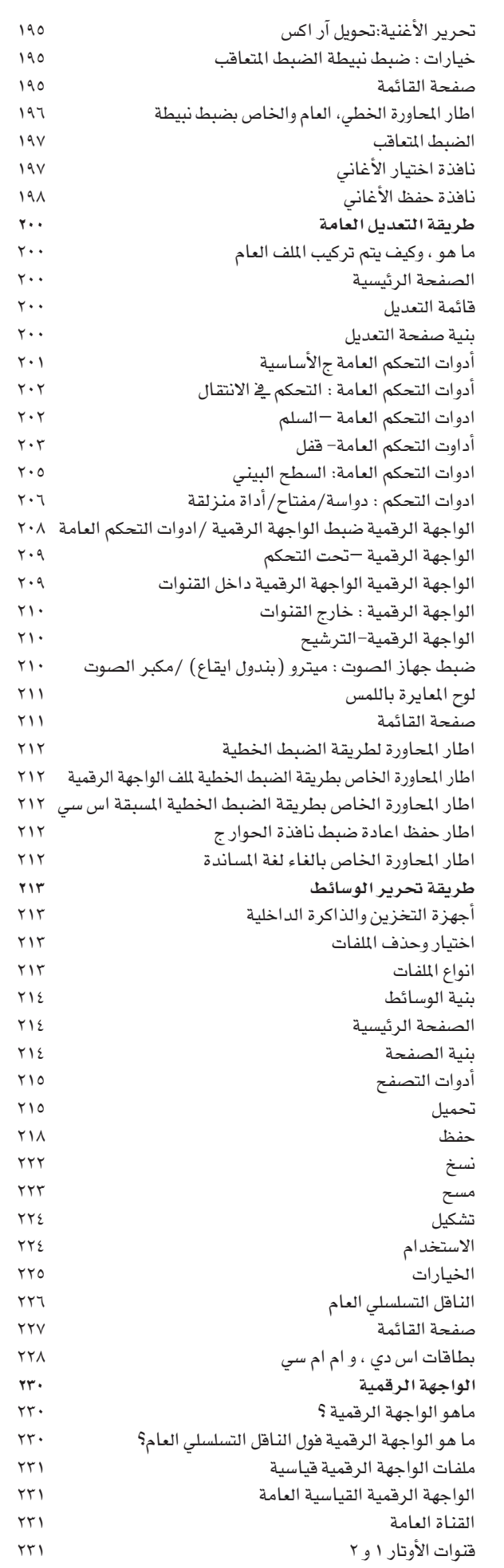

 $192$ 

 $\bigoplus$ 

 $\bigoplus$ 

 $\lambda$ 

المستخدم المستخدم المستخدم المستخدم والمستخدم المستخدم المستخدم المستخدم المستخدم والمستخدم المستخدم المستخدم <br>المستخدم المستخدم المستخدم المستخدم المستخدم المستخدم المستخدم المستخدم المستخدم المستخدم المستخدم المستخدم ا 

المستخدم المستخدم المستخدم المستخدم المستخدم المستخدم المستخدم المستخدم المستخدم المستخدم المستخدم المستخدم ال<br>والمستخدم المستخدم المستخدم المستخدم المستخدم المستخدم المستخدم المستخدم المستخدم المستخدم المستخدم المستخدم ع | قائمة المحتويات |<br>| **گ** |

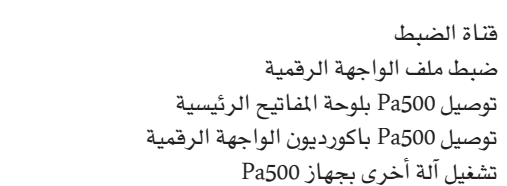

 $\overline{Y}$  $\upgamma\upgamma$  $\tau\tau\tau$  $\tau\tau\tau$  $\tau\tau\epsilon$ 

 $\bigoplus$ 

#### ملاحق

П

 $\bigoplus$ 

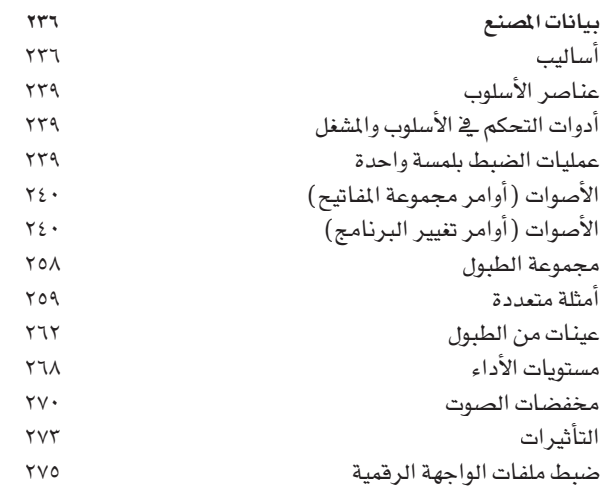

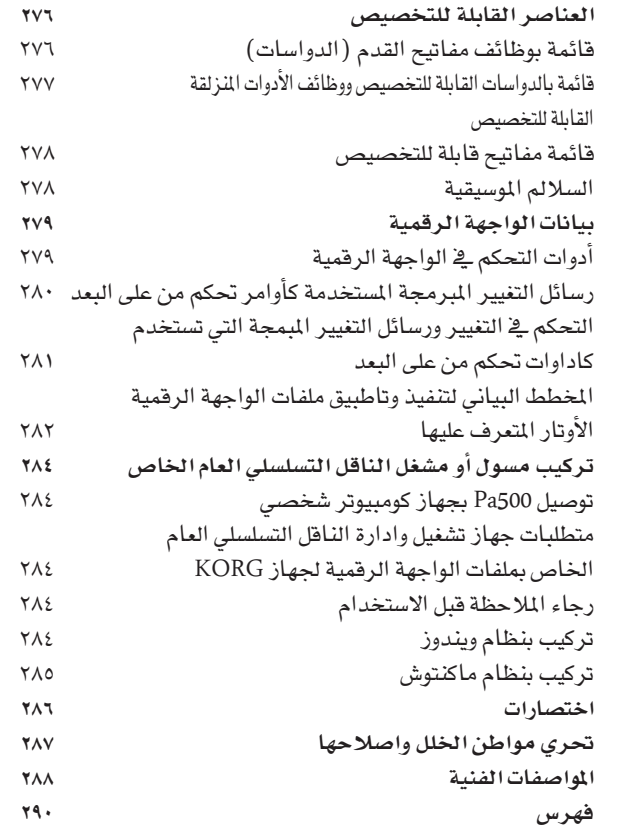

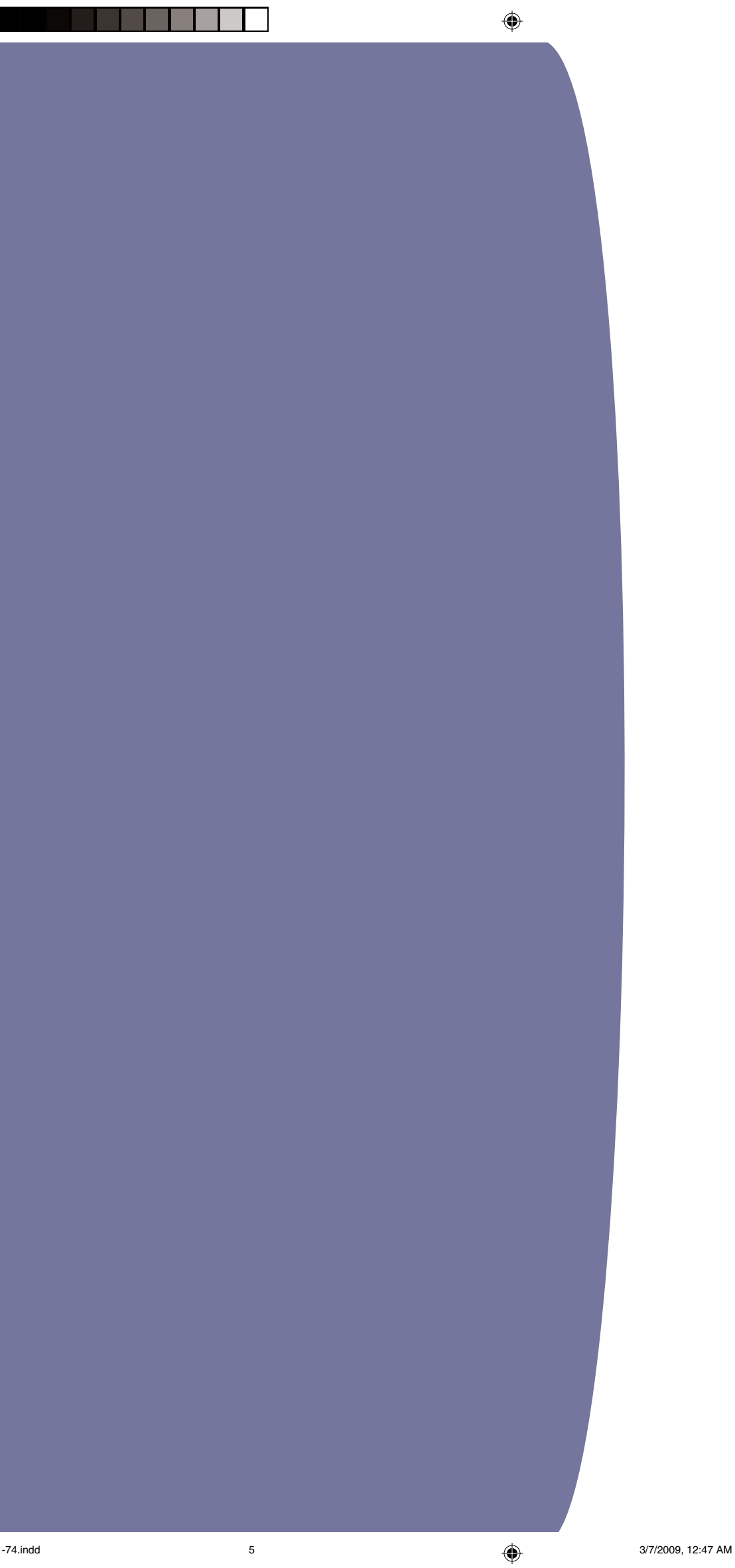

# $\blacktriangleleft$

 $\bigoplus$ 

## طريقة تشغيل سهلة

اذا لم تكن قد قمت باستعمال منظم من قبل، نقترح عليك البدء يخ استخدامه من هذه النقطة، تم تفعيل طريقة التشغيل السهلة، وجهاز Pa500 الخاص بك ية وضع طريقة التشغيل السهلة. تسمح لك طريقة التشغيل السهلة بتشغيل الأساليب والأغاني بواسطة سطح بيني مبسط مخصص للمستخدم، خالية من العناصر المتقدمة والمتطورة التي يتعين عليك تعلم طريقة استخدامها بعد فترة طويلة، يتم تنفيذ طريقة التشغيل السهلة غيابيا ، عند شراء الآلة للمرة الأولى، اذا لم يكن لهذا السبب، أو اذا كنت ترغب في اعادته الى حالته السابقة اذا كان مطفأ، رجاء اتباع الخطوات أدناه.

#### تنفيذ طريقة التشغيل السهلة

◈

قم بلمس المثلث الصغير في أعلى الجزء الأيمن من زاوية شاشة العرض، لفتح صفحة القائمة.

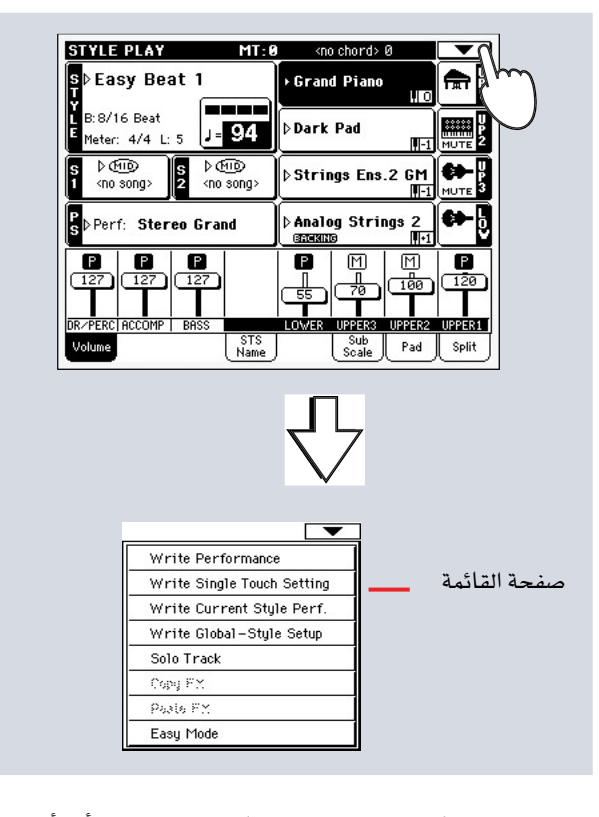

المس مادة فائمة (طريقة التشغيل السهلة) لاظهار علامة التأكد أو الفحص :

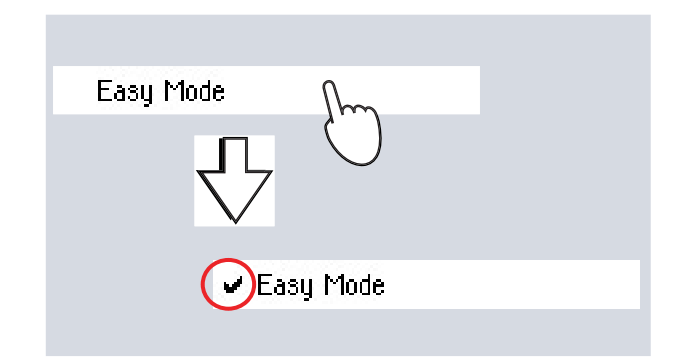

يخ هذه النقطة تم تنشيط طريقة التشغيل السهلة والعناصر على شاشة العرض أقل فوضى.

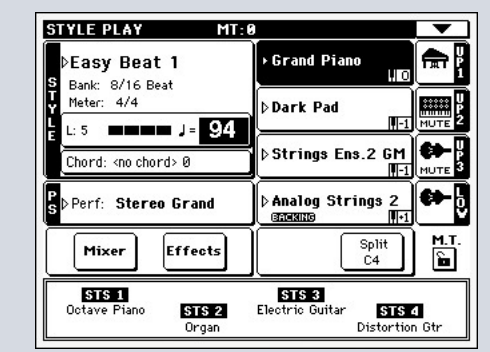

#### قم بايقاف طريقة التشغيل السهلة

◈

ستبقى الآلة في هذا الوضعحتى بعد ايقافها. كرر العملية أعلاه عندما ترغب في الغاء تنشيط وتفعيل طريقة التشغيل السهلة.

#### التشغيل ما بين الأساليب والأغاني

استنادا الى ما ترغب في تشغيله، يجب عليك تنفيذ طريقة تشغيل الأسلوب أو طريقة تشغيل الأغنية.

اضغط على زر تشغيل الأسلوب، لتنفيذ عملية تشغيل

الأسلوب، هذا هو الوضع عندما فمت أولا بتشغيل الآلة

اضغط على زر تشغيل أغنية لتنفيذ عملية تشغيل الأسلوب وتشغيل الأغا

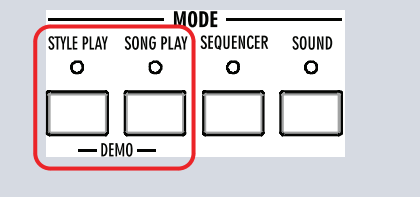

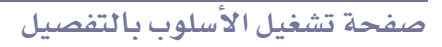

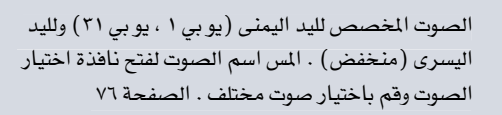

اسم الأسلوب والملومات . فم بلمس اسم الأسلوب لفتح نافذة اختيار الأسلوب وفم باختيار أسلوب مختلف . الصفحة ٧٧

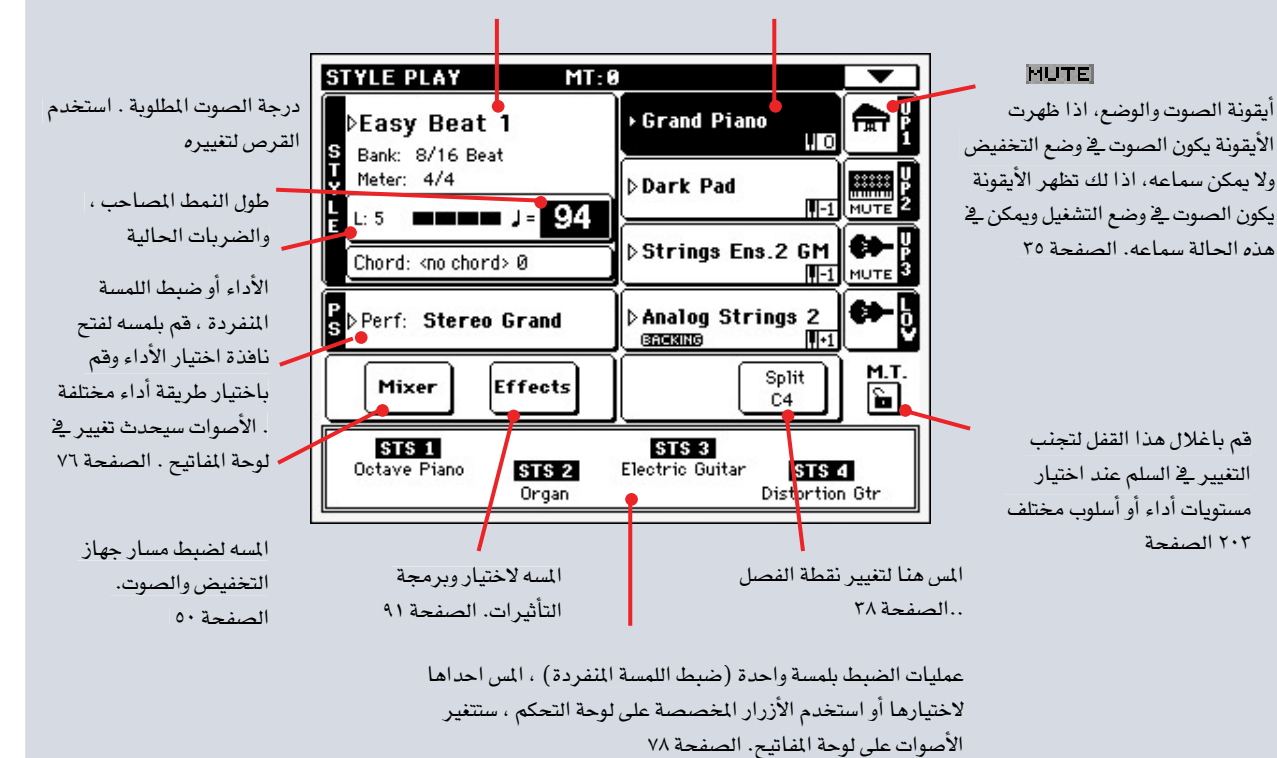

#### ملاحظات:

⊕

- هنالك ثلاثة أصوات لليد اليمنى (عالي ١، عالي ٢، عالي ٢) وصوت واحد فقط لليد اليسرى (منخفض) أسمائها مختصرة ب : يو بي ١، يو بي٢، يو بي ٣ ، منخفض وتظهر على الجزء الأيمن من شاشة العرض.
- يتم فصل أصوات اليد اليمني (العالية) ، وأصوات اليد اليسرى (المنخفضة) بواسطة نقطة الفصل.
- الأداء وطريقة الضبط بلمسة واحدة ضبط اللمسة المنفردة<br>هي تحصيل الأصوات . فقط قم باختيار احداها لتغيير كافة الأصوات في لوحة المفاتيح (وعند يتم تغيير الأساوب يشع الصمام المشع للضوء الخاص بالأسلوب على لوحة التحكم.
- قم باختيار أسلوب لتغيير الأسلوب الموسيقي للأنماط<br>المصاحبة، لس اسم الأسلوب على شاشة العرض هونفس الضغط على الأزرار في قسم الأسلوب على لوحة

طريقة تشغيل سهلة | | صفحة تشغيل الأسلوب بالتفصيل

## صفحة تشغبل الأسلوب بالتفصيل

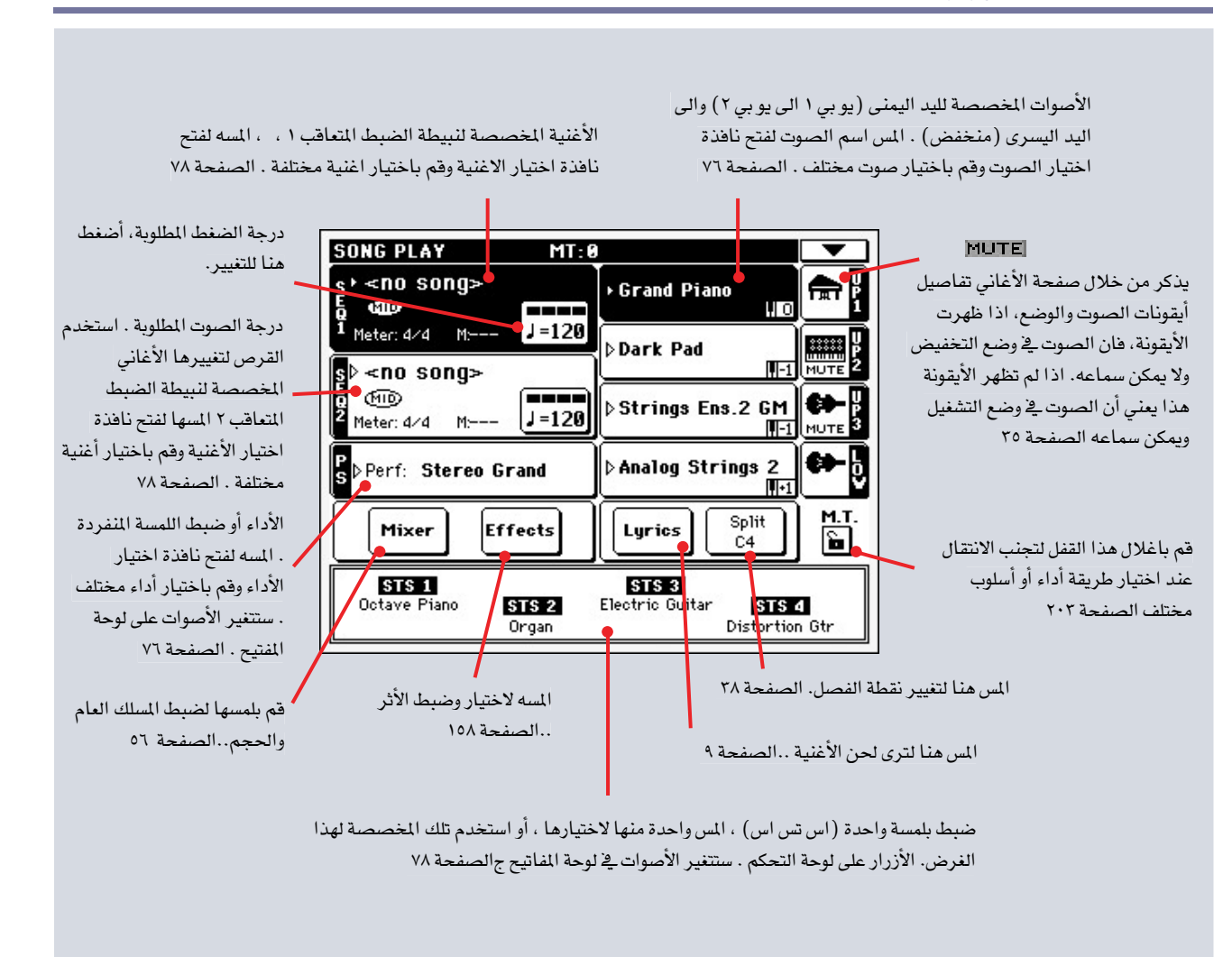

#### ملاحظات:

⊕

- كما في طريقة تشغيل الأسلوب ، هنالك ثلاثة أصوات لليد اليمني (أعلى ١ ، اعلى ٢، أعلى ٣ ) بالاضاضة الى صوت واحد لليد اليسري (أكثر انخفاضاً). ويتم اختصار أسمائهما مثل يو بي ١ ، يو بي٢ ، يو بي ٢ ، منخفض وتظهر \_ف الجزء الايمن من شاشة العرض.
	- يتم فصل الأصوات المخصصة لليد اليمني (أعلى) واليد اليسرى (أكثر انخفاضاً) بواسطة نقطة الفصل.
		- تمتبر مستويات الاداء وطريقة التشغيل ضبط اللمسة<br>المفردة *هي* تحصيلات من الاصوات . فقط قم باختيار احداها لتغيير كافة الاصوات من خلال لوحة المفاتيح.
- طريقة التشغيل بلمسة واحدة ضبط اللمسة المنفردة تعتمد<br>على آخر اسلوب قمت باختياره.
- طالما أن هنالك عدد أشين نبيتطي ضبط متعاقب يمكنك<br>تشغيل أغنيتين فے نفس الوقت قم بمسجهما باستخدام أداة موازنة نبيطة الضبط المنزلقة على لوحة التحكم .
	- لمس أسم أغنية على شاشة العرض هي نفس عملية الضغط على أحد أزرار اختيار الاغنية على لوحة التحكم. لكل نبيطة ضبط أزرار اختيار أغنية ونقل

♦

◈

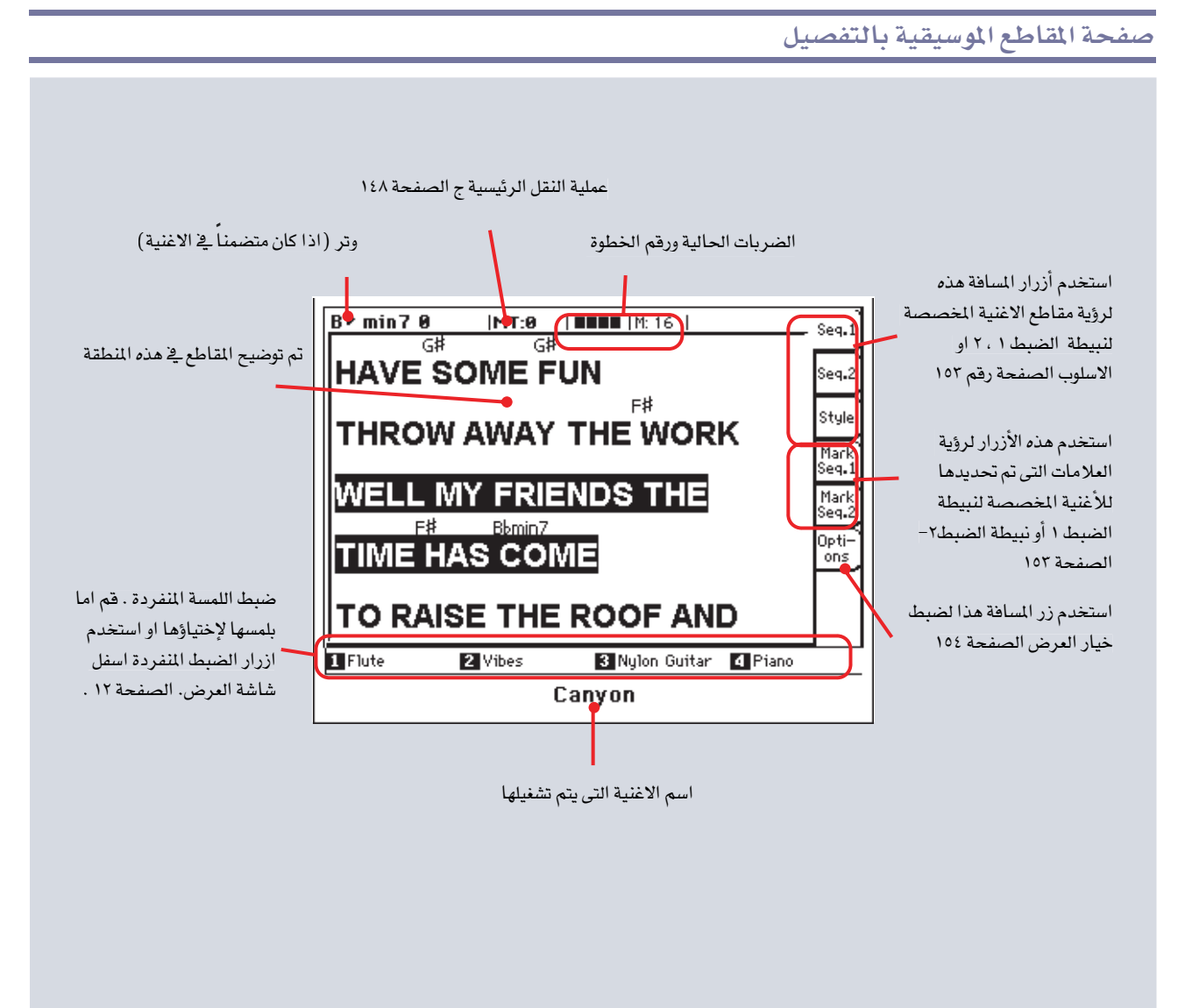

ملاحظات:

•

◈

- أخرج من هذه الصفحة بواسطة الضغط على زر الخروج.
- عندما تقوم بتشغيل نبيطة ضبط مختلفة مستخدماً موازن نبيطة الضبط المنزلقة، تظهر هذه المقاطع على شاشة العرض. التغيير الذي أحدثه (أنظر الأنغام /وصلة علامات الموازنة " لعلى الصفحة ١٦٢ ).

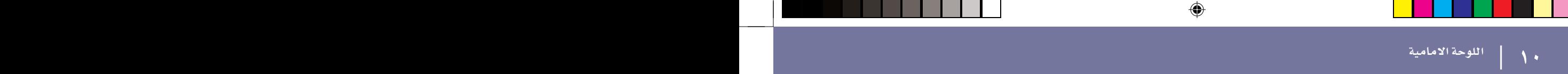

اللوحة الامامية

 $\begin{array}{c}\n\bullet & \bullet \\
\bullet \\
\bullet\n\end{array}$ 

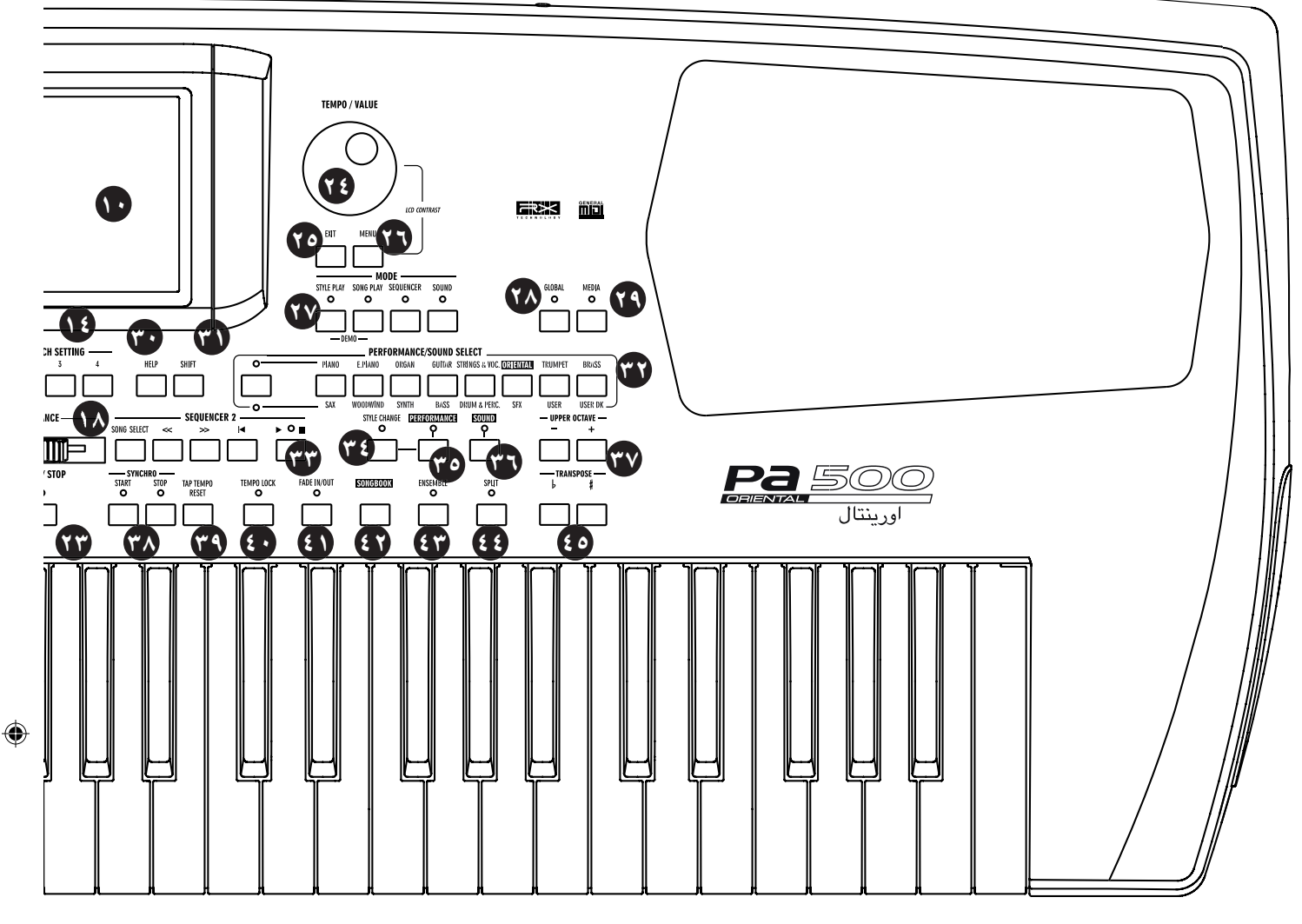

#### عمود الادارة

⊕

لأزرار أعمدة الادارة هذه وظائف مختلفة ، استنادا الى الاتجاه الذي يتم تحريكها فيه.

× (−/+) حرك عمود الادارة الى الجهة اليسرى (−) الى أدنى درجة للنغم أو طبقة الصوت ، او باتجاه اليمين (+) لرفعها ، وذلك يطلق عليه أيضا احناء الطبقات الصوتية.

حرك عمود الادارة الى الأمام الى زر تعديل أو تغيير النغم + < حرك عمود الادارة الى الخلف، لتشغيل الوظيفة المحددة يخ $\rm Y$ طريقة تشغيل الصوت.

#### ميزان ضبط ربع التون ľ

استخدم ميزان لوحة المفاتيح لتعديل ميزان ضبط ربع التون، والأزرار الضبط المسبق الأربعة لاختيار أحد موازين الضبط المسبق راجع ميزان ضبط ربع التون على الصفحة رقم ٢٠٢ للحصول على المزيد من المعلومات.

#### الحجم الرئيسي  $\bullet$

تعمل هذه المزالق على ضبط والتحكم في الحجم الشامل للجهاز ، كلا مكبرات الصوت الداخلية، نتاج الصوت في الجهتين الأحاديتين اليسرى واليمني بالاضافة الى نتاج سماعة الأذن. لا تعمل هذه المزالق على ضبط والتحكم في في الاشارة الداخلة الى

القدرة المبذولة من جاز الصوت (١ و٢)

تحذير: عند المستويات القصوى، مع الأغاني الغنية بالأصوات ، النوع أو الصوت، قد تتعرض مكبرات الصوت الداخلية Pa500 الى التشوه أثناء اشارة ارتفاع الصوت الى الزروة.. اذا حدث ذلك، قم بتخفيض حجم الصوت الرئيسي قليلا .

#### التوازن G

أشاء التشغيل وتشغيل الأغاني ، تعمل هذه المزلقة على موازنة الأثر المنبعث من على لوحة المفاتيح ، ضد أسلوب التشغيل (المصاحب) ، بالاضافة الى تدريج وتخميد الصوت فے الأغاني، وهذه تعتبر عملية ضبط نسبية ، والتي يتم تحديد درجة فعاليتها الأقصى استنادا الى وضع مزلقة الحجم الرئيسي.

عند تحريكها، تظهر النصوص المغنطة للمزلق الافتراضي أو التقديري على شاشة العرض، لتحقيق مستوى دقة أكبر من حيث الوضع.

ملاحظة: لا يعمل هذا من خلال طريقة نبيطة ضبط التعاقب.

#### المزلقة القابلة للتنازل  $\bullet$

 $\triangleright$  GBL<sup>Gbl</sup> هذه تعتبر مزالق قابلة للتنازل المطلق (راجع أدوات الضبط : الدواسات /المفاتيح/المزالق)على الصفحة ٢٠٦ للحصول على معلومات عن كيفية عن استخدامها ﴾ أداء وظيفة ما.، وبالخطأ فهي تعمل على ضبط والتحك مقاطع في دي اف (المنقي/التألق للمسار الأعلى).

**SHIFT** يمكنك استخدام هذه المزلقة لتغيير حجم العديد من الآثار

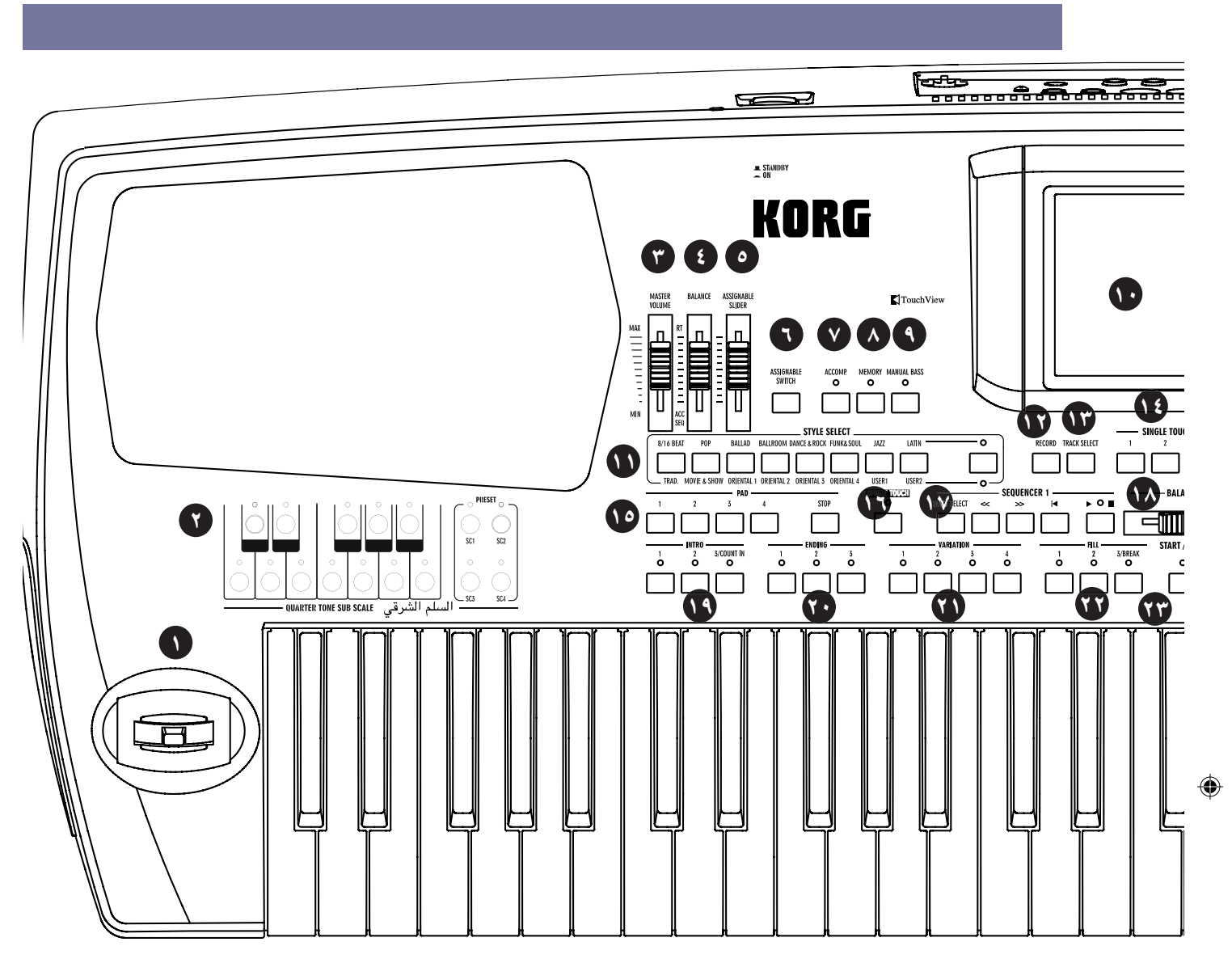

◈

جملة واحدة. بينما فيما يتعلق بأسلوب التشغيل أو طريقة نبيطة ضبط التعاقب ، فم باختيار أحد المسالك العليا ، أو واحدة من الأساليب المنفصلة أو مسار الأغنية في شاشة العرض، ثم واصل في الضغط على زر الانتقال ، وحرك هذه المزلقة لتغيير الحجم بالتناسب لكافة الممارات المشابهة.

ملاحظة: هذا لا يؤثر في طريقة تشفيل الأغنية على مسارات الأغنية ، لكنها ستظل تؤثر في مسارات لوحة المفاتيح.

- بالنسبة لطريقة تشغيل ابرة الفونوغراف: فم أولا بالضغط على زر اختيار المسارات العليا. ثم قم باختيار واحدة من مسارات ×××، ثم واصل في الضغط على زر الانتقال ، وحرك هذه المزلقة لتغيير الحجم بالتناسب لكافة المسارات المشابهة في نفس الوقت
- بالنسبة لطريقة التشغيل بواسطة نبيطة ضبط التعاقب : واصل في الضغط على زر الانتقال ، وحرك هذه المزلقة لتغيير الحجم بالتناسب لكافة المسارات الشابهة في نفس الوقت

#### المفتاح القابل للتخصيص  $\bullet$

هو عبارة عن مفتاح قابل للتخصيص (راجع تمفتاح/وحدة التخميد : المفتاح القابل للتخصيص على الصفحة رقم ٩٨ للحصول على معلومات عن كيفية استخدامها وتوظيفها). وغيابيا فهي تعمل على ضبط والتحكم يخ الريتراندو.

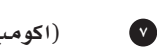

## (اكومب المرافقة)

يخ حالات التشغيل وطريقة التشغيل بواسطة نبيطة ضبط التعاقب ، استخدم هذا الزر لتحويل المسارات المرافقة (ايه سي سي جايه سي سي ٥) بين وضعي التشغيل والايقاف.

بعد الضغط على زر التشغيل /الايقاف يتم تشغيل كافة الأجزاء المرافقة ، وفقا لحبال التوصيل المكشوفة . وبعد الضغط على زر التشغيل/الايقاف يمكن فقط تشغيل مسارات الطبل وآلات النقر .

[SHIFT الانتقال يمكنك التحول الى التشغيل ×××: حد المطرفة المشقول: الوتر ، العناصر التعرف عبر الاستمرار في زر الانتقال ، والضغط على زر المرافق

#### $\lambda$

#### الذاكرة

يعمل هذا الزر على تحويل الوتر الأكثر انخفاضا وذاكرة الوتر بين وضعى التشغيل والايقاف . راجع تالخيارات : الأساليب المفضلة ت صفحة التعديل (طريقة التشغيل، راجع الصفحة ٩٩) لتقرر ما اذا كان من المتعين أن يكون هذا الزر ذاكرة وترية فقط ، أو زر ذاكرة الوتر /الأدنى . عندما تعمل كذاكرة الوتر /الأدنى.

ملاحظة : يمكن تفعيل هذه الوظيفة آليا عبر تشغيل لوحة المفاتيح بطريقة أكثر قوة. راجع التحكم في السرعة على الصفحة رقم 44 .

المقسدهسسة

⊕

 $\blacktriangleright$ SR

المستخدم المستخدم الأمامية الأمامية المستخدم المستخدم المستخدم المستخدم المستخدم المستخدم المستخدم المستخدم ال<br>المستخدم المستخدم المستخدم المستخدم المستخدم المستخدم المستخدم المستخدم المستخدم المستخدم المستخدم المستخدم ا اللوحة الأمامية

للآلات الآلية المصاحبة ، والمحفوظة بالذاكرة<br>حتى عندما تقوم برفع يدك من على لوحة المفاتيح. ايقاف يتم اطلال الأصوات والأوتار التي ليست في وضع التشفيل بمجرد رفع يديك من على لوحة المفاتيح<br>الانتقال بمكنك الانتقال الى صفحة تشفيل

عبر الاستمرارية الضغط على زر انتقال، والضغط على زر **SHIFT** الذاكرة اس بي

▶PERF ▶STS ▶STS<sup>58</sup> الطبل الذي يتم تشغيله يدويا ۹ يعمل هذا الزر على تشغيل /ايقاف الطبل الأعظم يديويا.

ملاحظة: عندما تضغط على زر الطبل الأعظم الذي يتم تشغيله يدويا، يتم ضبط مسار الطبل الأعظم تلقائيا الى درجته الأقصى. يتم اعادة ضبط الصوت للدرجة الأصلية عندما لا يتم تفعيل زر الطبل الأعظم

 (جزء لمسارات الطبل وآلات النقر) ويمكنك تشغيل مسار الطبل الأعظم يدويا على الجزء الأسفل من لوحة المفاتيح. ويمكنك بدء تشغيل الآلة المصاحبة مرة أخرى عبر الضغط على زر الآلات الصـاحبة .<br>ايقاف يتم تشغيل مسـار الطبل الأعظم تلقـائيـا بواسطة

الأسلوب صفر.

شاشة العرض البيانية التى تعمل باللمس استخدم شاشة العرض هذه للتفعيل من خلال الآلة . لضبط التباين في شاشة العرض ، استمر فے الضغط على زر القائمة ، ثم اعمل على تدوير القرص باتجاه عكس عقارب الساعة لتخفيض درجة النصاعة، أو باتجاه عقارب الساعة لزيادته.  $\mathcal{N}$ 

قسم اختيار الأسلوب  $\bullet$ **>PERF** استخدم هذه الأزرار لفتح نافذة اختيار الأسلوب وقم باختيار أسلوب . راجع ``نافذة اختيار الأسلوب ت على الصفحة رقم ٧٧ تسمح لك الازرار على اليمين باختيار الصف الأسفل أو الأعلى من مجموعة مافتيح الأسلوب . اضغط عليه بصورة متكررة لاختيار أحد الصفوف.

تشغيل الصمامات العليا المشعة للضوء

صفوف مجموعة مفاتيح الأسلوب العليا المختارة. هذه عبارة عن ٨ مجموعة مفاتيح مبرمجة من المصنع .

تشغيل الصمامات السفلى المشعة للضوء.

صفوف مجموعة مفاتيح الأسلوب السفلى المختارة. هذه عبارة عن ٦ مجموعة مفاتيح مبرمجة من المصنع، زائدا عدد مجموعتين من مفاتيح المستخدم

كلمة عن مجموعات وأسماء الأسلوب : تعتبر الأساليب في مجموعات من (٨ ضربات/١٦ ضربة" الي "الجاز" ، ومن "لاتين" الي "ورلد 2" أسايب قياسية ، لا يمكن عادة للمستخدم الافراط في عملية التحميل الخطئ

( الا اذا فمت بازالة الحماية، راجع ''أساليب المصنع وحماية المخفض" على الصفحة رقم ٢٢٥ ). الأساليب في الجموعات تالمستخدم 1 و " المستخدم 2" هي المواضع

حيث يمكنك تحميل أساليب جديدة من بطاقة، أو حفظ الأساليب التي تم اصدارها أو تعديلها حديثا.

يحتوي كل زر (مجموعة مفاتيح أساليبد على أربعة صفحات، كل منها مع حتى ٨ أساليب . قم بالضغط بصورة متكررة على مجموعة أزرار للتدوير ما بين الصفحات المتوفرة.

[SHIFT] الانتقال اذا واصلت في الضغط على زر انتقال ، ومن ثم

الضغط على أحد أزرار هذا القسم ،ستظهر نافذة تأسلوب الاداء الخطي" لملى شاشة العرض ، ويمكنك حفظ أسلوب الاداء الحالي (راجع اطار المحاورة الخاص بأسلوب الادء الخطي على الصفحة رقم  $. ( \cdot ) \cdot$ ۳

#### تسجيل  $\mathbf{v}$

يعمل هذا الزر على ضبط الآلة على طريقة التسجيل (تعتمد كل منها على طريقة التشغيل الحالية).

## اختيار المسار

 $\mathbf{v}$ 

استنادا الى طريقة التشغيل، يعمل هذا الزر على التشغيل ما بين مختلف عروض المسارات. طريقة تشغيل الأسلوب

يعمل ما بين لوحة المفاتيح ومسارات الأسلوب طريقة تشغيل الأغنية تعمل ما بين مسارات لوحة المفاتيح ، مسارات الأغنية ١٠٨ ، ومسارات الأغنية ٩-١٦ طريقة الضبط المتعاقب تعمل ما بين مسارات الأغنية ١-٨ و ١-١٦

## أزرار الضبط بلمسة واحدة

تسمح هذه الأزرار باختيار حتى عدد أربعة عمليات ضبط بلمسة واحدة ، وتشمل كل من طريقة ادخال المسارات وسجل الأغاني عدد أربعة عمليات ضبط بلمسة واحدة بحد أقصى (ضبط اللمسة المنفردة) ، لتعمل على تشكيل مسارات لوحة مفاتيح وتأثيرات بصورة تلقائية عبر لمسة أصبع واحدة. عندما تضئ الصمامات المشعة للضوء المخصصة للضبط بلمسة واحدة ، يتم اختيار عملية ضبط بلمسة واحدة تلقائيا عند اختيار أسلوب ١٤

الانتقال اذا استمريت بالضغط على زر انتقال ، مع الضغط (SHIFT) على أحد أزرار هذا القسم ، تظهر نافذة ضبط اللمسة المنفردة الخطيةذ على شاشة العرض ، مع اختيار ضبط اللمسة المنفردة التي يتم بالفعل ىاختيارها. ويمكنك حفظ عمليات ضبط مسارات لوحة المفاتيح يخ ضبط اللمسة المنفردة (راجع اطار المحاورة الخطى الخاص بعمليات الضبط بلمسة واحدةذ على الصفحة رقم ١٠٢).

▶PERF ▶STS ▶STS<sup>SB</sup> مخفض اي (١-٤، ايقاف) ۱٥ $\overline{ }$ کل مخفض مطابق لمسار تخفیض محدد ، استخدم هذا الزر لاطلال حتى عدد أربعة أصوات أو خطوات ضبط متعاقبة يخ نفس الوقت.

- اضغط على زر مخفض مفرد للاطلال صوت واحد أو<br>خطوة ضبط متعاقب
- اضغط على زر الحاشية من أزرار التخفيض للاطلال<br>أصوات أو خطوات ضبط عديدة

ستعمل طريقة الضبط المتعاقب على التشغيل حتى النهاية. ثم، ستتوقف أو تستمر في التكرار استنادا الى وضع طلقة /عقدة واحدة الخاصة بها (راجع تنوع المخفض على الصفحة رقم ١٤٢)

يمكنك ايقاف كافة الخطوات، أو فقط بعض منها، عبر الضغط على زر ايقاف التابع لقسم المخفض.

- اضغط على زر ايقاف لايقاف كافة الخطوات دفعة واحدة استمر فج الضغط على زر ايقاف وأضغط على أحد من
- أزرار المخفض (أو أكثر) لايقاف الخطوات المطابقة

ملاحظة: يتم ابقاف خطوات الضبط اللحنية/الهارمونيكية تلقائيا عند اختيار مقدمة ١ أو أحدا النهايات . على العكس من ذلك، ستستمر الخطوات الايقاعية في التشغيل.

ملاحظة : المخفضات التي تشترك في تعدد أو تفرع الأصوات أو النغمات مع مسارات أخرى ، لذلك تجنب استخدام الكثير منها مع أسلوب مفرط أو منظمات أغانبي.

بخصوص التزمان الخاص بالمخفض، في طريقة تشغيل الأسلوب، يتم احداث تزامن ما بين المخفضات ودرجة الصوت الخاصة بالأسلوب. \_في طريقة تشغيل الأغاني، حيث يتم احداث تزامن ما بينها وبين آخر نبيطة ضبط متعاقب قمت بضبطها لتشغيلها . على سبيل المثال، لنفرض أنك قمت بالضغط على الخطوة رقم ٢ تشغيل، عند الضغط على أحد أزرار المخفض ، سيتم تشغيلها بالتزامن مع نبيطة الضب. حول أزرار التحكم في تشغيل أمر التشغيل ونبيطة الضبط المتعاقب ، عندما تضغط على أحد أزرار التشغيل لبدء تشغيل نبيطة الضبط المطابقة ، ستتوقف كافة كواتم أو مخفضات الصوت عن العمل. [SHIFT] الانتقال يمكنك الانتقال الى صفحة مفتاح تشغيل الأسلوب > لكاتم الصوت / المفاتيح القابلة للتخصيص عبر الاستمرار في ضغط زر انتقال والضغط على أحد أزرار كاتم الصوت.

#### لمسة واحدة  $\bullet$

يعمل هذا الزر على تشغيل أو ايقاف وظائف التشغيل بلمسة واحدة والتغييرات / توصيلات ضبط اللمسة المنفردة

 الأسلوب مرة ثانية) ، يتم اختيار طريقة الضبط بلمسة واحدة (ضبط اللمسة المنفردة) تلقائيا ، تتغير أصوات وتأثيرات لوحة المفاتيح ، مع<br>حدوث تغيير كذلك فے أصوات الأسلوب وتأثيراته بالاضافة الى أصوات الحاشية. الوميض مستسم يتم تفعيل ومضات التغيير /وظيفة توصيلات

عملية الضبط بلمسة واحدة . تمكن هذه الوظيفة<br>عند اختيارها التغييرات من استعادة عملية<br>الضبط ضبط اللمسة المنفردة الطابقة . على<br>سبيل الثال، فم باختيار التغيير رقم ٢ ، وسيتم<br>استعادة عملية الضبط ضبط اللمسة المنفردة ٢<br>تلقائيا، فم المنفردة ٢ تلقائيا؟

 الأسلوب مرة ثانية) ، يتم اختيار طريقة الضبط بلمسة واحدة (ضبط اللمسة المنفردة) تلقائيا ، تتغير أصوات وتأثيرات لوحة المفاتيح ، مع حدوث تغيير كذلك \_ أصوات الأسلوب بالاضافة الى أصوات كاتم الصوت بينما لن تتغير التأثيرات.

نبيطة الضبط ١ نقل أدوات التحكم جهاز Pa500 مجهز بعدد اشين نبيطة ضبط (تبيطة ضبط ١، وتبيطة ضبط ٢ ) ، ولكل منها مجموعة اداوات الضبط والنقل الخاصة بها ، تستخدم مجموعة نبيطة الضبط ١ كذلك في طريقة تشغيل نبيطة الضبط.  $\bullet$ 

<< و >> اذا قمت بملاحظتهما أشاء تشغيل الأغنية،<br>فانهما يعملان على اعادة تسجيلها اما للامام أو للخلف. عندما يتم الضغط عليها لمرة واحدة، فان هذه الأزرار تحرك الأغنية للخطة السابقة او التالية .

عند الاستمرار فے الضغط علیها ، فانها تعمل علی الاستمرار في تسجيل الأغنية حتى تقوم باطلاقها. في طريقة تشغيل نبيطة الضبط، اذا قمت بضبط خطة وضع غير رقم ١، ترجع الأغنية الى الخلف حتى الخطوة (راجع ``خطة الوضع على الصفحة رقم ۱۷۵)

(SHIFT) الانتقال في طريقة تشغيل علبة

الموسيقى (نبيطة الضبط ١ ) استمر في الاضغط<br>على زر انتقال ، واضغط على هذه الأزرار لتسجيل<br>الأغنية السابقة أو التالية في قائمة علبة الموسيقى<br>(راجع معرر علبة الموسيقى على الصفحة رقم ١٦٠ )<br>هضمة داخلية من المادة ارسال الأغنية ال (على سبيل المثال بداية الأغنية) في طريقة تشغيل نبيطة الضبط، اذا قمت بضبط خطة وضع غير رِقم ١ ، ترجع الأغنية الى نفس الخطوة (راجع ``خطة الوضع على الصفحة رقم ١٧٥) (تشغيل /ايقاف) متح ببدء تشغيل الأغنية أو ايقافها من وضع الأغنية الحالي. [SHIFT] في طريقة تشغيل الأغنية ، التي يتم الضغط عليها، أثناء الاستمرار في الضغط على زر انتقال فم ببدء تشغيل كلا النبيطتين في نفس الوقت.

#### أداة موازن نبيطة الضبط المنزلقة  $\mathbf{u}$

يخ طريقة تشغيل الأغنية، تعمل هذه الاداة المنزلقة على موازنة صوت نبيطتي الضبط . عندما يتم تشغيلها بالكامل على الجزء الأيسر ، سيتم سماع نبيطة الضبط ١ فقط. عندما يتم تشغيلها بالكامل على الجزء الأيمن ، يمكن فقاط سماع نبيطة الضبط ٢.

عند المنتصف ، تعمل كلا نبطتا الضبط بطاقة الصوت الكاملة ، لا تعمل هذه الاداة المنزلقة في تشغيل الأسلوب أو طريقة التشغيل بنبيطة الضبط المتعاقب.

▶PERF ▶PERF<sup>Sty</sup> ▶SB مقدمة احتساب /١-٣ \_2 الأزرار ۱۹ تعمل هذه الأزرار على تشغيل المقدمة المطابقة. وبعد الضغط على أحد هذه الأزرار، فم ببدء تشغيل الأسلوب، وسيبدأ مع المقدمة التي يتم اختيارها، وستنطفئ الصمامات المشعة للضوء تلقائيا في نهاية المقدمة اضغط علىيها مرتين (ستومض الصمامات المشعة للضوء) للسماح بتشغيلها في حلقات ، وقم باختيار أي عنصر أسلوب آخر (تعبئة، مقدمة، تغيير) للخروج من الحلقة

ملاحظة: القدمة ١ تعمل على تشغيل خطوة قصيرة مع أوتار مختلفة ، بينما تعمل القدمة ٢ على التشغيل على الوتر التعرف عليه الأخير ، كما أن المقدمة ٣ هي في العادة مقدار فاصلة موسيقية واحدة.

▶PERF ▶PERF<sup>Sty</sup> ▶SB أزرار الانهاء ١-٣  $\mathbf{v}$ أثناء تشغيل الأسلوب، تعمل هذه الأزرار الثلاثة على اطلال عملية انهاء، وايقاف الأسلوب، اضغط على احداها، وسيتوقف الأسلوب عن التشغيل مع انهاء. اذا تم الضغط عليه أشاء ايقاف الأسلوب، تعمل كثلاث مقدمات اضافاية.

اضغط عليها مرتين، (ستومض الصمامات المشعة للضوء) للسماح بتشغيلها في حلقات ، وقم باختيار أي عنصر أسلوب آخر (تعبئة، مقدمة، تغيير) للخروج من الحلقة.

ملاحظة: تعمل عملية الانهاء ١ على تشغيل خطوات قصيرة بأوتار مختلفة، بينما تعمل النهاية ٢ على تشغيل الوتر الأخير التعرف عليه ، وتبدأ عملية الانهاء ٣ فورا، وهي بطول قياسين فقط.

أزرار التغيير ١-٤ ▶PERF ▶PERF<sup>Sty</sup> ▶SB ۲۱ تعمل أي من هذه الأزرار على اختيار أحد عمليات التغيير الأربعة، للاًسلوب الحاي. ويختلف كل تغيير من حيث الأنماط والأصوات. [SHIFT] الانتقال يمكنك الانتقال الى صفحة تشغيل الأسلوب : طبل/ تعبئة عبر الاستمرار في الضغط على زر انتقال مع الضغط على أحد أزرار التغيير.

أزرار تعبئة ١–٣/تغيير في طبقة الصوت PERF →PERF<sup>sty</sup> →SB تعمل هذه الأزرار على اطلال عملية تعبئة، اضغط عليها مرتين (ستومض الصمامات المشعة للضوء ) للسماح بتشغيلها في حلقات ، وقم باختيار أي عنصر أسلوب آخر (تعبئة، مقدمة، تغيير) للخروج من الحلقة.  $\mathbf{y}$ 

ملاحظة: عملية التعبئة ٣ هي عادة ما تكون تفييرا في طبقة الصوت ملاحظة: يمكن تفعيل هذه الوظيفة تلقائيا عبر تشغيل لوحة المفاتيح بصورة أكثر قوة. راجع التحكم في السرعة على الصفحة رقم ٩٩ [SHIFT] يمكنك الانتقال الى اسلوب العزف ومن ثم الى الطبل و من ثم الى صفحة التعبئة باستمرار الضغط على أزرار التعبئية.

#### تشغيل/ ايقاف تشغيل او ايقاف الاسلوب الحالي. Ï۳

ملاحظة : يمكن تفعيل هذه الوظيفة تلقائيا عبر تشغيل لوحة الفاتيح بصورة أكثر قوة. راجع التحكم في السرعة على الصفحة رقم ٩٩.

الانتقال يمكنك اعادة ضبط كافة النغمات وأدوات الضبط (Shift) والتحكم `` الجمدة´´ لطى جهاز Pa500 وكافة الآلات الموصلة بمخرج الواجهة الرقمية الخاص به أو منفذ النافل التسلسلي العام، عبر استخدام توليف مفاتيح تالطوارئ .فقط اضغط على زر انتقال + بدء تشغيل/ايقاف لايقاف كافة النغمات واعادة ضبط كافة أدوات التحكم.

▶PERF ▶PERF<sup>Sty</sup> ▶SB قرص درجة / السرعة Œ يمكن استخدام القرص لضبط والتحكم في درجة الصوت المطلوبة ، قم بتخصيص فيمة مختلفة للالعنصر المختار على شاشة العرض ، أو قم بنشر فائمة بالملفات في صفحة اخيار الأغاني والوسائط. قم بتدوير القرص باتجاه عكس عقارب الساعة لتخفيض قيمة أو درجة

الصوت.

الانتقال عند استخدامها أثناء الضغط على زر انتقال ، تعمل (SHIFT) أداة التحكم هذه على الدوام كأداة ضبط وتحكم في درجة الصوت المطلوبة. MENU) الانتقال عند استخدامها أشاء الضغط على زر قائمة، تعمل أداة التحكم هذه على الدوام كأداة ضبط وتحكم في التنافض في شاشة العرض.

#### خروج œ

استخدم هذا الزر لأداء مختلف العمليات ، المتبقية من الوضع السابق.

- 
- 
- 
- قم بالخروج من صفحة قائمة التعديل، بدون اختيار أي مادة<br>اجعل صفحة القائمة تختفي، بدون اختيار أي مادة<br>ارجع الى الصفحة الرئيسية ــِّ طريقة التشغيل الحالية<br>اخرج من بيئة التشغيل العامة أو بيئة التعديل ، وعد الى<br>الصفحة الحالية ل

● اخرج من نافذة اختيار أسلوب، أداء، أو صوت.<br><u>MENU</u> اضغط عل*ى* زر خروج + قائمة معا لاعادة ضبط درجة الصوت

المطلوبة الى الدرجة أو القيمة التي تم حفظها في الأسلوب المختار.

#### قائمة  $\mathbf{y}$

يفتح هذا الزر صفحة قائمة التعديل لطريقة التشغيل الحالية أو التعديل ، وبعد فتح قائمة التعديل، يمكنك الانتقال الى الى أحد أقاسم التعديل عبر لمس الزر المطابق في شاشة العرض.

والا قم بالضغط على زر خروج للعودة الى الصفحة الرئيسية لطريقة التشغيل الحالية ، أو الصفحة الحالية التي تحدد طريقة التشغيل. راجع الفصل ذو الصلة المخصص لكل طريقة تشغيل أو بيئة تشغيل، لرؤية خرائطها بالتفصيل.

MENU) اضغط على زر خروج + قائمة معا لاعادة ضبط درجة الصوت المطلوبة الى الدرجة أو القيمة التي تم حفظها فے فے الأسلوب المختار.

## قسم طريقة التشغيل

 $\mathbf{v}$ 

تعمل كل من هذه الأزرار على استعادة احدى طرل تشغيل الآلة، عندما يتم اختيارها ، تعمل كل طريقة على التخلص من الأخرى

- أسلوب التشغيل طريقة أسلوب التشغيل، حيث يمكنك تشغيل أساليب ، (الآلات الآلية المصاحبة) وتشغيل حتى عدد أربعة مسارات من مسارات لوحة المفاتيح بالاضافة الى مسارات أربعة مخفضات صوت. يخ الصفحة الرئيسية، تظهر مسارات لوحة المفاتيح في النصف الأيمن من شاشة العرض . يمكنك الوصول الى الصفحة الرئيسية عبر الضغط على زر خروج من أي صفحات تحرير الأسلوب . اذا كنت تعمل على طرل تشغيل مختلفة<br>، اضغط على زر أسلوب التشغيل لاستعادة طريقة أسلوب التشغيل اذا لم تظهر مسارات لوحة المفاتيح على شاشة العرض ، اضغط على زر اختيار المسار لاظهارها. يتم اختيار طريقة التشغيل هذه تلقائيا عند تشغيل الآلة.
- تشغيل الأغنية طريقة تشغيل أغنية، حيث يمكنك اعادة تشغيل الأغاني في ملف الواجهة الرقمية (اس ام اف أو ، كيه ايه آر) طالما كان جهاز Pa500 مزود بنبيطتي ضبط متعاقب ، يمكنك حتى تشغيل أغنيتين <u>فئ</u><br>نفس الوقت ومزجهما بموازن نبيطة الضبط المتعاقب المنزلق.

وبالاضافة الى مسارات الأغنية ، يمنك تشغيل حتى عدد أربعة مسارات لوحة مفاتيح مع الأغاني وية الصفحة الرئيسية، تظهر مسارات لوحة المفاتيح يۓ النصف الأيمن من شاشة العرض. يمكنك الوصول الى الصفحة الرئيسية عبر الضغط على زر خروج من أي صفحات تحرير الأسلوب . اذا كنت تعمل على طرل تشغيل مختلفة ، اضغط على زر أغنية التشغيل لاستعادة طريقة تشغیل الأغنیة . استخدم زر اختیار مسارات للتدوير ما بين لوحة المفاتيح ومسارات الأغنية. مضبط التعاقب طريقة تشغيل نبيطة الضبط المتعاقب ، حيث بمكنك تشغيل ، تسجيل ، أو تحرير أغنية . يسمح<br>لك نظام الضبط المتعاقب الاحتياطي بتسجيل أغنية جديدة استنادا الى لوحة المفاتيح ومسارات الأسلوب. وحفظها في كملف الواجهة الرقمية جديد. على لوحة المفاتيح أو تعديلها. لحن العرض مسمع اضغط على أزرار تشغيل الأسلوب والأغنية معا لاختيار أسلوب ديمو . تتيح لك هذه الطريقة الاستماع الى بعض أغاني لحن العرضوفهم الطاقة الصوتية

التي يتمتع بها جهاز Pa500 . للخروج من هذه الطريقة اضغط على أي من أزرار طريقة التشغيل.

#### عـــام  $\mathbf{y}$

يعمل هذا الزر على استعادة بيئة التشغيل العامة ، حيث يمكنك ضبط مختلف عمليات الضبط العامة . وتعمل بيئة التشغيل هذه على انجاز أي طريقة تشغيل، والتي تظل فاعلة في الخلفية . اضغط على زر خروج للعودة الى طريقة التشغيل الأساسية أو القاعدية.

#### و سائط ۲۹

يعمل هذا الزر على استعادة بيئة التشغيل الوسائطية ، حيث يمكنك تنفيذ مختلف العمليات على الملفات والبطافات (تحميل، حفظ،

#### مساعدة  $\bullet$

اضغط على هذا الزر لفتح وظيفة المساعدة في حساسية النص.

#### انتقال ۳۱

مع حمل هذا الزر الى الأسفل، والضغط على أزرار أخرى معينة يعطيك فرصة الدخول الى وظيفة ثانية.

قسم اختيار الأداء /الصوت STS® >SIS >PERF لها PERF >STS >PERF + استخدم هذه الأزرار لفتح نافذة اختيار الصوت أو الأداء ، وقم باختيار صوت أو أسلوب ، راجع نافذة اختيار الصوت على الصفحة رقم ٧٦ ، أو نافذة اختيار الأداء على الصفحة رقم ٧٦. للحصول على قائمة بالأصوات المتوفرة ، راجع الأصوات أمر التفيير في البرنامج على الصفحة رقم ٢٤٩. غالبا يعمل الزر على اليمين على اختيار صف أعلى أو أسفل من مجموعة مفاتيح الأداء أو الصوت . اضغط عليه بصورة متكررة لاختيار أحد الصفوف. تشغيل الصمام الأعلى المشع للضوء. يتم اختيار الصف الأعلى من مفاتيح الصوت أو الأداء. تشغيل الصمام الأسفل المشع للضوء. يتم اختيار الصف الأسفل من مفاتيح الصوت أو الأداء. ملاحظة عن مجموعة المفاتيح الخاصة بالصوت أو الأسماء . الأصوات ٣۲

يخ مجموعة المفاتيح من "بيانو" الى "اس اف اكس تعتبر أصوات فياسية ، ولا يمكن للمستخدم تعديلها مباشرة.

مواضع الأصوات يخ مجموعة مفاتيح المستخدم حيث يمكنك تحميل أصوات جديدة من على بطاقة ، أو حفظ أصوات جديدة أو محررة. مجموعة مفاتيح <sup>''</sup>دي كيه للمستخدم هي حيث يمكنك تحميل مجموعة ايقاعات طبول جديدة ، أو حفظ ايقاعات طبول جديدة أو محررة. تحتوي كل مجموعة مفاتيح صوت على مختلف الصفحات، كل منها مع حتى عدد ثمانية أصوات . فم بالضغط بصورة متكررة على زر مجموعة مفاتيح للتدوير ما بين الصفحات المتوفرة .

اذا قمت بالاستمرار في الضغط على زر انتقال، والضغط (SHIFT) على أحد الأزرار من هذا القسم( حتى لو كنت في طريقة تشغيل الصوت) ، تظهر نافذة الأداء الخطي على شاشة العرض ، ويمكنك حفظ عمليات ضبط المسار الحالي داخل مستوى أداء (راجع اطار المحاورة الخطي ﻠﺴﺘﻮﻱ الأداء ﻋﻠﻰ اﻟﺼﻔﺤﺔ ﺭﻗﻢ ١٠٢ ).

> أداوت التحكم في انتقال تبيطة الضبط المتعاقب ٢ راجع التعليمات الخاصة بنبيطة الضبط المتعاقب ١ أعلاه. ۳۳

#### أسلوب التغيير  $\mathbf G$

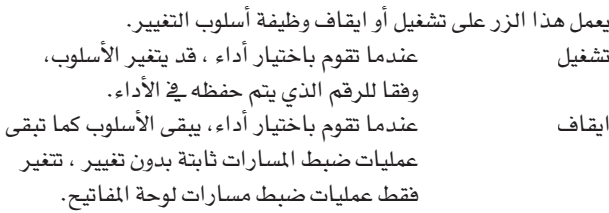

#### اختيار الأداء **TO**

اضغط على هذا الزر لاختيار فسم أداء /صوت لاختيار أداء.

#### اختيار الصوت ٣٦

اضغط على هذا الزر لاختيار قسم أداء /صوت لاختيار صوت ، ومن ثم

قم بتخصيصه للمسار المختار.

# ٣v

## ▶ PERF ▶ STS ▶ STS<sup>SB</sup>

جواب النغمة العليا تعمل هذه الأزرار على نقل المسارات المختارة في خطوات جواب كامل النغمة (١٢ نصف نغمة ، +- عدد ٢ جواب نغمة كحد أفصى) . يتم اظهار درجة انتقال جواب النغمة دائما (بجواب نغمات) تلي اسم الصوت.

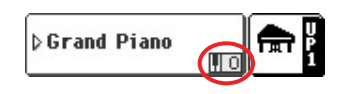

اضغط على كلا الزرين معا ، لاعادة ضبط انتقال جواب النغمة الى درجة الصفر.

ملاحظة: ليس لانتقال جواب النغمة أي تأثير على السارات التي تم ضبطها طريقة تشغيل الطبول (وحتى ، اذا تم ضبطها فخ وضع مختلف ، فخ مسارات الطبول أو آلات النقر) .

- يخفض مسار جواب النغمة المختار.
	- يرفع مسار جواب النغمة المختار.

الانتقال يمنك الانتقال الى أسلوب تشغيل : صفحة التآلف [SHIFT] عبر الاستمراريخ ضغط زر انتقال والضغط على أحد أزرار جواب النغمة الأعلى تشغيل /ايقاف التزامن.

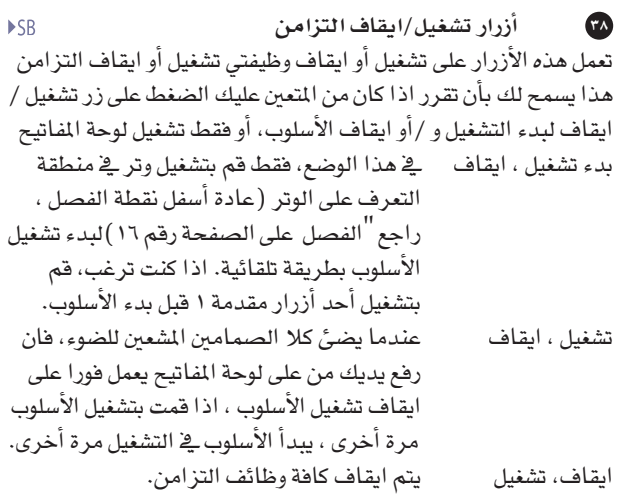

زر مسافة درجة الصوت المطلوبة /اعادة الضبط هذا زر مزدوج الوظيفة ، يعمل بطريقة مختلفة ، استنادا الى وضع ٣٩

الأسلوب (ايقاف/تشغيل).<br>درجة الصوت الطلوبة: عندما لا يتم تشغيل الأسلوب ، يمكنك "تشغيل" درجة الصوت بواسطة هذا الزر . وفي النهاية ، تبدأ الآلة المصاحبة في التشغيل ، باستخدام ت درجة الصوت المطلوبة بالنقر. اعادة الضبط: عندما تضغط على هذا الزر أشاء اعادة تشغيل الأسلوب، ينتقل نمط الأسلوب الى بداية الخطوة١.

#### قفل درجة الصوت  $\bullet$

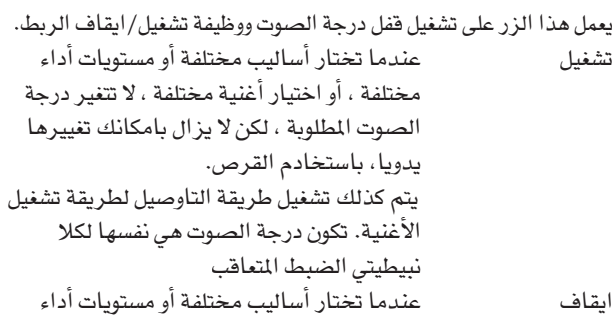

مختلفة ، أو اختيار أغنية مختلفة ، يتم اختيار درجة الصوت المطلوبة المخزنة بالذاكرة تلقائيا يتم كذلك ايقاف طريقة التوصيل الخاصة بطريقة تشغيل الأغنية ، وهكذا فان كل نبيطة ضبط متعاقب يتم تشغيلها بدرجات الصوت المطلوبة الخاصة بكل منها.

⊕

يمكنك الانتقال الى صفحة القفل : العام عبر الاستمرار في (SHIFT) ضغط زر الانتقال مع الضغط على زر دجرة الصوت المطلوبة.

#### التضاؤل الداخلي /الخارجي ٤١

عندما لا يكون كل من المسار أو الأغنية في وضع التشغيل ، اضغط على هذا الزر للبدء في تخفيض حجم الصوت (ينتقل الصوت من درجة الصفر الى أقصى درجة) ، عندما يتم اعادة تشغيل الأسلوب أو الأغنية ، اضغط على هذا الزر لايقافه (ينخفض الصوت بصورة تدريجية) ، ولا تحتاج الى الضغط على زر تشغيل /ايقاف لتشغيل /ايقاف الأسلوب أو الأغنية.

ملاحظة: لا يعمل هذا مع في طريقة التشغيل بواسطة نبيطة الضبط المتعاقب.

يمكنك الانتقال الى الصفحة العامة الرئيسية عبر الاستمرار (Shift) في الضغط على زر الانتقال ، والضغط على زر تخفيض داخلي/خارجي.

سجل الأغاني اضغط على هذا الزر لاستعادة طريقة تشغيل سجل الأغاني ، وأثناء ذلك، يمكنك التجول من خلال فاعدة البيانات الموسيقية.  $\bullet$ 

(SHIFT) يمكنك الانتقال الى سجل الأغاني وصفحة قائمة أسماء الطلبات عبر الاستمرار في الضغط على زر انتقال ، والضغط على زر سجل الأغاني.

▶PERF ▶STS ▶STS<sup>SB</sup>  $\bullet$ أدوات الأداء الموسيقي الموحد يعمل هذا الزر على تشغيل أو ايقاف وظيفة الأداء الموسيقى الموحد ، عند التشغيل، يتم موالفة اللحن على اليد اليمني مع ألأواتر الموجودة باتجاه اليد اليسرى.

ملاحظة: لتشغيل وظيفة الاداء الموسيقى الموحد فقط عندما تكون لوحة المفاتيح في وضع الفصل.

[SHIFT] يمكنك الانتقال الى صفحة تشغيل أسلوب الأداء الموسيقي الموحد < لعبر الاستمرار في الضغط على زر انتقال ، والضغط على زر الأداء الموسيقي الموحد.

E

الفصل

▶PERF ▶STS ▶STS<sup>58</sup>

استخدم هذا الزريخ تشغيل الأسلوب، الأغنية وطريقة تشغيل نبيطة الضبط الاحتياطية بالخطوات، لتحديد كيفية وضع مسارات لوحة المفاتيح الأربعة على لوحة المفاتيح ، وكيفية التعرف الى الأوتار بواسطة المنظم.

ملاحظة: حتى اذا تم التعرف الي الأوتار ، يتعين تشغيل الصمامات المصاحبة الشعة للضوء مصاحبة لعملية التشغيل.

تشغيل على المسار الأسفل الذي يتم تشغيله أسفل نقطة الفصل ، بينما يتم تشغيل المسارات العليا ٠ ، ٢ و ٣<br>أعلى نقطة الفصل. هذا يسمى طريقة فصل لوحة المفاتيح. يتم كشف الأوتار أسفل نقطة الفصل .<br>تم تحديد عدد النغمات التي يجب عليك تشغيلها<br>لتشكيل وتر بواسطة العناصر طريقة التعرف<br>على الوتر" (راجع الصفحة رقم ٩٩) .<br>قم بايقاف تشغيل المسارات العيا ٢، ٢ و أو ٢ التي يتم تشغيلها أعلى كامل لوحة المفاتيح . لا يعمل<br>السار أدانى . هذا يسمى طريقة التشغيل الكامل<br>للوحة المفاتيح.<br>يتم اختيار الأوتار أعلى كامل سلسلة لوحة المفاتيح ، يجب عليك دائما تشغيل ثلاثة نغمات أو أكثر لتمكين المنظم من التعرف على الوتر (راجع ``طريقة

التعرف على الوتر ´´ لملى الصفحة رقم ٩٩ ) .<br>يمنك الانتقال الى أسلوب التشغيل : الخاصة بصفحة مفتاح (SHIFT) السرعة عبر الاستمرار في الضغط على زر الانتقال والضغط على زر الفصل.

▶PERF ▶PERF<sup>Sty</sup> ▶SB تغيير السلم  $\epsilon$  0 تعمل هذه الأزرار على تغيير سلم كامل الآلة في خطوات تشغيل نصف النغمة (التغيير الرئيسي فے السلم) . يظهر مقدار التغيير فے السلم عادة على عنوان الصفحة في شاشة العرض.

#### **STYLE PLAY**  $MT:0$  <no chord>0

اضغط على كلا الزرين معا، لعادة ضبط التغيير الرئيسي فے السلم الى الصفر.

ملا حظة: ليس للتغيير الرئيسي في السلم تأثير على السارات التي يتم ضبطها في طريقة تشغيل الطبل. راجع : طريقة تشغيل أدوات التحكم" على الصفحة رقم ٩٢ " وطريقة تشغيل أدوات التحكم" على الصفحة رقم 104 .

,| بتخفيض التغيير الرئيسي في السلم عبر حطوات نصف نغمة.

# يمنك الانتقال الى صفحة التحكم العامة في درجة التغيير **SHIFT** الرئيسي في السلم عبر الاستمرار في الضغط على زر انتقال ، والضغط

على أحد أزرار تغيير السلم.

⊕

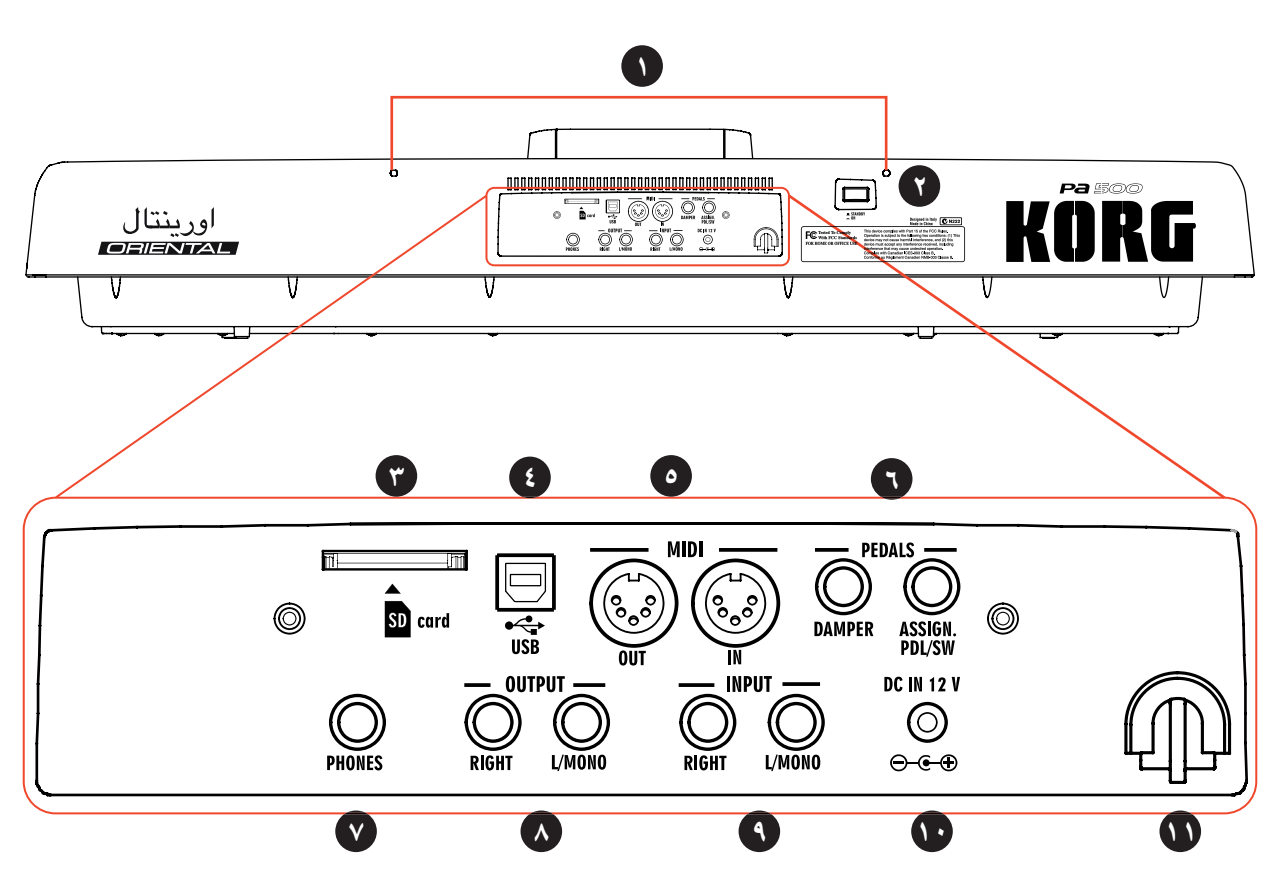

#### فتحات الحامل الموسيقى  $\blacksquare$

⊕

اللوحة الخلفية

يأتي الحامل الموسيقي القياسي مع قاعدة جهاز Pa500، قم بادخال قاعدتيها أو سافيها داخل هاتين الفتحتين المخصصتين لهذا الغرض .

> مفتاح تشغيل/احتياطي استخدم هذا الزر لتشغيل الآلة أو ايقافها.<br>تشغىل تم تشغيل الآلة.  $\bullet$

#### سواقات الأقراص  $\bullet$

استخدم هذه السوافة لقراءة وكتابة البيانات من نظام رقمي مؤمن (اس دي) أو بطاقات وسائط اعلامية متعددة (ام سي سي) يتم ادارة البيانات في طريقة تشغيل تالوسائط.

#### ملاحظة: لا تقم بازالة بطاقة أشاء استعمالها.

ملاحظة: بمكن قراءة البطاقة التي يتم ادخالها في هذا القرص من خلال جهاز حاسب آلي شخصي ، عبر توصيله بجهاز Pa500 من خلال منفذ الناقل التسلسلي العام. راجع تالناقل التسلسلي العام على الصفحة رقم ٢٢٦ .

#### موصل الناقل التسلسلي العام  $\bullet$

موصل النافل التسلسلي العام (موالية/أداة) النافل التسلسلي العام ١،١ مطاوع (سرعة كاملة) . استخدمه لتوصيل Pa500 الى جهاز كومبيوتر شخصى وقم بنقل بيانات الى /من بطاقة مدخلة في قرص البطاقة لجهاز Pa500. راجع ``توصيل البطاقة على الصفحة رقم ٢٢٦ للمزيد من المعلومات.

الواجهة الرقمية أعلى الناقل التسلسلي العام مدعوم، لذلك يمكنك استخدام هذا الموصل بدلا عن منافذ الواجهة الرقمية (راجع تما هي الواجهة الرقمية أعلى النـاقل التسلسلي العام على الصفحة رقم ٢٣٠ ) .

السطح البيني لملف الواجهة الرقمية يسمح السطح البيني لف الواجهة الرقمية بتوصيل جهاز Pa500 بأدوات تحكم خارجية (لوحة مفاتيح رئيسية، غيثارة الواجهة الرقمية ، أداة التحكم في الريح (الواجهة الرقمية اكورديون ...) الى سلسلة من أدوات التوسع، أو الى جاهز كومبيوتر يعمل على تشغيل نبيطة ضبط نتعاقب . للحصول على المزيد من الملومات بخصوص كيفية استخدام جهاز الواجهة الرقمية البيني ، راجع فصل "الواجهة الرقمية".  $\bullet$ 

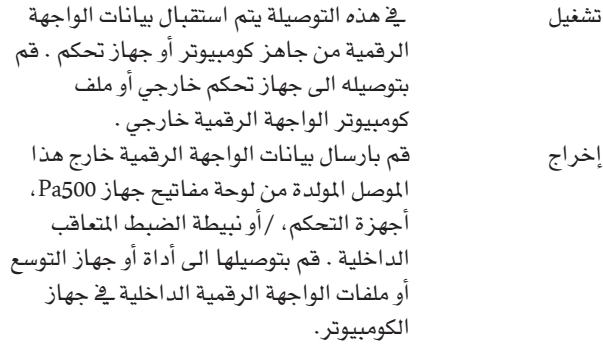

## موصلات الدواسة

٦

تسمح لك هذه الموصلات بتوصيل الدواسات الخارجية. مخفض الصوت سيستخدم مخفض الصوت هذه الخاصية لتوصيل دواسة مخفض ، مثل KORG بي اس آي ،أو، دي اس آي انشٍ ، لتغيير خاصية الاستقطاب الخاصة به ، راجع "استقطابية المخفض على الصفحة<br>رقم٢٠٧. دواسة /مفتاح استخدم هذا المنفذ لتوصيل مفتاح دائم –نوع دواسة تدار بالقدم ، مثل KORG اي اكس بي ۲<br>أو اكس <u>ے</u> بي ۱۰ لبرمجتها ، راجع دواسة /<br>مفتاح يدار بالقدم <sup>"</sup> **ل**على الصفحة رقم ۲۰۲ .

بالخطأ تعمل على التحكم في الانحدار.

#### السماعات  $\bullet$

◈

قم بتوصيل جوز سماعات رأس لهذا المردود . يمنك استخدام سماعات رأس بمعاقوة أو مقاومة ١٦-٢٠٠٠ (يقترح ٥٠٠) . استخدم جهاز فصل سماعة رأس لتوصيل أكثر من جوز واحد من السماعات .

ملاحظة: عند ادخال مقبس داخل هذا الموصل، يتم ايقاف السماعات تلقائيا .

المردود (أيسر /أحادي، أيمن) استخدم هذه الموصلات الغير موازنة لارسال الاشارة الصوتية (الصوت) للمازج ، جهاز بي ايه ، مجموعة من أجهزة المراقبة الآلية، أو جهاز هاي فاي الخاص بك . قم فقط بتوصيل مقبس أيسر/أحادي الى مردود الاشارة الفردية . قم بضبط مستوى المردود بالأداة المنزلقة الرئيسية الخاصة بالصوت.  $\bullet$ 

ملاحظة: لا تعمل هذه الأداة المُزلقة الرئيسية على ضبط الاشارة الداخلة الى مردود الصوت (أنظر أدناه) .

القدرة المبذولة (أيسر/أحادي، أيمن) استخدم هذه الموصلات الغير موازنة لتشغيل لوحة مفاتيح أخرى /مقياس ترددي معياري ، سي دي أو مشغل ام بي ٣ ، أو مازج (غير آلي) . تنتقل الاشارة مباشرة الى المزج النهائي.  $\bullet$ 

وصلة مهايئة –تيار مباشر ١٢ فولط قم بتوصيل وصلة المهايئة الخاصة بطاقة الامداد داخل هذا الموصل.  $\bullet$ 

حامل كيبل قمّ بتثبيت كيبل الطاقة على هذا الخطاف ، لتجنب تشابك الكيبلات.  $\bullet$ 

المرحبة المستخدمة المستخدمة المستخدمة المستخدمة المستخدمة المستخدمة المستخدمة المستخدمة المستخدمة المستخدمة ال<br>المستخدمة المستخدمة المستخدمة المستخدمة المستخدمة المستخدمة المستخدمة المستخدمة المستخدمة المستخدمة المستخدمة<br>

مرحبا بكم يخ عالم منظم KORG Pa500 المحترف Pa500 هو أكثر الاجهزة الاحترافية القوية المتوفرة في عالم اليوم للاستخدام المهني الاحترائ وللتسلية المنزلية.

فيما يلي بعض الخصائص المتوفرة في جهازكم الجديد:

- تكنولوجيا آر اكس ، آخر ما توصلت اليه التكنولوجيا يخ عالم المكائن والتي تختص بتنظيم كافة الأمور المتعلقة بجهاز -Pa500 بدءا من التركيب وحتى العرض والتشغيل وكيف تعمل معا.
- جهاز تولید الصوت ای دی اس (ذو قیاس ترددی معیاری محدد ومعزز) ، كما هو ملاحظ فے أفضل أجهزة القياس الترددي المعياري .
	- عدد ۸۰ صوت.
	- أو بي أو اس (نظام تشغيل موضوعي محمول ) ، نظام تشغيل متعدد الأغراض ، للسماح لك بتحميل بيانات أشاء تشغيل الآلة .
- تحديث نظام التشغيل، لتحميل خصائص جديدة وتعزيزات جديدة . لا تترك جهازك يقدم.
	- قرص ترانزیستوری (اس اس دی) ، لتحدیث أی جهاز –طريقة ذكية لاستبدال الذاكرة العشوائية التقليدية.
	- اس دى (النظام الرقمي المؤمن)، مسوفة بطاقة ذاكرة متعددة الوسائط (ام ام سي)، لتخزين البيانات في جهاز دعم أكثر حداثة ويمكن الوثول به.
		- مستوى الواجهة الرقمية العام –٢ صوت متطابق.
- عدد ١،٠٢٤ صوت مبرمج من المصنع وعدد ٦٤ مجموعة ايقاعات طبول مبرمجة من المصنع، زائدا ١٢٨ صوت للمستخدم وتوفر عدد ٦٤ موقع من مجموعة ايقاعات طبول للمستخدم.
- عدد ٤ معالجات متعددة التأثيرات لسارات الواجهة الرقمية<br>الداخلية ، مع عدد ١٢٤ تأثير ، ومجموعة مختارة من تأثيرات الغيتار الرائعة يتم انتاجها باستخدام تقنية KORG آر اي ام اس (بنية الرنين ونظام تشكيل دائرة الكترونية) ، لتوصيل تأثيرات مهمة بالفعل.
	- شبه وسائط متغيرة القيمة نهائية رئيسية ومتوازنة، لتفصيل الصوت حسب الرغبة.
- عدد ٢٦٤ موقع أداء ، مع تحميل حوالي ١٢٨٠ طريقة ضبط بلمسة واحدة ضبط اللمسة المنفردة لاجراء عمليات ضبط سريعة لأصوات وتأثيرات لوحة المفاتيح.
- عدد ١٢٠ أسلوب مسبقة التحميل تقريبا (عدد ٤٤٨ موقع مبرمجة من الموقع + ٦٤ مواقع للمستخدم).

أسلوب تسجيل وتحرير، بما يخ ذلك طريقة التسجيل يخ الفيتار.

مرحبا

- تسجيل وتحرير مقدار التخفيض.
- نبيطة ضبط متعاقب اكس دي اس مع مخفف مستعرض
- 
- عدد ١٦ مسارات نبيطة ضبط متعاقب كاملة الخصائص<br>قاعدة بيانات موسيقية بمكن تعديلها بالكامل ، لاستعادة الأغاني بصورة سريعة ، من سجل الأغاني.
- محولات صوت عالية الجودة قدرة مبذولة (ايه دي سي) ومردود (دي ايه سي).
- سطح بيني لعرض الخطوط البيانية للمستخدم بعمل باللمس<br>أداة منزلقة ومفتاح مع قابلية كاملة للبرمجة.
	-
- دخول سريع الى السلم الموسيقي العربي عبر ميزان السلم الموسيقي لربع النغمة في الجهة اليمنى من لوحة التحكم ۱۵X۲ واط تکبیر رقمي.
- بو اس بي ١-١ جهاز كامل السرعة ، لتوصيل جهاز كومبيوتر شخصي الى جهاز Pa500 . يمكن استخدام هذا

المنفذ لتحويل الملفات، ولتوصيل ملف الواجهة الرقمية (بدون حاجة لملف ام آي بيني دي آي يخصص لجهاز الكومبيوتر الشخصي) .

#### الأداء المباشر

تم تصميم Pa500 بعناية للاستخدام المباشر. بكل معنى كلمة "زمن حقيقى" في هذه الآلة . حيث تسمح مستويات الآداء باختيار فوري لكافة المسارات على لوحة المفاتيح والأسلوب الملائم، بينما تسمح طريقة التشغيل بلمسة واحدة ضبط اللمسة المنفردة بالاختيار الفوري لمسارات لوحة المفاتيح، تعتبر الأساليب بمثابة أدوات مرافقة احتياطية للتشغيل ضمن الزمن الحقيقي، حيث يمكن مزج الأغاني في الزمن الحقيقي، سجل الأغانى هو الطريقة السريعة لاختيار أغنية من قاعدة بيانات موسيقية حديثة ومتطورة.

## طريقة تشغيل سهلة

اذا كنت من نوع الموسيقيين الذين يفضلون تشغيل أكثر من عملية من خلال وسائل تقنية، يمكنك استخدام Pa500 بطريقة سهلة، وأنس كافة الخصائص والسمات الآلية التي يتمتع بها، ودعه يقوم بالعمل.

مرحبا | |

#### موصلات مضدة

⊕

لن تحصل فقط من وكيل KORG المفضل على لوحة المفاتيح هذه، لكن كذلك مجموعة متكاملة من اكسسوارات الأجزاء الصلبة والبرامج . يمكنك أن تطلب منه المزيد من الأصوات ، الأساليب، والمواد الموسيقية المفيدة الأخرى.

يمكن لكل من موزعي KORG تزويدكم بمعولمات مفيدة ، فقط اتصل بهم للحصول على خدمات اضافية . في المنطال التي تتحدث اللغة الانجليزية، فيما يلي بعض العناوين:

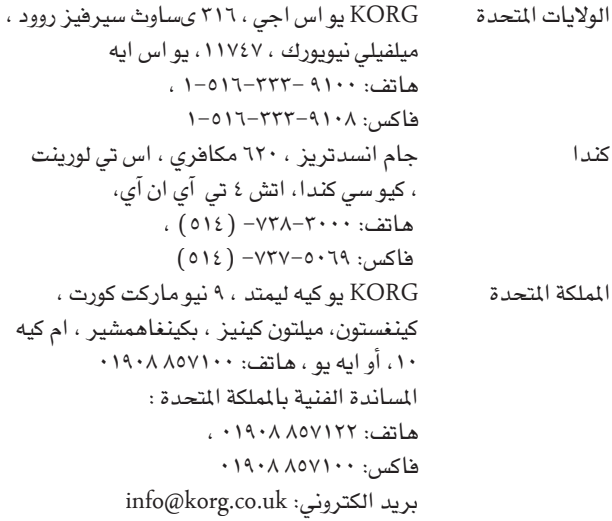

العديد من موزعي KORG لديهم عناوين على شبكة الانترنت، ، حيث يمكنك الحصول على معلومات وبرامج. وفيما يلي بعض المواقع الانجليزية المفيدة:

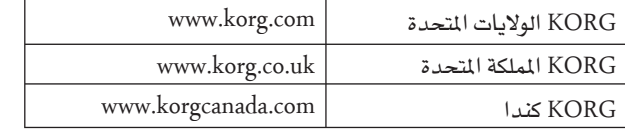

المكان الذي تجد فيه أنظمة تشغيل محدثة ومختلف أجهزة الملفات (على سبيل المثال، مساندة كاملة من بيانات المصنع) مصادر موسيقية اضافية، كتيبات المستخدم، وختلف المعلومات، على الموصلات التالية:

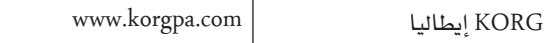

يمكن الحصول على معلومات مفيدة أخرى ية كافة أنحاء العالم عبر الدخول الى موقع شركة

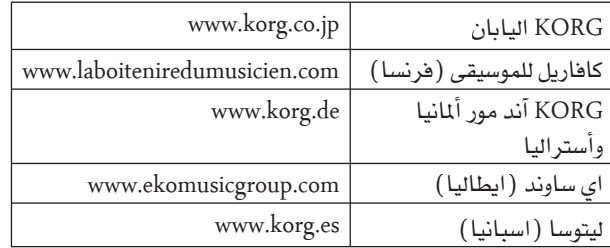

#### ماذا يوجد داخل الصندوف

بعد قيامك بشراء Pa500، رجاء فحص والتأكد من أن المواد التالية مشمولة أو تم تضمينها في الصفقة . اذا كان أي منها مفقودة، اتصل . KORG فورا بوكيل

P<sub>a500</sub>

◈

- طاولة موسيقية
- وصلة مهايئة ايه/سي الآلية
	- كيبل الطاقة
		- كتيب المالك
- قرص صلب اضافے (يحتوي على مشغل النافل التسلسلي العام وكتيبات اضافية)

#### حول هذا الكتيب

ينقسم هذا الكتيب الى أربعة أقسام:

- مقدمة تشتمل على لمحة جانبية عن الجهاز والعمليات الأساسية.
	- دليل سريع ، يحتوي على سلسلة من الارشادات العملية.<br>دليل مرجع ، مع كل صفحة العناصر أو المقادير المتغيرة.
	- القيمة مع شرح والخ مفصل لكل منها.

●<br>• ملحق، مع قائمة بالبيانات ومعلومات مفيدة للمبتدئين .<br>يمكن الحصول على معلومات اضافية داخل القرص الصلب الاضاية. ومن خلال الكتيب، ستجد الاختصارات التالية:

- يمكن حفظ المقدار المتغير القيمة الى مستوى الانجاز عبر اختيار طريقة الأداء أو الانجاز الخطية من صفحة القائمة. **>PERF** يمكن حفظ المقدار المتغير القيمة لأسلوب الأداء أو الانجاز
- الحالي في واحدة من أدوات ضبط الأسلوب الحالي التي تعمل **>PERF**<sup>Sty</sup> باللمس، أو يۓ أداة ضبط ادخال دفتر الأغاني بلمسة واحدة. ولحفظها يۓ أسلوب معين، فم باختيار طريقة الأداء أو
- الانجاز الخطية ضبط اللمسة المنفردة من صفحة القائمة . **ESTS** ولحفظه في سجل ادخال الأغاني (سواء كان أسلوب أو نوع من الأغاني) ، افحص خيار ضبط اللمسة المنفردة الخطي في سجل الطباعة ١ ، صفحة طريقة تشغيل سجل الأغاني. يمكن حفظ المقدار المتغير القيمة في الشبكة العالمية، عبر
- اختيار احدى أدوات التحكم الخطية العالمية من صفحة  $\triangleright$  GBL القائمة . هنالك العديد من المساحات العالمية وستظهر رموز مشابهة بعد ظهور الرموز العالمية لكل مقدار متغير معين. تم توفير معلومات اضافية ڤے أي مرجع فصل. يمكن حفظ المقدار المتغير في سجل ادخال الأغاني.

 $\blacktriangleright$ SB

يمكن الحصول على نسخة من كافة البيانات الأصلية في موقعنا www.korgpa.com<br>الالكتروني

بمكنك القيام بتحميلها ، في حال كنت ترغب في اعادة تخزين Pa500 الى وضعه الأصلي .

يخ حال قمت بتعديل مصادرك الموسيقية ( الأصوات، مستويات الأداء والأساليب) نقترح عليك القيام بعمل نسخ استرجاع متكررة منها، لتجنب حالات الفقدان العارضة.

لاسترجاع المصادر الموسيقية من المصنع (الأساليب، البرامج...) راجع ّ الاسترجاع الكامل للمصادر على الصفحة رقم ٢٢٤.

## تحميل جهاز التشغيل

⊕

يمكن تحديث Pa500 الخاص بكم بصورة مستمرة وتحويلها الى نصوص كالجديدة من نظام التشغيل التي تطلقها KORG. يمكنك تحميل نظام التشغيل من على الموقع ww.korgpa.com. رجاء قراءة التعليمات المرفقة بنظام التشغيل على الموقع.

يمكنك التعرف على ما هية نص ناظم التشغيل الذي تم تركيبه في جهاز Pa500 الخاص بكم عبر الانتقال الى صفحة تالمنافعذ من أسلوب الوسائط (راجع رقم نص أو اس) على الصفحة رقم ٢٢٥.

تحذير : لا تقم بتركيب أو اس غير أو اس الرسمي الذي يتم توريده من قبل KORG لجهاز Pa500 . علما بان محاولة تركيب أو اس تم انشاؤه وتصميمه لموديلات مختلفة قد يتسبب فج فقدان البيانات واضرار دائم بالجهاز. ولن تكون KORG مسؤولة عن أي ضرر بحدث بسبب التركيب الخاطئ ل: أو اس.

## استرجاع البيانات الأصلية

اذا كنت بحاجة الى المصادر الموسيقية الأصلية ، يمكن تحميل نسخة منها من www.korgpa.com ، يمكنك أيضا استخراج نسخة مسترجعة من بياناتك المتادة (راجع "الاسترجاع الكامل للمصادر على الصفحة رقم ٢٢٤)

لاعداة تخزين البيانات ، راجع ''اعادة التخزين الكامل للمصادرذ على الصفحة رقم ٢٢٥.

تحذير : لا تقم بتركيب مصادر موسيقية غير تلك الرسمية الذي يتم توريدها من قبل KORG لجهاز Pa500 . علما بان محاولة تركيب مصادر موسيقية مصممة لموديلات مختلفة قد يتسبب في فقدان البيانات .

يسمح بتحميل مصادر موسيقية تم تصميمها وانشاؤها لسلسلة موديلات سابقة من بي ايه (بي ايه ٨٠ ، بي ايه ا اكس، بي ايه ٨٠٠) وسلسلة أجهزة آي مع بعض القيود .

راجع الفصل الخاص بطريقة طباعة الوسائط للحصول على المزيد من المعلومات.

بدء التشغيل **\ \ \ \ \ بدء التشغيل**<br>المساوي المساوية التي تجهاز الامداد بالتيار التردد ايه/سي .<br>نوسيل وصلة المهايئة الآلية لجهاز الامداد بالتيار المتردد ايه/سي

## بدء التشغيل

توصيل وصلة المهايئة الآلية لجهاز الامداد بالتيار المتردد أيه/سىسى

قم بتوصيل الوصلة المهايئة الى المقبس المخصص لذلك في الجزء الخلفي من الجهاز . ثم قم بتوصيل القابس بالمقبس الجداري .

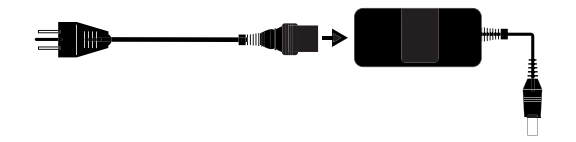

تحذير: استخدم فقط الوصلة التي تم توريدها مع الجهاز ، أو وصلة مهايئة تقترحها KORG ، قد تبدو وصلات الهايئة الأخرى مشابهة ، لكنها قد تسبب الضرر لجهازكم.

#### تشغيل واطفاء الجهاز

- قم بالضغط على زر استعداد/تشغيل على اللوحة الخلفية لتشغيل الجهاز . ستضئ شاشة العرض ، لتوضيح اجراءات الجزور.
	- اضغط مرة أخرة على زر استعداد/تشغيل على الجزء الخلفى من اللوحة لاطفاء الجهاز.

تحذير: عند فصل الجهاز عن مصدر الطاقة ، ستم فقدان كافة البيانات التضمنة في الذاكرة العشوائية (الأغاني التي تم تسجيلها أو طباعتها بطريقة نبيطة ضبط التعاقب ) ، وبعكس ذلك، سيتم حفظ كافة البيانات التي تم تضمينها في ذاكرة اس اس دي (بيانات المصنع، أصوات المستخدم، مستويات الأداء والأساليب) .

#### ضبط الصوت

#### الصوت الرئيسى

استخدم مزلقة الحجم الرئيسية لضبط حجم الصوت بالجهاز . تعمل هذه المزلقة على ضبط والتحكم في حجم الصوت في جهاز Pa500 والمنتقل الى مكبرات الصوت الداخلية ، (ال /مونو ) الرئيسية و مردود او القدرة الفعلية اليمنى) وموصل الهاتف. وهو لا يعمل على ضبط والتحكم في حجم الصوت الداخل الى موصلات القدرة المبذولة .

MASTER<br>VOLUME  $\ensuremath{\mathsf{MAX}}$  $\frac{1}{2}$ MIN

ملاحظة: اذا كان التشفيل بمستوى معتدل ، قم برفع مستوى حجم الصوت. لا تقم بابقاء الصوت في مستوى غير مريح لمدة طويلة.

#### لوحة المفاتيح، الأسلوب وحجم الصوت في الأغنية

استخدم المزلقة الموازنة لضبط حجم الصوت ذو الصلة بتعقب الزمن الأصلي (آر تي جلوحة المفاتيح) مخمدة الصوت وتعقب الأجزاء المرافقة (الطبل، الأنغام ، سلسة من النغمات أو العلامات الموسيقية ، وتعقب الأغاني (بالتسلسل)

**BALANCE** ملا حظة: لا تعمل هذه المزلقة في نبيطة الضبط المتعاقب أو طريقة تشغيل الصوت.

- بالنسبة للتشغيل المتسلسل ، تعمل هذه المزلقة على احداث موازنة ما بين تعقب الزمن الحقيقي (لوحة المفاتيح) ، والأجهزة المرافقة (أسلوب التشغيل) وتعقب مخمدة الصوت.
- بالنسبة لتشغيل الأغاني ، تعمل هذه المزلقة على اداث موازنة ما بين تعقب الزمن الحقيقي (لوحة المفاتيح) وكل من نبيطة الضبط المتعاقب وتعقب مخمدة الصوت.

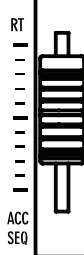

#### مزلقة موازنة نبيطة الضيط المعاقب

تعمل مزلقة موازنة نبيطة الضبط المتعاقب على ضبط الصوت في كلا نبيطتي الضبط المتعاقب (رقم ١ و رقم ٢ )

#### 

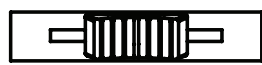

- حركها بالكامل الى الجهة اليسرى لضبط نبيطة الضبط<br>المعاقب رقم ١ الى الستوى الأقصى ونبيطة الضبط النعاقب الی مستوی الصفر .
- حركها بالكامل الى الجهة اليمنى لضبط نبيطة الضبط<br>المعاقب رقم ١ الى مستوى الصفر ونبيطة الضبط المعاقب الى المستوى الأقصى.
- حركه الى المركز لضبط كلا النبيطتين الى نفس المستوى.

ملاحظة: عند تحويل الجهاز الى وضع التشغيل ، حرك هذه المزلقة الى المركز لتجنب بدء تشغيل أغنية في مستوى أدني.

## سماعات الرأس

قم بتوصيل كلتا سماعتي الأذن بمصدر امداد طاقة الهاتف ، خلف الجهاز.يمكنك استخدام السماعات بمعاوفة ١٦-٢٠٠٠ (يقرتح ٥٠٠) . استخدم فاصل سماعات الرأس لتوصيل أكثر من جوز من سماعات الرأس

#### مخارج الصوت

تسمح لك مخرج الصوت بتوصيل جهاز Pa500 بجهاز تكبير صوت خارجي. ا**ستيريو** : قم بتوصيل عدد اثنين كيبل أحادي بمصدر الطاقة الرئيسي (واحد على اليسار والآخر على اليمين) . قم بتوصيل الطرف الآخر للكيبل لقناة سنيريو على طريقتك، فناتين أحاديتين، أداتي تحكم آليتين، أو القرص الصلب، أو قم بعمل التوافق اللازم شريط/مساعد لتزويد جهاز الصوت بالطاقة. لا تستخدم مصدر تزويد الهاتف بالطاقة الخاص

أحادي: قم بتوصيل كيبل أحادي بالكيبل الأحادي الأيسر لوحده، قم بتوصيل الطرف الآخر للكيبل الأحادي بقناة أحادية من اختيارك، أداة مراقبة أو قناة أحادية من القرص الصلب الخاص بك، قم بعمل التوافق اللازم أو غلفه بشريط /مصدر طاقة اضافي احتياطي مساعد (يمكنك سماع تلك القناة فقط ، الا اذا استطعت ضبط مكبر الصوت على طريقة تشغيل أحادية).

## مداخل الصوت

قم بتوصيل أي جهاز موسيقي آخر بموصلات القدرة المبذولة خلف الجهاز. لتوصيل مايكرفون، استخدم مضخم متقدم أو مازج. استخدم اداة التحكم في حجم الجهاز الموصل لتعديل مستوى الادخال . توخي الحزر لتجنب اتلافها ("أو تشابكها") . هنا كيفية ضبط الصوت للجهاز الموصول.

- اذا تم سماع صوت منخفض من على وحدة اخراج الصوت في جهاز Pa500 ، يجب عليك زيادة مستوى الاخراج للجهاز الموصل.
	- اذا أصبح مستوى الصوت جيدا، فالأمر على ما يرام
	- اذا كان هنالك تشويش ، يجب عليك تخفيض المستوى قليلا ، حتى يصبح الصوت صافيا مرة أخرى.

#### توصيلات الواجهة الرقمية

يمكنك تشغيل الصوت الداخلي لجهاز Pa500 بواسطة أداة تحكم خارجية ، على سبيل المثال لوحة مفاتيح رئيسية، غيتار الواجهة الرقمية ، أداة ضبط الريح، اوكورديون الواجهة الرقمية ، أو بيانو رقمي. يمكنك أيضا التحكم يخ أجهزة الواجهة الرقمية أخرى مرفقة مع Pa500 ، أو قم بتوصيله بجهاز كومبيوتر للاستعمال مع منظم وكبديل لموصلات الواجهة الرقمية ، يمكنك استخدام مدخل أو مأخذ ال: الناقل التسلسلي العامللتوصيل المباشر بجهاز كومبويتر شخصي. راجع الفصل الخاص ب: تالواجهة الرقميةذ على الصفحة رقم ٢٣٠ للحصول على المزيد من المعلومات حول توصيلات الواجهة الرقمية.

## دواسة الكابح

قم بتوصيل دواسة كابح (قادرة على التحمل) بموصل الكابح على اللوحة الخلفية. استخدم دواسة بي اس آي ، أو ، دي اس آي انش KORG تعمل بالقدم أو أخرى مطابقة . لتشغيل فطبية الكابح ، راجع تـفطبية الكابح على الصفحة رقم ٢٠٧.

#### لحن العرض

استمع الى أغاني ديمو المتضمنة أو المبيتة لتقدير فوة Pa500. هنالك العديد من أغاني ديمو يمكنك الاختيار من بينها.

- اضغط على زر أسلوب التشغيل المبرمج وزر تشغيل الأغاني معا ستبدأ أطرافها الرائدة ڤ اصدار وميض. <u>ّةٍ</u> هذ*ه* النقطة ، اذا لم تقم بالضغط على أي زر آخر سيتم تشغيل كافة أغاني ديمو مرة أخرى.
- محددة.
- العرض ، أو عبر تنشيط طريقة تشغيل ديمو عبر الضغط على زر طريقة التشغيل.

#### القاعدة الموسيقية

يتم تزويد القاعدة الموسيقية مع جهاز Pa500 ، قم بادخال فروعها أو داراتها داخل ثقبين مخصصين على اللوحة الخلفية.

#### معجم بالكلمات الصعبة

قبل أن تبدأ ، قم بقضاء لحظات لتعويد نفسك على الأسماء والمصطلحات التي سنستخدمها للتحدث عن مختلف العناصر الخاصة بجهاز Pa500 .

في هذا القسم ، ستجد وصف مختصر لمختلف العناصر الرئيسية لجهاز Pa500. تستخدم لوحة مفاتيح المنظم المحترف (بي ايه) مصطلحات مختلفة عن تلك مجموعة تأليف الصوت التقليدية أو محطة التشغيل ، ستحصل على فهم أفضل الى كيفية عمل Pa500 مع خلق مستوى أداء موسيقى واقعى. وهذا سيساعدك على فهم كافة المتبقى في كتيب المستخدم.

#### الصوت

الصوت هو أكثر الوحدات جوهرية من بين وحدات منظم أداء لوحة المفاتيح

الصوت هو أداة أساسية لتشغيل الأجهزة القابلة للتشغيل (بيانو، نغمات، ساكس، غيتار) والتي يمكن اطلاقها، جفظها، استعادتها وخصصة لأي مسار . يمكن تشغيل صوت مفرد على لوحة المفاتيح بطريقة تشغيل الصوت . وفي طريقة أسلوب التشغيل المبرمج أو طريقة التشغيل المنظم، يمكن تخصيص الأصوات بطريقة مطلقة لمسارات المنظم ، المسارات المبرمجة، أو مسارات لوحة المفاتيح.

#### طريقة التشغيل

## الطبول

سيعمل مسار الطبل على توفير مقاطع موسيقية ايقاعية يتم تشغيلها بواسطة أجهزة قياسية من مجموعة طبول.

#### آلات النقر

مقاطع موسيقية ايقاعية اضافية يتم تشغيلها بواسطة مختلف آلات النقر (كونغا، شيكر، كاوبيل، …الخ) يتم توفيرها من خلال مسار آلات النقر. ستعمل كل من مسارات الطبل وآلات النقر على تشغيل نفس الايقاع الموسيقي بصورة متكررة ، بغض النظر عن الأنغام والأوتار التي يتم تشغيلها على لوحة المفاتيح ، على الرغم أنه من الممكن تخصيص مجموعة طبول مختلفة لكل جزء، أو لاطلال المجموعة نفسها.

#### الطبلة الجهيروالأجهزة المرافقة

سننتج كل من مسارات الطبلة الجهير وحتى عدد خمسة مسارات اضافية، ايقاعات موسيقية ترتبط موسيقيا بمسارات الطبل والأنغام . على كل حال، ستتغير الأنغام التي يتم تشغيلها بواسطة هذه المسارات لمتابعة تقدم الأوتار الموسيقية التي تقوم بتشغيلها على لوحة المفاتيح.

#### التغيير

لكل أسلوب تشغيل مبرمج ، هنالك أربعة تغييرات . وبصورة عامة، فان كل تغيير يختلف من حيث النص عن الآخر . وحيث تتقدم من التغيير ١ الى التغيير ٤ ، ستصبح الترتيبات أكثر تعقيدا ، وقد يتم اضافة المزيد من الأجزاء (المسارات) . وهذا يسمح لمستوى أدائك من أن يصبح أكثر ديناميكية من حيث الترتيبات بدون فقدان "الاحساس الأصلي بالأسلوب.

#### التضخيم

أشاء الأداء، قد يؤدي عازف الايقاع أو الطبل عملية تضخيم مثل الانتقال من مقطع الى لازمة الأغنية أو الترنيمة أو قرارها بما يضيف ديناميكية أكثر وجعل عملية الدل أو النقر من كونها حركة متكررة للغاية . يوفر

جهاز Pa500 عدد ثلاثة تضخيمات مبرمجة بصورة معينة لكل أسلوب. قد تكون اداة التضخيم طبل فقط ، طبل مع أجهزة أخرى ، ذات فترة .<br>" تەقف

#### المقدمة والانهاء

يسمح لك أسلوب كذلك بتحسين مستواك مع مجموعة من المقدمات والنهايات الموسيقية. تم توفير مقاطع طويلة أو قصيرة من المقدمات والنهايات، مع القديمة الأكثر اتقانا من الناحية الهارمونيكية ، والأخيرة بنغمات ثابتة . كذلك تم توفير أسلوب تالادخال في الحساب.

#### الحاشية

الحواشي هي مثل أسلوب مفرد المسار ، والذي يمكن تشغيله عبر استعمال أزرار الاخماد المخصصة لهذا الغرض . يمكن استخدامها لتشغيل الأصوات المفردة في الزمن الحقيقي، بالاضافة الى عمليات التدوير النظامية القصيرة التى تعمل متزامنة مع الأسلوب.

## مسارات لوحة المفاتيح

بالاضافة الى مسارات الأسلوب وكاتم الصوت ، يمكن تشغيل عدد أربعة أجزاء اضافية على لوحة المفاتيح في الزمن الحقيقي. يمكن قصر كل من مسارات لوحة المفاتيح على سلسلة معينة من المفاتيح أو السرعات ، لكن بصورة عامة يمكن تخصيص ثلاثة منها للتشغيل أعلى نقطة الفصل (أعلى) ، وواحدة أدنى (الأكثر انخفاضا) ، وهذا يسمح يجب فصل الأصوات العالية معا .

يمكن ضبط نقطة الفصل على أي اصبع بيانو على لوحة المفاتيح . وبالاضافة الى تشغيل أسلوب لفترة طويلة ، ستسمح لك نفس مسارات لوحة المفاتيح باجراء عملية تشغيل أطول عبر المنظم.

#### ضبط اللمسة المنفردة (ضبط بلمسة واحدة)

تسمح لك عملية الضبط بلمسة واحدة بتغيير الأصوات المخصصة لكل من مسارات لوحة المفاتيح عبر الضغط لمرة واحدة على أحد الأزرار ، بما يسمح باجراء تغيير واسع للأصوات أشاء الأداء يمكن حفظ عدد أربعة ضبط اللمسة المنفردة (ضبط بلمسة واحدة) مع كل أسلوب أو سجل ادخال الأغاني. ⊕

## مجموعة من الأداوت الموسيقية

بتشغيل مجموعة من الادوات الموسيقية ، يتم عزف لحن منفرد على أحد مسارات لوحة المفاتيح ويتم تزيينها بواسطة ألحان أضافية لعمل صوت متكامل من النغمات المتالفة. بالاضافة الى ذلم تسمح لك عناصر مجموعة الادوات الموسيقية لاختيار نوع الصوت الذي تود اضافته من اجل لحن مفرد متجانس.

## الأداء

مستوى الأداء هو أكثر أدوات الضبط على جهاز Pa500 عملية ضبط واحدة تمكنك من تذكر أسلوب واحد (مع كافة الأصوات الملائمة) ، مسارات لوحة المفاتيح (مع كافة الأصوات الملائمة)وكافة عمليات الضبط بلمسة واحدة الخاصة بها ، درجة السرعة الواحبة في عزف مقطع، تغيير السلم الموسيقي، …الخ…يمكن حفظ الأداء في أحد صفوف المفاتيح ، أو يمكن حفظها في تحاعدة معلومات تم تشكيلها باستخدام وظيفة دفتر الأغاني.

# المنظم

⊕

يعمل المظم كأداة تسجيل، وهكذا يمكنك التقاط واعادة تشغيل مستوى أدائك . يمكن أن يعمل منظم Pa500 بمختلف طرل التشغيل، . في طريقة التشغيل عبر المنمظم، يمكن تسجيل أي عنصر أسلوب وأي زمن تشغيل حقيقى (لوحة مفاتيح ومخفضات الصوت) في مسار منفصل عبر عملية امرار واحدة . وقد تساعد هذه العملية بدرجة كبيرة في تسجيل أغنية بسرعة. يمكن أن يلعب المنظم كذلك كمنظم خطي تقليدي ١٦– مسار ، حيث يتم تسجيل كل مسار بصورة مفردة ودفعة واحدة.

## جهاز فك رموز الشعار

يمكنك ملاحظة وجود عدد ٣ شعارات على اللوحة الامامية لجهاز Pa500، وقد تتعجب على ماذا تدل تلك الرموز، حسنا، فيما يلي شرح سريع لكل منها.

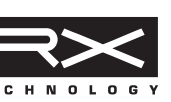

آر اکس تکنولوجي هي أحدى ماکينات حد القطع ، والتي تعمل على ادارة كل أداة

G

TECHNOLOG 1 استرجاع في Pa500 بدءا من التركيب الى التشغيل وكيف تعمل كلها مع بعضها البعض.

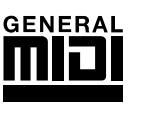

GENERAL الواجهة الرقمية عام هي عبارة عن نموذج أو قياس يضمن تطابق الأصوات والرسائل ما بين جهاز عام المتوافق المتوافرة من مختلف المصانع. على سبيل

المثال، فان الأغنية المنظمة التي يتم انشاؤها على أي منتج مزود ب: عام ويتم حفظها في أي نسق يمكن اعادة تشغيلها بصورة صحيحة على جهاز Pa500.

أساسيات الجهاز البيني ۷۹ | أساسيات الجهاز البيني<br>۱۷۹ | زرعرض الرسومات للمستخدم الجهاز البيني 

## أساسيات الجهاز البينى

#### زر عرض الرسومات للمستخدم الجهاز البينى

يشكل جهاز Pa500 جهاز بيني لعرض الرسومات سهل الاستخدام ، استنادا الى الجهاز البيني من KORG الذي يتم تشغيله عبر اللمس ، فيما يلي العناصر الأساسية الخاصة بجهاز المستخدم البيني.

#### الصفحات

تم وضع العناصر في صفحات منفصلة، يتم اختيارها عبر لمس زر المسافة المطابق على الجزء الأسفل من شاشة العرض.

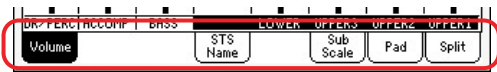

#### القائمة والأقسام

يتم تصنيف الصفحات في أقسام ، ليتم اختيارها عبر لمس الأزرار المطابقة في قائمة التنقيح والتي تفتح عند الضغط على زر القائمة.

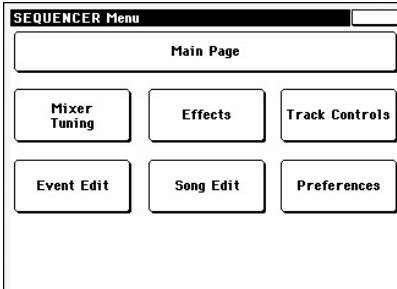

#### المواد القابلة للاختيار

يعني المثلث المجاور لاسم الصوت، الأسلوب، ضبط اللمسة المنفردة ، مخفض الصوت أو أغنية أنه بامكانك اختياره واستبداله بعناصر مختلفة قم بلمس اسم المادة ومن ثم قم بالعمل على فتح واظهار نافذة الاختيار المطابقة.

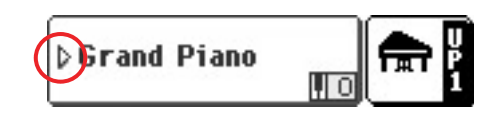

#### النافذة التراكبية

عند الضغط على اسم صوت، أسلوب، ضبط اللمسة المنفردة ، مخفض الصوت أو اسم أغنية تقوم النافذة المختارة بعمل توافق مع الصفحة الحالية، وبعد اختيار مادة في النافذة ، أو الضغط على زر ايقاف العملية الاتشغيلية ، تنغلق النافذة ، وتظهر الصفحة الأساسية مرة أخرى .

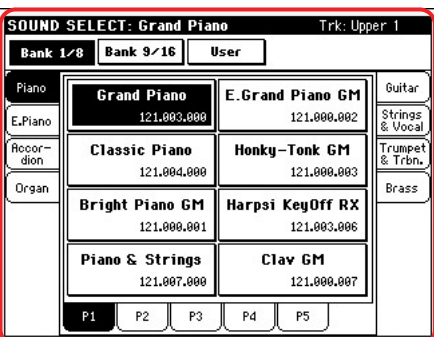

#### اطار المحاورة

◈

بطريقة مشابهة لاختيار نافذة ، يعمل اطار المحاورة بالتوافق مع الصفحة الأساسية ، اضغط على أحد الازرار بشاشة العرض للرد على Pa500، وسيقفل اطار المحاورة.

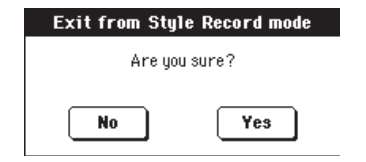

#### صفحة القائمة

قم بالضغط على الأيقونة الموجودة في الزاوية الأعلى اليمنى من كل صفحة، وستظهر قائمة مع أوامر ملائمة ، المس واحدة من أزرار التحكم في الاوامر لاختيارها(أو ، اضغط في أي مكان آخر على الشاشة لاخفائها، بدون اختيار أداة تحكم).

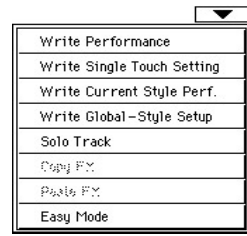

#### قائمة أو لائحة معلومات تنشأ فجأة

عندما يظهر سهم بعد اسم العنصر ، اضغط عليه لفتح فائمة أو لائحة معلومات تنشأ فجأة (فائمة اختيارات داخل اطار المحاورة) ، فم باختيار أي واحدة من الخيارات (أوفي أي مكان أو موضع آخر من الشاشة لاخفاء القائمة).

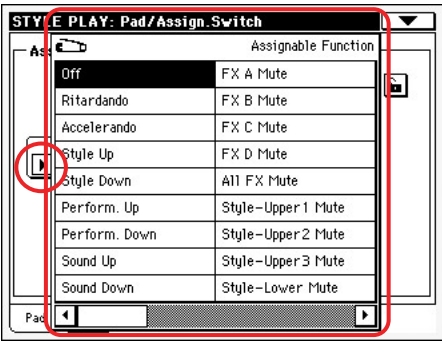

اطارات فحص الجهاز البيني لوظيفة العرض باللمس الخاصة بالمستخدم هذا النوع من العناصر هي مفاتيح تشغيل /ايقاف . اضغط عليها لتغيير أوضاعها.

#### المجالات الرقمية

عندما يكون بالامكان تحرير فيمة رقمية ، اضغط عليها لمرة ثانية لفتح لوحة المفاتيح العددية.

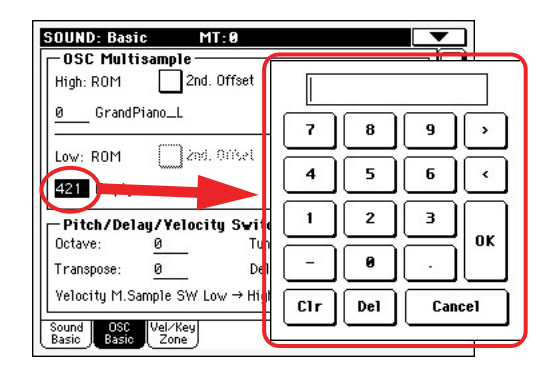

وكخيار بديل، فم بلمس المجال الرقمي وواصل في اللمس . ثم فم بتحريك أصابعك الى الأعلى أو الى ( اليمين) لزيادة القيمة ، أو حركه الى الأسفل أو الى ( اليسار ) لتخفيض القيمة.

هذا يشمل أيضا المجال الرقمى للسرعة الواجب اعتمادها في عزف مقطع في الصفحة الرئيسية لتفعيل أسلوب التشغيل، تشغيل أغنية، وطريقة التشغيل بواسطة المنظم.

#### المجال الأبجدي

♠

عندما يتم تأكيد خيار نصى ، اضغط عليه مرة ثانية لفتح قائمة خيارات.

### الأسماء القابلة للتحرير

عندما يظهر زر ( $\left|\mathbf{T}\right|$ ) بعد اسم ما، اضغط عليه لفتح نافذة تحرير النص ومن ثم حرر الاسم.

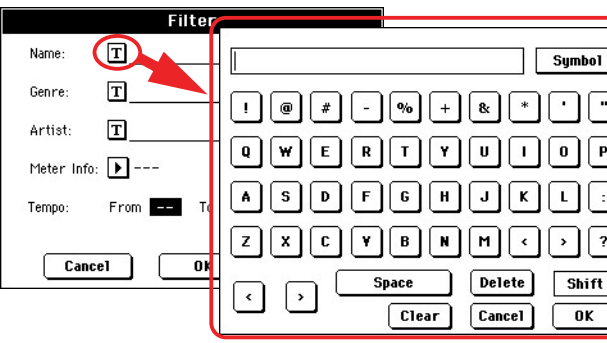

#### القوائم والقضبان الحلزونية المدرجة

يتم اظهار الملفات على وسائط التخزين ، بالاضافة الى أنواع أخرى من البيانات كقوائم. استخدم القضبان الحلزونية المدرجة لتدريج محتويات القائمة قوائم التدريج الحلزوني.

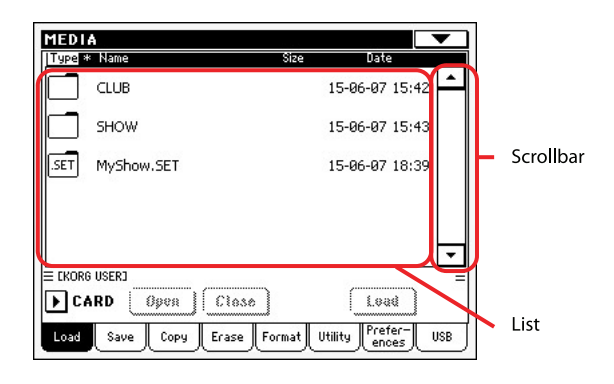

واصل في الضغط على زر الانتقال أثناء لس أحد الأسهم ، لجدولة وتدوين القسم الرقمي التالي أو السابق.

#### الحاسبات المنزلقة

لتغيير موضع أحد الحاسبات المنزلقة، قم باختيارها، ثم استخدم قرص تقييم درجة السرعة الواجبة اعتمادها لعزف مقطع لتغيير موضعها. وكخيار بديل ، قم بلمس حاسبة منزلقة مستخدما أصابعك وواصل اللمس، ثم حركها الى الأعلى أو الى الأسفل لتغيير موضعها.

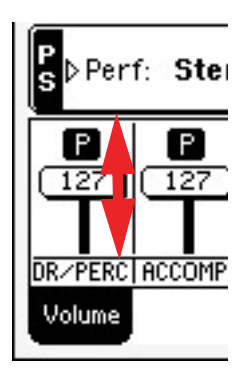

## الأزرار الزينية

لتغيير موضع أحد الأزرار الزينية، فم باختياره، ثم استخدم استخدم قرص تقييم درجة السرعة الواجب اعتمادها لعزف مقطع لتغيير موضعها وكخيار بديل ، فم بلمس حاسبة منزلقة مستخدما أصابعك وواصل اللمس، ثم حركها الى الأعلى لتدويرها باتجاه عقارب الساعة ، أو حركها الى الأسفل لتدويرها باتجاه عكس عقارب الساعة.

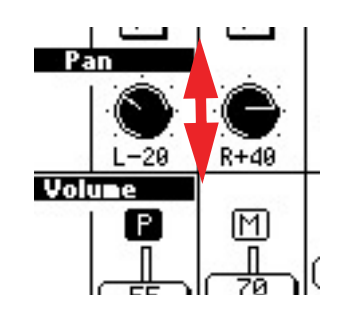

#### الايقونات تساعد الايقونات المتعدده في معرفة نوع الملف ، الاغنية او الحافظة.

۱۷۸ | أساسيات الجهاز البيني<br>المسلمات المرينة التشنيل المالة المسلمات المسلمات المسلمات المسلمات المسلمات المسلمات المسلمات المسلمات المسلم أساسيات الجهاز البيني طريقة التشغيل الفعالة

## طرل التشغيل الفعالة

تنقسم صفحات Pa500 الى العديد من طرل التشغيل. يتم الوصول الى كل طريقة عن طريق الضغط على الزر المماثل في قسم طريقة التشغيل على لوحة المفاتيح. الطرل الخاصة (شاملة ، وسائط و كتاب الاغاني) تتخطى طريقة التشغيل الحالية ، التي تظل فعالة في الخلفية. يمكن لكتاب الاغاني استرداد طرل اسلوب العزف.

#### مواد معينة مختارة

◈

اي عملية يتم القيام بها على العناصر ، البيانات أو قائمة الادخالات ، يتم تنفيذها على مواد معينة. قم اولا باختيار العنصر او المادة ، ومن ثم قم بتنفيذ العملية.

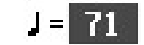

## عدم توفر عناصر متدرجة

عندما يكون العنصر او الامر غير متوفر حالياً ، يظهر على شاشة العرض<br>باللون الرمادي. هذا يعنى عدم امكانية اختياره ، ولكن قد يكون متاحاً باللون الرمادي. هذا يعني عدم امكانية اختياره ، ولكن قد يكون متاحا عند اختيار وضع آخر ، او الانتقال الى صفحة مختلفة.

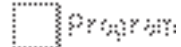

## إختصارات

◈

بعض الاوامر او الصفحات يمكن استردادها بالضغط باستمرار على مفتاح الانتقال والضغط على عنصر اخر في شاشة العرض. أنظر الى فصل تالاختصارات نعلى الصفحة ٢٨٦ من اجل قائمة بالاختصارات المتوفرة.

◈

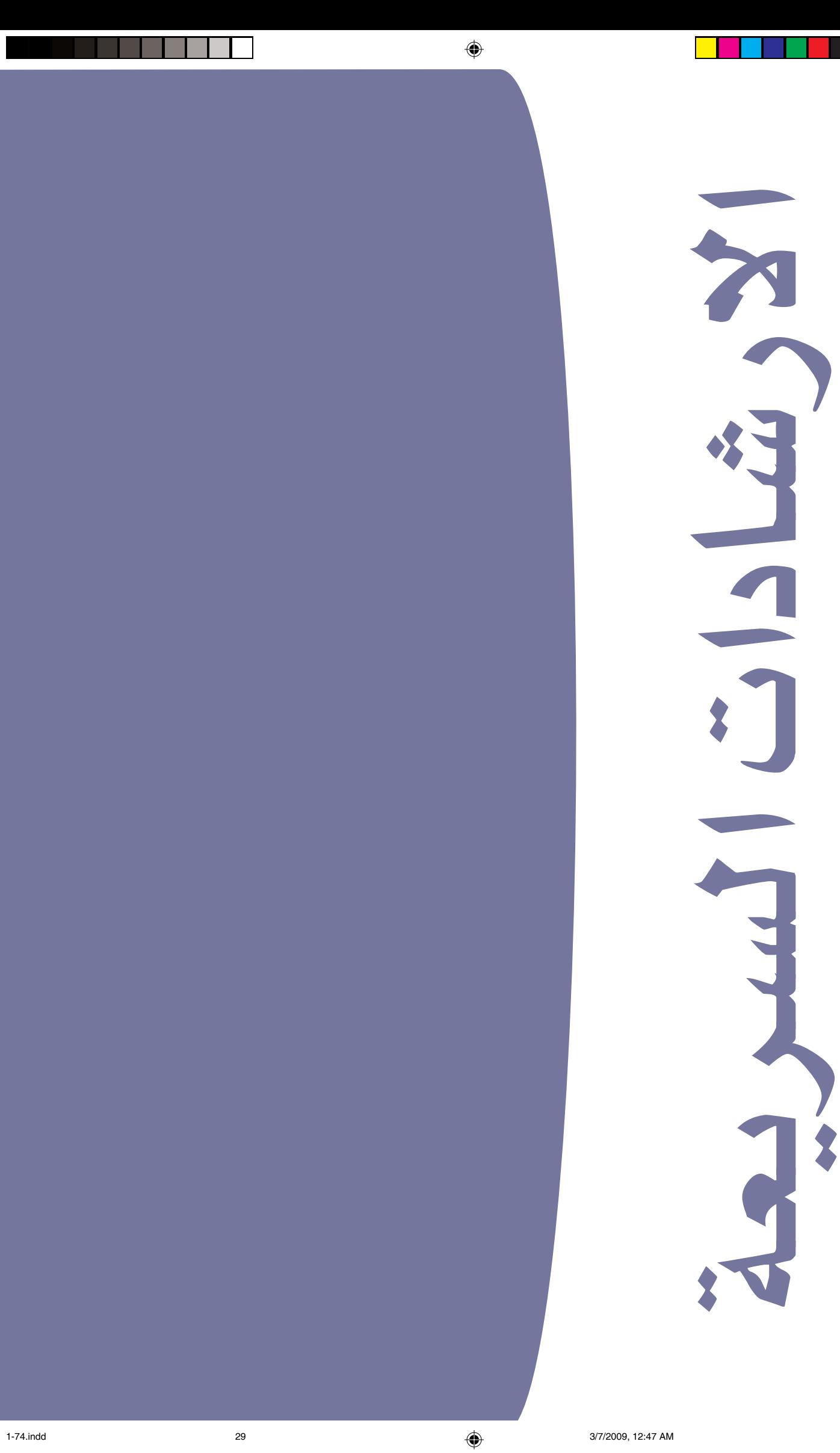

 $\bigoplus$ 

| |

# تشغيل الجهاز والاستماع الى الديمو

قم اولا بتشغيل الجهاز وتكيف مع الشاشة الرئيسية ، يمكنك الاستماع الى الديموز ايضاً.

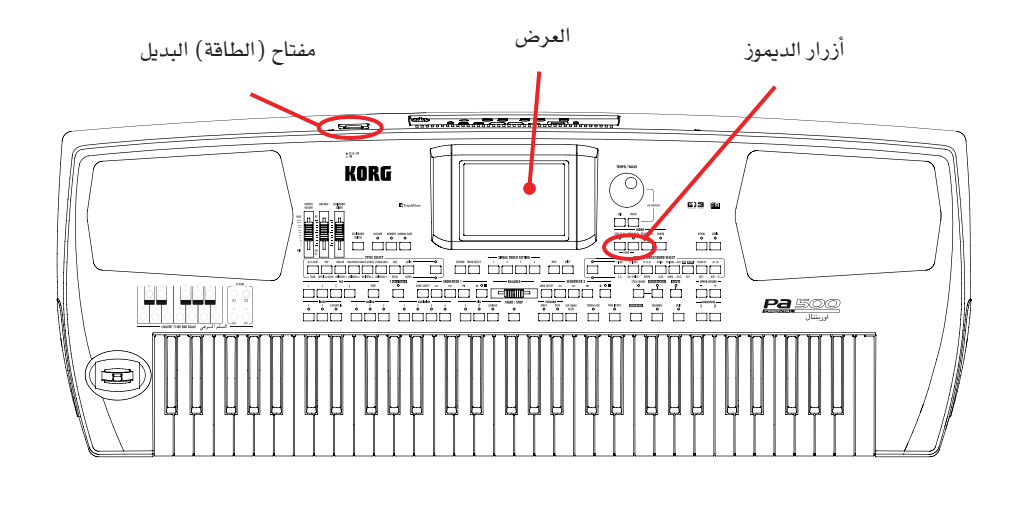

 $\bigoplus$ 

## تشغيل الجهاز

♦

تشغيل جهاز Pa500 بالضغط على زر البديل الذي يقع في اللوحة الخلفية.

بعد تشغيل الطاقة ، تظهر شاشة الترحيب لثواني معدودة ومن ثم يظهر العرض الرئيسي (في طريقة التشغيل السهله).

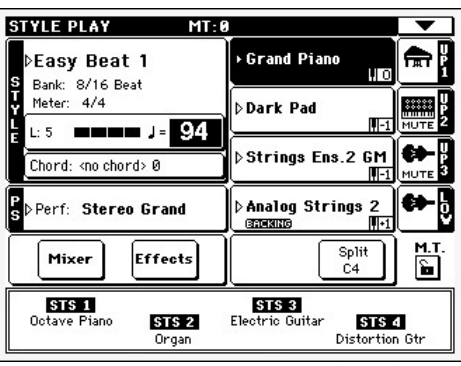

♦

#### أيقاف طريقة التشغيل السهلة

◈

لمتابعة الدروس المتعلقة بهذا الدرس الخصوصى ، قم بايقاف طريقة التشغيل السهلة. لمزيد من الملومات عن طريقة التشغيل السهلة ، انظر الى فصل ت طريقة التشغيل السهلةذ بداً من صفحة ٦.

 $\bigoplus$ 

- الصفط على الثلث الصفير على الركن الايمن في اعلى صفحة العرض لفتح قائمة الصفحة.

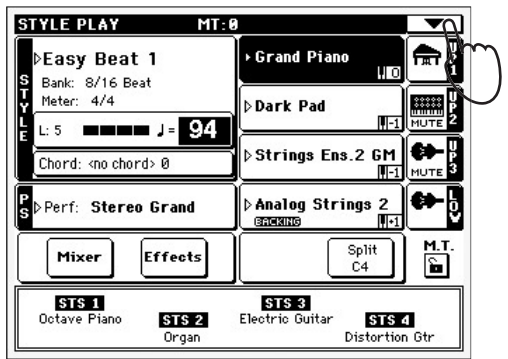

- ٢ عندما تظهر قائمة الصفحة ، الس قائمة طريقة التشغيل السهلة لكي تختفي علامة التدقيق.

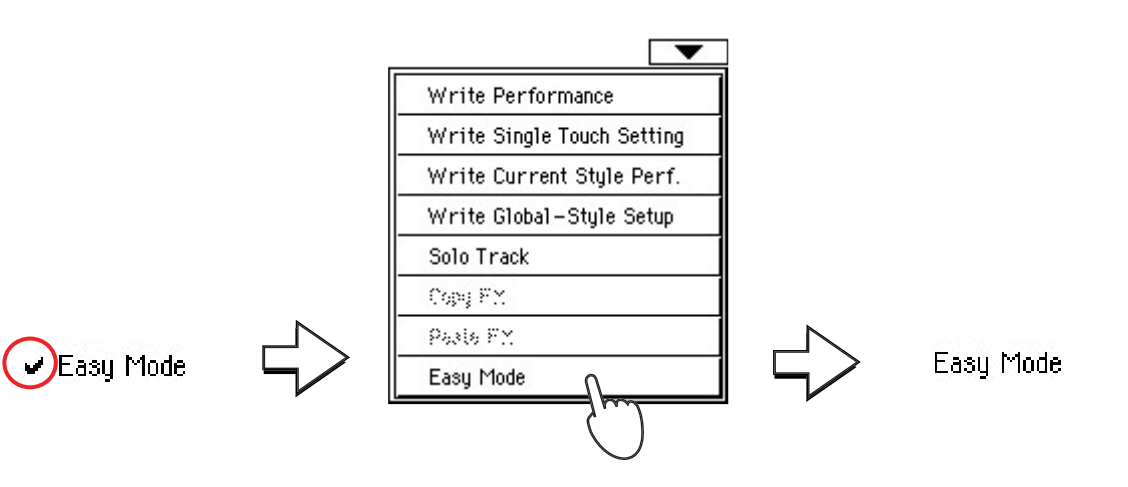

♦

بعد ايقاف طريقة التشغيل السهلة ، تظهر شاشة العرض الرئيسية (في طريقة التشغيل العادية)

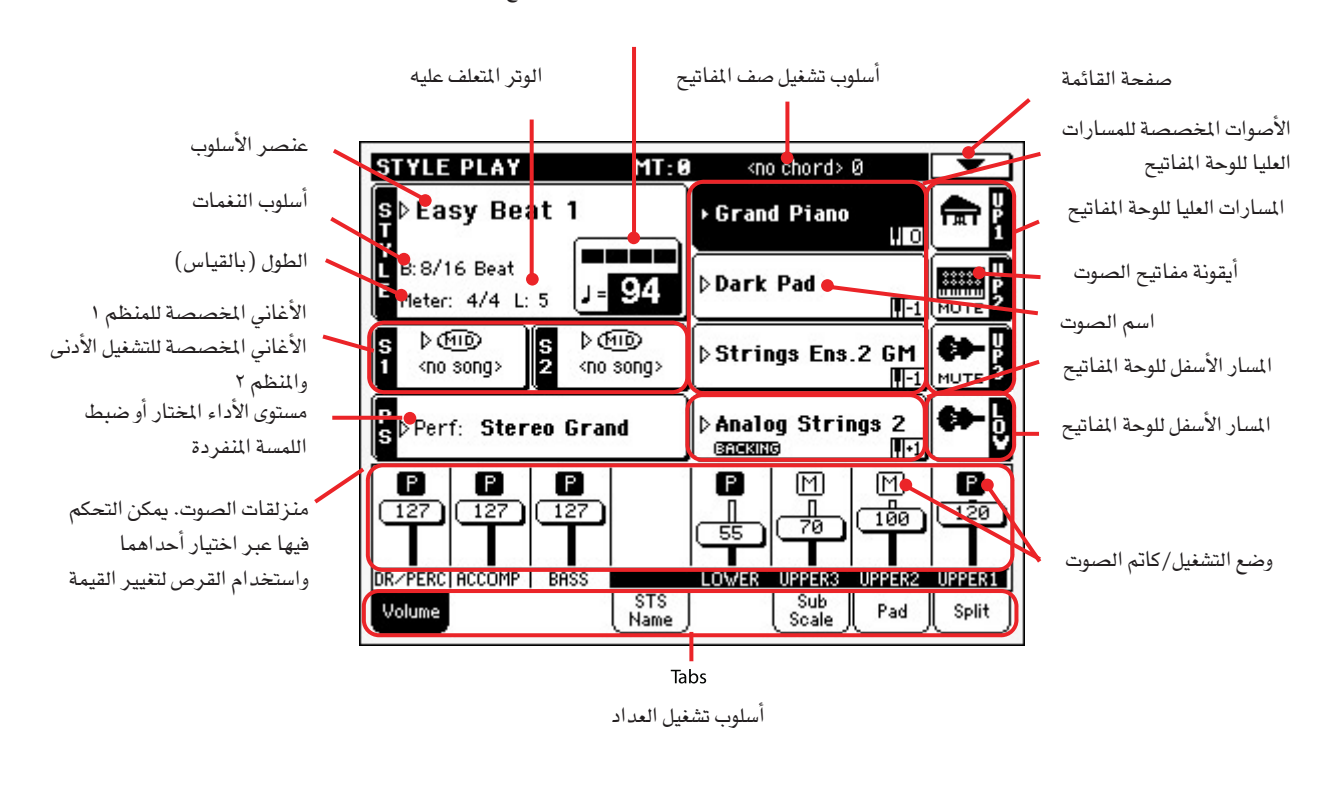

عداد السرعة الواجب اعتمادها لعزف مقطع والنقر

♦

## تشغيل الديموز

◈

تم تضمين مختلف أغاني الديموز لاظهار وعرض قوة الصوت في جهاز Pa500

- السنَّم صفحة ديمو ، اضغط على أزرار تشغيل الأسلوب وتشغيل الأغنية في نفس الوقت
	- -٢ اتبع التعليمات الظاهرة على الشاشة . هو ذلك!

◈

تشغيل الأصوات | | اختيار صوت وتشغيله على لوحة المفاتيح

## تشغيل الأصوات

يمكنك تشغيل حتى عدد ٢ أصوات في نفس الوقت على لوحة المفاتيح . ويمكنك أيضا فصل لوحة المفاتيح الى جزئين ، لتشغيل حتى عدد ٢ أصوات مستخدما يدك اليمنى (العليا) وواحد بيدك اليسرى (السفلى)

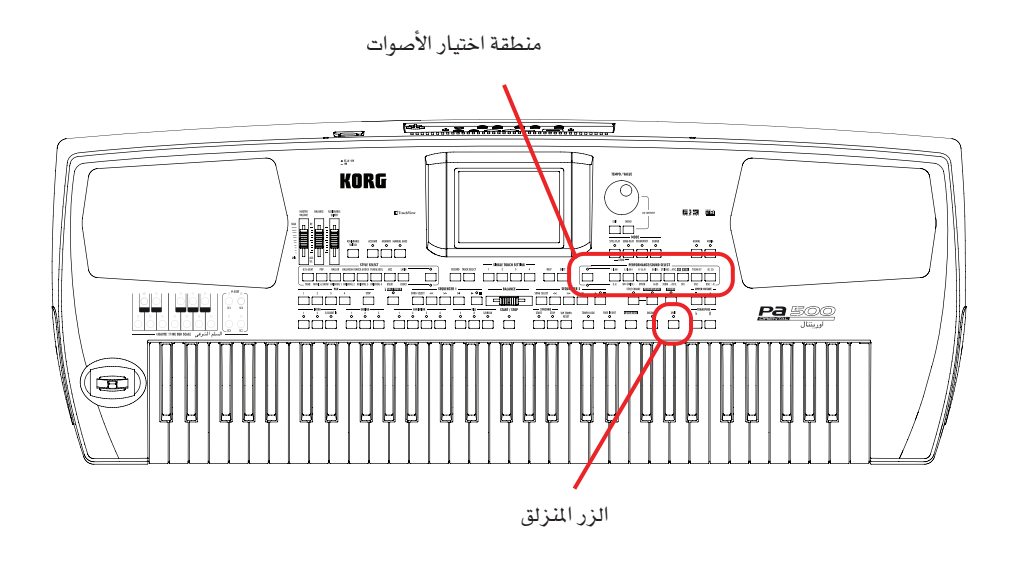

#### اختيار صوت وتشغيله على لوحة المفاتيح

- ١ تأكد من المسار الأعلى رقم ١ قد تم اختياره وتم ضبطه للتشغيل.

حدد المسار الذي تراة مع الخلفية السوداء. مثال على المثار الأول المختار. إذا لم يكن محدد ، أضغط علية مرة واحدة لأختيارة. ◈

المغذي من أيقونة ||MUTE فول بنك الرموز يمكنك ان تراة مع المسار الأول للتشغيل. إذا كان الصوت ملغى الرجاء الضغط للتشغيل.

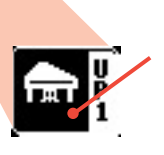

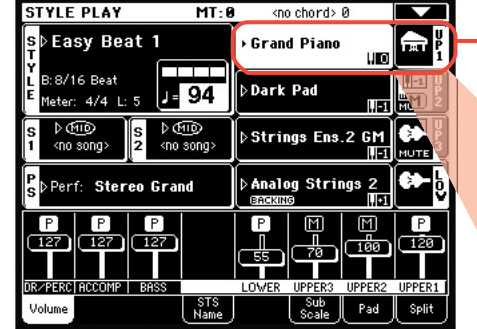

 ـِيٌّ وضع التشغيل الأعلى الكامل ، اذا انفصل الى جزئين ، اضغط على زر الفصل ، على لوحة المفاتيح لايقاف الضوء.

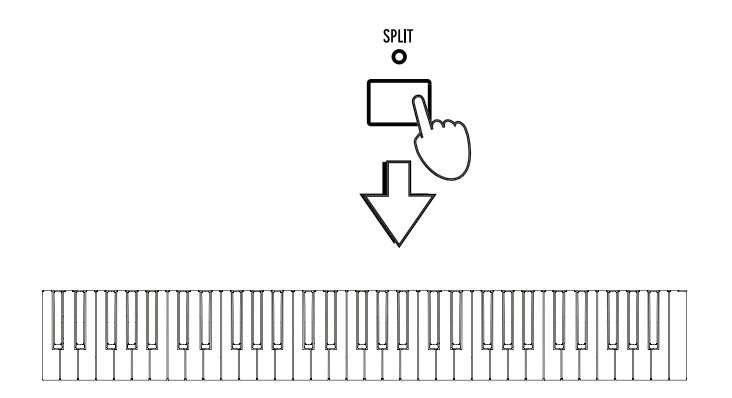

ملاحظة: تأكد أن المسارات العليا رقم ١ ورقم ٢ قد تم تخفيفهما أو تخفيضهما، وأنها ليست في وضع التشغيل ، اذا سمعت أكثر من صوت واحد ، راجع كذلك الصفحة رقم ٢٥ حول كيفية تخفيف المسارات.  $\mathbf 6$
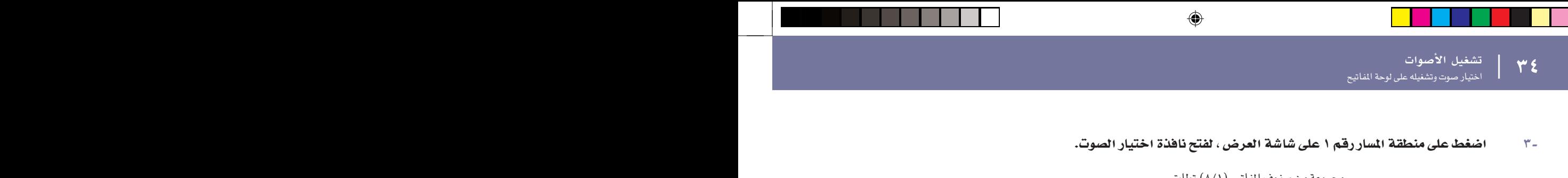

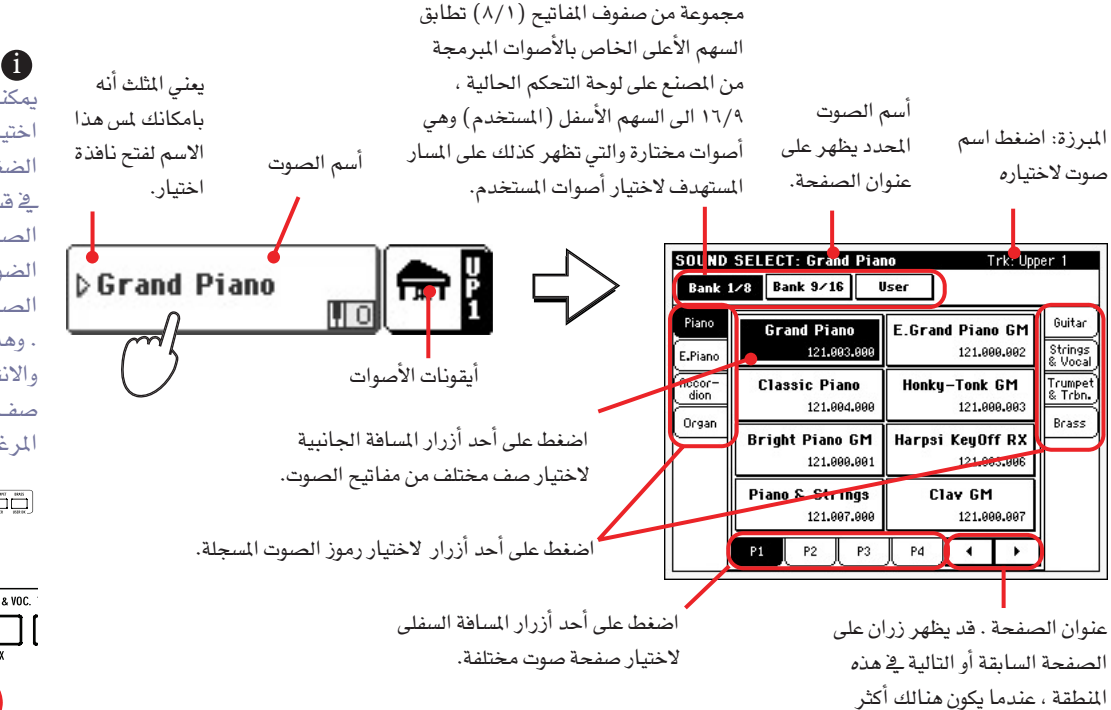

يتم ففل نافذة اختيار الصوت ، وتظهر شاشة العرض الرئيسية مرة اخرى ، مع الصوت المختار المخصص الى المسار العلوى١.

# **1** ملاحظة: يمكنك أيضا فتح نافذة اختيار الصوت عبر الضغط على أحد الأزرار في قسم اختيار الأداء/ الصوت شريطة أن يكون الضوء على زر اختيار الصوت في وضع التشغيل . وهذا يمكنك من القفز والانتقال مباشرة الى صف مفاتيح الصوت المرغوبة.

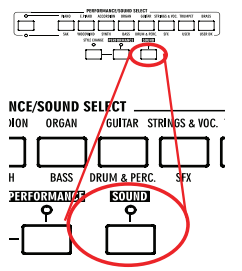

# - ٤ - هم باختيار صوت من نافذة اختيار الأصوات

من خمس صفحات متوفرة.

◈

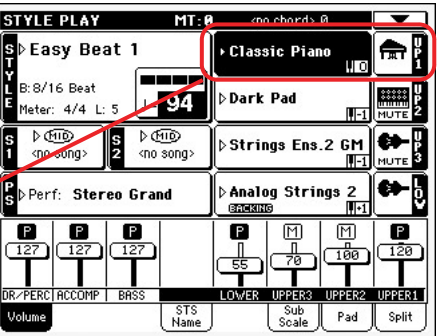

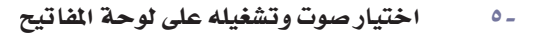

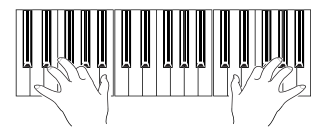

#### SOUND SELECT: Classic Piano Trk: Upper 1 Bank 1/8 Bank 9/16 User E.Grand Piano GM<br>121.000.002 Guitar **Grand Piano** strings<br>& Vocal 121.883.88 Classic Piano Honky-Tonk GM Recor<br>dion -<br>Trumpe<br>& Trbn. 121,884,888 121,888,883 Brass Orga **Fight Piano GM**<br>121,000,001 **Harpsi KeyOff RX** 121.003.006 Piano & Strings Clav GM 121,999,997 121,007,000  $P2$   $P3$  $P4$  $\overline{4}$

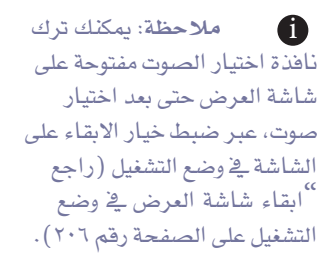

# تشغيل عدد صوتين أو ثلاثة في نفس الوقت

يمكنك وضع كافة المسارات العليا الثلاث وتشغيلها على لوحة المفاتيح.

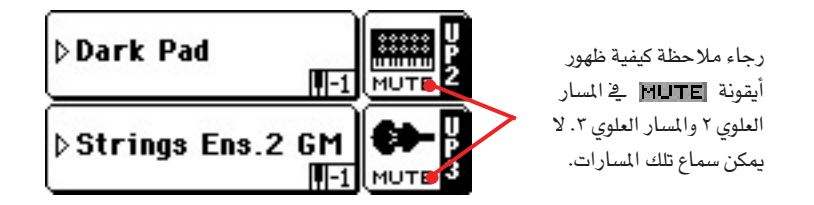

- الى وضع التشغيل لاطارات الوضع ٢ و٣ .
	- لن يتم سماع هذه المسارات بعد الضغط على هذه الملطقة ، تختفي الأيقونة HUTE سيتم ضبط المسارين العليبن الاثنين الى وضع التشغيل ويمكن سماعهما.

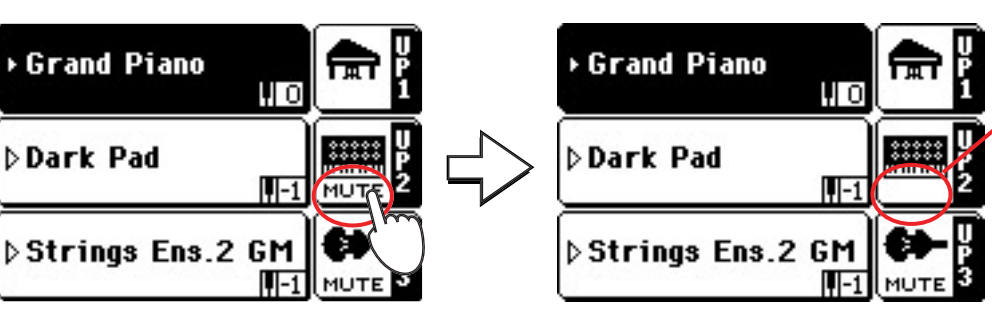

#### - ٢ - تشغيل لوحة المفاتيح.

◈

لاحظ كيف تم فصل صوت (المخمد المخفى) (المخصص للمسارات الثلاث العليا) الى طبقات مع "البيانو الكبير" (المخصص للمسار الأعلى ١ ).

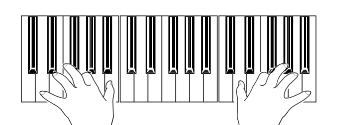

# - ٣ - اضغط على أيقونة التشغيل على اطار الوضع الأعلى رقم ٣.

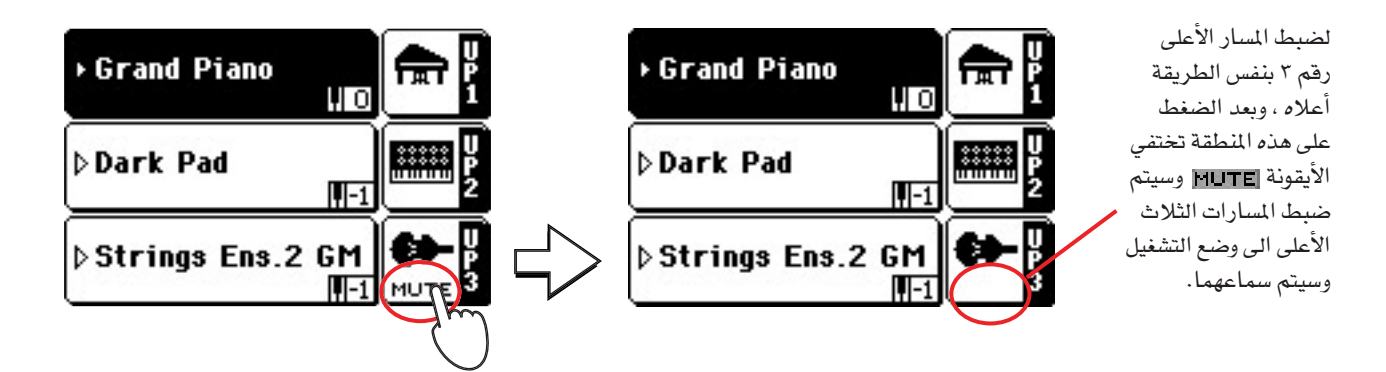

#### - ٤ - تشغيل لوحة المفاتيح.

لاحظ كيف هو صوت تأطراف الآلات الوترية ٢" (المخصصة للمسارات الثلاث الأعلى) قد تم اضافتها الى المخمد المخفي" (المخصص للمسارين الأعليين" و "البيانو الكبير " المخصص<br>للمسار الأعلى ١"،

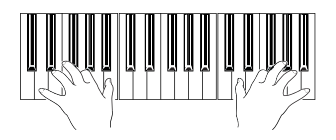

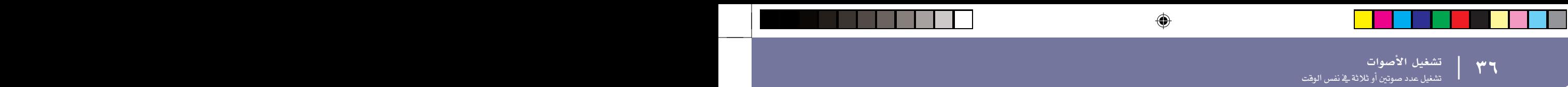

 رقم ٣ مرة أخرى.

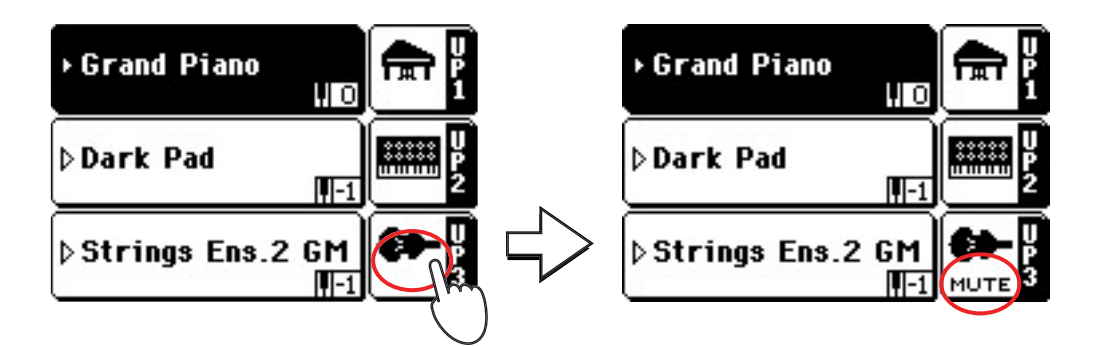

لاحظ كيف هو صوت "أطراف الآلات الوترية ٢" (المخصصة للمسارات الثلاث الأعلى) قد تم تخميدها وتخفيفها مرة أخرى ويمكن فقط سماع المسار الأعلى رقم ١ ورقم ٢ في هذا الوقت.

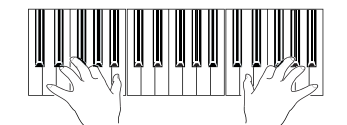

-٧ - اضغط على أيقونة صف المفاتيح في اطار الوضع الأعلى رقم ٢ ، لتخميد وتخفيف المسار الأعلى رقم ٢ مرة أخرى

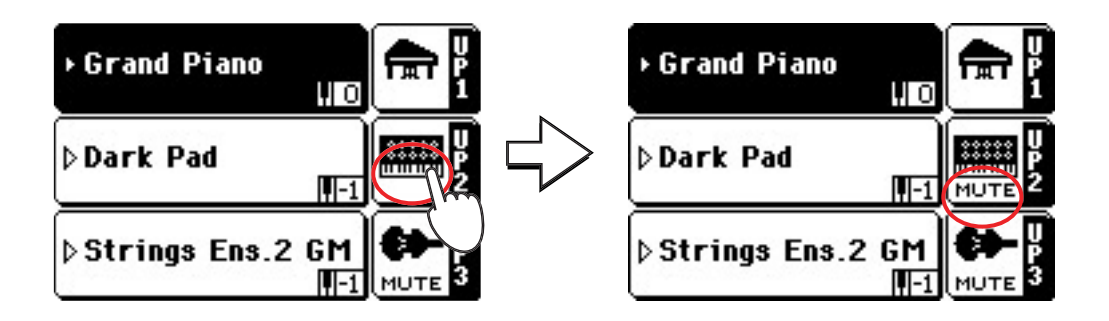

◈

لاحظ كيف هو صوت "المخمد الخفي" (المخصص للمسار الأعلى رقم ٢) قد تم اخماده مرة أخرى . ويمكن فقط سماع المسار الأعلى رقم ١ في هذا الوقت.

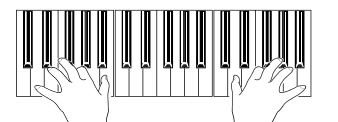

# تشغيل مختلف الأصوات باستخدام يديك اليمنى واليسرى

يمكنك تشغيل صوت مفرد مستخدما يدك اليسرى ، بالاضافة الى تشغيل حتى ٣ أصوات بيدك اليمنى.

- الصَّغط على زر الفصل على لوحة التَّحكم، لتشغيل الضوء وفصل لوحة المفاتيح الى الأجزاءِ الأسفل (اليد اليسرى) والى الأعلى (اليد اليمني).

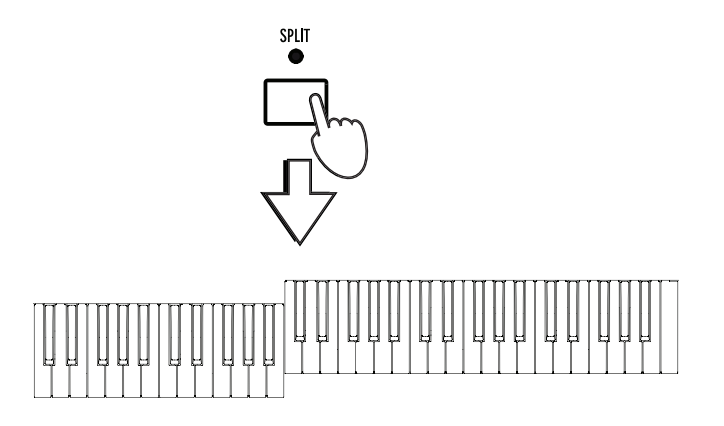

اذا تم تخفيف المسار الأسفل، اضغط على الأيقونات |MUTE| الخاصة به لاخفائها من على هذه المنطقة.

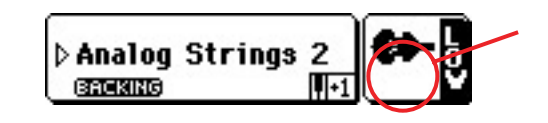

#### - ٣ قم بتشغيل لوحة المفاتيح.

◈

لاحظ كيف يتم فصل لوحة المفاتيح الى جزئين، كل منهما يعمل على تشغيل صوت مختلف .

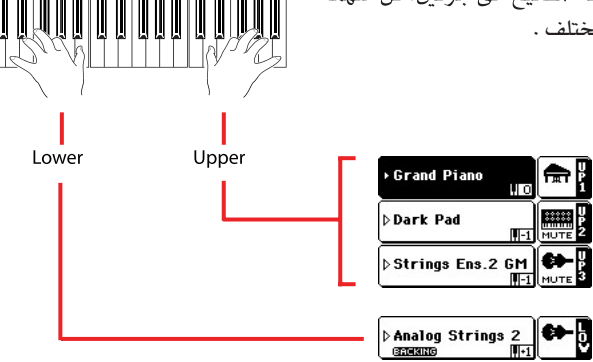

- ٤ - الرجوع الى طريقة التشغيل الكاملة للوحة الفاتيح عبر الضغط على زر الفصل على لوحة التحكم، لايقاف الضوء الخاصة بها

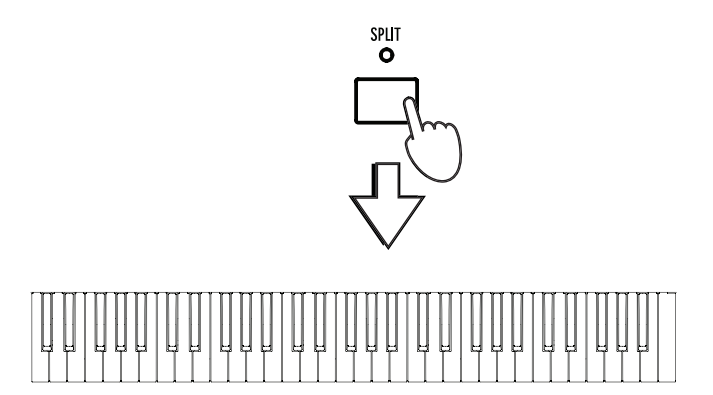

أن اشارة خفية: يمكنك اختيار صوت مختلف للجزء الأسفل، عبر اتابع نفس الخطوات المستخدم للمسار الأعلى ١ ، راجع الصفحة رقم ٢٢.

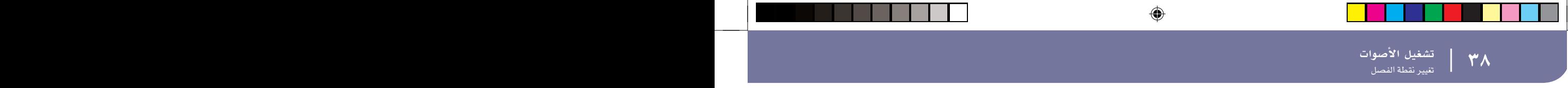

#### -0 قشغيل لوحة المفاتيح.

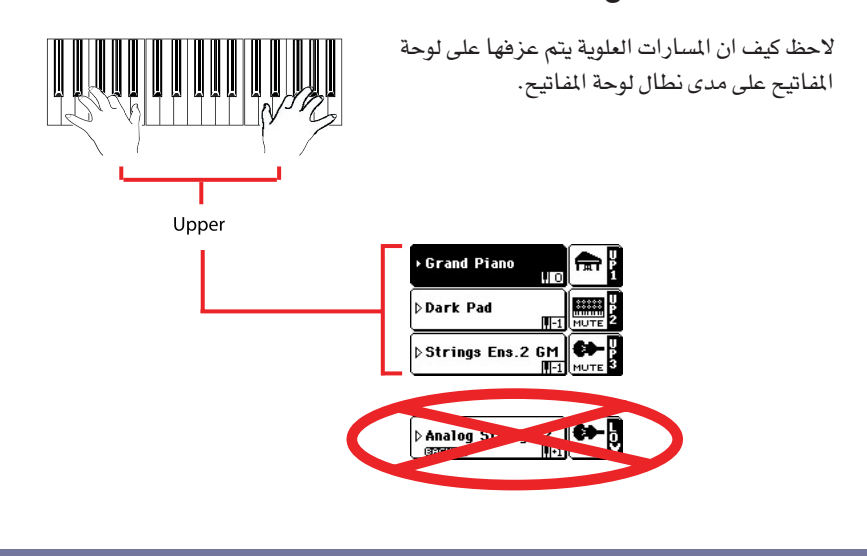

# تغيير نقطة الفصل

◈

اذا لم تكن مقتنعا بنقطة الفصل التي تم اختيارها ، يمكنك ضبط نقطة الفصل على أي مفتاح.

## - الصفح على زر مسافة الفصل لرؤية لوحة نقطة الفصل.

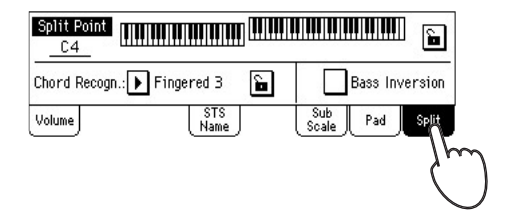

 الفاتيح، أو اضغط على زر الخاص بنقطة الفصل لاختيارها، ومن ثم استخدم القرص لاختيار نقطة الفصل الجديدة.

**TEMPO / VALUE** 

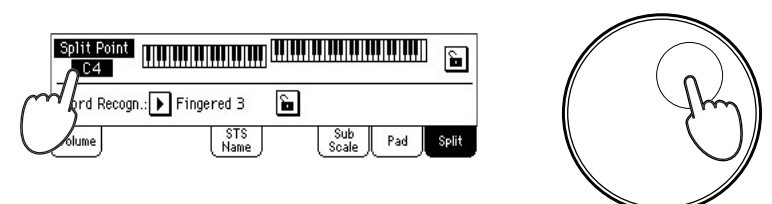

-٣ اضغط على زر مسافة الصوت للانتقال مرة أخرى الى لوحة التحكم في الصوت.

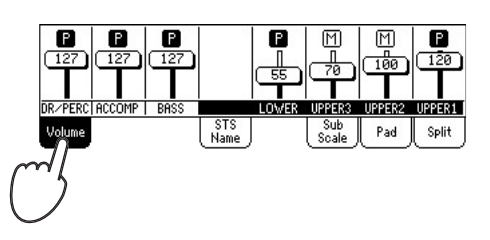

 $\bigoplus$ 

# رفع أو تخفيض الثمان وحدات العليا

♦

اذا كانت كافة المسارات العليا تحدث أصواتا عالية جدا أو منخفضة للغاية ، يمكنك وبسعرة تغيير الوحدات التي يتم تشغيلها.

- ١ - - - - استخدم أزرار الوحدات العليا على لوحة التحكم ، لتغيير السلم لكافة المسارات العليا في نفس الوقت.

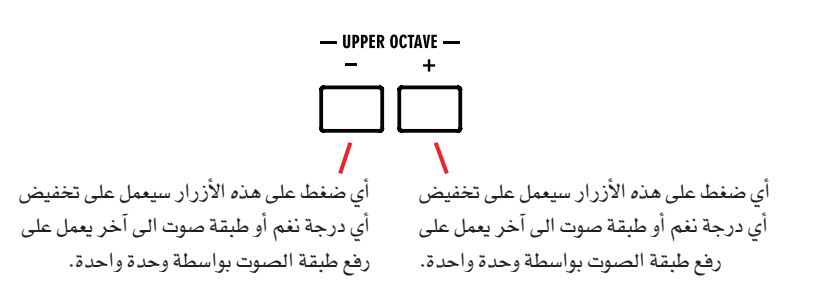

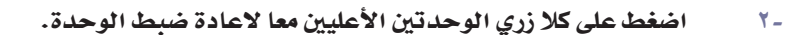

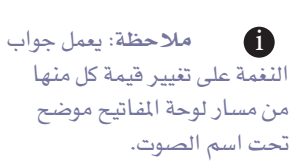

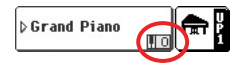

اختيار وحفظ المستويات | | 

## اختیار مستوی أداء

الأداء هو القلب الموسيقي لجهاز Pa500 وعلى العكس من اختيار أصوات مفردة فان اختيار الأداء سيعمل على استعادة العديد من الأصوات في نفس الوقت، التأثيرات وعمليات النقل اللازمة والضرورية ، بالاضافة الى العديد من العناصر المفيدة لتشغيل حالات موسيقية.

◈

يمكنك حفظ كافة عمليات الضبط الخاصة بلوحة التحكم على موضع ذاكرة مستوى الأداء. بينما العديد من مستويات الأداء التي تم توريدها بالفعل مع الآلة ، حيث يمكنك تعديلها حسب مزاجك ، ومن ثم حفظها في شكلها المعدل.

وبطريقة مشابهة لستويات الأداء ، يمكنك كذلك حفظ عمليات الضبط التي تقوم بها على علمية ضبط بلمسة واحدة ضبط اللمسة المنفردة ، والتي ستقوم بتخزين كافة عمليات الضبط الخاصة بمسارات لوحة المفاتيح. تم تزويد كل أسلوب وسجل ادخال أغاني بعدد أربعة عمليات ضبط ضبط اللمسة المنفردة ، ويمكن اختيارها من خلا الأربعة أزرار المخصصة لذلك أسفل شاشة العرض.

بقدر ما كان الأمر يتعلق بمسارات الأسلوب ، يمكنك حفظ عمليات الضبط يخ مادة ثالثة تسمى مستوى أداء الأسلوب.

رجاء ملاحظة أن عمليات الضبط المحفوظة في مستوى الأداء ١ يتم اختيارها تلقائيا عند تشغيل الآلة . وهذا يعني أنه في امكانك حفظ عمليات الضبط المضلة على مستوى الأداء ١ .

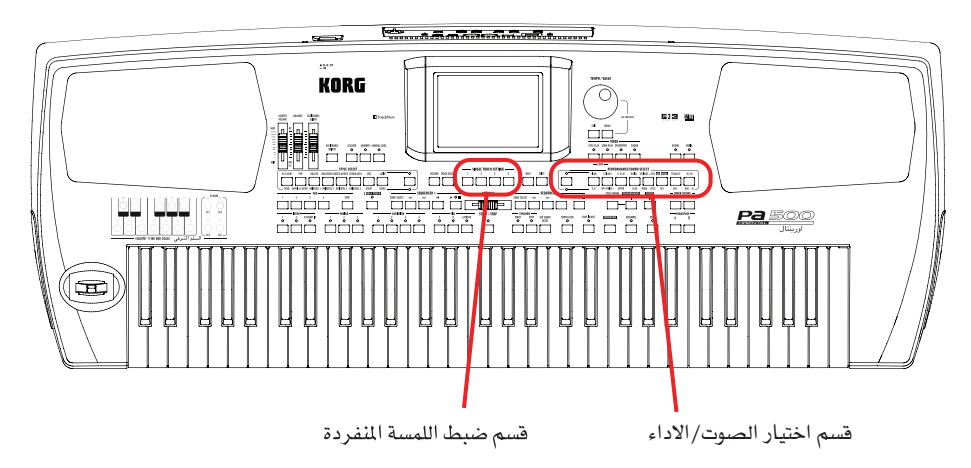

## اختیار مستوی آداء

⊕

مجموعة مفاتيح . ( ٨ / ٨) تطابق الصف الأعلى من مستويات الأداء على لوحة التحكم ، (١٦/٩) الى الصف الأسفل.

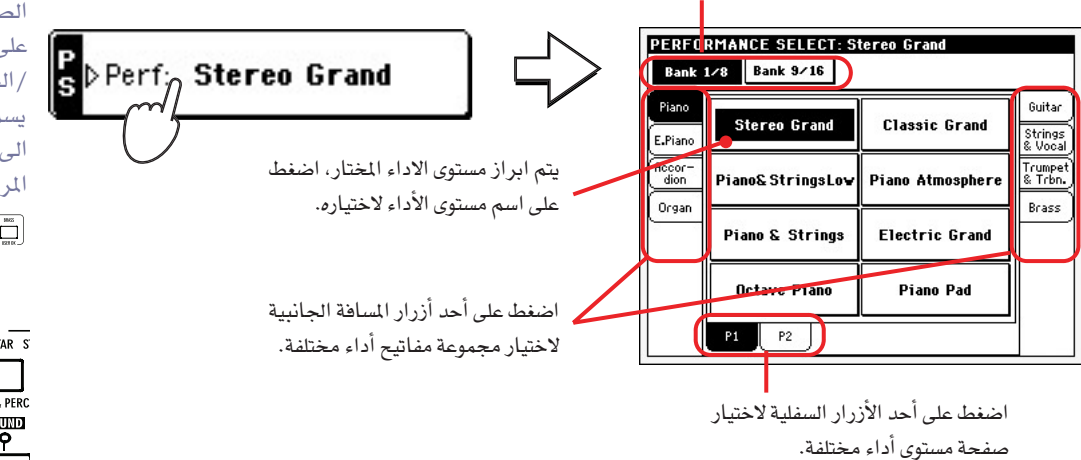

يمكنك فتح نافذة اختيار مستوى الأداء كذلك عبر الضغط على الأزرار <u>ےٌ قسم اختیار الاداء</u> / الصوت شريطة أن تكون الصمامات المشعة للضوء على زر اختيار الاداء /الصوت مضاءة. وهذا يسمح لك بالانتقال مباشرة الى مجموعة مفاتيح الأداء المرغوب فيها.

ملاحظة:

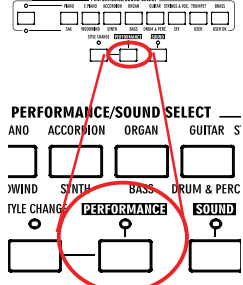

◈

-٢ قم باختيار أحد مستويات الأداء على نافذة اختيار مستوى الأداء.

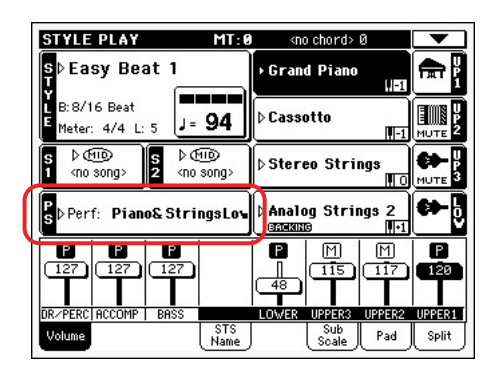

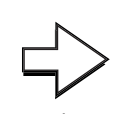

تغلق نافذة اختيار الأداء ، وتظهر الشاشة الرئيسية مرة أخرى (شريطة أن يتم ضبط خيار الابقاء على شاشة العرض، راجع الصفحة رقم ٢٠٦) . الأصوات، التأثيرات، وأنواع الضبط الأخرى ، تتغير وفق أو حسب الضبط المحفوظ في مستوى الأداء المختار.

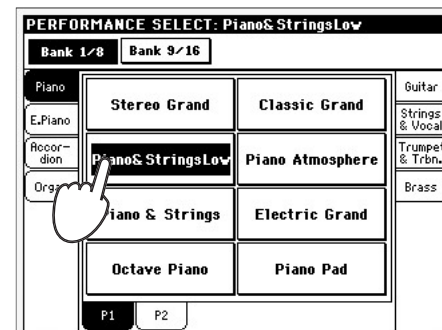

# - ٣ قم بتشغيل لوحة الماتيح

أعمال الضبط المحفوظة في مستوى الأداء المختار ، تم استعادة الأصوات، التأثيرات ، عمليات الضبط الأخرى .

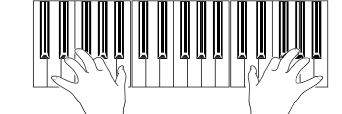

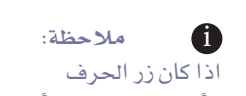

الأمامي من البطاقة أو المستند (الضوء) في وضع التشغيل ، فان اختيار الأداء التلقائي قد يختار أسلوبا مختلفا بالاضافة الى عمليات الضبط الخاصة به (الأصوات، التأثيراتلمسار الأسلوب) .

STYLE CHANGE

# حفظ عمليات الضبط في مستوى الأداء

◈

يمكن حفظ عمليات الضبط فج لوحة التحكم، زائدا ضبط مسارات لوحة المفاتيح والتأثيرات التي يتم اختيارها الى مستوى أداء منفرد ، حتى يمكن استعادتها بسرعة فيما بعد.

## - ١ - اضغط على أيقونة صفحة القائمة لفتح صفحة القائمة.

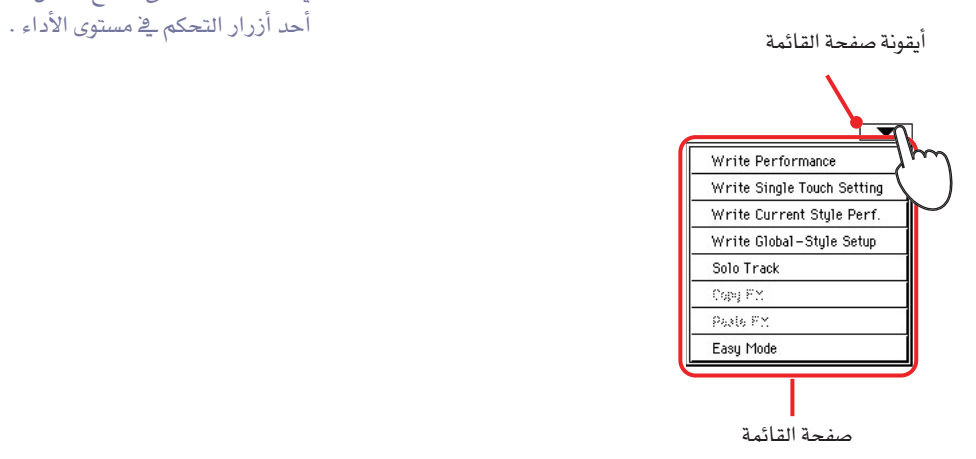

الملاحظة: لفتح اطار المحاورة الخطي لمستوى الأداء ، يمكنك الضغط على مفتاح انتقال +

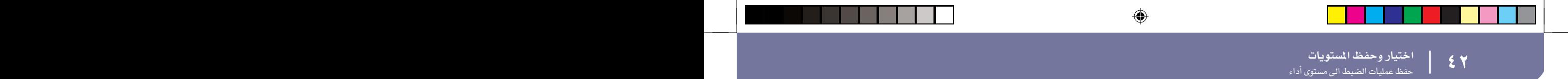

""

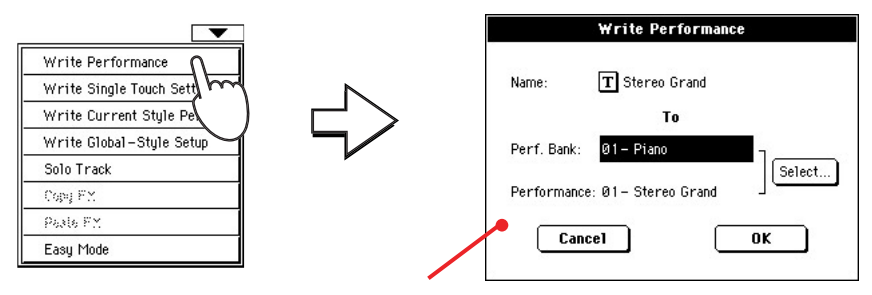

وبعد اختيار مستوى الأداء الخطى ، قائمة المواد ، سيظهر اطار المحاورة الخطي.

#### -٣ - - اذا كنت ترغب في ، بمكنك تخصيص اسم جديد لمستوى الأداء.

◈

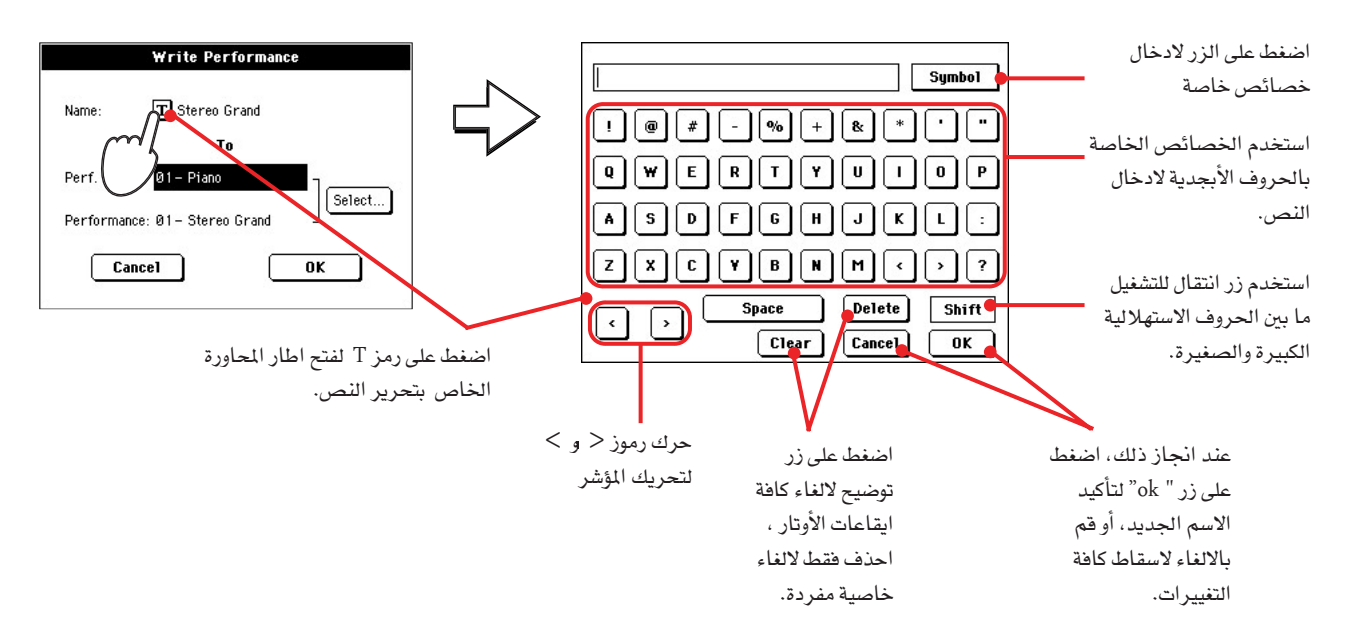

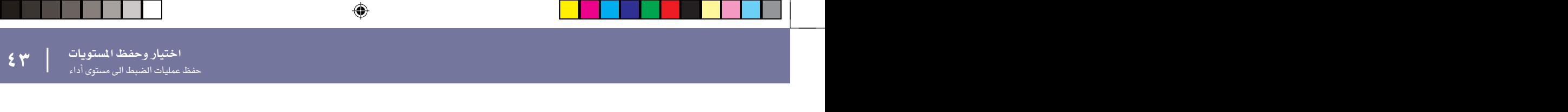

 حفظ مستوى الأداء فيها.

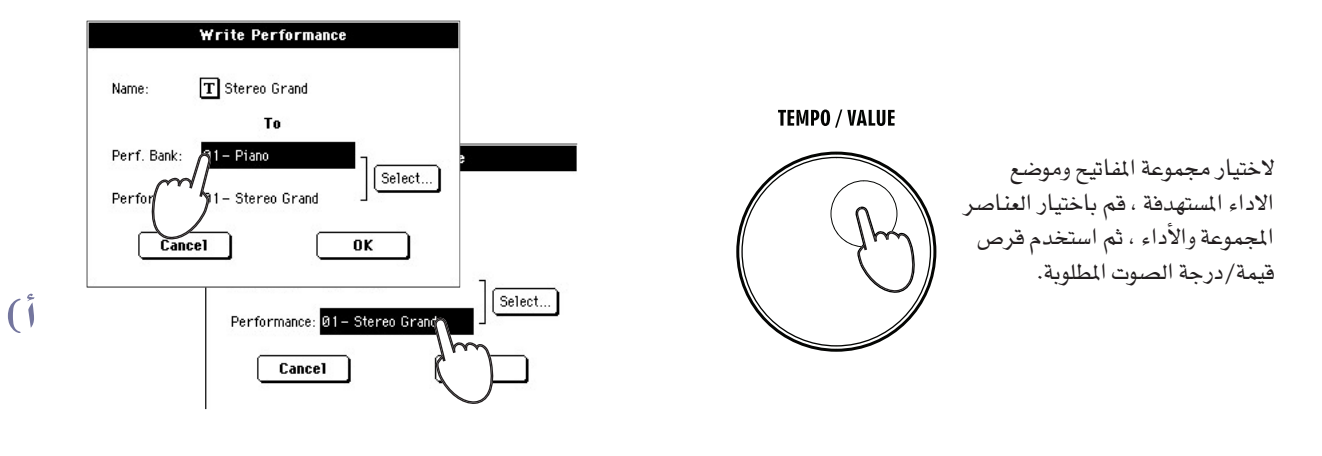

# أو…

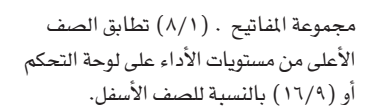

◈

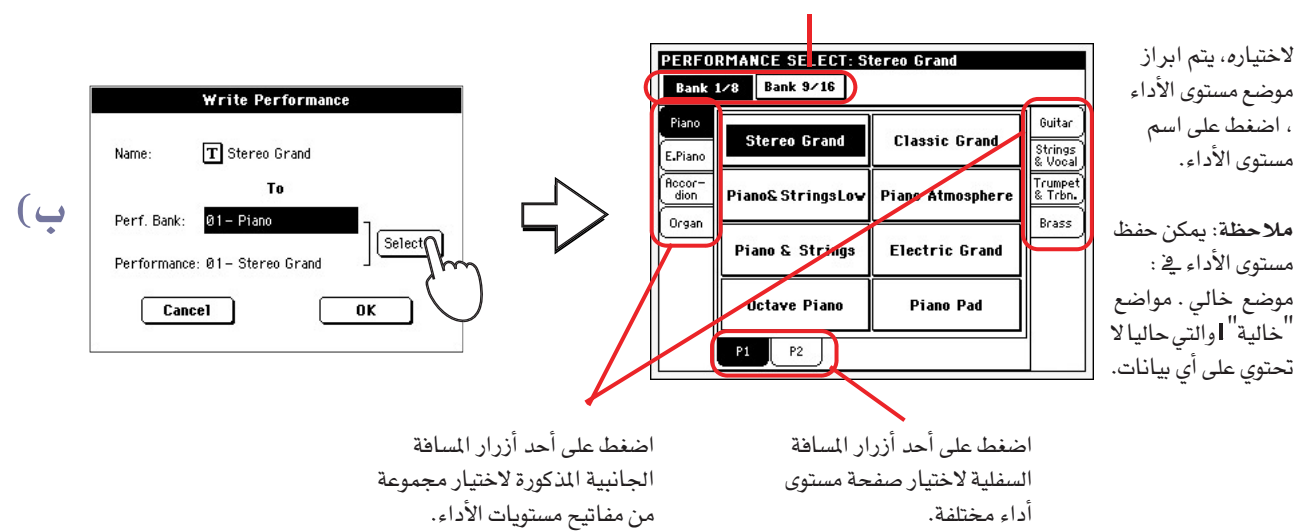

 $\,\rm{ok}$ عندما تقوم بتغييراسم مستوى الأداء ، واختيار الموضع المستهدف ، اضغط على زر  $\,\rm{k}$ لحفظ مستوى الأداء في الذاكرة (أو قم بالالغاء لايقاف العملية).

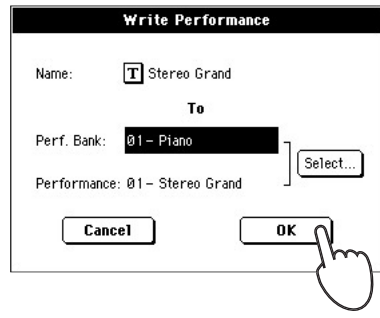

تحدير: ان حفظ بالفعل قد يتسبب في ازالة أو مسح البيانات القديمة . قم بعمل نسخة اضافية من كافة البيانات المهمة الخاصة بك.

اختيار اساليب ا<mark>لعز</mark>ف | |

# أختيار أساليب العزف

♦

تعمل أساليب الاختيار، في جهاز Pa500 كمنظم، على سبيل المثال آلة موسيقية توفر ترتيبات أو آلات مصاحبة آلية ، يسمى كل أسلوب تنظيم ، نتيجة منطقية "أسلوب".

 $\bigoplus$ 

يتكون الأسلوب من العديد من العناصر (مقدمة، مقدمة، تغيير، تعبئة، انهاء) ، والتي تطابق العديد من الأغنيات . وعبر اختيار أسلوب عنصر ، يمكنك أن تجعل من عملية التشغيل أكثر اختلافا من الناحية الموسيقية.

عند اختیار عنصر ما ، مستوی أداء أسلوب معین ، مع اجراء عملیات ضبط لسار الأسلوب ، اذا تم تشغیل زر الضوء الذي يعمل بلمسة واحدة ، كذلك يتم اختيار عملية الضبط الأولى ذات اللمسة الواحدة من ضمن الأربعة عمليات (ضبط اللمسة المنفردة) المرتبطة بالأسلوب، ويتم تشكيل مسارات لوحة المفاتيح، المخفضات، التأثيرات وبعض العناصر الأخرى المفيدة بصورة تلقائية.

استخدم اداوت التحكم في الأسلوب لبد تشغيل أو ايقاف الأسلوب.

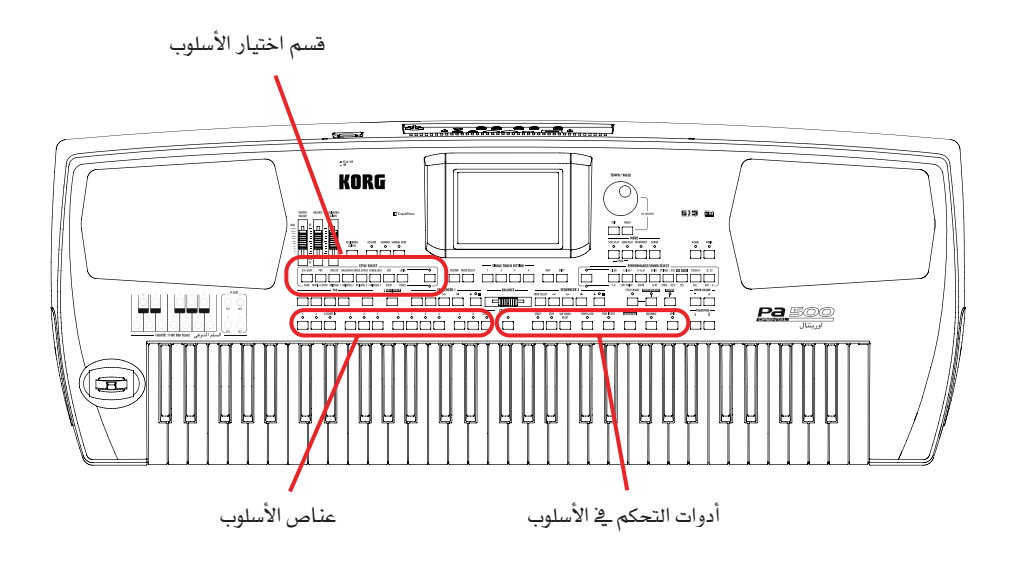

◈

اختيار اساليب ا<mark>لعز</mark>ف | | اختيار وتشغيل الأسلوب

# اختيار وتشغيل الأسلوب

#### 

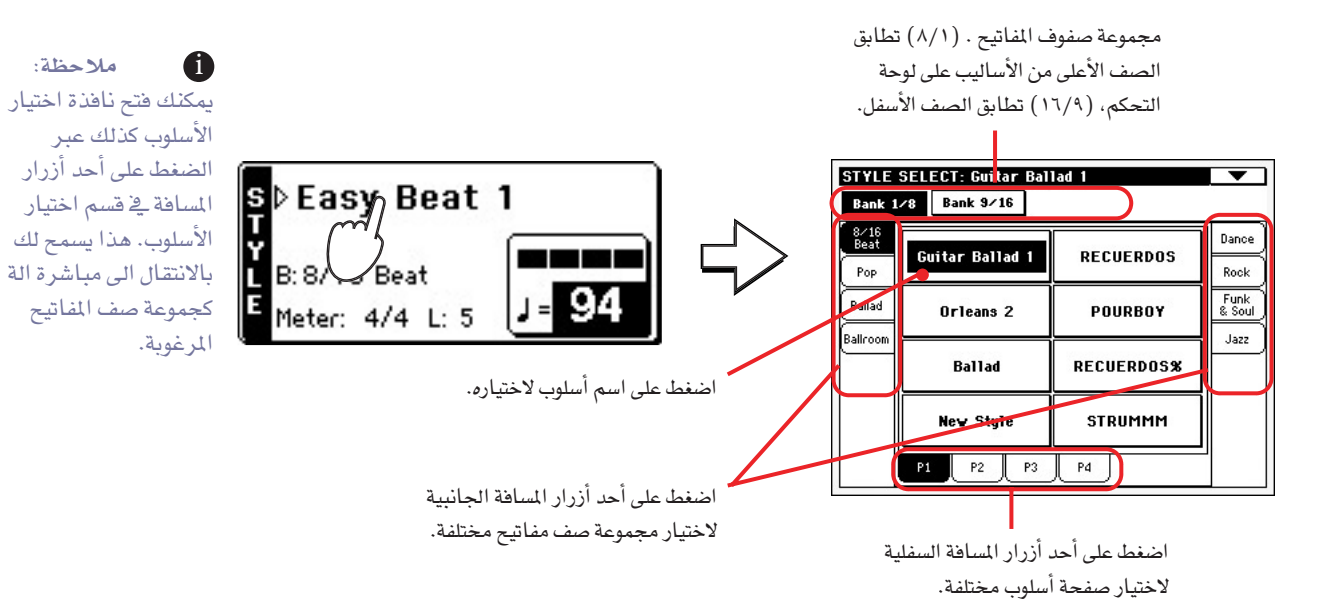

-۲ هُم باختيار اسلوب من نافذة اختيار الاسلوب.

◈

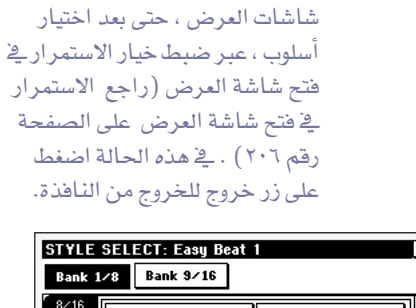

**أن الملاحظة: يمكنك ترك** نافذة اختيار الأسلوب مفتوحة على

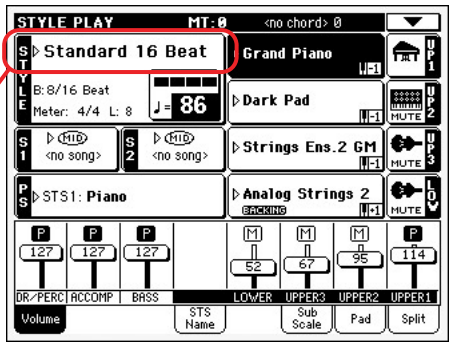

تنغلق نافذة اختيار الأسلوب ، وتظهر الشاشة الرئيسية مرة أخرى ، مع جاهزية الأسلوب المختار في الاستمرار.

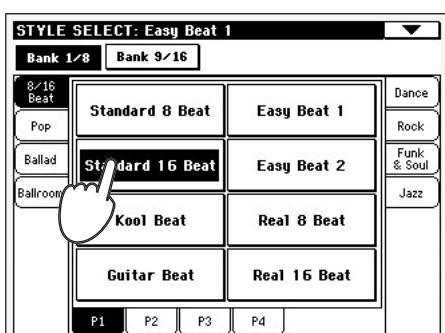

## 

لاجراء مسح للوتر ، ويتعين تشغيل الصمام الثنائي المشع . فاذا كان متوقفا عن العمل ، يمكن فقط سماع مسار الطبل.

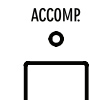

الارشادات السريعة

الارشادات السريعة

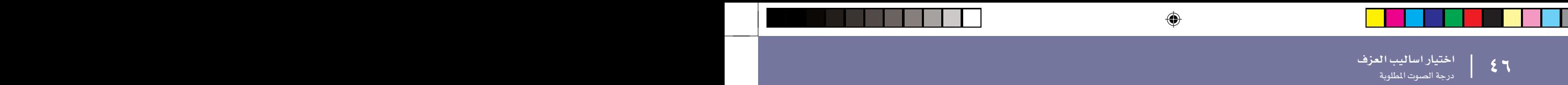

- ٤ - - - - اضغط على الزر الخاص بتشغيل الجهاز الزمني الارسال والاستقبال لتشغيل صماماته الثنائية المشعة للضوء.

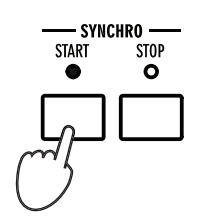

عند تشغيل وظيفة الجهاز الزمني الاستقبال والارسال، يبدأ تشغيل الأسلوب بمجرد فيامك بتشغيل نغمة أو وتر يخ منطقة التعرف على الوتر. فم بتشغيل الوتر مستخدما يدك اليسرى ، واللحن بيدك اليمني . وسيقوم المنظم بمتابعة عملية التشغيل.

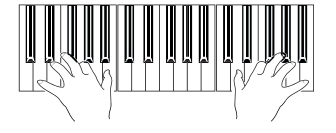

◈

#### - ٦ - اضغط على زر تشغيل / ايقاف لوقف الأسلوب.

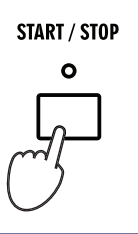

#### درجة الصوت المطلوبة

◈

أشاء حفظ ضبط درجة الصوت المطلوبة مع كل أسلوب أو أداء ، يمكنك تغييرها بالطريقة التي ترغب فيها . ويمكنك استخدام أي من الخطوتين التاليتين.

أثناء اختيار العنصر درجة الصوت المطلوبة ، استخدم قرص تشغيل درجة الصوت المطلوبة /القيمة للانتقال الى استخدام وظيفة تغيير قيمة/درجة الصوت المطلوبة ، ابق على قيمة درجة الصوت الطلوبة على شاشة العرض ثم حرك أصابعك أعلى، أسفل، يمين، يسار.

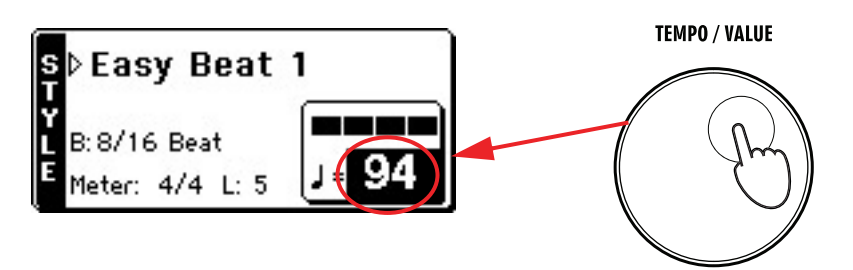

عندما لا يتم اختيار العنصر درجة الصوت المللوبة ، أو كنت قد وصلت ال*ى صفح*ة أخرى<br>، استمر <u>ي</u>ة الضغط على زر انتقال ، ثم استخدم القرص لتغيير قيمة درجة الصوت المللوبة ، سيتم عرض درجة الصوت المطلوبة في نافذة صغيرة.

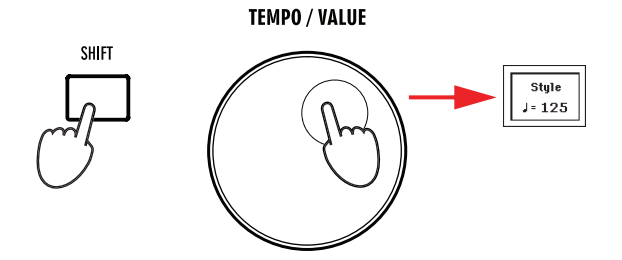

اضغط على زر خروج وقائمة في نفس الوقت لاستعادة درجة الصوت الطلوبة التي تم حفظها.

المحظة: يمكنك فقط الضغط على زر تشغيل /ايقاف للبدء يخ الأسلوب ، لكن تسمح لك وظيفة تشغيل الجهاز الزمنى الارسال والاستقبال ببدء الأسلوب في توافق زمني مع عملية التشغيل على لوحة المفاتيح ، لذل، فقد تعتبر "طريقة �

#### مقدمة، تعبئة، تغيير، أنهاء

عند تشغيل أسلوب ، يمكنك اختيار مختلف تعناصر للأسلوب لاثراء وتدعيم عملية التغيل . الأسلوب مكون من عدد أربعة أنماط أساسية (تغييرات) ، عدد ثلاثة مقدمات (أو عدد اثنين ) ، عدد ثلاث تعبئات (أو عدد اثنين تعبئة وتغيير فج طبقة الصوت) وعدد ٢ نهايات.

- المستقلِّك من تشغيل الصمام الثنائي المشع للضوء الخاصة بالجهاز التزامني الاراسل والاستقبال (أو قم بالضغط على الزر لتشغيله).

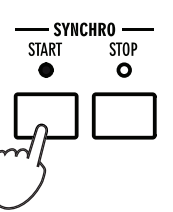

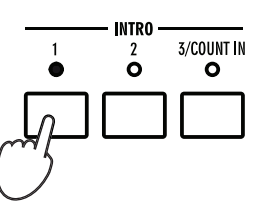

#### - ٣ - قم بتشغيل لوحة المفاتيح.

◈

يبدأ الأسلوب بالمقدمة المختارة . عند اكمال المقدمة، يبدأ النمط الأساسي (التغيير المختار) في التشغيل.

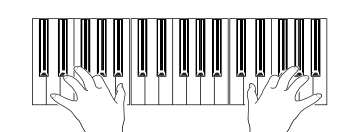

♦

#### 

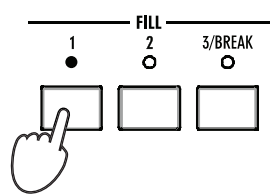

 الأساسي.

> عندما تنتهى عملية التعبئة، سيبدأ التغيير المختار في التشغيل.

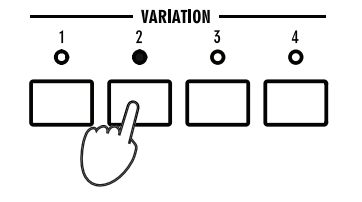

**1** ملاحظة: لا تحتاج الى ال*ی* اختیار تعبئة قبل اختیار تغییر مختلف ، لكن فان اختيار عملية تعبئة يجعل عملية "النقل" أكثر سلاسة ونعومة من الناحية الموسيقية.

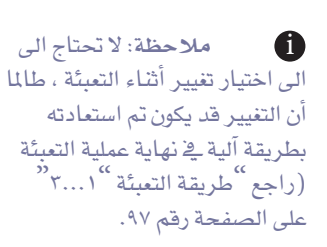

⊕

1-74.indd 3/7/2009, 12:48 AM 3/7/2009, 12:48 AM

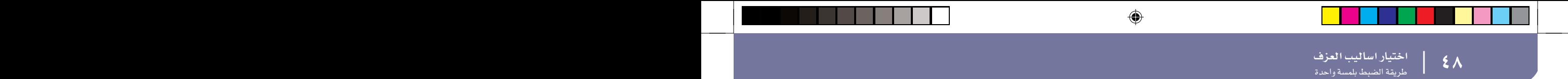

- ٦ - صندما ترغب في ايقاف التشغيل، اضغط على أحد أزرار الانهاء لايقاف تشغيل الأسلوب مع الانهاء.

> عند اكمال عملية الانهاء، يتوقف الأسلوب تلقائيا.

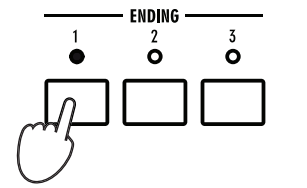

الضبط بلمسة واحدة (ضبط اللمسة المنفردة).

يجب أن يتم أي أسلوب ادخال في سجل الأغاني وفق عمليات ضبط أربعة مسارات على لوحة المفاتيح ، تسمى ضبط اللمسة المفردة (اختصارا لجملة "الضبط بلمسة واحدة" ).

يتم اختيار عملية الضبط بلمسة واحدة رقم ١ تلقائيا عند اختيار أسلوب، شريطة أن تكون الصمامات الشعة للضوء مضاءة ، كذلك يتم استعادة ضبط اللمسة المفردة رقم ١ عند اختيار وظيفة الادخال في سجل الأغاني.

## - الصفح على أحد أزرار ضبط اللمسة المنفردة أسفل شاشة العرض.

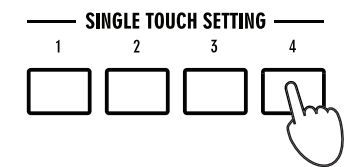

◈

يبدأ الأسلوب بالمقدمة المختارة . عند اكمال المقدمة، يبدأ النمط الأساسي (التغيير المختار) في التشغيل.

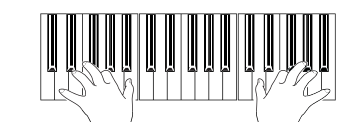

-٣ - حاول كافة عمليات الضبط ضبط اللمسة المفردة الأخرى، ولاحظ كيف تتغير عمليات الضبط مع كل منها.

ه ملاحظة: ضبط اللمسة المنفردة تشابه الی حد کبیر مستویات الأداء، لكنها متآلفة جيدا مع الأسلوب المرتبطة به.

**أَ** اشارة سريعة: يمكنك ملاحظة أسماء عمليات الضبط ضبط اللمسة المفردة الأربعة المتوفرة للنغمة الحالية بالضغط على لوحة الاسم STS.

◈

# الفاتيح.

⊕

عندما تضيء لمبة تغيير النغمات ، يمكن أن تصدر كل نغمة صوت أو نمط مختلف للمفاتيح الأربعة. ويمكن عزف هذه الأصوات أو الأنماط من خلال لوحة المفاتيح ومسار النغمات .

## - الصفح على واحد من الفاتيح الأربعة.

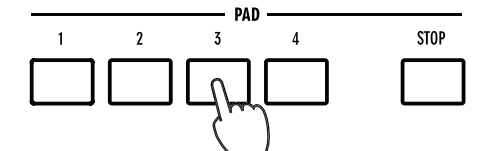

-٢ إذا أطلق المفتاح الذي اختارته صوت أو نمط غير منتهي ( مثل صوت تصفيق، أو صوت غيتار)، اضغط على زر إيقاف لوقف الصوت.

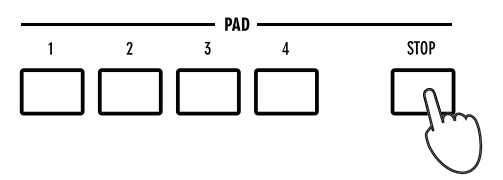

#### - ٣ - - - اختار نغمة مختلفة ثم لاحظ كيف تتغير الأصوات أو الأنماط الخاصة بالمفاتيح.

يمكنك حتى الضغط على أكثر من مفتاح في وقت واحد ، وكذلك عزف صوتين أو نمطين أو أكثر في نفس الوقت. الضغط على زر التوقف سيوقفها جميعا في نفس الوقت . استمر بالضغط على زر التوقف ثم اضغط على واحد من المفاتيح لوقف الصوت أو النمط الخاص بذلك المفتاح فقط.

## ضبط التوازن بين النغمة ولوحة المفاتيح.

يمكنك حتى الضغط على أكثر من مفتاح فے وقت واحد ، وكذلك عزف صوتين أو نمطين أو أكثر فے نفس الوقت. الضغط على زر التوقف سيوقفها جميعا في نفس الوقت . استمر بالضغط على زر التوقف ثم اضغط على واحد من المفاتيح لوقف الصوت أو النمط الخاص بذلك المفتاح فقط.

عند عزف النغمة استخدم مقبض التوازن الذي يلي مقبض الصوت الرئيسي وذلك لعمل توازن<br>مابين لوحة الماتيح وصوت النغمة.

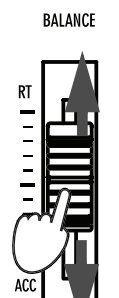

**أن ا** شارة : يمكنك فتح نافذة اختيار المفاتيح لتحديد صوت أو نمط مختلف للمفاتيح وذلك بالضغط على زر انتقال shift بالإضافة إلى احد المفاتيح.

⊕

أن اشارة : يمكنك التعرف على أي من الأصوات أو الأنماط يرتبط بالمفاتيح الأربعة للنغمة الحالية بالضغط على لوحة المفاتيح.

اختيار اساليب العزف | |

اضبط صوت کل مسار بمفرده

⊕

يمكنك ضبط كل صوت و نغمة ومسارات لوحة الماتيح ، وذلك لخفض الصوت الجهير فليلا أو لرفع الصوت المنفرد الخاص بلوحة المفاتيح.

♦

#### - ١ - مثل أي مسار، ثم استخدم قرص درجات الشدة لتغيير حجم صوتها.

الصوت التوسط لسارات النغمات الجماعية ( الطبل /الات النقر والادوات المصاحبة والصوت الجهير ) لن يتغير عند اختيار نغمة مختلفة. في الحالة العادية.

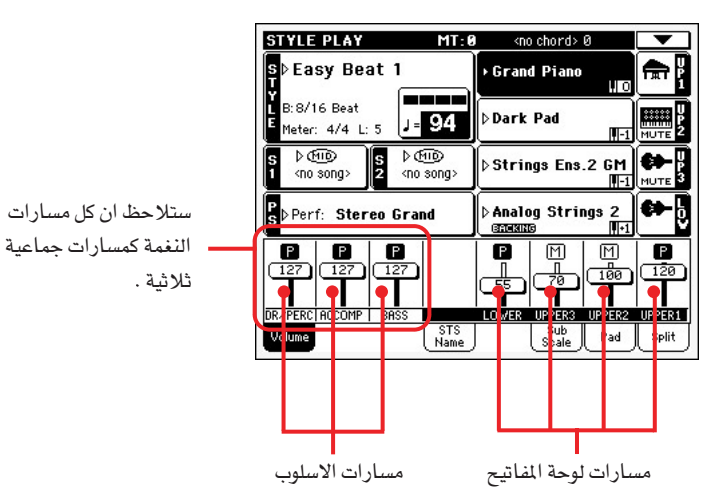

ه ملحوظة: المسارات

الجماعية للنغمة هي: الطبل والات النقر، الادوات المصاحبة = ١-٥، الصوت الجهير = الصوت الجهير.

#### 

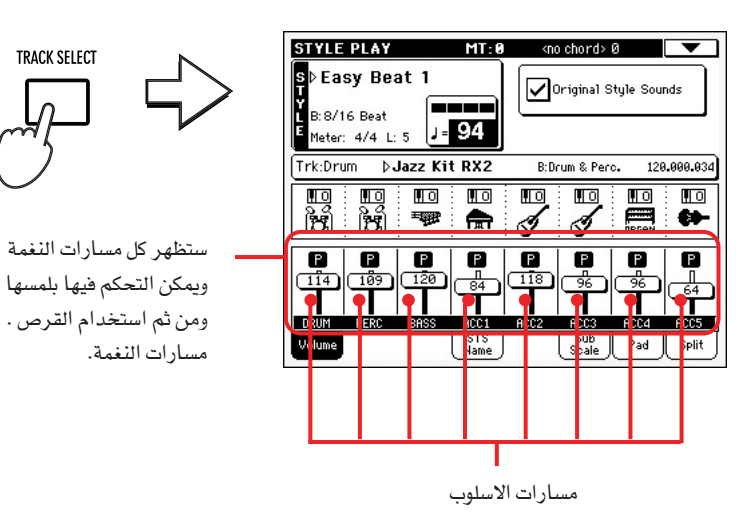

ه ملحوظة: كبديل لاستعمال قرص درجات السرعة – اوقف مقبض المسارات في وضع العرض ثم حرك اصبعك الى الاعلى / الاسفل.

-٣ للعودة للشكل العادي، اضغط زر اختيار المسار مرة اخرى في مظهر النغمة.

# تبديل مسارات النغمة تشغيل / ايقاف

يمكنك وبسهولة تبديل مسار النغمة عن طريق التشغيل او الايقاف اثناء العزف. مثلا، حاول تخفيض كل مسارات الادوات المصاحبة اثناء استمرار الطبل والصوت الجهير في العزف .

 للنغمة، ثم حرك المسار لاختيار المسار ستظهر درجة الصوت ثم المسها مرة اخرى لضبط المسار وخفض الصوت.

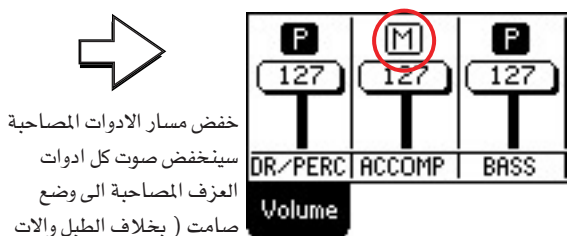

◈

العزف المصاحبة الى وضع صامت ( بخلاف الطبل والات النقر والصوت الجهير ) .

DR/PERC| ACCOMP | BASS

A

 $127$ 

Volume

ß

凤

R

 $(\overline{127})$ 

- ٢ لأعادة المسارات الى وضع العزف مرة اخرى، اضغط ايقونة خفض الصوت الموجودة في مسار الأدوات المصاحبة.

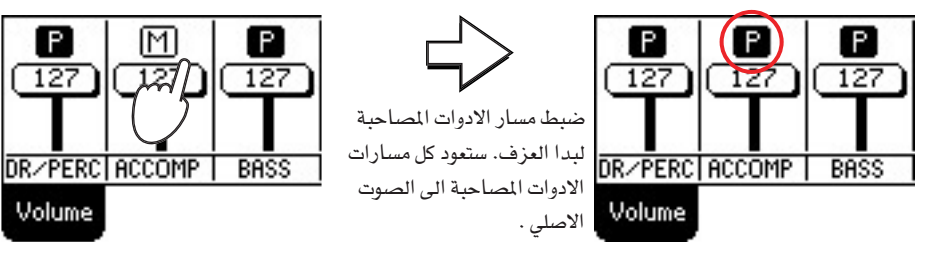

- المسار المطلوب.
	- ٤ اضغط زر اختيار المسار مرة اخرى للعودة للشكل العادي.

إضافة نغمات متجانسة موسيقية الى قائمة الالحان الموجودة في جهة اليمين من اللحن

العزف على مجموعة الاوتار باليد اليسرى وتطبيق نفس الشيئَ مع الالحان الموجودة في اليد اليمني.

#### - الصفح زر الانتقال لتقسيم لوحة الفاتيح.

تعمل مجموعة الاوتار فقط في حالة تقسيم لوحة المفاتيح.

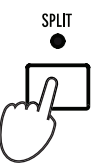

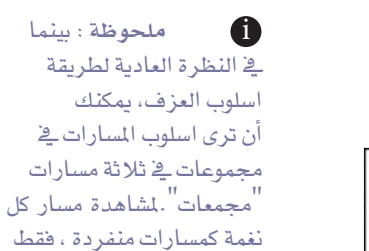

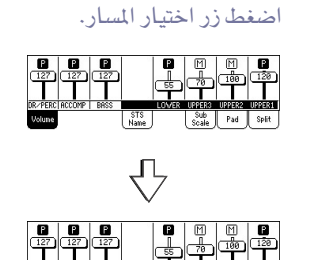

ß  $(127)$ 

**1** ملحوظة: عند تحريك مقبض خفض صوت المسار، يتم ضبط المسار تلقائيا للعزف مرة اخرى.

| |

-٢ اضغط على زر مجموعة الاوتار ليضيئ .

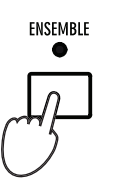

-٣ = اعزف على الاوتار باليد الشمال والنغمة المفردة في اليد اليمني.

لاحظ كيف ان اليد اليمني تعمل بصورة تلقائية متناغمة حسب الاوتار التي تتحكم فيها باليد اليسرى.

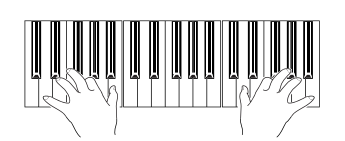

♦

- ٤ لاختيار نغمات مختلفة متوافقة، استمر في الضغط على زر الانتقال ثم اضغط زر الأصوات الجهيرة لفتح صفحة الأصوات الجماعية.

هذه طريقة سريعة لاستدعاء الصفحة. والطريقة العادية الاطول هي الدخول الى خانة تحرير بالضغط على زر القائمة، ثم الذهاب الى صفحة الاصوات الجماعية.

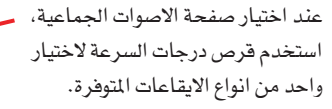

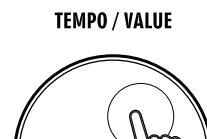

◈

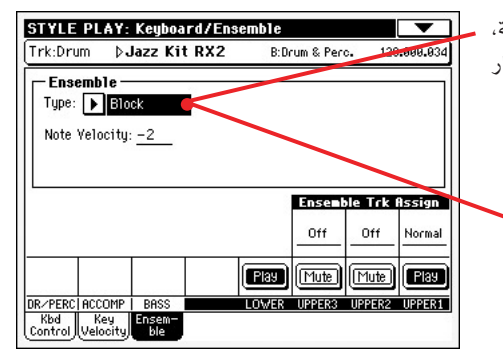

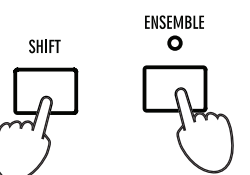

- ٥ \_\_\_\_ عند اختيار نوع الايقاع المتجانس الصحيح، اضغط على زر الخروج للعودة للصفحة الرئيسية.

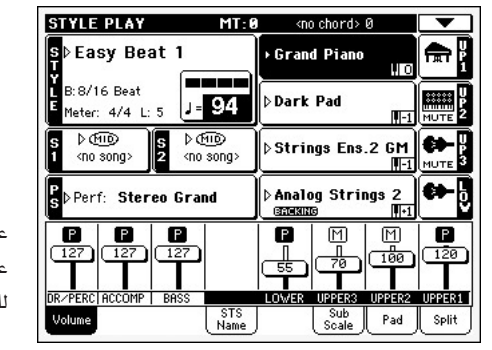

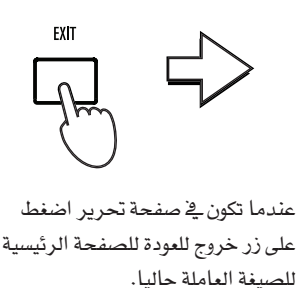

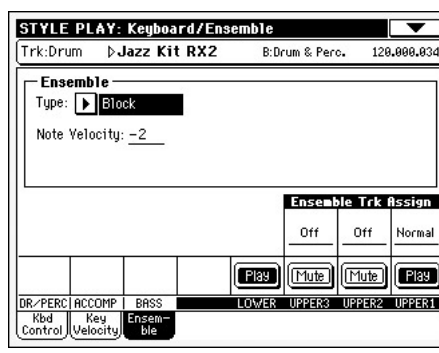

-٦ - أضغط على زر الأصوات الحماعية مرة اخرى لايقاف اشارة الأضاءة وعندها ستتوقف الايقاعات التلقائية .

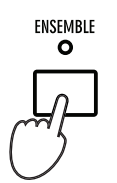

 | | عزف الأغانى ب<br>أختيار أغنية للعزف

# <u>عزف الأغاني</u>

جهاز Pa500 مزود بنظامين متسلسلين يمكن تشغيلهما ية نفس الوقت للجمع مابين اغاني مختلفة ية آن واحد .

يمكن لجهاز Pa500 قراءة الاغاني في ملف الواجهة الرقمية القياسي الخاص و Karaoke ذو تصميم خاص .

وقد يكون من المثير جدا للمطربين وعازية الفيتار معرفة ما اذا كان الملف الخاص بالواجهة الرقمية يحتوى على اغاني .

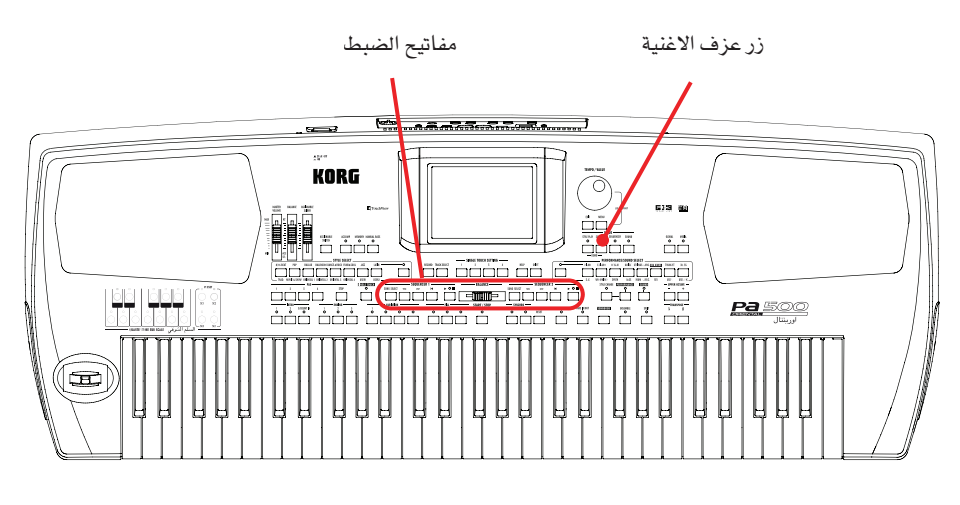

#### أختيار أغنية العزف

◈

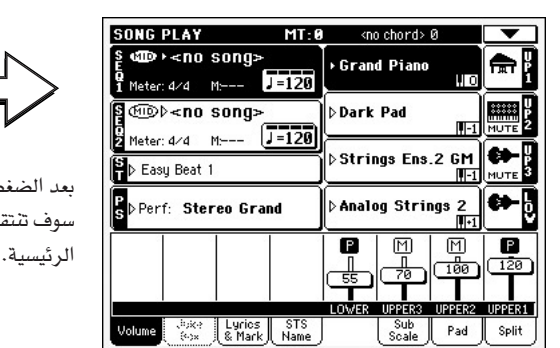

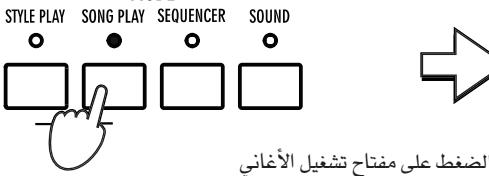

 $-MODE -$ 

 $\bullet$ 

 $\bullet$ 

 $\circ$ 

**SONG PL** 

Volume 3

سوف تنتقل تلقائياً على الصفحة

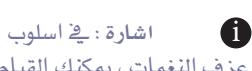

عزف النغمات، يمكنك القبام مسبقا باختيار الأغاني التي تريدها فخ نظامي التشغيل .وستكون بهذه الطريقة جاهزا لتشغيلها فور التحول الى اسلوب العزف المطلوب.

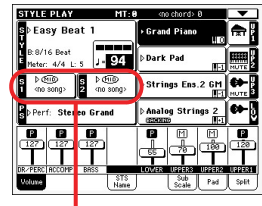

موقع الاغاني لاسلوب العزف للصفحة الرئيسية

## - ٢ - اضغط نظام التشغيل المتسلسل لفتح نافذة اختيار الاغنية.

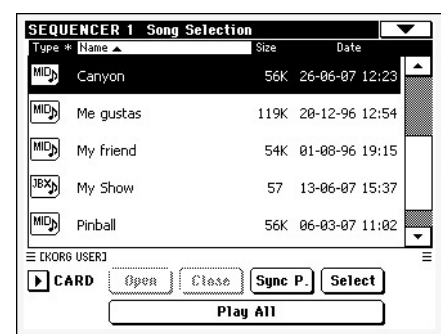

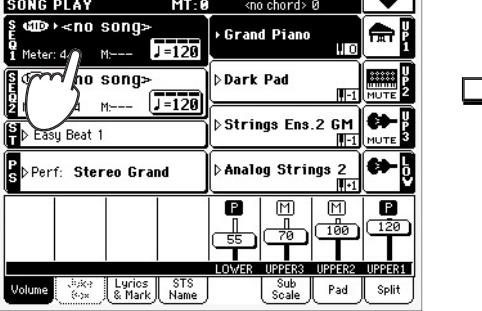

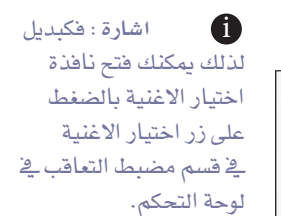

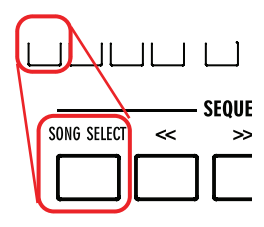

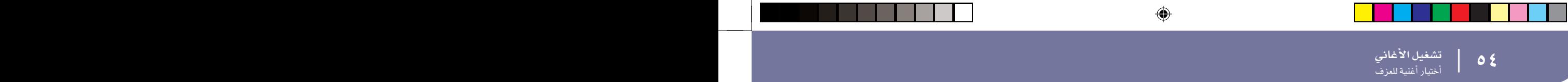

#### -٣ تجول خلال القائمة واختار الاغنية التي تود عزفها.

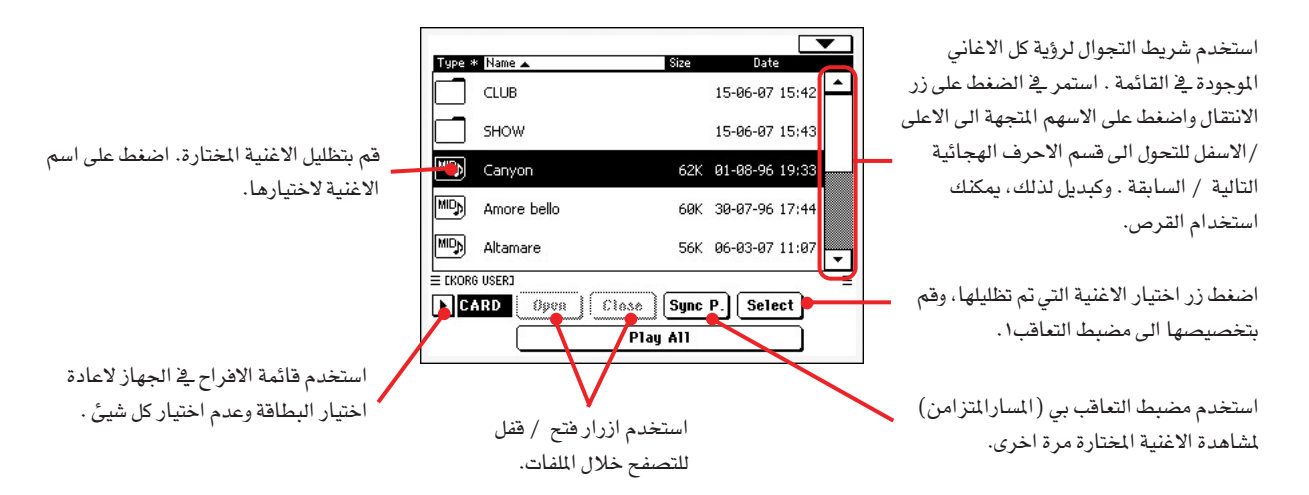

SON<br>P<sub>o</sub>M<sub>s</sub><br>PoMs

L BÞF

Volur

- ٤ - - - عند اختيار الاغنية، اضغط زر الاختيار لتاكيد اختيارك ثم اقفل نافذة اختيار الاغنية.

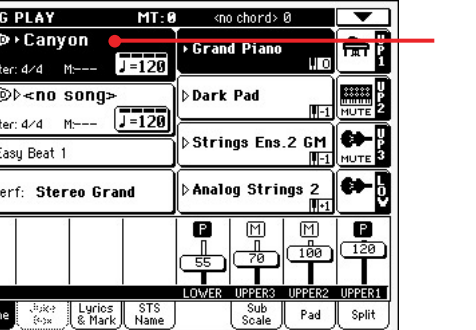

أختار الأغنية

◈

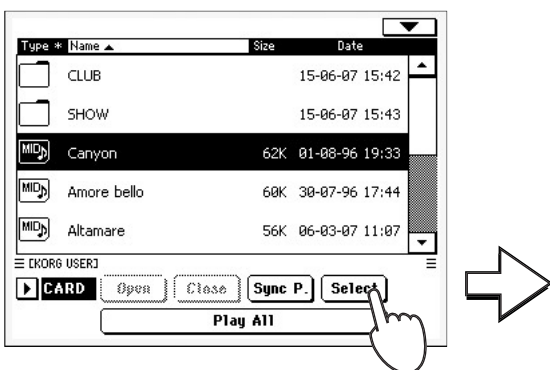

بعد الضغط على زر الاختيار في الشاشة ، ستظهر الصفحة الرئيسية الخاصة باسلوب تشغيل الاغنية مرة اخرى .

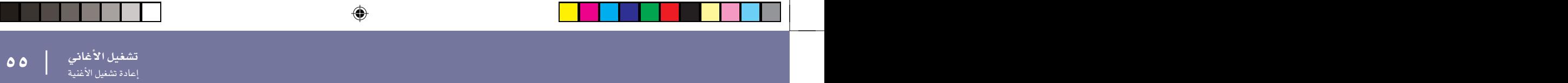

# إعادة تشغيل الأغنية

◈

فور اختيار الاغنية يمكن اعادة تشغيلها بواسطة مضبط التعاقب.

- المستقل عن ان مزلاج توازن مضبط التعاقب قد تم تحويله بصوررة صحيحة الى اليسار (بانجاه مضبط التعاقب ١).

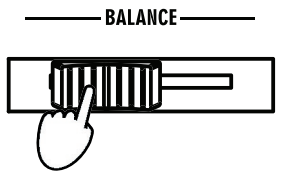

- ٢ اضغط على زر ■/ ﴿ ﴿ تَشغيل / ايقاف ) \_2 قسم مضبط التعاقب للبدء \_2 اعادة التشغيل.

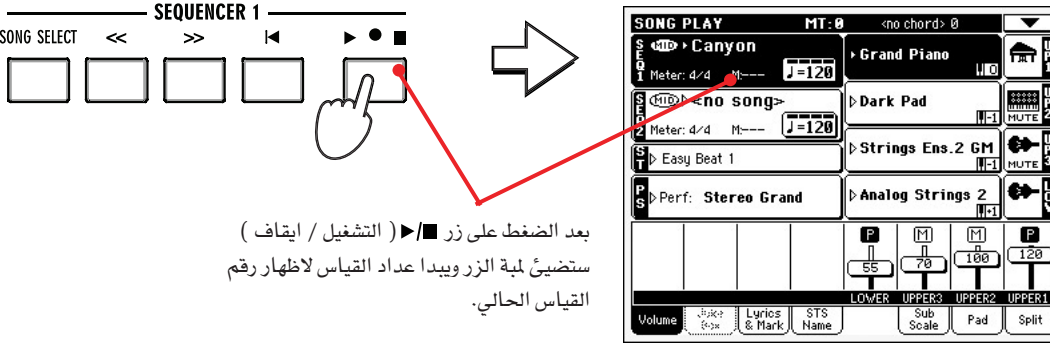

 $\bigoplus$ 

- ٣ - - - استخدم قسم التحكم في مضبط التعاقب ١ للتحكم في اعادة تشغيل الاغنية.

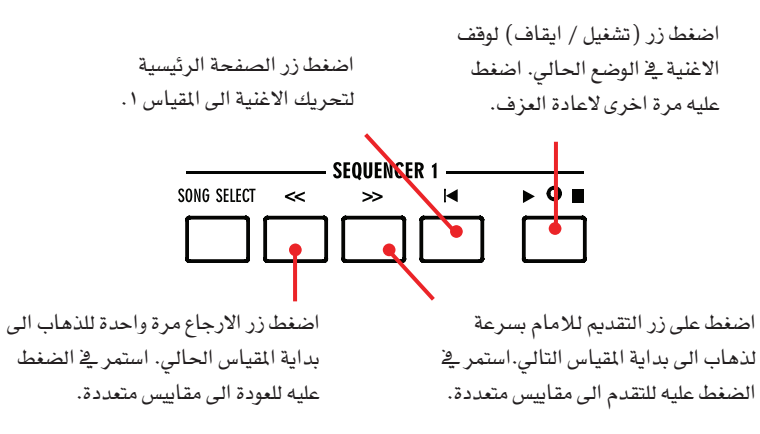

- ٤ - عندما تريد ايقاف الاغنية والعودة الى القياس الاول اضغط على زر الصفحة ﴾ الرئيسية (home).

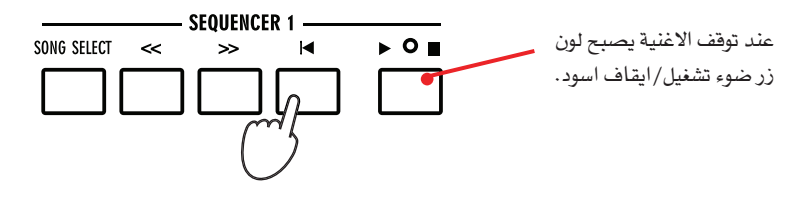

المسلم الملاحظة : يتوقف<br>مضبط التعاقب تلقائياً في حالة وصول الاغنية الى النهاية.

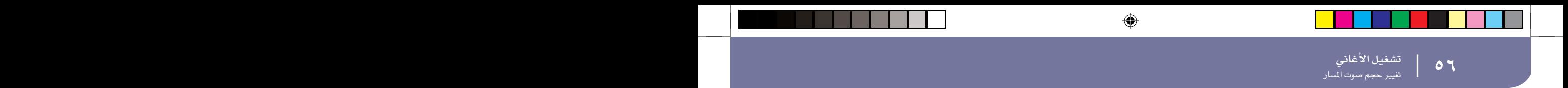

تغيير حجم صوت المسار

◈

أشاء إعادة التشغيل قد ترغب في تغيير حجم صوت كل مسار لعمل مزيج من الأصوات.

- المسمح العادي، يمكنك ضبط كل صوت على مسار لوحة المفاتيح. ألس المسار واستعمل القرص / درجة الصوت لتغيير صوته.

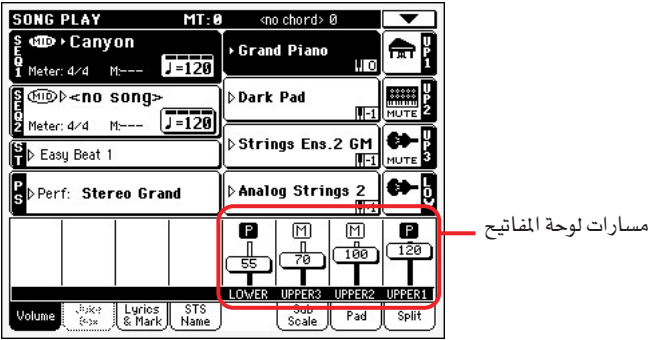

-٢ اضغط زر اختيار المسار مرة واحدة لمشاهدة المسارات ١-٨ ( مشهد المسارات ١-٨).

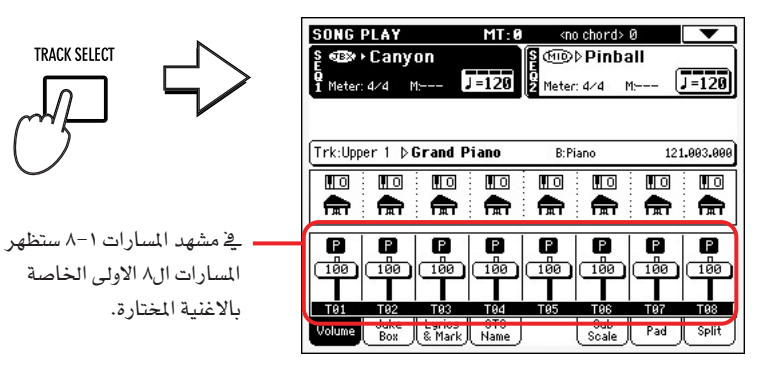

-۳ | صَغط زر اختیار المسار مرة واحدة مرة اخری لمشاهدة المسارات ٩-١٦ (مشهد المسارات ٩-١٦.

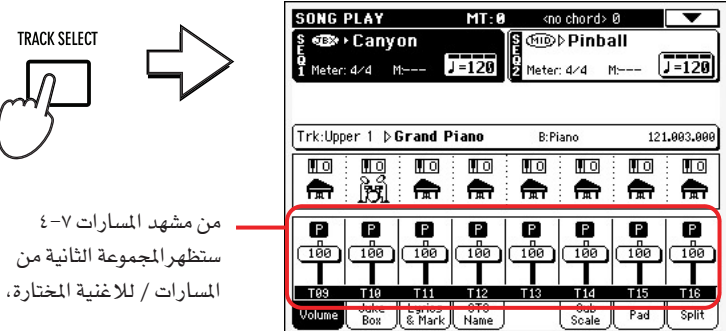

ه ملاحظة: كبديل لاستخدام قرص درجات السرعة في الشكل العادي يمكنك ضبط حجم صوت مسار لوحة المفاتيح المس المسار واستخدم قرص درجات السرعة لتعبير حجم صت مسار لوحة المفاتيح. أوقف مزلاج المسار في الشاشة ثم حرك إصبعك إلى اعلى / أسفل.

ه ملاحظة: لن يتم الاحتفاظ بالتغييرات في مسارات الاغنية وسيتم اعادة ضبطها كل مرة نضغط فيها  $\blacksquare$ .home على زر

كذلك يمكن اعادة ضبطها عند الضغط على زر ( الارجاع ). ولحفظ التغييرات يجب عليك تحرير الاغنية في اسلوب مضبط التعاقب.

◈

الثانية من

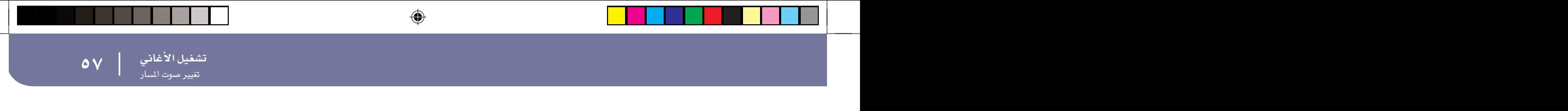

- ٤ - اضغط لاخراج المسار وللعودة للشكل العادي (مسارات لوحة المفاتيح).

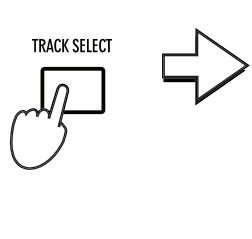

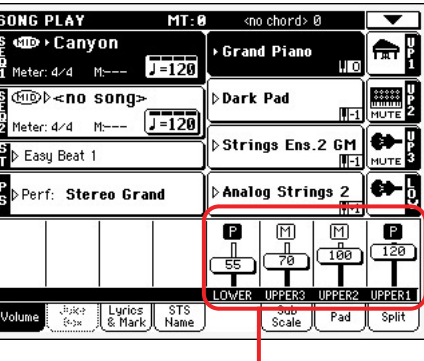

مسارات لوحة المفاتيح

-٥ اضغط زر ■/﴿ (تشغيل / ايقاف) لبدءِ الاغنية.

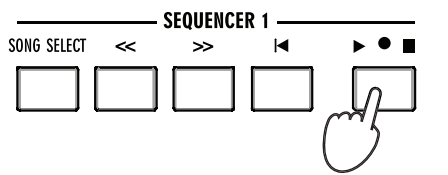

-٦ - اثناء سماعك للاغنية، تحول من الشكل العادي الى المسارات ١-٨ وشكل المسارات ٩-11، لتعرف أي من المسارات يعمل.

لمعرفة ما اذا كان المسار يعمل، انظر الى اسمه، وانظر ما اذا تغير لونه.

 $\bigoplus$ 

•

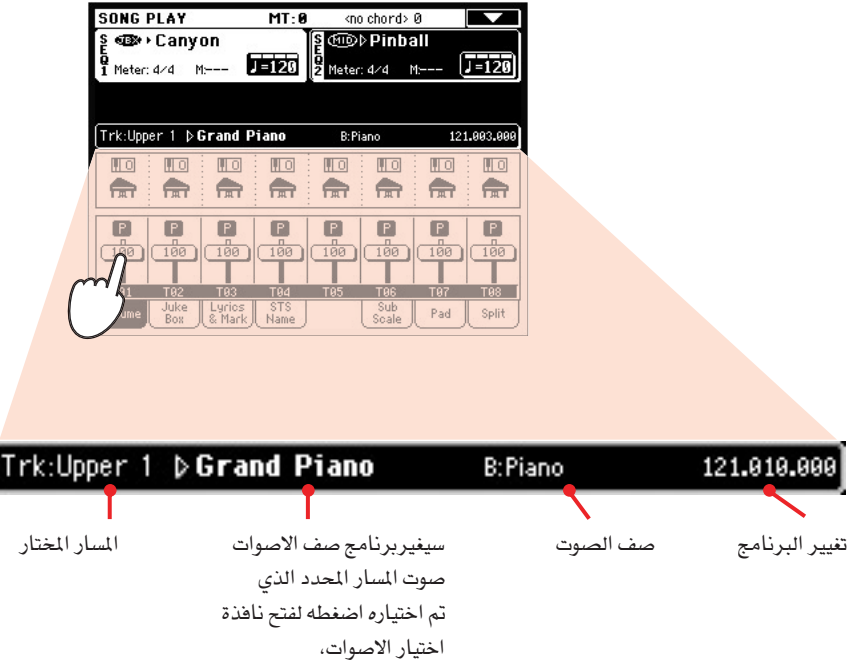

♦

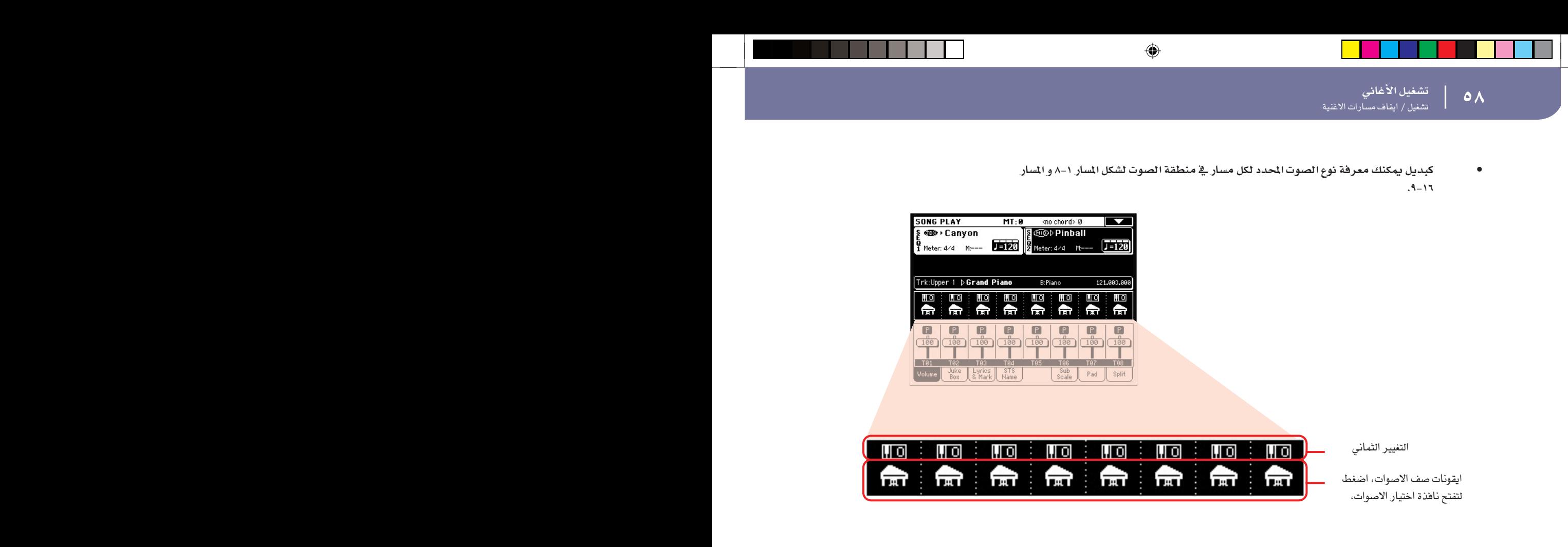

# تشغيل / ايقاف مسارات الاغنية

اشاء اعادة تشغيل الاغنية، قد ترغب في خفض صوت واحد او اكثر من المبارات، للغناء مع الاغنية مثلا، أو عزف جزء حي على لوحة المفاتيح.

تعمل خاصية خفض / رفع مسارات الاصوات تماما وفق مسارات النغمات، انظر ادارة مسارات النغمات تشغيل / ايقاف " لقم بتحرير الآغنية في الصفحة ٥١ – للمزيد من الملومات.

# تشغيل المسار الاحادى

◈

خلافا لما ورد اعلاه قد ترغب في تشغيل مسار احادي فقط يسمى ذلك وظيفة الانفراد،

- المسعد الشغيل الاغنية اضغط على زر الانتقال والس السار الذي تريده للاستماع للاسلوب المفرد.
- مرة اخرى، والمس المسار الذي يعمل حاليا بانفراد.

ايضا يمكنك استخدام وظيفة الانفراد في تشغيل النغمة واسلوب مضبط التعاقب ، ويمكن ايضا اختيار امر الانفراد من قائمة الصفحة،

**1** ملاحظة : لن يتم حفظ هذه التغييرات أو تشغيل أى جزء من الجهاز مرتبط بلوحة المفاتيح في الاغنية ولحفظ التغييرات فخ مضبط التعاقب.

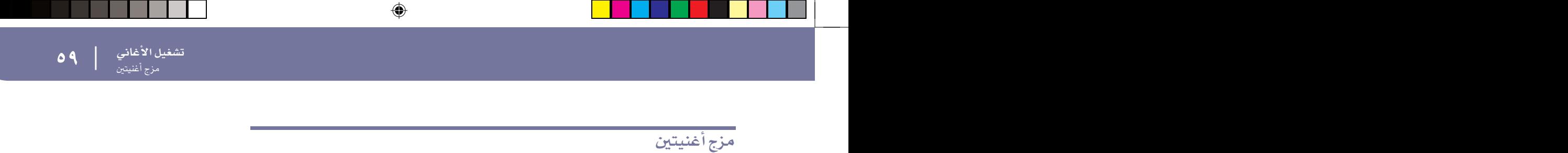

يمكنك اختيار اغنيتين فجوهت واحد والمزج بينهما مستخدما مزلاج التوازن،

- الصفط على منطقة مضبط التعاقب الفتح نافذة اختيار الاغنية واختار الاغنية التي تريد تشغيلها بواسطة مضبط التعاقب ١٠١ضغط اختيار للتاكيد.

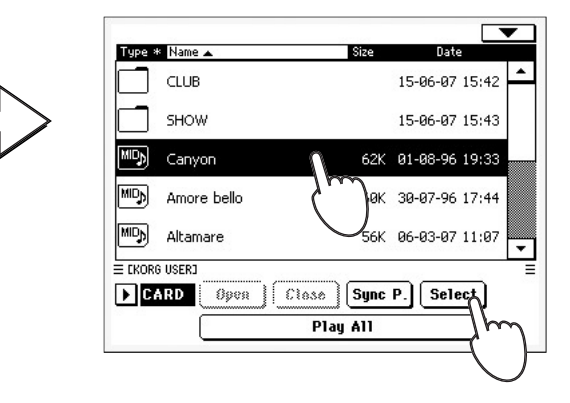

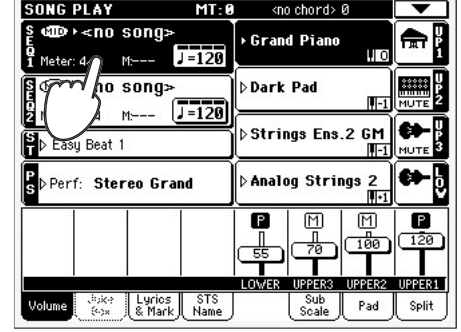

 واحدة لاختيارها ولفتح نافذة اختيار الأغنية لمرة الثانية ، اختار الأغنية التي تريدها في مضبط التعاقب / ،ثم اضغط اختيارا للتأكيد.

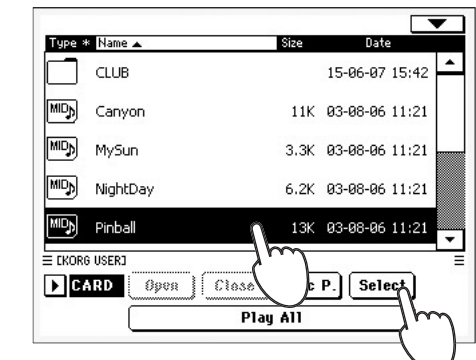

◈

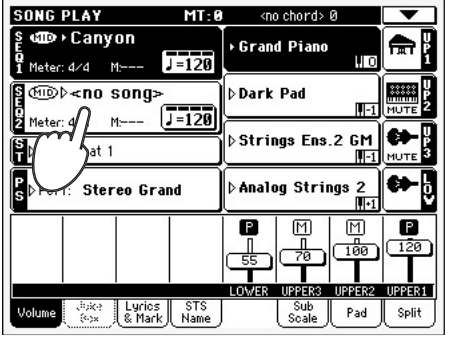

 ■/﴿ لَبِدءِ تَشْغَيلِ مضَبِطيِ التَّعاقَبِ معا.

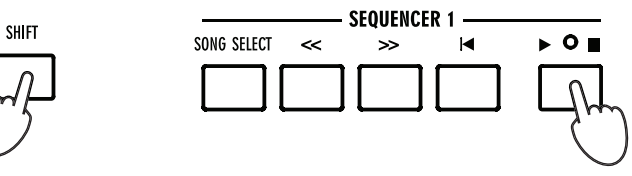

- ٤ أثناء إعادة الاستماع للأغنية، حرك مزلاج توازن نظام مضبط التعاقب، للمزج بين<br>اغنيتين.

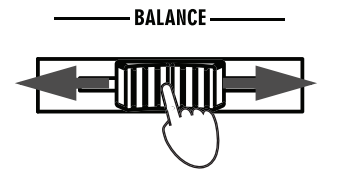

- ٥ \_\_\_\_ إثناء إعادة تشغيل الأغنية بمكنك التحكم في مضبط التعاقب بصورة منفصلة، وذلك باستخدام آليات التحكم الخاصة بمضبط التعاقب ذو الصلة.
	- ٦ → اضغط زر / ♦ التشغيل / إيقاف المنى لإيقاف مضبط التعاقب الماثل.

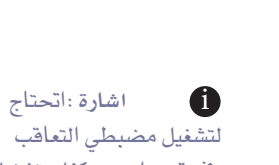

يخ وقت واحد يمكنك تشغيل الاغنية الأولى وبعدها أبدا يتشغبل الأغنية الثانية عندما تقترب الأغنية الأولى من نهايتها وبهذه الطريقة يمكنك استخدام مزلقة التوزان للمزج بين نهاية اغنية وبداية الاخرى.

<mark>كتيب الأغاني</mark> لا المجال المستخدم الأغاضي المستخدمات المستخدمات المستخدمات المستخدمات المستخدمات المستخدمات المستخدمات المستخ<br>المستخدمات المستخدمات المستخدمات المستخدمات المستخدمات المستخدمات المستخدمات المستخدمات المستخدمات المستخدمات ا<br>مزج أغنيتين

# كتيب الأغانى

◈

المزج بين أغنيتين واحدة من أكثر الوظائف <mark>فعالية ف</mark>ے جهاز Pa500 هي قاعدة البيانات الخاصة بالموسيقى والتي تمكنك من تنظيم وترتيب أنغامك وأغانيك في شكل(kar وkar) وذلك لسهولة استرجاعها. يمكن أن تشمل أي مادة في فاعدة البيانات اسم المفنى، اسم النوع الادبي، رقم، مفتاح درجة صوت وطوله أي أغنية محددة وعند اختيار أي مادة سيتم تلقائيا استدعاء النغمة أو المف القياسي (لواجهة الرقمية) أو تشغيل النغمة أو أسلوب تشغيل الأغنية تلقائيا.

◈

وبالإضافة إلى تمكينك من ترتيب صورك، يمكنك كتيب الأغاني أيضا من الارتباط بأربعة مفاتيح وحوالي أربعة مجموعات لكل ملف فياسي ( الواجهة الرقمية ) . وبهذه الطريقة يمكنك الحصول على ضبط كامل لسارات لوحة المفاتيح وملحقاتها لضمان تشغيل فعلي من الملف القياسي (الواجهة الرقمية).

أيضا، يمكنك ربط ملف نصي بملف فياسي (الواجهة الرقمية) أو بنغمة لقراءة الشعر فے الشاشة حتى ولو لم يكن مناك شعر في اللف القياسي ( الواجهة الرقمية ) أو كنت تفضل أداء الأغنية كأداء حي بمساعدة الأنغام الموجودة.

يمكنك إضافة المواد الخاصة بك فج الملف القياسي (الواجهة الرهمية) وكذلك تحرير المواد الموجودة حاليا. وقد وفر korg بالفعل المَّات من المواد كمواد فياسية. كما يسمح لك كتيب الأغاني بإنشاء عدد من القوائم والآليات التي تناسب صورك المختلفة.

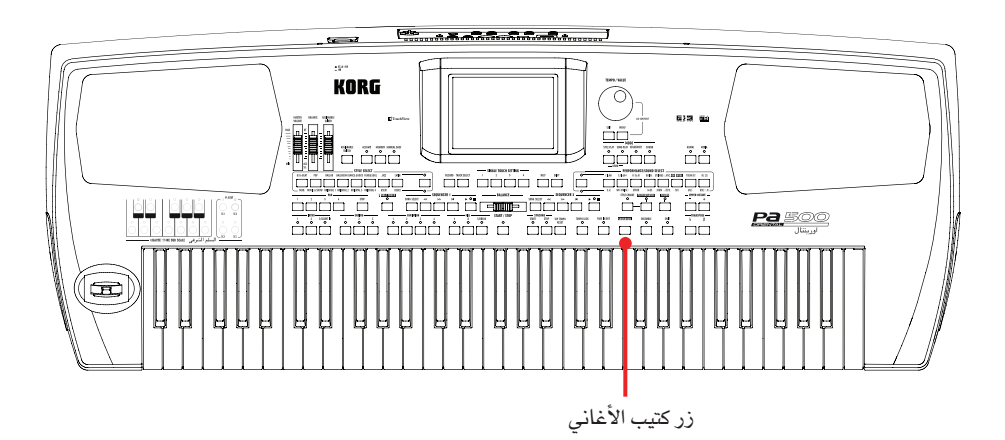

# اختار المادة المطلوبة من القائمة الرئيسية

توجد قاعدة بيانات ضخمة في الجهاز، بمكنك تعديلها حسب رغبتك ويمكنك البحث في قاعدة البيانات بعدة طرقق

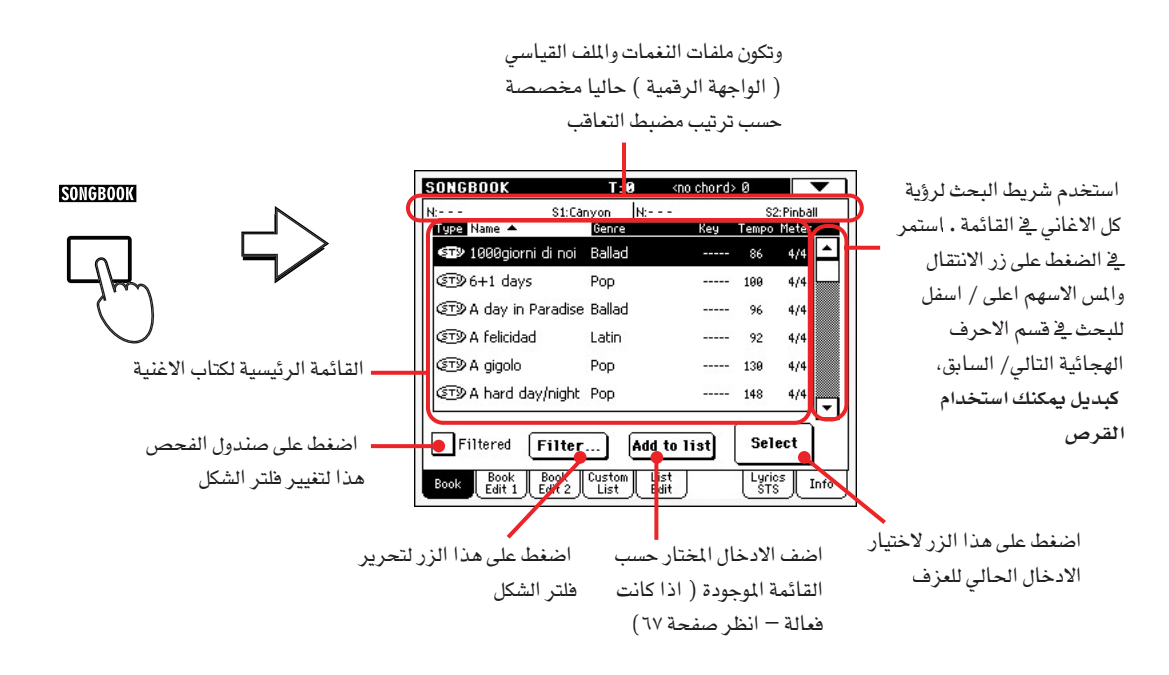

#### -۲ تصفح خلال الادخالات.

⊕

الايقونات فے شكل عمود تساعدك على التعرف على الادخال، يظهر العمود الادبي تلقائياً، ولكن يمكنك الانتقال الى العمود الفني (أنظر الى عرض فنان او النوع الادبي أدناه)

#### - ٣ - صندما تظهر المادة في الشاشة اختارها ثم اضغط زر الاختيار في الشاشة.

بعد اختيار المادة ، النغمة المطابقة سيتم استدعاء ملف kar وsmf مع اسلوب التشغيل الماسب تشغيل النغمة او تشغيل الاغنية ، كما سيتم استدعاء حتى اربعة siss ايضا ، كذلك بمكن مشاهدة أي ملف نص ذو صلة بالملدة في صفحة الشعر و sts،

لاختيار ملف النغمة smf و kar سيظهر ية الجزء العلوى من الشاشة،

ِ كتيب الأغان*ي* **م المجلس الأشاني الثاني الثاني والتي يتم المجلس المجلس المجلس المجلس المجلس المجلس المجلس المجلس المجلس المجلس**<br>المجلس المجلس الفضائي الشوع الأدبي - .<br>عرض الفنان او النوع الادبي

# عرض الفنان أو النوع الأدبي

ولاسباب تتعلق بالمساحة المتاحة ، يمكن مشاهدة اسم المغنى او النوع الادبي في الشاشة ولايمكنك مشاهدتهما معا ية نفس الوقت.

◈

- الصفح اليقونة صفحة القائمة لفتحها.

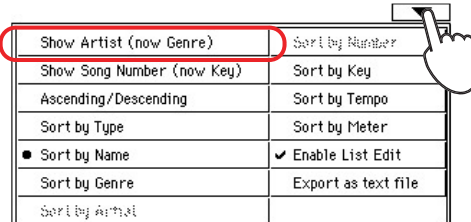

- ٢ - - اختار اظهار اسم المُغني ( النوع الأدبي الآن) للانتقال من اسم النوع الأدبي الى اسم المُغني في القائمة. سيظهر اسم النوع الأدبي.

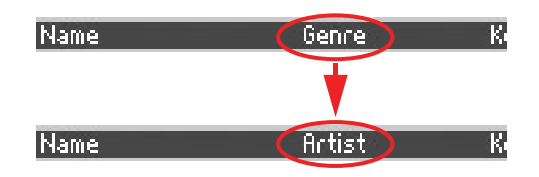

-٣ افتح صفحة القائمة مرة اخرى واختار مركز الشاهدة ( المغني الآن ) سيظهر العمود الخاص بالنوع الأدبي مرة اخرى.

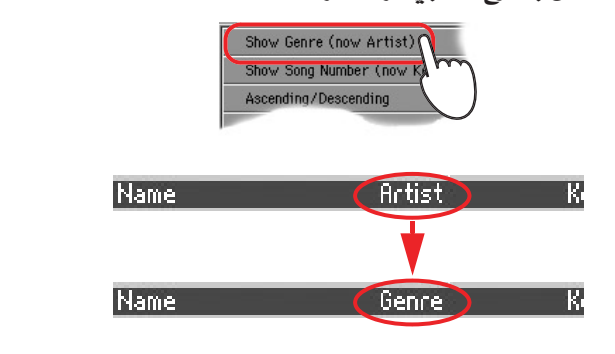

#### تصنيف أو فرز المواد

◈

يمكنك تغيير ترتيب المواد الموجودة على الشاشة،

- ٢ - اضغط ايقونة صفحة القائمة لفتحها.

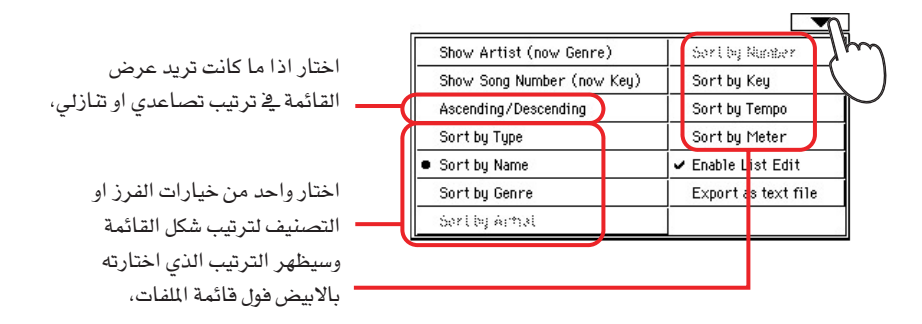

-٢ اختار واحد من خيارات التصنيف المتاحة.

سيتغير ترتيب الموادية الشاشة، عاكسا خيار التصنيف الذى اختارته،

كتيب الأغاني

كبديل، يمكنك تغيير ترتيب التصنيف بلمس أحد العناوين المدرجة في قائمة الاسماء.

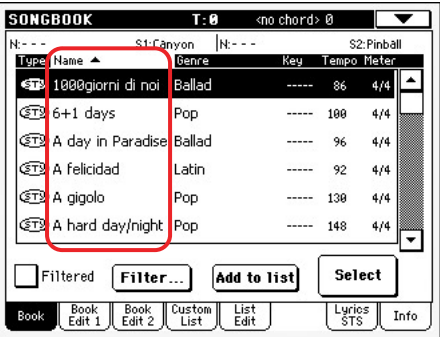

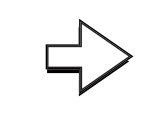

 $\overline{$  Date 15-06-07 15:42 15-06-07 15:43

المس ديباجة الاسم...

لادراج الاسماء فے القائمة حسب ترتیب الاحرف الهجائية ، وسيتغير الترتيب كل مرة

تلمس فيها البطاقة صعودا وهبوطا،

يمكنك عمل نفس الشيء بلمس بطاقة النوع ، الاسم ، النوع الادبي ، المفني ، المفتاح ، الرقم ، درجة السرعة<br>اوديباجة العداد.

•

# البحث عن مواد

الله عليه الأغلاقي المستخدم المستخدم المستخدم المستخدم المستخدم المستخدم المستخدم المستخدم المستخدم المستخدم ا<br>المواد البحث المواد البحث المستخدم المستخدم المستخدم المستخدم المستخدم المستخدم المستخدم المستخدم المستخدم ا

◈

قد تكون قاعدة بيانات كتيب الاغاني كبيرة فعلا. ولكن يمكنك البحث عن اسم مغنى او اغنية مثلا مستخدما وظائف الفلترة.

- ١ - - - اضغط على زر الفلتر في شاشة العرض، لفتح صندول حوار الفلتر.

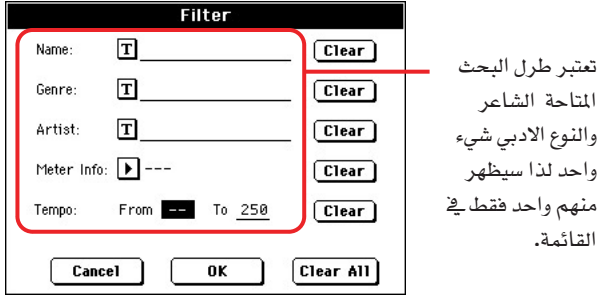

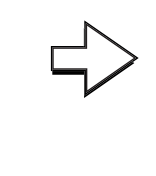

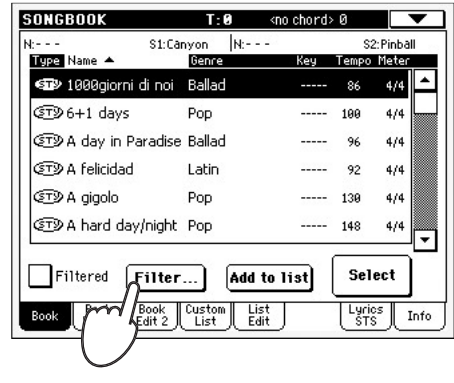

-۲ اضغط زر [T] ( تحرير النص ) بعد طرل البحث ( حتى ولو أكثر من واحد ) تود<br>ادخاله.

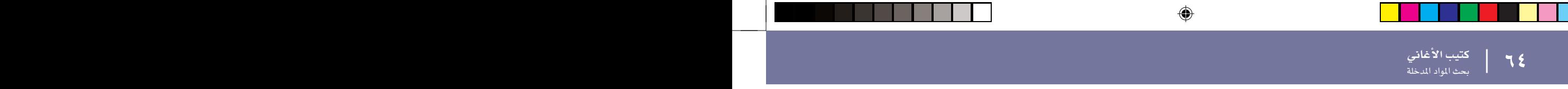

◈

فقد تريد على سبيل المثال البحث عن كل الأغاني التي تتضمن كلمة الحب \_في اسمها ( \_في أي موقع \_في أي شريط ) ، إذا كان الأمر كذلك، ابحث عن ترتيب الأسماء وادخل كلمة الحب عدم استخدام الأحرف الكبيرة في البحث.

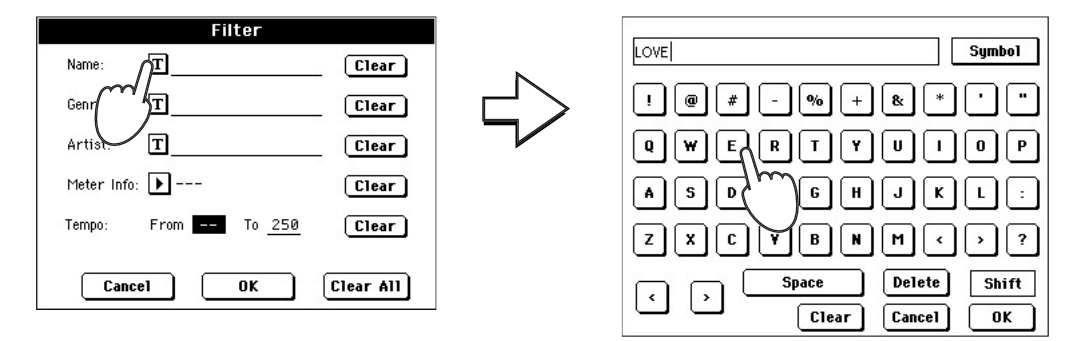

◈

 )ok( الذي يتم ادخاله هو عبارة اسلوب بحث الان .

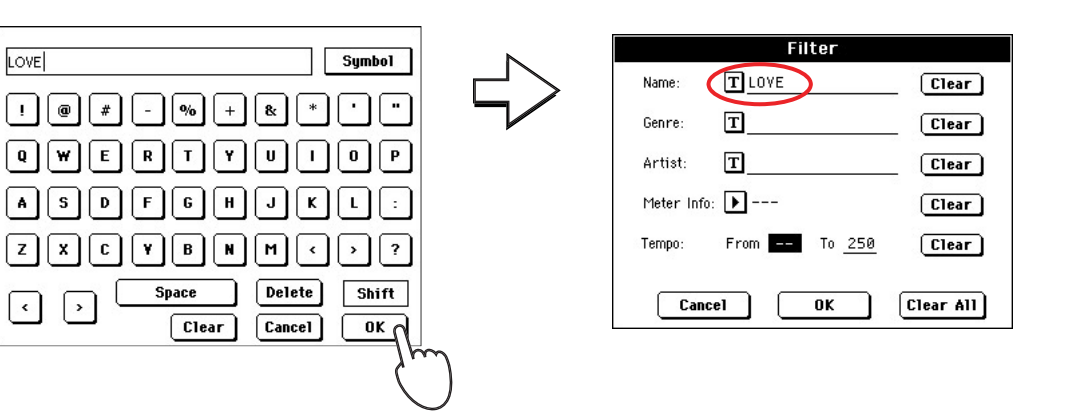

)ok (

فور اغلال صندول حوار الفلترة بالضغط على ( ok ) سيتم مراجعة صندول الفحص تلقائيا وسيتم تنشيط الفلتر.وستظهر فقط المواد التي تتطابق مع طريقة الادخال في القائمة الرئيسية،

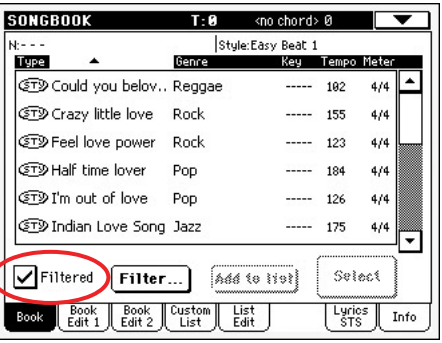

 مرة اخرى لاخفاء علامة الفحص.

أضافة مواد أدخال

المستخدم المستخدم المستخدم المستخدم المستخدم المستخدم المستخدم المستخدم المستخدم المستخدم المستخدم المستخدم ال<br>اضافة مواد ادخال المستخدم المستخدم المستخدم المستخدم المستخدم المستخدم المستخدم المستخدم المستخدم المستخدم الم

يمكنك اضافة مواد خاصة بك في قاعدة بيانات كتيب الاغاني.

- التي تريد اضافتها الى قاعدة بيانات كتيب الاغاني.
- 

مرة أخرى الاغنية المختارة لمضبط التعاقب ١ . ( وستضاف فقط حفظ الأغانى المخصصة لمضبط التعاقب ١ . في ادخال كتيب الأغاني. ولن يتم حفظ الأغاني المخصصة لمضبط التعاقب ٢ ).

- ٣ - - - قم بتعديل لوحة الماتيح ومسارات الاسلوب حسب رغبتك، عن طريق اختيار أصوات وتاثيرات مختلفة، او تعديل أي وحدة اخرى.

الرجاء ملاحظة ان التغييرات لسارات ملفات الواجهة الرقمية لن يتم حفظها كبيانات في كتاب الاغاني. يتم اعتبار البيانات التي تحتوي على ملف قياسي للواجهة الرقمية فقط.

## - ٤ - - - - عندما يكون الادخال جاهز، اضغط على زر كتاب الاغنية، من ثم مفتاح تعديل الكتاب ١ لمشاهدة صفحة تعديل الكتاب ١ .

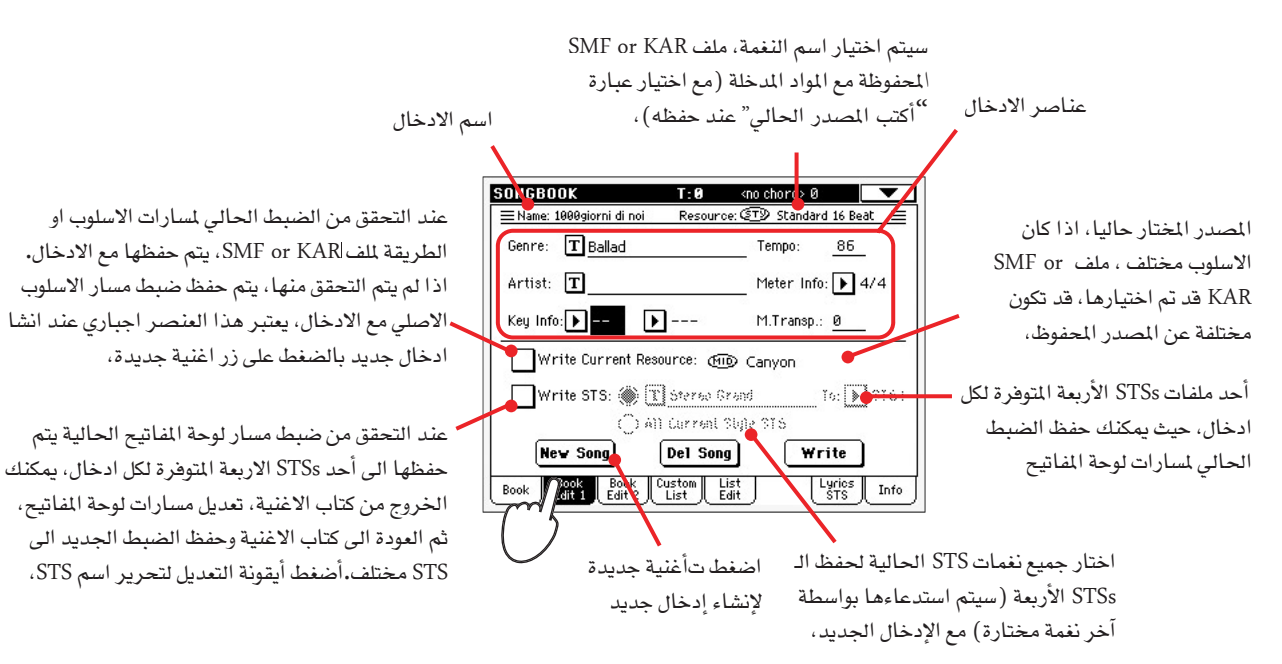

◈

#### **Tab**

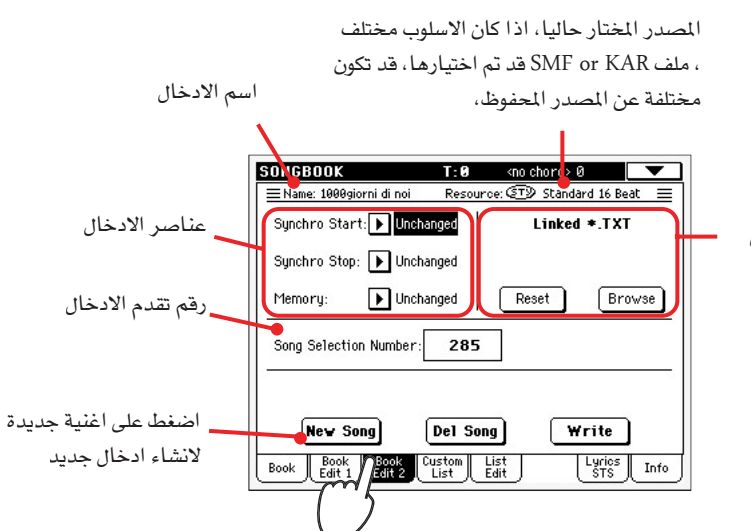

يكون ملف تحرير مرتبط بالمادة المدخلة سيظهر هذا النص كنص شعري.\_\_ الشاشة، أنظر للشعر كملف نص مرتبط بإدخال كتيب الأغاني. في صفحة ١٧٢.

♠

كتيب الأغاني

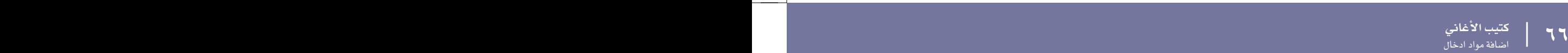

- ٦ أضغط زر (أغنية جديدة) \_ الشاشة لإضافة بند جديد لقائمة كتيب الأغانى.
- $\sim$  أضغط زر $\boxed{\text{T}}$  (نص تحرير) التالي للحقول التي تريد تعديلها، أضبط كل المايير  $\sim$ الأخرى.

يمكنك كتابة اسم المصدر واسم الفنان واسم الـ STS ذو الصلة، اختار درجات سرعة مطابقة لدرجات سرعة الأغنية، ثم اختار عدادا لسرعة والمناح للأغنية، يمكنك كذلك تحديد فيمة انتقال رئيسية يتم اختيارها تلقائيا عند اختيار مادة الإدخال،

-٨ بعد الانتهاء من عمل ملفات لكل الحقول المرغوبة (حاول أن تكون شاملا بقدر الإمكان). أضغط زر الكتابة في الشاشة لفتح صندول حوار الكتابة.

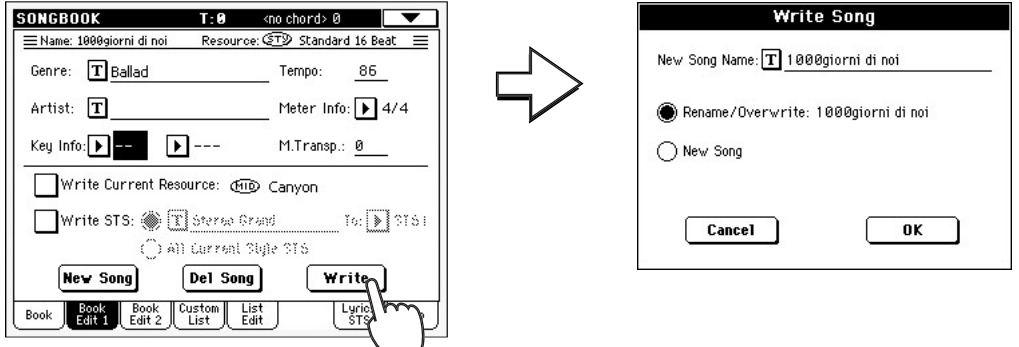

◈

#### - ٩<br>- ٩ - أضغط زر [T] (تحرير نص) لتحديد اسم للإدخال الجديد، ثم أضغط ثم أضغط (OK) لحفظ المادة المدخلة في قاعدة بيانات كتيب الأغاني.

اسم المادة المدخلة.من البديهي أن يكون هو نفس اسم الملف القياسي (MIDI)ذو الصلة لملف أم بي ثري أو النغمة ذات الصلة. قد يصل طول الاسم إلي ١٦ حرفا.

◈

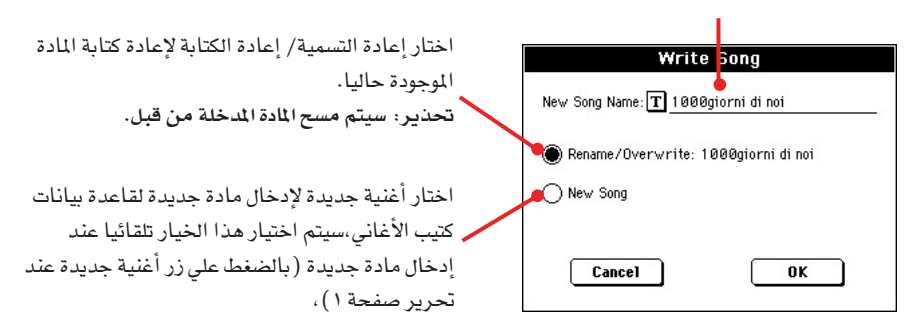

<mark>كتيب الأغاني</mark> لا المسلمان المسلمان المسلمان المسلمان المسلمان المسلمان المسلمان المسلمان المسلمان المسلمان المسلمان المسلمان<br>انشاء قائمة ے<br>أنشاء قائمة

## أنشاء قائمة

يمكنك انشاء العديد من القوائم الخاصة بك في كتيب الاغاني ، وذلك لعمل مجموعة من المواد التي تناسب عروضك المختلفة ، وقبل البدء في انشاء قائمة جديدة تاكد من انك قمت باضافة كل المواد التي تريد ادخالها في قاعدة البيانات الرئيسية للكتيب الاغاني (انظر اضافة مواد اعلاه).

- المعندما تكون في ملف كتيب الأغاني ، افتح صفحة القائمة وافحص بند (تحرير) فائمة التمكين .

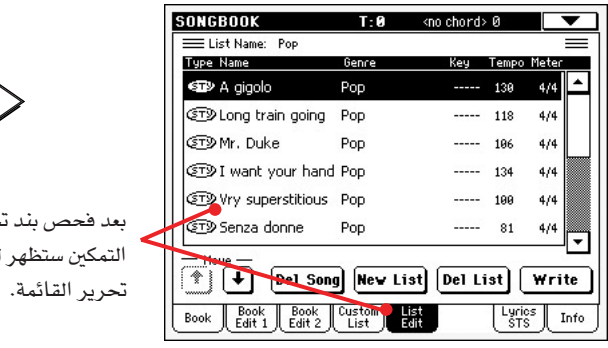

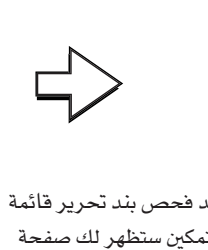

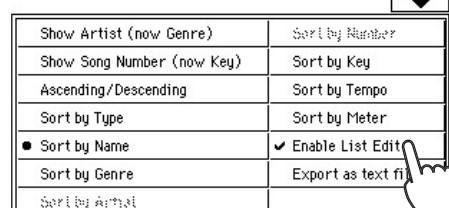

#### - ٢ - افتح القائمة التي تريد تعديلها.

◈

ولتحرير قائمة موجودة ، اضغط زر قائمة لفتح صفحة القائمة واختار واحدة من القوائم المتاحة . ولانشاء قائمة جديدة اضغط زر تحرير القائمة لفتح صفحة تحرير القائمة.

 حالات الضبط المختلفة وخيارات البحث والفلترة ( انظر اعلاه ) لايجاد المواد التي تبحث عنها. اضغط على زر اضافة الى القائمة عندما يتم اختيار المواد المطلوبة.

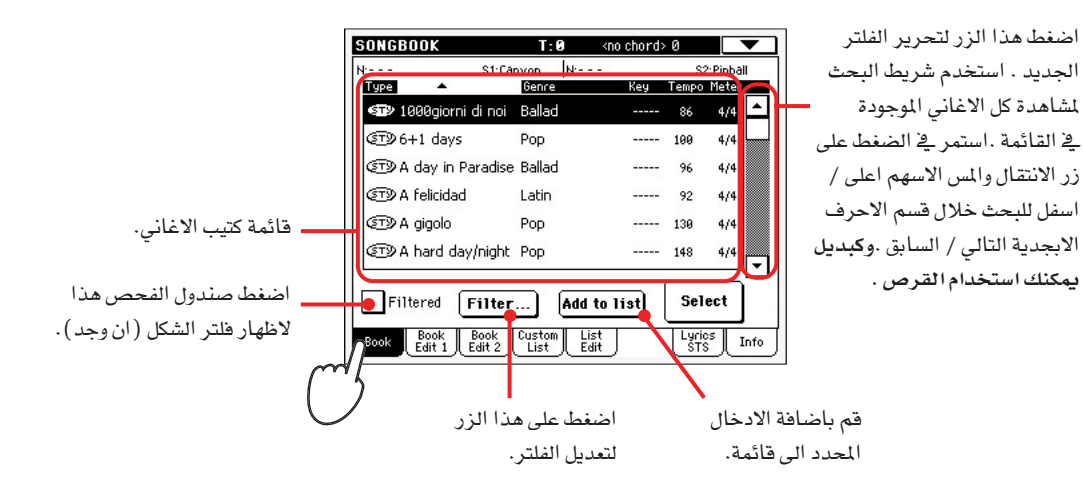

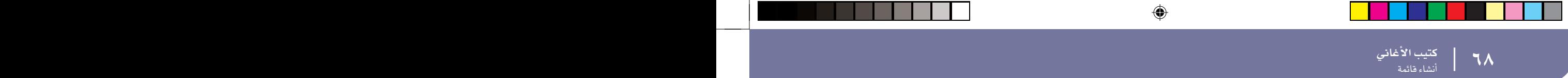

- ٤ - بعد الانتهاء من اضافة المواد الى قائمة . اضغط على زر تحرير القائمة للانتقال الى صفحة تحرير القائمة واستخدم الاوامر الختلفة لتحرير القائمة.

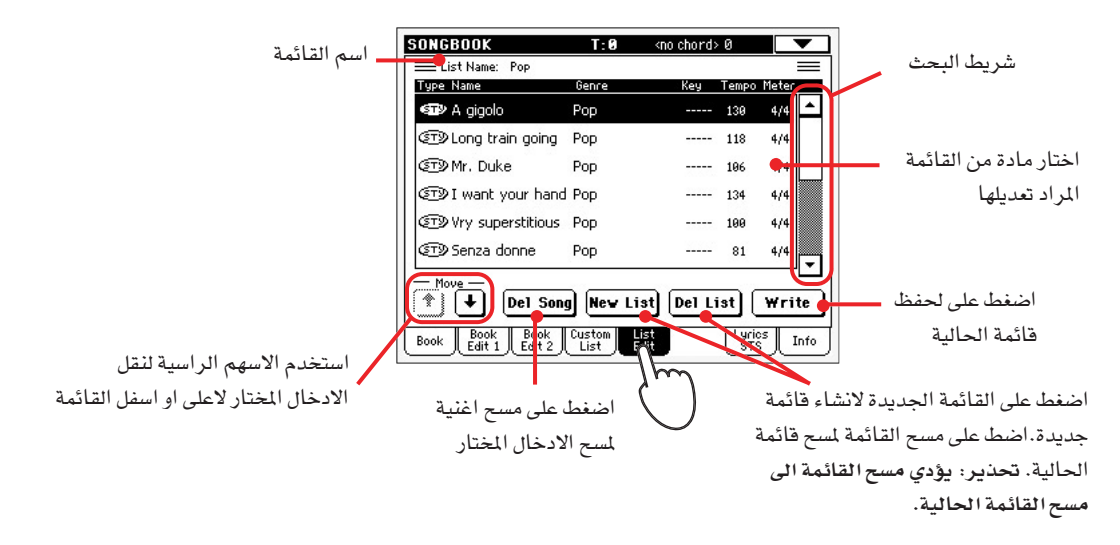

- ٢ عندما تكون القائمة جاهزة، اضغط على زر حفظ ﴾ الشاشة لحفظها ﴾ الذاكرة. حدد اسم جديد لقائمة.

◈

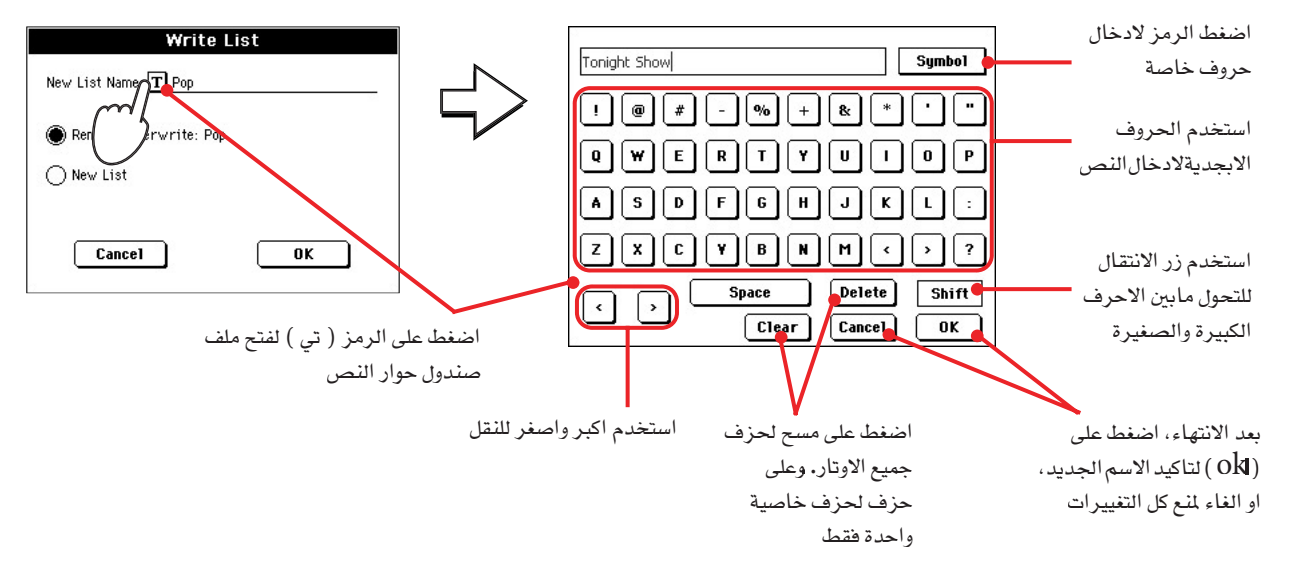

◈

تشغيل الأغاني المستخدم المستخدم المستخدم المستخدم المستخدم المستخدم المستخدم المستخدم المستخدم المستخدم المستخدم المستخدم ال<br>المتهار واستخدام قائمة .<br>اختيار واستخدام فائمة

#### اختبار واستخدام قائمة

بعد انشاء فائمة واحدة او اكثر ، يمكنك اختيار واحدة واستخدامها لعرضك.

- الصفح الله ولا على نفس المسلم القائمة.
- 

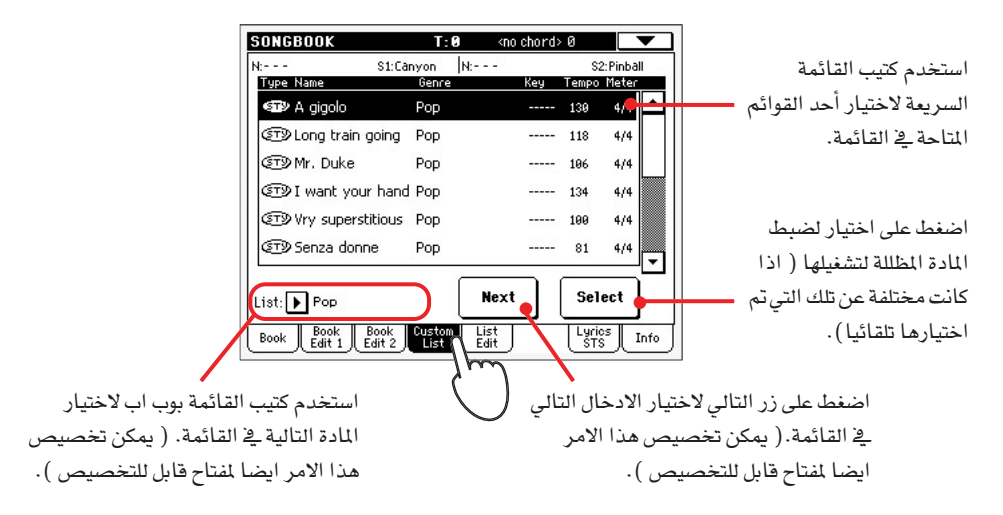

 اختيار في الشاشة لتاكيد الاختيار.

#### **STS**

⊕

يمكن ربط حتى اربعة STSs لاى مادة ادخال في كتيب الاغاني. ولن يختلف الامر اذا كانت تعتمد على نغمة او ملف فياسى للواجهة الرقمية.

- اضغط زر النصوص الشعرية / STS لفتح صفحة شعر ومشاهدة STS الاربعة المرتبطة بمادة الادخال الحالية في كتيب الاغاني.

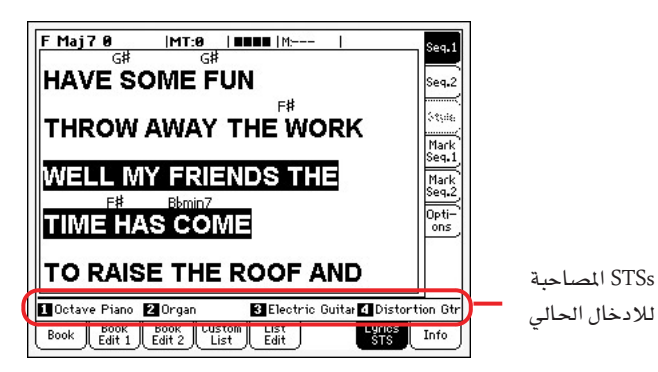

 STS التحكم. وكبديل لذلك المس اسمه في الشاشة.

تم اختيار STS. وقد يتغير ضبط مسارات لوحة المفاتيح،
| |

## تسجيل أغنية جديدة

♦

هناك عدة طرل لانشاء اغنية في جهاز Pa500، اسهلها واسرعها هي استخدام النغمات لتسجيل ماتعزفه بالفعل على لوحة المفاتيح، بينما يوفر لك الجهاز مسارات الملحقات المصاحبة،

 $\bigoplus$ 

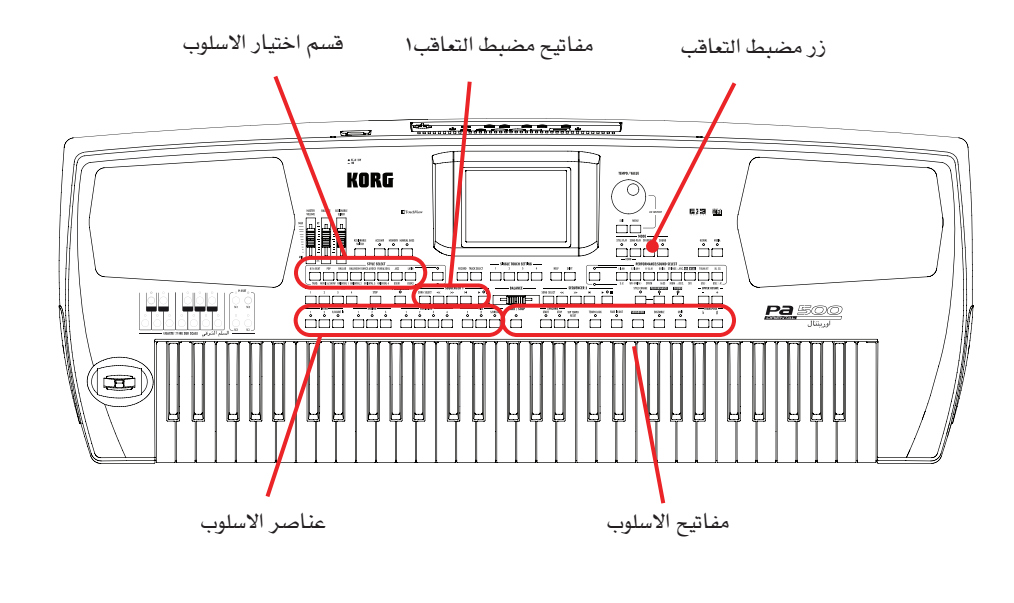

## ادخال طريقة التسلسل الداعم طريقة ( التسجيل السريع)

- ١ - - اضغط زر مضبط التعاقب للانتقال الى طريقة التسلسل.

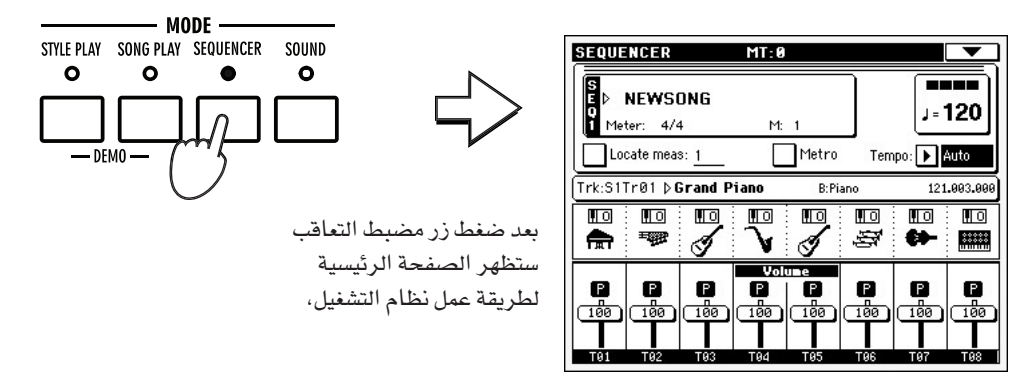

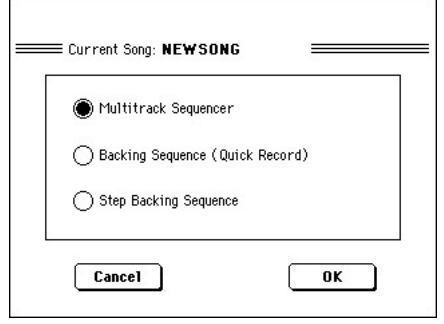

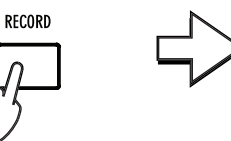

اضغط زر التسجيل لفتح صندول الحوار الخاص باختيار طريقة تسجيل الاغاني،

◈

-٣ اختار خيار طريقة التسلسل الداعم (التسجيل) واضغط (ok) لادخال طريقة تسجيل التسلسل الداعم.

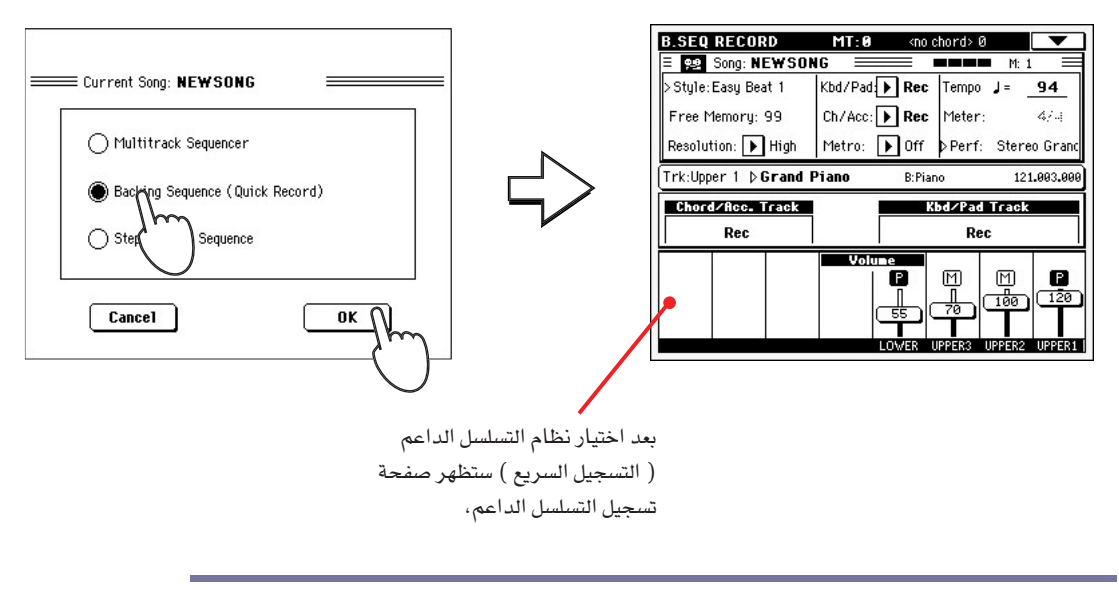

◈

## أعداد التسجيل

 $\bm{\mathsf{Y}}\bm{\mathsf{N}} = \left[ \begin{array}{ccc} 1 & 0 & 0 & 0 \\ 0 & 0 & 0 & 0 \\ 0 & 0 & 0 & 0 \\ 0 & 0 & 0 & 0 \end{array} \right]$ الله تسجيل أغنية جديدة  $\left[ \begin{array}{ccc} 1 & 0 & 0 \\ 0 & 0 & 0 \\ 0 & 0 & 0 \\ 0 & 0 & 0 \end{array} \right]$ 

◈

عند ادخال تسجيل التسلسل الداعم ، قد تم بالفعل اختيار احدث اسلوب للنغمة وان جميع المسارات جاهزة للتسجيل ويمكنك وبكل سهولة بدء التسجيل حتى وانت تعزف النغمات هناك بعض حالات الضبط والتي قد ترغب فے تعدیلها.

اذا اردت ذلك، اضبط أي معيار قابل للتحرير في الشاشة.

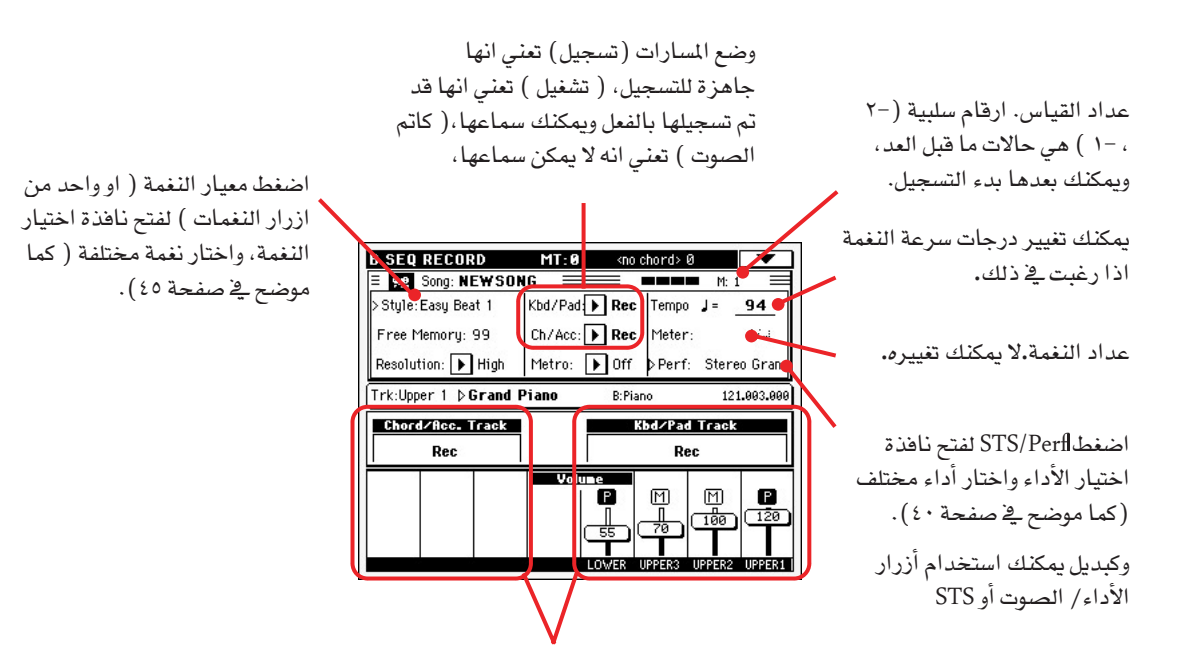

المسارات الجماعية.لايمكنك اشاءالتسجيل السريع الوصول الى مسار كل اغنية منفصلة. ولسهولة الاستخدام، تم هنالك مسارين رئيسيين فقط kbd/pad (لوحة المفاتيح والمخمدات) و Ch/Acc (الأوتار والأدوات المصاحبة).

الارشادات السريعة الارشادات السريعة

⊕

تسجيل أغنية جديدة

جيل أغنية جديدة | |

# حيل اختار النغمة التي ترغب في استخدامها قبل بدء العزف. اختار واحدة من المقدمات للبدء في المقدمة. اختار أى من الاختلافات قبل البدء في التسجيل.

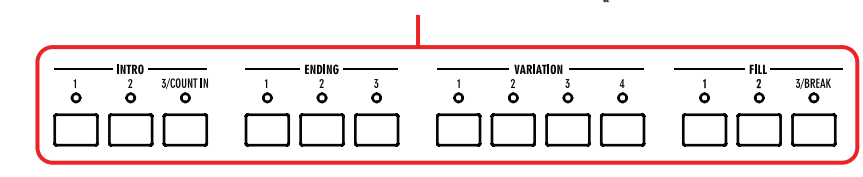

◈

- ٢ - أبدأ \_2 التسجيل بالضغط على زر تشغيل / ايقاف.

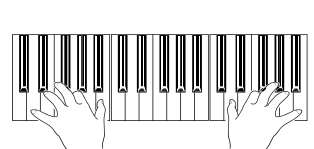

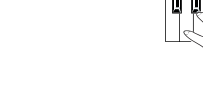

**i** ملاحظة: إذا كنت لا ترغب فے بدء الأغنية أثناء تشغيل النغمة، يمكنك وبسهولة التسجيل بالضغط على زر ■/◀ تشغيل/ إيقاف في قسم التشغيل التسلسلي ١، ثم أبدأ النغمة في وقت لاحق فقط. حيث ستبدأ النغمة مع البداية التالية للقياس.

## -٣ أعزف وكأنك تؤدي أداء حي مع النغمة .

⊕

أشاء التسجيل اختار إي عنصر نغمة (مقدمة، اختلاف، حشو، نهاية..) تريده. بمكنك أيضا الضغط على زر أبدأ/ توقف لوقف النغمة ثم أضغط مرة أخرى لبدء النغمة مرة أخرى.

الرجاء تذكر أشاء التسجيل في خاصية تسجيل التسلسل الداعم أنه لا يمكنك استخدام خاصية التزامن، درجات السرعة/ الضبط، الأدوات المصاحبة/ التسلسل والتحكم في الصوت.

- ٤ بعد الانتهاء من تسجيل أغنيتك أضغط علي زر ■/ ♦ أبدأ / توقف في مضبط التعاقب ا للخروج من التسجيل وارجع إلي الصفحة الرئيسية في خاصية التسلسل. بعد الضغط على زر أبدأ / توقف ستظهر الصفحة الرئيسية لخاصية التسلسل مرة أخرى.

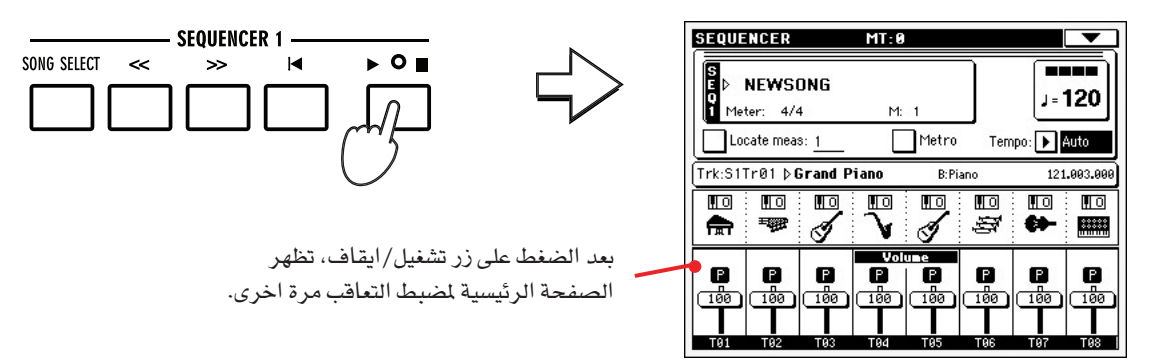

**START / STOP**  $\mathbf{o}$ 

## قسم مضبط التعاقب ١ للاستماع للأغنية التي تم تسجيلها.

لقد تم تحويل أغنية التسلسل الاسنادي إلى أغنية عادية. وإذا أحببتها يمكنك حفظها في بطاقة وقرأتها في خاصية تشغيل الأغنية أو في إي نظام تشغيل تسلسلي.

 من صفحة ١٨٦ ).

## التسجيل للمرة الثانية (مضاعفة التسجيل)

قد ترغب في إعادة التسجيل وإضافة واحد من المسارين تالجماعيينذ أو إلعاء تسجيل غير جيد باخر جديد.بالنسبة للتسجيل الجديد فإنك ستسجل كل الأوتار والتغييرات في عنصر النغمة أثناء التسجيل الأول، ثم تسجيل مسارات لوحة المفاتيح والمخمدات أشاء التسجيل الثاني.

- المفطارر التسجيل لادخال تسجيل مرة أخرى، وعندما يظهر صندول حوار اختيار خاصية تسجيل الأغنية، اختار التسلسل الداعم (تسجيل) مرة أخرى.
	- ٢ \_\_\_ إذا كنت تسجل واحد من المسارات (الجماعية) فقط، أضبط المسار الذي سيتم حفظه احتياطيا على خاصية التسجيل.

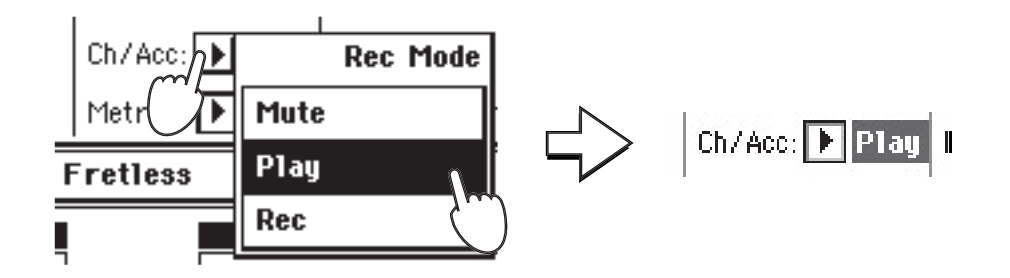

- ٣ − أعد عملية التسجيل ثم أضغط زر / ♦ تشغيل / إيقاف \_ قسم التسجيل التسلسلي ١ لوقف التسجيل والعودة إلى الصفحة الرئيسية لخاصية التشغيل التسلسلي.
	- تشغيل/ إيقاف في قسم التسجيل التسلسلي ١ للإستماع للأغنية التي تم تسجيلها.

لمرة أخرى ستتحول الأغنية التي تم تسجيلها إحتياطيا إلى أغنية عادية.

## حفظ أغنية في بطاقة

◈

بعد تسجيل الأغنية التي تحبها، يفضل حفظها في بطاقة تجنبا لفقدها عند إطفاء الجهاز.

- ١ أدخل البطاقة في فتحة البطاقات.
- ٢ أثناء وجودك في الصفحة الرئيسية لخاصية التسلسل، أضغط أيقونة قائمة الصفحة لفتح صفحة القائمة.

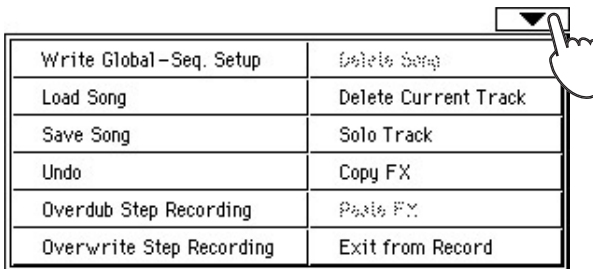

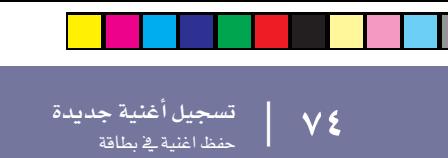

◈

# -٣ اختار أمر حفظ أغنية لفتح نافذة حفظ أغنية.

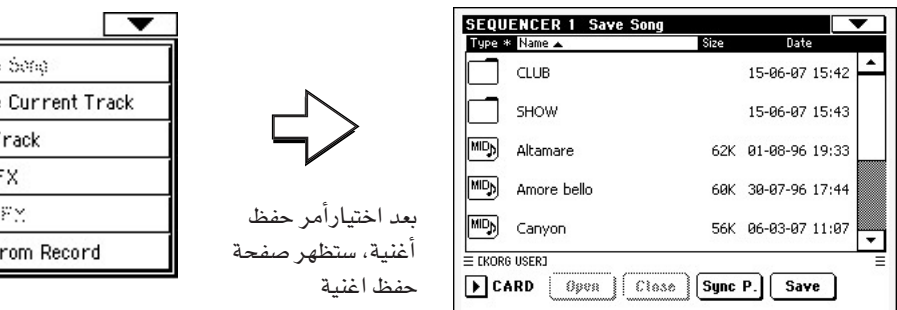

♦

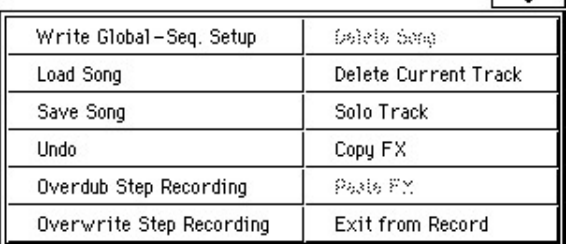

### - ٤ - - - اختار مجلد في المكان الذي تريد حفظ أغنيتك فيه.

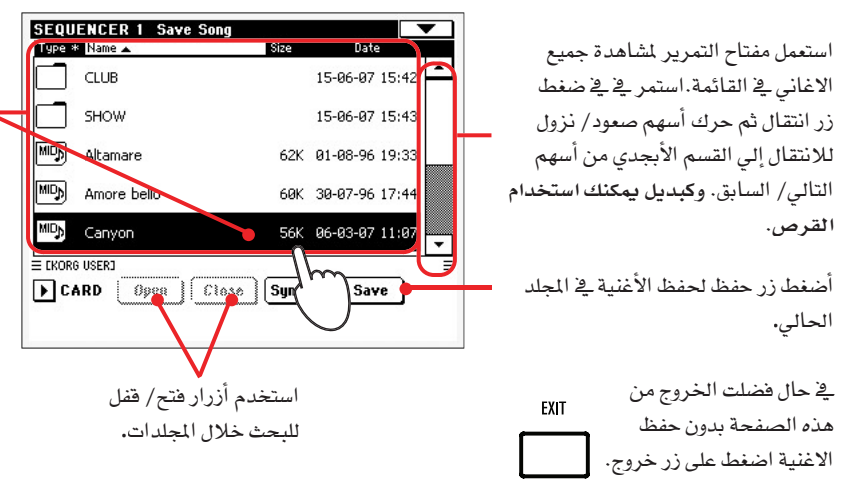

وإذا ما تم اختيار أغنية ووتم تظليلها سوف يتم الغائها. وإذا لم يتم اختيار أغنية، فسيتم إنشاء ملف أغنية جديد ف الجهاز المستهدف لتجنب اختيار أغنية تم اختيارها من قبل.

أضغط في أي مكان آخر في قائمة الأغاني، قائمة الجهاز، ثم استخدم شريط التمرير لمشاهدة جميع الأغاني في القائمة.

#### - ٥ - اضغط زر الحفظ في الشاشة لفتح صندول حوار حفظ الأغنية .

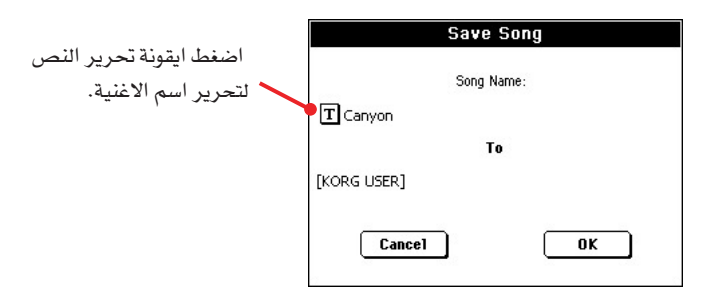

 OK الحفظ .

◈

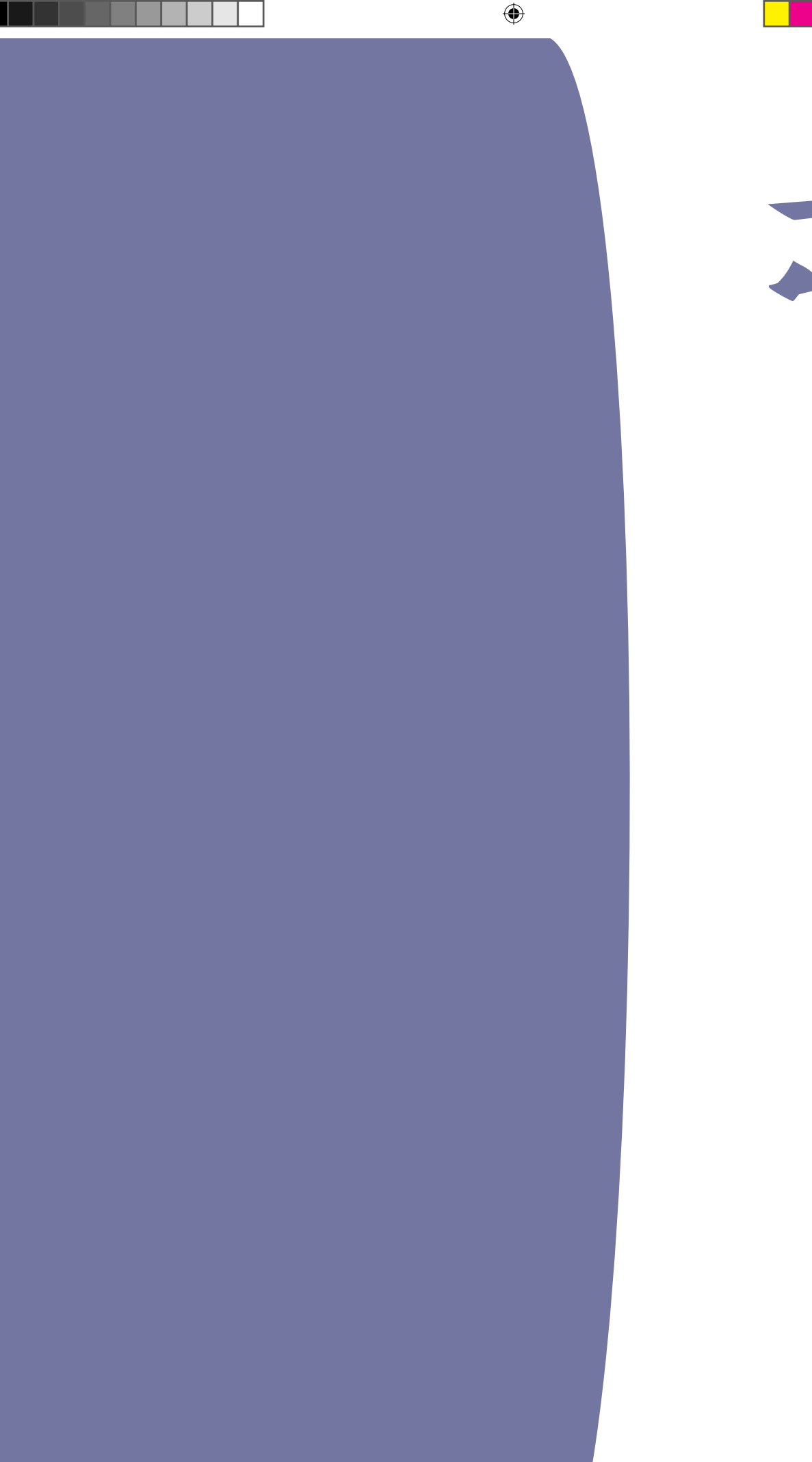

**املــرجـــــع**

 $\bigoplus$ 

## اختيار العناصر

ستظهر النوافذ التالية فج طرق التشغيل المختلفة متى ما حاولت اختيار صوت، مرجع، نغمة، او اغنية.

## نافذة اختيار الصوت

اضغط منطقة الاغنية متى ما ظهرت في الشاشة او واحد من ازرار اختيار الصوت في لوحة التحكم ( شريطة ان تضيئ لمبة اختيار الصوت، لفتح نافذة اختيار الصوت. استخدم ازرار اختيار الصوت للانتقال مباشرة الى صف المفاتيح الذي اختارته.

اضغط على زر خروج للخروج من هذه الصفحة والرجوع الى الصفحة السابقة بدون اختيار أي صوت.

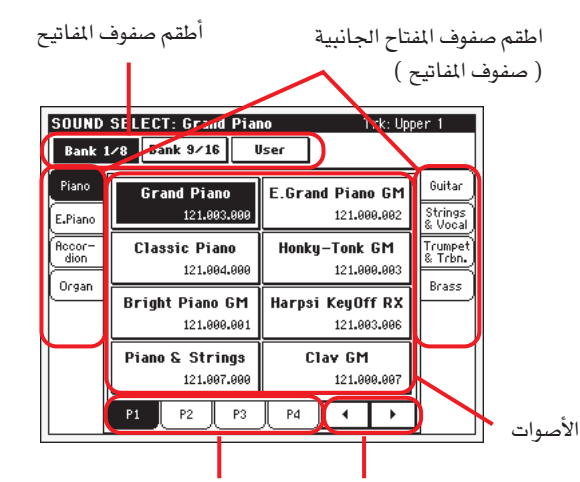

الازرار السفلية ( الصفحات ) اذا كانت هنالك اربعة صفحات. الازرار السابقة / التالية ستظهر في هذه المنطقة.

ملحوظة : اعتمادا على وضع معيار «الاداء الذاتي / اختيار الصوت» (انظر صفحة ٢٠٦ )، قد يتم اختيار الصوت فورا عند ضغط واحد من ازرار اختيار الصوت. سيتم اختيار اخر صوت تم اختياره لذلك الصف من المفاتيح.

#### مجموعة صف

الطقم المختار من صف المفاتيح. ( الصف العلوي او السفلي لنغمات المصنع صفوف المفاتيح الخاصة بالمستخدم).

#### المقابض الجانبية ( صفوف المفاتيح )

استخدام هذه المقابض لاختيار صف من الاصوات. ويطابق كل مقبض واحد من ازرار اختيار الصوت في لوحة التحكم.

#### المقابض السفلية ( الصفحات )

استخدم هذه المقابض لاختيار واحدة من الصفحات المتوفرة في صف المفاتيح الذي يتم اختياره.

اذا ضغطت زر اداء/ اختيار الصوت نفسه مرة اخرى في لوحة المفاتيح سيتم اختيار الصفحة التالية في نفس صف المفاتيح. وبهذه الطريقة لن نحتاج الى ضغط واحد من المقابض المطابقة في الشاشة وذلك لاختيار مرفحة وختافق

#### المقابض السابقة / التالية

حرك المقابض السفلية الى اليسار او الى اليمين عندما تكون هناك مقابض اضافية ولكن لايمكن مشاهدتها في الشاشة.

#### الاصوات

⊕

اضغط على واحد من الازرار الموجودة في الشاشة لاختيار صوت.الا اذا كان يعمل خيار وقف الشاشة ( انظر « خيار وقف الشاشة « صفحة ٢٠٦) وستغلق الشاشة تلقائيا بعد فترة قصيرة من اختيارك للصوت.

#### تغيير البرنامج

رقم تغيير البرنامج، سيظهر فقط عند تشغيل معيار او خاصية « اظهار رقم تغيير البرنامج « في الخاصية العالمية (انظر صفحة ٢٠٥).

## نافذة اختيارالاداء

اضغط منطقة الاداء في أي مكان تظهر فيه الشاشة او واحد من ازرار اختيارالاداء في لوحة التحكم ( شريطة ان تضاء لمبة اختيار الاداء ) لفتح نافذة اختيار الاداء. استخدم ازرار اختيار الاداء للانتقال مباشرة الى صف المفاتيح الذي يتم اختياره.

اضغط خروج للخروج من هذه الصفحة وارجع الى الصفحة السابقة بدون اختيار أي اداء.

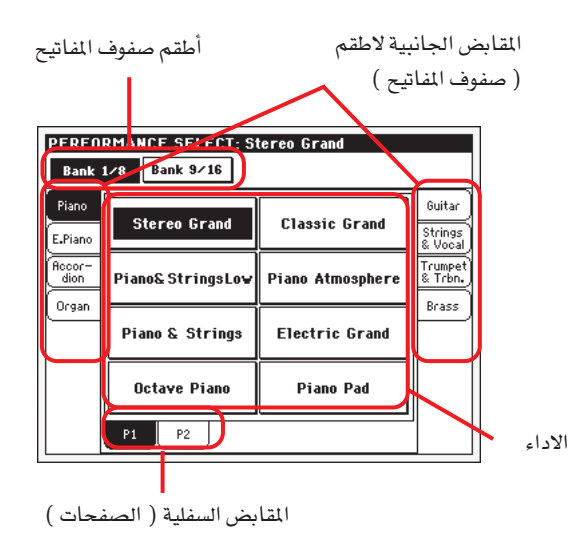

ملحوظة : اعتمادا على معيار « الاداء الذاتي / اختيار الصوت « ( انظر صفحة ٢٠٦) ويمكن اختيار اداء فورا عند الضغط على واحد من ازرار اختيار الاداء. وسيتم اختيار اخر تم اختياره لذلك الصف من الفاتيح.

#### اطقم صفوف المفاتيح

طقم الصفوف الذي تم اختياره ( الصفوف العلوية او السفلية للاداء) .

### المقابض الجانبية (صفوف المفاتيح)

استخدم هذه المقابض لاختيار صف من الاداء. وكل مقبض يطابق واحد من الازرار اختيار الاداء في لوحة التحكم.

#### المقابض السفلية (الصفحات)

استخدم هذه المقابض لاختيار واحدة من الصفحات المتاحة في صفوف المفاتيح التي تم اختيارها.

 $\bigoplus$ 

الاساليب

اذا قمت بالضغط مرة اخرى على نفس زر الاداء/الصوت المختار على لوحة الماتيح، يتم اختيار الصفحة التالية في نفس الصف.بهذه الطريقة، لا تحتاج الضغط على احد المفاتيح المماثلة في شاشة العرض لكي تختار صفحة مختلفة.

## الاداء

اضغط واحد من تلك الازرار الموجودة في الشاشة لاختيار اداء. مالم يتم تشغيل / توقف الشاشة مرة اخرى ( انظر « تشغيل / توقف الشاشة « صفحة ٢٠٦)، ستغلق النافذة تلقائيا بعد فترة قصيرة بعد اختيار اداء.

## نافذة اختيار الاسلوب

اضغط منطقة النغمة متى ما ظهرت على الشاشة او واحد من ازرار النغمة يخ لوحة المفاتيح لفتح نافذة اختيار النغمة استخدم ازرار النغمة للانتقال مباشرة الى صف المفاتيح الذي تم اختياره.

اضغط خروج للخروج من هذه الصفحة ثم ارجع الى الصفحة السابقة بدون اختيار أي نغمة.

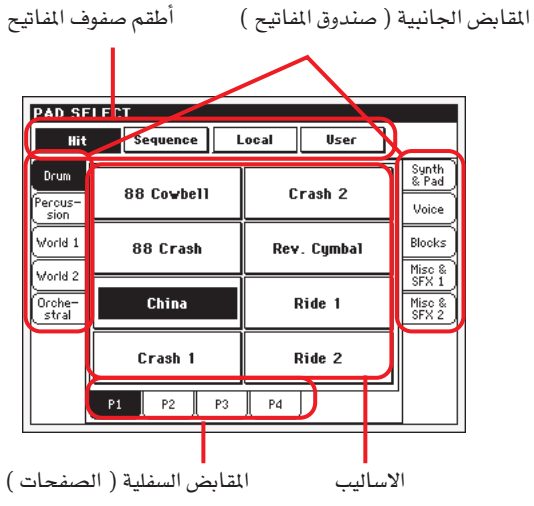

ملحوظة : اعتمادا على الوضع في معيار «الاختبار الذاتي للنغمة» ( انظر صفحة ٢٠٦ )، يمكن ان يتم اختيار نغمة فورا عند ضغط واحد من ازرار اختيار النغمة وسيتم اختيار اخر نغمة تم اختيارها فخ ذلك الصف.

### اطقم صفوف المفاتيح

اطقم صفوف المفاتيح المختارة ( الصف العلوي او السفلى ).

## المقابض الجانبية (صفوف المفاتيح )

استخدم هذه المقابض لاختيار صف من النغمات. علما ان كل مقبض يتطلبق مع احد ازرار النغمة في لوحة المفاتيح.

## الاطقم السفلية ( الصفحات )

استخدم تلك المفاتيح لاختيار احدى الصفحات المتوفرة فج الصف المختار.

واذا ضغطت مرة اخرى نفس زر اختيار النغمة في لوحة المفاتيح فسيتم اختيار الصفحة التالية في نفس الصف وبهذه الطريقة لاتحتاج الى ضغط واحد من المقابض المناظرة في الشاشة بغرض اختيار صفحة مختلفة.

اضغط واحد من هذه الازرار الموجودة في الشاشة لاختيار نغمة مالم يتم تفعيل خيار وقف الشاشة ( انظر « وقف الشاشة « صفحة ٢٠٦ )، وستغلق النافذة فورا وبعد فترة قصيرة من اختار النغمة.

بعد اختيار نغمة من هذه النافذة وتون هنالك نغمة تعمل بالفعل، سيبدا عنوان الاسم للنغمة الجديدة في الوميض. مما يعني انها جاهزة للبدء في العزف في بداية القياس التالي.

## نافذة اختيار الحاشية

اضغط على منطقة الحاشية اينما ظهرت يخ الشاشة لفتح نافذة اختيار الحاشية.

اضغط خروج للخروج من هذه الصفحة ثم ارجع الى الصفحة السابقة بدون اختيار أي حاشية.

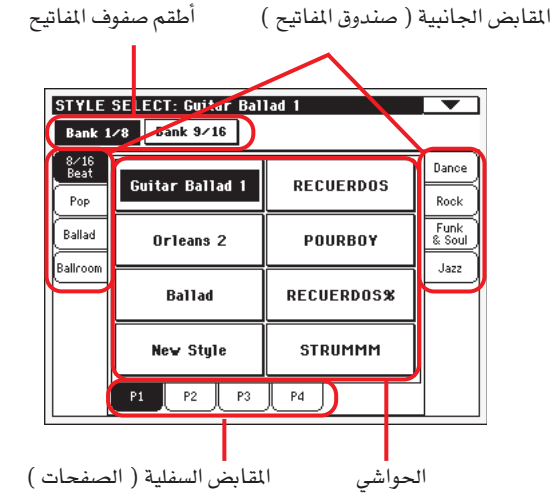

## اطقم صفوف المفاتيح

تتطابق صفوف المفاتيح المختارة مع الانواع المختلفة للحواشي. الفقرات: هي نغمات مفردة – مخمدات صوت تركيب المصنع – التسلسل هي نغمات متسلسلة، مخمدات صوت مبرمجة من المصنع - المنتجات الموجودة محليا قد تكون مصنعة خصيصا للسوق المحلي.والمستخدم قد يكون اما نغمة مفردة او مخمدات متسلسلة لو قد تكون مسجلة حسب رغبة المستخدم او معدله.

> القابض الجانبية (صندوق الفاتيح) استخدم هذه المقابض لاختيار صف من الحواشي.

#### المقابض السفلية (الصفحات)

استخدم هذه المقابض لاختيار واحدة من الصفحات المتاحة في صفوف المفاتيح التي تم اختيارها.

#### الحواشي :

اضغط واحد من تلك الازرارية الشاشة لاختيار حاشية. مالم يشتغل خيار وقف الشاشة مرة اخرى ( انظر «تشغيل / توقف الشاشة» صفحة ٢٠٦)، ستغلق النافذة فورا بعد فترة قصيرة من اختيار الحاشية.

## اختيار الضبط بلمسة وإحدة

استخدم الازرار الاربعة الخاصة بلمسة واحدة الموجودة في لوحة المفاتيح، لاختيار واحد من هذه الازرار الاربعة المرتبطة بالنغمة الحالية او بمادة كتيب الاغاني المختارة.

اضغط صفحة اسم خاصية الضبط بلمسة واحدة في الصفحة الرئيسية يخ خاصية كتيب الاغاني وذلك لمشاهدة اسم حالات الضبط بلمسة واحدةالمتوفرة.

في خاصية عزف النغمة وعزف الاغنية.

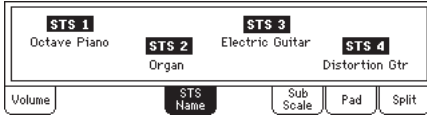

في خاصية كتيب الاغاني.

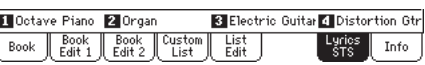

### نافذة اختيار الاغنية

ستظهر هذه الصفحة عندما تضغط واحدة من مناطق الاغنية في الشاشة، او واحد من ازرار اختيار الاغنية في واحد من اقسام مضبط التعاقب في لوحة التحكم.

اضغط على زر خروج للخروج من هذه الصفحة والرجوع الى الصفحة الرئيسية لطريقة تشغيل عزف الاغنية بدون اختيار اغنية.

ايقونة فائمة الصفحة الدليل

⊕

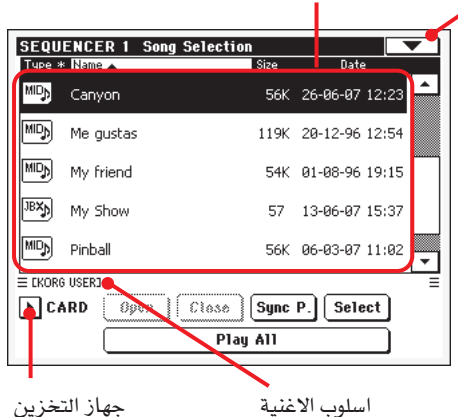

اشاء وجودك في هذه الصفحة، اختار ملف الواجهة الرقمية القياسي او ملف karaoke لمضبط التعاقب الذي يتم اختياره. ويمكن فقط تخصيص ملف علبة الموسيقى لمضبط التعاقب ١. الذي يتم اختياره.

ملحوظة : هنالك دليل عمل منفصل لكل نظام تشغيل تسلسلي مركب.

ملحوظة : نقترح عليك ترتيب اغنياتك في مجلد منفصل، بلا من حفظ أي ملف في الجزور (المستوى الرئيسي ) للبطاقة. وسيمكنك هذا من الوصول بسرعة الى البطاقة وبالتالي الحصول على رد فعل سريع على الاوامر التي تصدرها لجهاز Pa500.

#### الدليل

⊕

وهذه هي قائمة محتويات الجهاز الذي تم اختياره.

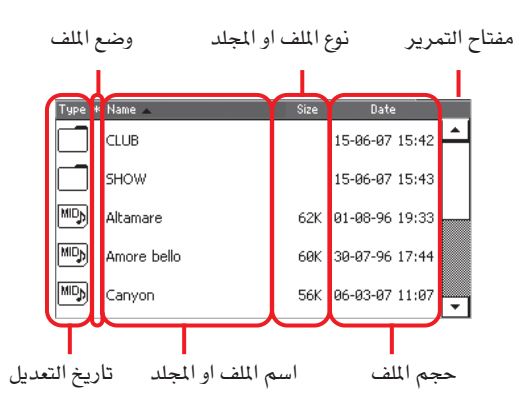

استخدم شريط التمرير لاستعراض بنود القائمة.

وكبديل، يمكنك استخدام قرص درجات السرعة/ القيمة للاستعراض. استمر في ضغط زر الانتقال، ثم اضغط واحد من الاسهم للقفز الى القسم الابجدي السابق او التالي.

يمكنك لس واحدة من بطاقات التعريف في راس القائمة لاعادة الاوامر بنود القائمة بناء على ذلك. وبالضغط على البطاقة مرة اخرى سيتراوح ترتيب الملفات نزولا وصعودا.

القائمة قد تحتوي على انواع عديدة مختلفة من الملفات او المجلدات.

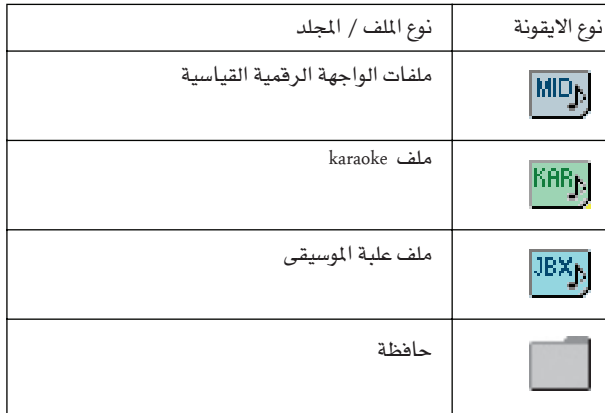

قد يكون الملف او المجلد في واحدة من الحالات التالية ( انظر «حماية» و «عدم حماية» صفحة ٢٢٧ للحصول على معلومات حول كيفية تغيير حالة الملف).

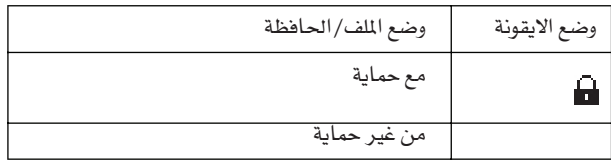

### ايقونة قائمة الصفحة

اضغط ايقونة قائمة الصفحة لفتح القائمة. انظر « قائمة صفحة اختيار اغنية « صفحة ٧٩ للمزيد من المعلومات.

#### جهاز التخزين

استخدم فائمة الخروج هذه لاعادة اختيار البطافة وعدم اختيار أي شيئ.

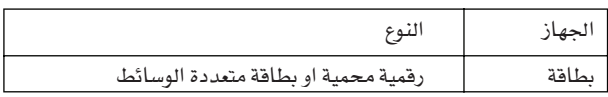

قد يظهر الاسم الحقيقي للجهاز ( الديباجة ) بين قوسين مربعين.

# **مسار الاغنية**<br>يوضح هذا الخط المسار الحال*ى* لل*جه*از.

### **افتـح**

افتح املجلد الذي مت اختياره )الذي تبدو ايقونته مثل هذا ال�شكل (.

### **اغلق**

اغلق المجلد الحالي والعودة الى المجلد الاصلي ( «العلوي» )

## **امل�سار املتزامن**

اضغط هذا الزر لمشاهدة الاغنية المخصصة لنظام التشغيل التساسلي الذي تم اختياره.ويعتبر ذلك مفيدا للصورة اليه بسرعة بعد ان تكون قد بحثت خلال الادلة الطويلة وتجولت داخل مجلدات مختلفة.

#### **اختيار**

اختار البند املظلل يف ال�شا�شة. فاذا كانت هناك اغنية تعزف فانها ستتوقف وتكون الاغنية الجديدة جاهزة للبدء وتكون بذلك عدت للصفحة<br>الرئيسية.

#### **عزف اجلميع**

عند ضغط هذا الزر ستضاف على ملفات الواجهة الرقمية الموجودة ية الدليل الحالي الى القائمة جديدة وسيخصص ذلك تلقائيا الى مضبط التعاقب ١ .ويعتمد ترتيب عزفها على طريقة التصنيف الحالية أي حسب ظهور الملفات ية الشاشة.

يمكنك استخدام قائمة علبة الموسيقى مثلها مثل أي قائمة اخرى من هذا النوع (أي عن طريق بدء الارجاع بالضغط على تسلسل تشغيل/ ايقاف والانتقال الى الاغنية التالية في القائمة عن طريق الضغط على زر الانتقال، حرره ية صفحة علبة الموسيقى....).

**ملحوظة :** ميكن ان تت�ضمن قائمة علبة املو�سيقى حوايل <sup>127</sup> اغنية. واذا كان ملفك يحتوي على المزيد من البنود، فسيتم التعامل مع اول ١٢٧ بند فقط.

**تنويه :** اذا كنت التريد ان تفقد القائمة عند وقف ت�شغيل اجلهاز انتقل اىل �صفحة واحفظها يف بطاقة كملف » علبة مو�سيقى«.

### اختيار اغنية عن طريق رقم هويتها )**ID**)

كل اغنية يف ملف يف بطاقة حتى ٩٩٩٩ لها رقم هوية متسلسل خاص بها. وعند اختيار « رقم عرض الاغنية ية قائمة صفحة اختيار الاغنية (انظر ادناه ) يمكنك مشاهدة هذا الرقم قبل اسم الاغنية باختيار الرقم المطابق ويمكن تسريع استعادة الاغنية عند استعمال بطاقة مليئة بملفات الواجهة الرقمية.

# (0007) CANYON.MID

عندما تكون في نافذة اختيار الاغنية اضغط زر الاغنية لفتح لوحة المفاتيح ثم ادخل الرقم املطابق لالغنية التي تود اختيارها. وعندما تكون ية أي صفحة ية خاصية عزف الاغنية، اضغط زر اختيار الاغنية مرتين لفتح لوحة المفاتيح

ملحوظة : اذا لم تتطابق الاغنية مع الرقم الذي ادخلته، أي ان « الاغنية غري موجودة » ف�ستظهر لك ر�سالة.

**حتذير :** مبا ان الدليل يحتوي اكرث من <sup>9999</sup> ملف فانك لن ت�ستطيع اختيار الاغاني خارج هذا الرقم عند استخدام لوحة المفاتيح الرقمية.

#### قائمة �صفحة اختيار ال�صفحة

♠

اضغط ايقونة قائمة الصفحة لفتح القائمة. اضغط على امر لاختيارها. اضغط يف أي مكان يف الشاشة لاغلاق القائمة بدون اختيار امر.

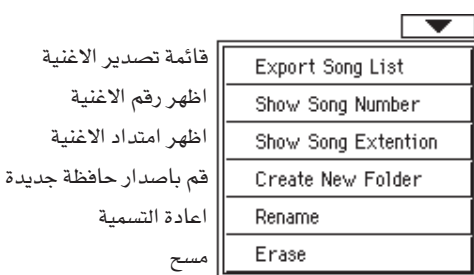

## **قائمة ت�صدير االغنية**

اختار هذا الامر لحفظ القائمة الحالية كملف نص يف البطاقة وبهذه الطريقة ستتمكن من طباعة قائمة من الاغاني لترى أي رقم يتطابق مع االغنية.

- عندما تكون يخ نافذة اختيار الاغنية اختيار الاغنية، اختار الملف<br>الذي ترغب يخ حفظ قائمة اغنيته كملف نص.
	- -2 اختار امر قائمة ت�صدير االغنية من قائمة ال�صفحة.
	- -3 ادخل بطاقة يف فتحة ت�شغيل البطاقات �سيظهر �صندوق حوار

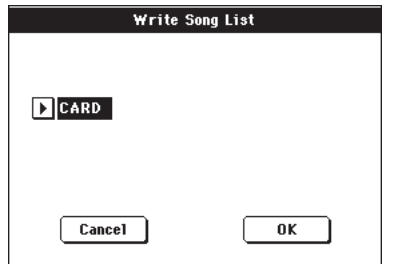

-4 ا�ضغط على ) ok ) للتاكيد ؟.

**ملحوظة :** �سيحتوي امللف التايل قائمة من ملفات jbx" & "kar" "mid و ملفات "jbx "فقط. اما املجلدات واالنواع االخرى من امللفات لن تكون موجودة.

وبعد الحفظ ستتم تسمية الملف النصي بعد الملف الذي تم اختياره. مثلا اذا كان ا�سم امللف )Dummy ) ف�ست�ضاف اليه "text Dummy " واذا كان هنالك ملف موجود بنفس الاسم فسيتم اغفاله بدون انتظار التاكيد اما الملف الذي يحتوي على قائمة لكل الملفات الموجودة يخ جزر البطاقة<br>فستضاف الية عبارة (Root.text).

ستحتوي القائمة على الارقام التسلسلة الحددة لكل اغنية، اسم اللف<br>واجمالي عدد اللفات في القائمة.

لعرض وطباعة القائمة في كمبيوتر شخصي وبصورة صحيحة استخدم احرف بحجم ثابت ( غير متناسبة ) في خاصية تحرير نصك.

#### **اظهار رقم االغنية**

افحص هذا الخيار لاظهار الرقم المتسلسل للاغاني يف القائمة بعد كل اغنية.

#### **اظهار امتداد االغنية**

افحص هذا الخيار لاظهار امتداد الملف (mid "kar" & jbx) يف القائمة يف نهاية كل ا�سم اغنية.

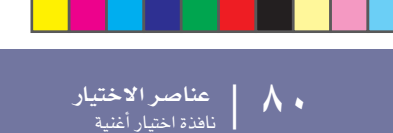

## انشاء ملف جديد

هذا الامر يمكنك من انشاء ملف اصلي جديد <u>ه</u> جزراي جهاز او داخل اي ملف اصلي اخر. لايمكنك انشاء ملف « موجز « بهذا الامر بما ان هذا النوع من الملفات محجوز لعمليات الحفظ ( ويمكن انشاءه عن طريق زر الملف الموجز الجديد في اي صفحة امنة.

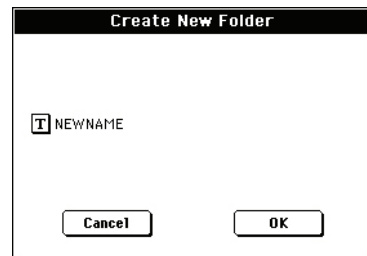

اضغط زر «تحرير النص»  $\boxed{\mathbf{T}}$  لفتح نافذة تحريرالنص بالضغط على زر تحرير النص يمكنك فتح النص.

ادخل الاسم الجديد ثم اضغط (ok) للتاكيد واغلق نافذة تحرير النص.

## أعادة التسمية

 $\bigoplus$ 

تتوفر فقط عند اختيار بند من القائمة استخدم هذه الوظيفة لتغيير اسم الملف الموجود

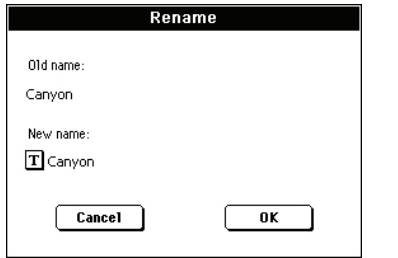

اضغط زر «تحرير النص»  $\boxed{\mathbf{T}}$  لفتح نافذة تحريرالنص بالضغط على زر تحرير النص يمكنك فتح النص.

ادخل الاسم الجديد ثم اضغط (ok) للتاكيد واغلق نافذة تحرير النص.

## المسح

استخدم هذا الأمر لمسح الملف الذي تم اختياره.

⊕

## خاصية تشغيل عزف النغمة

خاصية تشغيل عزف النغمة هي خاصية تشغيل الدعم، واشاء تشغيل هذه الخاصية، يمكنك العزف بالنغمات ( اي ادوات مصاحبة تلقائية ) وعند العزف بمسارات من واحد الى الاربعة ( اعلى ١-٣ واسفل ) في لوحة المفاتيح يمكنك اختيار اصوات وملحقات مختلفة باختيار اداء و. يمكنك ايضا استخدم كتيب الاغاني لاختيار النغمات اتوماتيكيا للمؤلف الموسيقى المطلوب.

يمكن ايضا استخدام خاصية عزف النغمة في الخاصية السهلة ( انظر صفحة 1).

## يدء عمليات الضبط

بما ان اداء من اداء ( اداء ١-١ ) يتم اختيارها اتوماتيكيا عند تشغيل الجهاز، يمكنك حفظها في بدء عمليات الضبط التي تفضلها.

اختار الاصوات، الملحقات وغيرها من عمليات الضبط التي ترغب في مشاهدتها والتي يتم اختيارها اتوماتيكيا عند تشغيل الجهاز. ثم استخدم امر « كتابة الاداء « من قائمة الصفحة عندما تظهر نافذة كتابة الاداء. اضغط عمليات الضبط في اداء ١ من البند ١ ( انظر صندوق حوار كتابة الاداء في صفحة ١٠٢ )

ملحوظة : اذا كنت ترغب في حفظ بعض عمليات الضبط حتى في حالة اختيار عمليات اداء ونغمات مختلفة . ادر «اليات الاغلاق « المطلوبة لتفادي التغييرات في المعايير التي تم اختيارها ( انظر « اليات التحكم والاغلاق العامة « صفحة ٢٠٢ .

احفظ هذه الاقفال في شامل ( انظر صندوق حوار شامل، كتابة شامل، شامل ضيط صفحة ٢١٢).

## كيفية ربط النغمات، الاداء و مع بعضها البعض

يتم ربط النغمات والاداء و مع بعضها البعض بعدة طرق.

● عندما تضيئ لمبة او تصدر اشارات ومضية كما ان اختيار النغمة يغير ايضا مسارات لوحة المفاتيح ( اي ان ١- س ت س يتم اختياره اتوماتيكيا ) . وتلغى حالات ضبط الاداء .

• عندما تضيئ لمبة تغيير النغمة لاختيار اداء، وكذلك اختيار نغمة ( تلك التي يكون رقمها محفوظا مع الاداء ).

● يمكن حفظ حالات ضبط المسار الحالية سواء في الاداء، (س ت س ) او اداء النغمة اعتمادا على امر فائمة الصفحة الذي اختارته.

## الصفحة الرئيسية ( شكل عادي )

هذه هي الصفحة التي تشاهدها بعد تشغيل الجهاز.

للوصول الى هذه الصفحة من خاصية تشغيل اخرى، اضغط زر عزف النغمة.

اضغط زر خروج

⊕

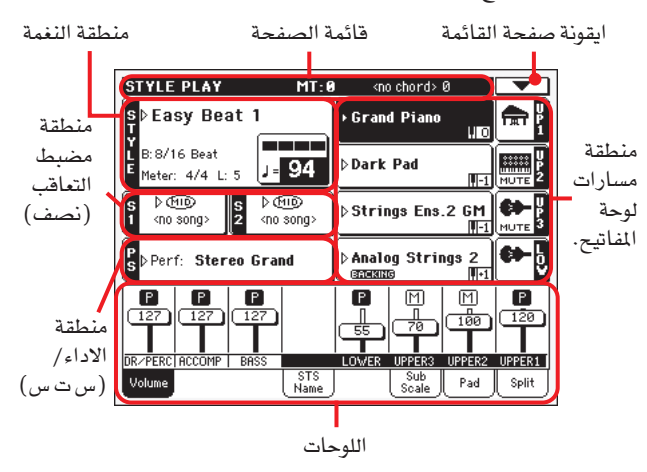

للتحول بين الشكل العادي ( مسارات لوحة المفاتيح، المسارات الجماعية للنغمة ) وشكل النغمة ( مسارات النغمة الفردية )، استخدم زر اختيار المسار ( انظر «صفحة شكل مسارات النغم» و «لوحة الصوت» التي تبدا من صفحة ٨٣.

#### راس الصفحة

يوضح هذا الخط خاصية التشغيل الحالية، التغيير ووتر المرجع المعروف.

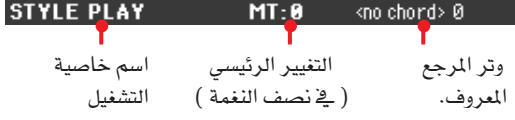

اسم خاصية التشغيل اسم خاصية التشغيل الحالية

▶PERF ▶PERF<sup>Sty</sup> التغيير الرئيسى قيمة التغيير الرئيسى في انصاف النغمات هذه القيمة يمكن تغييرها باستخدام ازرار التغيير في لوحة التحكم.

ملحوظة : يمكن ان تتغير خاصية التغيير اتوماتيكيا عند اختيار اداء مختلف او نغمة مختلفة. كما يمكن ان تتغيير ايضا عند تحميل ملف ( الواجهة الرقمية ) قياسي ناتج عن جهاز من سلسلة Korg Pa

ولتفادي التغيير يتم اغلاق خاصية التغيير الرئيسي بديهيا، واذا اردت اغلاقها او عدم اغلاقها، قم بتغيير معيار اغلاق التغيير الرئيسي ( انظر اقفال التحكم العام « صفحة ٢٠٣ ) ثم اكتب شامل في الذاكرة (انظر صندوق حوار كتابة شامل - ضبط شامل « صفحة ٢١٢).

⊕

01/03.indd 81

**خاصية تشغيل عزف النغمة**<br>الصفحة الرئيسية (شكل عادي) **AY** 

#### الاوتار المعروفة

اعرض الاوتار المعروفة عند عزف الاوتار على لوحة المفاتيح. واذا لم يظهر اختصار للاوتار، فان ذلك يعنى ان لمبة الادوات المصاحبة مطفاة (انظر صفحة ١١)

#### ايقونة قائمة الصفحة

اضغط ايقونة قائمة الصفحة لفتح القائمة ( انظر قائمة الصفحة في صفحة ١٠١للمزيد من المعلومات)

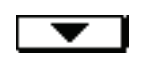

#### منطقة النغمة

وهي المنطقة التي يظهر فيها اسم النغمة بالاضافة الى معايير درجات السرعة والعداد.

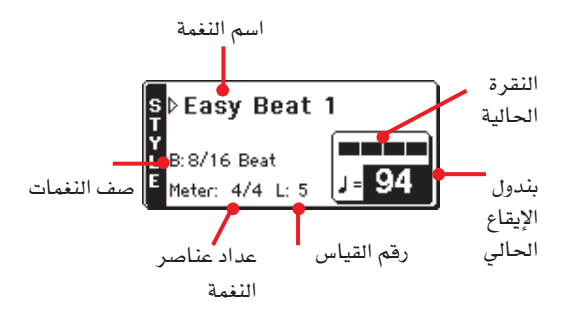

اسم النغمة **>PERF** النغمة التى تم اختيارها حاليا. اضغط اسم النغمة لفتح نافذة اختيار النغمة. وكبديل استخدم قسم اختيار النغمة في لوحة التحكم.

> صف النغمات يتبع صف النغمات الحالى لعداد عناصر النغمة

> > عداد عنصر النغمة عداد عنصر النغمة الحالي

#### رقم القياس

⊕

عند عزف النفمة يظهر حرف ( م) مبينا رقم القياس الحالي لعنصر النغمة الحالي الذي يعزف. وعند توقفه سيظهر حرف ( ل ) مبينا اجمالي عدد قياسات عنصر النغمة الحالي

### النقرة الحالية

وهو رقم قياس النقرة الحالية التى تعزف حاليا درجات السرعة الحالية.

بندول الإيقاع الحالي ▶PERF ▶PERF<sup>Sty</sup> بندول الايقاع ( من ٣٠-٢٥٠ ) اختار هذا الميار واستخدم قرص درجات السرعة.

وكبديل فانك لاتحتاج الى اختيار هذا العيار. فقط استمر في الضغط على زر ( شفت ) واستخدم القرص لتغيير درجات السرعة.

ولاستدعاء درجات السرعة المخزونة في النغمة الحالية، اضغط على زرى ( اكست، ومنيو) في وقت واحد.

ملحوظة : يمكن ان تتغير درجات السرعة اثناء عزف النغمة الحالية، كما قد يحتوي كل عنصر نغمة بيانات تغيير درجات السرعة.

## $\frac{1}{2}$  منطقة مضبط التعاقب

وهي المنطقة التي تظهر فيها الاغاني الموجودة في نظامي التشغيل التسلسلي.

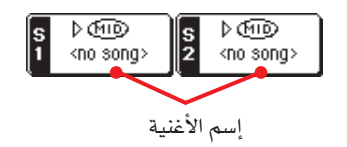

#### اسم الاغنية

⊕

اسماء الاغاني المخصصة لمضبط التعاقب ١ ( اس ١ ) ومضبط التعاقب ٢(اس٢) يمكنك اختيار الاغاني اثناء تشغيل النغمات لتكون جاهزة عند التحويل الى خاصية تشغيل الاغاني.

تظهر الايقونة نوع الاغنية التي تم اختيارها.

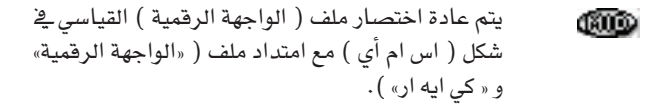

CTBX)

**>PERF** 

ويحدد فقط لمضبط التعاقب ١. بينما يمكن تخصيص ملف ( علبة الموسيقى ) امتدلد ملف جي بي اكس ) لمضبط التعاقب ١ ولكن اسمه لن يظهر في هذه المنطقة « حيث تظهر ايقونة (جي بي اكس) مع اسم الاغنية التي تم اختيارها حاليا في قائمة ( علبة الموسيقى ).

## منطقة الاداء / ضبط اللمسة المنفردة

وهي المنطقة التي يظهر فيها اخر اسم اداء او (ضبط اللمسة المنفردة) تم اختياره :

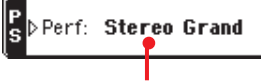

الاداء او (ضبط اللمسة المنفردة) الذي يتم اختياره.

الاداء أو (ضبط اللمسة المنفردة ) الذي يتم اختياره.

وهو اخر اداء ( بيرف ) او ( ضبط اللمسة المنفردة )تم اختياره. اضغط على الاسم لفتح نافذة اختيار الاداء / الصوت لاختيار اداء مختلف.

لاختيار ( ضبط اللمسة المنفردة ) مختلف استخدم ازرار ( ضبط اللمسة المنفردة ) الاربعة تحت الشاشة.

## منطقة مسارات لوحة المفاتيح

وهي المنطقة التي تظهر فيهامسارات لوحة المفاتيح.

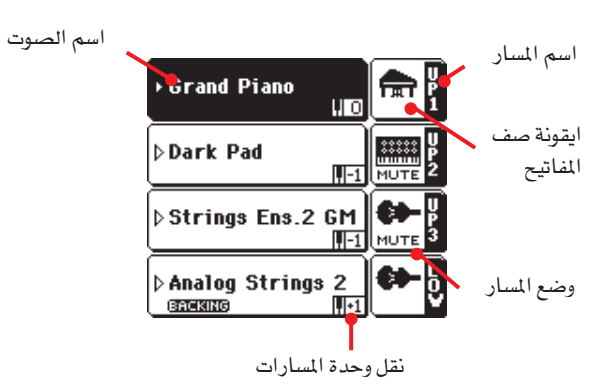

83

▶PERF ▶PERF<sup>Sty</sup>

اسم الصوت

اسم الصوت المخصص لمسار لوحة المفاتيح المطابق.

• اذا تم اختيار المسار بالفعل ( خلفية سوداء اضغط على اسم الاغنية لفتح نافذة اختيار الصوت.

• اذا لم يتم اختيار المسار ( خلفية بيضاء ) قم باختياره اولا ثم اضغط على اسم الصوت لفتح نافذة اختيار الصوت.

للمزيد من الملومات عن نافذة اختيار الصوت انظر " نافذة اختيار الصوت " صفحة ٧٦ ".

التحول الثمانى لمسار لوحة المفاتيح

غير قابل للتحرير، التحول الثماني للمسار الماظر. للقيام شخصيا بتحرير خلط / الحان الالحان « انظر صفحة ٨٩».

يمكنك ايضا تحويل كل المسارات العليا باستخدام الازرار الثمانية العليا يخ لوحة المفاتيح.

ايقونة دعم الاصوات الجهيرة والخفيفة

عند تنشيط وظيفة دعم الأصوات الجهيرة والخفيفة BACKING تظهر ايقونة الدعم في منطقة صوت المسار الاسفل (انظر دعم الاصوات الجهيرة والخفيفة صفحة ١٠٠ ).

اسم مسار لوحة المفاتيح

قابل للتحرير، اسم المسار المناظر:

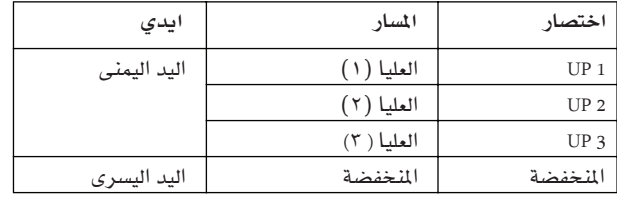

▶PERF ▶STS ايقونة صف مفاتيح الصوت توضح هذه الصورة صف المفاتيح الذي يتبع له الصوت الحالي.

وضع مسار لوحة المفاتيح.

▶PERF ▶STS وضع التشغيل / التخفيض للمسار الحالي.اختار المسار. ثم اضغط على هذه المنطقة لتغيير وضع المسار.

ليست هناك ايقونة لوضع التشغيل. يمكن سماع المسار. وضع تخفيض او كتم الصوت لايمكن سماع المسار. **MUTE** 

## اللوحات

يحتوي النصف الاسفل للصفحة الرئيسية على اللوحات المختلفة ويمكن الاختيار بالضغط على المفاتيح المناظرة. انظر المزيد من المعلومات في الاقسام ذات الصلة بدءا من صفحة ٨٤.

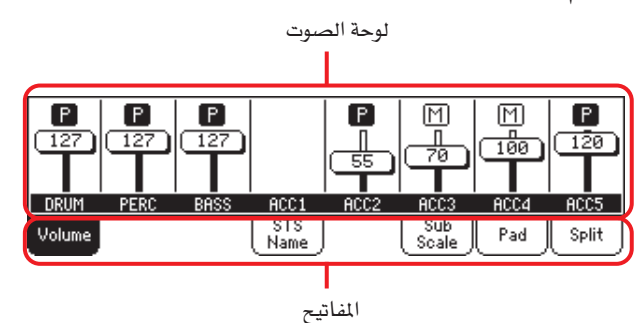

#### صفحة شكل مسارات النغمة

⊕

▶PERF ▶STS

▶PERF ▶STS

 $\triangleright$  GBL<sup>Sty</sup>

غير

اضغط زر اختیار المسار للتحول من الشكل العادى الى شكل مسارات النغمة. في هذا الشكل ستظهر مسارات النغمة الفردية في النصف الاسفل من الشاشة. بينما يختلف النصف الاعلى من الصفحة الرئيسية لاظهار معايير لمسارات النغمة.

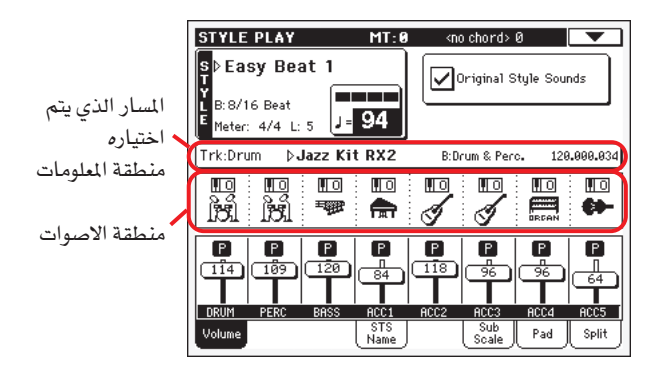

اضغط اختيار المسار مرة اخرى للعودة للشكل العادي (مسارات لوحة المفاتيح، مسارات النغمات الجماعية).

#### اصوات النغمات الاصلية

يمكنك هذا الميار من تحديد اصوات مختلفة لمسارات النغمة الغاء الاصوات المسجلة في كل نمط عنصر النغمة. يمكن حفظ هذه الاسماء في اداء او اداء النغمة في اوامر كتابة اداء « كتابة اداء النغمة الحالية (انظر صفحة ١٠١).

ملحوظة : عند تخصيص صوت لسار النغمة « صوت النغمة الاصلي سينطفئ المعيار بصورة اتوماتيكية.

ملحوظة : بمكن حفظ هذا المعيار مع اداء او اداء النغمة ويضبط تلقائيامع تشغيل او ايقاف عند اختيار اداء او نغمة مختلفان اعتمادا على الوضع المحفوظ.

- تشغيل استخدم دائما في مسار النغمة، الاصوات الاصلية المحفوظة يخ كل عنصر نفمة. واذا خصصت صوت مختلف لسار النفمة سينطفئ هذا المعيار تلقائيا.
- يمكنك تخصيص اصوات مختلفة لكل مسار نغمة وحفظها يخ ايقاف اداء او اداء النغمة. تعتبر الاصوات المختارة هي نفسها بالنسبة لكل عناصر النغمة وليست هنالك اصوات مختلفة لكل عنصر نغمة ).

#### منطقة معلومات المسارات المختارة

يمكنك هذا الخط من مشاهدة الصوت المخصص للمسار المختار وسيظهر ية كلا الاننين في الصفحة الرئيسية وقے عدة صفحات تحرير.

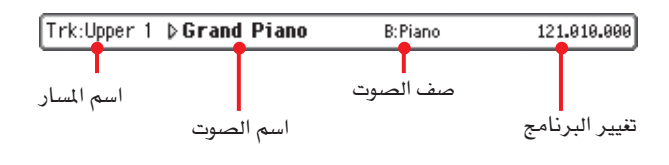

اسم المسار اسم المسار المختار

⊕

▶PERF ▶PERF<sup>Sty</sup> إسم الصوت الصوت المخصص للمسار المختار – اضغط يخ أي مكان يخ هذه المنطقة لفتح نافذة اختيار الصوت واختار صوت مختلف.

▶PERF ▶PERF<sup>Sty</sup> صف مفاتيح الصوت صف مفاتيح الصوت المختار

▶PERF ▶PERF<sup>Sty</sup> تغيير البرنامج تسلسل رقم تغيير البرنامج ( اختيار صندوق المفاتيح « ام اس بي «) اختيار صفوف المفاتيح « ال اس بي « تغيير البرنامج.

#### منطقة الأصوات

تمكنك هذه المنطقة من مشاهدة الاصوات والتغييرات الثمانية لمسارات النغمة الثمانية.

ايقونة التغييرات الثمانية لمسارات النغمة

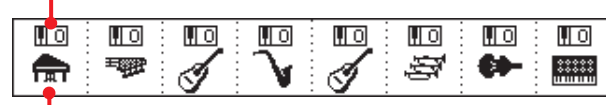

ايقونة صف مفاتيح الصوت

 $\mathbf{L}$ 

▶PERF ▶STS

ايقونة التغييرات الثمانية لمسارات النغمة ▶PERF ▶PERF<sup>Sty</sup> غير قابلة للتحرير. التغييرات الثمانية لسارات الماظرة، لتغيير التغييرات الثمانية العليا او انتقل الى صفحة تحرير خلط / الحان (انظر الصفحة  $( \lambda$ 

#### ايقونة صف مفاتيح الصوت

⊕

تظهر هذه الصورة صفوف المفاتيح التي يتبع لها الصوت الحالي.الس أى ايقونة للمرة الاولى لاختيار المسار المناظر ( هناك معلومات مفصلة يخ منطقة معلومات المسار الذي يتم اختياره ) « انظر اعلاه « المسه للمرة الثانية لفتح نافذة الصوت الذي تم اختياره ).

## لوحة الصوت

⊕

اضغط زر الصوت لاختيار هذه اللوحة. وهي منطقة التي يمكنك فيها ضبط صوت کل مسار ورفع / وخفض صوت کل مسار.

استخدم زر اختيار المسار للتنقل بين الشكل العادي ( مسارات لوحة المفاتيح والنغمات الجماعية، وشكل مسارات النغمة )،( مسارات نغمة منفصلة).

يظهر *الشكل العادي* مسارات النغمات الجماعية ومسارات لوحة المفاتيح.

ايقونة وضع المسار المزلاج الصوتي

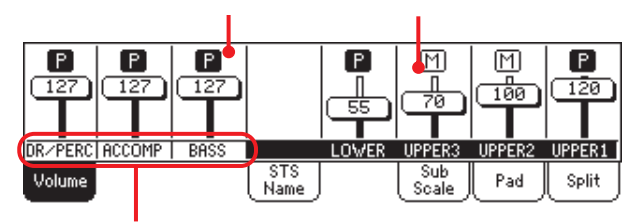

مسارات النغمات الجماعية

تغيير صوت مسارات النغمات الجماعية (طبلة، الات نقر، ادوات مصاحبة، الصوت الجهير ) عبارة عن توازن شامل وعند اختيار نغمة مختلفة لايتغير هذا التوازن ويبقى متوسط صوت مسارالنغمة.

لن يتم حفظالتغييرات في اداء الاداء او النغمة ، ولكن يمكن حفظها عند توازن تشغيل النغمة -شامل.

أي افضلية خاصية تشغيل النغمة ( انظر «توازن النغمة — كتابة شامل» صفحة ١٠١ ).

يظهر *شكل مسارات النغمات* مسارات النغمات المنفصلة :

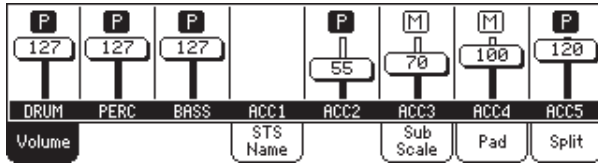

ويمكنك هنا تغيير صوت كل مسار نغمة مفردة. يتم حفظ هذا المزيج في كل اداء نغمة واداء ويمكن ان يتغير عند تغيير نغمة مختلفة

 $\triangleright$  GBL<sup>VPp</sup> مسارات النغمات الجماعية هذه المزلاجات الخاصة تتحكم في عدة مسارات نغمات في نفس الوقت.

▶PERF ▶PERF<sup>Sty</sup> ▶STS المزلاج النهائي ( صوت المسار ) المزلاجات النهائية عبارة عن عرض بياني لكل صوت مسار. المس منطقة المسار لاختيار مسار واستخدم فرص درجات السرعة / القيمة لتغيير القيمة ( او المسه واسحبه في الشاشة ).

ملحوظة : بمكنك تغيير صوت كل لوحات المفاتيح او النغمات فورا باستخدام المزلاج المخصص لذلك. اختار مسار من نفس نوع السارات التي ترغب في تغيير صوتها مثال (المسار الاعلى لتعديل كل مسارات لوحة المفاتيح) ثم استمر في الضغط على الانتقال وحرك المزلاج الخصص ( انظر « المزلاج الخصص» صفحة ١٠).

⊕

 $\Lambda$ 

▶PERF ▶PERF<sup>Sty</sup> ▶STS ايقونات وضع المسار وضع تشغيل / خفض الصوت للمسار الحالي، اختار المسار ثم المس منطقة المسار مرة اخرى لتغيير وضعه.

P

وضع العزف - يمكن سماع المسار

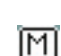

وضع خفض الصوت - لايمكن سماع المسار.

## اسماء المسارات

اسفل المزلاجات - يظهر تعريف كل مسار استخدم زر اختيار المسار للتجول بين اشكال المسار المختلفة.

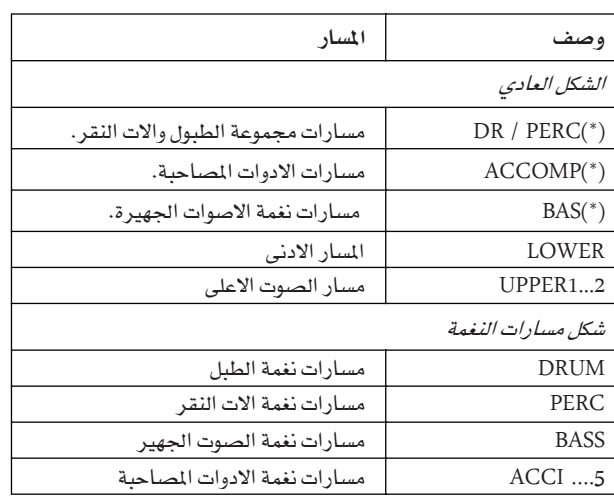

(\*) اصوات هذه المسارات عبارة توازن عالمي ( شامل ) ولايتم حفظها.

## أسم لوحة الضبط بلمسة منفرده

لاختيار هذه اللوحة،اصوات توازن اللمسة الواحدة عبارة عن مواقع ذاكرة لسرعة اختيار STS اضغط زر اسم اصوات لوحة المفاتيح وتوجد في كل مادة ادخال خاصة بالنغمة او كتيب الاغاني. المس واحد من الاسماء لاختيار المناظر.

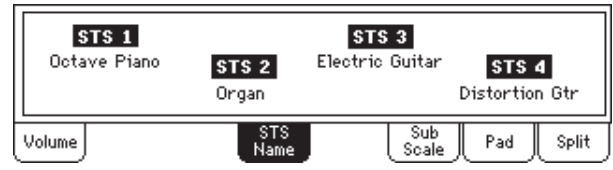

ملحوظة : لايمكن تحرير اسماء عن طريق هذه اللوحة. ولتحرير أي اسم، اختار التي سيتم اعادة تسميتها ثم اختار امر كتابة توازن اللمسة الواحدة من قائمة الصفحة ( انظر « كتابة توازن اللمسة الواحدة « خاصية تشغيل العزف» على الصفحة ١٠٢ ).

## لوحة السلم الموسيقي الفرعية

اضغط زر لاختيار هذه اللوحة. تنتج هذه اللوحة نسخ مطابقة من خلط / الالحان. صفحة تحرير ( انظر صفحة ٩٠).

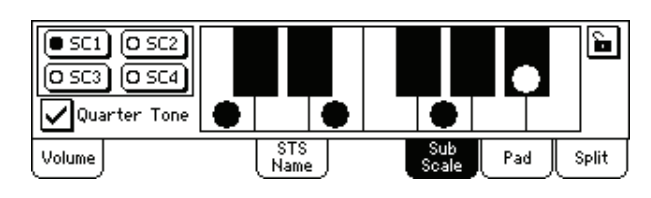

## لوحة الازرار

⊕

اضغط الازرار لاختيار هذه اللوحة. وهنا يمكنك تحديد صيغة لنقره او تسلسل مختلف لكل من الازرار الاربعة وتشاهد في لمحة كيف يتم برمجة الازرار. وللمزيد من الخيارات انتقل الى صفحة زر / تحويل ( انظر صفحة ٩٨ ).

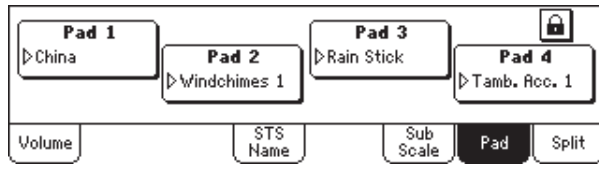

## تحديد

## **BBERF PPERFSty PSB**

اسم النقرة او التسلسل المخصص لكل زر. اضغط الصندوق لتمكين نافذة اختيار الزر من الظهور ( انظر « نافذة اختيار الزر « صفحة ٧٧).

## ملحوظة : يمكن لكل نغمة اوكتيب اغاني تغيير مهمة الزر

## ايقونة اغلاق الازرار

عند اغلاقها تظل مهام الازرار كما هي لانتغير عند اختيار مادة ادخال نغمة او كتيب اغاني مختلفة.

تتم اعادة ضبط هذا الاغلاق عند وقف الجهاز مالم تكتب توازن عالمي للذاكرة (انظر «كتابة شامل – صندوق حوار» توازن عالمي صفحة ٢١٢).

للمزيد من الملومات عن الاقفال الميارية — انظر «اقفال التحكم العام» صفحة ٢٠٢).

 $\triangleright$  GBL<sup>GbI</sup>

⊕

## اللوحة المنفصلة

اضغط زر الفصل لاختيار هذه اللوحة. هنا يمكنك ضبط الطباعة المفصلة وخاصية التعرف على الاوتار.

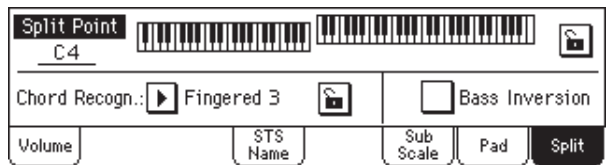

#### نقطة الفصل

استخدم هذا الميار لاختيار نقطة انفصال مختلفة. وستظهر لوحة مفاتيح متكاملة للبيانوية الشاشة، مقسم عند نقطة الانفصال التي تم اختيارها. وستجد ان المسارات العليا تعزف الى يمين هذه النقطة، بينما تعزف المسارات السفلى الى اليسار.

## شكل لوحة المفاتيح

المس في أي مكان على شكل لوحة المفاتيح وستظهر لك رسالة تطلب منك الضغط على نقطة الانفصال الجديدة على لوحة المفاتيح على جهازك (او الضغط على زر الخروج لقفل الرسالة دون تغيير).

#### خاصية التعرف على الاوتار

يمكنك هذا المعيار لتقرر كيفية التعرف على الاوتار بواسطة الماكينة الذاتية لجهاز الادوات المصاحبة.

الرجاء ملاحظة انه عندما تنطفئ لمبة الانفصال، يتم اختيار الخاصية ثلاثية الاصابع دائما وانه يجب عليك عزف ثلاثة نغمات للتعرف على الوتر. للمزيد من الملومات عن الخيارات المختلفة ( انظر « خاصية التعرف على الاوتار « صفحة ٩٩ ).

ملحوظة : هذا المعيار هو نفس المعيار الذي في صفحة الافضليات. افضلية النغمات «(انظر صفحة ٩٩)»

#### ▶PERF ▶STS عكس الصوت الجهير يمكنك هذا الميار من عكس مهمة الصوت الجهير تشغيل / ايقاف.

ملحوظة : يمكن تنشيط هذه المهمة تلقائيا بتشغيل راس لوحة الفاتيح. انظر « التحكم في السرعة « صفحة ٩٩ .

- العزف على النغمة السفلى للوتر بشكل معكوس يوضح تشغبل دائما النغمة الحزرية للوتر. وبذلك يمكنك نسبها الى الوتر ذي الصلة مثل «ايه ام ٧ /جي» او «اف/سي»
- يتم مسح ايقاف مع نفمات الوتر الاخرى ولايعتبر دائما ايقاف كنغمة جزرية.

#### ايقونة اغلاق

عند اغلاقها تظل نقطة الانفصال وخاصية التعرف على الوتر كما هي دون تغيير عند اختيار اداء مختلف او ضبط باللمسة المفردة.

تتم اعادة ضبط هذه الاقفال عند اطفاء الجهاز مالم تكتب توازن عالمي للذاكرة ( انظر « كتابة عالمي» «صندوق حوار ضبط عالمي» صفحة ٢١٢ )

للمزيد من المعلومات عن معايير الاغلاق – ( انظر «اقفال التحكم العام» صفحة ٢٠٢ )

## قائمة التعديل

⊕

▶PERF ▶STS

▶PERF ▶STS

من أي صفحة اضغط زر التعديل لفتح قائمة تحرير عزف النغمات. تمكنك هذه القائمة من الوصول الى اقسام تحرير عزف النغمات المختلفة.

اثناء وجودك في القائمة ن اختار أي قسم تحرير او اضغط خروج او عزف النغمة للخروج من القائمة والعودة للصفحة الرئيسية للعودة للصفحة الرئيسية يمكنك ايضا اختبار بند قائمة الصفحة الرئيسية.

عندما تكون في صفحة تحرير. اضغط زر الخروج او عزف النغمة للعودة للصفحة الرئيسية لخاصية تشغيل عزف النغمة.

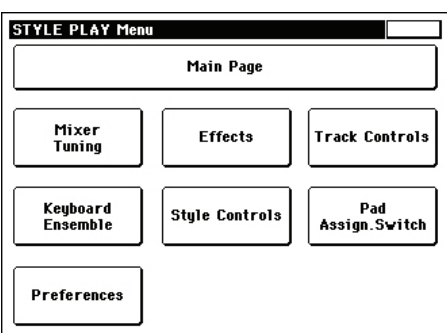

علما بان كل بند \_ هذه القائمة يتطابق مع مع قسم تحرير. كما ان كل قسم تحرير يحتوي على عدة صفحات تحرير، يمكن اختيارها بالضغط على الزر المُناظر لكل منها في الجزء الاسفل من الشاشة.

#### هيكل صفحة التعديل

كل صفحات التعديل تشترك ية نفس العناصر الاساسية.

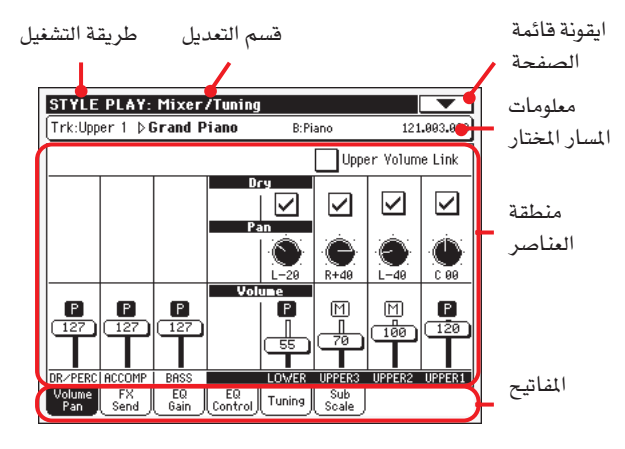

## طريقة التشغيل

ويوضح ذلك ان الجهاز مضبوط على طريقة او خاصية عزف النغمة.

#### قسم التعديل

 $\triangleright$  GBL<sup>GbI</sup>

يوضح قسم التعديل الحالي الماظر لواحد من بنود قائمة التعديل ( انظر « فَأَئمة التعديل» صفحة ٨٦ ).

#### ايقونة قائمة الصفحة

اضغط هذه الايقونة لفتح صفحة القائمة ( انظر «صفحة القائمة» صفحة  $.() \cdot )$ 

⊕

**AV** 

## منطقة المعايير

تحتوي كل صفحة على عناصر متعددة. استعمل المفاتيح لاختيار احد الصفحات المتوفرة. لمزيد من الملومات عن أنواع اعناصر المتعددة، انظر الاقسام التي تبدا من صفحة ٨٧.

#### المفاتيح

استخدم الازرار لاختيار واحدة من صفحات التعديل في قسم التعديل الحالي.

## خلط / الحان : صوت / pan

تمكنك هذه الصفحة من ضبط الصوت والبان لكل لوحة مفاتيح او مسار نغمة. ويكون ضبط الصوت هو نفسه كما في لوحة الصوت او الصفحة الرئيسية.

استخدم زر اختيار المسار للتحول من لوحة المفاتيح الى مسار النغمة وبالعكس.

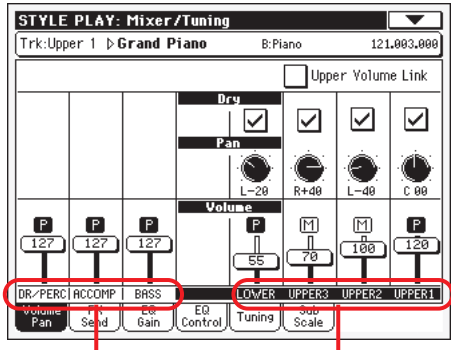

المسارات الجماعية للنغمة

 $\triangleright$  GBL<sup>Sty</sup>

مسارات لوحة المفاتيح

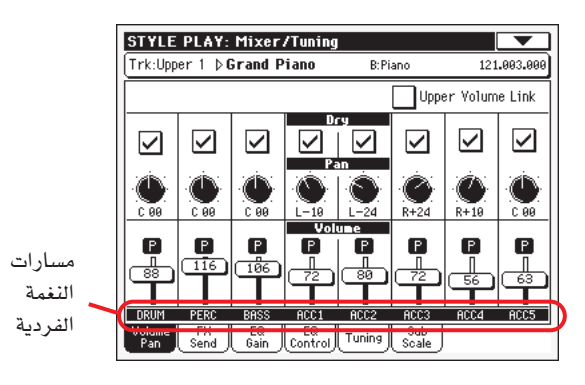

### وصلة الصوت العالي يمكنك هذا المصباح لتحديد ما اذا كان تغيير صةت واحد من المسارات

العليا سيغير ايضا وبصورة متناسبة المسارات العليا الاخرى

ملحوظة : هذا المبيار هو نفس المبيار الذي يمكن الحصول عليه في صفحة افضلية ضبط تشغيل النغمة (انظر صفحة ١٠٠).

- عند تغيير الصوت الى واحد من المسارات العليا فان صوت التشغيل المسارات العليا الاخرى يتغير بنفس النسبة.
- عند تغيير الصوت الى واحد من المسارات العليا فان صوت انقاف المسار هو الذى سيتغير فقط بينما تبقى المسارات العلوية الاخرى كما هي دون تغير.

## حاف

⊕

▶PERF ▶PERF<sup>Sty</sup> ▶STS استخدم صندوق الفحص هذا لتشغيل اشارة مسار حاف ( مباشر ) تشغيل او ايقاف / تشغيل.

عند انتهاء الفحص استرسل اشارة جاف الى الاخراج تشغيل وتخلط مع اف اكس.

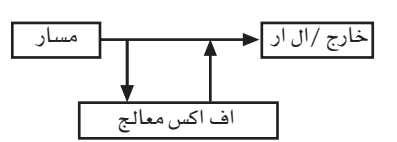

يخ حالة عدم الفحص ستزول اشارة جاف من مخرج ايقاف السمع وترسل فقط . الاشارة الفعالة ستكون مازالت محظورة ( \_ الاستيريو \_ فقط حسب فيمة الخطر ) .

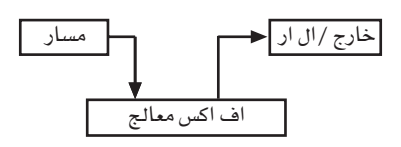

▶PERF ▶PERF<sup>Sty</sup> ▶STS

▶PERF ▶PERF<sup>Sty</sup> ▶STS

▶PERF ▶PERF<sup>Sty</sup> ▶STS

 $\blacktriangleright$  GBL<sup>Sty</sup>

## Pan

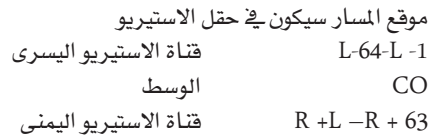

## صوت مجموعة مسارات الاسلوب

## هذا العنصر هو اوضيت عام يتم استخدامها لجميع المسارات بينما التوازن بين مسارات الاسلوب الفردية قد تتغير عند اختيار اسلوب مختلف، مدى الصوت، لن يتفير الضبط هنا. يكون هذا مفيد لتجنب التفييرات الفجائية عند اختيار اسلوب مختلف.

#### صوت المسارات الفردية

صوت المسار. هذا هو الصوت النسبي لكل مسار، كما هو محفوظ يخ الاسلوب، أداء الضبط بلمسة منفردة. قد تتغير عند اختيار اسلوب مختلف، أداء أو ضبط اللمسة المفردة.

صفر.........۱۲۷ فيمة الواجهة الرقمية لصوت المسارات.

ايقونة التشغيل/كاتم الصوت

تشغيل المسارات/كاتم الصوت

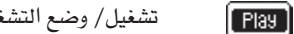

 $[\text{Mute}]$ 

تشغيل/ وضع التشغيل.يمكن سماع المسار.

كاتم الصوت/ وضع كاتم الصوت.لا يمكن سماع المسار.

⊕

## المازج/الضبط : ارسال اف اکس

تسمح لك هذه الصفحة بضبط مستوى اشارة المسار (الغير متأثرة) المباشرة المنتقلة الى معالج اف اكس الداخلي. اذ أن معالج الآثار الذي تم تضمينه في جهاز Pa500 موصل على التوازي، وهكذا يمكنك أن تقرر ما هي النسبة المُوية من الاشارة المباشرة التي يمكن التأثير عليها.

اذا كنت ترغب في ارسال كافة اشارات المسارات الى الأثر (عند استخدام تأثير «ادخال»، مثل الدوران، التشويش، اي كيو..)، فقط قم بضبط بارميترات الاختبار في وضع الايقاف (راجع «الاختبار « أعلاه).

هنالك عدد ٤ معالجات اف اكس في طريقة تشغيل الأسلوب (اثنان لمسارات لوحة المفاتيح، واثنان للأسلوب ومسارات مخفض الصوت). يمكن تخصيصها لأي نوع من أنواع التأثيرات المتوفلاة، لكننا وجدنا أنه وبغرض التسهيل يتعين تنظيمها وترتيبها على النحو التالي، لمعظم الأساليب، ضبط اللمسة المنفردة ومستويات الأداء التي تم تضمينها يخ جهاز Pa500 :

- اف اكس ايه معالج الصدى لمسارات الأسلوب
- معالج اف اكس لمسارات الأسلوب اف اکس بی
- اف اكس سي معالج الصدى للزمن الحقيقى (مسارات لوحة المفاتيح)
- اف اكس دى \_ معالج اف اكس لتغيير طبقات الصوت للزمن الحقيقى لمسارات (لوحة المفاتيح).

استخدم زر اختيار المسار للتشغيل من على لوحة المفاتيح الى مسارات الأسلوب، وبالعكس.

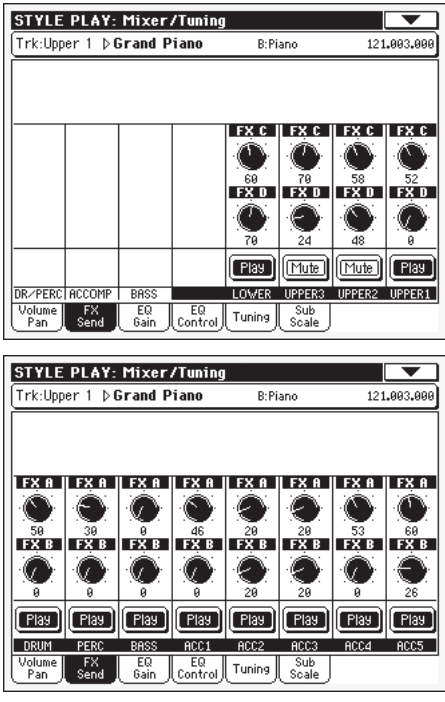

▶PERF ▶PERF<sup>Sty</sup> ▶STS أرسل مستوى (ايه...دي) صفر........۱۲۷ مستوى اشارة المسار المباشرة المرسلة الى معالج الأثر .

أيقونة التشغيل /كاتم الصوت ▶PERF ▶PERF<sup>Sty</sup> ▶STS وضع كاتم الصوت / تشغيل المسارات [ Play ] تشغيل/ وضع التشغيل.يمكن سماع المسار.

Mute

## المازج/الضبط : اكتساب الماثلة

⊕

يخ هذه الصفحة يمكنك ضبط معادلة نطاق التردد الثلاثي (المماثلة) لكل مسار مفرد.

استخدم زر اختيار المسار للتشغيل من على لوحة المفاتيح الى مسار الأسلوب، وبالعكس.

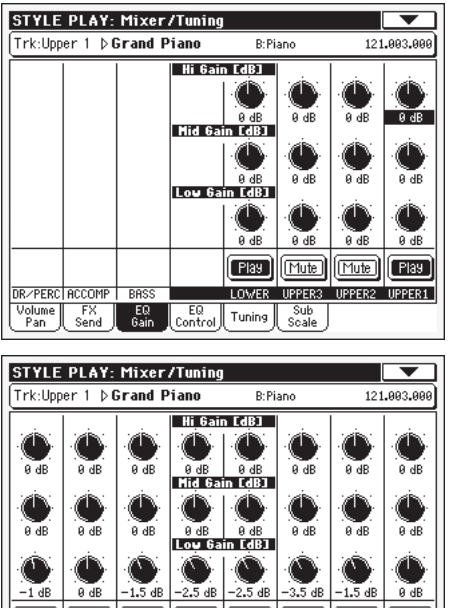

**EBU FBU FBU FBU FBU FBU FBU**  $[$  Play **DRUM** PERC  $rac{C1}{100}$ ACC<sub>2</sub> RCC3 ACC5 Volume FX EQ EQ Tuning Sub<br>Pan Send Gain Control Tuning Scale

▶PERF ▶PERF<sup>Sty</sup> ▶STS درجة اكتساب عالية يسمح لك هذا العنصر بضبط ومعادلة الترددات العالية على كل مسار مفرد، وهذا هو جاهز تسوية درجة التحدر في المنحنيات، يتم توضيح القيم بالديسيبلز (دي بي).

▶PERF ▶PERF<sup>Sty</sup> ▶STS درجة الاكتساب المتوسطة يسمح لك هذا العنصر بضبط ومعادلة الترددات المتوسطة على كل مسار مفرد، وهذا هو بمثابة أداة جرسية لتسوية درجة التحدر في المنحنيات، يتم توضيح القيم بالديسيبلز (دي بي).

▶PERF ▶PERF<sup>Sty</sup> ▶STS درجة الاكتساب المنخفضة يسمح لك هذا العنصر بضبط ومعادلة الترددات المنخفضة على كل مسار مفرد، وهذا هو جاهز تسوية درجة التحدر في المنحنيات، يتم توضيح القيم بالديسيبلز (دي ب*ي*).

▶ PERF ▶ PERF<sup>Sty</sup> ▶ STS أيقونة التشغيل /كاتم الصوت وضع كاتم الصوت / تشغيل المسارات [ Play ] تشغيل/ وضع التشغيل.يمكن سماع المسار.

كاتم الصوت/ وضع كاتم الصوت.لا يمكن سماع المسار. [Mute]

كانم الصوت/ وضع كاتم الصوت.لا يمكن سماع المسار.

⊕

خاصية تشغيل عزف النغمة |<br>|المازج/الضبط : اكتساب المائل |

 $\Lambda$  q

## المازج/الضبط : اكتساب الماثل

يخ هذه الصفحة يمكنك اعادة ضبط أو تجنب معادلة المسار، المبرمج في الصفحات السابقة.

استخدم زر اختيار المسار للتشغيل من على لوحة المفاتيح الى مسار الأسلوب، وبالعكس.

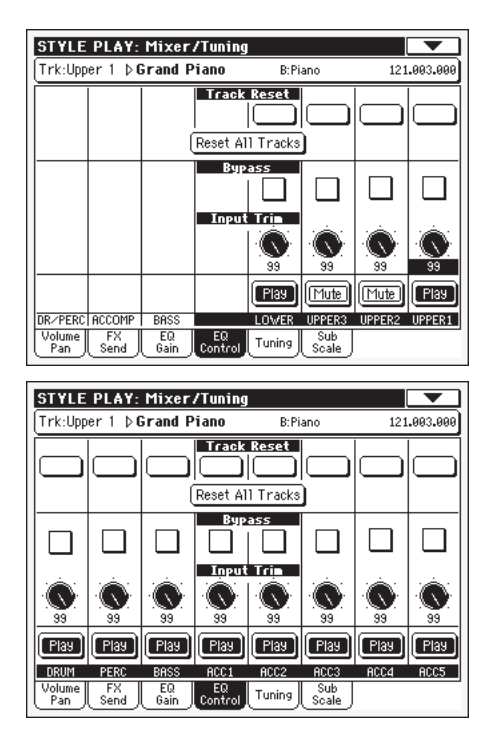

#### أزرار إعادة ضبط المسار

⊕

استخدم هذ*ه* الأزرار لاعادة ضبط (عل*ى س*بيل المثال لمادلة «التسطيح») للمسار المطابق.

#### اعادة ضبط كافة أزرار المسارات

اضغط على الزر لاعادة ضبط (على سبيل المثال ( «التسطيح» ) المعادل لكافة المسارات.

## ▶PERF ▶PERF<sup>Sty</sup> ▶STS

قم بفحص أي من اطارات الفحص هذه لتجنب المعادلة لكفاة المسارات المطابقة، والتي عندم يتم تجنبها، لن يكون للمعادلة أي تأثير على المسار، لكن يتم حفظ كافة العناصر، عندما لا يتم فحص الاطار، يتم تفعيل المعادل مرة أخرى مع عمليات الضبط الأصلية.

#### ▶PERF ▶PERF<sup>Sty</sup> ▶STS وحدة ادخال نظام التهذيب

يعمل هذا الزر على تحديد مستوى الاشارة المارة من خلال المعادل. ويمكن أن يتسبب زيادة تحميل فيم المعادلة على دائرة الصوت فے حدوث تشويه أو تشويه. تسمح لك اداة التحكم هذه في ضبط المعادل حسب الحاجة، وتجنب فرط التحميل في نفس الوقت.

#### ▶PERF ▶PERF<sup>Sty</sup> ▶STS أيقونة التشغيل /كاتم الصوت

وضع كاتم الصوت / تشغيل المسارات

تحنب

[ Play ] تشغيل/ وضع التشغيل.يمكن سماع المسار.

## المازج/الضبط : ضبط التانغم والموالفة

⊕

هذه الصفحة هي المكان الذي يمكن من خلاله ضبط السلم الثماني وتحسين التناغم لكل مسار.

استخدم زر اختيار المسار للتشغيل من على لوحة المفاتيح الى مسار الأسلوب، وبالعكس.

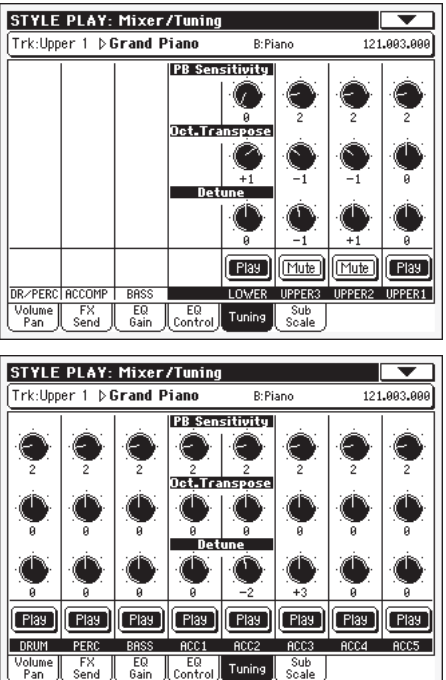

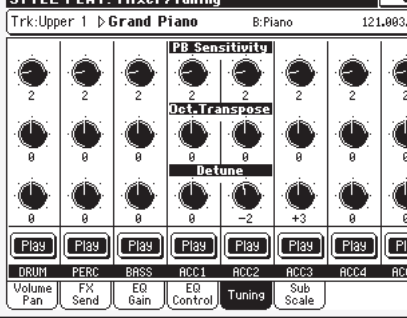

♠

## درجة الميل والانحدار

## ▶PERF ▶PERF<sup>Sty</sup> ▶STS تظهر هذه العناصر درجة الميل أو الانحدار في طبقة الصوت لكل مسار في

أنصاف النغمات. أقصى أعلى/أسفل درجة الميل أو الانحدار في طبقة الصوت  $15.1$ 

- (\_ أنصاف النغمات). ١٢ = +- ١ درجة
	- لا يسمح بأى ميل أو انحدار في طبقة الصوت صفر

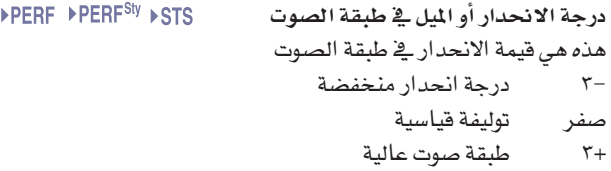

## عدم التناغم

### ▶PERF ▶PERF<sup>Sty</sup> ▶STS هذ*ه هي* أعل*ى* قيمة ت*ن*اغم

- أفل درجة انحدار فج طبقات الصوت  $72 -$ 
	- التناغم القياسي  $\langle \cdot \rangle_{\star}$
- أعلى درجة انحدار في طبقات الصوت  $75 +$

## أيقونة التشغيل /كاتم الصوت

وضع كاتم الصوت / تشغيل المسارات تشغيل/ وضع التشغيل.يمكن سماع المسار.  $[$  Play  $]$ 

Mute]

 $\bigoplus$ 

▶PERF ▶PERF<sup>Sty</sup> ▶STS

## المازج/التناغم : السلم الموسيقي الفرعي

تسمح لك هذه الصفحة ببرمجة سلم موسيقي بديل للمسارات التي يتم اختيارها مع العنصر «طريقة تشغيل السلم موسيقي») (راجع الصفحة ٩٩) للمسارات المتبقية (اذا وجدت) استخدم السلم موسيقي الأساسي المضبوط على ىطريقة التشغيل العالمية (راجع «السلم موسيقي الرئيسي» على الصفحة ٢٠٢ ).

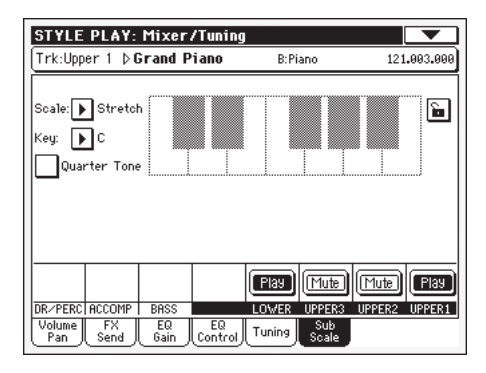

ملاحظة : يمكن تخصيص سلم موسيقي مختلف لكل مستوى أداء أو ضبط اللمسة المنفردة.

ملاحظة : يمكن استقبال ربع النغمة من خلال الواجهة الرقمية (على سبيل الثال عبر منظم او أداة تحكم خارجية). وبالعكس، فانه بهكن ارسال اختيار ضبط ربع النغمة بواسطة Pa500 الى مسجل ام آي اي دي خارجي كبيانات خاصة بالجهاز.

#### سلم موسيقى

السلم الموسيقي المختار. (راجع «السلالم الموسيقية») على الصفحة رقم ٢٧٨ للحصول على فائمة بالسلالم الموسيقية المتوفرة، عند استخدام سلم موسيقى المستخدم، تصبح الرسم البياني للوحة المفاتيح بالجهة اليمني فاعلا (راجع «كيفية ضبط التناغم لكل نغم من سلم موسيقي المستخدم» آدناه)

#### ▶PERF ▶STS

▶PERF ▶STS

تتطلب بعض السلالم الموسيقية هذا العنصر لضبط المفتاح المفضل (راجع «السلالم الموسيقية» على الصفحة رقم ٢٧٨).

## ربع النغمة

مفتاح

Н

افحص العنصر ربع النغمة لاظهار أزرار التشغيل المسبق الأربعة (السلم موسيقي) ، ويتم تنشيط الرسم البياني على لوحة المفاتيح

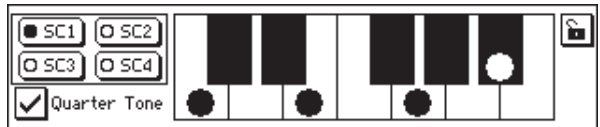

استخدم أزرار الضبط المسبق الأربع لاختيار أحد السلالم الموسيقية المسبقة الضبط كما هي مبرمجة في طريقة التشغيل العالمية (راجع «أدوات التحكم العامة: السلم موسيقي» على الصفحة رقم ٢٠٢ ).

على شاشة العرض، اضغط على أي نغمة تريد تخفيضها الى ربع نغمة (أو أي قيمة أخرى مبرمجة) ، عبر عمل نقطة كبيرة تظهر على مؤشر النغمة. المس النغمة مرة أخرى لاخفاء النقطة. هذا التحكم ذاكري وغير محفوظ بالذاكرة، للسماح باجراء تعديل سريع للسلم موسيقي أثناء التشغيل. يمكنك أيضا تخصيص وظيف ربع النغمة لمفتاح يدار بالقدم أو المفتاح الذي يمكن تخصيصه لهذا الفرض. وكبديل عن برمجة السلم موسيقي على شاشة العرض، يمكنك استخدام مفتاح يدار بالقدم أو مقتاح يمكن تخصيصه لهذا الفرض. راجع أدانه («كيف تقوم ببرمجة سلم موسيقي

في الزمن الحقيقي باستخدام مفتاح يدار بالقدم أو مفتاح يتم تخصيصه لهذا الغرض») للمزيد من المعلومات.

## أزرار الضبط المسبق للسلم الموسيقي

♠

اضغط على هذه الأزرار لاستعادة عمليات الضبط المطابقة. تحتوي كل عملية ضبط مسبق على افساد التوافق في اللحن لكل نغمة من السلم موسيقي، وقم بحفظ الدرجات المختارة من السلم موسيقي (كما هي مبرمجة في طريقة التشغيل العالمية (راجع «الضبط والتحكم العام: سلم موسيقي» على الصفحة رقم ٢٠٢ ).

عندما لا يتم اختيار عملية ضبط مسبقة، يتم استعادة السلم موسيقى المخطئ بصورة تلقائية. يقوم هذا السلم الموسيقى فيمة أ–٥٠ سينت لكافة النغمات، وايقاف كافة درجات السلم الموسيقي.

يمكنك اختيار عملية ضبط مسبقة للسلم موسيقى، كذلك عبر تخصيص الوظيفة ذات الصلة للمفتاح القابل للتخصيص أو المفتاح القابل للتخصيص والذي يدار بالقدم.

عندما يتم ابقاء أحد أزرار عملية الضبط المسبق للسلم موسيقى على لوحة التحكم مضغوطا لمدة لأكثر من ثانية واحدة، يتم حفظ برمجة السلم موسيقى الحالي لزر التحكم في عملية الضبط المسبق المطابقة. ستظهر رسالة تأكيد لبعض ثواني على شاشة العرض (متوفرة فقط في بعض الموديلات)

وكبديل، أثناء عرض صفحة شاملة /اداوت التحكم العامة/صفحة السلم موسيقي، قم باختيار «عملية ضبط السلم موسيقي الخطية» من على قائمة الصفحات، وقم باختيار احد مواضع الضبط المسبق حيث يتم حفظ عمليات الضبط الحالية.

## رسم بياني للوحة المفاتيح

عندما يتم فحص ربع النغمة، أو يتم اختيار سلم موسيقي المستخدم، يمكنك هذا الرسم البايني من تعديل درجة الانحدار في طبقات الصوت.

▶PERF ▶STS

 $\triangleright$  GBI GbI

⊕

## أيقونة اغلاق السلم الموسيقي

عندما يتم اغلاقه، يبقى العنصر السلم موسيقي ثابتا عند اختيار مستوى أداء مختلف أو ضبط اللمسة المنفردة.

يتم اعادة ضبط هذا القفل عند ايقاف الجهاز، الال اذا قمت بكتابة أعمال ضبط شاملة على الذاكرة (راجع «الكتابة الشاملة××–ضبط اطار الحوار الشامل» على الصفحة رقم ٢١٢ ).

لمزيد من الملومات على قفل العناصر ، أنظر «الى مفاتيح التحكم العامة: القفل « على الصفحة ٢٠٢.

## كيف تقوم بضبط التناغم لكل من أنغام المستخدم سلم موسیقی

عندما يتم اختيار سلم موسيقي المستخدم، يصبح الرسم البياني على لوحة المفاتيح فاعلا، يمكنك عندها تغيير نغمة أي ألحان لكل نصف نغمة (ضمن معدل +–٩٩ سينتس، ويشار اليه بالتناغم المعادل) وبهذه الطريقة، يمكنك انشاء سلم موسيقي عادي، يمكنك الحفظ على اداء أو ضبط اللمسة المنفردة.

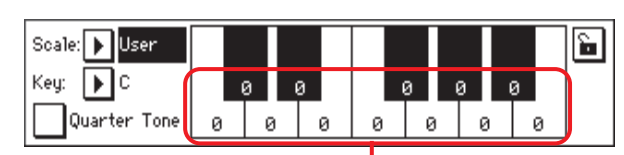

### قيمة ضبط النغمات

بعد اختيار سلم موسيقي المستخدم، المس نغمة على الرسم البياني على لوحة المفاتيح ثم استخدم فرص اظهار فيمة /السرعة الواجبة في العزف لضبط درجة التناغم في الالحن المختار بالسينتس.

ملاحظة: يمكن حفظ اعمال الضبط هذه على مستوى الأداء أو الواجهة الرقمية. **طريقة تشغيل الأسلوب**<br>الأثار: اختيار اف اكس

كيف تقوم ببرمجة سلم موسيقى في الزمن الحقيقى باستخدام طريقة الضبط المسبق للسلم موسيقي

عندما يتم تفعيل وتنشيط وظيفة ربع النغمة، يمكنك اختايار أحد عمليات الضبط المسبقة للسلم موسيقى، اما باستخدام الزر الناعم الظاهر على شاشة العرض أو أحد الأزرار المطابقة على لوحة التحكم (متوافر فقط في بعض الموديلات).

## كيف تقوم ببرمجة سلم موسيقي بإستخدام مفتاح يدار بالقدم أو المفتاح الذي يمكن تخصيصه

تسمح لك وظيفة ربع النغمة ببرمجة سلم موسيقي عادي في الزمن الحقيقي. على سبيل المثال يتم «حذف ومسح» تلك التغييرات الفجائية يخ السلم موسيقي فيما يتعلق بالموسيقى العربية. لا يتم حفظ التغييرات يخ كل مكان، لذلك يتم حذف «السلم موسيقي» بكل سهولة عند اختيار مستوى أداء مختلف أو ضبط اللمسة المفردة، عملية ضبط مسبقة لسلم موسيقى، أو عند الضغط على دواسة ربع النغمة مرة أخرى.

ملاحظة: يمكنك انشاء سلم موسيقى عادي، يتم تخصيصه لمستوى أداء أو ضبط اللمسة المنفردة، ببساطة عبر اختيار وتحرير سلم موسيقى مستخدم ومن ثم حفظ أي تفيير في مستوى الاداء أو ضبط اللمسة ا لنفردة، راجع «السلم موسيقي» أعلاه.

يمكنك تخصيص وظيفة «ربع النغمة» لدواسة تدار بالقدم أو مفتاح يمكن

- ١- أعمال على برمجة دواسة أو المفتاح القابل للتخصيص، ليصبح مفتاح لربع النغمة. انتقل ببساطة الى الطريقة العامة، وأعمل على الوصول الى صفحة «أدوات التحكم» : دواسة /مفتاح/منزلقة. هنالك، ستجد العنصر الدواسة والتي يمكنك أن تخصص لها وظيفة ربع النغمة أثناء طريقة التشغيل العامة، قم باختيار زر التحكم في عملية الضبط العامة من صفحة القائمة، لحفظ عمليات الضبط هذه بالملف العام (راجع «اطار المحاورة الخطي العام» على الصفحة رقم ٢١٢ ).
- ٢ قم بتخفيض بعض من درجة الانحدار في صوت النغمة استمر في الضغط على دواسة ربع النغمة. لن تعمل لوحة المفاتيح في هذا الوقت، اضغط على النغمات التي تريد تخفيضها الى ربع نغمة. اطلق الدواسة
- ٣- قم بتشغيل السلم الموسيقي الجديد، النغمات التي قمت بالضغط عليها في الخطوة رقم ٢ قد تم تخفيضها الى ربع نغمة
- ٤ قم باعداة ضبط السلم الأصلي، اضغط ثم أطلق دواسة ربع النغمة مرة أخرى. سيتم اطلاق كافة درجات الانحدار في طبقات الصوت، وسيتم استعادة السلم الذى تم اختياره عبر الأداء بلمسة واحدة ضبط اللمسة المنفردة.

## التأثيرات : اختيار اف اكس

⊕

تسمح لك هذه الصفحة باختيار ايه /بي (الأسلوب والمخفض) وتأثيرات سي /دي (لوحة المفاتيح).

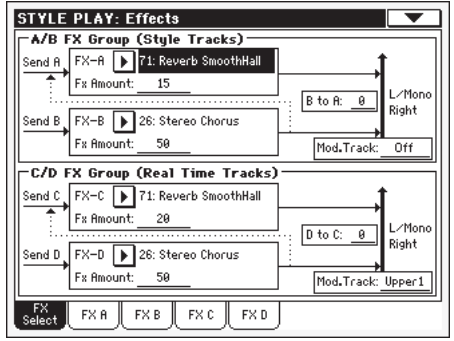

▶ PERF ▶ PERF<sup>Sty</sup> ▶ STS اف اكس ايه.........دي التأثيرات التي يتم تخصيصها لمعالج التأثير المطابق. عادة فان ايه و سي يترددان، بينما نجد أن بي، دي تأثيرات قياسية (كورس، فلانجر، تأخير ) للحصول على قائمة بالتأثيرات المتوافرة، راجع «التعديل المتقدم» الملحق في: سي دي الاضافي.

يمكن حفظ التأثيرات من ايه الى دي الى مستوى أداء. بينما يمكن حفظ التأثيرات ايه/بي (مسارات الأسلوب والمخفض) الى أسلوب الأداء، ويمكن حفظ التأثيرات سي /دي (مسارات لوحة المفاتيح) في ضبط اللمسة المنفردة.

▶PERF ▶PERF<sup>Sty</sup> ▶STS مقدار اف اکس حجم التأثير، الذي يتم اضافته الى الاشارة الجافة (الغير متأثرة ).

▶PERF ▶PERF<sup>Sty</sup> ▶STS بي اڻي ايه، دي اڻي سي مقدار تأثير بي العائد مرة أخرى الى القدرة المبذولة من التأثير أ، أو التأثير د العائد مرة أخرى الى القدرة المبذولة من التأثير ج.

تغيير طبقة صوت المسار (تغيير طبقة صوت المسار) FERF→PERF \* / STS مصدر المسار لرسائل الواجهة الرقمية لتغيير طبقة الصوت. يمكنك تفيير طبقة الصوت لتاثير العنصر مع رسالة الواجهة الرقمية المنجة من قبل مفتاح تحكم داخلى.

## التأثيرات : اف اكس ايه...دى

تحتوي هذه الصفحات على العناصر التعديل لمالجات التأثيرات الأربعة. هنا مثال لصفحة اف اكس ايه، مع تخصيص التأثير الطفيف المتردد.

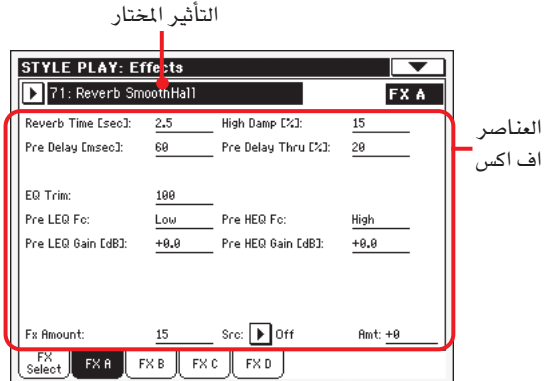

▶ PERF ▶ PERF<sup>Sty</sup> ▶ STS ▶ STS<sup>SB</sup> التأثير المختار قم باختيار أحد التأثيرات المتوافرة من قائمة الملومات التي تظهر فجأة،وهذا يعادل العناصر «اف اكس..ايه دي» التي توجد بالتأثيرات : صفحة «اختيار المُطقة الثابتة أة اف اكس»، (راجع أعلاه).

ملاحظة: يمكن أن تختلف التأثيرات لكل من صفحات التعديل الأربعة.

عناصر اف اکس ▶PERF ▶PERF<sup>Sty</sup> ▶STS ▶STS<sup>SB</sup> أسلوب الرموز السفلية اس بي يمكن أن تختلف العناصر استلادا الى التأثير المختار، راجع ملحق «التعديل

المتقدم» في ذاكرة القراءة سي دي للحصول على قائمة بالعناصر المتوفرة لكل نوع من أنواع التأثير.

▶PERF ▶PERF<sup>Sty</sup> ▶STS مقدار اف اکس حجم التأثير، الذي يتم اضافته الى الاشارة الجافة (الثابتة).

▶ PERF ▶ PERF<sup>Sty</sup> ▶ STS ▶ STS<sup>SB</sup> (المصدر) مصادر فياسية. لاختيار المسار الذي يقوم باصدار هذه الرسالة، راجع العناصر «المسار القياسيي « الموجودة في صفحة «تأثيرات اف اكس» (راجع أعلاه). للحصول على قائمة بالمصادر القياسية، راجع «التعديل المتقدم» الملحق بذاكرة القراءة الاضافية.

## أدوات التحكم في المسار: طريقة التشغيل

⊕

تسمح لك هذه الصفحة بتوصيل كل مسار بمولد الصوت الداخلي وأجهزة الواجهة الرقمية الخارجية. وهذا يعتبر مفيد للغاية للسماح لأسلوب المسار بتشغيل وتدوير موسع خارجي، أو تشغيل بيانو رقمي بأحد مسارات لوحة مفاتيح Pa500. بالاضافة الى ذلك، يمكنك ضبط طريقة التشغيل الهاتفية المتعددة الأغراض لكل مسار.

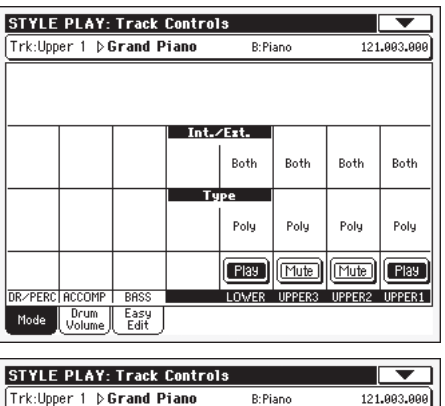

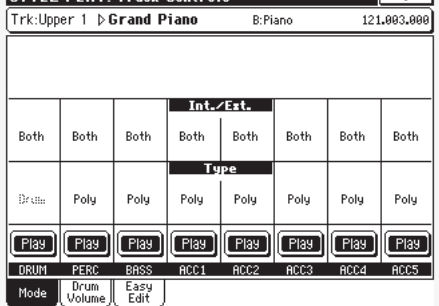

(داخلي /خارجي)

▶PERF ▶PERF<sup>Sty</sup> ▶STS

⊕

- يقوم المسار بتشغيل الأصوات المولدة من ماكينة ـو آلة داخلى الصوت الداخلية. ولا تعمل على تشغيل آلة خارجية موصولة بجهاز الواجهة الرقمية من الخارج.
- يقوم المسار بتشغيل آلة خارجية موصلة بجهاز الواجهة خارجي الرقمية من الخارج. يجب أن يتم استقبال الجهاز الموصول على قناة ام أي دي أي المرتبطة بهذا المسار على Pa500 (راجع «الواجهة الرقمية : فنوات الواجهة الرقمية الخارجية» على الصفحة رقم ٢٠٩ ). لا يعمل المسار المضبوط مع هذا الوضع على تشغيل الأصوات الداخلية، لذلك يعمل على حفظ طريقة التشغيل الهاتفية المتعددة الأغراض بدلا من اسم الصوت المخصص، يظهر مؤشر < اي : أأأ.ب ب ب.ج ج ج > في منطقة المسارات في الصفحة الرئيسية.

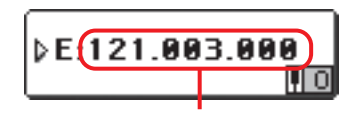

منطقة تغيير التحكم/البرامج

يبدأ هذا المؤشر بملاحظة تدل على أن المسار فخ طريقة التشغيل الخارجية («اي»)، ويستمر بواسطة أوتار لتغيير أداوت التحكم المحول والبيانات الخاصة بتغيير البرنامج. وهذا يسمح لك بتحديد ما هو المسار الذي يتم تحويله الى الواجهة الرقمية. في المثال التالي، فان رقم سي سي صفر هو تغيير في التحكم درجته صفر (مجموعة اختيار ام اس بي)، سي سي رقم ٢٢ هي درجة التغيير ٢٢ (مجموعة اختيار ال اس بي) ، بي سي تعني تغيير البرنامج:

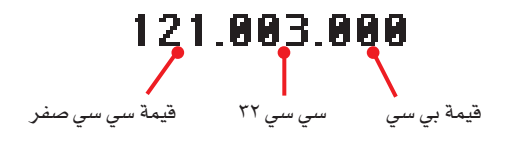

عند لمس منطقة الصوت، تظهر لوحة المفاتيح الرقمية، بدلا عن نافذة اختيار الصوت.

يمكنك ادخال مقدار التغيير فخ التحكم /البرنامج، حزم التغيير تظهر أعلاه، تفصل الأجزاء الثلاثة بنقطة ( .).

المسارين يعملان على تشغيل كلا الأصوات الداخلية كلا من والجهاز الخارجي الموصل بجهاز الواجهة الرقمية من الخارج.

#### ▶PERF ▶PERF<sup>Sty</sup> ▶STS

مسار الطبل /آلات النقر –قم بضبط مسار على طريقة تشغيل الطبل واذا رغبت في ضبط الحجم بصورة منفصلة وضبط نتاج مختلف لكل نوع من آلات النقر للصوت المخصص لجموعة الطبول (راجع أداوت التحكم يخ المسار : صوت الطبل « على الصفحة رقم ٩٢ ).

ملاحظة: المسارات التي يتم ضبطها الى طبل أو آلات نقر أثناء تسجيل الأسلوب (راجع «نوع المسار» على الصفحة رقم ١٢٦) ، لا يمكن تحريره هنا . يظهر هذا الخيار باللون الرمادي، لا يمكن ضبط مسارات الأسلوب الأخرى على طريقة تشغيل الطبل.

- المسارات المتعددة من هذا النوع متعدد الأصوات والنغمات، متعدد على سبيل المثال، يمكنها تشغيل أكثر من نغمة واحدة في نفس الوقت.
- احادي المسارات الأحادية من هذا النوع منفردة الأصوات أو النغمات، على سبيل المثال، تعمل كل نغمة جديدة على ايقاف النغمة السابقة.
- أحادي أيمن مسار منفرد، لكن مع أسبقية التخصيص الى (أعلى) نغمة.
- أحادي يساري مسار منفرد، لكن مع أسبقية التخصيص الى (أدنى) نغمة.

تشغيل/ وضع التشغيل.يمكن سماع المسار.

#### ▶PERF ▶PERF<sup>Sty</sup> ▶STS أيقونة التشغيل /كاتم الصوت وضع كاتم الصوت / تشغيل المسارات

 $[$  Play  $]$ 

نوع

طبل

 $[\text{Mute}]$ كاتم الصوت/ وضع كاتم الصوت.لا يمكن سماع المسار.

## أدوات التحكم في المسار : صوت الطبل

⊕

يمكنك من خلال هذه الصفحة ضبط الصوت لكل نوع أو فصيلة من فصائل الطبل وآلات النقر للمسار المختار. تظهر فائمة من فصائل الطبل فيما يلي أدناه.

يمكن الوصول الى هذه العناصر فقط على المسارات التي يتم ضبطها على طريقة تشغيل الطبل (راجع أعلاه). استخدمها على مسارات مع تخصيص مجموعة من الطبول. أو لا يمكنك سماع أي تغيير.

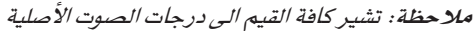

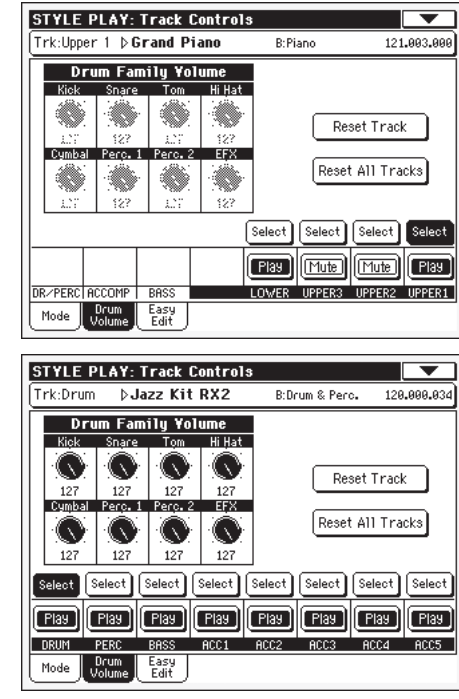

⊕

#### ▶PERF ▶PERF<sup>Sty</sup> ▶STS

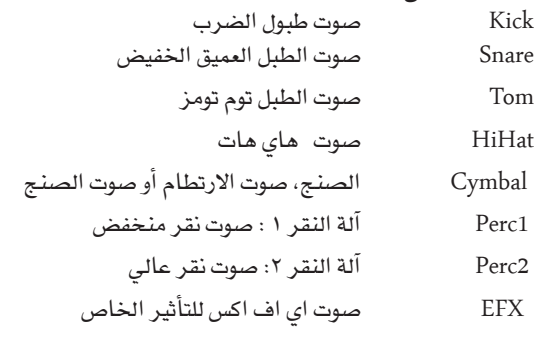

## اختيار

استخدم هذه الأزرار لاتختيار المسار المراد تحريره. يتحول الزر المطابق للمسار المختار الى الأسود.

#### اعادة ضبط المسار

فصائل أو أنواع الطبل

اضغط على هذا الزر لاعادة ضبط كافة التغييرات على صوت آلة النقر في المسار المختار.

## اعادة ضبط كافة المسارات

اضغط على هذا الزر لاعادة ضبط كافة التغييرات على أصوات آلة النقر في كافة المسارات.

**طريقة تشغيل اسلوب التشغيل**<br>مفاتيح التحكم <u>4</u> السار : تعديل سهل  $95$ 

▶ PERF ▶ PERF<sup>Sty</sup> ▶ STS أيقونة التشغيل /كاتم الصوت وضع كاتم الصوت / تشغيل المسارات

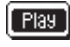

[ Flay ] تشغيل/ وضع التشغيل بمكن سماع المسار.

 $Mute$ كاتم الصوت/ وضع كاتم الصوت.لا يمكن سماع المسار.

كيفية ضبط الصوت لجموعة الطبول النفردة

هذا مثال سريع لاستخدام وظيفة صوت الطبل

- ١- اثناء تشغيل هذه الصفحة. اضغط على زر اختيار المسار لمشاهدة مسارات الأسلوب المنفر دة.
	- ٣ اضغط على زر اختيار، على شاشة العرض، أعلى مسار الطبل.
		- ٣- اضغط على زر تشغيل / ايقاف / السماح بمرور المسار.
- ٤- اثناء الاستماع للاسلوب، فم باختيار زر تشغيل الصنج ، واستخدم قرص درجة الصوت المطلوبة القيمة لايقاف الصوت بالكامل. ستلاحظ كيف أن كافة الصبخ تتوقف عن احداث الاصوات.
- ٥- اضغط على زر اعادة المسار على شاشة العرض لاستعادة صوت الصنج الطبيعي.

مفاتيح التحكم في المسار : تعديل سهل

يخ هذه الصفحة يمكنك تحرير العناصر الرئيسية للاصوات المخصصة لكل مسار.

ملاحظة : كل القيم تشير الى قيمة الصوت الحقيقي العناصر.

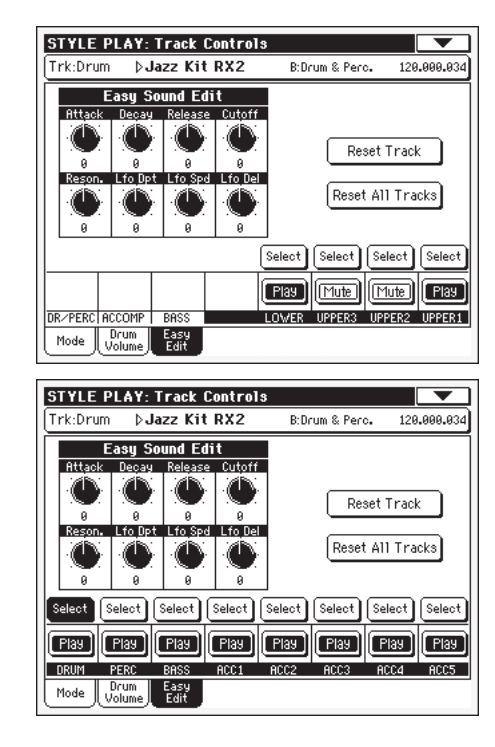

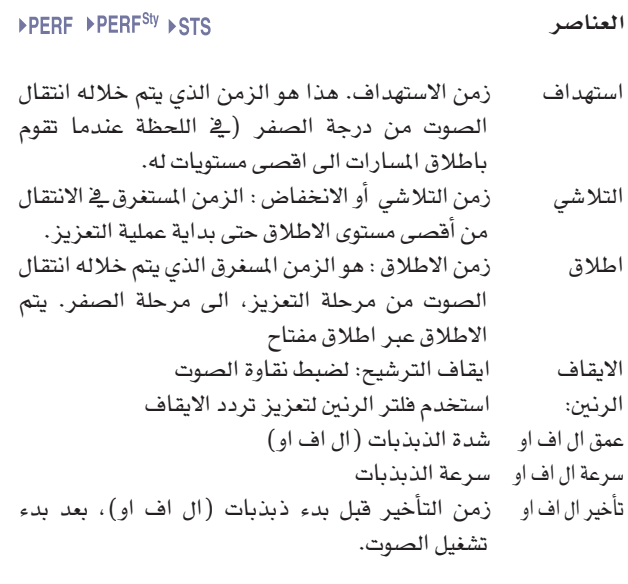

#### اختيار

⊕

استخدم هذه الازرار لاختيار المسار المراد تحريره بتحول زر المطابق للمسار المختار.

#### أعادة ضبط المسار

اضغط على هذا الزر لاعادة ضبط كافة التغييرات على العناصر الصوت في المسار المختار.

#### اعادة ضبط كافة المسارات

اضغط على هذا الزر لاعادة ضبط كافة التغييرات على العناصر الصوت في كافة المسارات.

▶ PERF ▶ PERF<sup>Sty</sup> ▶ STS أيقونة التشغيل /كاتم الصوت وضع كاتم الصوت / تشغيل المسارات

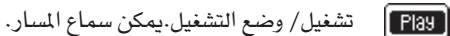

 $[\text{Mute}]$ كاتم الصوت/ وضع كاتم الصوت.لا يمكن سماع المسار.

كيف تقوم بضبط كافة العناصر الصوت لصوت منفرد

هذا مثال سريع حول طريقة استخدام وظيفة تحرير الصوت السهلة:

- ١- اذا لزم الامر، ومن خلال هذه الصفحة، اضغط على زر اختيار المسار لمشاهدة مسارات لوحة المفاتيح
- ٢- اضغط على زر اختيار، على شاشة العرض، فوق المسار الاعلى اشاء التشغيل على لوحة المفاتيح لسماع الصوت، فم باختيار زر الايقاف، واستخدم قرص درجة الصوت المطلوبة القيمة لايقاف درجته بالكامل.
- ٣- ستلاحظ كيف يقوم المرشح بايقاف الترددات العالية بما يجعل الصوت اكثر تكتما ورخامة.
- ٤- اضغط على زر اعادة ضبط المسار على شاشة العرض لاستعادة قيمة العزل او الايقاف الأصلية.

⊕

⊕

ه ۹

## التحكم في لوحة المفاتيح/ التآلف او الاداء الموحد: التحكم في لوحة المفاتيح

تسمح لك هذه الصفحة تمكين / عدم تمكين مخفض الصوت ودواسات التعبير ، بالاضافة الى العصا التحكم لكل من مسارات لوحة المفاتيح.

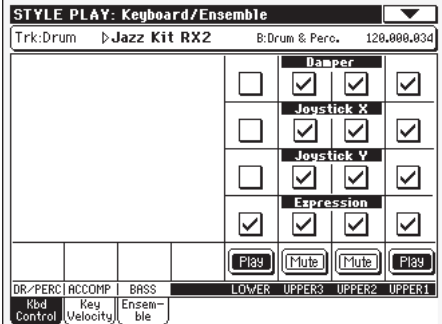

#### المثبط تشغيل

## ▶PERF ▶STS

▶PERF ▶STS

▶PERF ▶STS

 $\bigoplus$ 

⊕

الاستمرار \_\_\_ تحمل مسارات الصوت. وية هذه الحالة لاتعمل دواسة ايقاف المخفض على اي ايقاف مسار يتم ضبطه على هذا الوضع.

عند الضغط على مخفض الصوت واطلاق المفاتيح، يتم

#### عصا التحكم اكس

▶PERF ▶STS هذا يسمح بتمكين اعدام تمكين الحركة الأمامية الخلفية. (درجة الانحدار ـ في طبقة الصوت، وأحيانا التحكم ـ في العناصر الصوت، لضبط درجة الانحدار في طبقات الصوت، راجع (المازج / التآلف المسيقي: التآلف المسيقى) على الصفحة رقم ٨٩.

### عصا التحكم واي

▶PERF ▶STS هذا يسمح بتمكين / عدم تمكين الحركة الامامية / الخلفية واي+ الانتقال من نفمة الى اخرى واحيانا التحكم في مختلف العناصر الصوت، واي : مختلف انواع التحكم او عدم الفعالية).

#### التعبير

⊕

يسمح لك هذا العنصر تشغيل التحكم في التغيير عبر ايقاف التشغيل / تشغيل على كل مسار منفرد من مسارات لوحة المفاتيح. التحكم في التغيير هو مستوى تحكم ذو صلة يتم استخلاصه على الدوام من قيمة او درجة مسار الصوت.

وكمثال على ذلك، تخيل أن لديك صوت بيانو تم تخصيصه للمسار الاعلى ١ ، واصوات اوتار تم تخصيصها للمسار الاعلى، فاذا قمت بتشغيل مفتاح التغيير على المسار الاعلى٢ ، وايقاف مفتاح التغيير على المسار الاعلى ايمكنك استخدام دواسة على الدوام للتحكم فقط في صوت الاوتار، بينما يبقى البيانو بدون تغيير لبرمجة دواسة او اداة منزلقة للعمل كأداة تحكم في التغيير ، (راجع أدوات التحكم: دواسة / مفتاح / اداة منزلقة على الصفحة رقم ٢٠٦ ). يمكنك تخصيص هذه الوظيفة فقط لدواسة الصوت، لكن ليس للمفتاح . فم بتخصيص خيار ''تغيير لوحة المفاتيح`` لدواسة أو أداة منزلقة ، ثم اختار طريقة الضبط الخطية العامة من صفحة القائمة لحفظ عمليات الضبط العامة.

وضع كاتم الصوت / تشغيل المسارات تشغيل/ وضع التشغيل.يمكن سماع المسار.  $[$  Play  $]$ 

أيقونة التشغيل /كاتم الصوت

[Mute]

كاتم الصوت/ وضع كاتم الصوت.لا يمكن سماع المسار.

## لوحة المفاتيح/المتناغمة : مفتاح/مدى السرعة

تسمح لك هذه الصفحة ببرمجة مفتاح و(سرعة) ديناميكية لكل من لوحة مفاتيح المسار.

يكون مدى المفتاح مفيدا لانشا مجموعة مسارات لوحة المفاتيح العاملة يخ مواقع مختلفة من لوحة المفاتيح. مثلا قد يكون لديك ابواق فرنسية والات نفخ موسيقية تعمل في مدى المركز من لوحة المفاتيح، بينما الات النفخ تعمل في الجزء العلوي.

يكون مدى السرعة مفيد لانشا صوت مؤلف من ثلاثة طبقات، تم تخصيص كل من المسارات العلوية لمدى ديناميكي مختلف.

كمثال لذلك ، يمكنك تخصيص برنامج البيانو ١ للمسار العلوي وبرنامج البيانو ٢ للمسار العلوي٢. من ثم اضبط العلوي ١ الى (الاسفل= صفر، علوي=٨٠ ) ، والعلوي ٢ الى ( الاسفل = ٨١ ، علوي = ١٢٧ ). يعمل البيانو ١ عند العزف الرقيق ، والبيانو ٢ عند العزف بصوت عالي.

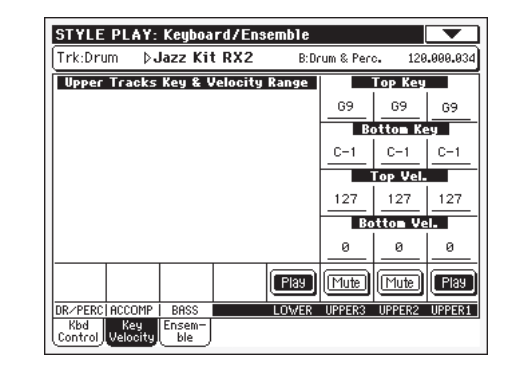

▶PERF ▶STS مفتاح علوي/سفلي (مدى المفتاح) هذا العنصر مجموعة تشمل المفتاح العلوى والسفلى للمسار.

سى-1.... جي؟ المفتاح المختار

▶PERF ▶STS السرعة العلوية/السفلية (مدى السرعة) هذا العنصر مجموعة تشمل مدى ديناميكي علوى وسفلى من اجل المسار.

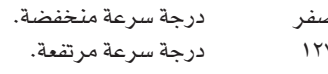

أيقونة التشغيل /كاتم الصوت وضع كاتم الصوت / تشغيل المسارات

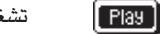

تشغيل/ وضع التشغيل.يمكن سماع المسار.

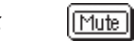

كاتم الصوت/ وضع كاتم الصوت.لا يمكن سماع المسار.

▶PERF ▶STS

## لوحة المفاتيح/المتناغمة : التناغم

تسمح لك هذه الصفحة ببرمجة التناغم. تعمل هذه الخاصة على انسجام اللحن على اليد اليمنى (المعزوف في الوقت الحقيقي) باستعمال الاوتار الميزة على اليد اليسرى.

ملحوظة : تعمل خاصة التناغم في طريقة تشغيل العزف فقط، مع طريقة مفتاح الفصل.

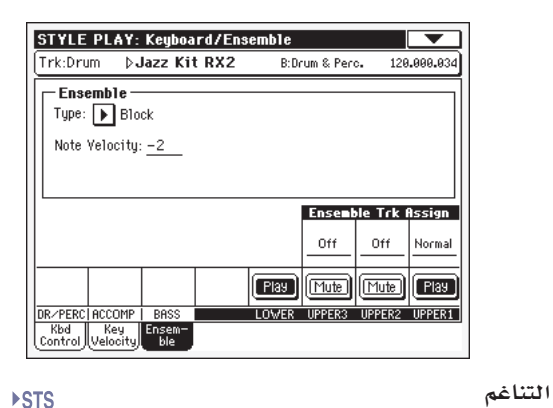

### ▶PERF ▶STS

نوع التناغم أضف نغمة منفردة الى اللحن لحن ثنائي أضف نهاية لوضع الوتر في اللحن نهاية أضف وتر مفتوح للحن فتح ا كما في الاعلى، ولكن مع لحن مختلف فتح ۲ قف التناغم- مثل موسيقى الجاز تماما قفل تناغم القوة أضف السلم الخماسي الى اللحن، كما هو مسموع في الهارد روك. الاربينات النخفضة أضف سلسلة من الاربعينات تحت اللحن كما في الاعلى ولكن باضافة نغمات الى اللحن. الاربعينات المرتفعة هذا يضيف سلسلة الخمسينات تحت النغمة الاصلية. الخمسينات أضف الثمانية الى اللحن الثمانية

يضيف هذا الخيار الى اللحن والنغمة الثانية، مع مجموعة ثنائى

ثابتة من عنصر «النغمة».عند اختيار هذا الخيار تظهر قيمة أو درجة التغيير في السلم (٢٤٠...+٢٤ في بعض الاحيان الى النغمة الاصلية).

صورة طبق الاصل من القسم الخاص بتآلف الات النفخ آلة النفخ الموسيقية الموسيقية النحاسية

صورة طبق الاصل من القسم الخاص بتآلف الات النفخ ر يد الموسيقية

عند تشغيل نغمتين على لوحة المفاتيح ، يعمل هذا الارتعاش الخیار علی احداث ارتعاش فے غرفهما ، اذا کان هنالك ثلالثة نغمات أو أكثر يتم تشغيلهما ، يتم احداث رعشة يخ الاخيرتين فقط ، يمكنك ضبط سرعة الارتعاش باستخدام العنصر درجة الصوت المطلوبة) (راجع أدناه).

- كرر النغمة ، يتم تكرارها بالتزامن مع العنصر درجة التكرار الصوت المطلوبة (انظر ادناه) .عند تشغيل وتر . يتم فقط تكرار النغمة الأخيرة.
- كرر وردد كخيار ترديد ، لكن مع انخفاض النغمات الصدى المتكررة بعد ضبط الزمن مع العنصر اعادة التغذية (انظر ادناه).
- الفصل الآلي١- اذا كان هنالك اكثر من مسار أعلى يتم تشغيله ، يعمل المسار الاعلى تشغيل اللحن بطريقة مفردة ، بينما يعمل المسار الاعلى الىخر على تشغيل أوتار النغمات.

اذا كان يتم تشغيل المسار الاعلى ١ فقط ، سيعمل على تشغيل كافة أوتار النغمات الاخرى.

▶PERF ▶STS

▶PERF ▶STS

⊕

الفصل الآلي ٢ يشابه الفصل ١ ، لكن فإن المسار الاعلى ١ يقوم دائما بتشغيل أعلى النغمات .

#### سرعة النغمة

⊕

يعمل هذا العنصر على ضبط اختلافات السرعة بين اللحن الذي يتم تشغيله باليد اليمنى ونغمات التآلف المضافة - ١٠....صفر لدرجة السرعة المستخلصة

#### درجة الصوت المطلوبة

ملاحظة : يظهر هذا العنصر فقط عندما يتم اختيار خيارات احداث ارتعاش ، تكرار او التردد.

لاحظ درجة احداث الارتعاش، كتكرار ، او خيار ترديد التآلف أو الاداء الموحد ، يحدث هذا بالتزامن مع درجة الصوت المطلوبة الايقاع.

التغذية الاسترحاعية **NPERE NSTS** ملاحظة: يظهر هذا العنصر فقط عند اختيار خيار التردد

يعمل هذا العنصر على ضبط عدد مرات تكرار النغمة / الوتر عبر خيار الترديد.

تخصيص مسار التالف أو الاداء الموحد ▶PERF ▶STS استخدم هذه العناصر لضبط المسارات العليا بصورة منفصلة لوظيفة التآلف.

عند الايقاف لايوجد تآلف في هذا المسار

يتم تضمين هذا المسار ضمن عملية التىلف. عادة

يعمل هذا المسار على تشغيل فقط نغمات التآلف لكن ليس كاتم الصوت النغمات الاصلية.

أيقونة التشغيل /كاتم الصوت ▶PERF ▶STS وضع كاتم الصوت / تشغيل المسارات

تشغيل/ وضع التشغيل.يمكن سماع المسار.

 $[$  Play

Mute

كاتم الصوت/ وضع كاتم الصوت.لا يمكن سماع المسار.

⊕

## اساليب التحكم : طبل / تعبئة

يخ هذه الصفحة ، يمكنك اختيار مختلف العناصر العامة للاسلوب.

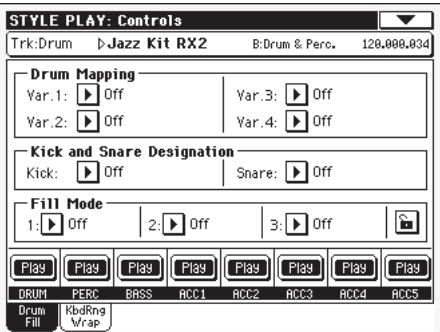

تخطيط مسار الطبل (التغيير رقم ١، التغيير رقم ٤) PERF →PERF<sup>Sty</sup> يسمح لك تخطيط مسار الطبل باختيار ترتيبات بديله لآلات النقر لجموعة الطبول التي يتم اختيارها ، بدون الحاجة الى أي برمجة اضافية . فقط قم بأختيار خريطة طبل ، وسيتم استبدال بعض آلات النقر بآلات أخرى. التخطيط القياسي ابقاف

تخطيط الطبل ٠.....٧

⊕

رقم خريطي الطبل ، التخطيط ١ هو «الصوت الناعم» بينما التخطيط رقم ٧ هو «الصوت العالى»

#### ▶PERF ▶PERF<sup>Sty</sup> تخصيص النقر على الطبلة المطوقة يعمل تخصيص النقر بالعمل كبديل لعملية النقر الأصلية (الطبلة ذات الصوت العميق والخفيض) صوت بنقر مختلف لنفس مجموعة الطبول، بينما يستبدل تخصيص الصوت العميق والخفيض للطبلة الخاصة باحداث الاصوات العميقة والخفيضة بصوت عميق وخفيض لنفس مجموعة الطبول.

اشارة سريعة : قم باختيار عمليات تخصيص مختلفة اثناء الاستماع للاسلوب وانظر كيف تؤثر على الاسلوب . اذا اعجبتك النتيجة ، قم بحفظ عمليات الضبط لا حدى مستويات الاداء او الاسلوب.

- عملية النقر الاصلية أو الصوت العميق والخفيض ابقاف
- يعمل النقر أو إحداث الصوت الخفيض والعميق من نوع نوع ۲–۲ ١–٢ على استبدال النوع الاصلي
- ▶PERF ▶PERF<sup>Sty</sup> طريقة التعبئة (١-٣) :
- تعمل هذه العناصر على ضبط التغيير المراد اختياره آليا عند نهاية كل من انواع التعبئة المتوفرة (١-٢)
- سيتم اختيار نفس التغيير ، عملية التشغيل قبل اختيار ايقاف التعبئة
- التغيير رقم ١ والتغيير رقم ٢ ... التغيير٢ والتغيير رقم ٤ سيتم اختيار تغييرات محددة . عندما يتم اختيار احداها. على سبيل المثال ، مع (التغيير رقم١و٢) ، اذا تم اختيار التغيير رقم ١ سيتم اختيار التغيير رقم ١و٢ بعد نهاية التعيئة.
	- التغيير للأعلى / التغيير للاسفل
- يتم اختيار التغيير المرقم التالي الاعلى / الاسفل في دورة بعد التغيير رقم ٤ وستعمل أداة التحكم العليا باختيار التغيير رقم ١ وبعد التغيير رقم ١ ستقوم أداة التحكم السفلى باختيار التغيير رقم ٤.

زيادة التغيير / تخفيض التغيير

⊕

- يتم اختيار التغيير المرقم الاعلى / الاسفل عندما يتم الوصول الى التغيير رقم ٤ وستقوم أداة التحكم في الزيادة باختيار التغيير رقم ٤ . عند الوصول الى التغيير رقم ١ ستقوم اداة التحكم في التخفيض باختيار التغيير رقم ۱ مرة أخرى
	- الى التغيير رقم ١ ... الى التغيير رقم ٤
- (تعبئة للتغيير ->١، ->٢، ->٢، ->٤ قم تلقائياً باختيار احد اساليب التغيير الاربعة المتوفرة في نهاية التعيئة.

 $\triangleright$  GBL<sup>GbI</sup>

## ايقونة طريقة الاغلاق

يعمل هذا القفل على منع احداث تغيير في طريقة التعبئة عند اختيار أداة أو اسلوب مختلف

يتم إعادة ضبط هذا الغفل عند ايقاف الآلة الا اذا قمت باجراء عمليات ضبط خطية على الذاكرة ( راجع(إطار المحاورة الخاص بعملية الضبط الخطي) على الصفحة رقم ٢١٢ )

للمزيد من المعلومات حول العنصر القفل ، راجع ( أدوات التحكم العامة : قفل ) على الصفحة رقم ٢٠٢.

#### ▶PERF ▶PERF<sup>Sty</sup> وضع المسار وضع مسار التشغيل / التخفيض. اضغط على هذه الايقونات لتغييره.

وضع التشغيل/ يمكن سماع المسار  $[$  Play

وضع التخفيض/ لا يمكن سماع المسار  $[$ Mute

## أداوت التحكم في الأسلوب : مدى لوحة المفاتيح تشغيل /ايقاف / التفاف

يعمل هذا العنصر كمفتاح تشغيل /ايقاف لمدى مفاتيح العناصر الرئيسية المخزنة داخل كل من مسارات عنصر الأسلوب.

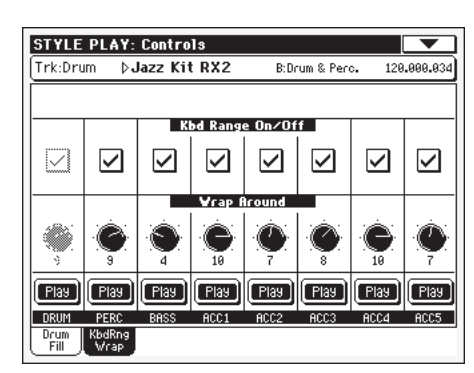

مدى لوحة المفاتيح تشغيل/إغلاق ▶PERF ▶PERF<sup>Sty</sup>

يعمل هذا العنصر كمفتاح تشغيل /ايقاف لمدى مفاتيح العناصر الرئيسية المخزنة داخل كل من مسارات عنصر الأسلوب.

- قم بتشغيل ايقاف مدى لوحة المفاتيح المتضمنة بكل تشغيل مسارات الأسلوب على سلسلة لوحة المفاتيح —شريطة أن يكون قد تم برمجتها (راجع «أداوت التحكم <u>ف</u>خ مسارات عنصر الأسلوب : مدى لوحة المفاتيح « على الصفحة رقم ١٢٥ \_ ظريقة تسجيل الأسلوب). عندما ينتقل المسار فوق نقطة مدى لوحة المفاتيح العليا أو السفلي، حيث يتم نقلها بصورة تلقائية ، لتبقى ضمن المدى المبرمج .
	- في وضع الايقاف لا يتم استخدام مدى لوحة المفاتيح القاف

طريقة أسلوب التشغيل<br>الحاشية/المناح الحاشية

# $\Lambda$

الالتفاف

تعتبر نقطة الالتفاف هي أعلى حد للتسجيل للمسار الاحتياطي . وسيتم نقل الأنماط المصاحبة وفقا للوتر الذي يتم اكتشافه . اذا كان الوتر عاليا جدا ، يمكن تشغيل مسارات الأسلوب يخ سجل عالي جدا ، ولذلك يعتبر غير طبيعي . واذا، على كل حال، وصلت الى نقطة الالتفاف ، سيتم نقلها بجواب نغمة أقل.

يمكن ضبط نقطة الالتفاف بصورة منفردة لكل مسار عبر خطوات نصف نفمة حتى عدد ١٢ نصف نفمة بحد أقصى ، المرتبطة بجذور الوتر التي يتم ضبطها طريقة تسجيل الأسلوب (راجع «مفتاح /وتر» على الصفحة رقم ۱۰۸ ).

ينصح بضبط نقاط التفاف مختلفة لكل مسار ، لتجنب «انتقال» كافة المسارات الى جواب النغمة في نفس الوقت.

أقصى انتقال (في نصف نغمة) للمسار ، الذي يشير الى  $15...1$ المفتاح الأصلي لنمط الأسلوب.

أيقونة التشغيل /كاتم الصوت

وضع كاتم الصوت / تشغيل المسارات

تشغيل/ وضع التشغيل.يمكن سماع المسار.  $[$  Play  $]$ 

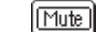

⊕

كاتم الصوت/ وضع كاتم الصوت.لا يمكن سماع المسار.

## الحاشية/المفتاح : الحاشية

تسمح لك هذه الصفحة باختيار صوت مختلف لكل من أزرار التخفيض الأربعة.

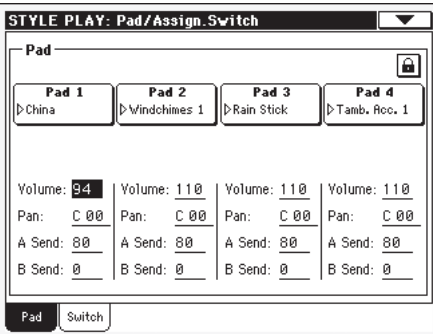

ملاحظة: تستطيع تغيير سلسلة الضربات من اللوحة في الصفحة الرئيسية.

ملاحظة: كل عنصر من سجل الأغاني يمكن ان يتغير تبعا للواجب المبين.

#### ▶PERF ▶PERF<sup>Sty</sup> ▶SB تخصيص التخفيض اسم الاشارة السريعة، أو الخطوة المخصصة لكل عملية تخفيض . اضغط على الاطار لفتح نافذة اختيار المخفض (راجع «نافذة اختيار المخفض» على الصفحة رقم ٧٧ ).

▶ PERF ▶ PERF<sup>Sty</sup> ▶ SB الصوت صوت لكل من مسارات المخفض الأربعة.

▶PERF ▶PERF<sup>Sty</sup> ▶SB تحريك صوتى تحريك صوتي لكل من مسارات المخفض الأربعة فناة الستيريو اليسرى  $1 - ... 72 -$ المنتصف صفر فناة الستيريو اليمنى  $\uparrow\uparrow+\ldots\uparrow+$ 

▶PERF ▶PERF<sup>Sty</sup> ▶SB أ إرسال قم بارسال مستوى الى معالج اف اكس الداخلي أ (عادة ترددي) لكل من مسارات المخفض الأربعة.

ب ارسال ▶PERF ▶PERF<sup>Sty</sup> ▶SB قم بارسال مستوى الى معالج اف اكس الداخلى ب (عادة معيارى قياسى) لكل من مسارات المخفض الأربعة.

أيقونة قفل المخفض

⊕

▶PERF ▶PERF<sup>Sty</sup>

▶PERF ▶PERF<sup>Sty</sup>

 $\triangleright$  GBL<sup>GbI</sup> يجنبك هذا القفل اختيار أسلوب مختلف أو ادخال تغييرات على سجل أغاني، تغيير الاشارة السريعة ، مخفض التتابع المخصص للمخفض.

يتم اعادة ضبط هذا القفل عند ايقاف تشغيل الآلة ، الا اذا قمت بادخال عمليات ضبط خطية في الذاكرة (راجع «اطار المحاورة الخاص بعملية الضبط الخطي» على الصفحة رقم ٢١٢).

للمزيد من الملومات حول العناصر الأقفال ، راجع «ادوات التحكم العامة: ًفال « على الصفحة رقم ٢٠٢.

تسمح لك هذه الصفحة باختيار وظيفة لزر المفتاح القابل للتخصيص.

مخفض/مفتاح : مفتاح قابل للتخصيص

STYLE PLAY: Pad/Assign.Switch  $\overline{\phantom{a}}$ -<br>Assignable Switch 圖  $\boxed{\phantom{1}}$  Off Pad Switch

## مفتاح

## ▶PERF ▶STS

⊕

زر المفتاح القابل للتخصيص: استخدم فائمة الملومات التي تظهر فجأة هذه لتخصيص وظيفة للمفتاح . راجع «قائمة بوظائف المفاتيح القابلة للتخصيص» على الصفحة رقم ٢٧٨.

## أيقونة قفل المفتاح القابل للتخصيص

 $\triangleright$  GBL<sup>GbI</sup> يجنبك هذا القفل اختيار مستويات أداء مختلفة أو حدوث تغييرات فخ ضبط اللمسة المنفردة وكذلك الوظائف المخصصة للمفاتيح القابلة للتخصيص .

يتم اعادة ضبط هذا القفل عند ايقاف تشغيل الآلة ، الا اذا قمت بادخال عمليات ضبط خطية في الذاكرة (راجع «اطار المحاورة الخاص بعملية الضبط الخطي» على الصفحة رقم ٢١٢ ).

للمزيد من الملومات حول العناصر الأقفال ، راجع «ادوات التحكم العامة: ً فال» على الصفحة رقم ٢٠٢ .

## خيارات : خيارات الأسلوب

يخ هذه الصفحة يمكنك ضبط العناصر عامة مختلفة لطريقة تشغيل الأسلوب. يمكن حفظ عمليات الضبط الى مستوى أداء، أو ضبط اللمسة المنفردة.

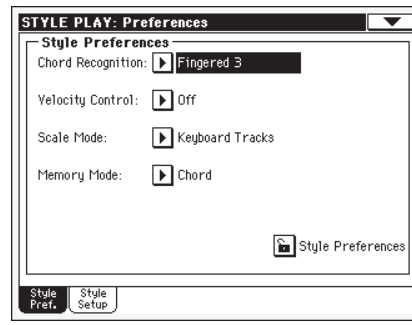

▶ PERF ▶ STS أسلوب تشغيل طريقة التعرف على الوتر يعمل هذا العنصر على تحديد كيفية التعرف على الأوتار من خلال الماكينة الآلية المصاحبة . رجاء ملاحظة أنه عند ايقاف الصمام المشع للضوء الخاص بالفصل، يتم اختيار طرق التشغيل الثلاث بواسطة الأصبع، ويجب عليك دائما تشغيل عدد ثلاث نغمات على الأقل، للسماح بالتعرف على الوتر.

ملاحظة : هذا المنصر هو نفس الذي يمكنك أن تجده في الصفحة الرئيسية (راجع « لوحة الفصل» على الصفحة رقم ٨٦) .

- الأصبع رقم ١ ٪ يعمل على تشغيل نغمة واحدة أو أكثر . . سيتم التعرف على وتر رئيسي كامل حتى ولوتم تشغيل نغمة مفردة واحدة.
- الأصبح رقم ٢ يعمل على تشغيل نغمتين أو أكثر . . ليتم التعرف على الوتر . اذا قمت بتشغيل نغمة واحدة فقط سيتم تشغيل اتحاد النغمات أو التوافق الرنيني . اذا قمت بتشغيل وتر معلق (جزر + الخامس)، سيتم تشغيل وتر معلق . سيتم التعرف على كامل الوتر عند تشغيل ثلاث نغمات أو أكثر.
- يجب عليك دائما تشغيل ثلاث نغمات أو أكثر للتعرف على الأصبع رقم ٢ الوتر. يتم اختيار هذا الخيار تلقائيا عند ايقاف صمامات الفصل المشعة للضوء.
- يمكنك كذلك من تأليف وتر باستخدام تقنية مبسطة اصبع واحد لتغيل الوتر:
- اذا قمت بتشغيل نغمة واحدة فقط، يتم التعرف على الوتر الرئيسي.

● اذا قمت بتشغيل نغمة جزرية، زائد الضغط على المفتاح الأبيض على الجهة اليسرى للسابع : على سبيل المثال، قم بتشغيل سي ٣+ بي ٢ ل سي ٧ .

● قم بتشغيل النغمة الجزرية، زائدا مقتاح أسود على الجهة اليسرى للوتر الأصغر أو الثانوي. على سبيل المثال، قم بتشغيل سي ٣+ بي بي ٢ ل سي الثانوي.

● قم بتشغيل النغمة الجزرية، زائد مفتاح أبيض على الجهة اليسرى، للوتر السابع الثانوي أو الأصغر . على سبيل المثال، قم بتشغيل سي٢ +بي٢ +بي بي٢ ل : سي الثانوي ٧.

هذه الطريقة يعتبر امتداد لطريقة الأصبع رقم ٢، مع اضافة التعرف على وتر مائل بدون جزر، والذي يستخدم عادة في موسيقى الجاز، الدمج، موسيقى البوب الحديثة والموسيقى الخفيفة.

هذا النوع من التعرف على الوتر مفيد للغاية لتشغيل أوتار البيانو المطابقة لأجهزة تشغيل موسيقى الجاز فج البيانو لا تحتاج الى تشغيل النغمة الجزرية، ومضاعفة النغمة التي تم تشغيلها بالفعل عبر مسار الطبل الأعظم.

## التحكم في السرعة

#### ▶PERF ▶STS

99

قم بضبط هذا العنصر لتشغيل أحد الوظائف التالية ببساطة عبر تشغيل بصوت أكبر مستخدما يدك اليسرى . عند التشغيل بسرعة أعلى من الدرجة التي تم ضبطها «بواسطة أداة التحكم <u>ـ</u>2 السرعة» (راجع الصفحة رقم ( ١٠٠ ) سيتم تفعيل وتنشيط الوظيفة المختارة.

ملاحظة: تعمل هذه الوظيفة فقط عندما تكون الصمامات الشعة لضوء في وضع التشغيل ولا تعمل اذا لم تكن في وضع التشغيل

> تتوقف الوظيفة. ايقاف

فاصلة موسيقية، تعبئة ١، تعبئة ٢

عند التشغيل بسرعة أعلى من سرعة الاطلاق أو التشغيل على المسار الأسفل، يتم اطلاق العنصر المختار تلقائيا.

- تشغيل /ايقاف يمكنك بدء تشغيل أو ايقاف التشغيل عبر التشغيل بصورة أكثر جدية وتركيز على مسارات لوحة المفاتيح.
- عند تشغيل بسرعة أعلى من سرعة الاطلاق، سيتم تفعيل الذاكرة : أو عدم تفعيل وظيفة الذاكرة.

### طريقة تشغيل السلم الموسيقي

## ▶PERF ▶STS

▶PERF ▶STS

يعمل هذا العنصر على تحديد ما هي المسارات التي تأثرت نتيجة لاختيار السلم الموسيقي البديل (راجع «السلم الموسيقي» على الصفحة رقم ٩٠). مسارات لوحة المفاتيح

يعمل هذا السلم على التأثير على مسارات لوحة المفاتيح فقط.

المسارات الأعلى سيؤثر السلم على مسارات لوحة المفاتيح الأعلى ١–٣

كافة المسارات سيؤثر السلم على كافة المسارات (لوحة المفاتيح، الأسلوب، المخفض)

## طريقة تشغيل الذاكرة

#### يعمل هذا العنصر على ضبط الطريقة التي يتم من خلالها تشغيل زر الذاكرة

عندما تكون الصمامات المشعة للضوء في وضع التشغيل، الوتر تعمل أزرار الذاكرة على ابقاء الوتر المتعرف عليه في الذاكرة، عندما تكون في وضع الايقاف، يتم اعادة ضبط الوتر عند رفع الأيدي من على لوحة المفاتيح.

## وتر + الى الأسفل

عندما تكون عندما تكون الصمامات المشعة للضوء في وضع التشفيل، تعمل أزرار الذاكرة على الاستمرار في حمل المسار الأسفل، حتى يتم تشغيل الوتر التال*ى* أو النغمة التالية ، عندما تكون في وضع الايقاف، يتم اعادة ضبط الوتر عند رفع الأيدي من على لوحة المفاتيح. ولن يتم تحمل المسار الأسفل.

## المنظم الثابت+ الى الأسفل

عندما تكون الصمامات المشعة للضوء في وضع التشغيل ، تعمل آزرار الذاكرة على الاستمرار فے حمل المسار الأسفل ، حتى يتم تشغيل الوتر التالي أو النغمة التالية ، عندما تكون في وضع الايقاف، ولن يتم تحمل المسار الأسفل. عند رفع الأيدي من على لوحة المفاتيح.

يتم الابقاء على وحفظ الوتر دائما في الذاكرة.

01/03.indd 99

⊕

تجريب

#### أيقونة القفل

### يمكن حماية كافة العناصر في هذه الصفحة من اختيار أداء أو ضبط اللمسة المفردة المختلفة.

يتم اعادة ضبط هذا القفل عندايقاف الآلة أو الجهاز، الا اذا قمت بضبط واخراج المعلومات العامة وايداعها فج الذاكرة (راجع كتابة المعلومات العامة –اطار المحاورة الخاص بعملية الضبط العامة).

للحصول على معلومات اضافية على عناصر القفل راجع «قفل عمليات التحكم العامة» على الصفحة (٢٠٢)

## خيارات : ضبط اسلوب عملية التشغيل

يخ هذه الصفحة يمكنك ضبط العديد من العناصر العامة لأسلوب طريقة التشغيل.

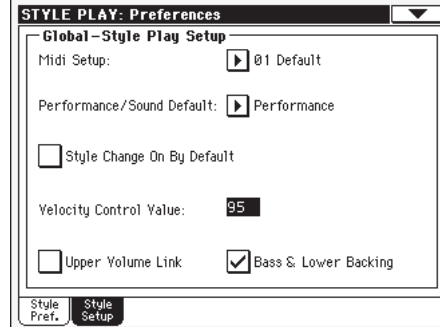

ملاحظة: بتم تخزين عمليات الضبط هذه في منطقة ضبط اسلوب عملية التشغيل من المف العام (مع كافة العناصر الأخرى المعلمة مع الاGBL<sup>sty</sup> اختصارات الأسلوب من خلال الكتيب) . بعد تغيير عمليات الضبط هذه، قم باختيار طريقة الضبط الخطية لأسلوب التشغيل من صفحة القائمة لحفظها بالملف العام.

#### ضبط الواجهة الرقمية

## $\triangleright$  GBL<sup>Sty</sup>

يمكن تشكيل فنوات الواجهة الرقمية تلقائيا عبر اختيار عملية ضبط الواجهة الرقمية مع هذه العناصر . راجع «الواجهة الرقمية» على الصفحة رقم ٢٣٠ للمزيد من المعلومات حول استخدام عمليات ضبط الواجهة الرقمية .

ملاحظة: لاختيار عملية ضبط الواجهة الرقمية تلقائيا عند ادخال أسلوب تشغيل ، قم باختيار طريقة الضبط الخطية لأسلوب التشغيل من صفحة القائمة.

للحصول على معلومات مفصلة حول عمليات ضبط الواجهة الرقمية، راجع «ضبط الواجهة الرقمية» على الصفحة رقم ٢٧٥

ملاحظة: بعد اختيار عملية ضبط الواجهة الرقمية بمكنك الانتقال الى الأسلوب العام وتطبيق أي عملية تفيير على كل عملية ضبط لقناة . ولحفظ هذه التغييرات في عملية ضبط الواجهة الرقمية ،أثناء الاستمرار في الأسلوب العام ، قم باختيار زر التحكم الأبهن عملية ضبط الواجهة الرقمية من صفحة القائمة. يمكن تفصيل كافة عمليات ضبط الواجهة الرقمية بصورة مطلقة كما يمكن الغاؤها.

اشاة سريعة: لاعادة تخزين ضبط الواجهة الرقمية الأصلية، قم بتحميل بيانات المصنع الأصلية مرة أخرى (بهكن تحميلها مـن علـى الموقـع: (www.korgpa.com

#### الأداء/الصوت الإفتراضي

♠

 $\triangleright$  GBL<sup>Sty</sup>

يشترك أسلوب أداء مجموعة مفاتيح الأسلوب ومجموعة مفاتيح الصوت ية نفس الأزرار الموجودة ية لوحة التحكم. استخدم هذا العنصر لتحديد ما هي الصمامات المشعة للضوء الخاصة بالأداء أو الصوت التي يجب تشغيلها عند تشغيل الجهاز أو الآلة

#### تشغيل أسلوب التغيير عن طريق الخطأ

يسمح لك هذا العنصر بتحديد وضع زر تغيير الأسلوب عند بدء التشغيل. سيتم تشغيل الصمامات المشعة للضوء لأسلوب التغيير التشغيل

- تلقائيا عند بدء التشغيل، ستبقى الصمامات المشعة للضوء الايقاف
- الخاصة بأسلوب التغيير مفأة

#### مقدار التحكم في السرعة

استخدم هذا العنصر لضبط مقدار السرعة والتي يتم من خلالها بدء تشغيل /ايقاف الأسلوب أو اختيار عنصر أسلوب (راجع ٰ'التحكم في السرعة `` أعلاه)

#### ربط الصوت العالى

يسمح لك هذا العنصر بتحديد اذا ماكان تغيير الصوت هو أحد المسارات العليا ، والتي تعمل كذلك على تغيير المسارات العليا الأخرى بالتناسب .

- عند تغيير صوت الى أحد المسارات العليا ، يتغير بالتالي تشغيل صوت المسارات الأخرى العليا بالتناسب
- عند تغيير الصوت لأحد المسارات العليا ، يتغير فقط ايقاف مسار الصوت ، وتبقى المسارات العليا الأخرى ثابتة بدون تفيير.

#### الصوت الخفيض العميق /التخفيض المساند

بهذه الوظيفة ، يمكنك تشغيل جهاز مصاحب مستخدما يدك اليسرى. ولتنفيذ ذلك، يتعين اختيار طريقة فصل لوحة المفاتيح ، ويجب عدم تشغيل الأسلوب . تشغيل هذه الوظيفة بالخطأ.

اذا لم يتم تشغيل الأسلوب، وكنت تقوم بتشغيل الأوتار تشغيل بيدك اليسرى ، يعمل الصوت الذي يتم تخصيصه للمسار الأسفل على تشغيل نغمات وترية (حتى ولو تم تخفيض المسار الأسفل) ويعمل الصوت الخفيض العميق على تشغيل الوتر الأساسي . عند بدء أسلوب التشغيل يتم اللجوء الى السلوك العادي

عند تشغيل وظيفة الصوت الخفيض **BACKING** العميق/ المساندة السفلى ، تظهر أيقونة جهاز المساندة في منطقة مسار الصوت الأسفل.

اذا لم يتم تشغيل الأسلوب ، وتم تخفيض المسار الأسفل ايقاف ، لا يمكن سماع أي صوت أثناء التشغيل باليد اليسرى . اذا تم ضبط المسار الأسفل على التشغيل، يمكنك سماع الصوت المخصص للمسار الأسفل

⊕

 $\blacktriangleright$  GBL<sup>Sty</sup>

 $\blacktriangleright$  GBL<sup>Sty</sup>

 $\triangleright$  GBL<sup>Sty</sup>

 $\triangleright$  GBL<sup>Sty</sup>

 $\blacktriangleright$  GBL<sup>Sty</sup>

### صفحة القائمة

اضغط على أيقونة صفحة القائمة لفتح القائمة، اضغط على أحد أزرار التحكم لاختياره، اضغط في أي مكان على شاشة العرض لاغلاق القائمة بدون اختيار أداة تحكم.

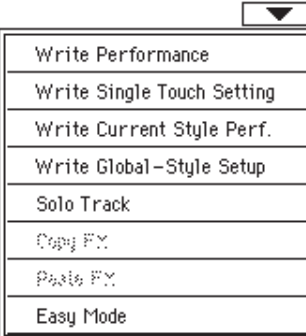

#### الأداء الخطى

قم باختيار أداة الضبط هذه لفتح اطار المحاورة الخاص بعملية الضبط الخطي، وقم بحفظ معظم عمليات الضبط الحالية للأداء على لوحة التحكم.

راجع «اطار المحاورة الخاص بالضبط الخطي» على الصفحة رقم ١٠٢ للمزيد من الملومات.

## طريقة الضبط الخطية بلمسة واحدة.

حفظ ضبط اللمسة المنفردة

قم باختيار أداة الضبط هذه لاختيار اطار المحاورة الخاص بعملية الضبط الخطية بلمسة واحدة (ضبط اللمسة المفردة)، وأحفظ عمليات ضبط مسارات لوحة المفاتيح على أحد عمليات الضبط بلمسة واحدة للأسلوب الحالي.

راجع « اطار المحاورة الخاصة بعملية الضبط الخطية بلمسة واحدة» على الصفحة رقم ١٠٢ للمزيد من المعلومات.

#### أسلوب الاداء الخطى الحالى

قم باختيار أداة الضبط هذه لفتح اطار المحاورة العام الخاص بضبط الأسلوب، وقم بحفظ عمليات الضبط العامة التي تطابق طريقة تشغيل الأسلوب. يتم برمجة عمليات الضبط هذه على صفحة «الخيارات :ضبط أسلوب التشغيل» (راجع الصفحة رقم ١٠٠).

راجع «اطار المحاورة الخاص بعملية الضبط الخطية لتشغيل الأسلوب» على الصفحة رقم ١٠٣ للمزيد من الملومات

#### ضبط اسلوب الاداء الشامل

قم باختيار هذا الزر لفتح صندوق حوار حفظ الاداء الشامل الحالي، وقم بحفظ ضبط المسار الى اسلوب الاداء من الاسلوب الحالي.

### مسار السولو

قم باختيار المسار المراد ضبطه على السولو، وقم بفحص المادة، ستسمع فقط المسار المختار، وستضئ اشارة تحذير السولو على رأس الصفحة قم باطلاق هذه المادة للخروج من وظيفة السولو.

تعمل وظيفة السولو بطريقة مختلفة فليلا، استنادا الى المسار الذي يتم اختياره

• مسار لوحة الفاتيح : مسار لوحة الفاتيح الختار هو السار الوحيد الذي بمكن سماعه عند تشغيل لوحة المفاتيح، تظل كافة مسارات لوحة المفاتيح الأخرى مكتومة، ولا يتأثر وضع مسار الأسلوب.

● مسار الأسلوب: مسار الأسلوب الختار هو السار الوحيد الذي يمكنك سماعه . عند تشغيل لوحة المفاتيح، تظل كافة مسارات لوحة المفاتيح الأخرى مكتومة، ولا يتأثر وضع مسار الأسلوب

● مسارات الأسلوب المبوبة أو الصنفة ضمن مجموعات: لا تعمل وظيفة السولو على هذه المسارات الخاصة.

[SHIFT] الانتقال/ استمر في الضغط على زر الانتقال وقم بلمس أحد المسارات لضبطه على السولو . افعل نفس الشئّ مع مسار تم ضبطه على السولو لايقاف وظيفة السولو.

#### نسح / لصق اف اکس

♠

يمكنك نسخ تأثير مفرد أو كافة التأثيرات الأربعة، بين الأسليب، مستويات الأداء.

ضبط اللمسة المنفردة والأغاني : للقيام بهذا، فم باختيار أزرار التحكم ـِـِّـة «نسخ اف اكس « و «لزق اف اكس» من صفحة القائمة لأسلوب التشغيل، تشغيل الأغنية أو طريقة تشغيل نبيطة الضبط المعاقب.

#### لنسخ تأثير مفرد:

- ١- قم باختيار مصدر أغنية، مستوى أداء، أسلوب أو ضبط اللمسة المنفردة، ثم
- انتقل الى صفحة التأثير المفرد الذي ترغب في نسخه(اف اكس آ، اف اكس ب، اف اكس ج، اف اكس د)، أو
- انتقل الى التأثيرات < صفحة اختيار اف اكس، لنسخ كافة التأثيرات الأربعة، هذا قد يكون مفيدا اذا كنت ترغب في نسخ واحد أو اثنين من التأثيرات الأربعة في مستويات أداء مختلفة، أساليب أو: ضبط اللمسة المنفردة

## ٢ - قم باختيار زر ´´نسخ اف اكس`` من صفحة القائمة

- ٣- قم باختيار مستوى الأداء المستهدف، الأسلوب أو ضبط اللمسة المنفردة، ثم انتقل الى صفحة التأثيرات المفردة التي ترغب في لزفها ( اف اکس آ، اف اکس ب، اف اکس ج، اف اکس د )
	- ٤- قم باختيار زر ''لزق اف اكس'' من صفحة القائمة.

#### لنسخ جميع التاثيرات الاربعة:

- ١- لاختيار مصدر الاغنية، الاداء، الاسلوب أو ضبط اللمسة المفردة، من ثم الذهاب الى المؤثرات اف اكس اختيار صفحة، لنسخ المؤثرات الاربعة.
	- ٢ اختار «اف اكس نسخة» أمر من صفحة القائمة.
- ٣- اختار الاداء الهدف، الاسلوب أو ضبط اللمسة المفردة، ثم الذهاب صحة التاثيرات من صفحة اختيار اف اكس.
	- ٤ اختار «لصق اف اكس» من قائنًمة الصفحة.

#### طريقة التشغيل السهلة

تسمح لك طريقة التشغيل السهلة باستخدام طريقة تشغيل الأسلوب وطريقة تشغيل الأغنية مع سطح بيني سهل التشغيل . ويوصى للمبتدئين، وللمحترفين الذين لا يرغبون في التعامل مع العناصر اضافية لطريقة التشغيل المتقدمة أو المتطورة.

يمكنك ويخ أي وقت، تشغيل /ايقاف طريقة التشغيل السهلة يدويا عبر تدوير اداة التحكم في طريقة التشغيل السهلة على صفحة القائمة الخاصة بطريقة تشغيل الأسلوب وطريقة تشغيل الأغنية

راجع «صفحة تشغيل الأسلوب بالتفصيل» على الصفحة رقم ٧ للمزيد من المعلومات.

**طريقة تشغيل اسلوب التشغيل**<br>اطار الحاورة الخطي لستوى الأداء

## اطار المحاورة الخطي لمستوى الأداء

لفتح هذه النافذة عبر اختيار مادة الأداء الخطي من صفحة القائمة هنا يمكنك حفظ كافة عمليات الضبط للمسارات، رقم الاسلوب المختار، مختلف عمليات ضبط الاسلوب على مستوى أداء.

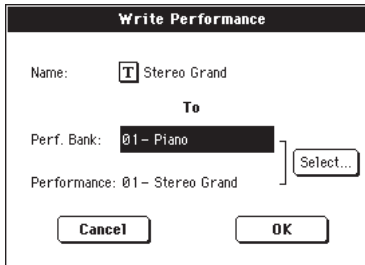

يتم تعليم العناصر المحفوظة في الاداء برموز PERF♦ من خلال كتيب المستخدم.

[SHIFT] الانتقال/استمر \_ الضغط على زر الانتقال ثم أضغط أحد أزرار التحكم في الصوت/ الأداء لفتح هذه الناهذة.

#### الأسم

قم بتسمية الأداء المراد حفظه . اضغط على زر  $\boxed{\mathbf{T}}$  (تحرير) بالتالي للأسم لفتح نافذة تحرير النص.

#### مجموعة المفاتيح الكاملة

استهدف مجموعة من مستويات الأداء، كل مجموعة تطابق أحد أزرار الأداء / الصوت . استخدم قرص درجة الصوت لاختيار موقع مختلف.

#### الاداء

⊕

استهدف موقع الاداء في الصف المختار . استخدم قرص درجة الصوت لاختيار موقع مختلف

#### زر اختیار

اضغط على هذا الزر لفتح نافذة اختيار الأداء واختار أداء مستهدف.

## أطار المحاورة الخطى للضبط بلمسة وإحدة

افتح هذه النافذة عبر اختيار اطار المحاورة الخطي للضبط بلمسة واحدة من صفحة القائمة . هنا يمكنك حفظ مسار لوحة المفاتيح المضبوطة على احد أزرار الضبط الاربعة التى تعمل بلمسة واحدة (ضبط اللمسة المفردة) الخاصة بأحد الاساليب الحالية.

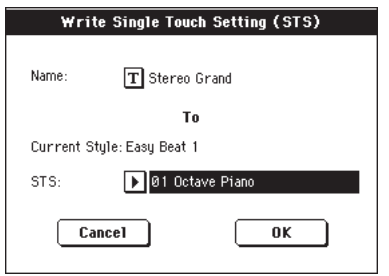

يتم تعليم العناصر المحفوظة في ضبط اللمسة المنفردة مع الرمز STS↓ من خلال كتيب المستخدم.

[SHIFT] الانتقال / استمر في الضغط على زر انتقال واضغط على احد ازرار الضبط بلمسة واحدة لفتح النافذة.

## الاسم

 $\bigoplus$ 

اسم ضبط اللمسة المنفردة المراد حفظها . اضغط على زر  $\boxed{\mathbf{T}}$  (تحرير نص) التالي للأسم لفتح نافذة تحرير النص.

## الاسلوب الحالي

غير قابل للتحرير . يتم حفظ عمليات الضبط في أحد أزرار الضبط بلمسة واحدة الخاصة بالأسلوب الحالي. يعمل هذا العنصر على اظهار اسم الاسلوب ( الأم) .

### ضبط اللمسة المنفردة

استهدف موقع ضبط اللمسة المنفردة – يظهر اسم ضبط اللمسة المنفردة المحفوظة حالياً في الموقع المستهدف . استخدم قرص درجة الصوت المطلوبة / القيمة لاختيار موقع مختلف.

## اطار المحاورة الخطى لاسلوب التشغيل

افتح هذه النافذة عبر اختيار مادة أسلوب الأداء الخطية من صفحة القائمة، هنا يمكنك حفظ عمليات ضبط مسارات الأسلوب لأسلوب الاداء للأسلوب الحالي.

 $\bigoplus$ 

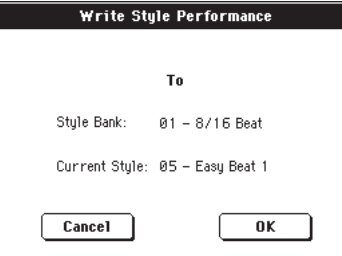

يتم تعليم العناصر المحفوظة في اسلوب الأداء بالرمز PERF<sup>Sty ا</sup> من خلال كتيب المستخدم.

[SHIFT] الانتقال/ استمر في الضغط على زر انتقـال واضغـط على أحد أزرار الاسلوب لفتح هذه النافذة.

#### مجموعة مفاتيح الاسلوب

غير قابل للتحرير . مجموعة مفاتيح الأسلوب الخاصة بكل مجموعة تطابق أحد أزرار تشغيل الأسلوب.

## الأسلوب الحالي

⊕

غ*ير فابل للتحرير* . اسم الأسلوب الحالي

## اطار الحاورة الخطي لضبط أسلوب التشغيل

أفتح هذه النافذة عبر اختيار مادة الضبط الخطي لأسلوب التشغيل من صفحة القائمة، هنا يمكنك حفظ مختلف عمليات صبط خيارات الأسلوب (راجع «الخيارت» : ضبط أسلوب التشغيل « على الصفحة رقم ١٠٠) والمحفوظة بالملف العام

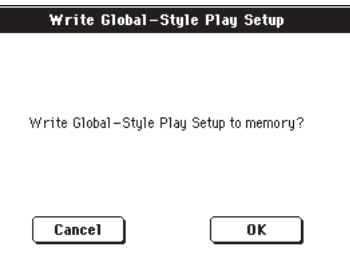

العناصر التي يتم حفظها في مناطق ضبط أسلوب التشغيل للمف العام يتم تعليمها بالرموز GBL<sup>siy و</sup>من خلال كتيب المستخدم.

## أسلوب طريقة التسجيل

عبر ادخال أسلوب طريقة التسجيل ، يمكنك خلف أساليبك الخاصة ، أو تحرير ملف حالي.

⊕

## تركيبة الأسلوب

يرتبط المصطلح «أسلوب» بالخطوات الموسيقية بطريقة تلقائية والتي يتم تشغيلها بواسطة منظم جهاز Pa500 . يحتوى الأسلوب على رقم محدد مسبقا خاص بعناصر الأسلوب (اي) ( سمات Pa500 -عدد ثلاقة عشر عنصر أسلوب مختلف: التغييرات ١-٤ ، المقدمة ١-٣ ، انهاء ١-٣) . عند التشغيل، يمكن اختيار عناصر الأسلوب هذه مباشرة من لوحة التحكم، باستخدام الأزرار المطابقة.

ولشرح بنية الأسلوب، يمكننا استخدام ثلاثة-بنيات ، كما هي موضحة بالمخطط البياني التالي:

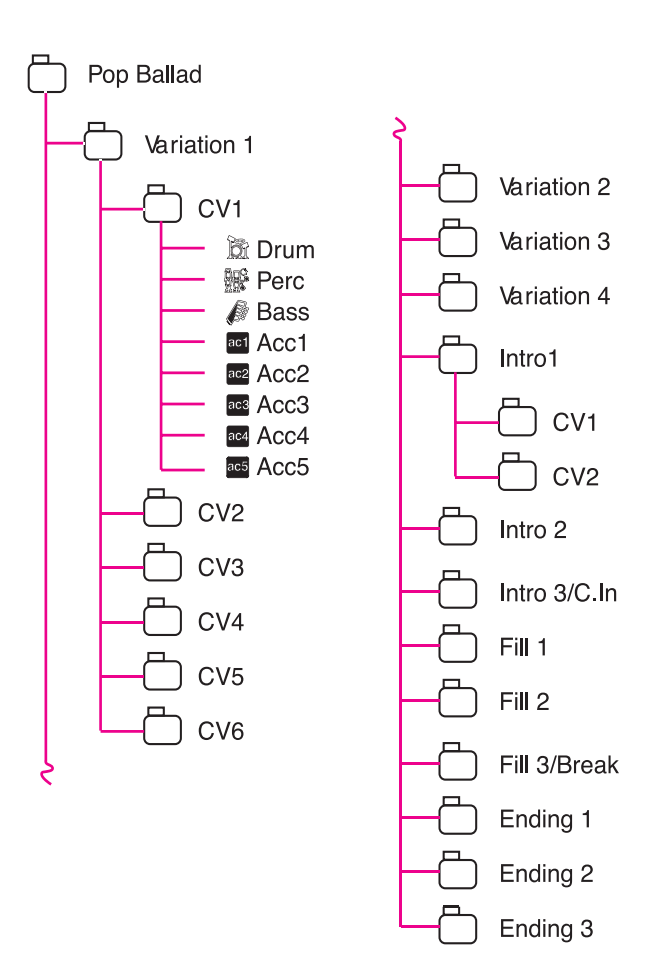

كل عنصر أسلوب مكون من وحدات أصغر ، تسمى تغييرات في الوتر (سي في) ، لكن لا تحتوي كل منها على نفس الرقم الخاص بتفيير الوتر −التغييرات ١−٤ لديها حتى س*ي* فے لكل، بينما نجد أن عناصر الأسلوب الأخرى لديها فقط ٢ سى فخ

عندما تقوم بتشغيل منطقة التعرف على الوتر (بصورة أخفض أو كاملة، استنادا الى وضع زر الفصل على لوحة التحكم ، يقوم المنظم بمسح لوحة المفاتيح ويحدد ما هو الوتر الذي تقوم بتشغيله . ثم، واستندا الى عنصر الأسلوب المختار يقوم بتحديد ما هو التغيير فے الوتر الذي يتعين تشغيله للوتر الذي تم مسحه. ما هو التغيير في الوتر الذي يطابق كل وتر تم مسحه هو ضبط للأسلوب : جدول التغييرات في الوتر . يحتوي كل عنصر أسلوب على جدول تغييرات للوتر ، وفيما يلي النماذج الأصلية :

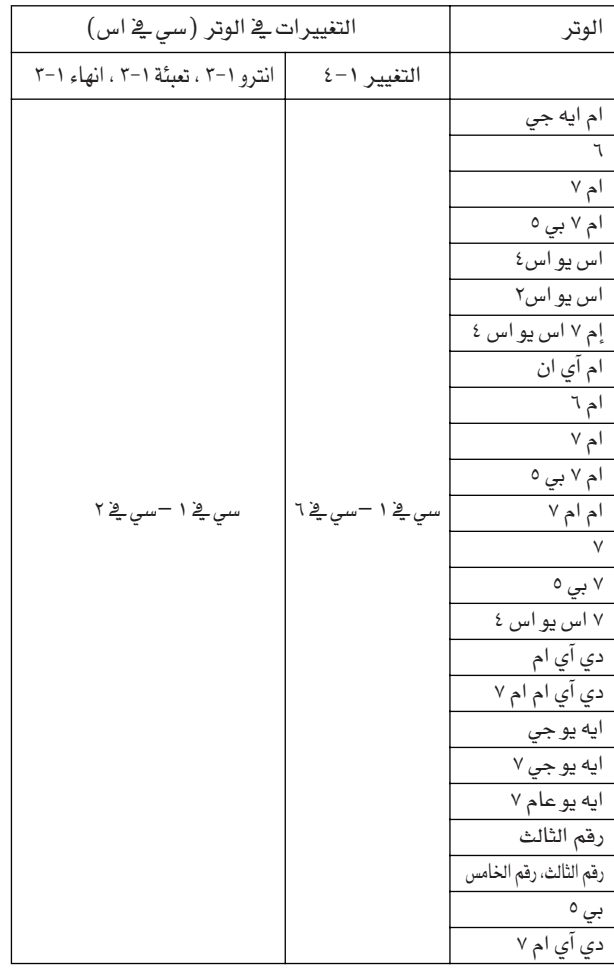

بعد أن تقرر ما هو التغيير في الوتر الذي يجب تشغيله ، يعمل المظم على اطلاق تبيطة الضبط المتعاقب اليمنى لكل مسار، طالما تم تخطيط كل نبيطة ضبط في مفتاح معين (على سبيل المثال ، سي ام ايه جيه أو آر ، سي ام ايه جيه أو ٱر أو اي ام آي ان) يقوم المنظم بنقله وفقا للوتر الذي يتم مسحه . ويتم نقل النغمات على نبيطة الضبط بعناية ، لجعلها تعمل بصورة جيدة مع كافة الأوتار المتعرف عليها.

وبالغوص عميقا ية بنية الأسلوب، يمكننا أن نرى أن كل تغيير ية الوتر يحدث من خلال خطوات مسارات ، وأن Pa500 يدعك عدد ٨ مسارات مختلفة، يتم استخدام الطبل وآلة النقر لخطوات الطبل وآلات النقر ، الطبل الأعظم للطبل الأعظم و ايه سي سي ١–٥ للخطوات المصاحبة (أوتار، غيتار، بيانو أو الآلات المصاحبة الأخرى).

⊕

1.0

لتلخيص والايجاز، عندما تقوم بتشغيل وتريخ منطقة التعرف على الوتر، يقوم المنظم بتحديد ما هو عنصر الأسلوب المستخدم، ثم يقوم بتحديد ما هو التغيير في الوتر الذي يجب استخدامه للوتر الذي يتم تشغيله، ثم خطوات الأسلوب لكل مسار من مسارات التغيير في الوتر الذي يتم نقله من الوتر الأصلي الى للوتر المتعرف عليه وهكذا في كل مرة تقوم فيها بتشغيل الوتر

## مسارات الغيتار والطبل العادية

هنالك انواع مختلفة من المسارات (راجع «أنواع المسارات» على الصفحة رقم ١٢٦ )، وكل منها يتم معاملته بطريقة مختلفة بواسطة المنظم.

- ايه سي سي (المصاحب) ومسارات الطبل الأعظم : عندما يتم التعرف الى وتر، يتم نقل نغمات الوتر المبرمجة الى سلم ملائم، وفقا لجدول نقل النغمات ( ان تي تي) يسمح لك ان تي تي بتسجيل التفييرات فے ذلك الوتر وتشفيل كافة النفمات فے المكان الصحيح، لتجنب تنافر الأصوات ونقل الأنغام النمطية الى نغمات خاصة بالوتر المتعرف عليه.
- مسارات الطبل وآلات النقر : لا يتم تطبيق أي عملية نقل . يتم دائما تشغيل الأنماط الأصلية
- مسارات الغيتار: عندما يتم التعرف الى وتر، يعمل المنظم على اطلاق نغمات مفردة، نغمات مرتجلة وتوقيعية على «غيتار فعلي»، مع العناية بطريقة تشغيل النغمات على لوحة المفاتيح الخاصة بالغيتار.

### ما الذي يجب تسجيله

تسجيل أسلوب هو عبارة عن تسجيل مسارات، داخل سلسلة من التغييرات ـِـة الوتر، داخل سلسلة من عناصر الأسلوب، داخل الأسلوب نفسه.

لا تحتاج الى تسجيل كافة التغييرات في الوتر لكافة عناصر الأسلوب، فقط تحتاج الى تسجيل تغيير في الوتر، لكل عنصر أسلوب . باستثناء المقدم ١، والانهاء ١، حيث نقترح تسجيل كلال التغييرات الرئيسية والثانوية في الوتر

#### بيانات النمط مقابل بيانات المسار

- أشاء طريقة تسجيل الأسلوب حيث يمكنك اصدار أو تحرير أنامط موسيقية لأسلوب، يجب تحرير العناصر مسارات (مثل الصوت، التحريك الصوتي، نقل جواب النغمة، ضبط ملف اف اكس..ز) \_ في طريقة تشغيل الأسلوب
- بعد اصدار أو تحرير أنماط موسيقية ڤ طريقة تسجيل الأسلوب، قم بحفظها عبر اختيار طريقة الأسلوب الخطي من صفحة القائمة لطريقة تسجيل الأسلوب (راجع «اطار المحاروة الخاص بالأسلوب الخطي» على الصفحة رقم ١٢٩ ).
- بعد تحرير العناصر المسارات بطريقة تسجيل الأسلوب، قم بحفظها داخل أسلوب الأداء عبر اختيار طريقة الأسلوب الخطي من صفحة القائمة الخاصة بطريقة تسجيل الأسلوب (اطار المحاورة الخطي الخاص بأسلوب الأداء» على الصفحة رقم ١٠٢ )

### الأصوات

منالك طريقتين لتخصيص الأصوات لسارات الأسلوب:

أثناء طريقة تسجيل الأسلوب يمكنك تخصيص أصوات مختلفة لكل عنصر أسلوب (راجع «منطقة الصوت» على الصفحة رقم  $.$ (11.

أثناء طريقة تشغيل الأسلوب، يمكنك تخصيص صوت مفرد لأسلوب الاداء (مع العناصر المسارات الأخرى، ويبقى ذلك كما هو لكافة عناصر الأسلوب .

تعتمد ماهية الأصوات التي يجب استخدماها على وضع العناصر ٬٬ أصوات الأسلوب الأصلية'' (راجع '' الصفحة رقم ٨٢ )

ملاحظة: عند تخصيص صوت بطريقة تشغيل الأسلوب، يتم ابقاف '' أصوات الأسلوب الأصلية'' تلقائيا

## ادخال /اخراج الأسلوب

كخيار بديل لخلق أساليب في جهاز Pa500، يمكنك ادخال أو استيراد ملفات الواجهة الرقمية قياسية ( اس ام أف '' من جهاز الكومبيوتر الى<br>جهاز Pa500، راجع <sup>''</sup>ادخال : ادخال اس ام اف '' على الصفحة رقم ۱۲۷<br>و ''تصدير اس ام اف '' على الصفحة رقم ۱۲۸.

## ادخال طريقة تسجيل الأسلوب

أثناء طريقة تشغيل الأسلوب، اضغط على زر تسجيل، ستظهر الصفحات التالية على شاشة العرض:

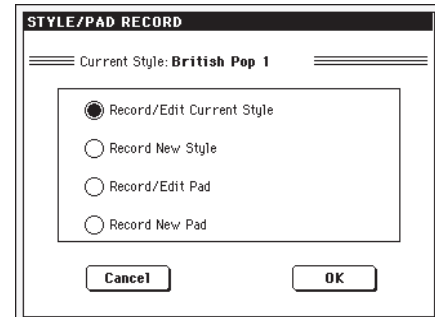

⊕

قم باختيار أسلوب التسجيل /التعديل الحالي لتحرير الأسلوب الحالي، وهو أسلوب مبرمج من المصنع، وقد لا يكون بِامكانك حفظه في الموقع الأصلي (استنادا الى وضع العنصر آسلوب المصنع وحماية المخفض أو كاتم الصوت``، راجع الصفحة رقم ۲۲۵) یستقوم باختیار اسلوب مستخدم بدلا عن ذلك.

عند تحرير أسلوب حالي، يتم استعادة أداء الأسلوب الأصلى، لكن مع اعادة ضبط العناصر التالية الى فيمها الخاطئة : خرطية الطبل (ايقاف)، تخصيص الضرب والصوت الخفيض العميق (ايقاف). وذلك يعني أنه يمكنك سماع بعض الاختلافات بين الأسلوب فخ وضع التشغيل ونفس الأسلوب الذي يتم تحريره، على سبيل المثال، قد يؤدي اعادة ضبط مسار الطبل الى استبدال بعض الآلات.

قم باختيار تسجيل أسلوب جديد للبدء من أسلوب جديد وفارغ. سيتم استعادة طريقة أداء الأسلوب الخاطئ، ستحصل على الأسلوب الجديد في موقع أسلوب المستخدم (يمكن حفظ الأسلوب في موقع الأسلوب المبرمج من المصنع فقط عندما تكون العناصر<br>«. ُأسلوب المصنع وحماية المخفض ` في وضع عدم التشغيل –راجع الصفحة رقم ٢٢٥).

بعد تحريرِ الأسلوب رجاء حفظه (راجع "الخروج عبر حفظ أو الغاء التغييرات`` أدناه) وقم باخراج طريقة تسجيل الأسلوب. ثم، أثناء طريقة تشغيل الأسلوب، قم بتحرير أسلوب الأداء لتعديل ضبط المسارات ( درجة الصوت المطلوبة، الصوت، التحريك الصوتي، ارسال ملف اف اكس..) وقم بحفظه عبر اختيار ´´طريقة الاداء الخطي الحالية'' من صفحة القائمة (راجع ´´اطار المحاورة الخطي الخاص بأسلوب الأداء`` على الصفحة رقم ١٠٢).
ملاحظة: بعد عملية التسجيل أو التعديل، يتم التعرف الى الذاكرة تلقائيا . لذلك، عندما تضغط على زر تشغيل /ايقاف يكون هنالك تأخير قبل أن تتمكن فعليا من الاستماع الى الأسلوب. يكون هذا التأخير بدرجة كبيرة مع الأساليب التي تحتوي على الزيد من أحداث الواجهة الرقمية .

ملاحظة: أثناء عملية التسجيل، تتعطل دواسة القدم، وعلى العكس من ذلك، بهكن استخدام دواسات الصوت/التعبير

# الخروج من خلال حفظ أو الغاء التغييرات

عند الانتهاء من عملية التعديل، يمكنك حف الأسلوب الخاص بك في الذاكرة، أو الغاء أي تغيير.

- لحفظ تغييرات، قم باختيار "الأسلوب الخطي" من صفحة القائمة (راجع ''اطار المحاورة الخاص بالأسلوب الخطي ´´ على الصفحة رقم ١٢٩ )
- لالفاء كافة التفييرات، فم باختيار "زر "الخروج من التسجيل" من صفحة القائمة، أو اضغط على زر تسجيل، للخروج من التسجيل والعوادة الى الصفحة الرئيسية لطريقة تسجيل الأسلوب.

اشارة سريعة: الاحفظ أثناء التسجيل، بمنكم الاستماع الى التفييرات في الوتر المختار أو لكامل الأسلوب، استنادا الى الصفحة التي أنت فيها .

الاستماع الى الاسلوب عند طريقة التعديل

عندما تكون فج طريقة تسجيل الاسلوب، يمكنك الاستماع الى الوتر المختلف المختار او الى كامل الاسلوب، يعتمد على الصفحة التي انت فيها.

لاختيار تغيير فج الوتر، انتقل الى الصفحة الرئيسية، الخاصة بطريقة التسجِيل /التعديل (راجع ´´عنصر ´´عنصر الأسلوب`` و ´´التغيير في الوتر'' على الصفحة رقم ١٠٧ )

- عندما تكون في الصفخات الرئيسية، تحرير الحدث، صفحة الكميات، النقل، السرعة، أو الالغاء، يمكنك الاستماع الى تغييرات الوتر المختارة . اضغط على زر تشغيل /ايقاف للتأكد من كيفية عملها . اضغط على زر تشغيل /ايقاف مرة أخرى لايقاف عملية اعادة التشغيل.
- عند صفحة الأصوات /التعبير، مدى لوحة المفاتيح، جدول الأوتار، الاطلاق/التوتر، الغاء كل، نسخ، ادوات التحكم في عناصر الأسلوب، أو صفحات أدوات التحكم في الأسلوب، يمكنك الاستماع الى كامل الأسلوب. اضغط على زر تشغيل /ايقاف وقم بتشغيل بعض الأوتار لاجراء اختبارات، فم باختيار أي عنصر أسلوب باستخدام أزرار لوحة التحكم (التغييرات ١–٤، المقدمة ١–٢، التعبئة ١-٢، الانهاء ١-٢) . اضغط على زر تشغيل/ايقاف مرة أخرى لايقاف اعادة التشغيل.
- عندما تكون في صفحة طريقة تشغيل الغيتار، يمكنك الاستماع الى النمط الذي تقوم ببرمجته، والذي يتم تشغيله من خلال المفتاح المختار.

ملاحظة: أثناء طريقة تشغيل الأسلوب، يتم اختيار طريقة التعرف على ثلاثة أوتار عبر الأصابع تلقائيا

# قائمة بالأحداث المسحلة

⊕

تعمل طريقة تسجيل الأسلوب بترشيح واخراج بعض الأحداث والتي قد تتسبب في حدوث أخطاء في عملية تشغيل الأسلوب. هنا الأحداث المسجلة، وأكثر الأحداث التي يتم اخراجها أهمية :

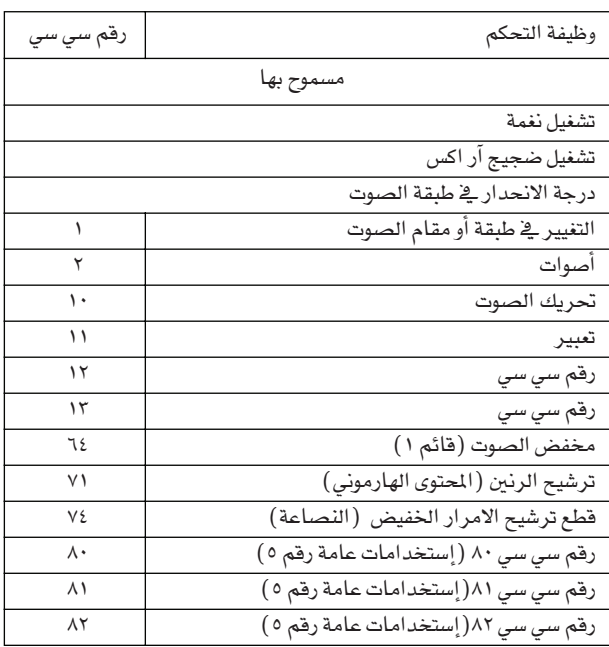

ملاحظة: لا يمكن تسجيل بعض رسائل الضبط والتحكم مباشرة بواسطة استخدام وسائل التحكم المدمجة في Pa500

يهكن تخصيص كافة أدوات التحكم المسموح بها الي دواسة/مفتاح/أداة منزلقة.

يتم ادخال التغييرات في أدوات تحكم الواجهة الرقمية باستخدام برامج موبيوتر على جاهز كومبيوتر خارجي والتي يتم ادخالها ع*ند استخدا*م<br>وظيفة الاستيراد (استيراد: استيراد اس ام اف" على الصفحة رقم  $.$ (15 $V$ 

يتم اعادة ضبط بعض ادوات التحكم في نهاية النمط

⊕

# الصفحة الرئيسية – تسجيل -١

بعد الضغط على زر تسجيل، واختيار مكان تحرير أسلوب حالى أو خلق واحد جديد، تظهر الصفحة الرئيسية لطريقة تسجيل الأسلوب، مع اختیار زر المسافة «تسجیل ۱». تم إختیاره.

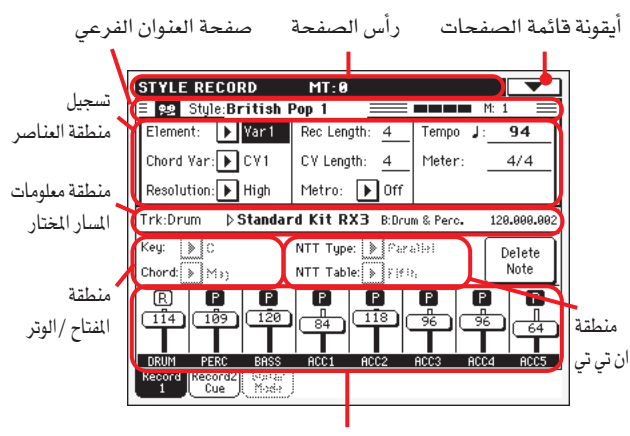

منطقة مسار الصوت/ الوضع

### راس الصفحة

⊕

يظهر هذا الخط طريقة التشغيل الحالية وطريقة النقل

STYLE RECORD MT<sub>:</sub>0 التغيير الرئي*سى* ف السلم طريقة التشغيل (بنصف نغم)

> اسم طريقة التشغيل اسم طريقة التشغيل الحالية

#### التغيير الرئيسي فجالسلم

قيمة التغيير الرئي*سى* في السلم بنفس نغم . يمكن تغيير هذ*ه* القيمة باستخدام أزرار التغيير على لوحة التحكم

#### أيقونة قائمة الصفحات

اضغط على هذه الأيقونة لفتح صفحة القائمة . راجع «صفحة القائمة» على الصفحة رقم ١٢٨

### صفحة العنوان الفرعى

تظهر هذه المنطقة بعض معلومات عن الأداء على الأسلوب

 $\equiv$  good  $\mathbb{M}^1$   $\equiv$ 

 $\equiv$  92 Style: British Pop 1 رهم القياس اسم الاسلوب الحالي في تعديل الأسلوب في التسجيل/التعديل

او التسجيل.

الأسلوب في التسجيل/التعديل المقياس الحالي الذي قمت بتسجيله.

الأسلوب في التسجيل/التعديل اسم الاسلوب الحالي في تعديل او التسجيل.

عداد الضربات يظهر هذا المؤشر اضربة الحالية داخل الميزان الحالى

> رقم میزان موسیقی الميزان الموسيقي الحالي الذي قمت بتسجيله.

# منطقة عناصر التسجيل

### العنصر (عنصر الأسلوب)

◈

يمكنك هذا العنصر من اختيار عنصر أسلوب للتحرير. يطابق كل عنصر أسلوب أحد الأزرار على لوحة التحكم والتى تحمل نفس الاسم. بعد اختيار عنصر أسلوب، فم باختيار نفيير الوتر للتحرير الأصلي (أنظر أدناه). الاختلاف ا................ النهاية ٢

هذا هو عنصر الأسلوب المختار

# التغيير في الوتر (التغيير في الوتر)

يسمح لك هذا العنصر باختيار تغيير وتر للتحرير، بعد اختيار عنصر الأسلوب الذي ينتمي اليه هذا التغيير

ملاحظة: عندما يكون هذا العنصر والقيمة الخصصة مكتوبة بحروف صغيرة (سي فخا ….سي فيا ٢) فانها مسجلة بالفعل.

● اذا كان عنصر الأسلوب ﴾ ايه آر ١، ﴾ ايه آر ٢، ﴾ ايه آر ٣ أو ﴾ ايه آر ٤، يمكنك اختيار أحد ٦ تغييرات فے الوتر للتحرير

• اذا كان عنصر الأسلوب هو انتروا، انترو٢، انترو٣، فيل ١، فيل٢، فیل۳، ایندینغ۱، ایندنیغ۲،ایندینغ۳، یمکنك اختیار آحد اشان (۲) تغییر <u>ے</u> الوتر لتعديلها.

#### تحليل

استخدم هذا العنصر لضبط تجزئة الكميات أشاء التسجيل، تجزئة الكميات عبارة عن طريقة لتصيحي الأخطاء الزمنية، الأنفام التي يتم تشغيلها مبكرا جاد أو متأخرا جدا يتم نقلها الى أقرب محور ايقاعي «مقايس شبكي» مضبوط مع هذا العنصر، وهكذا، تحقيق تشغيل ممتاز فے وقت محدد .

ملاحظة: لتجزئة الكميات بعد التسجيل، استخدم وظيفة تجزئة الكميات <u>ف</u> قسم التعديل(راجع «تحرير الأسلوب» : التجزئة « على الصفحة رقم  $. (119)$ 

#### لا يتم تطبيق التجزئة عالى

 $(\lambda/1)$   $\ldots$  (٢٢/١) A

تحليل الشبكة بقيم موسيقية . على سبيل المثال، عندما تقوم باختيار ١٦/١، يتم تحريك كافة النغمات الموسيقية الى أقرب قسم ١٦/١. عندما تختار ٨/١، يتم تحريك كافة النغمات الموسيقية الى القسم ٨/١ . أ «٢» بعد قيمة التحزئة تعنى ثلاثي.

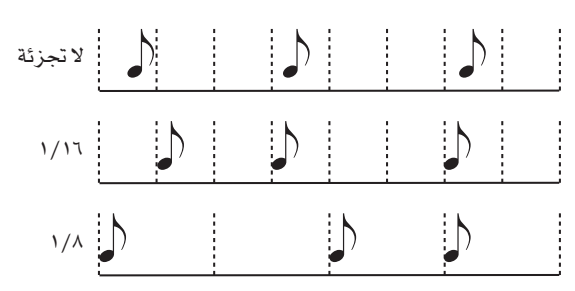

#### رقم القياس (طول التسجيل)

#### **>STYLE**

يعمل هذا العنصر على ضبط طول التسجيل (بالقياسات) للمسار المختار. فيمته تعادل، تنقسم على، طول الوتر المتغير (راجع العنصر التالي)

وهذا لا يمثل الطول الاجمالى للوتر المتغير، لكن فقط بالنسبة للمسار الحالي . على سبيل المثال، قد يكون هنالك تغيير في الوتر قياس ٨ من حيث الطول، مع نمط طبل يتكرر كل عدد اثنين قياس، اذا كان ذلك كذلك، قم بضبط طول سي في بارميتر الى «٨» والقياس الحالى الذى تقوم بتسجيله.

طريقة ت*سجيل الأسلوب*<br>صفحة رئيسية – التسجيل ا 1. \

# صفحة رئيسية – التسجيل ١

قم بضبط طول العنصر الى «٢» قبل البدء في تسجيل مسار الطبل.، عندما تقوم باعادة تشغيل، حفظ الأسلوب أو تقوم بتنفيذ أي عملية تحرير على الأسلوب، سيتم تالواجهة الرقمية القياسين الخاصين بنمط التغيير ے الوتر ال*ی عد*د ۸ قیاسات کاملة لطول التغییر ے الوتر.

تحذير : اذا قمت بتخصيص قيمة أقل من طول آر اي سي لطول سي في، لن يتم تحديث قيمة طول آر اي سي فورا على شاشة العرض . لذلك، فال زلت حرا فيما يتعلق بتغيير قيمة طول سي في اذ يتم الغاؤها قبل أن يتخطى القياس قيمته (راجع التحذير بخصوص طول سي قي )، (طول الوتر التغير )، أدناه).

على كل حال، اذا قمت بالضغط على زر تشغيل /ايقاف لبدء عملية التسجيل، تتغير قيمة طول آر اي سي الى قيمة جديدة، حتى ول استمرت الشاشة في عرض القيمة القديمة.

على سبيل الثال، قد يكون طول سي قاء ؛ وطول آر اي سي =١، اذا قمت بضبط طول سي في الى ٢، وقعت بالضغط على زر تشغيل /ايقاف لبدء التسجيل، يظل طول سي في بمقدار ٤، لكنه في الواقع قد تم ضبطه الى ٢، ويدور التسجيل لعدد قياسين فقط . وبعد الضغط على زر تشغيل / ايقاف لوقف التسجيل، يتم تحديث طول آر اي سي الي ٢، ويتم الغاء كافة القياسات بعد القياس الثاني.

#### طول سي في (طول الوتر المتغير)

يقوم هذا العنصر بضبط الطول الاجمالي (حتى قياس ٢٢) لطول الوتر المتغير المختار. عند تشغيل أسلوب، سيكون هذا هو طول النمط المصاحب، وعندما يتم التعرف الى الوتر المتغير على لوحة المفاتيح.

تحذير: اذا قمت بتخفيض طول الوتر التغير بعدالتسجيل، فسيتم حذف والغاء أي قياس بعد الطول الختار، كن حزرا ومنتبها للغاية عند ضبط طول الوتر التغير الى قيمة أدنى بعد التسجيل هن اذا حدث ذلك، نقترح الخروج من التسجيل بدون تسجيل (راجع الخروج من عملية التسجيل، على الصفحة رقم ١٢٩ )

### ميترو (المسرع أو بندول الايقاع)

هذا حيث تقوم بضبط بندول الايقاع

- لن يتم سماع بندول الايقاع أشاء التسجيل. وفي أي يخ وضع الايقاف حال، سيتم تشغيل ١ بار قبل بدء التسجيل.
	- تشغيل بندول الايقاع، مع ١ بار قبل بدء التسجيل. تشغيل ١
- میترونوم، مع ۲ بار لکل عملیة احصاء، مع ۲ بار لکل تشغيل ٢ عملية احصاء قبل بدء التسجيل.

### درجة السرعة الواجبة لعزف مقطع

قم باختيار هذا العنصر لاستخدام قرص درجة السرعة/القيمة لضبط درجة السرعة

اشارة خفية: يمكنك على الدوام تغيير درجة السرعة الواجبة، عند اختيار العناصر الأخرى، عبر الاستمرار في الضغط على زر الانتقال، وتدوير القرص.

ملاحظة: عند تسجيل درجة السرعة الواجبة، يتم استبدال كافة البيانات القديمة على الدوام بأخرى جديدة.

ملاحظة: ستكون درجة السرعة الواجبة الفعلية للأسلوب هي تلك التي تظهر عند حفظ مستوى أداء الأسلوب في طريقة تشغيل الأسلوب (راجع ُ درجة السرعة الواجبة الحالية-على الصفحة رقم ٨٢)

# العداد

⊕

# **>STYLE**

هذا هو العداد (الشارة الزمنية) لعنصر الأسلوب، يمكنك تحرير هذا العنصر فقط عندما يكون عنصر الأسلوب فارغا، على سبيل المثال قبل البدء \_ قسجيل أي شئ .

## منطقة معلومات المسارات المختارة

يسمح لك هذا الخط برؤية أو مشاهدة الصوت الذي تم تخصيصه للمسار المختار

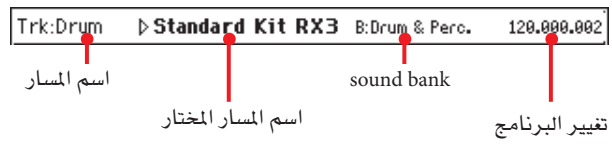

# إسم المسار

اسم المسار المختار أسلوب مسار الطبل ايه سي سي ه

▶STYLE

**>STYLE** 

⊕

اسم الصوت الصوت الذي يتم تخصيصه للمسار المختار . المثلث يعني أنه ىبامكانك الضغط على الاسم لفتح نافذة اختيار الصوت، واختيار صوت مختلف.

### صف الصوت

▶STYLE

صف الصوت المختار الخاص به

### تغيير البرنامج

منظم رقم تغيير البرنامج (اختيار مجموعة المفاتيح ام اس بي،اختيار مجموعة المفاتيح ال اس بي، تغيير البرنامج).

### منطقة المفتاح/الوتر

# المفتاح /الوتر

يسمح لك جوز البارميترات هذا بتحديد مقتاح المسار الأصلى ونوع الوتر، بالنسبة للوتر الحالي. أشاء طريقة تشغيل الأسلوب، سيتم اعادة تشغيل هذا الوتر تماما كما لوتم تسجيله، بدون أي معالجة ان تي تي (راجع أعلاه).

لتسجيل فقط وتر متغير واحد لعنصر أسلوب ما، فان المفتاح المقترح الأصلي هو «ماج ٧» (مع ان تي تي =سلسلة آي) . كن حريصا عند تشغيل النغمة الموسيقية +تي اتش+(على سبيل المثال مع «كماج السابع) مفتاح/ وتر، بي)ولتجنب فقدان النفمات، أو حدوث تحويل سئّ بخصوص ان تي تي عند تشغيل أوتار مختلفة.

ملاحظة: الطابقة مواصفات KORG، ننصح بتسجيل كلا <sup>«</sup> التغيير الرئيسي" ، " التفيير الثانوي" في الوتر بالنسبة لفناصر : مقدمة ل نهايةا

عندما تختار مسار، سيظهر المفتاح/الوتر الأصلي المخصص للمسار المختار . سيتم اعادة تشغيل كافة المسارات المسجلة على نفس المفتاح/ الوتر . على سبيل المثال، اذا كان المفتاح/الوتر الأصلي لمسار ايه سي سي ال هو ايه السابع، فعند اختيار مسار ايه سي سي ال سيتم تشغيل كافة المسارات المتبقية على المفتاح/الوتر ايه ٧ .

في المثال أعلاه، ستقوم بتسجيل مسار ايه سي سي ال في مفتاح ايه الرئيسي، مع أنغام تتعلق بالسلم موسيقي ايه ٧، سيتم استعادة نفس هذا النمط أو النموذج، عندما يتم التعرف الى الوتر ايه ٧

ملاحظة: لا ينطبق هذا على طريقة تشغيل الغيتار، والذي يعتمد على أسس مختلفة. راجع «الصفحة الرئيسية —طريقة تشغيل الغيتار» على الصفحة رقم الللمزيد من المعلومات. ⊕

 $\bigoplus$ 

#### **منطقة ان تي تي/ جدول**

ان تي تي اس (لاحظ جداول تغيير السلم) والتي هي عبارة عن لوغاريثمات معقدة ت�سمح ملنظم KORG بتحويل الأوتار املتعرف عليها داخل امناط موسيقية . يحدد جدول تغيير السلم الموسيقي، كيفية قيام المنظم بتحويل الأنماط الموسيقية، عندما يتم التعرف الى الوتر فهذا لا يناسب أو يوافق الوتر الأصلي المتغير. على سبيل المثال، اذا قمت فقط بتسجيل وتر متغير بالنسبة لوتر سي ام ايه جيه، عندما يتم التعرف الى سي ام ايه جيه على لوحة المفاتيح يجب أن يقوم المنظم بتغيير السلم لبعض النغمات لخلق وانشاء السلم السابع.

**مالحظة:** ال ميكن اختيار هذه العنا�صر مع طبل، النقر أو م�سارات الغيتار، ولذلك يتم تصنيفها باللون الرمادي أي بمكن تشغيلها رغم عدم مرعفة تفاصيلها

**مالحظة:** يتم برجمة العنا�صر ان تي تي ب�صورة منف�صلة لكل م�سار من عنصر الأسلوب.

هنالك نوعين عامين من ان تي تي اس:

• عندما يتم اختيار أنواع متوازية، يتم نقل النغمات داخل املنطقة المحددة بالغلاف حول العنصر . هذه الجداول تلائم أجزاء اللحن.

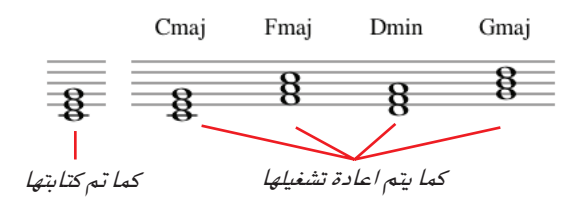

• عندما يتم اختيار أنواع ثابتة، يتحرك املنظم بأقل عدد من النغمات ما أمكن ذلك، مشكلا بذلك خطوط متسقة ويحدث تغيير أكثر طبيعية على الوتر، وهي مثالية من حيث الملاءمة والتوافق مع مسارات الوتر (الآلات الوترية، البيانو...الخ(

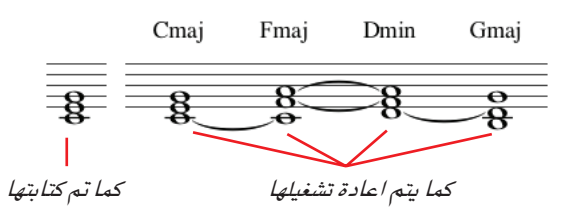

ملا حظة: للتطابق والتوافق مع مواصفات KORG، ينصح بضبط ان تي<br>تي على وضع " عدم التغيير في*خ السلم " على القدمة*1 والنهاية 1 .

⊕

**>STYLE** 

عند تشغيل سي ام ٧

مع ان تي تي =النغمة الخماسية

موازي/�سل�سلة آي

موازي/جزري يتم تغيير سلم النغمة الجزرية (في ام ايه سي جيه=سي ) الى النغمات المفقودة.

**طريقة ت***سجيل ا***لأسلوب<br>الصفحة الرئيسية – تسجيل - ا** 

موازي/ الخماسي ليتم تغيير سلم النغمة الجزرية (في ام ايه سي جيه=جي ) الى النغمات المفقودة.

ح�سبما يتم ت�سجيلها مع ان تي عندما تقوم بت�شغيل �سي ام 7

تي =جزر النغمة اخلما�سية )مفتاح/وتر=�سي ايه ام جيه(

| **109**

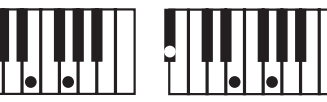

مع ان تي تي =جزر

يتعين برمجة كافة الأنماط الأصلية على أوتار <sup>"(</sup>ام ايه جيه7" أو "ام آي ان7"-عند حتميل �سل�سلة KORG آي القدمية، يتم اختيار هذا اخليار

ب�صورة تلقائية. عند تشغيل س*ي* ٧ مع ان تي تي =�سل�سلة آي موازي/لا تغيير يف السلم ح�سبما يتم ت�سجيله مع ان تي تي =�سل�سلة آي عند تشغيل سي ام ايه جيه ) <sup>ان ني ني =سلسله آي<br>ه دان تي تي =ساسلة آي ) (مفتاح/وتر = سي ام ۷)</sup> مع ان تي تي =�سل�سلة آي

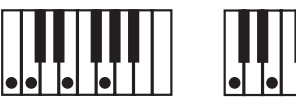

### موازي/لا تغيير يقـ السلم

لا يتم تعديل الوتر، ويتم تحريكه الى مفتاح جديد بدون تغيير. تعمل الأنماط على تشغيل النغمات المسجلة، ويتم تحريكها الى مفتاح جديد كما هي

هذا هو الضبط القياسي للمقدمة ١ والنهاية ١ يف موديلات KORG الأ�صلية )حيث يتم عادة ت�سجيل تقدم الوتر، ويجب أن يبقى بدون تغيير على أي مفتاح)

### وتر/ثابت

يعمل هذا اجلدول على حتريك أقل قدر ممكن من النغمات، كما يعمل على احداث خطوط متوافقة تغير الوتر بصورة أكثر طبيعية . وهي تلائم مسارات الوتر (الآلات الوترية، البيانو... الخ) على عكس طريقة التشغيل المتوازية، حيث لا يتم تغيير �سلم الوتر وفقا للمغلف حول العن�صر، لكنه يبقى على الدوام حول موضعه الأصلي، باحثا عن نغمات معتادة بين الأوتار.

#### ثابت/بدون تغيير السلم

يمكن فقط تغيير سلم النغمات المبرمجة عبر التغيير الرئيسي. حيث لا تتغير أبدا عندما تتغير الأوتار.

⊕

#### الغاء زر النغمة

استخدم هذا الزر لالغاء نغمة مفردة أو آلة عزف مفردة من مسار . على سبيل المثال، لالغاء - استمر في الضغط على نغمة دي ٢ (المطابقة ل ××)

- قم بإختيار مسار.  $-1$
- اضغط على زر «الغاء نغمة»،واستمر في الضغط على الزر.  $-7$ 
	- اضغط على زر تشغيل / ايقاف لبدء تشغيل الاسلوب.  $-\tau$
- عندما تصل الى المر الذي يحتوي على نفمة يتوجب الفاؤها فم  $-\epsilon$ بتشغيل النغمة على لوحة المفاتيح، واصل الضغط على الزر حتى آخر نفمة مطلوب الفاؤها.
- عند الانتهاء اطلق زر الالغاء والنغمة المطلوب الغاؤها ثم اضغط  $\overline{\phantom{a}}$ مجددا على زر تشغيل / ايقاف لوقف الاسلوب

ملاحظة : اذا كانت النغمة في بداية النمط – اضغط على منطقة حجم / وضع المسار.

#### صوت المسارات/ وضع المنطقة

#### المنزلقات الواقعية

اضغط علی زر المسارات لاختیار مسار ثم استخدم قرص درجة / قیمة الصوت لتغيير القيمة (أو المسار او عكسه على الشاشة).

#### ايقونات وضع المسار

وضع المسار اضغط على هذه الايقونة لتغيير الوضع

وضع التشغيل يمكن سماع المسار

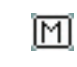

P

وضع التخفيض لايمكن سماع المسار

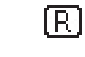

وضع التسجيل : بعد بدء التسجيل سيستقبل المسار نغمات من لوحة المفاتيح وموصل الواجهة الرقمية آي ان.

#### اسماء المسار

تظهر رقعة تحمل اسم كل مسار تحت المنزلقات وتظهر ايه سي سي ٥ مسارات الاسلوب.

# الصفحة الرئيسية – تسجيل ٢ / كيو

عند الصفحة الرئيسية، اضغط على (تسجيل ٢ / كيو) لاظهار هذه الصفحة . معظم العناصر في هذه الصفحة هي نفسها في (الصفحة الرئيسية ) — تسجيل ١ بوصة. بالاضافة الى ذلك، هنا يمكنك رؤية واختيار أصوات لكل مسار اسلوب وطريقة تشغيل كيو لعنصر الاسلوب.

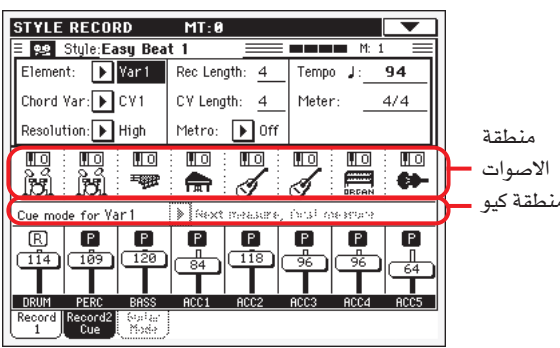

#### منطقة الأصوات

▶STYLE

⊕

تسمح لك هذه المساحة برؤية الاصوات ودرجة التغيير في انحدار طبقات الصوت لعدد ثمانية مسارات للاسلوب

ايقونة درجة الانحدارية طبقات الصوت

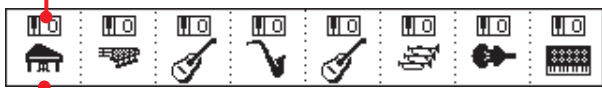

ايقونة مجموعة مفاتيح الصوت

**>STYLE** 

#### ايقونة درجة الانحدار فج طبقات الصوت

لايمكن تعديلها: يظهر هذا المؤشر درجة الانحدار في مسار طبقات الصوت. سيتم تسجيل المسارات مع درجة الانحدار في طبقات الصوت المختارة. لتغيير القيمة، استخدم أزرار درجة الانحدار العليا أو انتقل الى المازج / التناغم قم بتحرير الصفحة على طريقة تشغيل الاسلوب (راجع الصفحة ٨٩ ) احفظ هذه القيمة في اسلوب الاداء.

#### ايقونة مجموعة مفاتيح الصوت

توضح هذه الصورة مجموعة المفاتيح التي ينتمي اليها الصوت الحالي، الايقونة للمرة الاولى لاختيار المسار المطابق (تم توضيح معلومات مفصلة يخ منطقة المعلومات الخاصة بالمسار المختار، ( راجع صفحة التسجيل ١، أعلاه) . المسها للمرة الثانية لفتح نافذة اختيار الصوت.

ملاحظة : يمكن تبديل تلك الاصوات بواسطة اصوات مختارة، توفر عنصر «اصوات اسلوب اصلي» في طريقة التشفيل (انظر الصفحة ٨٣) .

**طريقة ت***سجيل الأسلو***ب**<br>الصفحة الرئيسية : طريقة ال**ن**يتار

\\\

#### منطقة التلميح

#### ▶STYLE طريقة التلميح من اجل (عنصر الاسلوب)

يسمح لك هذا العنصر لكي تقرر كيف يمكن ادخال عنصر الاسلوب الحالي بعد اختياره. يتوفر الضبط فقط لتعبئة عناصر الاسلوب ١،٢،٢.

> المقياس الفوري الاول يدخل عنصر الاسلوب فورا، ويبدأ من المقياس الاول.

المقياس الفوري الحالي يدخل عنصر الاسلوب فوراً، ويبدأ من المقياس الحالي

المقياس التالي، المقياس الاول

⊕

يدخل عنصر الاسلوب عند بادية المقياس التالي، ويبدأ من المقياس الاول.

# الصفحة الرئيسية : طريقة الغيتار

⊕

عند الصفحة الرئيسية، وقد تم اختيار الغيتار، أضغط على مفتاح « طريقة الغيتار» لمشاهدة هذه الصفحة. هذا هو المكان الذي يمكنك الوصول الى برمجة طريقة الفيتار.

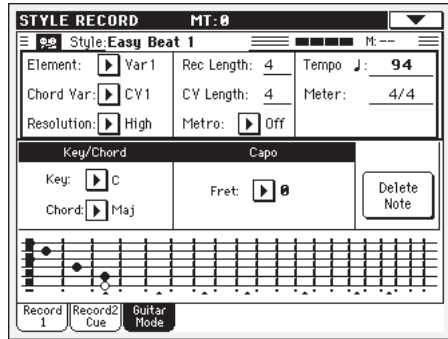

ملا حظة : للدخول البي هذه الصفحة، يجب اختيار مسار الغيتار اولا (انظر « نوع الغيتار» على الصفحة ١٢٦) . خلاف ذلك، يظل مفتاح طريقة الغيتار رمادي (غير قابل للاختيار) .

ملاحظة : عند برمجة مسار الفيتار من مضبط تعاقب خارجي، يجب عليك التاكد ان مسارات الغيتار ملحقة مع القناة الصحيحة. اذهب الي عام < الواجهو الرقمية < داخل الواجهة الرقمية صفحة القنوات، وقم بتحديد اسلوب السار الماثل (عادة ايه سي سي ا – ايه سي سي ٥) لنفس قناة مسار الغتيار على مضبط التعاقب الخارجي.

ثم، اذهب على تسجيل الاسلوب < التحكم في مسار الاسلوب < نوع (صفحة تردد/تايغر، واضبط المسار كمسار من نوع «غيتان» ( انظر « نوع الغيتان على الصفحة ١٢٦).

تسمح طريقة الغيتار لسهولة انشا ايقاع حقيق لاجزاء غيتار، بدون عزف غير حقيقي، غير موسيقي مطابق لبرمجة الواجهة الرقمية من اجزاء الغيتار. فم بتشجيل نغمات قليلة، وسوف تحصل على ايقاع مسارات غيتار حقيقية، حيث يتم عزف كل وتر حسب وضعه الطبيعي على الغيتار، ولم يتم انشائه بتغيير نموزج مكتوب.

### مراجعة التسجيل

تسجيل مسار الغيتار يختلف عن المسارات الاخرى، حيث تعزف النغمات الاصلية من اللحن. مع مسارات الغيتار فانك تعزف على المفاتيح الماثلة الى طرق مداعبة الاوتار، أو عزف توقيع النغمات باستعمال مفاتيح مماثلة للاوتار الستة (والمفاتيح الخاصة المماثلة لجزور النغمات الخماسية). الاقسام التالية تصف مختلف مفاتيح التحكم.

**طريقة ت***سجيل ا***لأسلوب**<br>الصفحة الرئيسية : طريقة ال**ن**يتار

# انواع تسجيل مداعبة الاوتار

الثمانية المنخفض من مفتاح ٦١- من لوحة المفاتيح تم تخصيصه لاختيار نوع *مداعبة الوتار*. بالضغط على المفاتيح، تعزف نمازج مداعبة الاوتار سريعة.

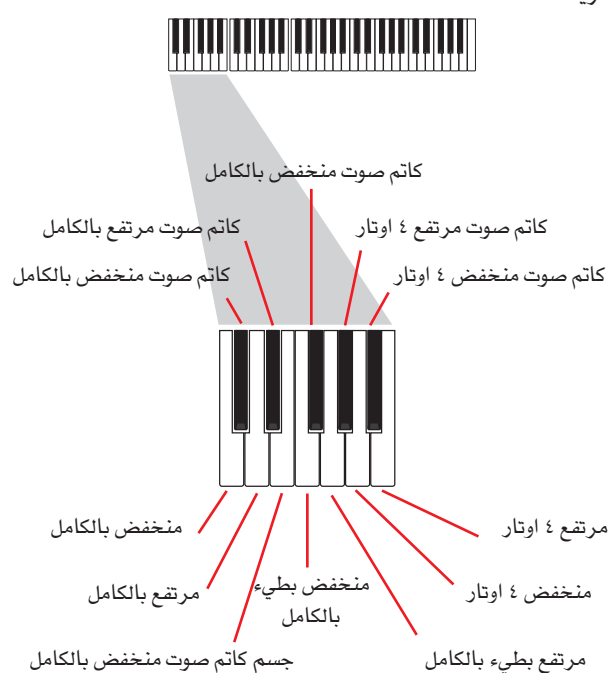

### تسجيل اوتار منفردة

⊕

الثمانية الثانية من مفتاح ١٦ – من لوحة الماتيح تم تخصيصه لاختيار وتر منفرد (أو اكثر من واحد) للعزف على توقيع النغمات او الاوتار القوية. يمكنك اما عزف على توقيع النغمات الحرة مع غيتار من ستة اوتار يتم تخصيصه الى مفاتيح سي ايه، او عزف احدى نمازج التوقيع على النغمات السريعة على المفاتيح العالية. تكون جزور النغمة دائما متوفرة على مفتاح رقم سي، بينما النغمة الخامسة دائما يتم تخصيصها الى مفتاح دي، يمكنك بواسطتهم دائما العزف على النغمات المخفضة من التوقيع على النغمات. يشمل الثمانية ايضا جميع مفاتيح « كاتم الصوت» (اف) :

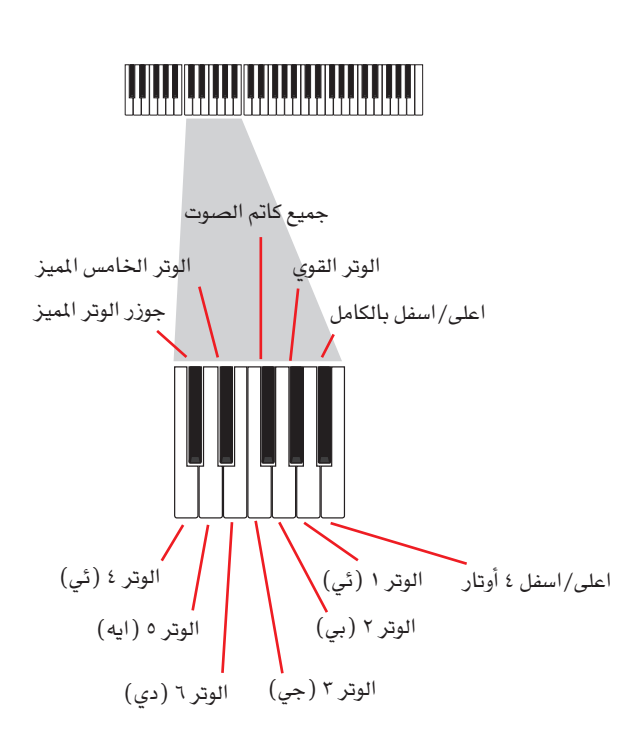

# تسجیل ضوضاء ار اکس

⊕

بالاضافة الى ذلك، تستخدم جواب النغمات الثلاثة عبر مفتاح ٦١ على لوحة المفاتيح لاطلاق ضوضاء آر اكس

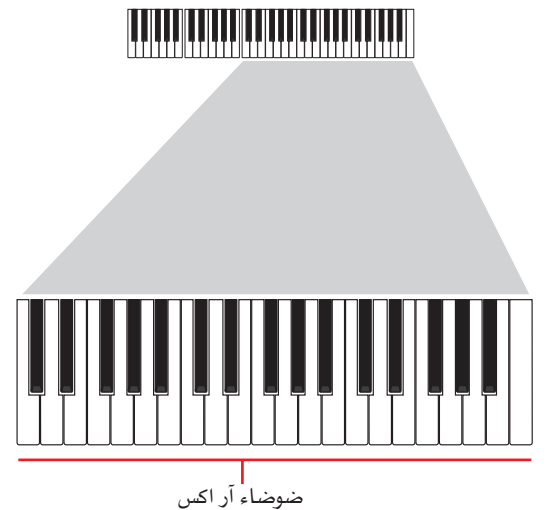

#### اختیار کابو

مع أنواع مداعبة الأوتار الموسيقية، الاوتار المفردة، ضوضاء آر اكس، يمكنك كذلك اختيار كابوتساتو . لاحظ أن هذا قد يمنع بعض الأوتار من اطلاق أصوات، استنادا الى الوتر الذي يتم تأليفه، يمكنك دائما البحث من خلال الأوتار التي يتم تشغيلها وتلكل التي لم يتم تشغيلها، كمها ورد وصفه في فسم «المخطط البياني» أدناه.

#### اختیار مفتاح/وتر

يتم تسجيل النمط في المفتاح المحدد بزوج العناصر مفتاح/وتر. على كل حال، يتم وضع هذا العنصر في الاعتبار فقط أثناء اعادة تشغيل عناصر أسلوب المقدمة ١ والانهاء ١

مع المقدمة ١ والانهاء ١ (كلا الأوتار المتغيرة ١ و ٢) يمكنك كذلك ادخال تعاقب الأوتار. يتم ذلك بواسطة أكثر جواب نغمات الواجهة الرقمية انخفاضا (سي-١، بي-١) يتم ادخال أنواع الأوتار عبر استخدام السرعة، كما هو موضح بالجدول التالي:

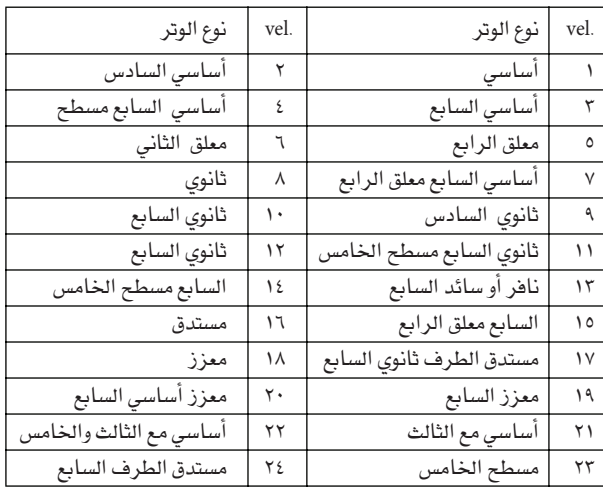

#### أعاد تشغيل الأنماط

أثناء تشغيل الأسلوب، يتم نقل نمط الغيتار المسجل وفقا للوتر المتعرف عليه على لوحة المفاتيح،، وتعتمد طريقة النقل على النمط المبرمج، مع الأوضاع المختارة، طريقة مداعبة الاوتار الموسيقية، ...الخ

⊕

 $\bigoplus$ 

#### عناصر تشغيل الغيتار

هذا وصف مفصل عن العناصر أو الوسائط الواردة في الصفحة الخاصة بتشغيل الغيتار

#### مفتاح/وتر

يسمح لك هذان العنصران بتحديد مفاح الخيار الأصلي يعمل هذا العنصر بطرق مختلفة عن تلك التي تعمل من خلالها المسارات الأخرى. بينما مع المسارات الأخرى هذا هو مفتاح الاشارة الذي يستخدم في تغيير سلم ان تي تي، مع مسارات الغيتار هنالك فرق.

سواء كنت تقوم بتسجيل تفيير فے الوتر تم تضمينه فے عناصر الأسلوب الخاصة بالمقدمة ١ أو النهاية ١، أو أي تغييرات أخرى في الوتر.

- مع المقدمة ١ والنهاية ١، يستخدم هذا الوتر فقط للاستماع أثناء التسجيل. بينما يعمل الوتر على اتباع حطوات التعرف على الوتر أثناء اعادة التشغيل.
- مع اوتار مختلفة اخرى، يستعمل هذا الوتر للاستماع خلال  $\bullet$ التسجيل فقط خلال اعادة العزف في طريقة اسلوب العزف، يتبع الوتر الميز.

#### $($ کابو $($ ۰٬۱۰۰ کس

كابو (من الكلمة الايطالية «كابوتاستو»، «رأس لوحة المفاتيح في آلة موسيقية» وهو عمود قابل للتحريك ملحق بلوحة مفاتيح الغيتار، والذي يعمل على رفع درجة الانحدار فج طبقات الصوت لكافة الآلات الوترية بصورة منتظمة . كما ان استخدامه يجعل الأوتار أقصر، وبذلك يعمل على تغيير الرنين وكذلك وضع الأوتار (لكن ليس شكل الوتر ) .

أوتار مفتوحة -بدون كابو

وضع الكابو أو القضيب المتحرك أعلى لوحة المفاتيح (على ۱.۰۱کس سبيل المثال «١» تطابق عتب العود أو القيثارة الأول، «١١» تطابق الثاني، وهكذا)

#### المخطط البيانى

يظهر النخطط البياني كيف يمكن تشكيل الوتر على لوحة المفاتيح

فيما يلي معاني مختلف الرموز :

- للوتر الذي يتم تشغيله بالأصبع (على سبيل المثال، النقطة السوداء النغمة التي تم تشغيلها)
	- الخامسة، يتم تشغيلها على دي مفتاح رقم ٢ النقطة البيضاء النغمة التي لم يتم تشغيلها أو تم تخفيضها اكس

المخطط (أصبع العابر لكافة الأوتار، مثل القضيب القضيب الرفيع المتنقل «كابو»)

القضيب المتحرك الثخبن أو الغلييظ

# خطوات تسجيل الأسلوب

♠

**>STYLE** 

**>STYLE** 

 $\bigoplus$ 

هنالك طريقتين مختلفتين لتسجيل الأسلوب، الزمن الحقيقى والخطوات

- تسمح لك طريقة التسجيل حسب الزمن الحقيقي بتسجيل نماذج الأسلوب في الزمن الحقيقي.
- بينما تسمح لك طريقة التسجيل بالخطوات بخلق أسلوب جديد عبر ادخال نغمات مفردة أو أوتار في كل مسار . وهذا يعتبر مفيد للغاية عند نسخ هدف حالي، أو الحاجة الى درجة أعلى من التفصيل، وهو يلائم بصضورة خاصة في ابتكار مسارات الطبل أو آلات النقر .

بالاضافة الى ذلك، يمكنك برمجة أسلوب على جهاز كومبيوتر شخصى، ومن ثم نقله عبر وظيفة النقل (راجع نقل: الاعداد للتسجيل على الصفحة

# تحضيرالوتر

- اذا كنت ترغب فے تحرير أسلوب حالي، فم باختيار ذلك الأسلوب
- اضغط على زر التسجيل لادخال طريقة تسجيل الأسلوب، يتعين  $-1$ عليك اما استخدام الأسلوب الحالي أو أسلوب جديد.

قم باختيار «أسلوب الت*سجيل/*التعديل « الحالي اذا كنت ترغب <u>ه</u>ُ تحرير الأسلوب الحالي، أو عمل أسلوب جديد بداية من الأسلوب الجديد . قم باختيار «تسجيل أسلوب جديد» اذا كنت ترغب <u>ه</u>ـٰ البدء من مرحلة التسويد أي محو البيانات والبدء بأسلوب فارغ»

- بعد اختيار الخيار المضل، ستظهر الصفحة الرئيسية لطريقة  $-\mathbf{r}$ تسجيل الأسلوب.
- قم باختيار العنصر (عنصر الأسلوب) و العناصر (الخاصة  $-\epsilon$ بدرجة التغيير في الوتر) ، لاختيار التغيير في الوتر المراد تسجيله /

ملاحظة: للمزيد من الملومات بخصوص عناصر الأسلوب والتغيير في الوتر، بالاضافة الى هيكل أو بنية الأسلوب بصورة عامة، راجع «بنية الأسلوب « على الصفحة رقم ١٠٤.

- استخدم العنصر (طول التسجيل ) لضبط الطول (بالقياس)  $-0$ للنموذج المراد تسجيله
	- استخدم براميتر العداد لضبط عداد عناصر الأسلوب  $\mathcal{F} =$

ملاحظة: بهكنك تحرير هذا العنصر فقط اذا قمت باختيار خيار « تسجيل أسلوب جديد» عند ادخال طريقة تسجيل الأسلوب، أو عند تحرير عنصر أسلوب خالي.

- قم باختيار العنصر درجة السرعة الواجبة وقم بضبطها  $-V$
- اضغط على زر تسجيل ٢ لفحص منطقة الصوت . هنا يمكنك  $-\lambda$ تخصيص الصوت الصحيح لكل مسار أسلوب (للمزيد من التفاصيل، راجع «منطقة الصوت» على الصفحة رقم ١١٠)
- اذا لزم الأمر، فم بضبط السلم الثماني لكل مسار. ملاحظة:  $-9$ سيؤثر السلم الثماني فقط على النغمات القادمة من لوحة الماتيح، وليست تلك القادمة من المنظم.
- ١٠- \_ في هذه النقطة، اذا كنت ترغب في اجراء تسجيل عبر الزمن الحقيقى قم بقراءة «خطوات التسجيل بطريقة الزمن الحقيقى» أدناه. والا، اذا كنت تفضل باجراء تسجيل بطريقة الخطوات، انتقل الى «خطوات التسجيل بالخطوات» على الصفحة رقم ١١٤.

#### خطوات التسجيل بطريقة الزمن الحقيقي

قم باختيار المسار المارد تسجيله. سيتم تحويل الأيقونة  $\fbox{R}$  الى وضع (التسجيل) . (للمزيد من المعلومات، راجع «منطقة حجم/ وضع المسار» على الصفحة رقم ١١٠).

ملاحظة: عند ادخال طريقة التسجيل، يكون السار بالفعل في وضع التسجيل . عندما تضغط على زر تشغيل /ايقاف بعد ادخال طريقة التسجيل، بمكنك البدء فورا في عملية التسجيل. اذا كنت ترغب يمكنك اجراء محاولة من جانبك قبل التسجيل:

- قم بتخفيض المسار، عبر الضغط المتكرر على أيقوناته، حتى تظهر أيقونات <u>| ا |</u> وضع «التخفيض»
- اضغط على زر تشغيل /ايقاف لاعادة تشغيل أي مسار تم تسجيله، ومارسه على لوحة المفاتيح.
- عند الانتهاء من الممارسة والتطبيق، واعادة رفع المسار عبر الضغط المتكرر على الأيقونات الخاصة به، حتى تظهر أيقونات وضع "التسجيل" [E] مرة أخرى.
- ٢ وعند أثناء تسجيل أيقونة اظهار الوضع، اضغط على زر تشغيل/ ايقاف لبدء عملية التسجيل، استنادا الى خيار ´ُميترو "الميترونوم" أو بندول الايقاع الذي تختاره، وقد يتم تشغيل ١ أو ٢ – من فضبان العد المسبق فبل البدء الفعلي في عملية التسجيل . وعندما تبدا، يتم تشغيلها بصورة حرة . وقد ينتهي النموذج عند بعض القياسات، وفقا لقيمة طول التسجيل، ثم يعاد بدء تشغيلها.

طالما أن التسجيل يحدث في فرط النسخ، يمكنك اضافة نغمات على أي من المرات التالية. وهذا يعتبر مفيد للغاية عند تشغيل مختلف آلات النقر عند أي دورة على مسار الطبل أو الاياقاعات الوترية.

ملاحظة: أثناء التسجيل، يتم تجاهل سلسلة مسارات لوحة المفاتيح (راجع الصفحة رقم ١٢٥) ، ويمكن تشفيل المسار أعلى سلسلة لوحة المفاتيح . يتم كذلك تشغيل العنصر الحلي بطريقة تلقائية (راجع «تشغيل التحكم المحلي « على الصفحة رقم ٢٠٨ ) التشغيل على لوجة المفاتيح

عند الانتهاء من التسجيل، اضاغط على زر تشغيل/ايقاف لايقاف  $-\mathsf{Y}$ المنظم . قم باختیار مسار مختلف، ثم استمر قے تسجیل مقدار آو درجة التغفير الكاملة في الوتر.

ملاحظة: يمكنك اخيتر مسار مختلف فقط عندما لا يكون النظم <u>ىخ</u> وضع التشغيل.

- عند الانتهاء من تسجيل درجة التغيير في الوتر، قم باختيار درجة  $-\epsilon$ تفيير مختلفة فے الوتر أو عنصر أسلوب للاستمرار فے تسجيل كامل الأسلوب.
- عند الانتهاء من تسجيل الأسلوب الجديد، استخدم «أسلوب  $-0$ الكتابة» من صفحة القائمة، لفتح اطار المحاورة (راجع «اطار المحاورة الخطية» على الصفحة رقم ١٢٩ ) ثم احفظها بالذاكرة. للخروج من عملية تسجيل الأسلوب بدون حفظ أى تغييرات، فم باختيار زر «الخروج من عملية التسجيل» من صفحة القائمة، أو اضغط على زر تسجيل.

### خطوات التسجيل عبر طريقة الخطوات:

⊕

- أشاء عرض الصفحة الرئيسية لطريقة تسجيل الأسلوب، قم  $-1$ باختيار «طريقة التسجيل عبر النسخ المتكرر» من صفحة القائمة، لادخال طريقة التسجيل عبر النسخ المتكرر.
	- $-7$ يظهر «وضع» العنصر الوضع الحالي

• اذا لم تكن ترغب ⊈ادخال نغمة أو وتر ⊈الوضع الحالي، قم بادخال سكنة موسيقية بدلا عن ذلك، كما هو موضح بالفقرة رقع ٤.

• للانتقال الى الخطوة التالية، عبر تعبئة الضربات التبقية مع السكنات الموسيقية، اضغط على زر ام التالي على شاشة العرض

- لتغيير درجة السلم ، استخدم منطقة « مؤقت درجات السلم « <u>ي</u> ا  $-\mathsf{r}$ شاشة العرض.
	- ادخل نغمة ، فم بوضعها في الوضع الحالي.  $-\xi$
- لادخال نغمة مفردة، فقط قم بتشغيلها على لوحة المفاتيح، ستكون النغمة المدخلة مطابقة طول الخطة. يمكنك تغيير السرعة والمدة الزمنية المرتبطة بالنغمة، عبر تحرير العناصر "المدة" و "السرعة" (راجع الصفحة ١٢١).
- لادخال استراحة، اضغط على زر استراحة على شاشة العرض. سوف يناسب مداها درجة النغمة.
- لادخال سكنة موسيقية، اضغط فقط على النغمة المراد ادخالها على النغمة السابقة، اضغط على زر الربط على شاشة العرض. سيتم ادخال النغمة، وربطها مع النغمة الاخرى التي تكون مثلها تماما. لا تحتاج الى العزف على لوحة المفاتيح.
- لادخال وتر الى الصورِت الثاني، انظر '' الاوتار والاصوات الاخرى على طريقة التسجيل" ادناه.
- بعد ادخال حدث جديد، يمكنك الرجوع بالضغط على زر الرجوع  $-0$ يخ شاشة العرض. سوف يؤدي ذلك لحزف الحدث المدخل سابقا، وضبط الخطوة في التعديل مرة اخرى
- عند الوصول الى نهاية العينة « نهاية اللوب « يظهر الحدث، ويبدا  $-7$ اعادجة تشغيل التسجيل من وضع « · · · , • · , • ، . • اي نغمة تتجاوز المدى المدخل، يتم تخفيضها حتى تتناسب مع المدى العام للعينة. في هذه النقطة، يمكنك الاستمرار، ادخال أحداث جديدة في طريقة اصوات مدرجة (لن يتم حزف الاحداث المدخلة سابقا). هذا يكون مفيدا عند تسجيل مسار طبل أو الات نقر، حيث تود تسجيل طبل جهير الصوت في الدورة الاولى، الطبلة المطوقة في الدورة الثانية، وهاي هت بالصنج خلال الدورة التالية.
- عند الانتهاء من التسجيل، اضغط على زر دون على شاشة العرض للخروج من طريقة التسجيل بالخطوات، سيظهر اطار محاورة، يطالبك اما بالغاء، اهمال أو حفظ التغييرات.

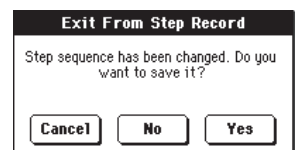

اذا قمت بالضغط على زر الالغاء، يتم الغاء خيار الخروج، ويمكنك الاستمرار في التعديل. اذا اختارت لا، لن يتم حفظ التغييرات. وسيتم اغلاق نافذة التسجيل لابخطوات اذا اختارت نعم، سيتم حفظ التغييرات / وسيتم اغلاق نافذة التسجيل بالخطوات.

عند الرجوع الى الصفحة الرئيسية الخاصة بطريقة تسجيل  $-\lambda$ الأسلوب، يمكنك تحويل كافة المسارات الى وضع التشغيل، ثم اضغط على زر تشغيل/طريقة تسجيل الأسلوب

توقف للاستماع للأسلوب . اضغط مرة أخرى على زر تشغيل/ ايقاف الى اي اكس ٢ : قم بايقاف اعادة التشغيل.

من الصفحة الرئيسية لطريقة تسجيل الأسلوب، قام باختيار اما  $-9$ «الأسلوب الخطي» أو «الخروج من التسجيل» للخروج من طريقة تسجيل الأسلوب، بطريقة متتالية عبر حفظ الأسلوب على الذاكرة (راجع «اطار المحاورة الخطي» على الصفحة رقم ١٢٩) أو عبر الغاء أي تغيير

### الاوتار والأصوات الثانية فخ طريقة التسجيل بالخطوات

لست ملزم بادخال نغمة مفردة في مسار. هنالك طرق متعددة لادخال الأوتار والأصوات المزدوجة . دعنا نبحث بعضا منها.

ادخال وتر. قم ببساطة بتشغيل وتر بدلا من نغمة مفردة، سيكون اسم الحدث هو النغمة الأولى للوتر الذي فمت بالضغط عليه، متبوعا باختصار

#### ادخال أوتار تم خلقها بواسطة نغمات بسرعات مختلفة.

يمكنك عمل نفمة الوتر اعلى او ادنى، مثلا، اعلى صوتا من الباقين. هنا كيفية ادخال ثلاثة نغمات على الوتر:

- قم بتعديل درجة سرعة صوت النغمة  $\cdot$
- اضغط على النغمة الاولى واستمريخ الضغط عليها  $\cdot^{\,}$ 
	- قم بتعديل درجة سرعة صوت النغمة الثانية  $\cdot^\star$
- اضغط على النغمة الثانية واستمريخ الضغط عليها  $\cdot$  2
	- قم بتعديل درجة سرعة صوت النغمة الثالثة  $\cdot$   $\circ$
- اضغط على النغمة الثالثة واستمريخ الضغط عليها  $\cdot$   $^\gamma$

ادخال صوت آخر يمكنك ادخال فقرات في مكان النغمة التي تم الضغط عليها، بينما يتحرك الصوت الاخر بحرية.

مثلال ا :

 $\bigoplus$ 

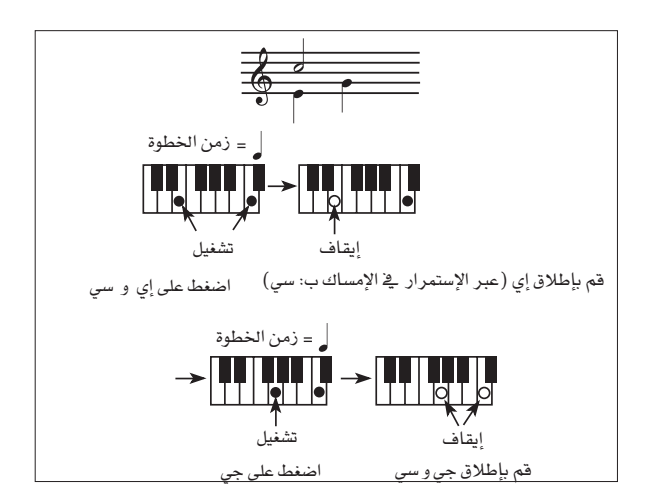

مثلان ۲ :

 $\bigoplus$ 

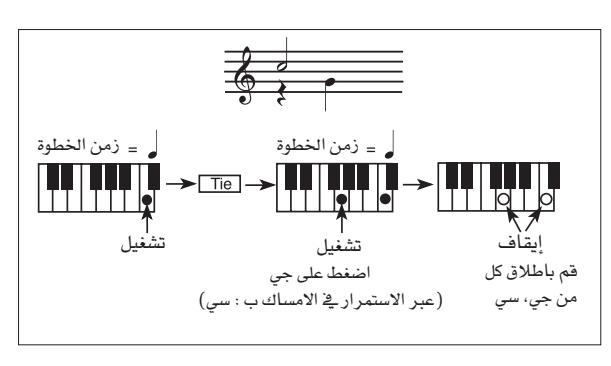

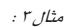

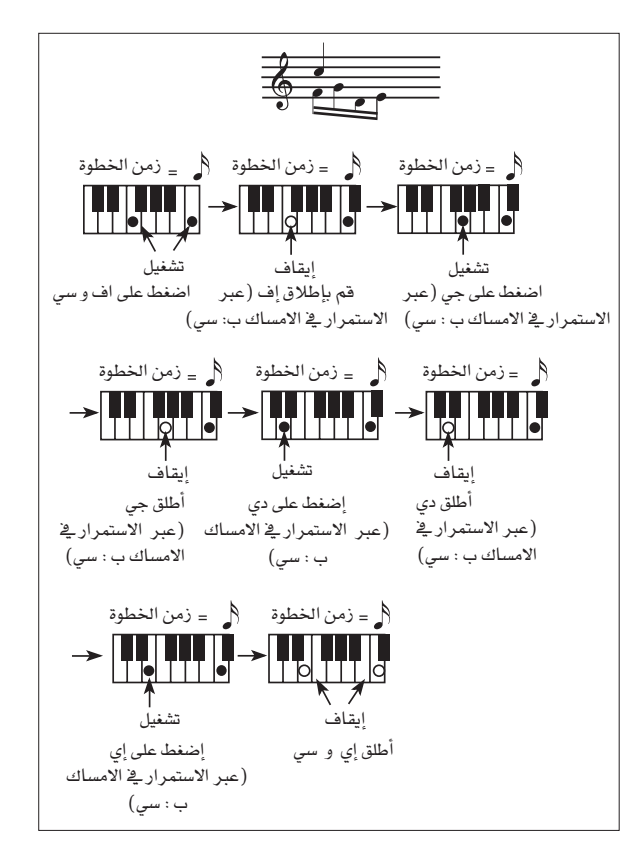

# قم بتحرير القائمة

من أي صفحة (بعيدا للتسجيل بنظام الخطوات) ، اضغط على زر القائمة لفتح قائمة طريقة تسجيل الأسلوب . تسمح هذه القائمة بالدخول الى مختلف أقسام تحرير طريقة تسجيل الأسلوب

أشاء فتح صفحة القائمة، قم باختيار قسم تحرير، أو اضغط على زر خروج للخروج من القائمة والرجوع الى الصفحة الرئيسية . للرجوع الى الصفحة الرئيسية، يمكنك أيضا اختيار قائمة الصفحة الرئيسية.

أشاء فتح صفحة التعديل، اضغط على زر خروج للرجوع الى الصفحة الرئيسية على طريقة تسجيل الأسلوب

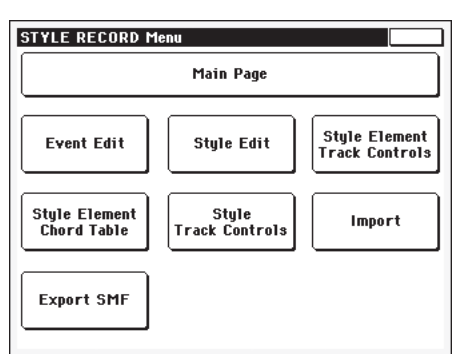

ملاحظة: أثناء تشغيل الأسلوب، لا يمكنك الوصول الى صفحات قسم التعديل من الصفحة الرئيسية (راجع الصفحة رقم ١٠٧) . قم بايقاف اعادة التشغيل قبل الضغط على زر القائمة .

ملاحظة: عند التشغيل من خلال صفحات قسم التعديل (التغيير الكمي للسلم، السرعة، الالغاء) للصفحات الأخرى، أو العكس، يتم ايقاف الأسلوب (اذا كان في وضع التشغيل)

### بنية صفحة التعديل

 $\bigoplus$ 

معظم صفحات التعديل تشترك يخ بعض العناصر الأساسية

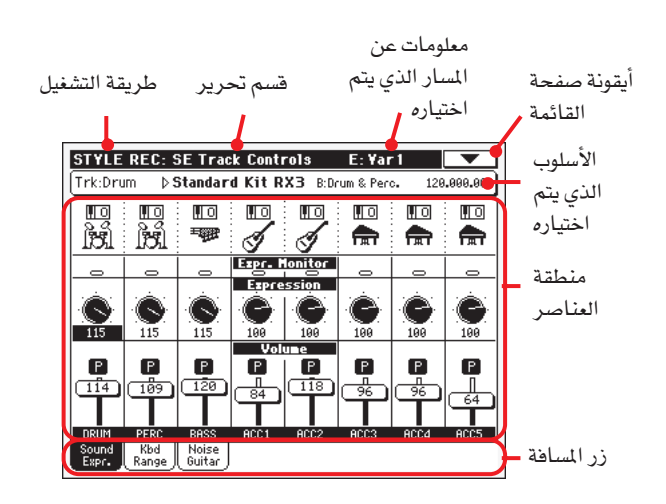

### الصفحات الأخرى لديها بنية مختلفة قليلا

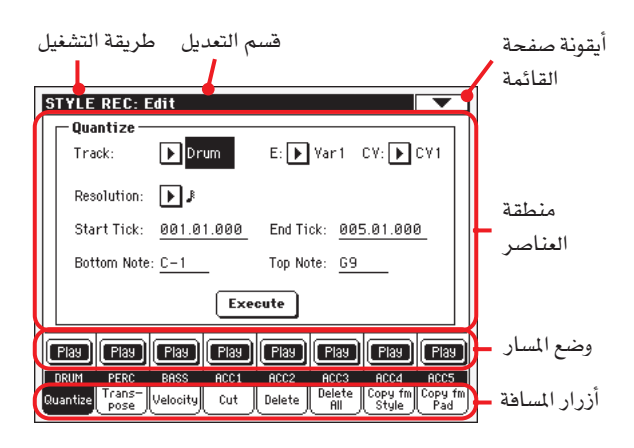

#### طريقة التشغيل

⊕

هذا يشير الى الى أن الآلة في وضع طريقة تسجيل الأسلوب.

#### قسم التعديل

هذا يعمل على تحديد قسم التعديل الحالي، والذي يطابق أحد المواد من قائمة التعديل (راجع «قائمة التعديل» على الصفحة رقم ١١٦ )

#### عنصر الأسلوب المختار

يخ طريقة تسجيل الأسلوب، يحدث التعديل دائما على عنصر الأسلوب المختار.

#### أبقونة صفحة القائمة

اضغط على هذه الأيقونة لفتح صفحة القائمة (راجع «صفحة القائمة» على الصفحة رقم ١٢٨ )

#### منطقة العناصر

تحتوي كل صفحة على العناصر مختلفة، استخدم أزرار المسافة لاختيار احدى الصفحات المتوفرة . للحصول على معلومات مفصلة عن مختلف أنواع العناصر، راجع الأقسام بدءا من الصفحة رقم ١١٧.

#### وضع المسار

استخدم هذه الأزرار لتخفيض /رفع المسارات أشاء تعديلها

#### أزرار المسافة

استخدم أزرار المسافة لاختيار احدى صفحات التعديل من قسم التعديل الحالي.

تحرير حدث : تحرير حدث

حدث التعديل هي الصفحة التي تمكنك من تعديل كل واجهة رقمية منفرده من الوتر المختار. يمكنك،على سبيل المثال فيمة السرعة، تبديل نفمة محل نفمة مختلفة، أو تفيير مدى العزف (درجة السرعة). راجع «خطوات تحرير الحدث» على الصفحة رقم ١١٨ للمزيد من المعلومات عن خطوات تحرير الحدث.

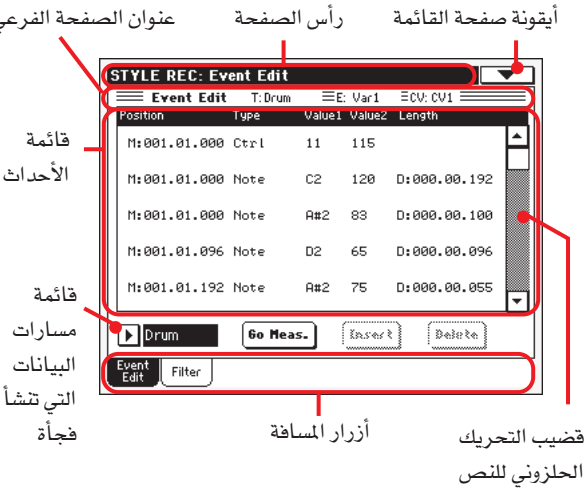

#### عناوين الصفحات

راجع «عناوين الصفحات» على الصفحة رقم ١٠٧

#### أيقونة صفحة القائمة

اضغط على هذه الأيقونة لتح صفحة القائمة . راجع «صفحة القائمة» على الصفحة رقم ١٢٨.

### عناوين الصفحات الفرعية

تظهر هذه المنطقة بعض المعلومات عن الأغنية

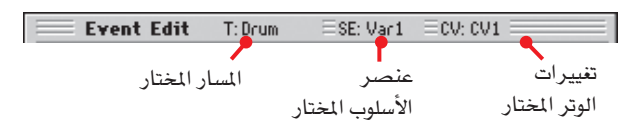

### المسار المختار

اسم المسارية عملية التعديل . استخدم فائمة المعلومات الخاصة بالمسارت والتي تنشأ فجأة لاختيار أحد مسارات الأسلوب

#### اس اي/سي في (عنصر الأسلوب/التغيير في الوتر)

عنصر الأسلوب المختار والتفيير في الوتر . لا يمكن تحرير هذا المنصر. لاختيار عنصر أسلوب مختلف وتغيير فج الوتر، اضغط على زر خروج للرجوع الى الصفحة الرئيسية لطريقة تسجيل الأسلوب (راجع «الصفحة الرئيسية –تسجيل ١» على الصفحة رقم ١٠٧ )

#### قائمة الأحداث :

استخدم قائمة الأحداث لشاهدة كافة الأحداث المتضمنة في المسار المختار يخ عنصر الأسلوب المختار.

استخدم فضيب التحريك الحلزوني للتصفح والتجوال عبر الأحداث . يمكنك أيضا التحريك عبر استخدام زرى الانتقال والقرص

قم بلمس الحدث المراد اختياره –يتم ابراز الاحداث التي يتم اختيارها ويمكن سماعها

#### وضع

♠

وضع الحدث، يعبر عنه على شكل «أ أ أ . ب ب. ت ت ت » :

- «أَ أَ أَ» هي سلم موسيقي موسيقي
	- «ب ب» هي قرع الطبل
- «ت ت ت « هي تكتكة (كل ربع نقرة = ٣٨٤ تكتكة)

يمكنك تحرير هذا العنصر لتحريك الحدث الى وضع مختلف. يمكنك تحرير وضع بأي من الطرق التالية:

- قم باختيار العنصر، واستخدم قرص درجة الصوت المطلوبة/  $(\mathfrak{h})$ القيمة لتغيير القيمة، أو
- قم باختيار العنصر، ثم، المسه مرة أخرى، ستظهر لوحة  $(\rightharpoonup)$ المفاتيح الرقمية. أدخل وضع جديد عبر ادارة أجزاء الرقم الثلاثة، مفصولة بواسطة نقطة . يمكن حذف الأصفار في البداية، بالاضافة الى الأجزاء الأقل أهمية في الأعداد، على سبيل المثال، لادخال وضع ٠٢,٠٠٢, ١٩٤، قم بادارة أو تدوير «١٩٢,٢,٢، لادخال وضع ٢٠٠٠-٢٠٠٤\*، قم بتدوير «٢-٤» ولادخال وضع · · · - | · - × قم ببساطة بتدوير «٢»، «نوع» القيمة ١، القيمة ٢.

#### نوع، درجة ١، درجة ٢

تظهر فيمة ونوع الحدث على شاشة العرض . استنادا الى الحدث الذي يتم اختياره، يمكن تفيير القيمة. يظهر هذا العنصر (باللون الرمادي وغير قابل للتعديل)  $^{\prime\prime}$ سي سي # ١١ (التعبير) الحدث \_2 بداية العينة، و ية نهاية اللوب `` وضع العلامات، عند الوصول الى نهاية المسار.

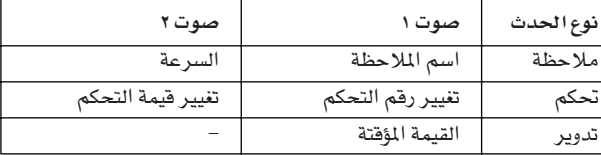

لتغيير نوع الحدث ، قم باختيار نوع العنصر ومن ثم استخدم قرص درجة الصوت لاختيار نوع حدث مختلف. يتم تخصيص مجموعة من درجات الصوت تلقائيا الى الحدث.

لاختيار وتعديل درجة الحدث ، اختار العنصر المائثل واستخدم فرص درجة الصوت.

### الطول

طول حدث النغمة المختارة. فيمة التشكيل هي نفس فيمة الوضع . يتوفر هذا فقط لحدث النغمة

ملاحظة: اذا قمت بتغيير طول « · · · · · · · · · · الى قيمة مختلفة لا يمكنك العودة الى القيمة الأصلية . هذا الى جانب قيمة طول الصفر الغير عادية والتي قد توجد في بعض مسارات الطبول أو آلات النقر.

#### فائمة الفواصل الموسيقية

استخدم فائمة الفواصل الموسيقية لتصفح الأحداث من خلال القائمة (وكخيار بديل استخدم زر انتقال + قرص)

#### عناصر أخرى

#### قائمة مسارات البيانات التى تنشأ فجأة

استخدم هذه القائمة لاختيار المسار المراد تحريره، داخل التغييرات الحالية في الوتر مسار طبل ايه سي سي ٥ .

⊕

 $\bigoplus$ 

**طريقة تسجيل الاسلوب**<br>تحرير الحدث : تحرير الحدث **117** 

#### الذهاب الى مقياس

عندما يكون مضبط التعاقب لا يعمل، اضغط الزر للذهاب الى نافذة المقياس :

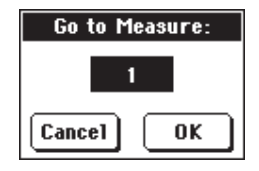

من خلال اطار المحاورة هذا، قم باختيار خطوة مستهدفة، ثم اضغط على  $ok \rightarrow$ 

سيتم اختيار الهدف الأول المتوفر ية الخطوة المستهدفة.

#### ادخال

اضغط على زر ادخال، على شاشة العرض لادخال حدث جديد ية الوضع الحالي المعروض . القيم المبيبة هي نوع= نغمة، درجة الانحدار في طبقة الصوت = سي٤، السرعة = ١٠٠، الطول =١٩٢

#### الغاء

اضغط على زر الغاء على شاشة العرض لالغاء الحدث الذي تم اختياره على شاشة العرض

#### خطوات تحرير الحدث.

تنقل من خلال مختلف الأحداث عبر استخدام فائمة الفواصل الموسيقية

قم باختيار الحدث المراد تحريره عبر لمسه على شاشة العرض . هذه عادة ما تكون التغمة، التي يمكنك بتعديلها عملية تعديل الحدث

فيما يلي الخطوات العامة لمتابعة عملية تحرير الحدث:

قم باختیار أسلوب لتحریره، ثم اضغط علی زر تسجیل. قم باختیار  $-1$ خيار «الأسلوب الحالي» لادخال عملية التسجيل . ستظهر الصفحة الرئيسية لطريقة تسجيل الأسلوب.

قم باختيار العنصر «عنصر الأسلوب» والعناصر «التغيير في الەت »

ملاحظة : للمزيد من الملومات حول عناصر الأسلوب و والتفييرات <u>ن</u>ے الوتر، بالاضافة الى بنية الأسلوب بصورة عامة، راجع «بنية الأسلوب» على الصفحة رقم ١٠٤

- اضغط على زر قائمة، وقم باختيار قسم تحرير الحدث . تظهر  $-\tau$ صفحة تحرير الحدث (راجع «تحرير الحدث: تحرير الحدث» على الصفحة رقم ١١٧ للمزيد من المعلومات)
- اضغط على زر بدء التشغيل /الايقاف للاستماع الى التغيير  $-\epsilon$ الحالي في الوتر، اضغط على زر بدئ التشغيل /الايقاف لايقافه، لا يعمل جهاز مسح الوتر، لذلك ستستمع الى النمط على المفتاح/ الوتر الأصلى
- اضغط على زر المسافة الخاص بالمرشح لاختيار صفحة المرشح،  $-0$ ثم أهمل فحص المرشحات بخصوص نوع الأحداث التي تود رؤيتها على شاشاة العرض (راجع «تحرير الحدث: تحرير الحدث» على الصفحة رقم ١١٩ للمزيد من الملومات )
- اضغط على زر المسافة الخاص بتحرير الحدث للعودة الى صفحة  $-7$ تحرير الحدث
- استخدم مسار قائمة الأحداث التى تظهر فجأة لاختيار مسار  $-\vee$ لتحريره (راجع»قمّهة التغييرات التي تظهر أو تنشأ فجأة « على الصفحة رقم ١١٧)
- ستظهر قائمة الأحداث الني تم تضمينها في المسار المختار (داخل  $-\lambda$ التغيير في الوتر الذي تم اختياره من خلال الخطوة ٢ ) على شاشة

العرض، لا يمكن تحرير بعض الأحداث في بداية التغيير في الوتر، بالاضافة الى « نهاية المسار» (مع وضع علامات على نهاياتها)، لذلك تظهر باللون الرمادى،

M:001.01.000 Note M:000.00.008  $F#2$ 51

للمزيد من المعلومات بخصوص أنواع الأحداث وقيمها، راجع «تحرير الحدث: تحرير الحدث» على الصفحة رقم ١١٧

- قم بالتمرير خلال الاحداث المتعددة باستعمال مفتاح التمرير
- قم باختيار حدث ليتم تعديله بالضغط عليه في شاشة العرض.  $-1$ عادة ما يكون ذلك نغمة يمكن تعديلها.
	- 11- تحرير الحدث :

⊕

• قم باختيار العنصر «ام» . استخدم قرص درجة الصوت المطلوبة /القيمة لتغيير وضع ىالحدث

● قم باختيار نوع العنصر، يمكنك استخدام قرص درجة الصوت المطلوبة /القيمة لتغيير نوع الحدث بالاضافة الى قيمته ١ وقيمته ٢ • اذا ام اختيار نغمة حدث، فم باختيار العنصر الطول، ثم استخدم قرص درجة الصوت المطلوبة /القيمة لتغيير طول الحدث.

- ١٢- يمكنك استخدام خطوات الانتقال للانتقال الى خطوات مختلفة(راجع الانتقال الى الخطوات» على الصفحة رقم ١١٨)
- كما ورد وصفه بالخطوة رقم ٤، يمكنك الضغط على زر تشغيل/  $-11$ ايقاف للاستماع الى كيفية نمط الصوت بعد التغيير الذي أجريته، اضغط على زر تشغيل/ايقاف مرة أخرى لايقاف تشغيل النمط
- ١٤ اضغط على زر الادخال على شاشة العرض لادخال الموضع الظاهر على شاشة العرض (سيتم ادخال حدث نغمة مع قيم خاطئة) اضغط على زر الالغاء على شاشاة العرض لالغاء الحدث المختار
- ١٥- عند انجاز عملية التعديل، يمكنك اختيار مسار مختلف لتحريره (انتقل الى الخطوة ٧)
- ١٦ عند الانتهاء من عملية تحرير التغيير في الوتر، اضغط على زر خروج للانتقال الى الصفحة الرئيسية لطريقة تسجيل الأسلوب، ثم انتقل الى الخطوة ٢ لاختيار وتحرير تغيير مختلف في الوتر.
- عند الانتهاء من تحرير كامل الأسلوب، قم باختيار زر «الأسلوب  $-1V$ الخطي» من صفحة القائمة، لفتح اطار المحاورة الخطي للأسلوب (راجع» اطار المحاورة الخطي « على الصفحة رقم ١٢٩ )، أو قم باختيار «زر الخروج من التسجيل» لالغاء كافة التغييرات.

اضغط على زر تحرير نص $\boxed{\mathbf{T}}$  لادخال اطار المحاورة الخاص • بتحرير النص . أدخل اسم ثم أكد عبر اختيار زر أو كيه

● قم باختيار موقع ذاكرة للاستهداف حيث يتم حفظ الأسلوب، يظهر اسم الأسلوب الموجود بالفعل بالموقع المختار بعد رقم موقع صف المفاتيح الخاصة بالأسلوب.

تحذير : اذا قمت باختيار أسلوب حالي مع تأكيد خطي، يتم الغاء الأسلوب القديم وسيتم استبداله بواحد جديد . قم بحفظ الأساليب التي لا ترغب في فقدانها على بطاقة ، قبل تخطيطها .

١٨- اضغط على زر أو كيه لحفظ الأسلوب على الذاكرة الداخلية، أو قم بالالفاء لحذف أي تفييرات تمت في طريقة تسجيل الأسلوب. عندما تظهر رسالة «هل أنت متأكد؟» اضغط على زر أو كيه للتأكيد، أو قم بالغاء عملية الرجوع الى اطار المحاورة الخاص «بالأسلوب الخطي».

119

# تحرير حدث : طريقة الترشيح

يخ هذه الصفحة يمكنك اختيار أنواع الأحداث التي يجب توضيحها يخ وظيفة التقدير الكمي والتي يمكن استخدامها يخ أي وقت لتصحيح أي توقيت زمني مفقود في صفحة تحرير الحدث. يؤخذ بعد التسجيل، أو لاكساب النمط احساس «الرتابة»

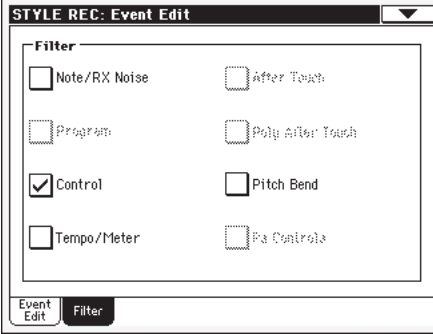

قم بتشغيل الفلتر لكافة أنواع الأحداث التي لا تغرب فے مشاهدتها فے صفحة تحرير الحدث.

ملاحظة: بعض الاحداث «صامتة» ولا يمكن تعديلها، طالما كنات الأحداث المطابقة غير قابلة للتحرير فج أسلوب

ملاحظة/ضجيج آر اكس

⊕

الملاحظات وضجيج أر اكس

التحكم هي وضبط التغير في الأحداث، يسمح فقط بأرقام التحكم في التغيير التالية مع الأساليب.

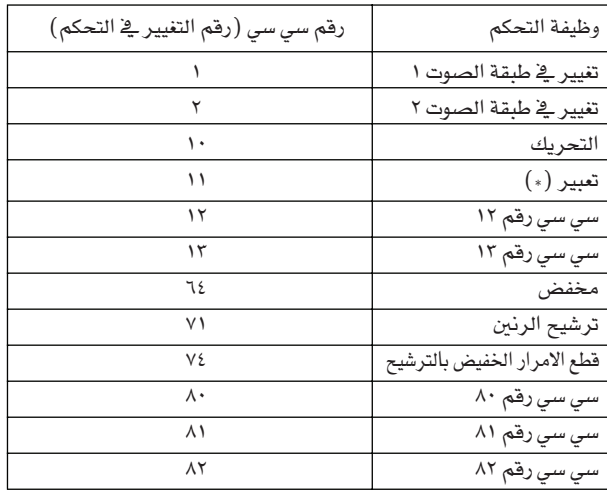

(\* ) لا يمكن ادخال أحداث صريحة فج وضع البداية (٠٠٠-٠١-٠٠). القيمة التعبيرية هي بالفعل ضمن أو وسط العنصرز الرئيسية المعيبة لعنصر الأسلوب.

عداد/درجة الصوت المطلوبة والتغييرات في العداد (مسار رئيسي فقط) أحداث تتعلق بدرجة الانحداريخ النغم أو طبقة الصوت

# تعديل الأسلوب : الكمي

يمكن استعمال الكمي في اي وقت بعد الخطا في التسجيل، او منح نموزج «لحن».

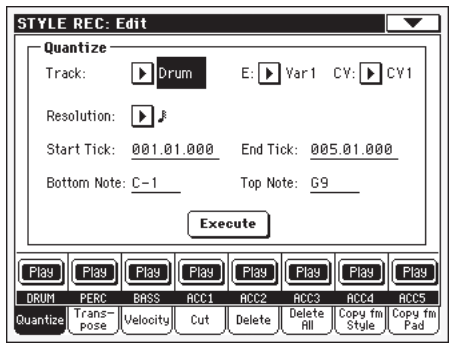

بعد ضبط مختلف العناصر، اضغط على مسارالتنفيذ.

#### المسار

⊕

استخدم هذا العنصر لاختيار مسار

تم اختیار کافة المسارات جميع

طبل….مسار طبل ايه سي سي ٥ المختار

اي /سي في (عنصر أسلوب /التغيير في الوتر)

استخدم هذا العنصر لاختيار عنصر أسلوب والتغيير فج الوتر للتحرير

#### التوضيح

يعمل هذا العنصر على ضبط الكم بعد التسجيل . على سبيل المثال، عندما تختار ٨/١، يتم نقل كافة الأنغام الى أقرب قسم ٨/١ . عندما تختار 1⁄4 ، يتم نقل كافة النغمات الى أقرب ق*س*م 1⁄4 .

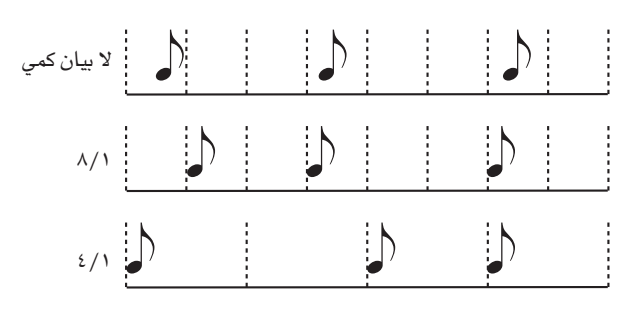

#### $(2/1)$   $(1-17)$   $\uparrow$

حل شبكي، في القيم الموسيقية . أ (ب..اف) ، الحرف الذي يتم اضافته بعد القيمة يعني بيان كمي منطقي أ «٢» يعني ثلاثي.

### علامة البدء/الانهاء

استخدم هذه العناصر لضبط نقاط البداية والانهاء لسلسلة بيان الكم اذا كان التغيير في الوتر بطول أربعة، ويجب أن تقوم باختيارها كلها، سيتم وضع البداية عند ١-١٠٠٠ والنهاية عند ١-١٠٠٠.

#### نغمة سفلية/علوية

استعمل هذا العنصر لضبط نقاط البدء والانهاء للمدى الكمي. اذا قمت باختيار نفس النغمة في الاسفل والعناصر العلوية، يمكنك اختيار الات نقر منفردة في مسار الات النقر والطبل.

طريقة ت*سجيل الاسلوب*<br>تعديل الاسلوب : تغيير السلم

ملاحظة: هذه المواصفات متوفرة فقط عند إختيار نغمة الطبل أو النقر.

### تنفيذ

أضغط هذا الزر لكي تقوم بالتشغيل الذي تم ضبطه في هذه الصفحة.

#### إيقونة وضع النغمة

وضع النغمات . إضغط على هذه الإيقونة لتغيير الوضع.

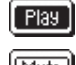

وضع العزف أو التشغيل. يمكن سماع النغمة.

وضع كاتم الصوت . لا يمكن سماع النغمة

أسماء النغمات يظهر إسم كل نغمة تحت الأزرار.

# تعديل الأسلوب : تغيير السلم

يمكنك في هذه الصفحة تحويل النغمة (النغمات) المختارة .

ملاحظة: بعد التحويل، أرجو أن لا تنسى إعادة ضبط وسائط <sup>31</sup> المناح/ النغمات المتآلفة `` في الصفحة الرئيسية من نمط أسلوب التسجيل (راجع  $(1.14)$ 

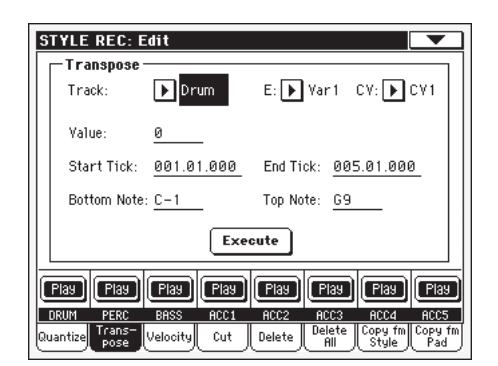

بعد ضبط الوسائط المتعددة، إضغط على تنفيذ .

إي/ سي في (عنصر الأسلوب/- الألحان المتكررة مع بعض التغيير) إستخدم هذه الوسائط لإختيار عنصر الأسلوب و– الألحان المتكررة مع بعض التغيير للعمل.

### المسار

إستخدم الوسائط لإختيار النغمة

الجميع جميع النفمات المختارة، منفصلة عن النفمات المضبوطة في الطبل الصيغة ( مثل الطبل ونغمات النقر). سوف يتم تحويل كامل – الألحان المتكررة مع بعض التغيير الذي يتم إختياره.

طبل…. ايه سي سي ٥ نغمة أحادية مختارة.

# القيمة

قيمة التحويل (±١٢٧ شبه نغمات)

البدء/ نهاية التكة

إستخدم هذه الوسائط لضبط نقاط البداية والنهاية للمدى الذي يتم تحويله.

إذا كان – الألحان المتكررة مع بعض التغيير أربعة مقاييس في الطول وتريد أن تختاره بأكمله، فإن البداية سوف توضع فے ۱٬۰۱٬۰۰۰ والنهاية فے  $\circ$ ,  $\cdot$ ,  $\cdot$ .

النغمة العلوية / السفلية

إستخدم هذه الوسائط لضبط الجزء العلوي والسفلي من مدى لوحة المفاتيح الذي يتم تحويله.

إذا قمت بإختيار نفس النغمة كوسائط سفلية وعلوية، فبإمكانك أن تختار آلة نقر أحادية في الطبل أو نغمة النقر . لأن كل آلة في حقيبة معدات الطبل مخصصة إلى نفمة مختلفة المدى، فإن آلة نقر تحويل تعلي تخصيص الجزء إلى آلة مختلفة.

### تنفيذ

♠

إضغط على هذا الزر للقيام بالتشغيل الذى تم ضبطه ية هذه الصفحة.

### إيقونة وضع النغمة

وضع النغمات . إضغط على هذه الإيقونة لتغيير الوضع.

 $[$  Play  $]$ تشغيل/ وضع التشغيل أو العزف. يمكن سماع النغمة.

 $[\underline{\text{Mute}}]$ كاتم الصوت وضع كاتم الصوت. لا يمكن سماع النغمة

#### أسماء المسار

توجد رفعة تحت الأزرار تبين كل نغمة.

# تعديل الاسلوب : السرعة

يمكنك في هذه الصفحة تغيير فيمة السرعة(الديناميكية) للنغمات في النغمة التي يتم إختيارها. تتوفر صيغة متقدمة تسمح لك بأن تختار منحنى السرعة عن المدى المختار. هذه مفيدة لانشاء تغذيه داخلية وخارجية.

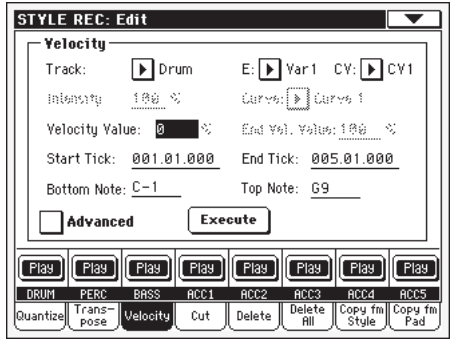

بعد ضبط العناصر المختلفة، اضغط على تنفيذ.

ملاحظة: عند تخصيص صوت آر اكس إلى النغمة التي يتم إصدارها ، فإن الصوت الناتج قد يتفيّر، طالما هذا النوع من الأصوات يتألف من عدة طبقات مختلفة تنطلق بواسطة قيم من السرعة المختلفة.

أيضا يمكن أن ينتج تضاؤل فيے المستوى" قفز" أعلى الجاور للصفر ، لأن طبقة مستوى عال قد يتم إختيارها من قبل قيم سرعة منخفضة.

#### المساد

الكل

إستخدم هذا المحدد لإختيار النغمة.

كل النغمات المختارة. سوف تتغير السرعة لجميع نغمات – كامل الألحان المتكررة مع بعض التغيير الذي يتم إختياره .

#### طبل …… أيه *سى سى*٥ المسار المختارة

إي/ سي في (عنصر الأسلوب/- الأنحان المتكررة مع بعض التغيير)

إستخدم هذه الوسائط لإختيار عنصر الأسلوب و– الألحان المتكررة مع بعض التعديل للعمل.

⊕

 $\bigoplus$ 

القيمة

قيمة التحويل ( ±١٢٧ شبه نغمات )

# شارة البداية والنهاية

إستخدم هذه الوسائط لضبط نقاط البداية والنهاية من المدى الذي سوف يعدّل.

إذا كان – الألحان المتكررة مع بعض التغيير أربعة مقاييس في الطول وتريد أن تختاره بأكمله، فإن البداية سوف توضع في ١,٠١,٠٠٠ والنهاية في  $\circ$ ,  $\cdot$ ,  $\cdot$   $\cdot$ 

# النغمة العلوية / السفلية

إستخدم هذه الوسائط لضبط الجزء العلوى والسفلى من مدى لوحة المفاتيح الذي يتم تعديله.إذا قمت بإختيار نفس النغمة كوسائط سفلية وعلوية، فبإمكانك أن تختار آلة نقر أحادية في الطبل أو نغمة نقر .

# متقدم

عند فحص مربع الفحص هذا يمكن إصدار <sup>"</sup> الكثافة<sup>" "</sup>الم*نحنى*" و<br>"قيمة سرعة البدء" و" وسائط قيمة سرعة النهاية<sup>"</sup>.

# الكثافة

(متوفرة فقط في النمط المتقدم) . إستخدم هذا المجدد لتحديد الدرجة التي تعدل عليها بيانات السرعة تجاه المنحنى الذي تقوم أنت بتحديده في " المنحنى".

قيمة كثافة ١٠٠٠٠٪. بوضع ١٠(٪) فإن السرعة لن تتغير. وبوضع ١٠٠٪ تتغير السرعة في الغالب.

### المنحنى

⊕

(متوفر فقط في المستوى المتقدم) إستخدم هذا المحدد لإختيار واحد من ستة منحنيات وحدد كيف تتغير السرعة عبر الزمن.

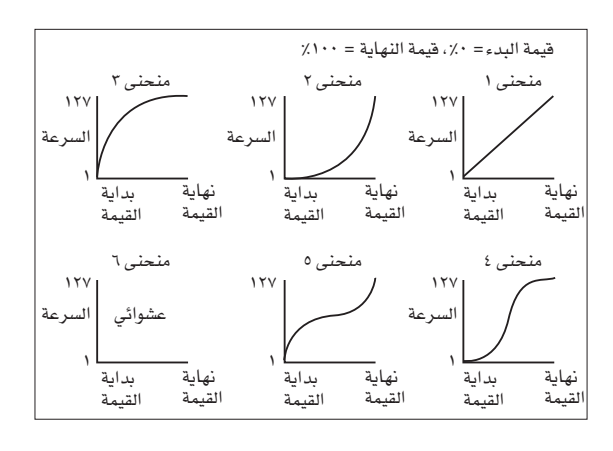

درجة بداية/نهاية السرعة

(متوفرة فقط في نمط متقدم) تتغير السرعة عند بداية ونهاية التكات من المدى الذي يتم إختياره.

> صفر ۱۰۰،۰۰۰ -تغيير سرعة الضوء بالنسبة المئوية.

### تنضد

إضغط على هذا الزر للقيام بالعزف الذى تم ضبطه في هذه الصفحة.

إيقونة وضع المسار

وضع النغمات . إضغط على هذه الإيقونة لتغيير الوضع.

[ Play ] . وضع العزف. يمكن سماع النغمة.

وضع كاتم الصوت. لا يمكن سماع النغمة [Mute]

أسماء المسار

توجد رقعة تحت الأزرار تبين كل نغمة.

# تعديل الاسلوب : قطع

تسمح لك هذه الوظيفة بأن تحذف سريعا المقياس الذي تختاره (أو سلسلات المقاييس) من – الألحان المتكررة مع بعض التغيير الذي يتم إختياره. جميع الحالات التالية قد تم نقلها للخلف لتحل محل مقياس/ مقاييس القطع.

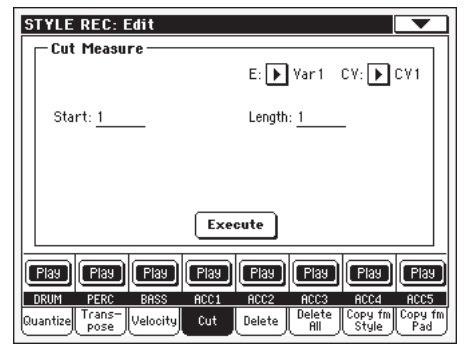

بعد إعداد الوسائط المتنوعة، إضغط تنفيذ.

إي/ سي في (عنصر الأسلوب/- الألحان المتكررة مع بعض التغيير) إستخدم هذه الوسائط لإختيار عنصر الأسلوب و– الألحان المتكررة مع بعض التغيير للعمل.

# المدء

يتم فطع أول مقياس.

# الطول

عدد المقاييس التي يتم قطعها

# تنفيذ

إضغط على هذا الزر للقيام بالعزف الذي تم ضبطه في هذه الصفحة

# إيقونة وضع المسار

وضع النغمات. إضغط على هذا الزر لتغيير الوضع.

[ Play ] وضع العزف. يمكن سماع النغمة.

[Mute] وضع كاتم الصوت. لا يمكن سماع النغمة

# أسماء المسار

توجد رفعة تحت الأزرار تبين كل نغمة.

**طريقة ت***سجيل الاسلوب*<br>إطلاق الأسلوب: أحذف

# إطلاق الأسلوب: أحذف

هذه الصفحة هي المكان الذي يمكنك حذف حالات الواجهة الرقمية من الأسلوب. هذه الوظيفة لا تزيل المقاييس من المنوال. لحذف كامل المقاييس إستخدم وظيفة القطع (أنظر " تحرير الأسلوب: فطع" من صفحة

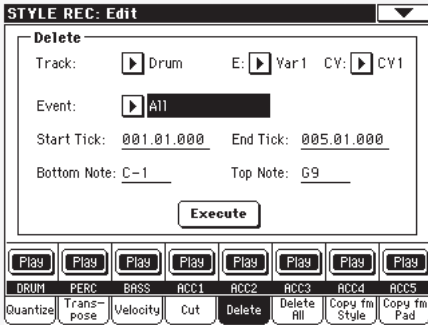

بعد إعداد أو ضبط الوسائط المتعددة، إضغط تنفيذ.

إي/ سي في (عنصر الأسلوب/- الألحان المتكررة مع بعض التغيير) إستخدم هذه الوسائط لإختيار عنصر الأسلوب و– الألحان المتكررة مع بعض التغيير للعمل.

#### مسار

إستخدم هذا المحدد لإختيار نغمة.

جميع النغمات التي تختار. بعد الحذف، سوف يظل -الكل الألحان المتكررة مع بعض التغيير الذي تم إختياره شاغرا.

طبل... أيه سي سي ٥ النغمة المختارة

# النتائج

نوع من نتيجة الواجهة الرقمية يتم حذفه

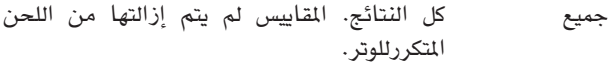

جميع النغمات في المدى المختار. لاحظ

لاحظ جميع النغمات المتطابقة. عندما تلتقي نوتتان إزدواج بنفس حدة الصوت على نفس التك، فإن التي تكون ذات سرعة أقل سوف يتم حذفها.

نتائج بعد اللمس نتائج بعد اللمس ملاحظة: يتم حذف مثل هذا النوع من البيانات

أوتوماتيكيا أشاء التسجيل.

# ثنية الصوت الحاد نتائج ثنية الصوت الحاد

نتائج تغيير البرنامج مع إستبعاد تغيير ضبط الرزمة# تغيير البرنامج ۰۰ (إختيار صف ام اس بي) و # ۲۲ (إختيار صف ال اس بي)

ملاحظة: هذا النوع من البيانات يحذف أتوماتيكيا أثناء التسحيل.

تغيير جميع نتائج تغيير الضبط، مثلا إختيار الصف، تغيير التحكم الترنيم والمضائلة والدعاسة الناعمة....

سي سي ۰۰ /۳۲..سي سي ال ۲۷

نتائج تغيير ضبط مفرد . ضبط مزدوج تغییر أرقام (مثل ۲۲/۰۰)هي رزم MSB/LSB

ملاحظة: بعض بيانات CC تحذف أوتوماتيكيا أشاء التسجيل. راجع الجدول في صفحة ١٠٦ للمزيد من المعلومات على البيانات المسموح بها .

# بداية/نهاية تكة

◈

إستخدم هذه المعطيات لضبط نقاط البداية والنهاية من المدى للحذف. إذا كان إختلاف نغمات متآلفة هو أربعة مقاييس في الطول وتود أن تختارها بأكملها، فإن البداية سوف توضع عند ۱٬۰۱٬۰۰۰ والنهاية عند  $\circ$ ,  $\cdot$ ,  $\cdot$ .

### نغمة سفلية/علوية

إستخدم هذه المطيات لضبط أسفل وأعلى مدي لوحة المفاتيح الذي يتم حذفه. إذا قمت بإختيار نفس النغمة كمعطيات أسفل وأعلى، يمكنك أن تختار آلة نقر مفردة في الطبل أو نغمة نقر .

ملاحظة: هذه العطيات متوفرة فقط عند إختيار خيار الكل الجميع أو النغعة.

#### تنفيذ

إضغط على هذا الزر لتنفيذ العملية الواردة في هذه الصفحة.

#### إيقونة وضع المسار

أوضاع النغمات. إضغط على هذه الإيقونة لتغيير الوضع.

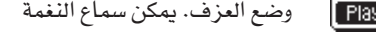

وضع كاتم الصوت. لا يمكن سماع النغمة Mute

أسماء المسار

يظهر إسم كل نغمة تحت الأزرار.

# تحرير الأسلوب: حنف الكل

هذه الوظيفة تتيح لك بأن تحذف بسرعة عنصر الأسلوب المختار أو إختلاف نغمات متآلفة أو الأسلوب بأكمله.

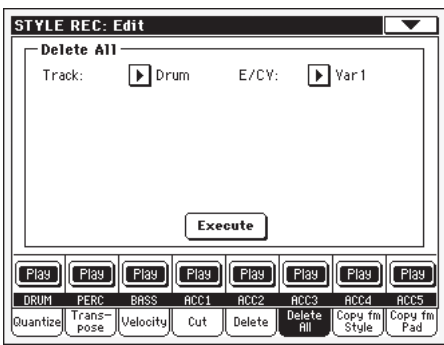

بعد إعداد أو ضبط المطيات أو الوسائط المتنوعة، إضغط على تنفيذ.

#### المسار

إستخدم هذا المحدد لإختيار النغمة.

- كل النغمات المختارة. سوف تتغير السرعة لجميع الكل نغمات – كامل الألحان المتكررة مع بعض التغيير الذي يتم إختياره .
- طبل... أيه سي سي٥ مسار منفرد من المسار المختار، عنصر الاسلوب اوإختلاف نغمات متآلفة.

⊕

 $\bigoplus$ 

### E/Cv (عنصر الأسلوب/ لحن الألحان المتكررة مع بعض التغيير)

استخدم هذه العناصر لاختيار عنصر الاسلوب والاوتار المتختلفة للتعديل.

- جميع عناصر الأسلوب مثل الأسلوب بأكمله . عندما تكون نغمة E/= الجميع و CV= الجميع يحذف كل الأسلوب وتضبط جميع المعطيات أو الوسائط عند وضع default إهمال.
	- .. حساب مختلف

عنصر أسلوب مفرد

 $V1-CV1..CV2$ 

لحن وتر متكرر مفرد

تنفيذ

الكا

أضغط هذا الزر لكي تقوم بالعزف الذي تم ضبطه في هذه الصفحة.

إيقونة وضع المسار

وضع النغمات . إضغط على هذه الإيقونة لتغيير الوضع.

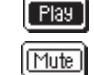

وضع العزف. يمكن سماع النغمة. وضع كاتم الصوت. لا يمكن سماع النغمة

أسماء المسار

يظهر إسم كل نغمة تحت الأزرار.

إطلاق الأسلوب: نسخ من الأسلوب

هنا بإمكانك نسخ النغمة أو النغمات المتآلفة أو عنصر الأسلوب داخل نفس الأسلوب أو من واحدة مختلفة. إضافة إلى ذلك بإمكانك أن تنسخ الأسلوب بأكمله.

تحذير: عملية النسخ تزيل كل البيانات في موقع الهدف ( الكتابة على الكتابة التي قبلها)

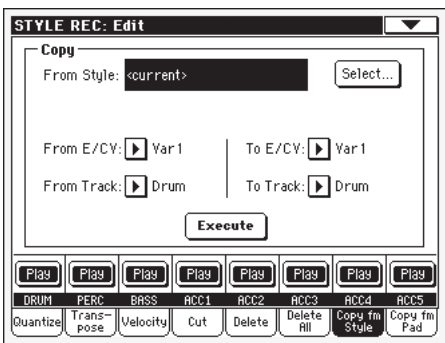

بعد ضبط الوسائط المتعددة، إضغط على تنفيذ

ملاحظة: إذا نسخت الكثير من الأحداث على نفس <sup>((</sup> التكه '' فسوف تظهر لك رسالة " أحداث كثيرة جدا" ويتم إيقاف عملية النسخ. ملاحظة: عندما تنسخ فوق نغمات متآلفة قائمة فإنه لا يتم نسخ بيانات تغيير البرنامج، لتترك الأصوات الأصلية بدون تغيير لتلك الألحان التكررة مع بعض التفيير.

#### من الأسلوب

اختار هذا الخيار لكى تختار الأسلوب الأصل لنسخ النغمة، أو الألحان المتكررة مع بعض التغيير أو عنصر الأسلوب. إضغط على زر الإختيار لفتح نافذة إختيار الأسلوب وفم بإختيار الأسلوب الأصل.

## من ... إلى E/CV (عنصر الأسلوب/الألحان المتكررة مع بعض التغيير)

إستخدم هذه الثوابت لكي تختار الأصل وعناصر الأسلوب المستهدف أو الألحان المتكررة مع بعض التغيير.

ملاحظة: لا يمكنك أن تنسخ من نفمة إلى عنصر أسلوب مختلف(أو عكس ذلك) وذلك بسبب هيكلهم المختلف.

جميع عناصر الاسلوب ، تعني الاسلوب بالكامل. عندما الكل يتم ضبط المسار مع جميع المسارات و الاوتار المختلفة مع جميع الاوتار ، حينها يتم الغاء الاسلوب بالكامل.

نغمة متكررة ١- نهاية ٢

♠

عنصر أسلوب مفرد .

 $V1-CV1 - E2 - CV2$ 

نغمات متآلفة مفردة

من…. إلى مسار

إستخدم هذه المعطيات لتختار النغمة الأصل والمستهدفة للنسخ.

بإمكانك مضاعفة النغمة لتقوية الحزمة.

- جميع الأنفام من الأسلوب المختار، عنصر الأسلوب أو الكل النغمة المتآلفة.
- النغمة المفردة من الأسلوب المختار أو عنصر الأسلوب أو Acc5–طبل النغمة المتآلفة.

تنفيذ

إضغط على الزر لتنفيذ العملية الواردة في هذه الصفحة.

#### أيقونة وضع النغمة

وضع النغمات. إضغط على هذا الزر لتغيير الوضع.

وضع العزف. يمكن سماع النغمة.

وضع كاتم الصوت. لا يمكن سماع النغمة

أسماء المسار

يظهر إسم كل نغمة تحت الأزرار.

### النسخ إلى نغمات متآلفة من طول مختلف

بإمكانك أن تنسخ نغمة متآلفة إلى واحدة مختلفة من طول مختلف . فقط عليك أن تضع في ذهنك الآتى:

إذا كان الطول الأصل هو قاسم الطول المستهدف، فإن الألحان المتكررة مع بعض التغيير الأصل سوف تضاعف لكي تناسب الألحان المتكررة مع بعض التغيير المستهدف. مثلا، إذا كان طول الأصل هو ٤ مقاييس وأن المستهدف هو ٤– مقاييس فإن الأصل سوف يتم نسخه مرتان.

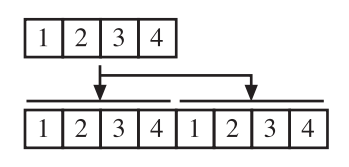

إذا كان طول الأصل ليس بقاسم للطول المستهدف فسوف يتم نسخ النغمة المتآلفة الأصل لعدة مقاييس كما يناسب ذلك النغمة المتآلفة . مثلا إذا كان الأصل هو ٦– مقاييس في الطول وأن المستهدف هو ٨– مقاييس.

سوف يتم نسخ المصدر مرة واحدة، ثم ينسخ أول مقياسين لتتناسب مع المقياس المتبقي.

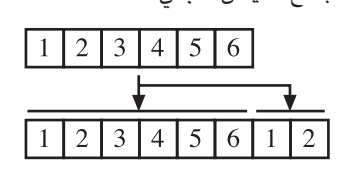

ملاحظة: تجنُّب النسخ إلى الآلحان التآلفة مع مقياس أو متر مختلف، مثلا نغمات متآلفة ٤/٤ على نغمات ٤/٣.

تعديل الحاشية : النسخ من الحاشية

بإمكانك هنا أن تنسخ لحن متكرر لنغمة متآلفة من الحاشية الصوت بالإضافة إلى أن بأمكانك أن تنسخ الحاشية بأكمله.

تحذير: عملية النسخ تزيل جميع البيانات في مكان الهدف. (الكتابة التي تمحو ما قبلها)

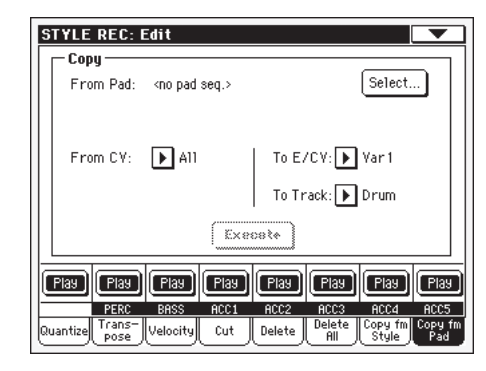

بعد ضبط المعطيات المتعددة، إضغط على تنفيذ.

ملاحظة: لاحظ: إذا نسخت الكثير من الأحداث على نفس <sup>17</sup> النكه " فسوف تظهر لك رسالة" أحداث كثيرة جدا" ويتم إيقاف عملية النسخ. لا حظ: عندما تنسخ فوق نغمات متآلفة قائمة فإنه لا يتم نسخ بيانات تغيير البرنامج، لتترك الأصوات الأصلية بدون تفيير لتلك الألحان التكررة مع بعض التفيير.

### من الحاشية

اختار هذا الخيار لكي تختار الحاشية الأصل لنسخ النغمة، أو الألحان المتكررة مع بعض التغيير أو عنصر الحاشية. إضغط على زر الإختيار لفتح نافذة إختيار الحاشية وقم بإختيار الحاشية الأصل.

### من CV( الألحان المتكررة مع بعض التغيير )

إستخدم هذا الثابت لإختيار اللحن المتكرر للنغمات المتآلفة.

- جميع الالحان المتكرره للنغمات مثلا الحاشية بأكمله. الجميع لا يمكنك تغيير الهدف الذي تم ضبطه آليا على الجميع
	- $CV1$ .  $CV6$ لحن متكرر نغمات مفرد .

# إلى CV (لحن متكرر نغمات)

إستخدم هذه المعطيات لإختيار لحن متكرر نغمات داخل الحاشية الحالي.

اللحن المتكرر النغمات المستهدف. مضبوط آليا على  $CV1$ .... $CV6$ الجميع إذا كان ثابت'' from CV'' قد تم ضبطه أيضا إلى الجميع

# إلى المسار

إستخدم هذا الثابت لإختيار النغمة المستهدفة للنسخ.

جميع النغمات يۓ الأسلوب المختار، عنصر الأسلوب أو الجميع اللحن المتكرر للنغمات المتآلفة.

نغمة مفردة من الأسلوب المختار، عنصر الأسلوب أو  $Acc5$ ...... اللحن المتكرر للنغمات المتآلفة.

# تنفيذ

⊕

إضغط على هذا الزر للقيام بالعزف الوارد في هذه الصفحة.

# مفاتيح تحكم نغمات عنصر الأسلوب: صوت/ تعبير

يمكنك تخصيص صوت مختلف إلى كل نغمة من عنصر الأسلوب المختار. يمكن أن يكون لكل عنصر أسلوب صوت مختلف، بعد حفظ الأسلوب الجديد، يرجى عدم نسيان مراجعة معطيات<sup>6</sup> أصوات الأسلوب الأصل*ي* ـِيخ وتيرة التشغيل (راجع صفحة ٨٣ ) لتدع الأسلوب اختار تجاهل الصوت من إعدادات أداء الأسلوب.

يمكنك أيضا في هذه الصفحة مراجعة وتعديل فيمة التعبير ( cc#11 ) لكل من نغمات عنصر الأسلوب. هذا يدعك أن تقوم بتخفيض المستوى الخاص من النفمة في عنصر أسلوب مفرد، بدون أن تخفّض مستوى الصوت الكامل من الأسلوب. هذا تحكم مفيد جدا، عندما تكون لك أصوات مختلفة مخصصة لنفس النغمة يخ عناصر أسلوب مختلفة، وأن المستوى الداخلي لهذه الأصوات يجب أن يكون مختلفا.

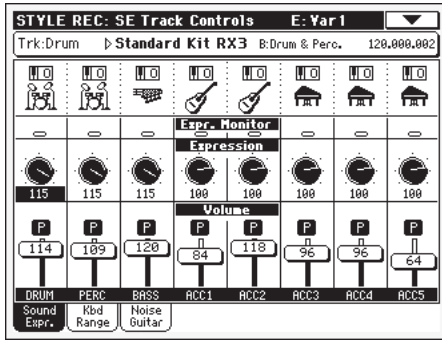

عند هذه الصفحة، أضغط على الزر المطابق على لوحة التحكُّم لتختار عنصر الأسلوب (variation 1...Endings3).

لنسخ الإعدادات في هذه الصفحة إلى عنصر أسلوب آخر، إستخدم أمر نسخ الصوت و نسخ التعبير من قائمة الصفحة (أنظر مربع الحوار نسخ الأصوات ومربع الحوار ) بداية من صفحة ١٢٠

# مساحة معلومات النغمة المختارة

**>STYLE** 

**>STYLE** 

أنظر <sup>"</sup> منطقة معلومات المنطقة المختارة<sup>"</sup> فے صفحة ١٠٨ للحصول عل*ى* معلومات تفصيلية.

# مساحة الأصوات

أنظر <sup>"</sup>مساحة الأصوات" \_في صفحة ١١٠ للحصول على معلومات تفصيلية.

# مساحة التعبير

# مراقبة التعبير

يمكنك أن تستخدم هذه المؤشرات للتأكد إذا كانت رسائل التعبير cc#11 مشمولة في النغمة. يمكن أن تحدث رسائل التعبير الشمولة في النغمة تفييرا في حجم صوت النفمة . من الصعب جدا أن تحتجزها خارجا إلا إذا قمت بقراءة جميع الأحداث بعناية في صفحة إصدار الأحداث.

⊕

▶**STYLE** 

**>STYLE** 

هذا الراصد يساعدك في تتبعها ويسمح لك بدخول تحرير الأحداث فقط يخ المسارات أو النغمات التي تحتوى على رسائل. إضغط على زر أبدأ/أوقف لكي تبدأ التشغيل ثانية وأنظر إلى المؤشرات. عندما يضئ أحدهم، يمكنك أن تدخل على مسار النغمة المطابق وحرر أو أحذف رسائل التعبير.

#### تعبير

إستخدم هذه المقابض لضبط فيمة التعبير (cc#11) لمسار النغمة المطابق. يمكن مشاهدة هذه القيمة في بداية قائمة تحرير الحدث (أنظر قائمة تحرير الحدث يۓ صفحة ١١٧).

يمكن تحديد فيم تعبير مختلفة لكل عنصر أسلوب.

بهذه الطريقة يمكنك ضبط حجم مستوى صوت مختلف فخ كل عنصر أسلوب يرتبط بالقيمة العامة لحجم الصوت الوارد فے قالب.

#### مساحة حجم الصوت

إستخدم مفاتيح التحكم هذه لضبط وضع حجم الصوت لكل مسار نغمة. أنظر صفحة ١١٠ للمزيد من الملومات.

درجة الصوت تكون هي نفسها لجميع الاسلوب.استخدم التحكم في التعبير لضبط التوازن النسبي بين المسارات في كل عنصر اسلوب.

# مفاتيح تحكم نغمة عنصر الأسلوب: لوحة مفاتيح المدى

يقوم مدى لوحة المفاتيح آليا بتحويل أي قالب نغمة تعزف أما بصوت مرتفع جدا أو منخفض جدا يخ الطبقة مقارنة بالآلة السمعية الأصلية عند تحويلها بواسطة المنظم أو المد. ينجم عن ذلك المزيد من الصوت الطبيعي لكل آلة مصاحبة.

مثلا، الحد الأدنى للغيتار هو E2 فإذا عزفت على وتر تحت E2 فإن القالب المحوّل يمكن أن يتجاوز هذا الحد ويكون الصوت غير طبيعي. وضع حد أسفل على E2 لنغمة الغيتار سوف يحل المشكلة.

يمكن ضبط قيم مدى لوحة المفاتيح المختلفة لكل عنصر أسلوب.

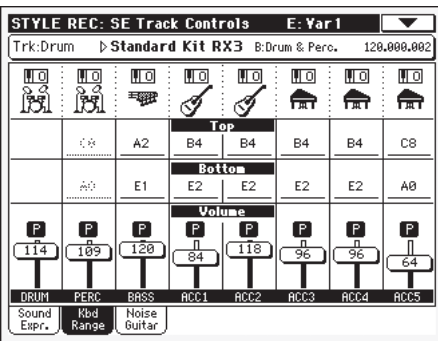

ملاحظة: يتم تجاهل مدى لوحة الفاتيح أثناء التسجيل. يمكن عزف النغمة الختارة على كامل مدى لوحة المفاتيح.

### عند هذه الصفحة، أضغط على الزر المطابق على لوحة التحكُّم لتختار عنصر الأسلوب (variation 1...Endings3).

لنسخ الإعدادات في هذه الصفحة إلى عنصر أسلوب آخر، إستخدم أمر نسخ مدى لوحة المفاتيح من قائمة الصفحة (أنظر مربع الحوار نسخ مدى لوحة المفاتيح يخ صفحة ١٣٠

### اعلى/اسفل

إستخدم هذه المطيات لكي تضبط أسفل وأعلى مدى لوحة المفاتيح للنغمة المطابقة من عنصر الأسلوب الحالي.

#### مساحة حجم الصوت

إستخدم مفاتيح التحكم هذه لتضبط حجم الصوت والوضع لكل نفمة. أنظر صفحة ١١٠ للمزيد من المعلومات.

> مفاتيح ضبط نغمة عنصر الأسلوب : ضوضاًء/ غيتار

تم إضافة صفحة ضوضاء/الغيتار الجديدة إلى تسجيل الأسلوب/ وقسم مفاتيح تحكم النغمة.

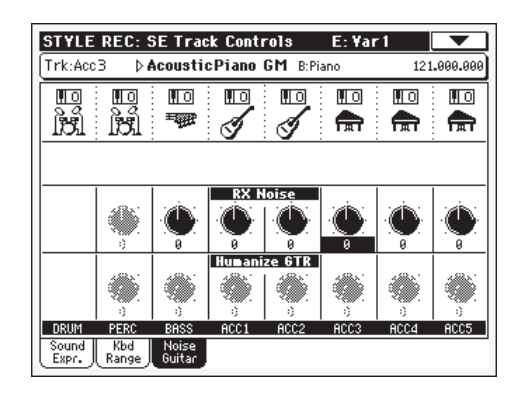

### ضوضاء RX

# ▶STYLE

**>STYLE** 

إستخدم مفاتيح التحكم هذه لضبط مستوى الصوت من ضوضاءات RX \_ لا النغمات المطابقة. مفتاح التحكم هذا ينطبق على كل جميع انواع النغمات (شريطة أن يحتوى الصوت على ضوضاءات RX )

#### غيتار التلطيف

إستخدم هذه المفاتيح لتطبيق فيمة عشوائية إلى وضع وسرعة وطول نغمات نغمات الغيتار(أنظر نوع النغمة`` فے صفحة ١٢٦ ).

⊕

# جدول وتر عنصر الأسلوب: جدول الأوتار

هذه صفحة يمكنك فيها تخصيص تغيير نغمات إلى كل نغمة من النغمات الأكثر أهمية. عند معرفة النفمة على الوتر، سوف يتم إختيار اللحن المتكرر للنغمة آليا من قبل المنظم لعزف المصاحب.

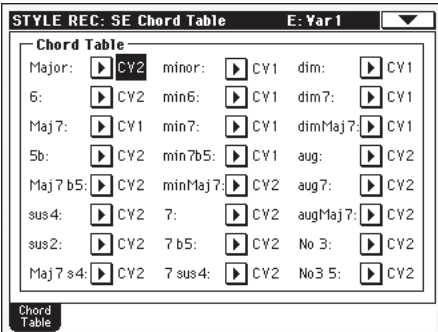

عندما تكون في هذه الصفحة، إضغط على الزر المطابق على لوحة التحكم لإختيار عنصر الأسلوب (variation 1...Endings3)

النغمة/ النغمة المتكررة مع بعض التغيير **>STYLE** إستخدم هذه المطيات لتخصيص نغمة متكررة مع تغيير لكل واحدة من النغمات الأكثر أهمية.

مفاتيح تحكم نغمات الأسلوب: نوع/ قادح/ شد

يمكنك أن تضبط في هذه الصفحة صيغة وصيغة إعادة القدح لنغمات الأسلوب وتنشيط / عدم تنشيط الشد للنغمات المصاحبة.

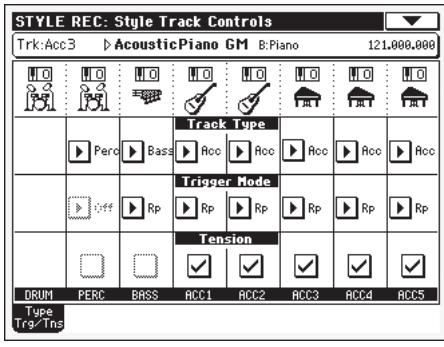

عندما تكون في هذه الصفحة، إضغط على الزر المطابق على لوحة التحكم لإختيار عنصر الأسلوب (variation 1...Endings3)

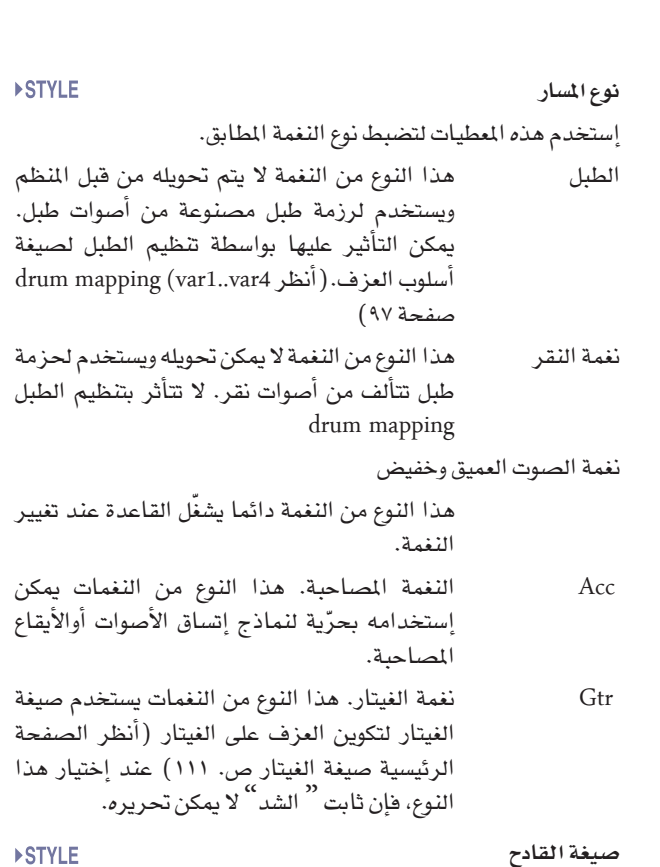

#### صيغة القادح

الشد

 $\bigoplus$ 

هذا الإعداد يتيح لك تحديد الكيفية التي تنطلق بها مرة ثانية النغمات من نوع Bass و Acc عندما تتغير النغمة.

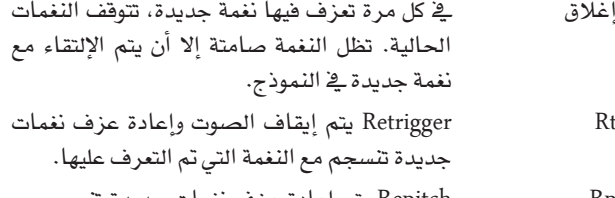

Repitch يتم إعادة عزف نغمات جديدة تنسجم مع Rp النغمة التي تم التعرف عليها بواسطة نغمات إعادة تعيين طبقة الصوت التي تعزف سلفا. سوف لن يكون هناك توقف في الصوت. هذا مفيد جدا على نغمات الغيتار والصوت الخفيض العميق.

#### **>STYLE**

 $\bigoplus$ 

يضيف الشد نغمات (التاسعة والحادية عشرة و/أو الثالثة عشر) التي تعزف فعليا إلى المصاحبة، حتى ولو لم تكتب في نموذج الأسلوب. هذا الثابت يحدد ما إذا كان الشد المشمول في النغمة التي تم التعرف عليها سيضاف إلى نغمات نوع Acc أم لا.

> سوف يضاف الشد تشغيل

ليس هناك شد يضاف. إيقاف

# <sub>ا</sub>ستيراد، استيراد أس أم أف

تسمح لك وظيفة إستيراد SMF بأن تستورد بيانات الواجهة الرقمية من ملف الواجهة الرقمية قياسي(SMF) تم تكوينه على القائم بالتسلسل الخارجي المفضّل بالنسبة لك وتحويلها إلى نغمة متكررة.

ملاحظة: لا يمكنك إستخدام هذه الوظيفة لجلب معلومات من أي أغنية عامة. ملف الواجهة الرقمية القياسي الذي يتم إستجلابه يجب أن يكون مبرمجا كأنه واحد من نغمات اللحن المتكرر pa500.

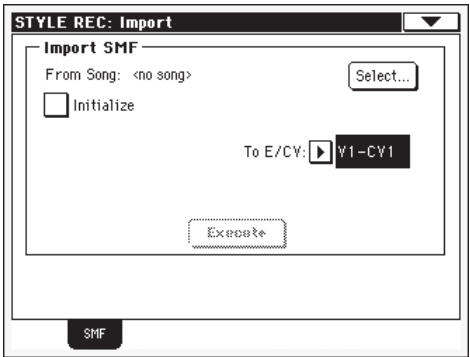

عند إستجلاب SMF فإنه يتم التعرّف على المعطيات مثل طول الCV و المتر ، وتغييرات درجة السرعة وتغييرات البرنامج والتعبير. هذه المطيات سوف يتم إستجلابها كرافعة لعنصر الأسلوب المحتوي على نغمة اللحن -<br>المتكرر، شريطة أن يتم مراجعة عنصر " الابتداء "، او يكون عنصر الاسلوب خالي.

تلميحة: فكرة جيدة أن تضع إشارة على وسيط التجزئة initialize parameter عند توريد اول نغمة لحن متكرر مع تغيير طفيف من عنصـر الأسلوب ثم أزل تلك الإشارة عند توريد الألحان التكررة التالية لها .

● يمكن توريد الأصوات المخصصة لكل نفمة يشترط أن يكون تفيير البرنامج، وحالات إختيار الصف MSB و LSB على أول تكه Tick من SMF. يتم تحميل هذه البيانات في أعلى عنصر الأسلوب وليس كأصوات مخصصة لأداء الأسلوب.

ملاحظة: يمكن تخطي الأصوات التي تكون في أعلى عنصر الأسلوب بواسطة أصوات مخصصة لأداء الأسلوب عن طريق وضع إشارة أمام وسيطَ " صوت الأسلوب الأصلي " في الصفحة الرئيسية من صيغة عزف أو تشغيل النغمة (مشهد نغمة الأسلوب)

● إذا لم توجد البيانات أعلاه عند أول تكة tick من MSF المستوردة، فإنه يجب تخصيص الأصوات يدويا إلى كل نغمة. يمكنك فعل هذا فخ صفحة `` expression "من صيغة تسجيل الأسلوب.

● يجب البرمجة يدويا لمفتاح/لحن key/chord وجدول لحن،و تعبير وأي وسيط تغيير أسلوب في صفحات تسجيل الأسلوب ذات العلاقة.

● يجب برمجة سرعة البدء لعزف المقطع وأي حجم صوت للنغمة كبيانات أداء أسلوب ومن ثم حفظها في أداء الأسلوبstyle performance

● غير مسموح بتغيير العداد وبالبالي غير معترف به.

● يمكنك تغيير الطول بتغيير قيمة وسيط طول الـcv على الصفحة الرئيسية من صيغة تسجيل الأسلوب.

تلميحة: إذا إمتدت النفمة إلى ما بعد آخر مقياس من نفمة اللحن التكرر، فإن مقياسا إضافيا سوف يضاف(مثلا، إذا إمتدت النغمة بعد نهاية المقياس الرابع في قالب ٤ –مقياس فسوف يتم إحداث نغمة لحن

متكرر ٥-مقياس إذا كان كذلك قم بتغيير طول قيمة الCV لإعادة ضبط طول نغمة اللحن التكرر. سوف يتم قطع النغمة التجاوزة لكي تناسب طول القالب الجديد.

عند برمجة نغمة لحن متكرر على برنامج إدارة موسيقي جديد، يرجى تخصيص كل نفمة أسلوب إلى فناة الالواجهة الرقمية الصحيحة حسب الجدول التالي.

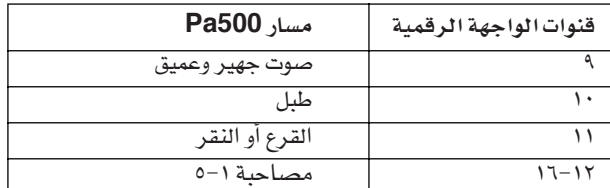

ملاحظة: يمكن تحميل SMF فقط في حجم ·

#### من أغنية

⊕

هذا إسم ملف الواجهة الرقميةالقياسي الذي سوف يتم تحميله. إضغط على زر الإختيار لكي تفتح مختار الملفات واختار ملف SMF

#### إختيار

إضغط على هذا الزر لفتح مختار الملفات وقم بتحميل الSMF.

#### إستهلال

ضع إشارة إختيار على هذا الوسيط إذا تريد إعادة ضبط جميع إعدادات عنصر أسلوب الهدف (مثل

مفتاح/لحن، جدول لحن، وأصوات...) عند تحميل الـSMF.

تلميحة: فكرة جيدة أن تضع إشارة على وسيط الإستهلال initialize parameter عند توريد أول نغمة لحن متكرر مع تغيير طفيف من عنصـر الأسلوب ثم أزل تلك الإشارة عند توريد الألحان المتكررة التالية لها.

#### إلى E/CV

إستخدم هذا الوسيط لإختيار نغمة لحن مستهدف.

#### تنفيذ

إضغط على الزر بعد ضبط جميع الوسائط في هذه الصفحة لإستجلاب أو توريد ملف SMF القياسي إلى

نغمة اللحن المستهدف.

# تصدیر SMF

وظيفة تصدير SMF تسمح لك بتصدير نغمة لحن متكرر مع تغيير طفيف كملف الواجهة الرقمية فياسي(SMF) وتحريره على البرنامج الخارجي المفضل لديك والمصمم لإدارة الموسيقي التي تتم بواسطة الكمبيوتر.

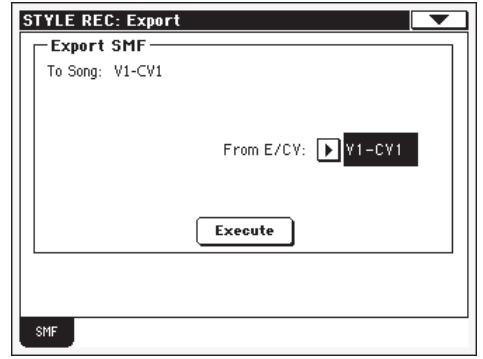

#### الى الاغنية

هذا الثابت (غير قابل للتحرير) يظهر أسم الملف الواجهة الرقميةالقياسي الذي يتم إنشاؤه. الإسم (المخصص آليا) سيكون نفس نغمة اللحن المتكرر المصدّرة.

### من E/Cv

إستخدم فائمة الظهور لتختار واحدة من نغمات اللحن المتكرر المتوفرة من الأسلوب الحالي.

#### تنفيذ

⊕

بعد إختيار نغمة اللحن المتكرر، إضغط على هذا الزر لتصديره كملف الواجهة الرقميةقياسي. سوف يظهر مختار الملف القياسي. إختار الجهاز والدليل المستهدف، ثم إضغط على save حفظ. بعد أن تضغط على حفظ، سوف يظهر لك مربع حوار، يسمح لك بتخصيص إسم للملف.

# قائمة الصفحة

⊕

إضغط على إيقونة قائمة صفحة لكي تفتح قائمة الصفحة. إضغط على أمر لتختارها. إضغط على أي مكان في الشاشة لكي تغلق القائمة بدون إختيار أمر.

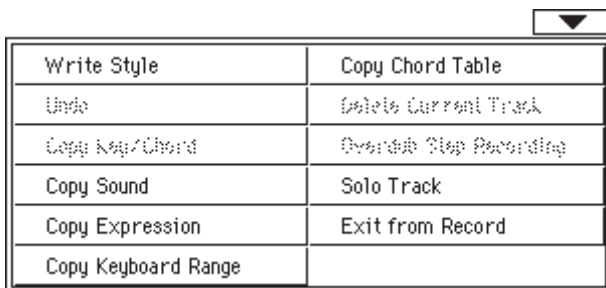

# أسلوب كتابة

إختار هذا الأمر لتفتح مربع الحوار أسلوب كتابة وحفظ الأسلوب إلى ذاكرة داخلية.

للمزيد من المعلومات أنظر «مربع الحوار أسلوب كتابة» في صفحة ١٢٩ .

#### الرجوع

*متوفر فقط فے صيغة تسجيل.* بينما فے صيغة تسجيل، يلغي آخر بيانات مسجلة ويعيد الوضع السابق. عند إختياره للمرة الثانية فسوف يعيد البيانات المسجلة مرة أخرى ( "وظيفة إعادة فعل" )

#### زر مفتاح نسخ / لحن متكرر

إختار هذا الأمر لفتح مربع حوار مفتاح نسخ / لحن متكرر، وإعدادات مفتاح نسخ / لحن متكرر للنغمة المختارة حاليا لجميع النغمات من نفس نِفِمة تآلف اللحن المتكرر أو إلى كامل الأسلوب. للمزيد من المعلومات أنظر ''مربع الحوار مفتاح نسخ/لحن متكرر ¨ \_2ْ صفحة ١٢٩ .

#### نسخ الصوت

*(متوفر فقط فے بعض صفحات التعديل)* إستخدم هذا الأمر عند إختيار خيار تحرير ضبط نغمة عنصر الأسلوب لفتح مربع حوار نسخ صوت وأنسخ جميع الأصوات المخصصة لنغمات عنصر الأسلوب الحالي إلى عنصر أسلوب مختلف.

للمزيد من المعلومات أنظر «مربع الحوار نسخ أصوات» في صفحة ١٢٠ .

#### تعبير النسخ

*(متوفر فقط فج بعض صفحات التعديل)* إستخدم هذا الأمر عند إختيار خيار تحرير ضبط نفمة عنصر الأسلوب لفتح مربع حوار تعبير النسخ وأنسخ جميع قيم التعبير المخصصة لنغمات عنصر الأسلوب الحالي إلى عنصر أسلوب مختلف.

للمزيد من الملومات أنظر «مربع الحوار تعبير النسخ « في صفحة ١٢٠.

#### مدى لوحة مفاتيح النسخ

*(متوفر فقط فج بعض صفحات التعديل)* إستخدم هذا الأمر عند إختيار خيار تحرير ضبط نفمة عنصر الأسلوب لفتح مربع حوار مدى لوحة مفاتيح النسخ وأنسخ جميع قيم مدى لوحة المفاتيح المخصصة لنغمات عنصر الأسلوب الحالي إلى عنصر أسلوب مختلف.

للمزيـد مـن الملومـات أنظـر "مربع الحوار مدى مفتاح النسخ" ـڤـ صفحة ١٢٠.

#### جدول نسخ اللحن

*متوفر فقط <u>2</u> صفحة جدول عنصر أسلوب اللحن*. إختار هذا الأمر لفتح مربع حوار جدول نسخ اللحن(أنظر مربع الحوار جدول عنصر أسلوب اللحن ص- ١٢٠)

#### حذف النغمة الحالية

(متوفر فقط في صفحات التسجيل الرئيسي) . إختار هذا الأمر لحذف اللغمة المختارة.

### تسجيل خطوة إعادة التسجيل على تسجيل سابق

*(مناح فقط فے صفحات النسجيل الرئيسي)* إختار هذا الأمر لفتح نافذة التسجيل على تسجيل جديد (أنظر نافذة خطوة تسجيل على تسجيل ص. ۱۲۱ )

#### نغمة لحن منفرد

إختار النغمة التي تعزف على إنفراد ثم ضع إشارة على ذلك. سوف تسمع فقط النغمة التي تم إختيارها ، سوف يومض تنبيه اللحن المنفرد solo <u>ه</u>ـ أعلى الصفحة. أزل الإشارة عن ذلك للخروج من وظيفة اللحن المفرد.

الانتقال أستمر في الضغط على زر shift وألمس واحدة من **SHIFT** الأنغام لجعلها لحن منفرد. أفعل نفس الشئ على نغمة منفردة لتنشيط وظيفة اللحن المنفرد.

الخروج من التسجيل

⊕

إختار هذا الأمر للخروج من التسجيل بدون حفظ تغييرات الأسلوب.

# مربع حوار أسلوب كتابة

أفتح هذه الناهذة بإختيار أسلوب كتابة write style من فائمة الصفحة. يمكنك هنا أن تحفظ الأسلوب المسجل أو المحرر إلى الذاكرة بإختيار إيا من صف أسلوب المستخدم.

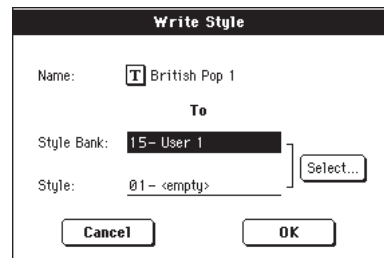

إستعمال المستخدم.

#### إسم

إسم الأسلوب الذي يتم حفظه. إضغط على زر  $\mathbf{T}$  تعديل النص بجوار الإسم لفتح نافذة تحرير نص.

#### صف الأسلوب

صف هدف الأساليب. يتطابق كل صف مع واحد من أزرار إختيار الأسلوب. إستخدم Tempo/value dial لإختيار صف مختلف.

#### الأسلوب

⊕

موقع أسلوب الهدف في الصف المختار. أستخدم Tempo/value dial لإختيار موقع مختلف.

ملاحظة: دائما يتم تسريع أسلوب المستخدم عند كتابة أسلوب. مع أنه بإمكانك محو أو الكتابة على أسلوب المصنع عندما تترك معطيات أسلوب المصنع" factory style و pad protect بدون تأشير عليها (راجع  $(170 - 4)$ 

#### زر..... إختيار

إضغط على هذا الزر لتفتح نافذة إختيار أسلوب وأختار موقع الهدف.

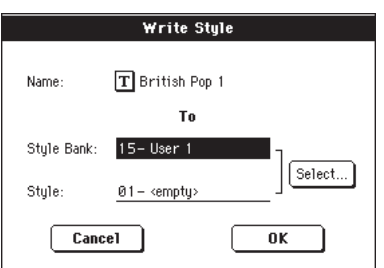

# مربع حوار مفتاح نسخ/ٹحن متکرر

إختار هذه النافذة بإختيار مفتاح نسخ / لحن متكرر من قائمة الصفحة.، يمكنك هنا أن تنسخ إعدادات مفتاح نسخ / لحن متكرر للنغمة المختارة حاليا لجميع النغمات من نفس نغمة تآلف اللحن المتكرر أو إلى كامل الأسلوب هذه الوظيفة مفيدة لتسريع برمجة القالب وتجنب الحصول على نغمات مختلفة في الإشارة مفاتيح مختلفة في نفس نغمة اللحن المتكرر.

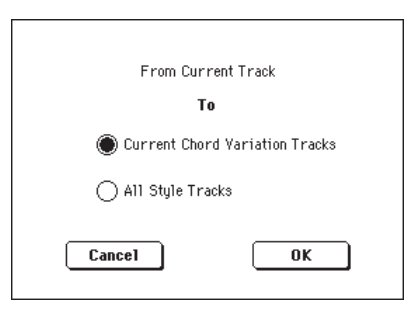

نغمات اللحن المتكرر الحالية

سوف يتم نسخ المفتاح/ اللحن المتكرر من هذه النغمة الحالية إلى جميع النغمات من نغمة اللحن المتكرر الحالية.

### جميع نغمات الأسلوب

سوف يتم نسخ المفتاح/اللحن من النغمة الحالية إلى نغمات من الأسلوب (مثل جميع نغمات اللحن المتكرر).

⊕

▶STYLE

# مريع حوار أسلوب كتابة

إفتح هذه النافذة بإختيار نسخ أصوات من القائمة. بإمكانك هنا أن تنسخ جميع الأصوات المخصصة لنغمات عنصر الأسلوب الحالي إلى عنصر أسلوب مختلف.

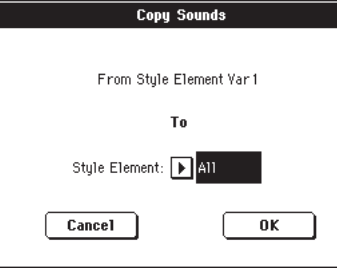

# من عنصر الاسلوب

*غير قابلة للتحرير*. عنصر أسلوب مختار حاليا.

# إلى عنصر أسلوب

عنصر أسلوب الهدف.

سوف يتم نسخ جميع الإعدادات إلى جميع عنصر جميع الأسلوب في تحرير الأسلوب.

نفمة التفيير ا ......

⊕

تعدية عنصر أسلوب مفـرد حيث تنسخ الإعدادات إلى.

# مريع حوار تعبير نسخ

إفتح هذه النافذة بإختيار تعبير نسخ من القائمة. بإمكانك هنا أن تنسخ جميع قيم التعبير المخصصة لنغمات عنصر الأسلوب الحالي إلى عنصر أسلوب مختلف.

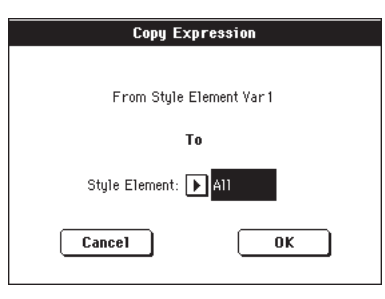

من عنصر الاسلوب

*غير قابلة للتحرير*. عنصر أسلوب مختار حاليا.

# إلى عنصر أسلوب

عنصر أسلوب الهدف.

سوف يتم نسخ جميع الإعدادات إلى جميع عنصر جميع الأسلوب فے تحرير الأسلوب.

نغمة التغيير ا ......

تعدية عنصر أسلوب مفرد حيث تنسخ الإعدادات إلى.

# مربع حوار مدى مفتاح النسخ

إفتح هذه النافذة بإختيار مدى مفتاح النسخ من القائمة. بإمكانك هنا أن تنسخ جميع فيم مدى مفتاح النسخ المخصصة لنغمات عنصر الأسلوب الحالي إلى عنصر أسلوب مختلف.

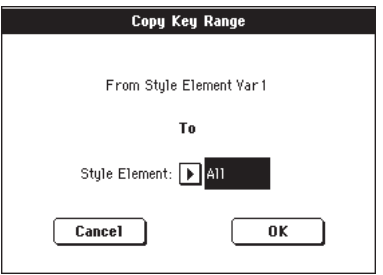

# من عنصر الاسلوب

⊕

*غير قابلة للتحرير*. عنصر أسلوب مختار حاليا.

عنصر أسلوب الهدف.

نغمة التغيير ا ......

تعدية عنصر أسلوب مفـرد حيث تنسخ الإعدادات إلى.

# مربع حوار جدول نسخ لحن

إفتح هذه النافذة بإختيار مربع حوار نسخ لحن. بإمكانك هنا أن تنسخ جدول نسخ اللحن من القائمة المخصصة لنغمات عنصر الأسلوب الحالي إلى عنصر أسلوب مختلف.

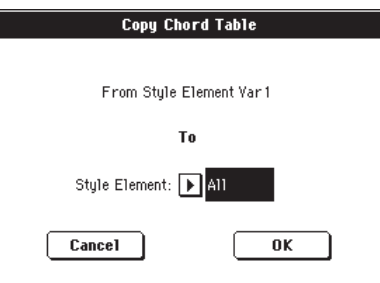

#### من عنصر الاسلوب

غير قابلة للتحرير. عنصر أسلوب مختار حاليا.

# إلى عنصر أسلوب

عنصر أسلوب الهدف.

سوف يتم نسخ جميع الإعدادات إلى جميع عنصر جميع الأسلوب فے تحرير الأسلوب.

# نغمة التغيير ا ......

تعدية عنصر أسلوب مفرد حيث تنسخ الإعدادات إلى.

 $\bigoplus$ 

# نافذة التسجيل على تسجيل سابق

يسمح لك تسجيل الخطوات بأن تنشئ أسلوب جديد بإدخال نغمات مفردة أو ألحان إلى كل نفمة بعزفها على لوحة المفاتيح مرة في الوقت، بدون الحاجة إلى العزف في نفس الوقت المحدد. هذا مفيد جدا عند نقل أو نسخ درجات موجودة أو عندما تحتاج إلى..أعلى درجة التفاصيل، وهو ملائم بصورة خاصة لخلق مسارات طبول وألات نقر.

للوصول الى هذه الصفحة، قم باختيار « طريقة التسجيل عبر اعادة التسجيل» من صفحة القائمة.

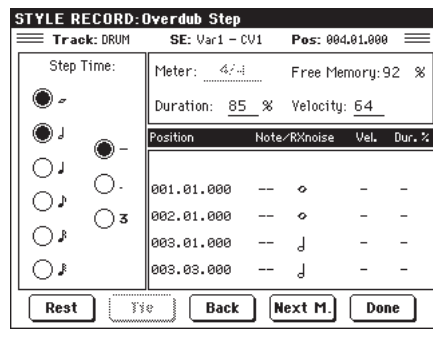

المسار (المسار المختار) اسم المسار المختار في التسجيل طبل…ايه سي سي ٥

مسار الأسلوب

اس ای (عنصر الأسلوب المختار) راجع «عنصر (عنصر الأسلوب) على الصفحة رقم ١٠٧

> سي في (التغيير في الوتر المختار ) راجع « « التغيير في الوتر « على الصفحة رقم ١٠٧

# (وضع)

هذا هو وضع الحدث ( نفمة، باقي الوتر) المتعين ادخاله

# قائمة الأحداث

الأحداث التي تم ادخالها سابقا. يمكنك حذف هذا الحدث، واعادة ضبطه على وضع التعديل مرة أخرى، عبر الضغط على زر الاحتياطي.

# قيمة الزمن المتدرجة

طول الحدث المتعين ادخاله

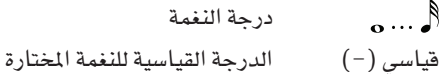

- $(\cdot)$  النقطة تزيد من النغمة المختارة بمقدار نصف فيمتها
	- القيمة الثلاثية للنغمة المختارة الثلاثية (٢)

# العداد

عداد القياس الحالي، لا يمكن تحرير هذا العنصر، يمكنك ضبط العداد يخ الصفحة الرئيسية لطريقة تشغيل الأسلوب، فبل البدء يخ التسجيل (راجع الخطوة رقم ٦ على الصفحة رقم ١١٢ للمزيد من الملومات).

### ذاكرة خالية

الذاكرة المتبقية للتسجيل

#### المدة

المدة المرتبطة بالنغمة المدخلة. يشار الى المدة المتدرجة دائما بنسبة مئوية

- استاكاتاسيمو  $7.70$ 
	- ستاكاتو  $\circ \cdot \circ$
- ترابط منتظم عادى  $7.10$ 
	- $\gamma$ ... ليغاتو

#### السرعة

فم بضبط هذا العنصر قبل ادخال نغمة أو وتر، هذا سيمثل قوة التشغيل (على سبيل المثال : درجة السرعة) للحدث المراد ادخاله.

- لوحة المفاتيح.يمكنك اختيار هذا العنصر، عبر لوحة المفاتيح تدوير كامل القرص باتجاه عكس عقارب الساعة. عند اختيار هذا الخيار، يتم التعرف الى وتسجيل قوة التشغيل للنغمة التي يتم تشغيلها.
- $111$ درجة السرعة.سيتم ادخال الحدث مع درجة السرعة هذه، وسيتم تجاهل أو اهمال قوة التشغيل الحقيقية للنغمة التي يتم تشغيلها على لوحة المفاتيح.

#### سكون

اضغط على هذا الزر لادخال سكون

#### ربط

اضغط على هذا الزر لربط النغمة المراد ادخالها بالنغمة السابقة.

#### الرجوع

الذهاب الى الخطوة السابقة، مسح الحدث المدخل.

### المقياس التالى (المقياس التالى)

الذهاب الى المقياس التالي، وتعبئة المساحات المتبقية مع الباقية.

### تم

الخروج من خطوة طريقة التسجيل.اذا قمت بادخال بعض النغمات، يظهر مربع حوار، يطلب منك اما الغاء أو حفظ التغييرات.

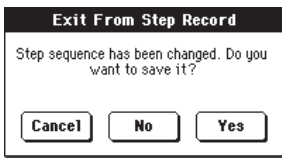

اذا ضغطت على الغاء، اخرج من الالغاء، ويمكنك متابعة التعديل.اذا اخترت لا، لا يتم حفظ التغييرات، ويتم ففل نافذة التسجيل.اذا اخترت نعم، يتم حفظ التغييرات، ويتم ففل نافذة التسجيل.

# طريقة تشغيل الحاشية

بادخال طريقة تسجيل الحاشية، يمكنك إنشاء الحواشى الخاصة بك، أو تعديل حاشية موجودة.

# تركبية الحاشية

الحاشية هي في الاساس مسار اسلوب منفرد.معظمها تعمل لتسجيل الاسلوب وايضا تعمل لتسجيل الحاشية.

وهناك مجموعتين مختلفتين من الحواشي

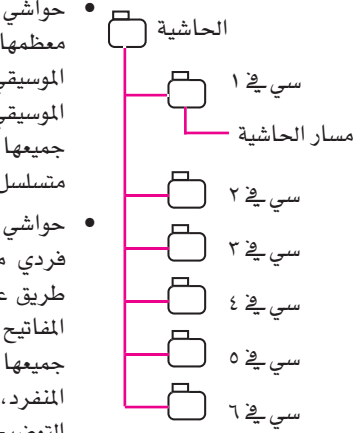

• حواشي « هت «. بينما يتم استعمال معظمها كاحداث بدون تغيير السلم الموسيقي، يمكنها ايضا تغيير السلم الموسيقى للنغمات والاوتار. في الاساس، جميعها نغمات منفردة أو وتر منفرد متسلسل (أنظر في الادنى).

● حواشي «التسلسل»، يعني عينات مسار فردی مرکب، التی یمکن نقلها عن طريق عزف اوتار مختلفة على لوحة المفاتيح – تماما مثل مسار الاسلوب. جميعها مماثلة للعنصر المنفرد، المسار المنفرد، اوتار مضاعفة مختلفة (أنظر التوضيح).

كل حاشية تتكون من ستة وحدات صغيرة، تسمى اختلافات الاوتار (سى في). كل اختلاف وتر يتكون من مسار مختلف (مسار الحاشية).

بنفس الطريقة مع الاساليب، عند عزف الوتر في منطقة الوتر الميز، يتم استدعاء الوتر المماثل. يتم مصاحبة اختلاف الاوتار بطريقة جدول اختلاف الوتر. كل حاشية تحتوى على جدول وتر مختلف.

بالنسبة للاساليب، جداول نقل النغمات (ان تي تي) تعمل مع الحواشي. نفس الاختلافات بين الانواع المختلفة من المسارات المعمول بها ( أنظر ´´نوع المسار " على الصفحة ١٤٢ ).

#### ماذا للتسجيل

⊕

حاشية التسجيل هي مسالة تسجيل مسار منفرد، داخل سلسلة من الاوتار المختلفة، داخل الحاشية نفسها.

لا تحتاج الى تسجيل جميع الاوتار المختلفة. عادة ما تحتاج اليها لتسجيل الاوتار المختلفة فقط.

#### عينة البيانات مع بيانات المسار

بينما تكون طريقة تسجيل الحاشية حيث يمكنك انشاء او تعديل عينات موسيقية من اجل الحاشية، عناصر الحاشية (مثل الصوت، بان، تجهيزات اف اكس......) يجب تعديلها في طريقة اسلوب العزف.

بعد انشاء او تعديل عينات موسيقية في طريقة تسجيل الحاشية، قم بحفظهم عن طريق اختيار حفظ الحاشية من قائمة الصفحة من طريقة تسجيل الحاشية (أنظر " نافذة حوار الحفظ" على الصفحة ١٤٥).

بعد تعديل عناصر مسار الحاشية في طريقة اسلوب العزف، فم بحفظهم في طريقة اسلوب العزف، فم بحفظهم في أداء الاسلوب باختيار حفظ اداء الاسلوب الحالي من قائمة الصفحة من طريقة اسلوب العزف (أنظر ´´ نافذة حوار حفظ أداء الاسلوب'` على الصفحة ١٠٢).

# ادخال طريقة تسجيل الحاشية

على تسجيل. تظهر نافذة اختيار تسجيل اسلوب/حاشية.

⊕

**STYLE/PAD RECORD** Current Style: B**ritish Pop 1** Record/Edit Current Style ◯ Record New Style Record/Edit Pad ◯ Record New Pad  $\boxed{\text{Cancel}}$  $\boxed{\phantom{1}0K}$ 

لادخال طريقة تسجيل الحاشية، اذهب الى طريقة اسلوب العزف واضغط

- قم باختيار حاشية تسجيل/تعديل لاختيار الحاشية الموجودة للتعديل. اذا كانت حاشية مصنع، قد لا تتمكن من حفظها في<br>المكان الاصلي (يعتمد على وضع " اسلوب المصنع وعنصر حماية الحاشية في الوسائط < صفحة الاختيارات) ، تختار بدلا عن ذلم موقع حاشية مستخدم.
- قم باختيار تسجيل حاشية جديدة للبدء من حاشية فارغة وجديدة. عند الانتهاء من التسجيل، تقوم بحفظ الحاشية الجديدة في في موقع حاشية المستخدم.( يمكن حفظ الحواشي في مواقع حاشية المصنع فقط عند عدم تشغيل أاسلوب المصنع و حماية الحاشية ``).

عند النتهاء من التسجيل او التعديل من الهت او الحاشية المتعاقبة، الرجاء حفظها (انظر " اخرج بحفظ او حزف التغييرات" أدناه) واخرج من طريقة تسجيل الحاشية.

من ثم، اذهب الى صفحة الحاشية من اسلوب العزف او طريقة عزف الاغنية، فم بتخصيص الهت الجديد او المتعاقبة الى زر الحاشية، وقم بضبط الحاشية المتعددة (الصوت، بان، و ايه/بي اف اكس ارسال.... . . .<br>أنظر حاشية/مفتاح: الحاشية ٌ على الصفحة ٩٨). اخيرا، قم بحفظ<br>ضبط الحاشية باختيار مفتاح " حفظ اسلوب الاداء الحالي " من قائمة

ملاحظة : عند طريقة التسجيل، يتم ايقاف تسغيل مفتاح القدم. على العكس، يمكن استعمال دواسات نوع الصوت/التعبير.

**طريقة ت***سجيل ا***لحاشية**<br>اخرج بحفظ او حزف التغييرات

أخرج بحفظ أوحزف التغييرات

عند الانتهاء من التعديل، يمكنك حفظ الحاشية الخاصة بك في الذاكرة، أو الغاء التغييرات.

لحفظ التغييرات، اختار "حفظ الحاشية" من قائمة الصفحة، (انظر "<br>"نافذة حوار حفظ الحاشية<sup>"</sup> على الصفحة ١٤٥ ).

لالغاء جميع التغييرات، اختار "خروج من التسجيل " من قائمة الصفحة أو اضغط على زر قائمة الصفحة، للخروج من التسجيل والعودة الى الصفحة الرئيسية من طريقة تسجيل الاسلوب.

تلميح : قم بالحفظ اثنـاء التسجيـل، لتجنب فقـدان التفييـرات على الحاشية.

# الاستماع الى الحاشية عند طريقة التسجيل/التعديل

عندما تكون في طريقة تسجيل الحاشية او تعديل الحاشية، يمكنك الاستماع الى الاوتار المختارة، اذهب الى الصفحة الرئيسية من طريقة تسجيل/تعديل.

- عندما تكون في الصفحات الرئيسية، حدث التعديل، التناغم، تغيير السلم الموسيقي، السرعة، او صفحات الحزف، يمكنك الاستماع الى الاوتار المختار. اضغط على ايقاف/تشغيل للتحقق من كيفية عملها. اضغط على ايقاف/تشغيل مرة ثانية لايقاف اعادة العزف.
- عندما تكون في صفحات الاصوات/التعبير، مدى لوحة المفاتيح، جدول الوتر، اطلاق/شد، حزف الجميع، ادوات التحكم في عناصر الاسلوب او صفحات ادوات التحكم في الاسلوب، يمكنك الاستماع الى كامل الحاشية. اضغط على تشغيل/ايقاف لعزف بعض الاوتار للتجربة.

# ملاحظة: في هذه الطريقة، يتم اعادة عزف العينة دائماً، حتى اذا كان عنصر " نوع الحاشية" قد تم ضبطه " لعزفه واحدة" (انظر الصفحة ١٤٢) .

ملاحظة : بينما في طريقة تسجيل الحاشية،بيتم اختيار الاصبع ٣ من طريقة الوتر المميز تلقائيا.

# الصفحة الرئيسية – التسجيل١

⊕

تبدو الصفحة الرئيسية لحاشية التسجيل مثل طبعة مبسطة من الصفحة الرئيسية من طريقة تسجيل الاسلوب، مع مسار منفرد يتم تسجيله ولن يتم اختيار عنصر اسلوب.الاضافة الوحيدة هي عنصر ´´ حاشية التناغم ̈´.

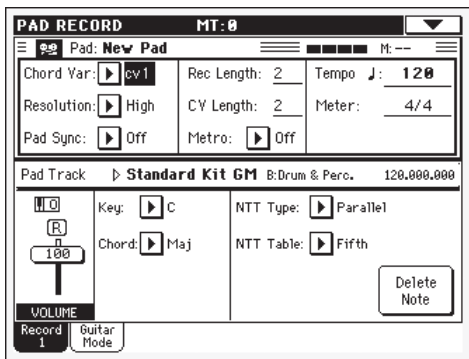

الرجاء مراجعة كتيب المستخدم لمزيد من المعلومات على العناصر المختلفة. هنا يتم وصف معلومات عامة وطريقة اسلوب التسجيل فقط.

#### منطقة عناصر التسجيل

اختلاف الاوتار (اختلاف الاوتار)

يسمح لك هذا العنصر لاختيار واحد من ستة اوتار مختلفة متوفرة (سي يخـْا ......سي يخـٌ ٦ ) للتعديل او التسجيل.

ملاحظة : عندما يكون هذا العنصر والصوت المحدد في شكل حروف صفيرة (سي فخ ا .......سي فخ 1 )، يكون الوتر المختلف فارغ، وعندما يكون في شكل حروف كبيرة يعني ان التسجيل قد تم فعلا.

#### التوضيح

استعمل هذا العنصر لضبط التوازن خلال التسجيل.

#### حاشية التناغم

يسمح لك هذا العنصر لضبط طريقة التناغم من اجل عينة الحاشية.

- ليس هناك تناغم. يبدا التعاقب بمجرد الضغط على ايقاف التشغيل زر الحاشية.
- تبدا العينة فورا، بالتناغم مع المنظم أو المتعاقب التتبع النشط. يعتمد على الوضع الحالي من عداد النقر، قد لا تبدا من البداية، بدلا عن ذلك قد تبدا من الوضع الحالي.

مثلاً، اذا كان مضبط التعاقب او عدد النقر يظهر ثلاثة نقرات، ويقوم بعزف ٩١ تكة، تبدا الحاشية من النقرة ٢، في التكة ٩١.

عداد النقرات

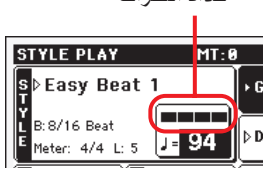

تعمل بنفس الطريقة التي تتم تعبئتها.

 $\gamma$ 

**>PAD** 

النقرة

### يبدا مضبط التعاقب فج النقرة التالية، بالتناغم مع المنظم او مضبط التعاقب. سوف يبدا من البداية (يعنى التكة ١ او المقياس ١).

#### مدى التسجيل (مدى التسجيل)

يقوم هذا العنصر بضبط مدى التسجيل (في المقاييس) من مضبط التعاقب. تكون القيمة دائما متساوية، أو مقسومة على، مدى الاوتار المختلفة (انظر الى العنصر التالي).

تحذير: اذا قمت بتخصيص قيمة منخفضة لمدى وتر مختلف من مدى التسجيل، لن يتم تحديث قيمة مدى التسجيل فورا في شاشة العرض. لذلك، ما زلت حرا في تفيير قيمة مدى اختلاف الوتر، قبل ان تتجاوز قيمتها يتم حزفها جميعا (انظر التحذير فخ ً مدى اختلاف الوتر (مدى اختلاف الوتر)" ادناه) .

مع ذلك، اذا قمت بالضغط على تشغيل/ايقاف لبدء التسجيل، يتم تغيير مدى اختلاف الوتر الحقيقي الى اخر جديد، حتى لو كانت شاشة العرض ما زالت تعرض القيمة القديمة.

#### مدى اختلاف الوتر (مدى اختلاف الوتر)

يقوم هذا العنصر بضبط المدى الاجمالي (لغاية ٢٢ مقياس) لاختلاف الوتر المختار.عند عزف الاسلوب، يكون هذا مدى نموزج المتممة، عندما يتم مماثلة الوتر مع اختلاف الوتر يتم تمييزها في لوحة المفاتيح.

تحذير : اذا قمت بخفض مدى اختلاف الوتر بعد تشجيل اي مقايس بعدها يتم حزف المدى المختار. كن حذرا عندما تقوم بضبط مدى اختلاف الوتر لاقل قيمة بعد التسجيل. اذا حدث ذلك نقترح عليك الخروج من التسجيل بدون حفظ ( انظر " الخروج من التسجيل" على الصفحة ١٤٥ ) .

#### بندول الايقاع

⊕

في هذا المكان يمكنك ضبط بندول الايقاع.

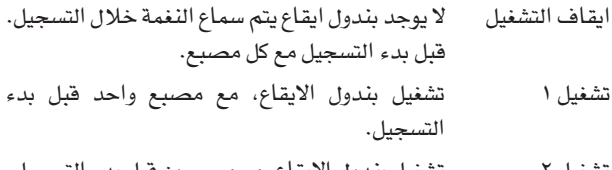

تشغيل بندول الايقاع، مع مصبعين قبل بدء التسجيل. تشغيل ٢

# درجة السرعة

اختار هذا العنصر لاستعمال قرص درجة السرعة/الدرجة لضبط درجة السر عة.

ملاحظة: لن يتم تسجيل هذه الدرجة، ويتم استعمالها لتجربة سرعات عينات مختلفة عند التعديل او التسجيل فقط.

تلميحة: يمكنك دائما تفيير درجة السرعة، عند اختيار عناصر اخرى، بالضغط باستمرار على زر الانتقال، وتدوير القرص.

### العداد

هذا هو عداد (توقيع الزمن) من مضبط التعاقبِ.يمكنك تعديل هذا العنصر فقط عندما يكون مضبط التعاقب خاليا، يعني قبل ان تبدا بتشجيل اي شيء.

# منطقة بيانات مسار الحاشية

⊕

**>PAD** 

**>PAD** 

يُمكِّنك هذا الخط من رؤية الصوت المخصص للمسار المختار.

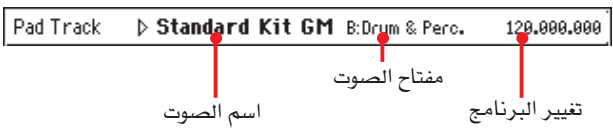

# اسم الصوت

الصوت المخصص لمسار الحاشية. المثلث يعني يمكنك الضغط على الاسم لفتح نافذة اختيار الصوت، واختيار صوت مختلف.

**>PAD** 

 $\frac{1}{100}$ 

**>PAD** 

⊕

#### **>PAD** صف الصوت

الصف الذي يخص الصوت المختار.

# تغيير البرنامج

**>PAD** تسلسل رقم تغيير البرنامج. اختيار صفوف المفاتيح MSB، اختيار صفوف المفاتيح LSB، تغيير البرنامج).

# صوت المسارات / منطقة الوضع

# التحول الثماني لجواب النغمة

يظهر هذا المؤشر "الغير قابل للتحرير" النقل الحالي الثماني IJо لجواب النغمة. لتغيير درجة هذا الوضع استخدم أزرار نقل جواب النغمة على لوحة التحكم.

بينما لا يتم حفظ هذه الدرجة في الذاكرة مع الحاشية، يتم استخدام النقل أثناء التسجيل. على سبيل المثال، اذا قمت بتشغيل سي ٤ و جواب نغمة أ+١ وتم اختيار وظيفة النقل، يتم تسجيل سي ٥.

# الاداة المنزلقة الفعلية

تظهر الاداة المنزلقة على شاشة العرض مسار الصوت لتغيير الصوت، فم بالضغط على الأداة المنزلقة واستخدم قرص درجة الصوت /القيمة لتغيير درجة (أو المسها وأدفعها على شاشة العرض) صوت الكاتم أثناء التعديل أو التسجيل.

# أيقونات وضع المسارات

وضع المسارات، اضغط على هذه الأيقونة لتغيير الوضع

وضع التشغيل: يمكن سماع المسار P وضع الايقاف أو الكاتم: لا يمكن سماع المسار

وضع التسجيل: بعد البدء في عملية التسجيل، سيستقبل المسار نغمات من لوحة المفاتيح وسيبقى ملف الواجهة الرقمية موصلا

# منطقة المفتاح/الوتر

# مفتاح/وتر

M

®

**>PAD** 

يسمح لك هذا الجوز من العناصر بتحديد مفتاح المسار الأصلي ونوع الوتر، للتغير الحالي في الوتر. عند اعادة تشغيل النمط حسبما تم تسجيله بالضبط، سيتم اعادة تشغيل هذا الوتر كما لو تم تسجيله، بدون أي عملية معالجة ان تي تي (راجع أدانه) | **135**

منطقة ان تي تي **نوع/جدول ان تي تي**

#### **>PAD**

⊕

ان تي تي اس (جدول نقل النغمات) هي عبارة عن عمليات حسابية معقدة والتي تسمح لمنظم جهاز KORG بتحويل الأوتار المميزا الى أنماط موسيقية. يحدد جدول نقل النغمات ان تي تي كيفية قايم المنظم بنقل نغمات نمطية، وعندما يتم التعرف الى الوتر فان ذلك لا يعمل على موافقة أو الانسجام مع التغيير الأصلي يف الوتر. على سبيل المثال، اذا قمت فقط بتسجيل تغيير يف الوتر بالنسبة لأوتار سي ام ايه جي، عندما يتم التعرف الى الوتر السابع على لوحة المفاتيح، يجب على المنظم نقل بعض النغمات لانشاء الوتر السابع المفقود.

**مالحظة:** ال ميكن اختيار هذه العنا�صر مع م�سارات الطبل، آالت النقر أو الغيتار، ولذلك يتم �صبغها باللون الرمادي.

**مالحظة :** عنا�صر ان تي تي مت برجمتها كال على حدا لكل م�سار من عنصر الاسلوب.

هناك اثنان من انواع ان تي تي العامة.

• عند اختيار انواع **املوازي** ، يتم نقل النغمات إىل داخل املنطقة التي تم ضبطها بواسطة عنصر دثار. تلك الجداول مناسبة تماما لاجزاء االحلان.

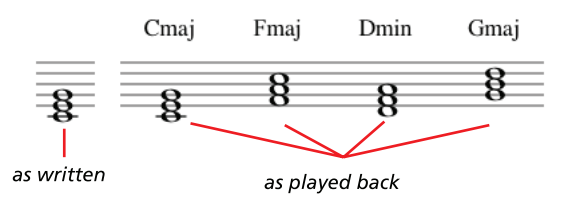

● عند اختيار انواع *محدده* ، يقوم زر الضبم بتحريك القليل من النغمات<br>حسب الامكان ، عمل خط متسق وتغيير الاوتار بشكل طبيعي. جميعها<br>مناسبة تماما لمسارات الوتر ( الاوتار ، البيانو الخ....)

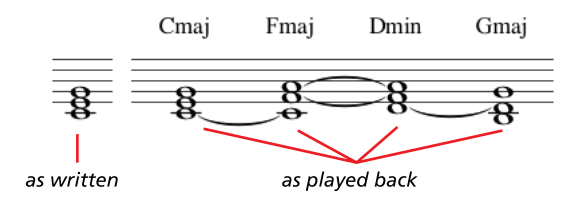

**مالحظة:** لتأكيد خ�صائ�ص اجلهاز, هل هو منا�سب يل ان تي ون »لي�س لأعادة الترتيب» في الداخل الأول إلى النهاية.

موازي/جذور النغمة الجزرية في (سي ام ايه جيه = سي) يتم نقلها اىل النغمات املفقودة.

الموازي/الخامس يتم نقل النغمة الموازية/الخامسة الى النغمات المفقودة.

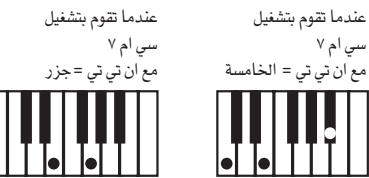

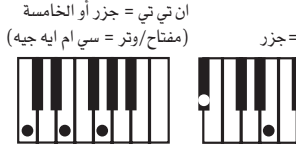

كما تم تسجيلها مع

موازي /سلسلة آي يجب برمجة كافة الأنماط الأصلية على أوتار «ام ايه حيه 7« أو »ام آي ان 7« عند حتميل موديالت KORG آي القدمية، يتم اختيار هذا اخليار تلقائيا.

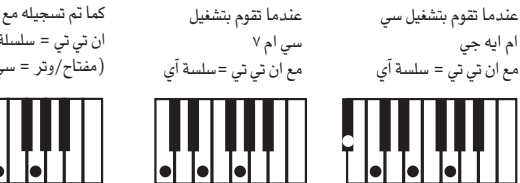

ان تي تي = �سل�سلة آي )مفتاح/وتر = �سي ام 7 (

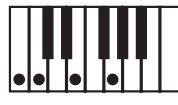

موازي /ال نقل

�سي ام 7

لم يتم تعديل الوتر، وتم نقله وتحريكه الى مفتاح جديد لم يتغير. يعمل النمط على تشغيل النغمات المسجلة بال�ضبط، ويتم نقله اىل مفتاح جديد كما هو

هذه هي عملية ال�ضبط القيا�سية للمقدمة 1 واالنهاء 1 يف أ�ساليب KORG الأ�صلية )'حيث يتم ت�سجيل تقدم الوتر، ويجب ان يبقى ثابتا في كل مفتاح)

- وتر/ثابت يعمل هذا الجدول على تحريك أقل عدد ممكن من النغمات، مع احداث خطوط مت�سقة وتغيري الوتر بطريقة أكثر طبيعية. وهو ملائم لمسارات الوتر )الأوتار، البيانو...،الخ( على العك�س من الطريقة المتوازية، لا يمكن نقل الوتر المبرمج وفقا العنصر نقطة االلتفاف، لكن يبقى دائما قريبا يف مكانه الأ�صليباحثا عن نغمات م�شرتكة بني الأوتار.
- ثابت/بدون انتقال ميكن فقط نقل الأنغام املربجمة عرب عملية النقل الرئيسية. ولا يمكن على الاطلاق نقلها أثناء تغيير الأوتار.

# زر حزف النغمة

ا�ستخدم هذه الزر اللغاء نغمة مفردة أو آلة نقر مفردة من م�سار، على سبيل الثال، لالغاء صوت عميق وخفيض، استمر ية الضغط على زر نغمة دي ٢ (مطابقة للصوت العميق الخفيض):

- -1 ا�ستمر يف ال�ضغط على زر نغمة دي 2 )مطابقة لل�صوت العميق الخفيض)
	- -2 ا�ضغط على زر ت�شغيل/ايقاف لبدء احلا�شية
- -3 عندما ت�صل اىل امل�سار الذي يحتوي على النغمة املراد الغا ؤها، قم بت�شغيل النغمة على لوحة املفاتيح، ا�ستمر يف ال�ضغط عليها، حتى النغمة الأخيرة المراد الغاؤها
- -4 عند االنتهاء، أطلق زر االلغاء والنغمة املراد الغا ؤها، ثم أ�ضغط على زر تشغيل /ايقاف مرة أخرى لايقاف كاتم أو مخفض الصوت.

**مالحظة:** اذا كانت النغمة يف بداية النمط، ا�ضغط على زر نغمة قبل البدء في الحاشية.

♠

| ط<mark>ريقة ت*سجيل ا*لحاشية</mark><br>| الصفحة الرئيسية- طريقة النيتار 1 3 7

الصفحة الرئيسية- طريقة الغيتار

أشاء الصفحة الرئيسية، وبعد اختيار مسار الغيتار، اضغط على زر "<br>"تشغيل غيتار<sup>"</sup> لمشاهدة هذه الصفحة. هنا يمكنك الوصول ال*ى* برمجة الفيتار ).

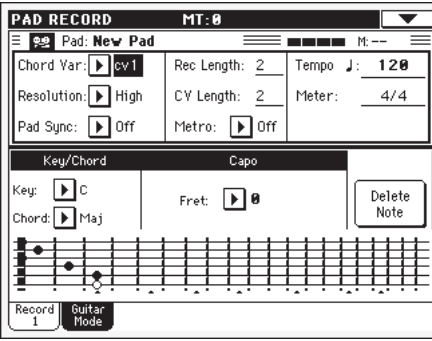

ملاحظة: للدحول الى هذه الصفحة، يجب في القاام الأول اختيار مسار الغيتار (راجع " نوع السار" على الصفحة رقم ١٤٣). والا، سيبقى زر مسافة طريقة تشغيل الغيتار في اللون الرمادي ( غير قابل للاختيار) .

ملاحظة: عند برمجة مسار غيتار من من نبيط ضبط خارجية، يجب أن تتأكد أن مسار الغيتار موصول بالقناة اليمني. انتقل الى صفحة قنوات> الواجهة الرقمية < العامة في صفحة القنوات وقم بتخصيص مسار الأسلوب المطابق (عادة ايه سي سي ا – ايه سي سي () الى نفس القناة لسار الغيتار على نبيطة الضبط الخارجية، ثم انتقل الى صفحة اطلاق تسجيل الأسلوب > أدوات التحكم في مسار الأسلوب < نوع /توتر الاطلاق وقم بضبط المسار كمسار من نوع " غيتار" (راجع " نوع المسار" على الصفحة رقم ١٤٢).

تسمح لك طريقة تشغيل الغيتار بخلق أجزاء غيتار ايقاعية حقيقية، بدون عملية تشغيل اصطناعية، وغير موسيقية مطابقة لبرمجة أجزاء الغيتار بواسطة الواجهة الرقمية. فم فقط بتسجيل نغمات قليلة، وستنتهي بمسارات ايقاعات غيتار موسيقية أصلية، حيث يتم تشغيل كل وتر وفقا لموضعه الأصلي على الغيتار، ولا يتم توليده من خلال القيام ببساطة بنقل نمط خطي.

# مراجعة التسجيل

⊕

تسجيل مسار غيتار ليس مثل تسجيل المسارات الأخرى، حيث تقوم بتشغيل النغمات الأصلية من خط لحن،. مع مسارات الغيتار تقوم بتشغيل الماتيح المطابقة لطريقة التشغيل الارتجالية، أو تشغيل توقيع النغمات عبر استخدام المفتيح المطابقة للنغمات الجزرية والخامسة). تصف الأقسام التالية مفاتيح التحكم المختلفة.

### تسجيل أنواع النغمات الايقاعية

⊕

يتم تخصيص جواب النغمات الأكثر انخفاضا للمفتاح ٦١ من لوحة المفاتيح لاختيار *نوع ايقاعى*، عبر الضغط على هذه المفاتيح، يمكنك تشغيل عينات نغمات ايقاعية سريعة:

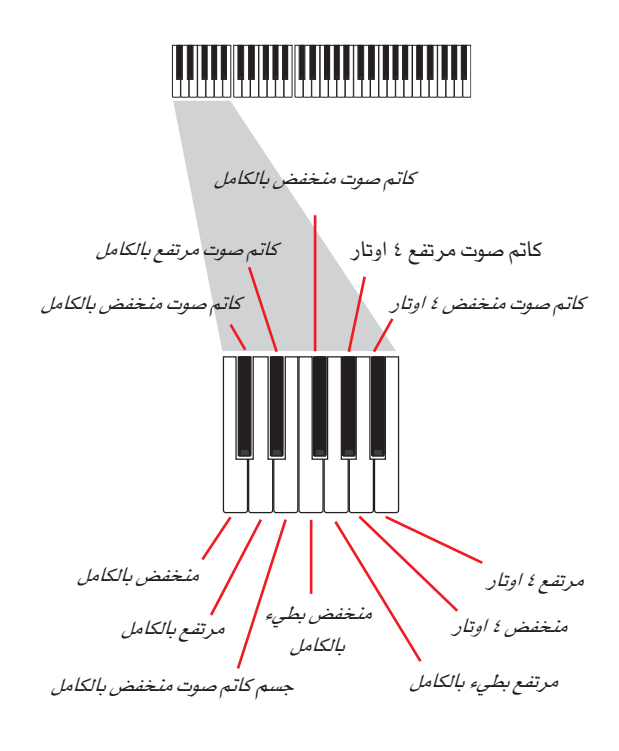

#### تسجيل الأوتار الفردة

يتم تخصيص جواب النغمات الثاني للمفتاح ٦١ من لوحة المفاتيح لاختيار وتر مفرد (أو أكثر من واحد) لتشغيل ايقاعات أو آلات وترية. يمكنك اما تشغيل ايقاع حر بواسطة غيتار ذو ستة أوتار مخصصة لمفاتيح سي-ايه، أو تشغيل أحد العينات الأكثر سرعة على المفاتيح العليا. تكون النغمة الجزرية متوفرة دائما على المفتاح رقم سي، بينما يتم تخصيص النغمة الخامسة الى المفتاح رقم دي، ومعهما، يمكنك على الدوام تشغيل النغمات الأكثر انخفاضا للإيقاع. يشمل جواب النغمة هذا أيضا مفتاح ``الكاتم أو التخفيض الكامل" (رقم اف):

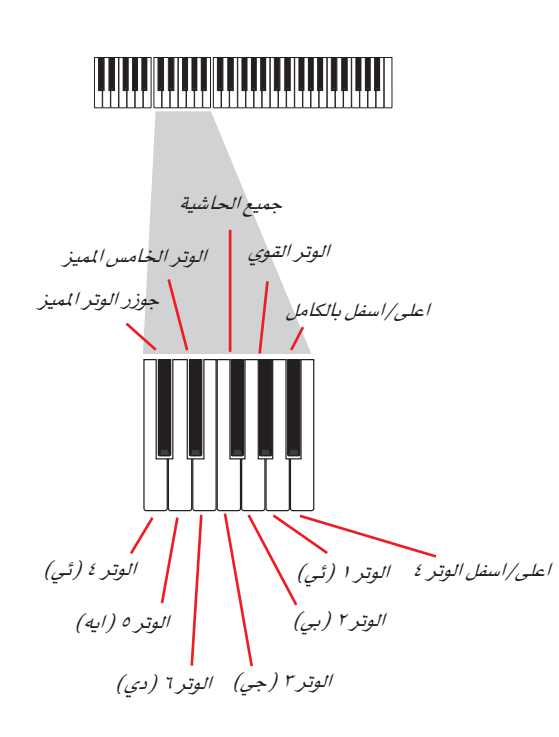

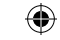

**طريقة ت***س***جيل الحاشية**<br>عملية تسجيل الحاشية

 $\sqrt{r}$ 

**>STYLE** 

**>STYLE** 

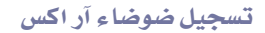

بالاضافة الى ذلك، تستخدم جواب النغمات الثلاثة عبر مفتاح ٦١ على لوحة المفاتيح لاطلاق *ضوضاء آر اكس.* 

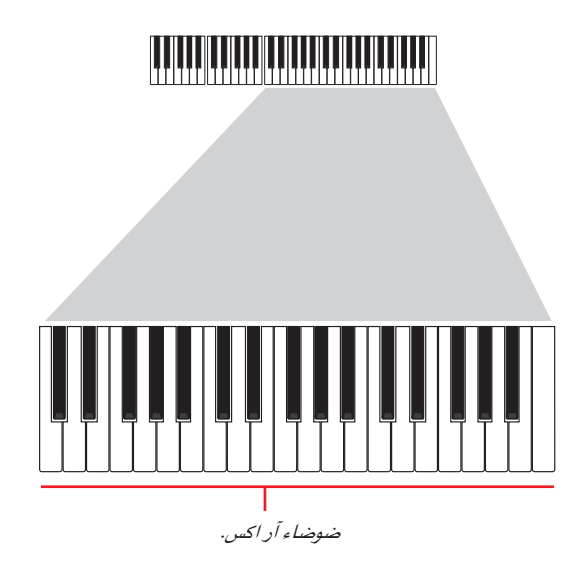

#### اختيار كابو

مع أنواع مداعبة الأوتار الموسيقية، الاوتار المفردة، ضوضاء آر اكس، يمكنك كذلك اختيار كابوتساتو. لاحظ أن هذا قد يمنع بعض الأوتار من اطلاق أصوات، استنادا الى الوتر الذي يتم تأليفه، يمكنك دائما البحث من خلال الأوتار التي يتم تشغيلها وتلكل التي لم يتم تشغيلها، كمها ورد وصفه في قسم ''المخطط البياني'' أدناه.

#### اختیار مفتاح/وتر

⊕

يتم تسجيل النمط في المفتاح المحدد بزوج العناصر مفتاح/وتر. على كل حال، يتم وضع هذا العنصر في الاعتبار فقط أثناء اعادة تشغيل عناصر أسلوب المقدمة ١ والانهاء ١

مع المقدمة ١ والانهاء ١ (كلا الأوتار المتغيرة ١ و ٢) يمكنك كذلك ادخال تعاقب الأوتار. يتم ذلك بواسطة أكثر جواب نغمات الواجهة الرقمية انخفاضا (سي-١، بي-١) يتم ادخال أنواع الأوتار عبر استخدام السرعة، كما هو موضح بالجدول التالي:

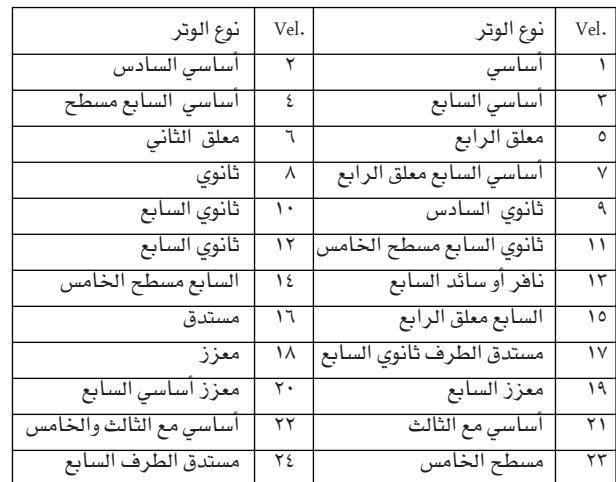

### أعاد تشغيل الأنماط

أشاء تشغيل الأسلوب، يتم نقل نمط الغيتار المسجل وفقا للوتر الميز على لوحة المفاتيح،، وتعتمد طريقة النقل على النمط المبرمج ، مع الأوضاع المختارة، طريقة مداعبة الاوتار الموسيقية ...الخ

#### العناصر طريقة تشغيل الغيتار

هنا وصف مفصل لعناصر الغيتارصفحة طريقة التشغيل.

#### مفتاح/وتر

يسمح لك هذا الجوز من العناصر بتحديد مسارات المفتاح الأصلى ونوع الوتر. يعمل هذا العنصر بطريقة مختلفة، مقارنة بالمسارات الأخرى. بينما مع مثل هذه المسارات يعتبر هذا مفتاح مرجع يستخدم لنقل ان تي تی، مع مسارات الغیتار هنالك اختلاف، سواء كنت تسجل تغییر فے الوتر متضمن بعنصر أسلوب مقدمة أو انهاء، أو تغيير مختلف في الوتر.

- مع معظم التغييرات في الوتر، سيستخدم هذا الوتر فقط للاستماع أثناء التسجيل، أثناء اعادة التشغيل في تشغيل الأسلوب. سيتيع الوتر عملية التعرف الى الوتر.
- مع عمليتي المقدمة والانهاء ١ و٢ في تغييرات الوتر، يستخدم هذا الوتر كمفتاح مرجع لتقدم الوتر

### کابو (۱.۱،۰۰کس)

كابو من الكلمة الايطالية ( كابوتاستو) "رأس لوحة المفاتيح" هو عبارة عن قضيب قابل للتحريك ملحق بلوحة مفاتيح الغيتار، ليعمل على رفع درجة الانحدار فے طبقات الصوت فے كافة الأوتار بانتظام، ويستخدم لتقصير الاوتار، وبذلك يغير من ضلع ووضع الأوتار (لكن ليس شكلها)

> وتر مفتوح-لا كابو صفر

وضع الكابو فوق لوحة المفاتيح التي تدار بالأصابع<br>(على سبيل الثال `` ``<br>(على سبيل الثال `` `` ۱ – ۱.۰اکس رڪي "....<br>الأول، "II " للثاني وهکذا )

### المخطط البيانى

يوضح المخطط البياني كيفية تشكيل أو تأليف الوتر على لوحة المفاتيح

فيما يلي معاني مختلف الرموز:

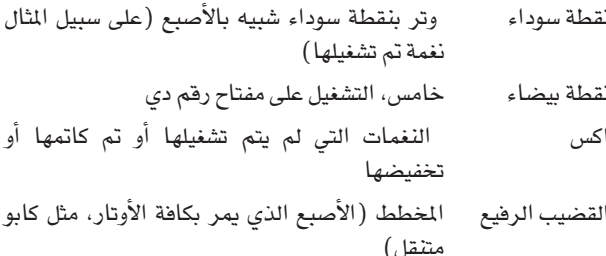

القضيب الغليظ كابو

### طريقة تسحيل الحاشية

تسجيل كاتم صوت أو مخفض صوت مشابه جدا لعملية تسجيل أسلوب، رجاء مراجعة الفصل المتعلق بهذا الموضوع في كتيب المستخدم.

طريقة ت*سجيل ا*لحاشية<br>قائمة التعديل 1 T A

# قائمة التعديل

عند الضغط على زر قائمة أثناء طريقة تسجيل الحاشية، ستظهر قائمة تحرير تسجيل الحاشية.

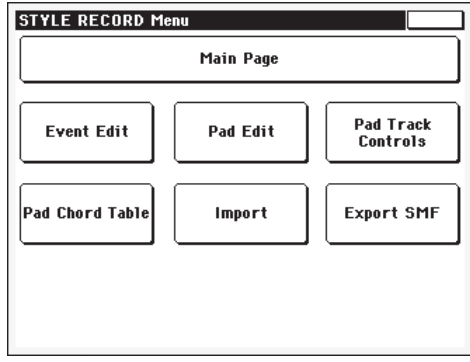

ملاحظة: تعتبر صفحات تحرير الحاشية طبعة مبسطة لصفحات تحرير الأسلوب، راجع كتيب المستخدم للحصول على ملعلومات حول مختلف الفناصر.

ملاحظة: أثناء تشفيل الحاشية، لا يمكنك الوصول الى صفحات قسم التعديل من الصفحة الرئيسية (راجع الصفحة رقم ١١٢) قم بايقاف عملية اعادة التشغيل قبل الضغط على زر القائمة.

ملاحظة: عند التشغيل من قسم صفحات التعديل (الكمي، النقل، السرعة، الالغاء) للصفحات الأخرى، أو العكس، يتم ايقاف الحاشية اذا كان في وضع التشغيل تلقائيا .

#### تحرير بنية الصفحة

⊕

تشترك معظم صفحات التعديل في نفس العناصر الأساسية.

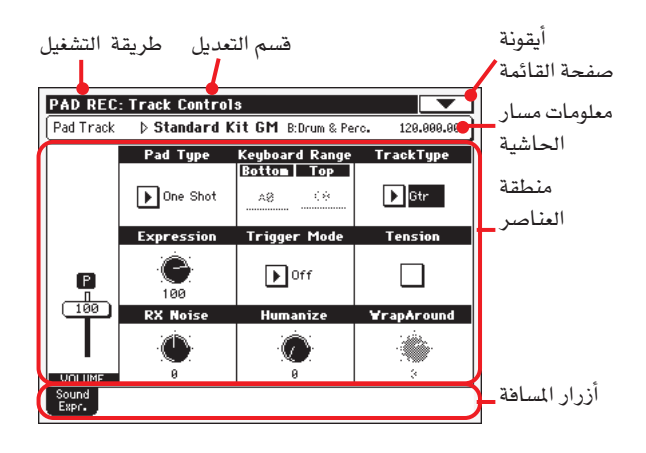

# صفحات أخرى تظهر بنية مختلفة قليلا

⊕

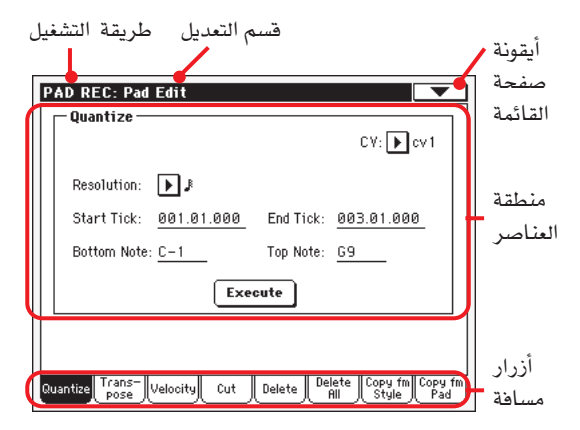

#### طريقة التشغيل

هذا يشير الى أن الآلة في طريقة تسجيل الحاشية.

#### قسم التعديل

هذا يحدد قسم التعديل الحالى، المطابق لأحد المواد من صفحة التعديل (راجع ´´قائمة التعديل`` على الصفحة رقم ١٢٨ ).

#### أبقونة صفحة القائمة

أضغط على هذه الأيقونة لفتح صفحة القائمة (راجع <sup>«</sup>صفحة القائمة<sup>»</sup> على الصفحة رقم ١٤٤ ).

#### منطقة العناصر

تحتوي كل صفحة على العناصر مختلفة. استخدم هذا الزر لاختيار احدى الصفحات المتوفرة. للحصول على معلومات مفصلة عن مختلف أنواع العناصر، راجع القسم الذي يبدأ من الصفحة رقم ١٢٨.

#### أزرار المسافة

استخدم أزرار المسافة لاختيار احدى صفحات التعديل من قسم التعديل الحالى

#### تحرير الحدث : تحرير الحدث

تحرير الحدث هي الصفحة التي يمكنك من خلالها تحرير كل حدث في ملف الواجهة الرقمية المتعلقة بتغييرات الوتر المختار. يمكنك، على سبيل المثال استبدال نفمة بأخرى مختلفة، أو تفيير قوة تشفيلها (على سبيل المثال درجة السرعة).

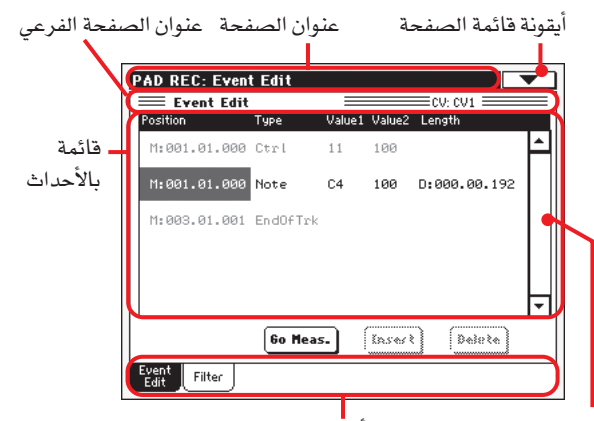

أزرار المسافة جدول الفواصل الموسيقية

هذا مشابه للغاية لطريقة تسجيل أسلوب تحرير صفحة الحدث، (راجع ...<br>''تحرير حدث: تحرير حدث'' على الصفحة رقم١١٧ للحصول على مزيد من المعلومات حول خطوات تحرير حدث).

# تحرير حدث : مرشحة

يخ هذه الصفحة يمكنك اختيار نوع الحدث المراد اظهاره على صفحة تحرير الحدث.

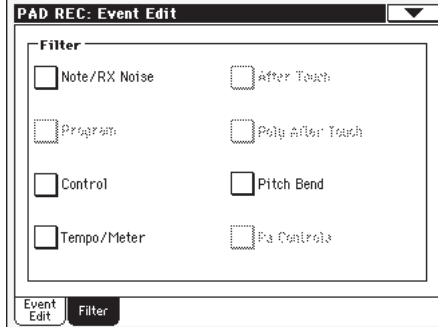

قم بتشغيل المرشحة لكافة أنواع الأحداث التي لا ترغب في رؤيتها على صفحة تحرير الحدث

ملاحظة : بعضالأحداث " باهتة" ولا يمكن تعديلها، طالما كانت الأحداث المطابقة غير قابلة للتحرير فخ الحاشية.

هذا يشابه الى حد كبير صفحة مرشح أسلوب تسجيل الحدث. راجع<br>"<br>"تحرير حدث −المرشح" على الصفحة رقم ١١٩ للمزيد من الملومات حول صفحة المرشح

تحرير الحاشية : كمى

⊕

يمكن استخدام وظيفة الكم لتصحيح أي خطأ فے التوقيت بعد التسجيل،<br>أو لاكساب النمط احساس <sup>י</sup> الرتابة '

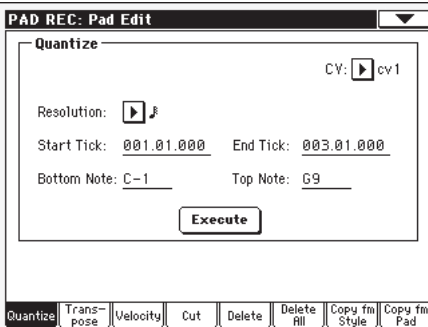

بعد ضبط مختلف العناصر، اضغط على زر تنفيذ.

#### سي في (التغيير في الوتر)

استخدم هذه العناصر لاختيار التغيير فئ الوتر للتحرير

### التوضيح

يعمل هذا العنصر على ضبط الكم بعد التسجيل

#### اشارة البدء/الانهاء

استخدم هذه العناصر لضبط نقاط البدء والانهاء للمدى المراد تقديره بالكم

#### النغمات السفلية/العلوية

استخدم هذه العناصر لضبط المدي الأعلى والأسفل للوحة المفاتيح للتقدير الكمي

# تنفيذ

اضغط على هذا الزر لتنفيذ عملية الضبط في هذه الصفحة

# تحرير الحاشية: تغيير السلم

⊕

يمكنك من خلال هذه الصفحة نقل المسارات المختارة.

ملاحظة: بعد النقل، رجاء عدم نسيان قراءة العنصر" الفتاح/الوتر" في الصفحة الرئيسية لطريقة تسجيل الحاشية (راجع الصفحة رقم ١٣٤ )

**طريقة ت***سجيل* **الحاشية**<br>تحرير حدث : مرشحة

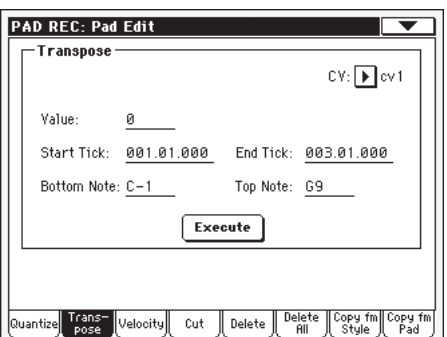

بعد ضبط مختلف العناصر، اضغط على زر تنفيذ

# سي فے (التغيير فے الوتر)

استخدم هذا العنصر لاختيار التغيير في الوتر المطلوب للتحرير.

# القيمة

درجة النقل (+–١٢٧ نصف نغمة)

# اشارة البدء/الانهاء

استخدم هذه العناصر لضبط نقاط البدء والانهاء للمدى المراد تقديره بالكم

#### النغمات السفلية/العلوية

استخدم هذه العناصر لضبط المدي الأعلى والأسفل للوحة المفاتيح للتقدير الكمي

#### تنفيذ

 $\bigoplus$ 

اضغط على هذا الزر لننفيذ عملية الضبط فٍ هذه الصفحة.

**طريقة ت***سجيل ا***لحاشية**<br>تحرير الحاشية : السرعة 12.

# تحرير الحاشية : السرعة

من خلال هذه الصفحة يمكنك تغيير السرعة (الديناميكية) للنغمات في المسار المختار.

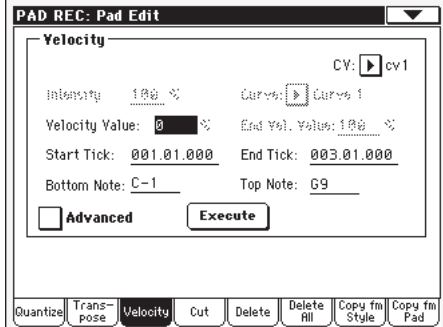

بعد ضبط مختلف العناصر، اضغط على زر تنفيذ.

#### سي فِي (التغيير في الوتر)

استخدم هذا العنصر لاختيار التغيير في الوتر المطلوب للتحرير.

#### القيمة

قيمة التغيير في السرعة 1۲۷±)

### الكثافة

 $\bigoplus$ 

(توافر فقط في طريقة التشغيل المتقدمة). استخدم هذا العنصر لتحديد الدرجة التي يتم بها ضِبط وتعديل بيانات السرعة تجاه الوتر الذي قمت بتحدي*ده* في <sup>"</sup> المحنى

# المنحنى

(متوفر فقط في طريقة التشغيل المتقدمة) استخدم هذا العنصر للاختيار من بين عدد ستة أنواع من المنحنيات، وحدد كيفية تغيير السرعة عبر الزمن.

# قيمة سرعة البداية /الانهاء

(متوفر فقط في طريقة التشغيل المتقدمة) تتغير السرعة عند اشارة البدء والانهاء للمدى المختار.

### اشارة البدء/الانهاء

استخدم هذه العنصر لضبط نقاط البدء والانهاء للمدى المراد تعديله.

### النغمة السفلى/العليا

استخدم هذا العنصر لضبط أعلى وأدنى مدى فج لوحة المفاتيح المراد تعديله .

# متقدم

عند فحص اطار الفحص هذا، يمكن تحرير العناصر فيمة "الكثافة"،<br>"……" "المنحنى"، درجة سرعة البدء" و "درجة سرعة النهاية"

## تنضد

اضغط على هذا الزر لتنفيذ العملية التي تم ذكرها في هذه الصفحة.

# تحرير الحاشية : قطع

 $\bigoplus$ 

تسمح لك هذه الوظيفة بالغاء خطوة مختارة بسرعة (أو سلسلة خطوات) من التغيير في الوتر المختار. يتم اعادة كافة الأحداث اللاحقة، لاستبدال خطوة القطع.

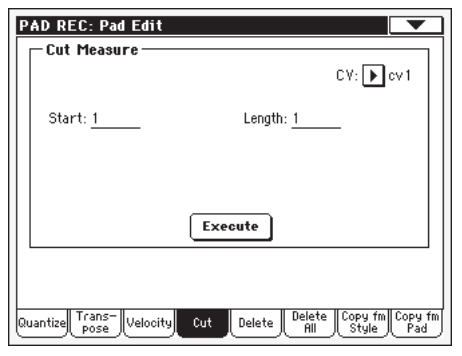

بعد ضبط مختلف العناصر اضغط على زر تنفيذ.

# سي فِـ (التغيير فِـ الوتر)

استخدم هذا البارميتر لاتختيار التغيير في الوتر للتحرير.

# البداية

الخطوة الأولى المراد قصها.

# الطول

عدد الخطوات المراد قصها.

# تنفيذ

اضغط على هذا الزر لتنفيذ العملية المذكورة في هذه الصفحة.

 $\bigoplus$ 

1 ź 1

# يخ هذه الصفحة يمكنك الغاء أحداث ملف الواجهة الرقمية وحذفها خارج الحاشية.

لا تعمل هذه الوظيفة على ازالة الخطوات من النمط. لازالة كامل الخطوات، استخدم وظيفة القطع (راجع ''فطع تحرير الحاشية'' على الصفحة رقم ١٤٠)

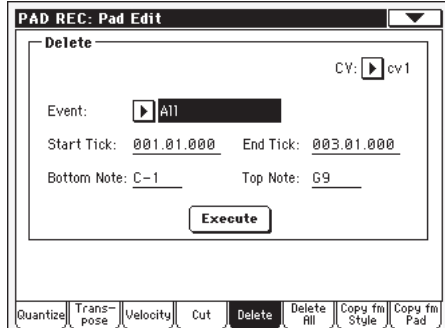

بعد ضبط مختلف العناصر، اضغط على زر تنفيذ.

#### سي فِـ (التغيير فِـ الوتر)

استخدم هذا العنصر لاختيار التغيير في الوتر اللازم للتعديل.

#### الحدث

⊕

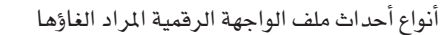

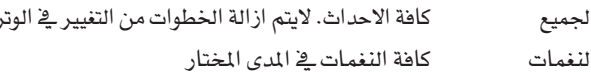

#### كافة النغمات المستسخة

عندما تتلاقى نغمتان بنفس درجة الانحدار في طبقة الصوت عند نفس الاشارة يتم الغاء أقلهما سرعة.

#### بعد حدث الملامسة بعد اللمس

ملاحظة: يتم الغاء هذا النوع من البيانات تلقائيا أثناء عملية التسجيل.

تفير طبقة الصوت حدوث الانحدار فج طبقة الصوت

برنامج تغيير الاحداث، باستثناء التغيير في ايقاع تغيير البرنامج التحكم رقم ٠٠ (مجموعة مفاتيح الاختيار ام اس بي ورقم ٢٢) (مجموعة مفاتيح اختيار ال اس بي). ملاحظة : يتم الغاء هذا النوع من البيانات تلقائيا أثثاء عملية التسجيل

### التحكم في أحداث التغيير

على سبيل المثال مجموعة مفاتيح الاختيار، القياس، التخفيض، الدواسة.

# سي سي ۰۰ – ۳۲...سي سي ۱۲۷

التحكم الفردي في تغيير الاحداث. ارقام التحكم في التغيير المزدوجة (مثل ٢٢/ ٢٢) مثل بندول الايقاع ام اس بي / ال اس بي

ملاحظة : يتم الغاء بعض بيانات سي سي تلقائيا اثناء عملية التشفيل. راجع الجدول على الصفحة رقم ١٠٦ للمزيد من المعلومات المسموح بها

#### اشارة البدء / الانهاء

استخدم هذه العناصر لضبط نقاط البدء والانهاء الخاصة بالمدى المراد حذفه.

#### النغمات العليا / السفلى

استخدم هذه العناصر لضبط اسفل واعلى مدى لوحة المفاتيح المراد الغاؤها.

ملاحظة : تتوافر هذه العناصر عندما يتم اختيار كافة خيارات النغمات

#### $\Delta$

اضغط على هذا الزر لتنفيذ العملية المذكورة في هذه الصفحة

## تعديل الحاشية : الغاء تام

تسمح لك هذه الوظيفة بالغاء تغيير مفرد في الوتر بسرعة، او كامل عملية الحاشية.

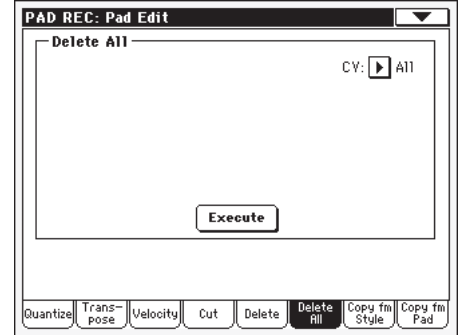

بعد ضبط مختلف العناصر اضغط على زر تنفيذ.

#### سي فے (التغيير فے الوتر)

استخدم هذا العنصر لاختيار التغير يخ الوتر المراد الفاؤه.

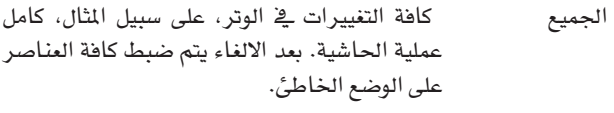

سي في ا... سي في ٦ التغيير في الوتر المفرد

#### تنفيذ

اضغط على هذا الزرلتنفيذ العملية المذكورة في هذه الصفحة

# تعديل الحاشية: نسخ من اسلوب

هنا يمكنك نسخ مسار من اسلوب ومن ثم تحويله داخل نمط الحاشية تحذير: تعمل عملية النسخ على الغاء كافة البيانات في الموقع المستهدف (فرط النسخ)

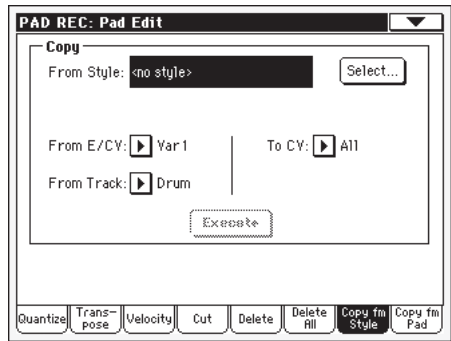

بعد ضبط مختلف العناصر اضغط على زر تنفيذ.
ملاحظة : اذا قمت بنسخ عدد كبير جداً من الاحداث على نفس " الإشارة" ، تظهر رسالة " أحداث عديدة جدا" ، ويقم الغاء عملية النسخ.

ملاحظة: عندما تقوم بنسخ عملية تفيير حالية في الوتر، لايتم نسخ بيانات برنامج التغيير، للحفاظ على الاصوات الاصلية ثابتة بدون تغيير لذلك التغيير الذي تم في الوتر

# من اسلوب

استخدم هذا الخيار لاختيار مصدر الاسلوب لنسخ المسار. اضغط على زر اختيار لفتح نافذة إختيار الاسلوب وقم بإختيار مصدر الاسلوب.

### من اي /سي في (عنصر الأسلوب / التغيير في الوتر)

إستخدم هذا العنصر لإختيار مصدر عنصر الاسلوب والتغيير في الوتر

التغيير ١....الإنهاء٢ عنصر اسلوب مفرد، على سبيل المثال كافة التفييرات في الوتر

التغيير ١ – التغيير في الوتر ١ …… اي ٢ – سي في ٢

تغییر مفرد یے الوتر

من مسار

مسار مفرد لعنصر الاسلوب المختار أو تغيير في الوتر

الى سي في (التغيير في الوتر) استخدم هذا العنصر لاختيار تغييرمستهدف يخ الوتر داخل الحاشية الحالى

سي في ا... سي في ٦- التغيير المستهدف في الوتر

# تنفيذ

اضغط على هذا الزر لتنفيذ العملية المذكورة في هذه الصفحة

تعديل الحاشية: نسخ من الحاشية

هنا يمكنك نسخ تغيير في الوتر من الحاشية مختلف. بالاضافة الى ذلك يمكنك نسخ عملية الحاشية

تحذير: تعمل عملية النسخ على الغاء كافة البيانات في الموقع الستهدف (فرط النسخ) .

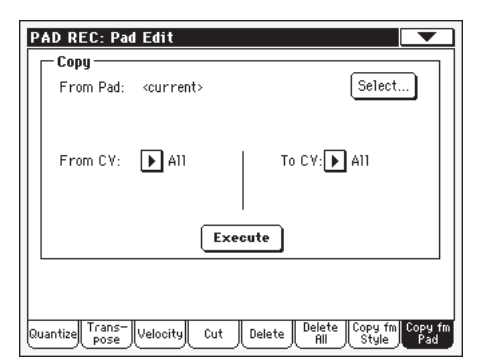

بعد ضبط مختلف العناصر اضغط على زر تنفيذ.

ملاحظة : اذا قمت بنسخ عدد كبير جدا من الاحداث على نفس المؤشر، ستظهر رسالة عدد كبير من الاحداث وسيتم الغاء عملية النسخ. ملاحظة : عندما تقوم بنسخ تغيير حالي في الوتر لايتم نسخ بيانات برنامج التغيير، لأبقاء الاصوات الاصلية ثابتة لذلك التغيير في الوتر.

### من الحاشية.

⊕

استخدم هذا الخيار لاختيار مصدر الحاشية لنسخ التغيير في الوتر. اضغط على زر اختيار لفتح نافذة الحاشية وقم باختيار مصدر الكاتم.

### من سي فِـ (التغيير فِـ الوتر)

استخدم هذا العنصر لاختيار مصدر التغيير في الوتر

كافة التغييرات في الوتر ، على سبيل المثال كامل عملية الجميع الحاشية. لايمكنك تغيير الهدف الذي تم ضبطه سی فے ۰... سی فے ٦٪ التغییر کے الوتر المفرد

# الى سي في (التغيير في الوتر)

استخدم هذا العنصر لاستهداف تغيير في الوتر داخل كات الصوت الحالى سی قے ۰.۰۱ سی قے ۲

استهداف تنيير فے الوتر. يتم ضبطه تلقائيا لكافة الاوتار اذا تم ضبط العنصر (من *سي ف*ي) كذلك

#### تنفيذ

اضغط على هذا الزر لتنفيذ العملية المذكورة في هذه الصفحة

أدوات التحكم في مسارات الحاشية: صوت / تعبير

يخ هذه الصفحة يمكنك تخصيص صوت لمسار الحاشية، فم بضبط وتعديل حجمه (سي سي رقم٢٠٧ ) وتعبيره (سي سي رقم ١١) ، وقم بضبط مختلف العناصر الاخرى، مثل مدى لوحة المفاتيح، نوع المسار. طريقة الاطلاق، الشد والتغليف

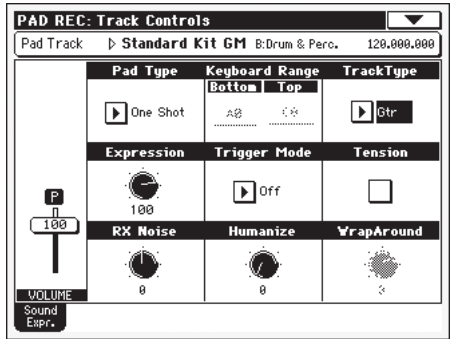

الصوت / مجموعة صف المفاتيح

الصوت المخصص لسار الحاشية

#### نوع الحاشية

### **>PAD**

**>PAD** 

⊕

استخدم هذا العنصر لتحديد ما اذا سيتم تشغيل مخفض الصوت مرة واحدة او سيدوم.

ملاحظة : أثناء طريقة تسجيل مخفض الصوت، يتم اعادة تشغيل النمط دائما ضمن انشوطة او عقدة حتى لو كان هذا العنصر قد تم ضبطه على<br>" ,<br>انطلاقة أو محاولة واحدة "

- ندما نقوم بالضغط على أحد أزرار مخفض الصوت، اطلاقة واحدة يتم تشغيل مخفض الصوت المطابق مرة واحدة — وهذا يعتبر مفيد للغاية لتشغيل الاشارات السريعة أو التسلسل الذي يتعين تشغيله مرة واحدة.
- عندما تقوم بالضغط على أحد أزرار مخفض الصوت، العقدة يتم تشغيل مخفض الصوت المطابق حتى النهاية ثم يبدأ تشغيله من البداية. أضغط على زر ايقاف يخ قسم مخفض الصوت لايقاف تشغيله وهذا يعتبر مفيد لتشغيل التسلسل الدوري.

**>PAD** 

**>PAD** 

**>PAD** 

استخدم هذا الزر لضبط درجة التغيير (سي سي رقم ١١) لمسار التخفيض. يمكن تحديد هذه القيمة في بداية قائمة تحرير الاحداث.

التعبير مفيد لموازنة التخفيض مع مخفضات صوت اخرى، على سبيل المثال، اذا كنت ترغب في جعل التخفيض الذي تقوم بتسجيله اكثر لحنا من المتوسطة، فم فقط بتخفيض فيمة أو درجة التغيير.

# الصوت

استخدم الاداة هذه المنزلقة لضبط درجة الصوت (سي سي رقم ٧) لمسار التخفيض. هذه القيمة غير محفوظة مع التخفيض وتستخدم فقط لاختيار حجم التخفيض اثناء التعديل أو التسجيل.

# سلسلة لوحة المفاتيح

تعمل سلسة لوحة الماتيح على تغيير درجة انحدار طبقة الصوت لأى، نمط نغمة التي يتم تشغيلها أما بدرجة عالية جدا أو منخفضة للغاية بصورة تلقائية، مقارنة بالآله الاصلية عندما يتم تغييرها بواسطة المظم وسيتيح عن هذا صوت اكثر طبيعية لآلة تخفيض الصوت.

ملاحظة : يتم اهمال سلسلة لوحة المفاتيح أثناء التسجيل، بمكن تشغيل مسار التخفيض على سلسلة كاملة من لوحة الفاتيح طريقة تشفيل جهاز الاطلاق.

# طريقة الاطلاق

نوع المسار

(غير متوافر اذا كان نوع المسار = طبلة) تتم لك عملية الضبط هذه بتحديد كيفية اعادة اطلاق الصوت العميق الخفيض ومسارات ايه سي س*ي عند* تغيير الوتر.

- قم بايقاف الالة في كل مرة تقوم فيها بتشغيل وتر ايقاف جديد ٍسيتم ايقاف النغمات الحالية. سيبقى المسار صامنا حتى يتم ادخال نغمة في النمط.
- (اعادة الاطلاق) سيتم ايقاف الصوت وسيتم اعادة Rt تشغيل نغمات جديدة مطابقة للوتر المميز.
- (اعادة تحديد درجة الانحدار في طبقات الصوت) Rp سيتم اعادة تشغيل نغمات جديدة مطابقة للوتر المميز، عبر اعادة تحديد درجة الانحدار في طبقات صوت النغمة التى يتم بالفعل تشغيلها ولن يكون هنالك انحراف في الصوت. وهذا يعتبرمفيد للغاية يخ مسارات الغيتار والاصوات العميقة الخفيضة.

**>PAD** 

استخدم هذا العنصر لضبط نوع مسار الحاشية

- مسار الطبل: لا يمكن نقل هذا النوع من المسارات طبل بواسطة المنظم، ويستخدم لمجموعة الطبول. أو للمسارات التي لا ترغب في نقلها عند تشغيل وتر
- مسار الطبل الأعظم. يعمل هذا النوع من المسارات الطبل الأعظم دائما على تشغيل الجذور عند تغيير الوتر.
- المسار المصاحب: يمكن استخدام هذ النوع من ايه سي سي الممارت بطريقة مطلقة، للأنماط الايقاعية والنسقية
- مسار الغيتار.يستخدم هذا النوع من المسارات طريقة غيتار تشغيل الغيتار لانشاء ايقاعات غيتار (راجع الصفحة الرئيسية لتشغيل الغيتار، على الصفحة رقم ١٣٦ ) عندما يتم اختيار هذا النوع، لا يمكن وفتها تحرير بارميتر التوتر أو الشد.

# التوتر أو الشد

# يعمل الشد على اضافة نغمات (التاسعة، الحادية عشر والثالثة عشر) والتي تم تشغيلها بالفعل، حتى اذا لم يتم كتابتها على نمط الحاشية، يحدد هذا العنصر ما اذا كان الشد قد تم تضمينه فے الوتر الميز والذي يجب اضافته الى مسار من نوع ايه سي سي.

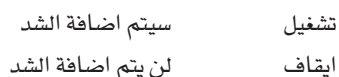

لن يتم اضافة الشد

# ضجيج آر اکس

استخدم اداة التحكم هذه لضبط حجم صوت ضجيج آر اكس بالمسار. يتم تطبيق أداة التحكم هذه على كافة المسارات (شريطة تضمين الصوت في ضجيج آر اکس) .

# الغيتار المتناغم

# استخدم اداة التحكم هذه لاضافة قيمة عشوائية للوضع، سرعة وطول نغمات مسارات الغيتار (راجع نوع المسار، على الصفحة رقم ١٤٢). لا تؤثر أداة التحكم هذه على أنواع المسارات الأخرى.

# نقطة الالتفاف

نقطة الالتفاف هي أعلى حد تسجيل لمسار الحاشية. سيتم نقل أنماط الحاشية وفقا الوتر المكتشف. اذا كان الوتر عاليا جدا، يجب أن يكون قد تم تشغيل مسار الصوت فے سجل عالي، ولذلك فهو غير طبيعي. اذا، على كل حال، وصل الى نقطة الالتفاف، سيعمل تلقائيا على نقل جواب نغمة أخفض.

يمكن ضبط نقطة الالتفاف بصورة منفصلة فج خطوات نصف نغمة حتى ١٢ نصف نفمة بحد أقصى، ذو صلة بجزر الوتر الذي يتم ضبطه يخ الصفحة الرئيسية لطريقة تسجيل الحاشية (راجع مفتاح/وتر، على الصفحة رقم ١٢٤ )

 $15...1$ أقصى عملية نقل (بنصف نغمة) للمسار، العائد الى المفتاح الأصلى لالحاشية الملائم

# جدول أوتار الحاشية

ية هذه الصفحة يمكنك تخصيص تفيير ية الوتر لمظم الأوتار الميزا. عندما يتم التعرف الى وتر، سيتم اختيار التغيير في الوتر الذي تم تخصيصه بواسطة المنظم لتشغيل مسار الحاشية.

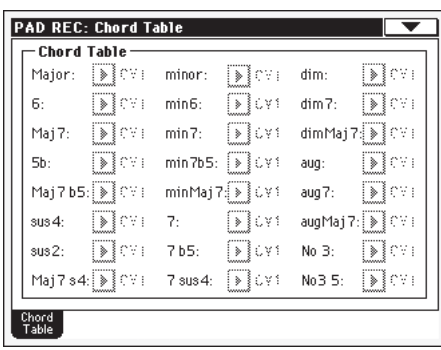

# الوتر/اختلاف الوتر

استخدم هذه العناصر لضبط اختلاف الوتر لكل من الاوتار المهمة.

# **>PAD**

**>PAD** 

**>PAD** 

**>PAD** 

۲ ٤ ق

⊕

**>PAD** 

# نقل: نقل وظيفة أس أم أف

تسمح لك وظيفة نقل اس ام اف بنقل بيانات ام اى دي اى من ملف ام اى دي اى قياسي (اس ام اف) الذي يتم اصداره على المنظم الخارجي المفضل، ومن ثم تحويلها من خلال تغيير في الوتر — المنظم الخارجي.

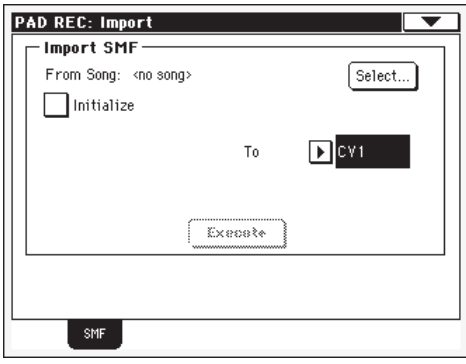

وعند برمجة تغيير فے الوتر على منظم خارجي، رجاء تخصيص مسار المخفض ام آي دي ی، رقم ۱۰

ملاحظة: يمكن فقط تحميل اس ام اف على شكل صفر.

# من الاغاني

هذا هو اسم ملف ام اى دي اى القياسي المراد تحميله اضغط على زر اختيار لفتح وظيفة اختيار الملف، ثم اختار ملف ´´اس ام اف``.

### اختيار

اضغط على هذا الزر لفتح وظيفة اختيار الملف ثم قم بتحميل بادئ تشغيل اس ام اف.

### التمهيد

تأكد من هذا العنصر اذا كنت ترغب في اجراء ضبط لكافة الخفضات (على سبيل المثال، مفتاح،وتر، جدول أوتار، صوت....) والتي يمكن اعادة ضبطها عند تحميل اس ام اف

اشارة سريعة : من الجيد التأكد من هذا العنصر عند نقل التغيير الأول في الوتر من الخفض، وعدم التأكد عند نقل التغييرات التالية في الوتر.

# اڻي سي ق

استخدم هذا العنصر لاختيار التغيير المستهدف في الوتر

# تنفيذ

بعد ضبط كافة العناصر في هذه الصفحة، اضغط على هذا الزر بنقل ملف ام ای دي ای القياسي الی التغيير المستهدف في الوتر

# نقل: اس ام اف

⊕

تسمح لك وظيفة ارسال اس ام اف بارسال تغيير في الوتر كملف ام اى دي اي القياسي، وتحريره على الاغاني السابقة التجهيز.

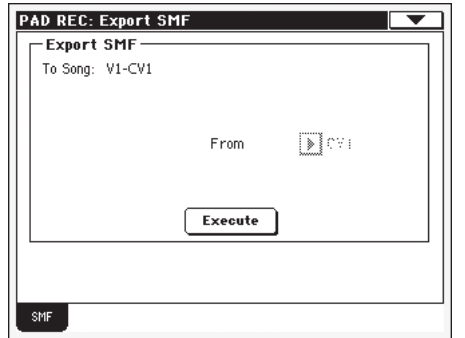

# الى الاغنية

تظهر هذه العناصر (الغير قابلة للتحرير) اسم ملف اس ام اف القياسي المراد اصداره. سيكون الاسم (القابل للتخصيص التلقائي) نفس الاسم الخاص بالتغيير في الوتر الذي يتم ارساله.

# من سی ق

استخدم فائمة pop up لاختيار أحد التغييرات المتوافرة في الوتر من المخفض الحالي.

### تنفيذ

بعد اختيار التغيير \_ الوتر ، اضغط على هذا الزر لارساله كملف ام اى دي اى قياسي – سيظهر وظيفة اختيار ملف قياسي – قم باختيار – جهاز الاستهداف والدليل، ثم اضغط على زر حفظ.

# صفحة القائمة

اضغط على ايقونة صفحة القائمة لفتح صفحة القائمة، اضغط على أحد الاوامر لاختياره، اضغط على أى موضع على شاشة العرض لاغلاق القائمة بدون اختيار امر .

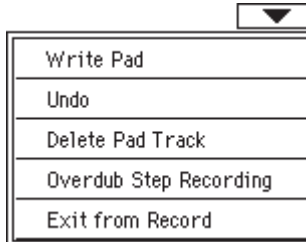

### تعديل الحاشية

عند الانتهاء من التسجيل او التعديل، وكنت ترغب في حفظ التغيير، فم باختيار هذا الامر لفتح اطار كتابة التغيير، ثم احفظ التخفيض على<br>الذاكرة الداخلية راجع " اطار المحاورة الخاص بكتابة التخفيض " على الصفحة رقم ١٤٥ للمزيد من المعلومات.

#### الرجوع

يتوفر فقط في الصفحة الرئيسية لطريقة تسجيل المخفض وفي بعض صفحات تحرير التخفيض. اثناء التسجيل، قم بالغاء آخر بيانات تم تسجيلها ثم اعد تخزين الوضع السابق، فم باختيارها لمرة ثانية، ستقوم باعادة تخزين البيانات السجلة. (وظيفة "الغاء").

⊕

**طريقة ت***سجيل* **الحاشية**<br>حفظ اطار حاشية الحوار

120

الغاء مسار الحاشية

تتوفر فقط في الصفحة الرئيسية لطريقة تسجيل الحاشية. قم باختيار أداة التحكم هذه لالغاء مسارات الحاشية.

# طريقة التسجيل باعادة التسجيل

تتوفر فقط في الصفحة الرئيسية لطريقة تسجيل الحاشية، استخدم اداة التحكم هذه لفتح نافذة طريقة التسجيل بالاعادة (راجع الفصل الخاص بطريقة تسجيل الأسلوب في كتيب المستخدم للمزيد من المعلومات)

### الخروج من عملية التسجيل

قم باختيار اداة التحكم هذه للخروج من التسجيل بدون حفظ التغييرات على الحاشية

# اطار المحاورة الخطى الخاص بالحاشية

افتح هذه النافذة عبر اختيار مادة الحاشية من صفحة القائمة. هنا يمكنك حفظ الحاشية المسجل أو المحرر على الذاكرة.

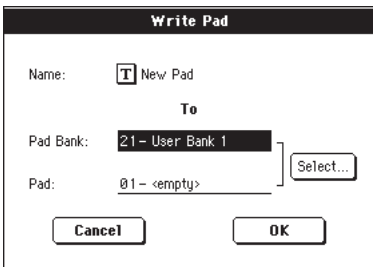

يتم تعليم العناصر المحفوظة في الحاشية برمز باد PAD♦ من خلال كتيب المستخدم

#### اسم

⊕

اسم الحاشية المراد حفظه. اضغط على زر (تحرير النص)  $\boxed{\mathbf{I}}$  التالي للاسم لفتح نافذة تحرير النص

#### مجموعة مفاتيح الحاشية

استهدف مجموعة مفاتيح الحاشية في مجموعة المفاتيح المختارة.

# الحاشية

استخدم قرص درجة الصوت /القيمة لاختيار موقع مختلف.

ملاحظة: يتم تحفيز الحاشية الخاص بالستخدم عادة عند تخفيض القيمة المقدرة لدرجة الحاشية. على كل حال، يمنكنك تفيير القيمة البرمجة من المصنع، عندما يتم اطلاق العنصر" أسلوب المصنع واداة حماية الحاشية) (راجع صفحة الوسائط والخيارات)

### زر الاختيار

اضغط على هذا الزر لفتح نافذة اختيار الحاشية، ثم اختار موقع لاستهدافه.

⊕

 $\bigoplus$ 

**>PAD** 

# طريقة تشغيل الاغنية

من خلال طريقة تشغيل الأغنية يمكنك الاستماع الى الأغاني، طالما كان جهاز Pa500 مجهز بنبيطتي ضبط، يمكنك تشغيل أغنيتين <u>ف</u>خوفت واحد، هذا مفيد للغاية للمزج ما بين أغنيتين أثناء الاداء المباشر. يمكن ان تكون الاغاني في ملفات الواجهة الرقمية القياسية أو تشكيل كاروكي.

يمكنك تشغيل الأغنى بواسطة حتى عدد أربعة مسارات على لوحة المفاتيح (أعلى ١-٢، أسفل). يمكنك اختيار أصوات مختلفة وتأثيرات لمسارات لوحة المفاتيح عبر اختيار مستويات أداء و ضبط اللمسة المنفردة.

أثناء تشغيل الأغنية، يمكنك استخدام سجل الأغاني تلقائيا لاختيار أغنيات حسب الأسلوب الموسيقي المراد. مع ادخال كل أغنية في سجل الأغاني حتى أربعة عمليات ضبط بلمسة واحدة.

بهكن كذلك استخدام طريقة تشغيل الأغنية في طريقة التشغيل السهلة (راجع الصفحة رقم ا)

# ادوات التحكم في النقل

يمكنك استخدام أداوت التحكم المنفصلة لكل من نبيطتي الضبط المتعاقبتان. استخدم ادوات التحكم الخاصة بنبيطة الضبط ١ للنبيطة ١، واستخدم أدوات التحكم في نبيطة الضبط ٢ للنبيطة ٢، (راجع أدوات التحكم في نقل نبيطة الضبط ١) على الصفحة رقم ١٣٣ للمزيد من المعلومات.

# ساعة تنبيه ملف الواجهة الرقمية

يتم تشغيل ساعة المنبه الخاصة بملف الواجهة الرقمية خلال تشغيل الأغنية بواسطة نبيطة الضبط الداخلية، حتى لو كان العنصر المنبه مضبوط على ملف الواجهة الرقمية أو : الناقل التسلسلي العام (مصدر التنبيه) على الصفحة رقم ٢٠٨. أثناء طريقة التشغيل هذه لايستقبل Pa500 رسائل آلة تنبيه الواجهة الرقمية من الواجهة الرقمية — يعمل جهاز Pa500 بنقل وتحويل ام اى دي اى الصادرة من المنظم ١، وبالنسبة لرسائل التنبيه امِ اى دي اى المراد ارسالها، يتعين تفعيل العنصر ´´ارسال رسائل التنبيه' على الصفحة رقم ٢٠٨.

# المنبه الخاص بدرجة الصوت وطريقة التوصيل

اذا لم تكن ترغب في تغيير درجة الصوت عند اختيار أغنية جديدة.

قم بتشغيل وظيفة المنبه الخاص بدرجة الصوت المطلوبة. عندما يتم تشغيل ال اى دي لهذا الزر، فانه لايزال بامكانك تغيير درجة الصوت يدويا بواسطة القرص.

عندما يتم تفعيل وتنشيط قفل درجة الصوت، يتم كذلك تنشيط طريقة التوصيل (راجع ''طريقة التوصيل'' على الصفحة رقم ١٦٢ ) هذا لايجعل كلا المنظمين يستخدمان نفس درجة الصوت.

# درجة الصوت الرئيسية، الموازن، موازن المنظم:

أشاء فيام منزلق التحكم بضبط درجة الصوت العامة للجهاد – يمكنك استخدام موازن المنزلق (يلي منزلق الصوت الرئيسي) لموازنة مسار للأغنية على لوحة المفاتيح ومسارات التخفيض.

> موازنة أغنية وجهاز التخفيض على الزمن الحقيقي في كافة لوحة مسارات لوحة المفاتيح الخاصة بالجهاز (لوحة المفاتيح). الصوت

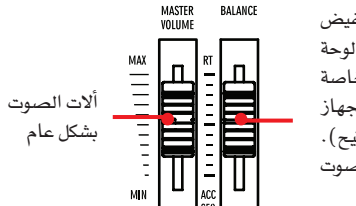

BALANCE

استخدم منزلق موازن المنظم للمزج ما بين المنظم ١ والمنظم ٢ حركه الى المركز للحصول على أقصى درجة صوت من كلا المنظمين.

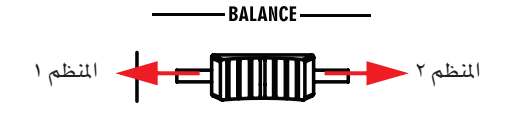

# عناصر المسار

⊕

يمكن حفظ عملية ضبط مسارات لوحة المفاتيح فج مستوى طريقة تشغيل الأغنية – يمكنك بهذه الطريقة إستعادة عمليات ضبط مختلفة عبر اختیار فقط مستوی آداء مفرد.

ضبط مسارات الاغنية، مثل النغمات، الصوت، وارسالات اف اكس استنادا الى الملف المتوسط.

لايمكن حفظ التغييرات على مسارات أغنية والتي يتم تنفيذها من خلال طريقة تشغيل الأغنية على ملف متوسط – وهي فقط لأغراض ضبط والتحكم في الزمن الحقيقي. للحفظ الدائم للتغييرات على مختلف العناصر الأغنية، قم بتحرير الملف المتوسط بطريقة تشغيل المنظم.

# ملفات واصوات الواجهة الرقمية القياسية

ملف الاغاني المبرمج في جهاز Pa500 هو ملف الواجهة الرقمية القياسي (اس ام اف) وهو متعدد الاستخدامات تم ضبطه بواسطة كافة المصانع. يمكنك قراءة هذه الملفات مع أي جهاز موسيقي أو كومبيوتر — قد تظهر اختلافات في الاصوات. اذا قمت بتسجيل أغنية على جهاز Pa500 (طريقة تشغيل منظم) .

باستخدام فقط أغاني ام اى دي اي عامة، كن واثقا من امكانية تشغيل نفس الاغنية على اى آلة موسيقية أخرى أو كومبيوتر. اذا استخدمت أصوات KORG الاصلية لايمكنك اعادة تشغيل نفس الاصوات على آلات من مصنع آخر.

عند قراءة اس ام اف س فے طریقة تشغیل أغنیة، لیس منالك مشكلة فے قراءة الملفات التي يتم اعدادها باستخدام فقط أصوات الواجهة الرقمية عامة — يمكن ان تكون الاصوات مختلفة عند تشغيل أغنية على آلة مختلفة — وعلى الرغم من قدرة جهاز Pa500 على الواسعة على التوافق مع أنواع ضبط غير قياسية، قد تنشأ اختلافات. ⊕

اذا حدث مثل ذلك، انتقل الى طريقة تشغيل المنظم ثم قم بتحميل اس ام اف، ثم قم يدويا بإعادة تحديد الإصوات الغير منسجمة، واستبدالها باصوات مشابهة على Pa500. أخيراً، احفظ اس ام اف مرة أخرى، وستتمكن من تشغيلها بطريقة تشغيل الأغنية مع الاصوات الصحيحة.

# عناصر صوت انآر بی ان

يمكن ان يحتوي ملفات الواجهة الرقمية عام — المتوافقة القياسية على ان آر بي ان (رقم ٩٩،٩٨) التحكم في تغيير الرسائل. تستخدم الرسائل في تعديل بعض العناصر الاصوات فبل بدء تشغيل أغنية. فيما يلي رسائل ان بي أر ان المعروفة في Pa500 :

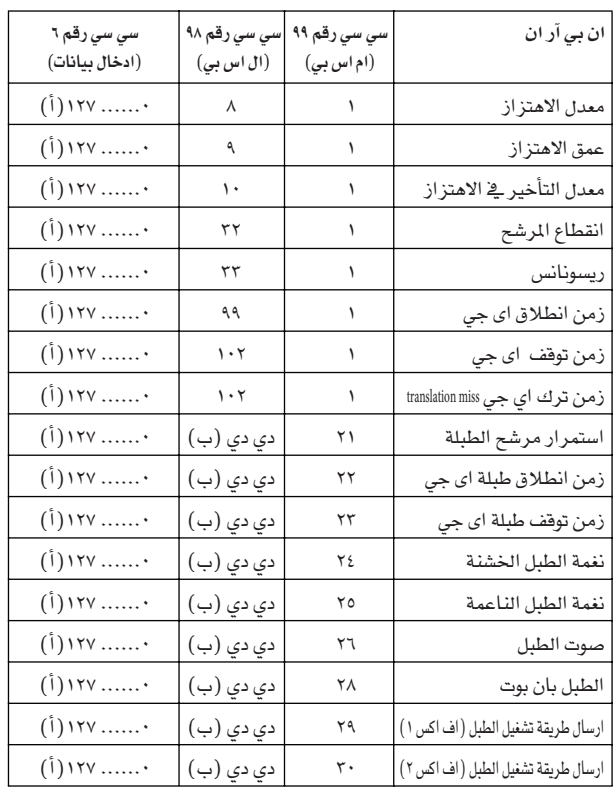

(أ) 72 = لا تعتبر في قيمة العنصر الاصلية (ب) دي دي = آلة الطبل رقم ١٢٧ ....... (سي سي ٨ )

ملاحظة : يتم اعادة أدوات الضبط والتحكم هذه عند ابقاف الاغنية او اختيار اغفية جديدة.

# لوحة المفاتيح، مسارات المخفض والنظم

جهاز Pa500 مجهز بمنظم مزدوج. يمكن لكل أغنية تشغيل ٦ (مسار بحد أقصى من اجمالي عدد ٢٢ من مسارات منظم بالاضافة الى ذلك، يمكنك تشغيل لوحة المفاتيح بعدد أربعة مسارات.

لوحة مفاتيح اضافية (أعلى ١- ٣، واسفل). يمكنك تحرير الصوت ووضع تشغيل / تخفيض لهذه المسارات على الصفحة الرئيسية لطريقة تشغيل الاغنية (راجع التوضيحات ادناه).

اثناء تشغيل أغنية، لايزال بامكانك اختيار مستويات أداء او ضبط اللمسة المنفردة من آخر اسلوب تم اختياره. لاختيار مجموعة مختلفة من ضبط اللمسة المفردة، يجب عليك اولاً اختيار اسلوب مختلف.

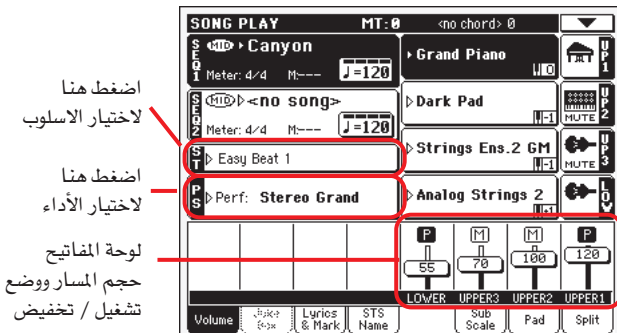

بالاضافة الى مسارات لوحة المفاتيح، قد يغير اختيار اسلوب مختلف او سجل أدخال الاغاني الاصوات المخصصة للحاشية.

عند ادخال طريقة تشغيل أغنية، تكون مسارات لوحة المفاتيح والمخفض هي نفسها في طريقة تشغيل الأسلوب.

⊕

# الصفحة الرئيسية

اضغط على زر تشغيل أغنية لادخال هذه الصفحة من طريقة تشغيل اخرى.

ملاحظة : عند التشغيل من طريقة تشغيل اسلوب الى طريقة تشغيل اغنية يتم اختيار ضبط الاغنية بصورة تلقائية، وقد تتغير مختلف العناصر المسار.

للرجوع الى هذه الصفحة من أحد صفحات تحرير الاغنية، اضغط على زر خروج او تشغيل اغنية.

للتشغيل بين مسارات لوحة المفاتيح (عرض عادي) ومسارات الاغنية (عرض مسارات الاغنية)، استخدم زر اختيار المسار.

وبمجرد الضغط للمرة الاولى، ستشاهد المسارات ١-٨، الضغطة الثانية سيتم عرض المسارات ٩–١٦، اضغط مرة اخرى، سيتم الانتقال والعودة ُولوحة التحكم في الصوت `` بدءا من الصفحة رقم ١٥٠ )

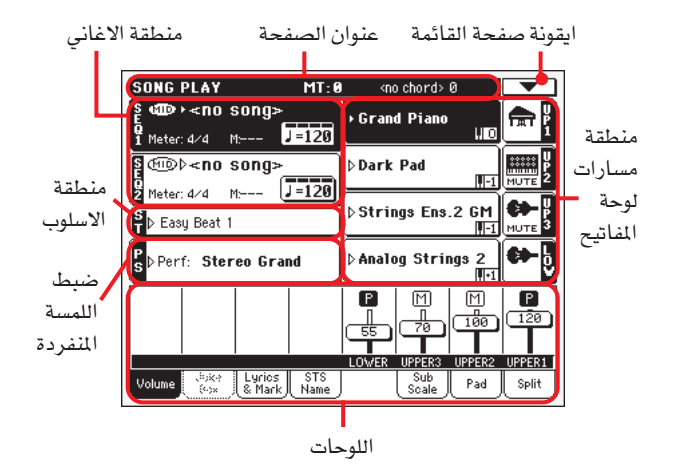

#### عنوان الصفحة

⊕

يظهر هذا الخط طريقة التشغيل الحالية، التغيير في طبقات الصوت، الوتر الميز.

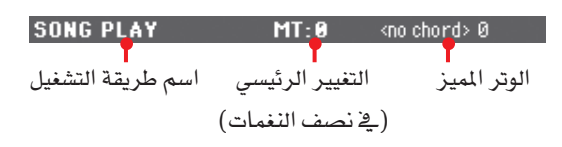

اسم طريقة التشغيل اسم طريقة التشغيل الحالية

التغيير الرئيسي في طبقات الصوت

قيمة التغيير الرئيسي في طبقات الصوت في نصف النغمة. يمكن تغيير هذه القيمة باستخدام ازرار تغيير طبقات الصوت على لوحة المفاتيح.

ملاحظة: يمكن التفيير في طبقات الصوت تلقائياً عند اختيار مستوى أداء مختلف. يمكن أيضا تغييره عند تحميل ملف الواجهة الرقمية قياسي الذي يتم اصداره بي لة من سلسلة KORG بي ايه.

لتجنب التفيير فج طبقات الصوت اغلق ً قفلِ " الفنصر التفيير الرئيسي فج طبقات الصوت على الشبكة العالمية (راجع ´ قفل ادوات التحكم والضبط العامة" على الصفحة ٢٠٣ ) ، ثم صل الشبكة العالمية مع الذاكرة (راجع توصيل الشبكة العالمية– اطار المحاورة الخاص بضبط الشبكة العالمية" على الصفحة ٢١٢) .

### الوترالميز

⊕

يتم اظهار الوتر الميز، عند تشغيل وتر على لوحة المفاتيح. اذا لم تظهر اختصارات للوتر، هذا يعني ان الضوء المصاحب قد تم ايقافه (راجع الصفحة رقم ١١).

#### ايقونة صفحة القائمة

اضغط على زر صفحة القائمة لفتح القائمة، راجع "صفحة القائمة " على الصفحة ١٦٤ للمزيد من المعلومات.

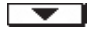

### منطقة الأغانى

هنا حيث يمكن اظهار اسماء الاغاني، مع العناصر المعلقة على نوع الاغنية المختارة.

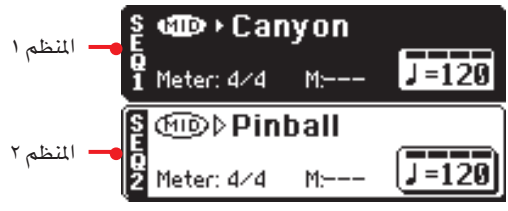

هذه هي الكيفية التي تظهر بها مناطق الاغاني عند اختيار ملف ام اي دي اى القياسي او *ملف كاروكي*.

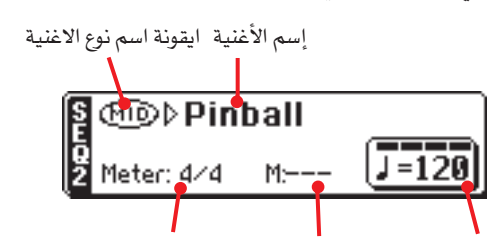

سرعة الإيقاع درجة فياس العداد الحالية درجة الصوت المطلوبة

#### المنظم ١/٢

يمكن تخصيص اغنية مختلفة لكل عدد اثنين من المظمات (المنظم ١ والمنظم ٢ ) لكل منظم العناصره الخاصة به.

#### ايقونة نوع الاغنية

يمكن تخصيص أغاني مختلفـة الانـواع للمنظم. تظهر هذه الايقونة نوع الملف.

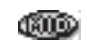

▶PERF ▶STS<sup>SB</sup>

يتم الرمز أو الاشارة الى ملف الواجهة الرقمية القياسي عادة ب اس ام اف (تمديد الملف \* الواجهة الرقمية او \* كيه ايه ار) اس ام اف (\*الواجهة الرقمية) هي طريقة تنسيق الاغنية المبرمجة من المصنع يستخدم من قبل Pa500 كتنسيق اساسي للأغاني عند تسجيل اغنية جديدة بينما نجد ان ملف الواجهة الرقمية كاروكي (\*كيه ايه ار ) هو امتداد لتنسيق اس ام اف.

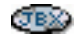

القابل فقط للتخصيص للمنظم ا. ملف علبة الموسيقى (امتداد ملف: × جيه بي اكس) يمكن تخصيصه للمنظم ١ لكن لايظهر اسمه في هذه المنطقة – تظهر ايقونة جيه بي اكس مع اسم الاغنية التي يتم اختيارها حالياً في قائمة علبة الموسيقى.

ملاحظة : لانشاء او تحرير ملف علبة الموسيقى انتقل الى صفحة تحرير علبة الموسيقى (راجع الصفحة رقم ١٦٠ ) .

⊕

### اسم الاغنية

أعرض اسم الاغنية التي تم تخصيصها للمنظم المطابق.

● اذا تم اختيار لمنظم بالفعل (خلفية سوداء)، اضغط على زر اسم الاغنية لفتح نافذة اختيار اغنية.

• اذا لم يتم اختيار المنظم (خلفية بيضاء)، قم أولاً باختياره ثم اضغط على زر اسم الأغنية لفتح نافذة اختيار الأغنية.

عندما تظهر نافذة اختيار الاغنية، يمكنك اختيار اغنية مفردة او ملف علبة الموسيقى (راجع ``نافذة اختيار اغنية ``على الصفحة ٧٨ ).

اذا قمت باختيار اغنية اخرى اثناء تشغيل اغنية ضمن نفس المنظم، يتم ايقاف الاغنية السابقة وسيتم اختيار الاغنية الجديدة، جاهزة للتشغيل. لاختيار اغنية، كخيار بديل فم بالضغط على زر اختيار اغنية (على لوحة التحكم) المطابق للمنظم المرغوب. اضغط على زر اختيار أغنية مرة ثانية لاختيار أغنية عبر تدوير رقم أي دي الخاص بها (راجع ٰ'اختيار اغنية 

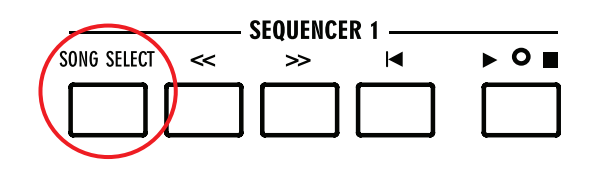

عداد

يظهر هذا العنصر فقط عند اختيار ملف الواجهة الرقمية القياسي أو ملف كاروكي.

توقيع زمن الاغنية الحالية

# رقم القياس

يظهر هذا العنصر فقط عند اختيار ملف الواجهة الرقمية او ملف كاروكي. رقم القياس الحالى

# درجة الصوت المطلوبة

يظهر هذا العنصر فقط عند اختيار ملف الواجهة الرقمية او ملف كاروكي.

ميترنوم درجة الصوت المطلوبة رقم باختيار هذا العنصر واستخدم قرص قيمة ١ درجة الصوت المطلوبة لتغيير درجة الصوت. وكخيار بديل، لاتحتاج الى اختيار هذا العنصر، فقط استمر في الضغط على زر انتقال واستخدم القرص لتغيير درجة الصوت المطلوبة للمنظم المختار.

اشارة سريعة : أثناء وضع الصفحة الرئيسية، بمكنك ابراز العنصر درجة الصوت المطلوبة للمنظم ٢ ، عند اختيار المنظم ١ ، وفي هذا الوضع. بهكنك استخدام القرص لتغيير درجة الصوت المطلوبة للمنظم ٢ ، ثم أنقل القرص لتغيير درجة الصوت المطلوبة للمنظم ا

# منطقة الأسلوب.

الاسلوب المختار حاليا. يمكنك اختيار اسلوبِ اثناء تشغيل الأغاني لتجهيزها عند بدء طريقة تشغيل الاسلوب. أيضا يسمح لك ذلك بتغيير المخفض وضبط ضبط اللمسة المنفردة (طالما تم استعادة المخفضات و ضبط اللمسة المنفردة).

من خلال الاسلوب اضغط على اسم الاسلوب لفتح نافذة اختيار الاسلوب، وكخيار بديل، استخدم قسم اختيار الاسلوب على لوحة التحكم.

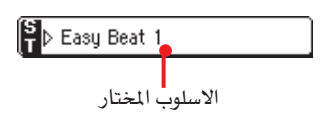

أداء / منطقة ضبط اللمسة المنفردة

◈

هنا يظهر اسم الاداء او ضبط اللمسة المنفردة

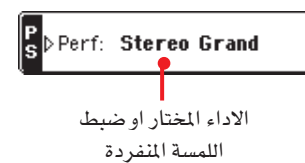

الاداء المختار او ضبط اللمسة المفردة

هذا هو أحدث اداء تم اختياره (بياي آر اف) أو الضبط بلمسة واحدة (ضبط اللمسة المنفردة).

اضغط على الاسم لفتح نافذة اختيار الأداء، وكخيار بديل قم باختيار قسم الأداء / اختيار الصوت لاختيار اداء مختلف.

لاختيار ضبط اللمسة المفردة مختلف من آخر أسلوب تم اختياره استخدم أزرار الضبط بلمسة واحدة الاربعة تحت شاشة العرض.

# منطقة مسارات لوحة المفاتيح

يخ هذا الامكان تظهر مسارات لوحة المفاتيح

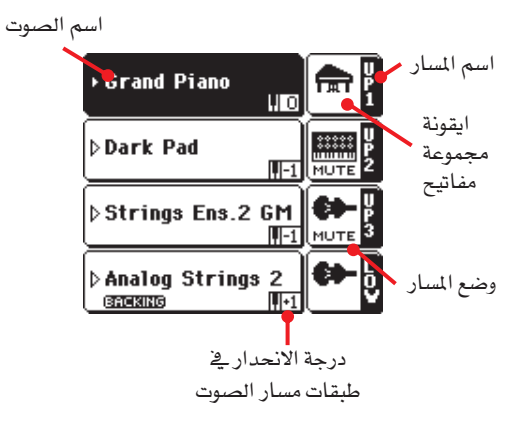

اسم الصوت

اسم الصوت المخصص والمطابق لمسار لوحة المفاتيح.

● اذا تم اختيار المسار بالفعل (خلفية سوداء) اضغط على اسم الصوت لفتح نافذة اختيار الصوت.

● اذا لم يتم اختيار المسار (خلفية بيضاء)، فم أولا باختياره، ثم اضغط على اسم الصوت لفتح نافذة اختيار الصوت.

للمزيد من المعلومات حول نافذة اختيار الصوت، راجع ''نافذة اختيار الصوت ´´ على الصفحة رقم ٧٦

#### ▶PERF ▶STS نقل مسار جواب النغمة على لوحة المفاتيح

لا يمكن تحريره. نقل جواب النغمة للمسار المطابق. للقيام بتحرير جواب النغمة لكل مسار بصورة منفردة، انتقل الى صفحة تحرير ''المازج/ التآلف :التآلف'' لطريقة تشغيل الأغنية (راجع ''المازج/التآلف : التآلف على الصفحة رقم ٨٩ للحصول على المزيد من التفاصيل) .

⊕

▶PERF ▶STS

يمكنك أيضا نقل كافة المسارات العليا عبر استخدام أزرار جواب النغمة العليا على لوحة التحكم.

# اسم مسار لوحة المفاتيح

غير قابل للتعديل. اسم المسار المماثل:

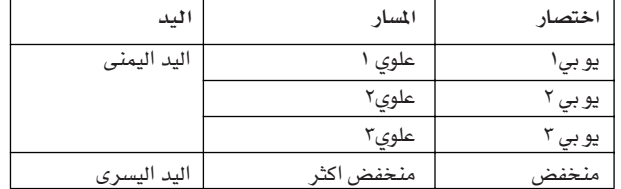

### ايقونة صف مفاتيح الصوت

تعمل هذه الصورة على توضيح مجموعة المفاتيح التي ينتمي اليها الصوت الحالى

# وضع مسارات لوحة المفاتيح

وضع تشغيل/ايقاف للمسار الحالي. اضغط على هذه الأيقونة لتغيير الوضع.

وضع عدم تشغيل الأيقونة يمكن سماع المسار. لا يمكن سماع المسار NUTE

## لوحات المفاتيح

⊕

يحتوى نصف الجزء الأسفل من الصفحة الرئيسية على مختلف اللوحات، يمنك الاختيار من بينها عبر الضغط على الأزرار المطابقة. راجع المزيد من المعلومات في القسم المعني، بدءا من الصفحة رقم ١٥١

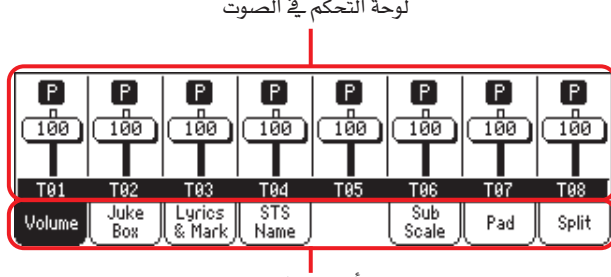

أزرار مسافة

# صفحات مسارات الأغاني من ١-٨، ٩-١٦

⊕

قم بالضغط المتكرر على زر اختيار مسار للتدوير ما بين مسارات الأغنية العادية ١-٨، ٩-١٦، أثناء عرض مسارات الأغنية، يتغير نصف الجزء الأعلى من الصفحة الرئيسية، لاظهار العناصر الخاصة بمسارات الأغنية.

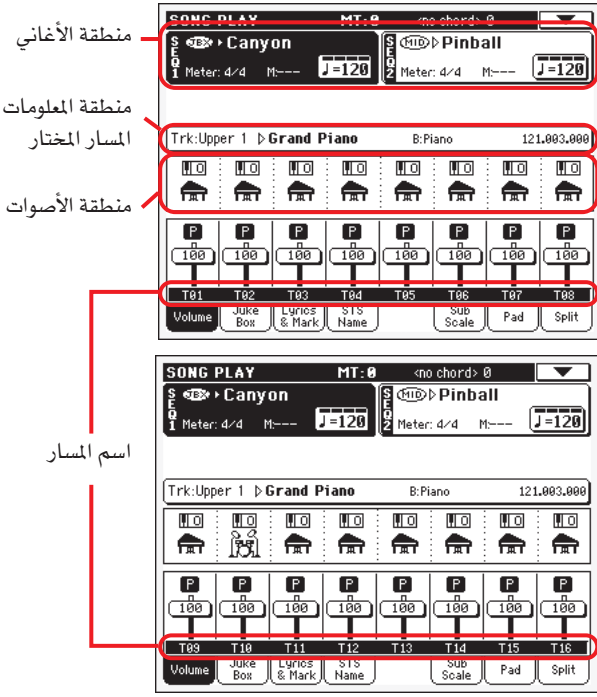

اضغط على زر اختيار المسار مرة أخرى للعودة الى العرض الطبيعى أو العادي (مسارات لوحة المفاتيح) (راجع "الصفح الرئيسية" على الصفحة رقم ١٤٨ )

# مناطق الأغنية

على الرغم من الوضع المختلف، فانها تعمل كمنطقة للأغاني خلال العرض الطبيعي أو العادي

# منطقة معلومات المسارت المختارة

يسمح لك هذا الخط بمشاهدة الأصوات التي يتم تخصيصها للمسار المختار. لا يتم عرضها فقط على الصفحة الرئيسية، لكن كذلك في العديد من صفحات التعديل.

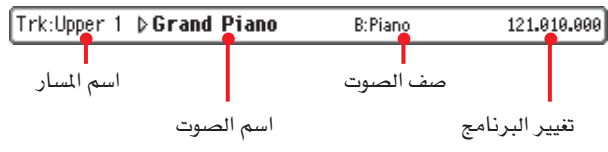

اسم المسار

اسم المسار المختار

# اسم الصوت

الأصوات التي يتم تخصيصها للمسار المختار، اضغط في أي مكان في هذه المنطقة لفتح نافذة اختيار الصوت، ثم قم باختيار صوت مختلف.

# مجموعة مفاتيح الصوت

مجموعة المفاتيح التي تنتمي اليها الأصوات المختارة.

 $\bullet$ 

# تغيير البرنامج

رقم تسلسل تغییر البرنامج (اختیار صف ام اس بي، اختیار صف ال اس بي، تغيير البرنامج).

# منطقة الصوت

تسمح لك هذه المنطقة بمشاهدة نقل جواب النغمة وأيقونة مجموعة مفاتيح الصوت للمسارات الثمانية التي يتم عرضها حاليا.

مسار نقل جواب نغمة الأغنية

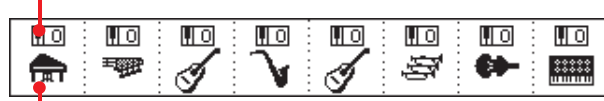

أيقونة مجموعة مفاتيح الصوت

# مسار نقل جواب نغمة الأغنية

غير قابلة للتحرير. نقل جواب النغمة للمسار المطابق. لتحرير نقل جواب النغمة، انتقل الى صفحة تحرير <sup>"</sup>المازج/التآلف : التآلف <sup>"</sup> الخاصة بطريقة تشغيل الأغنية ( ''المازج/التآلف : التآلف'' على الصفحة رقم ٨٩ للمزيد من التفاصيل).

### أيقونة مجموعة مفاتيح الصوت

توضح هذه الصورة مجموعة المفاتيح التي ينتمي اليها الصوت الحالي. قم بلمس أيقونة للمرة الأولى في منطقة معولمات المسارات المختارة (راجع أعلاه). المسها مرة أخرى لفتح نافذة اختيار الصوت.

# لوحة الصوت

اضغط على زر الصوت لاختيار هذه اللوحة. هنا يمكنك ضبط صوت كل مسار، ومسارات كاتم/تشغيل.

استخدم زر اختيار المسار للتشغيل من (مسارات لوحة المفاتيح) العادية لمسارات الأغنية ١-٨، ٩-١٦

*العرض العادي* يظهر مسارات لوحة المفاتيح

أيقونة وضع المسار

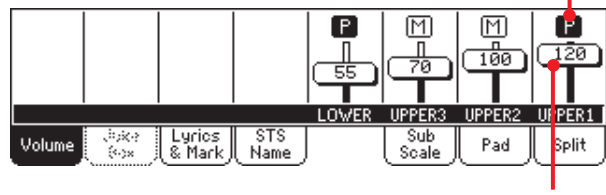

الاداة المذزلقة الفعلية

يظهر *عرض مسارات الأغنية 1-٨* مسارات الأغنية المنفردة ١-٨:

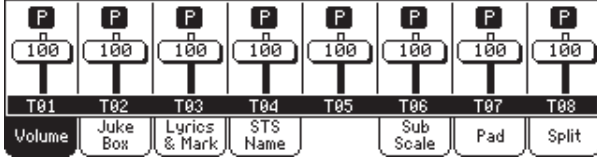

يظهر *عرض مسارات الأغنية ٩-١٦* مسارات الأغنية ٩-١٦ :

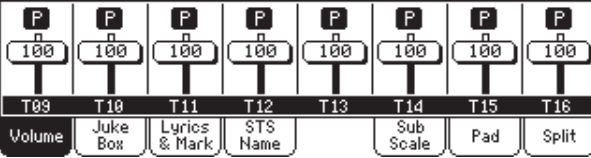

الادوات المنزلقة الفعلية (مسارات الصوت)

المنزلقات الفعلية عبارة عن عرض بياني لكل مسار من مسارات الصوت.

قم بلمس منطقة المسارات لاختيار مسار، ثم قم باستخدام قرص درجة الصوت المطلوبة /القيمة لتغيير القيمة أو الدرجة (أو المسه وأدفعه على شاشة العرض) يمكن حفظ مسارات صوت لوحة المفاتيح في مستوى أداء، بينما لا يتم حفظ مسار صوت الأغنية.

## أيقونات وضع المسار

I P.

M

قم بتشغيل /ايقاف وضع المسار الحالي، قم باختيار مسار، ثم أضغط على هذه المنطقة لتغيير وضع المسار، يمكن حفظ وضع مسارات لوحة المفاتيح الى مستوى أداء أو : ضبط اللمسة المنفردة.

▶PERF ▶STS ▶GBLSng

راجع ´´وضع مسارات لوحة المفاتيح`` على الصفحة رقم ١٥٠ للمزيد من المعلومات

وضع التشغيل. يمكن سماع المسار

وضع الكاتم أو التخفيض. لا يمكن سماع المسار

ملاحظة: يمكنك حفظ عملية الضبط هذه داخل عملية الضبط العامة للأغنية (عبر اختيار " طريقة الضبط الخطية العامة للأغنية" من صفحة القائمة) ، لترك وضع المسارات ثابتا بدون تغيير عند اختيار ملف الواجهة الرقمية قياسي مختلف. بهذه الطريقة يمكنك ترك، مسار الطبل الأعظم في وضع الكاتم، وترك الطبل الأعظم في وضع التشفيل لكامل العدض.

على كل حال، لا يعتبر ما ورد أعلاه صحيحا عند قراة ملف الواجهة الرقمية القياسي الذي تم انشاؤه من خلال آلة سلسلة بي ايه. تشتمل هذه ا للفات على أدوات تحكم خاصة لانفاذ وضع التشغيل/الكاتم لكل مسار.

طريقة تشغيل الأغنية 

# أسماء المسارات

أسفل الاداة المنزلقة، تظهر رقعة بيانية لكل مسار. استخدم زر اختيار المسار للتشغيل ما بين مختلف عروض المسارات. المسارات ٢..... ٢ العلوية العلوى المسار المنخفض السفلية مسارات الأغنية ( ﴿ ) تى\.... تى \\ لهِ ) لا يتم حفظ الأصوات الخاصة بهذه المسارات

# لوحة علبة الموسيقى

عندما يتم تخصيص ملف علبة الموسيقى (جيه بي اكس) الى تنبيطة الضبط ١، يمكنك استخدام القائمة التي تظهر في هذه اللوحة لتصفح قائمة علبة الموسيقى، وأضغط على زر الاختيار على شاشة العرض لاختيار أغنية لتشغيلها. بهذه الطريقة، يمكنك اختيار أي أغنية في القائمة كأغنية بداية، ثم قم بتغيير طلب تشغيل الأغنية يدويا.

ملاحظة: بهكن تخصيص ملف علبة الموسيقي لنبيطة الضبط رقم افقط

ملاحظة: تتوفر هذه اللوحة فقط بعد تحميل ملف علبة الموسيقى

اشارة سريعة : لانشاء أو تحرير ملف علبة الموسيقي، انتقل الى صفحة تحرير ملف علبة الموسيقى (راجع الصفحة ١٦٠). الطريقة السريعة لانشاء قائمة ملفات علبة الموسيقى مى الضغط على زر" تشغيل كامل" في نافذة اختيار الأغنية (راجع الصفحة رقم ٧٩ )

تحذير: اذا قمت بالغاء أغنية متضمنة في قائمة ملفاتوكي بوكس التي يتم تشغيلها حاليا ، ستتوقف نبيطة الضبط التعاقب وستظهر رسالة <sup>77</sup>لا توجد أغنية" . في هذه النقطة، بمكنك اختيار زر ملف علبة الموسيقى لفتح لوحة علبة الموسيقي، ثم قم باختيار أغنية مختلفة.

كبديل عـن ذلك، يمكـنك ان تستخـدم الاغنية التالية بالضغط على shift +fast forward في مقطع المتتالية ١ من لوحة التحكم، ثم اضغط (شغل/اوقف) في مقطع المتتالية ١ مرة أخرى.

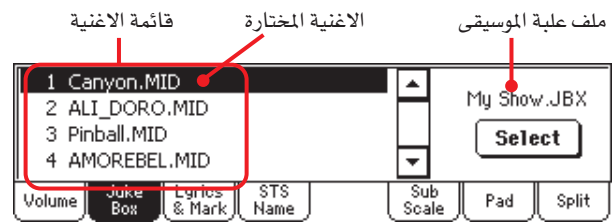

# قائمة الاغنية

⊕

استخدم هذه القائمة لتمر عبر الاغاني في قائمة علبة الموسيقى. استخدم شريط التمرير لتمر عبر القائمة.

# الاغنية المختارة

اسم الاغنية الشفالة في حينه. يمكنك اختيار اغنية اخرى من القائمة، واضغط على مفتاح الاختيارية الشاشة لاختيار اعادة تشغليها.

### زر الاختيار

اضغط هذا الزر لاختيار الاغنية المظللة في القائمة، وحولها الى المتالية ١. اذاكانت الاغنية شغالة ابتداء، فستقف، وستبدا الاغنية المختارة بالعمل مباشرة.

### ملف علبة الموسيقى

اسم ملف علبة الموسيقى المختار. لتحرير هذا الملف، انظر "محرر علبة الموسيقى'' \_ الصفحة ١٦٠ .

# تحكم النقل في علبة الموسيقى

عندما تختار ملف علبة الموسيقى، فان تحكم النقل في المتتالية ١ تعمل بشكل مختلف عن الاغاني المفردة.

تضغط منفردة، وهي اوامر اعادة التدوير والتقديم الازرار «and» السريع.

<mark>SHIFT</mark> ابق الزر shift مضغوطا، واضغط هـذه الازرار لتمر على الاغنية السابقة او التالية في قائمة علبة الموسيقى.

> يعيد الى الاجراء ١ من الاغنية الحالية. home الزر

# ■ / → تشغيل/ايقاف

تشغيل او توقف الاغنية الحالية. عندما توقف الاغنية، فانها تقف عند وضعها الحالي. اضغط home لترجع الى الاجراء ١ من الاغنية الحالية.

اذا كانت لوحة علبة الموسيقى مفتوحة، يمكنك ان تختار الاغنية التي ستبدأ بها. انظر ''لوحة علبة الموسيقي "أعلاه. ⊕

# لوحة الاغاني الشعبية والمؤشرات

### المسافات الجانبية للاغانى الشعبية

تبين هذه اللوحات اختصارات الاغاني الشعبية والنغمات المتضمنة في الاغنية، او انها محملة على صفة ملف "نص" مع الاغنية. يمكنك ان تلاحظ الانواع التالية من الاغاني الشعبية:

- الاغاني الشعبية المتضمنة في ملفات الواجهة الرقمية القياسية
- الاغاني الشعبية المتضمنة في ملفات كارااوك العلامة التجارية ™Karaoke
- الاغاني الشعبية محملة على صفة ملف ''نص''<br>مر  $\bullet$ الرقمية القياسي، او ملف€Karaok ™ (انظر ´´ملفات نص محملة مع ملفات الواجهة الرقمية قياسية<sup>''</sup> ادنا*ه*).

تظهر الاغاني الشعبية فقط في حال كانت متطابقة مع تشكيل (format) قياس*ى* يمكن لـ pa500 ان يفهمه.

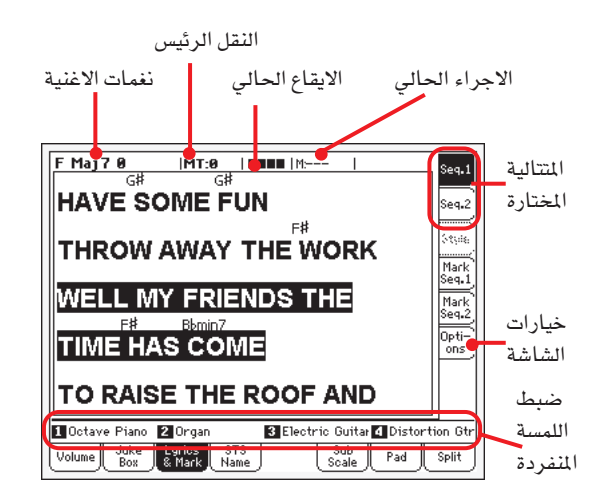

عندما تكون الاغنية شغالة يتتابع النص في الشاشة. مختصرات النغمات (ان وجدت) تظهر فوق الاغاني الشعبية، في نفس الوقت مع الموسيقى (يعتمد على حالة المتغير <sup>"</sup>نغمات الشاشة<sup>"</sup>، تحت مسافات الاختيارات الجانبية) . الاغاني الشعبية في الوضع الحالي يتم التأشير عليها.

# نغمات الاغنية

النغمات المتضمنة في الملف الواجهة الرقمية الواجهة الرقميةfile (ان وجد). قد تكون قراءة هذا المؤشر أيسر من قراءة النغمات الظاهرة داخل الاغاني الشعبية.

#### النقل الرئيسى

يقيم النقل الرئيس بانصاف نغمة. يمكن تغيير هذه القيمة باستخدام ازرار النقل في لوحة التحكم.

# الايقاع الحالى

عدد ضربات الاجراء الحالي الذي يشتغل حاليا.

# المقياس الحالي

رقم المقياس الحالي.

المتتالية المختارة (seq 1/ seq 2)

استخدم هذه الماافات الجانبية لاختيار المتتالية التي ستظهر اغنيتها.

### ضبط اللمسة المنفردة

اسم حالات اللمسة الواحدة المختارة الاربعة (STS هي اختصار Single Touch Settings/المترجم). المس واحدة منها لاختيارها.

### مسافات المؤشرات الجانبية

⊕

مؤشرات الاغنية القياسية المضمنة في الملف الواجهة الرقمية يمكن قراءتها بـ pa500، لتنتقل بسرعة الى الوضع المعين في الاغنية. اضافة لذلك، يمكنك موضعة مؤشرك في حالة عمل دائم.

اضغط واحدة من هذه المسافات الجانبية لتصل الى لوحة المؤشر الموافقة لاحدى هاتين المتتاليتين.

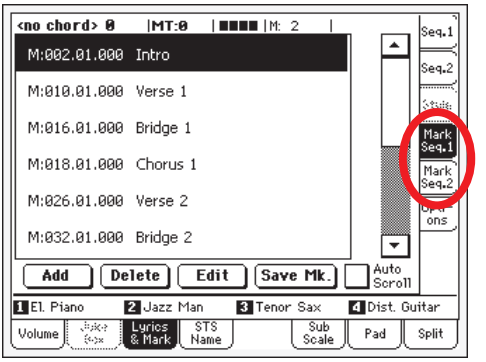

### ملاحظة: لا تعمل المؤشرات عندما يكون النمط الكمي شغالا.

ملاحظة: لا ينصح ببرمجتهم مع ملف علبة الموسيقى المعين للمتتالية ١، حيث أن الضغط على زر (شغل/اوقف) قد بمحو المؤشرات.

### كيفية اضافة مؤشر:

- اذهب الى كشغل اغنية صفحة التأشير seq.1) .  $\cdot$
- ابدأ الاغنية بالضغط على شغل/ اوقف seq.1 (seq.2) ، (على كل  $\cdot$  Y حال، يمكن اضافة مؤشرات حتى ذا لم تكن المتالية تعمل).
- عندما تصل الحالة التي تود أنها تحفظها كمؤشر، اضغط زر add  $\cdot$ ۳ <u>ے</u> الشاشة.
- اذا ضغطت add خلال الايقاعات الاولى للاجراء، يتم تخزين بداية الاجراء الحالي كمؤشر.
- اذا ضغطت add خلال الايقاع الاخير للاجراء، يتم تخزين بداية الاجراء التالي كمؤشر.
	- قم بالعمل نفسه لأى من المؤشرات التالية.  $\cdot$  ٤
	- اوقف الاغنية بالضغط على زر شغل/ اوقف seq.1 (seq.2)  $\ddot{\bullet}$

### كيفية التنقل على مؤشر محفوظ (مخزن):

- شغل الاغنية مرة اخرى.  $\cdot$
- عندما تريد التنقل على مؤشر مخزن، المسه في الشاشة. تنتقل  $\cdot$  Y الاغنية الى الحالة المخزنة عند بداية الاجراء التالي.

### كيف تحرر مؤشرا:

- المس المؤشر ليتم تحريره على الشاشة.  $\cdot$
- اضغط زر التعديل في الشاشة لتحديد المؤشر المراد تحريره.  $\cdot$  Y ستظهر نافذة تحرير مؤشر .

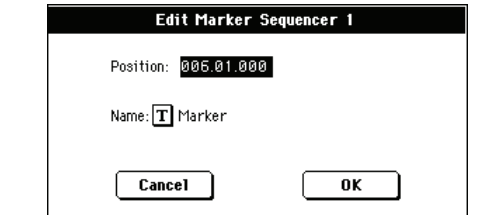

**طريقة تشغيل عزف الأغنية**<br>اسم لوحة الضبط باللمسة المفردة  $105$ 

- عندما تكون في نافذة تحرير مؤشر، يمكنك تحرير اسم وموضع  $\cdot$ المؤشر فيد التعديل.
	- احفظ/ خزن المؤشرات (كما مبين أدناه).  $\cdot$ .

### كيفية حذف مؤشر:

- المس المؤشر المراد حذفه على الشاشة.
- اضغط زر الحذف على الشاشة لحذف المؤشر المختار.  $\cdot$  Y
	- احفظ المؤشرات (كما مبين أدناه).  $\cdot$

# كيفية حفظ المؤشرات:

اضغط زر احفظ ام كيه SAVE Mk على الشاشة لحفظ جميع المؤشرات.

اذا لم تكن في صفحة الاغنيات الشعبية والمؤشرات، اختار من صفحة القائمة ''احفظ مؤشر الاغنية المتالية ١'' أو القائمة ''احفظ مؤشر الاغنية المتالية ٢ ْ `` ( بالاستناد على المتتالية التي أنشأت عليها المؤشرات ) . سيتم حفظ المؤشرات في ملف الواجهة الرقمية.

### تمرير ذاتي

اضبط هذا المتفير اذا اردت ان يكون المؤشر الحالى ظاهرا على الشاشة خلال التشغيل، وذلك بجعل قائمة المؤشرات تمر تلقائيا.

لا تضبط هذا المتغير ان كنت تفضل منع القائمة من التمرير. يكون هذا الشيء مفيدا اذا اردت ان يبقى المؤشر على الشاشة، جاهزا ليتم اختياره عندما تتحول الى وضعيته، دون الحاجة لتمرر القائمة لتمسك به.

#### ضبط اللمسة المنفردة

⊕

اسم حالات اللمسة الواحدة المختارة الاربعة (STS. المس واحدة منها لاختيارها.

### مفتاح مسافة الخيارات الجانبية

اضغط مفتاح المسافة الجانبية هذا للوصول الى لوحة الخيارات، واضبط مختلف اوضاع الفيديو (انظر التفاصيل ادناه).

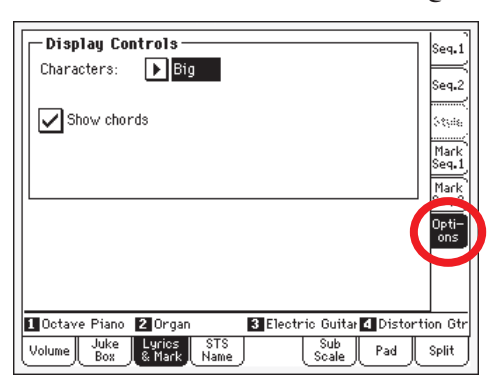

#### ادوات ضبط العرض

استخدم هذه المتغيرات لتحديد كيفية ظهور الاغاني الشعبية على الشاشة.

### الخصائص

حجم الخط. يمكن الاختيار ما بين حجم خط صغير أو كبير.

#### نغمات العرض

اذا تم ضبط هذه المتغير، ستظهر النغمات فوق الأغاني على الشاشة، شريطة أن يحتويهم ملف الواجهة الرقمية.

# ملفات النصوص الحملة مع ملفات ملف الواجهة الرقمية القياسية

⊕

اذا وجد ملف '' نص '' \_فے نفس الدليل الموجود هيه الملف الواجهة الرقمية القياسي، واشترك معه في نفس الاسم، فسيتم تحميله مع ملف الواجهة الرقمية، ويمكن رؤيته في صفحة الاغاني الشعبية.

مثال ذلك، اذا وجد ملف mysong.txt" \_ في نفس الدليل الذي فيه الملف "mysong.mid" ، فانه يتم تحميله مع نفس ملف <sup>"</sup>الواجهة الرقمية<sup>"</sup> المطابق.

مع ذلك، بعكس الاغاني الشعبية العادية، لن يتم تمرير النص تلقائيا عندما تكون الاغنية شغالة. لا بد عندئذ من التمرير من خلال dial. كبديل عن هذا، يمكنك استخدام المفتاح القابل للتعيين او المفتاح footwitch، مع خاصية صفحة نص أعلى أو صفحة نص أسفل المخصصة، للتمرير (على التوالي) لصفحة النص السابق أو اللاحق.

ملاحظة: عندما يكون ملف نص txt محملا مع الاغنية فانه يتجاوز أي بيانات متعلقة بالاغاني الشعبية متضمنة.

### تشغيل لوحة المفاتيح اثناء قراءة النغمات

عند تشغيل لوحة المفاتيح اثناء الاغنية، اذا أردت تشغيل لوحة المفاتيح في C بينما تشاهد النغمات الأصلية على الشاشة، حول المتغير <sup>"</sup>النقل المطبق على الاسلوب ومسارات لوحة المفاتيح.." الى وضّعية الأغلاق؛ واضبطّ<br>المتفير "النقل المطبق على المتالية ٢/١″ (انظ الصفحة ٢٠٢).

# لوحة ضبط اللمسة المنفردة

تختار هذه اللوحة لرؤية اسم ضبط اللمسة المنفردة الاربعة المتوفرة. انظر<br>`` ..<br>''لوحة اسم تي اس STS'' كِ الصفحة ٨٥ للتفاصيل.

# لوحة المقياس الفرعى

تختار هذه اللوحة لاختيار مقياس فرعى لمسارات لوحة المفاتيح. انظر ُ مزيج/ توليف: مقياس فرعي'' في الصَّفحة ٩٠ للتفاصيل.

### الفكرة

تختار هذه اللوحة لمرفة أي ضربة أو مفكرة المتالية المخصصة للمفكرات الاربعة. راجع <sup>"</sup>المفكرة<sup>"</sup> في الصفحة ٨٥ للتفاصيل.

## لوحة الفصل

تختار هذه اللوحة لضبط نقطة الفصل لمسارات لوحة المفاتيح. راجع ُ لوحة الفصل `` \_ الصفحة ٨٦ للتفاصيل.

▶ GBL<sup>Sng</sup>

 $\triangleright$  GBL<sup>Sng</sup>

 $\setminus$  0 0  $\parallel$ 

# قائمة التعديل

من أي صفحة، اضغط زر قائمة لفتح قائمة تحرير تشغيل اغنية. توفر هذه القائمة الوصول الى مقاطع مختلفة لتحرير تشغيل اغنية للمتتالية<br>المختارة حاليا (راجع <sup>"</sup>منطقة الاغاني" <u>ف</u>ة الصفحة ١٥٠).

عندما تكون في القائمة، اختار مقطع تحرير، أو اضغط زر الخروج EXIT أو تشغيل اغنية للخروج من القائمة. عندما تكون في صفحة محررة، اضغط زر الخروج او تشغيل اغنية لتعود الى الصفحة الرئيسة لصيغة أدارة تشغيل أغنية.

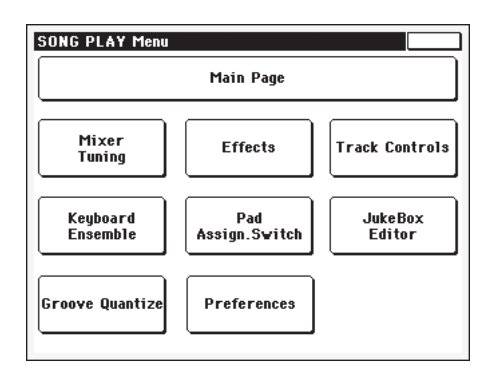

كل عنصر في هذه القائمة يقابل مقطع تحرير. كل مقطع تحرير يشمل صفحات تحرير مختلفة، يمكن اختيارها بالضغط على مفتاح المسافة في الجزء السفلى من الشاشة.

ملاحظة: بعض متغيرات التعديل تخص (realtime) فقط. لرؤية أي متغيرات تم تخزيفها فخ الأداء، ضبط اللمسة المنفردة، او انشاء تشغيل اغنية شامل واي منها غير مخزنة، راجع فصل " التغيرات" في الصفحة ٣٤٤.

كقاعدة عامة، متغيرات مسار لوحة المفاتيح بمكن تخزيفها في الأداء أو ضبط اللمسة المنفردة كتاب الاغاني، بينما يمكن تخزين متغيرات مسار الا غنية في انشاء تشغيل اغنية شامل.

# ينبة صفحة التعديل

جميع صفحات التعديل تتقاسم بعض العناصر الرئيسة.

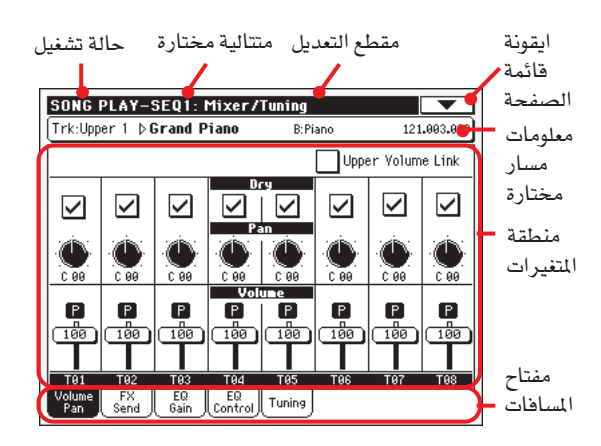

طريقة التشغيل تشير هذه الحالة الى ان الجهاز في حالة تشغيل اغنية.

### متتالية مختارة

قبل الدخول في التعديل، اختار واحدة من المتاليتين باستخدام منطقة الاغنية في الصفحة الرئيسة ( انظر ´´التبديل بين المتاليات اثناء التعديل` ادناه).

#### مقطع التعديل

يعرف هذا المقطع مقطع التعديل الحالي، الموافق لواحدة من عناصر فائمة التعديل (انظر ''قائمة التعديل'' \_فے الصفحة ١٥٥ ).

### ايقونة قائمة الصفحة

اضغط هذه الايقونة لفتح قائمة الصفحة (انظر "قائمة الصفحة" \_في الصفحة ١٦٤).

# منطقة المتغيرات

تحتوي كل صفحة على متغيرات متنوعة. استخدم مفاتيح المسافة لاختيار احدى هذه الصفحات. لملومات اضافية عن انواع المتغيرات المختلفة، انظر الاقسام التي تبدأ من الصفحة ١٥٥.

#### مفاتيح المسافات

استعمل مفاتيح المسافات لختيار احدى صفحات التعديل من مقطع التعديل الحالي.

# التنقل بين المتتاليات اثناء التعديل

عندما تدخل حالة التعديل، يمكنك تحرير متغيرات المتتالية المختارة. المتالية المختارة تظهر باستمرار في راس الصفحة.

# SONG PLAY-SEQ1: Mixer/Tuning

**IlTrk-linner 1 b Grand Piano R**:Piano

لاختيار متتالية، اذهب الى الصفحة الرئيسة لحالة تشغيل اغنية، واختار المتاليات التي تود تعديلها. تظهر المتالية المختارة على خلفية سوداء.

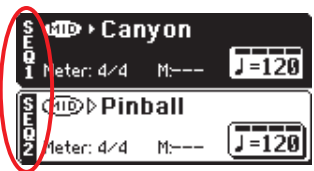

# مزيج/ توليف: جهير الصوت/ التدوير

تمكنك هذه الصفحة من ضبط جهير الصوت والتدوير لكل من لوحة المفاتيح او مسارات الاغنية.

ملاحظة: لا يمكن تخزين متغيرات الاغنية عند التخزين في الاداء أو/ ضبط اللمسة المنفردة.

ملاحظة: المسار المولف يمكن اعادة ضبطه عند اختيار اغنية مختلفة.

⊕

استعمل زر اختيار المسار للانتقال من لوحة المفتيح الى مسارات الاغنية، وبالعكس.

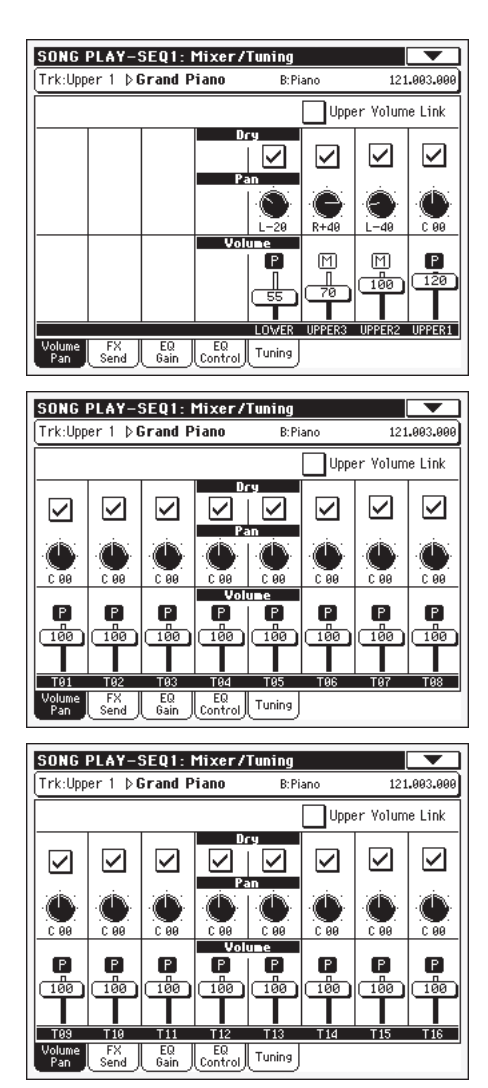

# $\triangleright$  GBL<sup>Sty</sup>

▶PERF ▶STS

وصلة الصوت العالي

⊕

يسمح لك هذا المتغير بتعريف اذا ما التغير في جهورية واحد من المسارات العليا، يغير نسبيا ايضا جهورية المسارات العليا الأخرى.

لحفظ وضعية هذا المتغير، اذهب الى حالة تشغيل الاسلوب، ثم اختار انشاء تشغيل كتابة الاسلوب الشامل من قائمة الصفحة ( ''راجع صندوق المحاورة لانشاء تشغيل كتابة الاسلوب الشامل " \_في الصفحة ١٠٢ ) .

ملاحظة: هذا المتغير هو ذات المتغير الذي تجده في صفحة " التفضيلات: انشاء تشغيل الاسلوب ` في حالة تشغيل الاسلوب (انظر الصفحة ١٠٠) .

- يخ حالة تشغيل (On) عند تغيير جهير الصوت إلى  $On$ احدى المسارات، تتغير جهورية المسارات العليا الاخرى بشكل نسبى.
- يخ حالة عدم تشغيل (off) عند تغيير جهورية واحد  $\circ$ ff من المسارات العليا، تتغير جهورية ذلك المسار فقط. تبقى المسارات العليا الاخرى دون تغيير. الاشارة الصريحة (غير المتأثرة)

# حاف

استخدم صندوق الضبط هذا لتجعل اشارة المسار الصريحة (غير المتأثرة) (المباشرة) في حالة تشغيل (On) او حالة عدم تشغيل (Off).

 $On$ 

off

⊕

يخ حالة تشغيل/عندما يكون مضبوطا، يتم ارسال الاشارة المباشرة الصريحة (غير المتأثرة) الى المخرج ممزوجة مع اف اكس.

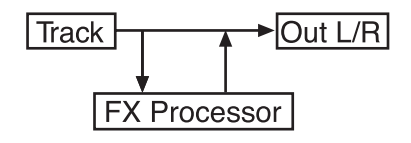

ايقاف/عندما يكون غير مضبوط، تتم ازالة الاشارة المباشرة، الصريحة (غير المتأثرة) من المخرج السمعي، وترسل الى الـ fx فقط. الاشارة المتأثرة تبقى مدورة (في الـ fx الستيروسكوبي فقط) وفقا لقيمة التدوير .

**NPERF NSTS** 

 $\bigoplus$ 

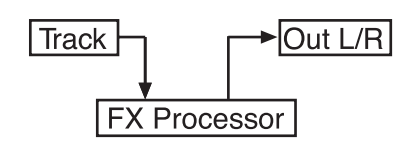

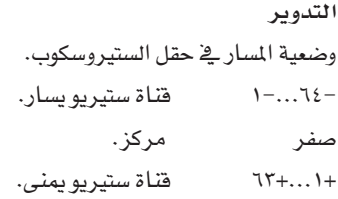

# الصوت

▶PERF ▶STS صوت المسار.

قيمة الواجهة الرقمية لجهورية المسار. صفر...۱۲۷

# ايقونة تشغيل/توليف

▶PERF ▶STS ▶GBLSng حالة تشغيل/ توليف المسار. انظر "حالة مسار لوحة المفاتيح" في الصفحة ١٥٠ لمزيد من المعلومات.

> $[$  Play  $]$ [Mute]

حالة التشغيل. يمكن سماع المسار. حالة التوليف. لا يمكن سماع المسار.

# المازج/التوليف: ارسال FX.

تدعك هذه الصفحة تضبط اشارة المسار المباشرة (غير المتأثرة) الذاهبة إلى معالجات FX الداخلية.

ملاحظة: لا يمكن حفظ متغيرات الاغنية عند حفظ في اداء او/ ضبط اللوسية المنفردة.

معالجات التاثير المتضمنة في Pa500 مرتبطة على التوازي، وبالتالي يمكنك تقرير نسبة الاشارة المباشرة التي يمكن أن تتأثر.

يخ حال أردت ارسال كل اشارة المسار الى المؤثر (كما يخ حالة استخدام مؤثرات <sup>''</sup>ادخل'' مثل الدوران، التحريف، ئى كيو (EQ)، فقط اضبط متغير الصراحة إلى وضعية الاغلاق (انظر الصراحة أعلاه).

يوجد اربعة معالجات FX داخلية في حالة تشغيل الاغنية. عادة، تكون مرتبة حسب التالى:

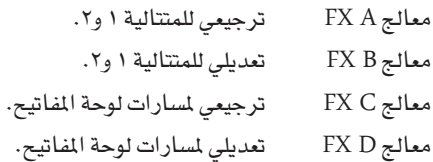

طريقة تشغيل عزف الاغنية

المازج/التوليف: زيادة EQ

10V

اعتمادا على حالة متغير "Seq.2 FX MODE"، اعتمادا على حالة متغير "Seq.2 FX MODE". (صفحة ١٦٢).

علاوة على ذلك، في وضعية المتالية يمكنك انشاء الاغاني باستخدام جميع المؤثرات الاربعة ( انظر `` المؤثرات: اختيار FX' `` \_& الصفحة ١٨٩ ).

استخدم زر اختيار المسار للانتقال من لوحة المفاتيح الى مسارات الاغاني، والعكس بالعكس.

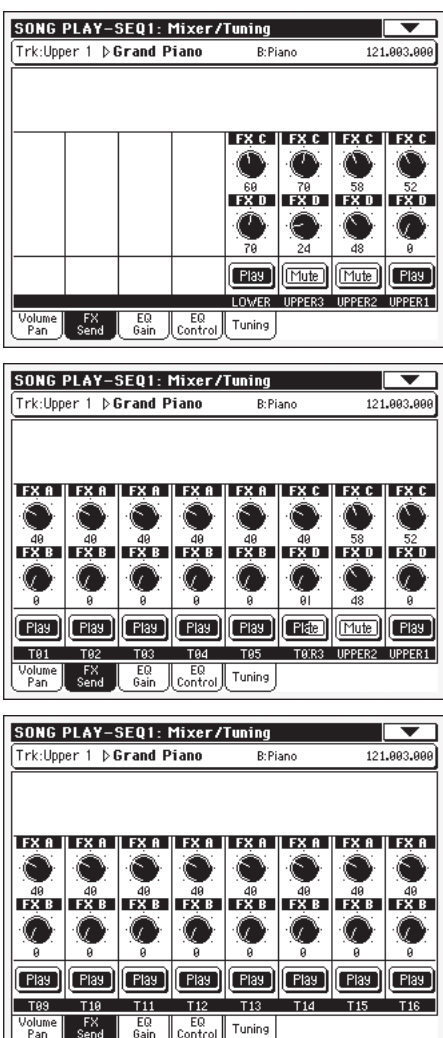

ملاحظة: عندما تقف، ثم تبدأ الاغنية من جديد، او تختار اغنية اخرى، يتم من جديد اختيار وضعيات مسار الاغنية المختارة تلقائيا. يمكنك، على كل حال، توقيف الاغنية، تغيير المؤثرات، ثم الخروج من التوقف وبدا الاغنية مرة اخرى. فم بتحرير الاغنية في حالة المتالية لتفيير المؤثرات مؤقتا.

#### مستوى الارسال (A...D) ▶PERF ▶STS صفر...۱۲۷ مستوى اشارة المسار (المباشرة) على معالج التأثير.

#### ايقونة تشغيل/توليف ▶PERF ▶STS ▶GBLSng حالة تشغيل/توليف المسار.راجع ''حالة مسار لوحة المفاتيح'' في الصفحة ١٥٠ لمزيد من المعلومات.

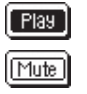

حالة التشغيل. يمكن سماع المسار. حالة التوليف. لا يمكن سماع المسار.

# المازج/التوليف: زيادة EQ

⊕

يخ هذه الصفحة يمكنك عمل التسوية ذات ثلاث نطاقات (EQ) لكل مسار .

استخدم زر اختيار المسار للانتقال من لوحة المفاتيح إلى مسار الاغنية والعكس بالعكس.

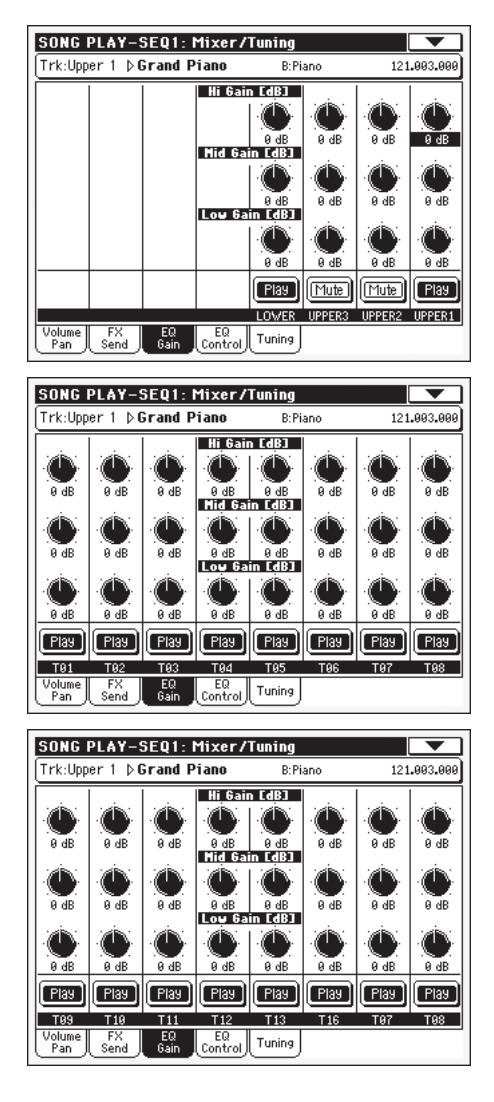

ملاحظة: يختلف EQ بخصوص متتالية ا ومتتالية ٢.

تلميحة: يمكن تخزين مسار EQ في التفضيلات العامة لحالة تشغيل الاغنية (تسمى الانشاء الشامل لتشغيل اغنية). يساعد هذا في توافق صوت Pa500 مع الذوق الشخصي لأي ملف الواجهة الرقمية ستشغله. هل هناك حاجة لسار جهير أخف؟ قم بتخزين المادلة الصحيحة، وسيبقى الجهير خفيفا مع كل الاغاني التالية.

### هاى/ Hi زيادة (عالية)

### ▶PERF ▶STS ▶GBLSng

▶PERF ▶STS ▶GBLSng

يدعك هذا المتغير تضبط تسوية الترددات العالية في كل مسار مستقل. وهو مصفى تحدر منعطف. تظهر القيم بالعشربل (decibel/dB) .

### ميد/Mid زيادة (متوسطة)

يدعك هذا المتغير تضبط تسوية الترددات المتوسطة في كل مسار مستقل. وهو مصفي جرس منعطف. تظهر القيم بالديسيبل.

♠

⊕

# زيادة منخفضة

# ▶PERF ▶STS ▶GBLSng

▶PERF ▶STS ▶GBLSng

يدعك هذا المتغير تضبط تسوية الترددات الواطئة في كل مسار مستقل. هذا مصفى تحدر منعطف. تظهر القيم بالعشربل (decibel/dB) .

### ايقونة تشغيل/ توليف

وضعية تشغيل/ توليف مسار. انظر "حالة مسار لوحة المفاتيح" \_في الصفحة ١٥٠ لمزيد من المعلومات.

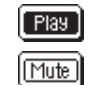

حالة النشغيل. يمكن سماع المسار. حالة التوليف. لا يمكن سماع المسار.

# المازج/التوليف: ضبط EQ

تمكنك هذه الصفحة من اعادة ضبط او تجاهل مساواة المسار، المبرمجة في الصفحة السابقة.

استخدم زر اختيار المسار للتنقل من لوحة المفاتيح الى مسارات الاغنية، والعكس بالعكس.

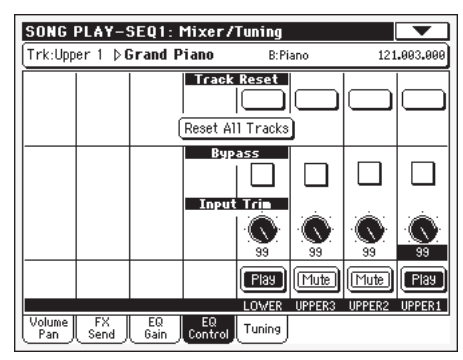

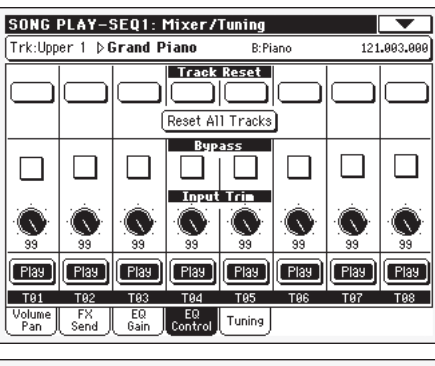

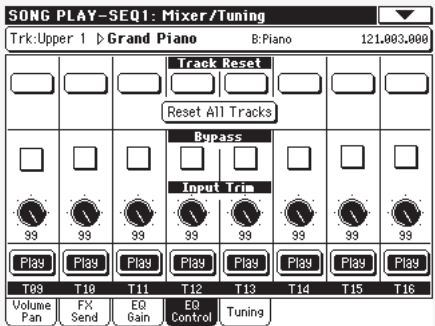

#### أزرار اعادة ضبط المسار

استخدم هذه الازرار لاعادة ضبط (بمعنى آخر ؒتسطيح ̈) التسوية للمسار المقابل.

### زر إعادة ضبط جميع المسارات

اضغط هذا الزر لاعادة ضبط (بمعنى آخر"تسطيح") التسوية لجميع المسارات.

### التحاهل

⊕

اضبط أي من صناديق الضبط لتجاهل التسوية للمسار المقابل. عندما يتم التجاهل، لا يكون للتسوية أي تأثير على المسار، لكن يتم الاحتفاظ بجميع المتغيرات. عندما يكون الصندوق غير مضبوط، يتم تفعيل التسوية مرة أخرى بالأوضاع الاصلية.

#### تهذيب المدخل

# ▶PERF ▶STS

▶PERF ▶STS

يسمح لك هذا الزر بتحديد (تقييد) مستوى مرور الاشارة عبر المعادل (المساوي). فيم المساواة الجهير من شأنها أن تحمل الدوائر السمعية اكثر من طاقتها وتؤدي الى التشويه. يؤهلك هذا التحكم لضبط التسوية المطلوبة، ويخ الوقت ذاته تجنب الحمل الزائد.

#### ▶PERF ▶STS ▶GBLSng ايقونة التشغيل/ التوليف

وضعية تشغيل/ توليف مسار. انظر "حالة مسار لوحة المفاتيح" \_في الصفحة ١٥٠ لمزيد من المعلومات.

> $[$  Play  $]$ حالة التشغيل. يمكن سماع المسار.

حالة التوليف. لا يمكن سماع المسار. Mute

# المازج/التوليف: توليف

المتغيرات في هذه الصفحة تدعك تضع مختلف أوضاع التوليفات. انظر ُّ المازج/التوليف: التوليف `` \_2 الصفحة ٨٩ للتفاصيل.

### العناصر

# ▶PERF ▶STS

 $\bigoplus$ 

ملاحظة: قيم مسار الاغنية الحررة في هذه الصفحة غير محفوظة، وهي مخصصة للاستخدام بخصوص الريالتابم (realtime) .

# التأثيرات: اختيار FX

تسمح لك هذه الصفحة باختيار المؤثرات المحددة لمالجات FX الأربعة  $(A-D)$ 

| SONG PLAY-SEQ1: Effects                  |                    |
|------------------------------------------|--------------------|
| -A/B FX Group                            |                    |
| FX-R   > 71: Reverb SmoothHall<br>Send A |                    |
| Fx Amount:<br>- 20                       | L/Mono             |
| FX-B I ▶ 26: Stereo Chorus<br>Send B     | Btoff: 0<br>Right  |
|                                          |                    |
| Fx Amount:<br>- 50                       | Mod.Track:<br>Off  |
| <b>C/D FX Group</b>                      |                    |
| Send C   FX-C   71: Reverb SmoothHall    |                    |
| Fx Amount:<br>20                         | L/Mono             |
|                                          | D to C: 0<br>Right |
| FX−D   ▶   26: Stereo Chorus<br>Send D   |                    |
| Fx Amount:<br>- 50                       | Mod.Track:<br>Off  |
| FX                                       |                    |
| FX B<br>FX C<br>FXD<br>FX A<br>Select    |                    |

ملاحظة: عندما توقف الاغنية، أو تختار اغنية اخرى، يتم اختيار المؤثرات الاصلية مجددا . بمكنك رغم هذا ، وقف الاغنية ، تغيير المؤثرات، ثم بدأ الاغنية مجددا بمؤثرات جديدة.

| **159**

ملاحظة: يمكن تخزين أوضاع المؤثر الاصلية <u>ف</u>ي الامر الشامل من قائمة الصفحة (انظر صفحة 11٤).

**اف اك�س ايه..............دي** ▶PERF ▶STS ▶GBLSng املؤثرات املعطاة ملعالج املؤثر املقابل. عادة، املعاجلان A وC ترجيعية، بينما المعالجان B و D تعدل المؤثرات (الكورال، المشفرات، التأخير...). بشأن قائمة المؤثرات المتاحة، انظر ملحق ''التعديل المتقدم'' يفے القرص المدمج الاضاية.

#### ▶PERF ▶STS ▶GBL<sup>Sng</sup> **قيمةFX**

صوت المؤثر، قد تم اضافته الى اشارة جافة (غير متاثرة).

#### ▶PERF ▶STS ▶GBLSng **بي اىل أيه، دي اىل �سي**

قيمة مؤثر بي يرجع للخلف اىل ادخال مؤثر ايه، أو مؤثر دي يرجع للخلف لادخال مؤثر سی.

# **م�سار التوليف**

المسار المصدر لتوليف رسائل الواجهة الرقمية. يمكن توليف أي متغير تاثير بر�سالة الواجهة الرقمية مولدة باداة حتكم فيزيائية او م�سار اغنية.

### امل ؤثرات يف حالة ت�شغيل اغنية

Pa500 مزود باربعة معالجات مؤثرات، أو دي اس بيه سي (معالجات ا�شارة رقمية/ Processor Signal Digital). يف حالة ت�شغيل اغنية ميكن ان يكون لديك مؤثران او اربعة مؤثرات يف ذات الوقت، اعتمادا على امللف الواجهة الرقمية الذي تقرأه.

المؤثران A و B يحتفظان عادة للمتتاليات والمفكرات، بينما يحتفظ المؤثران C و D مل�سارات لوحة املفاتيح. اعتمادا على و�ضعية املتغري "fx .2SEQ MODE"، ميكن االحتفاظ بكل زوج من املؤثرات ملتتالية خمتلفة )انظر ص ۱٦٢ ).

يمكنك ايضا ابتكار اغاني تستعمل جميع المؤثرات الاربعة يف حالة املتتالية.

- الاغنية المبتكرة على Pa500 (يف حالة المتتالية) يمكنها ان تستخدم لغاية ٤ مؤثرات (عادة ٢ مرتجعان+ اثنان مولفان)؛<br>يمكن لكل مسار ان يستخدم الزوج A/B او C/D.
- • امللف الواجهة الرقمية القيا�سي او ملف Karaoke ™ي�ستخدم مؤثرين فقط (عادة ١ مرتجع+ ١ مولف). يمكنك هذا من استخدام المؤثرين الاثنين الباقيين يف مسارات الريالتايم realtime.
- • عند ا�ستعمال كلتا املتتاليتني يف ذات الوقت، ويكون "FX .2Seq mode "م�ضبوطا على حالة "AB( "انظر ال�صفحة 163(، فانهما ت�ستخدمان الزوج B/A فقط، بينما يحتفظ بالزوج D/C لمسارات لوحة المفاتيح.
- • عند ا�ستعمال كلتا املتتاليتني يف ذات الوقت، ويكون "FX .2Seq mode "م�ضبوطا على حالة "CD( "انظر ال�صفحة 163(، فان املتتالية 1 ت�ستخدم الزوج B/A بينما ت�ستخدم املتتالية 2 الزوج D/C حيث تتقا�سمهما مع م�سارات لوحة املفاتيح.

# **امل ؤثر :اف اك�س ايه..........دي**

⊕

تحتوي هذه الصفحات على متغيرات التعديل لمالجات المؤثرات الاربعة. فيما يلي مثاال عن ال�صفحة A AX، مع تاثري مرجتع هول الناعم )H SMOOTH EFFECTاجلميع( حمدد لها.

اختار املؤثر

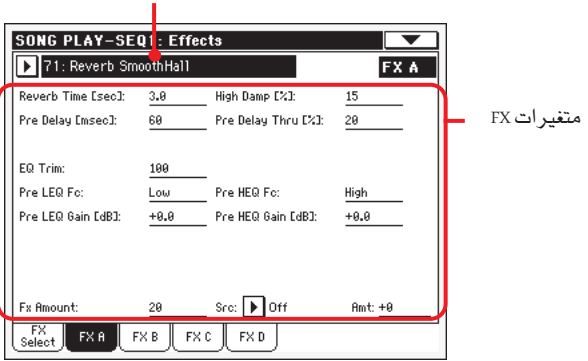

**التاثري املختار**

▶PERF ▶ GBL<sup>Sng</sup>

# ▶PERF ▶STS ▶GBLSng

اختار واحدا من المؤثرات المتوفرة من قائمة pop-up هذه (قائمة -pop up هي قائمة تظهر ب�سرعة على �شا�شة الكمبيوتر عندما تختارها يف ذات الوقت الذي تكون تعمل فيه ية مستند آخر.). هي تماما مثل المؤثرات »D…A FX »املوجودة يف �صفحة »SELECT FX :EFFECTS( »انظر اعلاه).

### **عنا�صر** FX

# ▶PERF ▶STS ▶GBLSng

قد تختلف متغريات اعتمادا على التاثري املنتقى. انظر ملحق »التعديل المتقدم» ية القرص المدمج الاضاية بشأن المتفيرات المتوفرة لكل نوع من املؤثرات.

#### ▶PERF ▶STS ▶ GBLSng **متغريات** FX

حجم المؤثر، المضاف على الاشارة الصريحة (غير المتأثرة).

# **امل�صدر** Src

▶PERF ▶STS ▶GBLSng

مصدر التوليف. لاختيار المسار شغل هذه الرسالة،انظر متغيرات

)»track modulating Track.Mod ) »املوجودة يف �صفحة »Select FX» )انظر أعاله(. ب�شأن قائمة م�صادر التوليف، انظر ملحق »التعديل املتقدم« ية القرص المدمج الاضاية.

# **حالة مراقبة امل�سار**

تمكنك هذه المتغيرات من رؤية الحالة الداخلية/ الخارجية والحالة المتعددة/<br>المفردة لمسارات الاغنية. انظر «حالة مراقبة المسار» في الصفحة ٩٢.

# **العنا�صر**

# ▶PERF ▶STS ▶ GBLSng

ملاحظة: بمكن تخزين هذه المتغيرات في الانشاء الشامل لتشغيل اغنية، وذلك باختيار أمر إنشاء تشغيل كتابة الاغنية الشامل من قائمة ال�صفحة.

⊕

**املـــرجـــــــع**

# مراقبة المسار: صوت الطبل

تمكنك هذه الالعناصر من ضبط حجم أي مجموعة من تجهيزات الطرق. انظر ´´مراقبة المسار: حجم الطرق `` فے الصفحة ١٦٠.

العناص

العناصر

العناصر

⊕

ملاحظة: قيم مسار الاغنية الحررة في هذه الصفحة غير مخزنة، وهي مخصصة للاستخدام بخصوص الريالتابم (realtime) فقط.

# مراقبة المسار: تحرير سهل

تمكنك هذه الالعناصر من تحرير التوليف الدقيق للالعناصر بخصوص الاصوات المحددة للمسارات. انظر ´ُمرافبة المسار: تحرير سهل ٓ في الصفحة ٩٤.

### ▶PERF ▶STS

▶PERF ▶STS

ملاحظة: قيم مسار الاغنية الحررة في هذه الصفحة غير مخزنة، وهي مخصصة للاستخدام بخصوص الريالتابم (realtime) فقط.

# لوحة المفاتيح/ الطاقم: مراقبة لوحة المفاتيح

تسمح لك هذه الالعناصر بضبط العناصر مسارات لوحة المفاتيح. انظر ُلوحة المفاتيح/ الطاقم: مراقبة لوحة المفاتيح ` في الصفحة ٩٥.

### ▶PERF ▶STS

# لوحة المفاتيح/ الطاقم: المفتاح/ مدى السرعة

تسمح لك هذه الالعناصر باختيار النغمة (النغمة الموسيقية) ومدى السرعة لمسارات لوحة المفاتيح. انظر "لوحة المفاتيح/ الطاقم: المفتاح/ مدى السرعة `` يے الصفحة ٩٥.

العناصر

العناصر

# ▶PERF ▶STS

لوحة المفاتيح/ الطاقم: الطاقم

انظر ''لوحة المفاتيح/ الطاقم: الطاقم'' \_في الصفحة ٩٦.

مفكرة/ مفتاح: مفكرة

انظر ''مفكرة/ مفتاح: مفكرة'' \_ الصفحة ٩٨.

العناصر

# ▶PERF ▶STS

▶PERF ▶STS

# مفكرة/ مفتاح: مفتاح قابل للتعيين

انظر <sup>"</sup>مفكرة/ مفتاح: مفتاح قابل للتعيين<sup>"</sup> في الصفحة ٩٨.

العناصر

⊕

▶PERF ▶STS

# محرر علبة الموسيقى

يمكنك محرر علبة الموسيقى من تشغيل قائمة من الاغاني (١٢٧ اغنية كحد اقصى) بلمسة بسيطة على زر. يمكنك تشغيل ملف علبة الموسيقى برده إلى المتتالية ١، بعد اختياره في صفحة اختيار اغنية، تماما لو انها كانت اغنية عادية ( انظر ''لوحة علبة الموسيقى'' \_في الصفحة ١٥٢ ) .

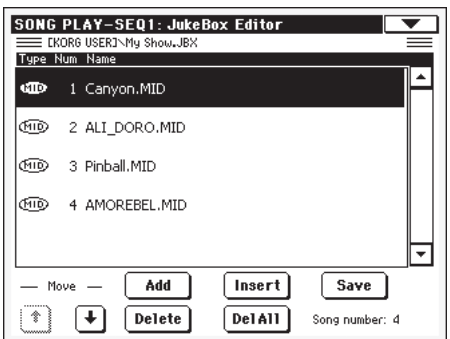

ية هذه الصفحة، يمكنك انشاء، تحرير وحفظ ملف علبة الموسيقى. يمكن ان تتضمن قائمة علبة الموسيقى ملفات الواجهة الرقمية فياسية وملفات .<sup>™</sup>Karaoke

اذا كان قد تم اصلا اختيار ملف علبة الموسيقى في متتالية، فستدخل هذه الصفحة وذلك الملف جاهز للتحرير . بخلاف ذلك، ستدخل هذه الصفحة بقائمة فارغة.

لانشاء ملف علبة الموسيقى جديد، اضغط احذف الجميع (DEL الجميع) لحذف جميع الاغاني من القائمة الحالية. اضف اغاني جديدة، ثم اضغط احفظ ( SAVE ) وادخل اسما مختلفا فبل التوكيد. سيتم حفظ ملف علبة الموسيقى جديد فے البرنامج.

# التحرك إلى أعلى/ أسفل

استخدم هذا الزر لتحريك العنصر المختار أعلى أو أسفل القائمة.

### أضف

يضيف اغنية في نهاية القائمة الحالية. يمكنك اضافة لحد ١٧٢ اغنية في القائمة.

ملاحظة: تستطيع قائمة علبة الموسيقي أن تحتوي فقط على الأغاني المحتواة في نفس المجلد (FOLDER) .

تلميحة: بدل اغنية واحدة، يمكنك اختيار ملف علبة الموسيقى، واضف كامل محتوياته الى قائمة علبة الموسيقى الحالية.

### أدخل

تدخل اغنية في الموضع الحالي (بمعنى آخر بين العنصر المختار والعنصر السابق) . جميع الاغاني التالية يتم تحريكها إلى المكان التالي الأعلى رقما في القائمة. يمكنك اضافة لحد ١٧٢ اغنية في القائمة.

ملاحظة: "ستطيع قائمة علبة الموسيقى أن تحتوي فقط على الأغاني المحتواة في نفس المجلد (FOLDER) .

تلميحة: بدل اغنية واحدة، بمكنك اختيار ملف علبة الموسيقي، وأقحم كامل محتوياته الى قائمة علبة الموسيقى الحالية.

 $\bigoplus$ 

# **احـذف**

ميكنك هذا الأمر من حذف االغنية املختارة من القائمة.

# احذف اجلميع

اختار هذا الأمر لحذف جميع قائمة علبة الموسيقى.

### احفظ

اضغط هذا الزر لحفظ ملف علبة الموسيقى يف برنامج. يظهر صندوق المحاورة الخاص بحفظ ملف علبة الموسيقى حيث يسمح لك بتحرير اسم ملف وحفظه يف برنامج.

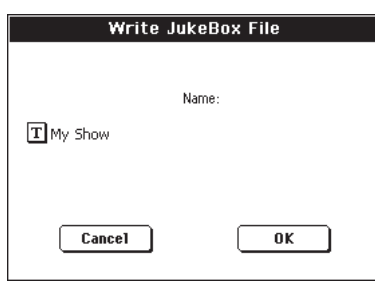

اضغـط زر (تحـرير نص)  $\boxed{\mathbf{I}}$  لفتـح نافذة تحرير نص، وقـم بتحرير اال�سم.

اذا كنت تحرر قائمة موجودة، ولا تغير اسمها، ستكون الكتابة على امللف القدمي مفرطة. ميكن تغيري ذلك، حيث يتم ان�شاء ملف جديد يف الربنامج.

اذا كنت تقوم بحفظ قائمة جديدة، �سيتم اعطاء ا�سم ".NEWNAME JBX "ب�شكل تلقائي، لكن ميكنك حتريره.

**مالحظة:** ميكنك تخزين ملف ".JBX "فقط يف نف�س املجلد الذي فيه ملفات الاغنية المتضمنة في القائمة.

# **منط كمي**

⊕

يمكنك اضافة <sup>"</sup>غروف كوونتايز<sup>"</sup> ريالتايم إلى المتتالية ١. عملية اعطاء صيغة كمية (تكميم) للغروف هي طريقة لتغيير قناة موسيقية خلال الاستماع المباشر بعد التسجيل وتحريك النغمات إلى اقرب محور للشبكة الإيقاعية. كن مرتاحا مع التجرية: هذه الوظيفة هي مصدر كبير للإلهام الموسيقي.

للمقدرة على القيام بعملية تكميم الغروف، ميكنك أن تختار الأمر يف هذه الصفحة، أو دقق يف أمر المقدرة على نمط كمي يف قائمة الصفحة.

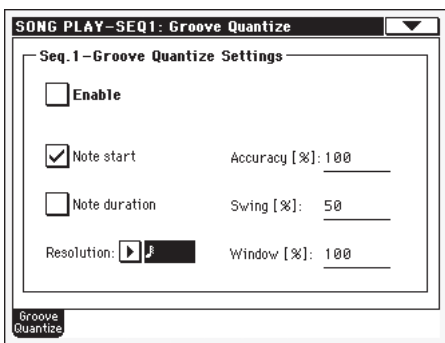

**مالحظة:** العنا�صر الغرووف كوونتايز غري حمفوظة، حيث أنها فقط لغرض الريالتابي.

### **التمكني**

⊕

هذا الأمر يمكن/ لا يمكن من عملية النمط الكمي. وهي مضبوطة تلقائيا للوقوف (الحالة OFF) يف كل وقت يتم فيه تشغيل الآلة، أو عند اختيار اغنية مختلفة.

**تلميحة:** ميكنك اي�ضا جعل التكميم ممكنة / غري ممكنة باختيار الأمر "Enable Quantize Groove.1-Seq "من قائمة ال�صفحة.

# **بدء النغمة )النغمة(**

تمكن / لا تمكن من جعل عملية تكميم النغمة في حالة تشغيل (on) (أي بداية النغمة).

### **مدة النغمة )النغمة(**

تمكن / لا تمكن من جعل عملية تكميم النغمة يف حالة وقف (off) (أي طول النغمة).

# **التو�ضيح**

حل شبكة التكميم غير المصقولة. هذا المتفير هو قيمة التكميم الرئيسة والتي تتغير مع قيم الضبط والسرعة والنافذة.

# $(YY/1)$   $(2/1)$

حل الشبكة، يف القيم الموسيقية (<sup>23</sup> بعد القيمة ت*عني* <sup>"</sup>ثلاثية<sup>"</sup>). على سبيل المثال، عندما تختار ،8/1 تتحرك جميع النغمات إىل أقرب فئة .8/1 عندما تختار ،4/1 تتحرك جميع النغمات إىل أقرب فئة ٨/١.

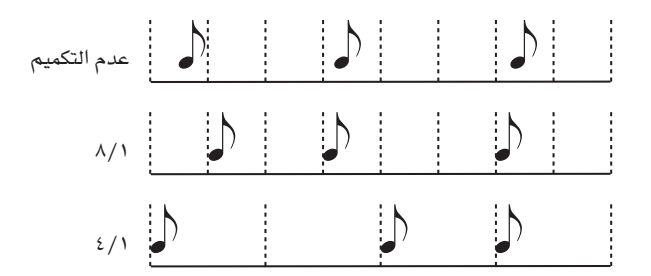

#### **ال�ضبط**

الن�سبة املئوية للتكميم. مثال ذلك، إذا كان ال�ضبط = ،50 والنغمة هي ٢٠ تكة بعيدا عن الشبكة غير المصقولة، فانها تتحرك إلى شبكة من ١٠ تكات فقط.

- �صفر ال يوجد �ضبط. مل تنفيذ التناغم.
- 100 ال�ضبط االق�صى.يتم نقل النغمة يف و�ضع امل�صبعة.

# **عزف االغنية**

نمط اللاتناغم. محور المصبعة الى اقرب محور مصبعة.

- �صفر يتــم نقــل املحــاور املرقــمـة عــلى مـدار املحـاور المرفّمة سابقاً.
	- 50 حمور مت�ساوي االبعاد

**طريقة تشغيل عزف الاغنية**<br>التفضيلات: ضبط السار

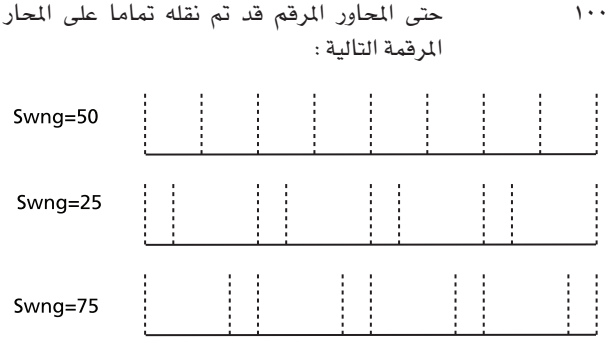

#### النافذة

منطقة الحساب العكسي، تحد من مصبعة المحاور.

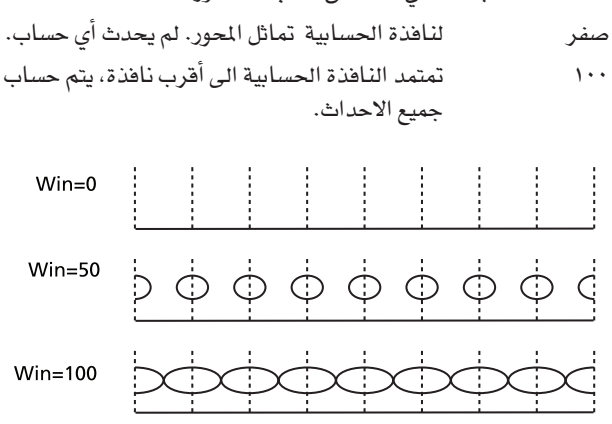

ا<u>لفضلا</u>ت : ضبط المسار

ية هذه الصفحة، يمكنك ضبط عناصر عامة متعددة تشير الى مسارات الاغنية.

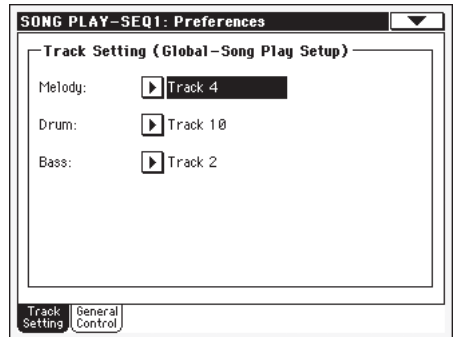

ملاحظة: هذه الأوضاع مخزنة في منطقة انشاء تشغيل اغنية في اللف الشامل (مع جميع الالمناصر الأخرى الملم عليها بمختصر اس ان جي في دليل الاستخدام. بعد تغيير هذه الأوضاع، اختار أمر إنشاء تشغيل كتابة الاغنية الشامل من قائمة الصفحة لتخزينهم في اللف الشامل.

### اللحن

يختار هذا المتغير مسار لحن الاغنية. يمكن توليف هذا المسار باستخدام الوظيفة <sup>''</sup>توليف اللحن'' المخصصة للمفتاح القابل للتعيين او المفتاح .(Footswich)

#### الطبل

# يختار هذا المتغير مسار طرق الاغنية. يترك هذا المسار مضبوطا للعمل

(مع متفير مسار جهير الصوت) عند اختيار الوظيفة <sup>"ا</sup>لطرق وجهير الصوت'' المخصصة للمفتاح القابل للتعيين أو مفتاح Footswich.

#### جهير الصوت

⊕

يختار هذا المتغير مسار جهورية الاغنية. يترك هذا السار مضبوطا للعملِ (مع متفير مسار الطرق) عند اختيار الوظيفة ´´الطرق وجهير الصوت المخصصة للمفتاح القابل للتعيين أو مفتاح Footswitch.

# التفضيلات: أدوات المراقبة العامة

ية هذه الصفحة، تقوم بضبط مختلف العناصر العامة.

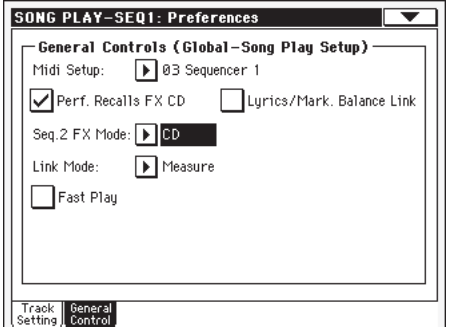

ملاحظة: هذه الأوضاع مخزنة في منطقة انشاء تشغيل اغنية في اللف الشامل (مع جميع الالعناصر الأخرى المعلم عليها بمختصر اس ان جي GBL<sup>Sng</sup> *Sng ⊈ دليل الاستخدا*م) . بعد تفيير *هذه الأوضاع، اختار أم*ر إنشاء تشغيل كتابة الاغنية الشامل من قائمة الصفحة لتخزينهم في اللف الشامل.

#### انشاء الواجهة الرقمية

 $\triangleright$  GBL<sup>Sng</sup>

 $\triangleright$  GBL<sup>Sng</sup>

⊕

يمكن تشكيل فنوات الواجهة الرقمية لحالة تشغيل اغنية بشكل تلقائي وذلك باختيار انشاء الواجهة الرقمية مع هذا المتغير. انظر ´´الواجهة .<br>الرقمية الواجهة الرقمية<sup>"</sup> في الصفحة ٢٢٠ لمزيد من الملومات عن استخدام انشاء الواجهة الرقمية.

ملاحظة: ليتم اختيار انشاء الواجهة الرقمية بشكل تلقائي عند دخول حالة تشغيل اغنية، يتم اختيار الأمر إنشاء تشغيل كتابة الاغنية الشامل من قائمة الصفحة.

للحصول على معلومات تفصيلية عن أوضاع انشاء الواجهة الرقمية، راجع "انشاء الواجهة الرقمية" في الصفحة ٢٧٥.

ملاحظة: بعد اختيار انشاء الواجهة الرقمية، بمكنك أن تذهب إلى حالة الملف الشامل وطبق أي تغيير في أوضاع كل قناة. لتخزين هذه التغيرات في انشاء الواجهة الرقمية مع البقاء في حالة اللف الشامل قم باختيار أمر إنشاء تشغيل كتابة الواجهة الرقمية الشامل" write global" -الواجهة الرقمية play setup من قائمة الصفحة. جميع أنظمة الواجهة الرقمية بهكن تعديلها حسب الطلب والكتابة عليها بالجان.

تلميحة: لاستعادة أنظمة الواجهة الرقمية الاصلية، قم بتحميل بيانات المعمل الاصلية (يمكن تحميلها من الموقع الالكتروني

.www.korgpa.com

#### استدعاء الأداء FX CD

يختار هذا المتفير حالة المؤثرات للأداء.

عند اختيار أداء، لم يتم اختيار أي أداء. ايقاف

> يختار الأداء زوج المؤثرات C/D. تشغيل

ملاحظة: عندما يكون هذا التغير ومتغير" Seq.2 FX Mode" مضبوطين لاختيار زوج المؤثرات C/D ، فان المتتالية ٢ تتقاسم مؤثراتها مع مسارات لوحة المفاتيح.

#### $\triangleright$  GBL<sup>Sng</sup>

⊕

 $\triangleright$  GBL<sup>Sng</sup>

GBL<sup>Sng</sup>

ولذلك، بمكن تغيير هذه المؤثرات باختيار اغنية للمتتالية ٢ ، أو اختيار أداء.

# وصلة موازنة الاغاني الشعبية / والمؤشرات

يسمح لك هذا المتغير باستخدام شريحة موازنة المتتالية لاختيار المتتالية التي ستظهر الاغاني الشعبية أو المؤشرات الخاصة بها فے العرض المثبت أساسا.

- عند تحريك موازنة المتالية عبر الخافت، يتم فقط انقاف اختيار موازنة جهير الصوت بين الأغاني. الاغاني الشعبية أو المؤشرات الظاهرة تبقى دون تغيير.
- عند تحريك شريحة موازنة المتتالية إلى اليسار أو تشغيل اليمين، فان الاغنية المقابلة تصير أكثر وضوحا وأعلى صوتا، ويتم اختيار الاغاني الشعبية والمؤشرات الخاصة بها وتظهر في العرض.

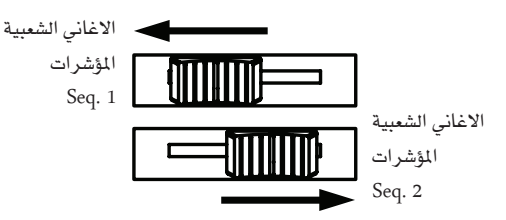

# طريقة الربط

⊕

# $\triangleright$  GBL<sup>Sng</sup>

⊕

▶ GBL<sup>Sng</sup>

تستطيع المتتاليتان المغيتان العمل ولكل منهما درجة سرعة مختلفة (Off) ، أو تستخدمان نفس السرعة (حالات وصل متعددة).

يمكنك تشغيل حالة الوصلة بالضغط على زر ففل السرعة وتشغيل الـ LED الخاص به ( \_ الأصل، حالة الضرب هي التي تم اختيارها أول الأمر). وهذا الشيء يشغل وظيفة ففل السرعة.

تلميحة: يمكنك دائما البدء بكلتا المتتاليتين بشكل فوري، وذلك باستمرار *الضغط على الزر SHIFT أثناء الضغط على إحدى أدوات التحكم ■ √* (شغل/أوقف) .

- سرعة المتاليات غير مرتبطة. كل متتالية تستخدم ايقاف السرعة الخاصة بها.
- سرعة المتاليات مرتبطة معا. بيانات السرعة المكتوبة ميزان موسيقي يخ الاغاني هي يخ حالة ادارة تشغيل اغنية. اضبط السرعة باستخدام القرص السرعة/القيمة.

شغل احدى المتتاليتين بالضغط على اداة التحكم ■/■ (شغل/ أوقف) الخاص بها. بعد ذلك، شغل المتتالية الثانية بالضغط على اداة التحكم ■/► (شغل/ أوقف) الأخرى؛ تبدأ المتتالية الثانية بالعمل عند الاجراء التالي.

سرعة المتاليتين مرتبطة معا. بيانات السرعة المكتوبة الإيقاع ية الاغاني غير ملتزم بها. اضبط السرعة باستخدام القرص السرعة/القيمة.

شغل احدى المتتاليتين بالضغط على اداة التحكم ■/■ (شغل/ أوقف) الخاص بها. بعد ذلك، شغل المتتالية الأخرى بالضغط على اداة التحكم ■/■ (شغل/ أوقف) الأخرى؛ تبدأ المتتالية الثانية بالعمل عند الايقاع التالي (رباعي أو ثماني، اعتمادا على دليل مقام الاغنية).

 $\blacktriangleright$  GBL<sup>Sng</sup>

▶ GBL<sup>Sng</sup>

# طريقة تشغيل مضبط التعاقب اف اكس ٢

يختار هذا المتغير حالة المؤثرات للمتتالية ٢. عندما يتم تحميل اغنية ذات اربعة مؤثرات، فانه يتم استخدام المؤثرات الاربعة جميعها، بشكل مستقل عن هذه الوضعية.

- زوج المؤثرات A و B مستخدم. تتقاسم المتتالية ٢  $AB$ مؤثراتها مع المتالية ١.
	- زوج المؤثرات C و D مستخدم.  $CD$

ملاحظة: عندما يتم ضبط هذا المتغير على الوضعية CD، تتقاسم المتتالية ٢ مؤثراتها مع مسارات لوحة المفاتيح، وبالتالي يمكن تغيير هذه المؤثرات إما باختيار اغنية للمتتالية ٢، أو اختيار أداء (ما لم يترك المتغير ''استدعاء الأداء FX CD'' دون ضبط- انظر أعلاه).

# تشغيل سريع

عندما يكون مضبوطا، تمكن هذه الوظيفة من تجاوز (الهروب من) ايقاعات الانشاء الفارغ في بداية اغنية، وتبدأ مباشرة من النغمة (النغمة) الأولى. رغم هذا، أي بيانات أنشاء يتم قراءتها وأخذها في الحسبان.

ملاحظة: عندما يقوم Pan500 بسوق اداة موسيقية خارجية، فان النقل السريع لبيانات الواجهة الرقمية إلى الواجهة الرقمية خارجي أو بوابة الناقل التسلسلي العام USB قد يسبب تأخيرا في بدأ الاغنية. لأجل هذا، نقترح إيقاف هذه الوظيفة (الحالة Off) عندما يكون Pan500 مربوطا بأدوات أخدى.

⊕

177

# قائمة الصفحة

اضغط ايقونة قائمة الصفحة لفتح القائمة. اضغط أمر لتختارها. اضغط أى مكان في الشاشة لاغلاق القائمة دون اختيار أمر.

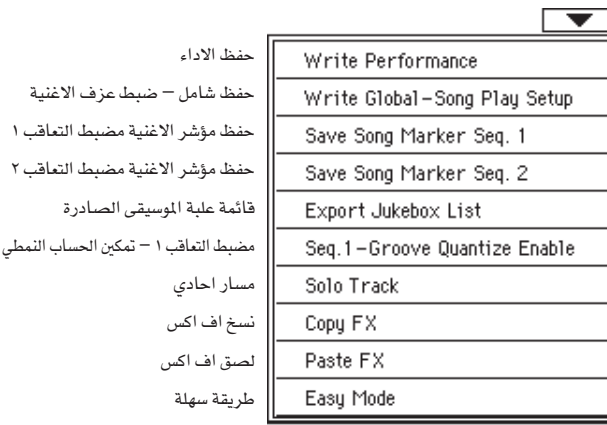

# أداء الكتابة

اختار هذا الأمر لفتح صندوق المحاورة أداء الكتابة، وخزن معظم أوضاع لوحة التحكم الحالية على أداء. راجع " صندوق المحاورة أداء الكتابة" في الصفحة ١٠٢ لمزيد من المعلومات.

# إنشاء تشغيل كتابة الاغنية الشامل

اختار هذا الأمر لفتح صندوق المحاورة إنشاء تشغيل كتابة الاغنية الشامل، وخزن الأوضاع الشاملة الخاصة بحالة تشغيل اغنية.

انظر ``صندوق الحاورة لانشاء تشغيل كتابة الاسلوب الشامل `` يخ الصفحة ١٦٥ لمزيد من المعلومات.

# حفظ مؤشر الاغنية المتنالية ٢/١

اختار هذا الأمر لتخزين المؤشرات المبتكرة في المتتالية المقابلة (راجع ''مفتاح مسافة المؤشرات الجانبى'' \_2ْ الصفحة ١٥٢ ) .

# قائمة تصدير علبة الموسيقى

اختار هذا الأمر لحفظ قائمة علبة الموسيقى الحالية على شكل ملف نصي <u>ے</u> برنامج. مبی*ن* ادنا*ہ ک*یفیة عمل ذلك.

- بينما يتم تخصيص ملف علبة الموسيقى إلى متتالية، اختار قائمة تصدير علبة الموسيقى من قائمة الصفحة.
	- ٢- سيظهر اطار محاورة

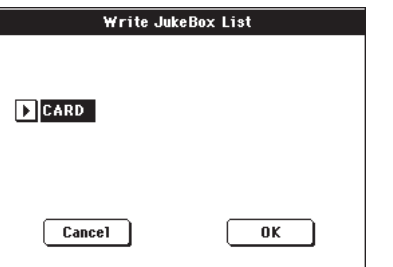

اضغط على زر أو كيه للتأكيد

ملاحظة: عندما يتم حفظه، سيتم تسمية ملف النص بعد اختيار ملف علية الموسيقى. على سبيل المثال، سيقوم وكي بوكس السيمي ؒ دومي – علية الموسيقي" بانشاء ملف نص دومي" ، بينما سيقوم ملف علبة الموسيقى

جدید غیر مسمی بانشاء ملف" نص باسم جدید" اذا ظهر ملف بنفس الاسم بالفعل على جهاز الاستهداف، سيتم الافراط في كتابته بدون انتظار أي تأكيدات.

ستشمل القائمة الرقم التطور الخصص لكل أغنية، اسم ملف، اجمالي عدد الملفات في القائمة.

لتنفيذ عملية عرض وطباعة صحيحة للقائمة على كومبويوتر شخصي، استخدم الأحجام الثابتة (على سبيل الثال الفير متناسبة) في محرر النص الخاص بك.

# مضبط التعاقب ١ – تمكين الحساب النمطي

امكانية/ عدم امكانية اجراء الحساب الكمي (راجع ''الحساب الكمي النمطي'' على الصفحة رقم ١٦١ ). يتم فحصه أوتوماتيكيا ـ2ْ كل مرة يتم فيها تشغيل الآلة، أو عند اختيار أغنية مختلفة

ملاحظة: يعمل الحساب الكمي النمطي فقط مع مضبط التعاقب رقم ا .

# مسار احادي

قم باختيار المسار الخاص بمضبط التعاقب الحالية المراد تغصينها أو تخصيصها، وقم باطلاق هذه المادة، ستسمع فقط المسار المختار، وستضئ ومضة التحذير الخاصة "بالسولو" على رأس الصفحة.

قم باطلاق هذه المادة للخروج من وظيفة السولو.

تعمل وظيفة السولو بطريقة مختلفة فليلا، استنادا الى المسار المختار.

● مسار لوحة المفاتيح مسار لوحة المفاتيح المختار هو المسار الوحيد الذي يمكنك سماعه عند التشغيل على لوحة المفاتيح. كافة مسارات الأغنية الأخرى تظل مكتومة. وتترك مسارات لوحة المفاتيح في وضع التشغيل.

• مسار الاغنية : المسار المختار هوالمسار الوحيد الذي يمكنك سماعه عند العزف على لوحة الفماتيح. جميع مسارات الاغنية الاخرى في وضع كاتم الصوت. وتترك مسارات لوحة المفاتيح في وضع التشغيل

(<mark>SHIFT</mark> استمر <u>ه</u>ـ الضغط على زر الانتقال والمس أحد المسارات لتشغيله على السولو. افعل نفس الشئ مع المسار الذي يتم تنفيذ السولو عليه لايقاف وظيفة السولو.

# نسخ/ لصق ملف اف اكس

يمكنك نسخ تأثير مفرد،و كافة التأثيرات الأربعة بين الأساليب، مستويات الأداء

ضبط اللمسة المنفردة والأغاني: لتنفيذ هذا، قم باختيار أزرار ٬ ُنسخ اف اكس'' و ''لزق اف اكس'' من صفحة القائمة الخاصة بتشغيل الأسلوب، تشغيل الأغنية أو تشغيل مضبط التعاقب.

لنسخ تأثر مفرد

١- \_ قم باختيار مصدر أغنية، أداء، أسلوب أو ضبط اللمسة المنفردة، • ثم اتقل الى صفحة التأثير المفرد التي ترغب في نسخها (اف اكس أ، اف اكس ب، اف اكس ج، أو اف اكس د) ، أو

• انتقل الى التأثيرات كصفحة اختيار اف اكس، لنسخ كافة التأثيرات الأربعة، وقد يكون هذا مفيدا اذا كنت ترغب في اثنين أو ثلاثة من أربعة تأثيرات داخل مستويات أداء مختلفة، أساليب أو ضبط اللمسة المنفردة اس.

- قم باختيار زر ''نسخة اف اكس'' من صفحة القائمة.  $-7$
- قم باختيار الأداء المستهدف، أسلوب او ضبط اللمسة المنفردة، ثم  $-\mathsf{r}$ انتقل الى صفحة التأثير الذي ترغب في لصقه (اف اكس أ، اف اکس ب، اف اکس ج، اف اکس د )
	- قم باختيار زر التحكم في (لصق اف اكس) من صفحة القائمة.  $-\epsilon$

⊕

170

 $\bigoplus$ 

لنسخ كافة التأثيرات الاربعة:

- ١ قم باختيار مصدر الأداء، أسلوب أو ضبط اللمسة المنفردة، ثم انتقل الى التأثيرات صفحة اختيار اف اكس، لنسخ كافة التأثيرات الاربعة.
- قم باختيار زر التحكم <u>ف</u>ے "نسخ اف اكس<sup>"</sup> من صفحة القائمة.  $-7$
- قم باختيار الأداء المستهدف، اسلوب او ضبط اللمسة المنفردة،  $-\tau$ ثم انتقل الى صفحة التأثيرات < صفحة اختيار اف اكس.
	- قم باختيار أداة التحكم <u>ـ</u>يٌّ <sup>"</sup>نصف اف اكس<sup>"</sup> من صفحة  $-\epsilon$ القائمة.

## طريقة سهلة

 $\bigoplus$ 

تسمح لك الطريقة السهلة باستخدام طريقة اسلوب التشغيل وتشغيل الاغنية بطريقة اسهل من استخدام الطريقة البينية للمستخدم، ويوصي بهذه الطريقة للمبتدئين، وللمحترفين كذلك الغير راغبين بالتعامل مع العناصر اضافية للطريقة المتقدمة أو المتطورة.

يمكنك ويخ وقت، تشغيل ايقاف الطريقة السهلة يدوياً بواسطة زر التحكم يخ الطريقة السهلة يخ صفحة القائمة لأسلوب التشغيل وطريقة تشغيل الأغنية.

راجع (صفحة تشغيل الأغنية بالتفصيل) على الصفحة رقم ٨ للحصول على المزيد من الملومات.

أطار المحاور الخطى الخاص بضبط تشغيل الاغنية

قم بفتح اطار المحاورة الخطي هذا عبر اختيار مادة الضبط الخطي لتشغيل الاغنية من صفحة القائمة، هنا يمكنك حفظ مختلف عمليات<br>الضبط لمصادر الاغنية (راجع الخيارات المصلة ضبط المسارات على الصفحة رقم ١٦٢ ) والتي يتم حفظها بالملف العام.

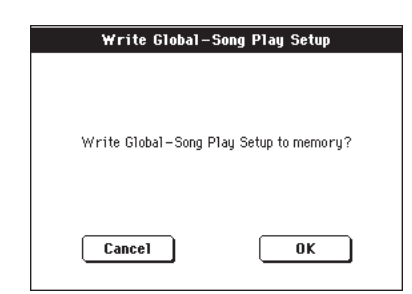

يتم تعليم العناصر المحفوظة في منطقة ضبط تشغيل الأغنية بالملف العام برموز الأغنية GBL<sup>sng </sup>♦ من خلال كتب المستخدم مرجع <sup>ـــ</sup> سجل الاغاني – سجل الاغاني – سجل الاغاني.

# سجل الأغاني

سجل الاغاني هي بيانات على لوحة المفاتيح والتي تسمح لك بتنظيم مختلف "الصادر الوسيقية" (أسلوب، ملفات الواجهة الرقمية فياسية، ملفات كيه ايه آر) لتسهيل عملية الاستعادة.

تتداخل طريقة تشغيل سجل الأغاني مع طريقة تشغيل الأسلوب وتشغيل الأغنية. عندما تقوم باختيار ادخال من قاعدة البيانات، يتم اختيار تشغيل الأسلوب أو تشغيل الأغنية بطريقة تلقائية، استنادا الى نوع الملف المرتبط بالادخال.

بالاضافة الى مساعدتك في تنظيم عروضك، يسمح لك سجل الأغاني بربط عدد أربعة كواتم صوت، وحتى عدد أربعة ضبط اللمسة المفردة لكل ملف الواجهة الرقمية قياسي، يتم اعادة تشغيله على طريقة تشغيل الأغنية، من السهل استعادة عملية ضبط كاملة لمسارات لوحة المفاتيح والتأثيرات، لعملية الزمن الحقيقي المستغرقة في تشغيل ملف الواجهة الرقمية.

للمزيد من المعلومات حول استخدام سجل الأغاني، راجع الدليل السريع (بدءا من الصفحة رقم ٦٠).

ملحوظة: لا تشمل عمليات الادخال في سجل الأغاني البيانات الفعلية، لكن فقط مؤشر للأسلوب في الذاكرة أو ملف الواجهة الرقمية قياسي. عندما تقوم بنسخ ملف سجل أغاني، فانه لا يتم نسخ اللفات التي يتم مراجعتها معه.

تحذير: اذا قمت بتحميل قائمة سجل أغاني من بطاقة ( ملف '' اس بي دي" ) يتم حذف الملف الحالي في الذاكرة. قم بحفظ قائمة سجل الاغاني القديمة الخاصة بك قبل تحميل واحدة جديدة.

السجل

⊕

تحتوي صفحة السجل على بيانات كاملة لعمليات ادخال الأغاني (على سبيل المثال، ملفات ´´اس بي دي``). \_في هذه الصفحة، يمكنك اختيار ادخال، والضغط على زر اختيار على شاشة العرض لتحميله. ثم، اضغط على زر تشغيل /ايقاف لبدء الأغنية أو الأسلوب.

اذا تم اختيار <sup>"</sup>نمكين تحرير قائمة<sup>"</sup> ــِجْ صفحة القائمة (راجع أعلا*ه*)، يصبح زر "الاضافة الى القائمة" متوافرا، للسماح لك باضافة عمليات ادخال لقائمة الطلبات المختارة.

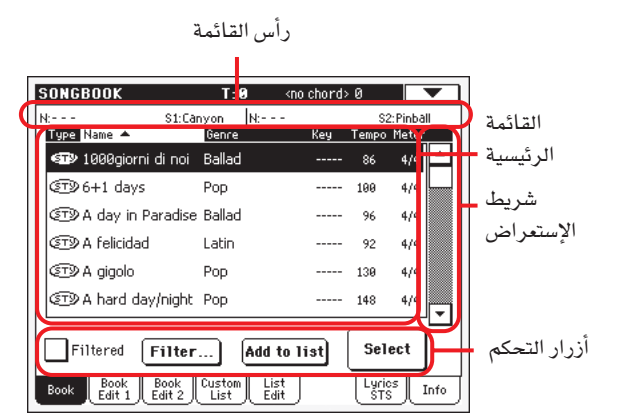

قد يشمل كل ادخال الى قاعدة البيانات هذه مؤلف الأغنية، الاسم، الأسلوب، المفتاح الأصلي، درجة الصوت و العداد. عند اختيار أحد عمليات الادخال، يتم استعادة الأسلوب أو ملف الواجهة الرهمية ميزان موسيقيي المرتبط بها تلقائيا (اذا ظهر)

# رأس القائمة

⊕

قد يتغير رأس القائمة، استنادا الى نوع البيانات المرتبطة مع عملية الادخال المختارة

عندما يرتبط أسلوب مع عملية الادخال، يظهر اسم الادخال الحالي المختار على اليسار ''ان'' ويظهر الأسلوب المرتبط على اليمين ( "أسلوب" ).

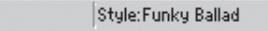

عندما يرتبط ملف الواجهة الرقمية قياسي بعملية ادخال، يتم فصل الرأس الاول الى جزءين، مع نصف الجزء الايسر الذي يشير الى مضبط التعاقب ١، والأيمن الذي يشير الى مضبط التعاقب ٢

 $N:- - -$ 

⊕

تم منح معلومات بخصوص اسم الادخال المختار ("ان") و ملف الواجهة الرقمية ميزان موسيقيي المرتبط (´´اس١ `` أو ´´اس٢ ``) لكل واحد الضبط المتعاقب

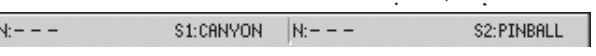

ملاحظة: إذا قمت باختيار أسلوب مختلف أو ملف الواجهة الرقمية قياسي مختلف، فان مجال اسم الادخال، يعود خاليا (....) مها يفني أن الادخال قد تم تعديله.

### القائمة الرئيسية

قائمة كاملة لقاعدة بيانات سجل الأغانى، استخدم جدول الفواصل الموسيقية للتجول من خلال القائمة أو استخدم (القرص).

يمكنك لمس أحد الرقع البيانية أعلى القائمة لتفيير الأمر الذي يتم من خلاله عرض عمليات الادخال. على سبيل المثال، عبر لمس ´رقعة`` الاسم، يتم تسجيل القائمة حسب الحروف الأبجدية وفقا لأسماء الملفات. ووتحول الرقعة المختارة الى اللون الأبيض، وتقوم باظهار الطلب المختار حاليا.

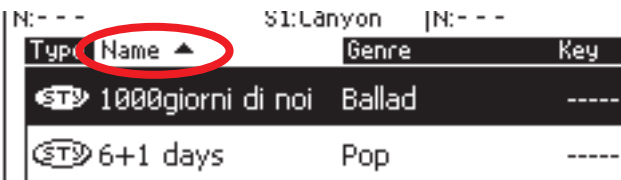

يتم تحديث المواد المطابقة في صفحة القائمة تلقائيا لعكس هذه التغييرات (راجع ''التصنيف بالنوع/الاسم /الأسلوب/الفنان/المفتاح/درجة الصوت/العداد" على الصفحة رقم ١٧٣).

عبر الضغط على الرقعة مرة أخرى، يعمل أمر طلبات الملفات ما بين الصعود والهبوط.

### التسجيل

استخدم جدول الفواصل الموسيقية (أو فرص درجة الصوت /القيمة) لتسجيل عمليات الادخال

# أزرار التحكم

### المرشحة

عندما يتم كبح هذا الاطار، تظهر فقط عمليات الادخال التي توافق احصنًيات المرشح المختارة في القائمة الرئيسية. يتم كبح الاطار تلقائيا عند الخروج من اطار المحاورة الخاص بالمرشح عبر الضغط على زر أو كيه (أنظر أدناه).

اضغط على زر (تحرير النص<sup>6</sup> التالى لاحصائيات البحث التى ترغب يخ تعديلها (اسم، أسلوب، أو فنان). يمكنك أيضا اختيار عداد، أو مدى درجة الصوت المطلوبة.

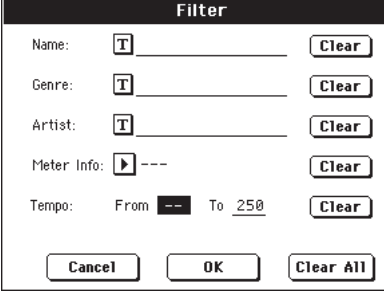

اضغط على الزر  $\vert \mathbf{T} \vert$  الشفاف التالي لاحصائيات البحث التي ترغب فے الغاؤها أو ضبطها الى فيمة خاطئة

اضغط على الزر الخاص بعملية التنقية أو الترشيح الكاملة لاعادة ضبط كافة احصائيات البحث، باستثناء درجة الصوت.

### اضافة الى القائمة

اختار ادخال، ثم اضغط عى هذا الزر لاضافة الادخال المختار للقائمة<br>الحالية (انظر " فائمة التخصص" على القائمة ١٧١) .

### اختيار

اضغط على هذا الزر لتاكيد الادخال المبين في قائمة الصفحة. بعد الضغط على هذا الزر، اسم الادخال المختار في القائمة الرئيسية. بعد الضغط على هذا الزر، يظهر اسم الادخال المختار في الزاوية العلوية اليسرى على<br>شاشة العرض ( '' (ن' ) .

عندما تختار اغنية في اي كتيب الاغاني في القوائم، يظهر اسمها في النص العكسي، على الخلفية في الخلف. بينما في هذا الوضع، يتم اختيار الاغنية ولكن بدون تحميلها.

عند الضغط على زر الاختيار في شاشة العرض، يتم تحميل الاغنية.

### الاختيار الرقمي للادخالات

عند طريقة تشغيل كتيب الاغنية، يمكنك اختيار ادخال في كتيب الاغنية بواسطة رقم منفرد. الرقم المصاحب لكل ادخال يتم اضافته في صفحة تعديل الكتيب ٢ ( انظر ´´ تعديل الكتيب٢ `` على الصفحة ١٧٠ ) .

عند مشاهدة الارقام عند صفحة الكتيب، قم باختيار ´´ انظر على ارقام الاغنية (مفتاح الان) `` من قائمة الصفحة.

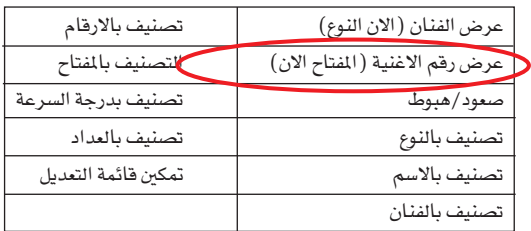

بعد اختيار هذا الامر، يظهر عمود "الرقم" .

⊕

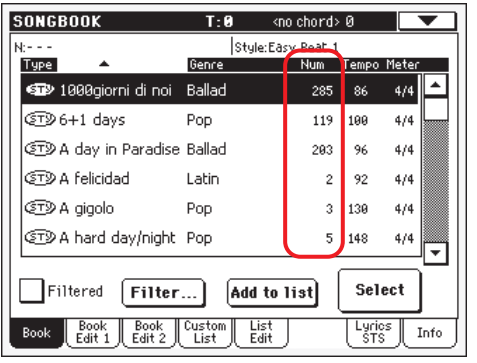

ا<mark>لاغاني</mark><br>السحا

17V

لمشاهدة عمود " الرقم" مرة اخرى، قم باختيار " مفتاح العرض ( ارقام الاغنية حاليا) `` من قائمة الصفحة.

لاختيار ادخال كتيب اغنية بادخال رقمها، اضغط على زر كتيب الاغنية مرة اخرى عندما تكون في اي صفحة من طريقة تشغيل كتيب الاغنية. يظهر مفتاح الترقيم، يسمح لك بادخال رقم مماثل للادخال المرغوب فيه.

### اختيار ادخالات كتيب الاغنية بواسطة الواجهة الرقمية

يمكن اختيار ادخالات كتيب الاغنية بواسطة الواجهة الرقمية (عن طريق فقاة التحكم الخاصة)، باستعمال ان ار بي ان المخصصة لتفيير الرسائلِ # ٩٩ (ام اس بي، مع درجة٢) و # ٩٨ (ال اس بي، مع رقمِ ٦٤). ''انظر ادخالات كتيب الاغنية المختارة بواسطة الواجهة الرقمية' على الصفحة.

### ضبط التحكم الخاص لقناة الواجهة الرقمية

اولا، اذهب الى شامل < الواجهة الرقمية < انشا/صفحة تحكم عام واختيار انشاء الواجهة الرقمية لاستعمال عند اختيار ادخالات كتيب الاغنية.

ثم الذهاب الى شامل < الواجهة الرقمية < صفحة قناة الواجهة الرقمية، لتحديد فناة الواجهة الرقمية الى قناة التحكم الخاصة. تخصيص اختيار التحكم لاحد فنوات الواجهة الرقمية الستة عشر المتوفرة (الفير عادية من الاخرى عالية الترقيم).

عند الاكتمال من ذلك، قم بحفظ هذا الضبط للواجهة الرقمية الحالية بواسطة اختيار "<br>حنيار "حفظ انشاء الواجهة الرقمية الشاملة" من قائمة الصفحة.

وإذا كنت تخطط لاستخدام فناة الواجهة الرقمية مختلفة لتشغيل النغمة وخواص تشغيل الأغنية، كرر الخطوات أعلاه لعمل ضبط لصوت الواجهة الرقمية.

# تخصيص ضبط الواجهة الرقمية لتشغيل النغمة وخواص تشغيل الأغنية

بما أن مواد ادخال كتيب الأغاني تقوم ديناميكيا باستدعاء تشغيل النغمة وخواص تشفيل الأغنية، فينضح بأن تخصص لهم نفس ضبط الواجهة الرقمية أو عدد إثنين من حالات ضبط الواجهة الرقميةالمختلفة، مع تخصيص لوحة التحكم لقناة الواجهة الرقمية نفسها بهذه الطريقة سيتم استخدام نفس قناة الواجهة الرقمية لاختيار مادة ادخال كتيب الأغاني سواء ـ2 تشغيل النغمة أو ـ2 خواص تشغيل الأغنية.

ويۓ حالة استدعاء أي من الخواص العاملة، سيتم اختيار ضبط الواجهة الرقمية فے ضبط تشغيل النغمة أو ضبط تشغيل الأغنية اتوماتيكيا، كما سيتم أيضا تهيئة قنوات الواجهة الرقمية أتوماتيكيا.

تخصيص ضبط الواجهة الرقمية لكل من الخاصيتين العاملتين:

• في خاصية تشغيل النغمة، إذهب إلى صفحة تشغيل نغمة كرأداء ك ضبط النغمة، ثم اختار واحدة من حالات ضبط الواجهة الرقمية. اختار أمر كتابة شامل- ضبط النغمة من قائمة الصفحة.

⊕

178

• في خاصية تشغيل الأغنية إذهب إلي صفحة تشغيل أغنية كدأداء ك صفحة التحكم العامة، ثم اختار نفس ضبط الواجهة الرقمية المخصص لتشغيل النغمة. اختار أمر كتابة شامل – ضبط الأغنية من فائمة الصفحة.

# اختيار مواد الادخال الخاصة بكتيب الأغاني عبر الواجهة الرقمية

عندما تكون جاهزا لاختيار مواد الادخال الخاصة بكتيب الأغاني عبر الواجهة الرقمية عن بعد، انتقل إلى خاصية تشغيل النغمة أو تشغيل الأعنية.

وعند هذه النقطة يجب أن يستقبل جهاز 500 Pa قناة التحكم الخاصة مستخدما الرسائل رقم ٩٩

NPRN المخصصة للتحكم في التغيير (MSB بقيمة ٢) ورقم ٩٨ (LSB بقيمة ٢٤) بتسلسل سريع، كأشارة (ألية) تهيئة واستهلال. ويجب أن ترسل هذه الإشارة مرة واخدة، ما لم يتم ارسال اشارة تحكم NPRN أخرى في نفس قناة الواجهة الرقمية قبل اختيار مادة ادخال اخرى مختلفة خاصة بكتيب الأغاني.

بعد ارسال إشارة التهيئة، يجب ارسال اشارة الاختيار المكونة من رسالتي تحكم يخ التغيير هما: CC#06 ( ادخال بيانات MSB ) للآلاف والمَّات و CC#38 )ادخال بيانات LSB ) للعشرات والآحاد. وسيكون مدى التجكم يخ ادخال البيانات في هذه الحالة هو ٠-٩٩ (بدلا عن المعدل المعروف  $.()YV -$ 

الأمثلة التالية توضح بعض الحالات النموذجية.

● ارسل الاشارة التالية لادخال مادة خاصة بكتيب الأغاني رقم ٧٧:

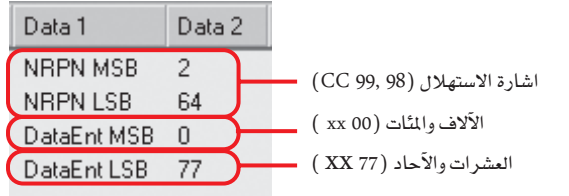

● ارسل الاشارة التالية لاختيار مادة ادخال في كتيب الأغاني رقم ١٠٠:

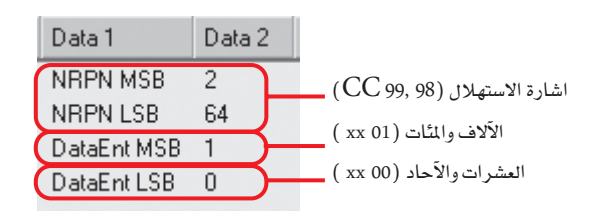

● ارسل الاشارة التالية لاختيار مادة ادخال في كتيب الأغاني رقم ٢٥٦٣:

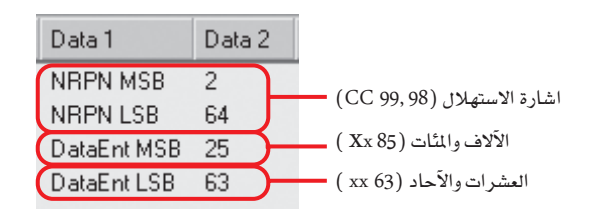

# تحرير كتيب ١:

⊕

صفحة تحرير كتيب ١ ، هي المكان الذي تضيف فيه أو تعدل المواد المدخلة <u>ے</u> کتیب الأغانی.

ملحوظة: استخدم الفلتر في صفحة الكتيب، للمثور بسرعة علي المادة التي سيتم تعديلها.

صفحة تحرير كتيب ١ مع ادخال ذو صلة بالنغمة:

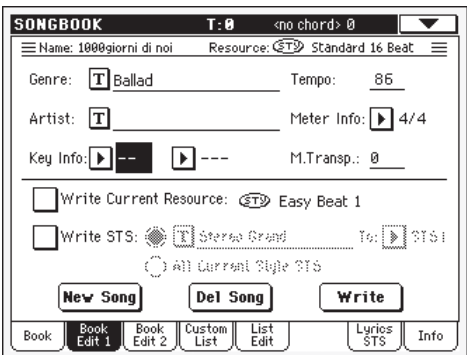

صفحة تحرير كتيب ١ مع ادخال ذو صلة بالنغمة:

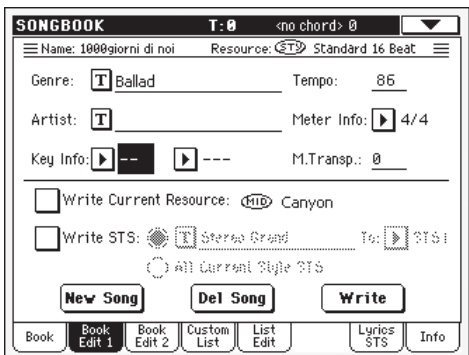

#### صفحة المقدمة

#### الاسم

المصدر

# $>SB$

⊕

اسم مادة الأغنية المختارة المراد ادخالها. يتحدد الاسم بعد الضغط على زر كتابة لحفظ مادة الأغنية المختارة المراد ادخالها في قائمة كتيب الأغاني.

#### $>SB$

# ملف نغمة أو ملف الواجهة الرقمية قياسي ذو صلة بالمادة التي تم حفظها.

تحذير: إذا استبدلت هذا المصدر بمصدر آخر مختلف، متبعا نفس السار والاسم (في حالة ملف الواجهة الرقمية قياسي) أو رقم موقع ذاكرة (في حالة نغمة) فإن مادة ادخال كتيب الأغاني لن تشير إلى البيانات الصحيحة . كن حريصا وتجنب مسح أو ازالة أي نغمة أو ملف ذو صلة بمادة مدخلة في كتيب الأغاني من موقعها الأصلي.

### منطقة قاعدة البيانات

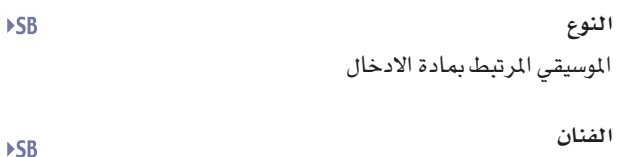

اسم مغنى الأغنية المرتبط بمادة الادخال.

**>SB** 

**>SB** 

**ESB** 

**>SB** 

 $>SB$ 

# معلومات المفاتيح

المفتاح الرئيسي للادخال، الحقل الأول هو اسم المفتاح، أما الثاني فهوالخاصية (رئيسية أو فرعية).

# درجات السرعة

درجات السرعة الأساسية للنغمة أوبدء درجات سرعة لملف الواجهة الرقمية ميزان موسيقيي. الملف المرتبط بمادة الادخال. قد تتغير هذه البنود إذا كانت هنالك حالة تغيير في درجات السرعة في المصدر ذي الصلة.

ملحوظة: حتى لو تمكنت من تحرير هذه القيمة، لا بد من وضع قيمة بداية ملف الواجهة الرقميةميزان موسيقيي فج الأعتبار دائما ،وتقوم بإلغاء هذه القيمة.

# معلومات العداد

درجات السرعة الأساسية لعداد النغمة أو بدء درجات سرعة لملف الواجهة الرقمية ميزان موسيقيي. الملف المرتبط بمادة الادخال. قد تتغير هذه البنود إذا كانت هنالك حالة تغيير في درجات السرعة في المصدر ذي الصلة.

# التحول أو الإنتقال الرئيسي

عند اختيار مادة ادخال، يتغير مقدار التحول الرئيسي لكامل الجهاز اتوماتيكيا (مالم تكن خاصية التحول الرئيسي مغلقة)

ملحوظة: تقوم فيمة التحول الرئيسي المحفوظة مع مادة الادخال في كتيب الأغاني بإلغاء أي ضبط للتحول الرئيسي موجود في الأغنية المرجعية.

### منطقة المصدر

# كتابة المصدر الحالى

بعد الفحص سيتم حفظ مرجع للمصدر المختار مع المادة المدخلة عند الضغط علي كتابة. المصادر المحفوظة هي:

- آخر نغمة تم اختيارها، وتقوم هذه أيضا بحفظ المخمدات وال STS ذات الصلة.
- سيتم أيضا حفظ ملفات SMF or KAR المخصصة لمضبط التعاقب ١، كما موضح في يمين هذا المعيار، وكذلك SMF or KAR المرتبطة بآخر نغمة تم اختيارها.

ملحوظة: سيتم فقط حفظ ملفات SMF or KAR المخصصة لمضبط التعاقب ١ في مواد ادخال كتيب الأغاني. لذا فإنه عند استدعاء المادة المدخلة، سيتم تخصيص الأغنية في أي من نظامي التشغيل إعتمادا على اي منهما متوقف عن العمل الآن.

أما يَّ حالة عدم الفحص، فلن يتم حفظ أي مصدر جديد مع مادة الادخال. كما سيتم حفظ المصدر الأصلي المرتبط بمادة الادخال عند الضغط على كتابة.

عند الضغط علي أغنية جديدة لإنشاء ادخال جديد فارغ، سيتم فحص هذا المعيار اتوماتيكيا ولا يمكن تعديله، كما سيتم حفظ مرجع في المصدر ذو الصلة مع مادة الادخال الجديدة.

### اسم المصدر

ضع اسما للنغمة المختارة حاليا أو ملف الواجهة الرقمية ميزان موسيقيي. وقد يكون مختلفا عن اسم المصدر المحفوظ أصلا في المادة المدخلة الظاهر <u>ه</u> أعلي الصفحة (أنظر <sup>"</sup>المصدر<sup>"</sup> أعلا*ه*).

يمكنك اختيار مصدر مختلف، فقط باستخدام قسم اختيار النغمة أو زر اختيار-SONG SEQ 1 في لوحة التحكم لاختيار نغمة مختلفة أو ملف الواجهة الرقمية قياسي.

وكبديل يمكنك الخروج من تشغيل نغمة أو خاصية تشغيل أغنية، ومن ثم اختيار مصادر من هناك. بعد ذلك أضغط زو كتيب الأغاني للعودة لصفحة تحرير كتيب.

عند الضغط على كتابة، سيتم حفظ وصلة أو رابط في المصدر (المصادر) المختارة مع المادة المدخلة (شريطة اختيار ´´كتابة مصدر حالي`` عند الحفظ). سيتم استدعاء المصدر (المصادر) عند اختيارك لمادة الادخال المرتبطة به.

### حفظ ضبط اللمسة المفردة

عند حفظ مادة ادخال في كتيب الأغاني، ومن ثم فحص هذا المعيار، يمكنك حفظ STS واحد أو ال ضبط اللمسة المنفردة الأربعة الخاصة بالنغمة. اسم ضبط اللمسة المنفردة

سيتم حفظ STS واحدة في كتيب الأغاني المختار. والمصدر هو مسارات لوحة المفاتيح والتي تم تهيئتها

باختيار أداء، STS خاص بالنغمة، STS خاص بكتيب الأغاني، أو بعد التعديل يدويا.

عند الضغط علي "كتابة" واختيار خيار إعادة تسمية/ إلغاء، سيتم فقط إلغاء ال STS الجديد، بينما تبقى الأخرى كما هي.

# ضبط اللمسة المفردة الحالية

سيتم حفظ جميع ضبط اللمسة المنفردة النغمة الأربعة في مادة الادخال الحالية الخاصة بكتيب الأغاني. أما ضبط اللمسة المفردة الخاصة بالمصدر فهي تلك الموجودة في النغمة التي تم اختيارها حاليا في خاصية تشغيل النغمة.

عند الضغط علي "كتابة" واختيار خيار إعادة تسمية/ إلغاء، سيتم إلغاء جميع ضبط اللمسة المنفردة النغمة.

### اسم ضبط اللمسة المنفردة

اسم ضبط اللمسة المفردة الحالية. أضغط زر (تحرير نص)  $\left|\mathbf{T}\right|$  لفتح نافذة تحرير النص وتعديل الاسم.

### لتحديد موقع ضبط اللمسة المفردة

يكون واحد من ال STS متاحا لكل عملية ادخال، حيث يمكنك حفظحالات الضبط الحالية لمسارات لوحة المفاتيح.

# الأزرار

# أغنية جديدة

أضغط هذا الزر لانشاء ادخال جديد. وسيتم نسخ حالات ضبط من النغمة التي تم اختيارها حاليا، أو من ملف الواجهة الرقمية ميزان موسيقيي المخصص لنظام التشغيل ١. وسيظهر المصدر المختار في ´´اسم المصدر المحفوظ كملف (أنظر أعلاه).

# مسح أغنية

أضغط هذا الزر لمسح الادخال الحالي.

# الحفظ

**ESB** 

أضغط هذا الزر لفتح صندوق حوار حفظ أغنية، وأحفظ الادخال الحالى في القائمة الرئيسية لكتيب الأغاني.

ملحوظة: أقصى رقم لعمليات الادخال في ملف كتيب الأغاني هو ٣٠٠٠ ادخال.

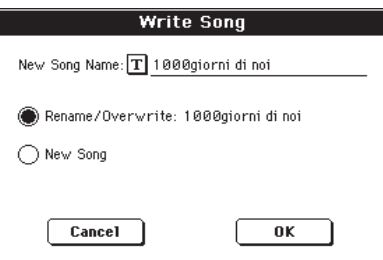

**>SB** 

⊕

كتيب الأغاني 17. ۔<br>تحریر الکتیب *ا* 

لتخصيص اسم مختلف للادخال، أضغط زر (تحرير نص)  $\boxed{\mathbf{T}}$  لفتح نافذة تحرير نص.

اختار خيار لإضافة الادخال الجديد لكتيب الأغانى.

- اختار إعادة تسمية/ إلغاء لإلغاء الادخالال حالى، لديك خيار تغيير الاسم. تح*ذير: سيتم مسح الادخال القديم*.
- اختار "أغنية جديدة" لحفظ الادخال الجديد لقاعدة بيانات كتيب الأغاني.

# تحریر کتیب ۲

صفحة تحرير كتيب ٢ هي المكان الذي تختار منه خيارات النغمة الواجب حفظها، أوصل ملف «نص» وحدد رقم متفردللادخال الحالي.

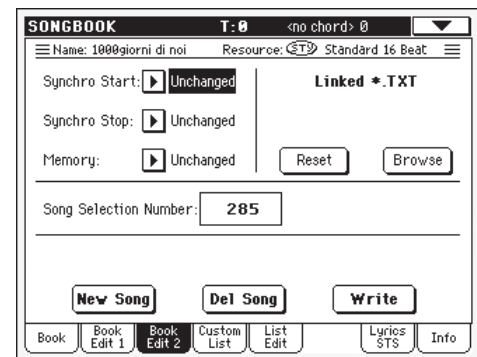

**>SB** 

البداية المتزامنة / التوقف المتزامن / الذاكرة يمكن حفظ وضع هذه الوظائف في ادخال كتيب الأغاني.

ملحوظة: يعتمد ادخال كتيب الأغاني علي أغنية، وستظهر البداية التزامنة / التوقف التزامن باللون الرمادي ولا يمكن تعديلها طالما أنه لا تأثير لها علي أي أغنية.

- يظل وضع الوظائف المناظرة ثابتا لا يتغير، طالما أنه لا يتغير لم يتغير عند اختيار مادة ادخال كتيب الأغان*ي*.
- عند اختيار الادخال <u>فے</u> سجل الاغاني هذا، يتم ايقاف ايقاف وضع الوظيفة المطابقة
- عند اختيار الادخال فے سجل الاغاني هذا، يتم تشغيل تشغيل وضع الوظيفة المطابقة

# نص الربط أو التوصيل

⊕

يمكنك اختيار نص، ملف (نص) وتوصيله بالأسلوب أو الأغنية المرتبطة بادخال سجل الأغاني الحالي. عندما تختار هذا الادخال، بتم تحميل ملف النص تلقائيا.

يمكن مشاهدة هذه الملفات على شاشة العرض. طالما ليس هنالك تزامن تلقائي بين هذا النوع من المقاطع والاغاني المرتبطة بها، يجب عليك تسجيلها يديويا، يتم انجاز هذه العملية بأحد طريقتين:

- عندما يتم اختيار ملف "نص"، يظهر جدول او قائمة تسجيل عمودية في صفحة المقاطع /ضبط اللمسة المنفردة في طريقة تشغيل سجل الاغاني، قم بلمسه للتسجيل خلال النص أثناء الأداء، (راجع "المقاطع/ضبط اللمسة المفردة " على الصفحة رقم ۱۷۲ ).
- يمكن كذلك التسجيل بواسطة زر التحكم في صفحة النص أعلى /أسفل، والذي يمكن تخصيصه لدواسة، مفتاح اي سي أو مفتاح قابل للتخصيص.

يقوم هذا القسم من السجل بتحرير ٢ صفحة تحتوي على الأزرار التالية:

- اضغط على هذا الزر لفصل ملف النص من اعادة الضبط الادخال.
- اضغط على هذا الزر لفتح أداة اختيار ملف فياسي، التصفح .<br>وقم باختيار ملف ''نص'' لربطه وتوصيله بعملية الادخال الحالية في سجل الأغاني.

 $>SB$ 

⊕

هنا يمكنك اختيار رقم فريد (حتى ٩,٩٩٩) ليتم ربطه بعملية الادخال الحالية في سجل الأغاني. عبر كتابة هذا الرقم بعد الضغط زر سجل الاغاني مرة أخرى، يمكنك أن تقوم وبسرعة باستعادة ادخال من صفحة سجل الاغاني (راجع ´´الاختيار الرقمي لعمليات الادخال`` على الصفحة رقم ۱٦۷).

ان تخصيص رقم ليس ضروريا أو الزما، لكنه قد يساعدك على تنظيم عمليات الادخال الخاصة بك. على سبيل المثال، يمكنك استخدام عدد ١٠٠ أغنية مختلفة لانشاء طريقة مختلفة لتصنيف عمليات الأدخال الخاصة بك حسب الأسلوب أو العصر.

يمكن مطابقة كل رقم فقط بادخال مفرد. لا يمكنك تخصيص نفس الرقم الى عمليتي ادخال أو أكثر مختلفة. لذلك، اذا حاولت أن تحفظ ادخال معدل بدون القيام أولا باختيار أغنية مختلفة من اطار المحاورة الخطى الخاص بالأغانى، ستظهر رسالة الخطأ التالية:

".<br>"تم تخصيص رقم اختيار ادخال الأغنية سابقا، رجاء تخصيص رقم<br>مختلف"

اذا حدث هذا، سيتم حفظ الادخال في الملف بصورة تلقائية. صفحة تحرير ٢: عندما تكون في صفحة تحرير ٢، حدد رقم مختلف (يسمح لك فقط أثناء إدارة القرص باختيار الأرقام التي ما زالت حرة) ثم حاول تخزين الادخال مرة أخرى.

رقم اختيار الأغنية

⊕

**كتيب الأغاني |**<br>قائمة التخصص

**IVI** 

قائمة التخصص

استخدم هذه الصفحة لاختيار واستخدام واحدة من قوائم التخصص المتاحة (الموجودة في ملف "LISTDB.SBL " المحفوظة في نفس المجلد كملف كتيب أغاني "SBD" ). فوائم التخصص *هي* فوائم مكونة من مواد ادخال مستخرجة من القائمة الرئيسية لكتيب الأغاني (كما موضح في صفحة الكتيب) تمكنك من استخدام قوائم أصغر (التخصص من كتيب الأغاني تناسب gig واحد أو المذاق الموسيقى الخاص بك ) .

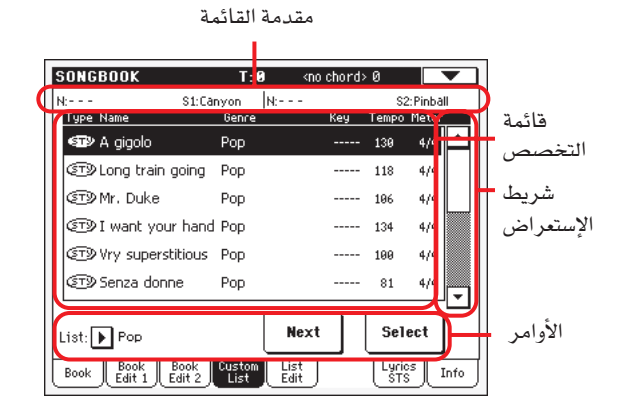

ملحوظة: بِمِكْنَكِ القفزِالِي هذه الصفحة بالاستمرار في ضغط زر الانتقال زضغط زر كتيب الاغاني.

#### مقدمة القائمة

⊕

أنظر " مقدمة القائمة" في صفحة ١٦٦.

### قائمة التخصص

قائمة الملفات الموجودة في قائمة التخصص المختارة. استخدم شريط الاستعراض للبحث خلال القائمة.

### شريط الإستعراض

استخدم شريط الإستعراض (أو قرص درجات السرعة / القيمة) للبحث في المواد المدخلة.

# الأوامر

# جدول الخروج من القائمة

استخدم جدول الخروج من القائمة لاختيار واحدة من القوائم المتوفرة.

# التالى

أضغط هذا الزر لاختيار الادخال التال*ى* فے القائمة.

ملحوظة: يمكنك تخصيص هذا الأمر لانتقال محدد أو انتقال فرعي.

# اختبار

أضغط هذا الزر لتأكيد اختيار ادخال المادة المظللة في القائمة. وبعد الضغط علي هذا الزر، سيظهر اسم المادة المختارة والمراد ادخالها يخ أعلي الركن الأيسر من الشاشة ( "N" ).

تلميحة : هذا الأمر يفيدك في البحث خلال القائمة، وفي اختيار مادة ادخال مختلفة عن المادة التالية في القائمة.

# تحرير القائمة

تتوفر هذه الصفحة فقط بعد فحص ومراجعة أمر ''تحرير قائمة التمكين" في قائمة الصفحة (أنظر صفحة ١٧٢ ) .

استخدم هذه الصفحة لتحرير قوائم التخصص المتاحة. وقائمة التخصص هي عبارة عن مجموعة مواد مدخلة في كتيب الأغاني، يتم انشاءها باحتيار بنود من القائمة الرئيسية.

ولإضافة مواد إلى قائمة التخصص قم أولا بانشاء أو اختيار القائمة المراد تعديلها في هذه الصفحة، ثم انتقل إليِ صفحة الكتيب لاختيار المادة المراد إضافتها وأضغط زر ''أضف للقائمة'' . بعد الانتهاء من إضافة المواد، عد إلى هذه الصفحة لتحرير المادة المختارة.

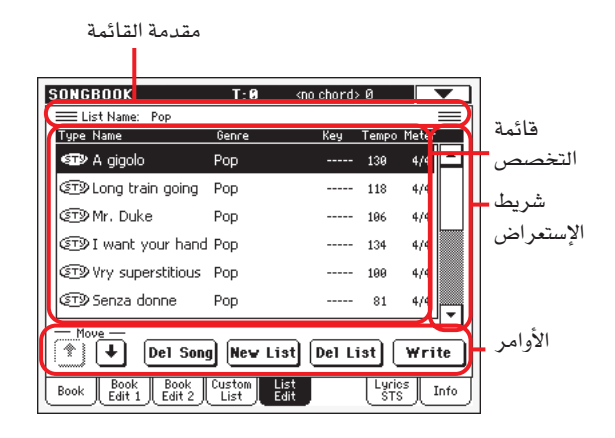

#### اسم القائمة

سمي القائمة المختارة.ولاختيار فائمة التخصص اذهب إلي صفحة<br>"... .. ". ,<br>`قائمة <sup>``</sup>التخصص `` واستخدم قائمة <sup>``</sup>اخراح ``.

#### قائمة التخصص

قائمة الأغاني الموجودة في قائمة التخصص المختارة. استخدم شريط الاستعراض للبحث خلال القائمة.

# شريط الاستعراض

استخدم شريط الاستعراض (أوقرص درحات السرعة/ القيمة) لاستعراض المواد المدخلة.

# الأوامر

تحريك استخدم هذه الأزرر لتحريك الأغنية المختارة إلى أعلى أو أسفل يخ القائمة.

> مسح أغنية استخدم هذا الزر لمسح الأغنية المختارة من القائمة.

### القائمة الحديدة

أضغط هذا الزر لانشاء قائمة التخصص جديدة فارغة. ملحوظة: أقصبي عدد لقوائم التخصص في ملف كتيب الأغاني هو ٢٥٦ قائمة.

> مسح قائمة أضغط هذا الزر لمسح القائمة الحالية.

⊕

02/03.indd 171

### حفظ

أضغط هذا الزر لحفظ التغييرات التي أجريت علي فائمة التخصص المختارة.

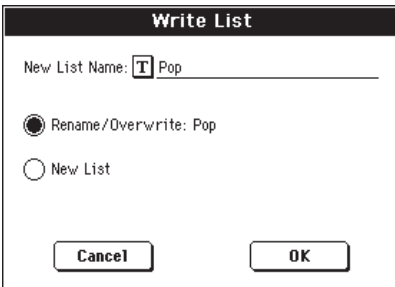

ولتخصيص اسم مختلف للقائمة المختارة، أضغط زر "تحرير نص" الفتح نافذة تحرير النص.  $\mathbf T$ 

اختار خيار حفظ لحفظ فائمة التخصص المحررة.

- اختار إعادة تسمية/ إلغاء لإلغاء القائمة الحالية، لديك خيار تغيير الأسم. تحذير: سيتم مسح القائمة القديمة.
- اختار <sup>‹</sup>'قائمة جديدة<sup>''</sup> لحفظ قائمة التخصص <u>ف</u>خ الذاكرة. ستتوفر هذه القائمة <u>ب</u>ـُ صفحة <sup>''</sup> قائمة التخصص''.

الشعر الغنائي / الضبط بلمسة وإحدة

صفحة الشعر الغنائي / الضبط بلمسة واحدة هي المكان الذي يمكنك فيه مشاهدة الشعر الغنائي واختيار الضبط بلمسة واحدة.

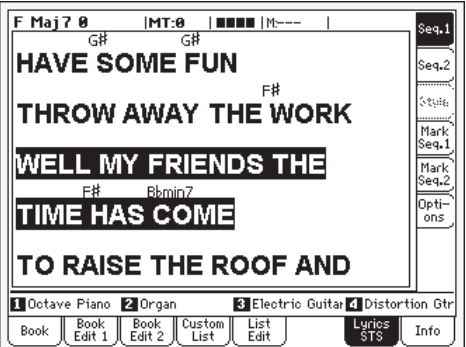

وعندما يكون هنالك ملف "نص" مرتبط بالأغنية الحالية، سيظهر شريط استعراض رأسي يمكنك من استعراض صفحات النص السابقة أثناء الأداء.

ملحوظة: لا يمكنك استعراض خط واحد من النص على حدة في كل مرة، لأنك دائما تستعرض الصفحة كاملة سواء ضغطت على شريط الاستعراض أو على واحد من أسهم الاستعراض.

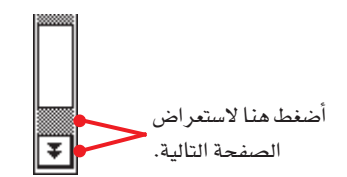

# الشعر الغنائي كملفات نص مرتبطة بمواد مدخلة في كتيب الأغاني.

⊕

يمكن أن يرتبط الشعر الغنائي بكل مادة ادخال في كتيب الأغاني (سواء كانت ذات صلة بالنغمة أو الأغنية) كملف ''نص'' أنظر ''نص.مرتبط' صفحة ١٧٠ للمزيد من الملومات حول هذا الموضوع.

هنالك خمسة طرق لشاهدة الشعر الغنائ*ي* فے جهاز 500 Pa هي:

- في خاصية تشغيل الأغنية، يمكنك مشاهدة الشعر الغنائي الموجود في ملف الواجهة الرقمية ميزان موسيقيي كحدث غنائي. ولمشاهدة هذا النوع من الشعر، يجب ضغط زر شعر غنائي في خاصية تشغيل الأغنية.
- في خاصية تشغيل الأغنية، يمكنك مشاهدة الشعر الغنائي الموجود في ملف «نص» مع نفس اسم ملف الأغنية الموجود في نفس المجلد كأغنية، ولمشاهدة هذا النوع من الشعر، يجب ضغط زر شعر غنائ*ى* فے خاصية تشغيل الأغنية.
- في خاصية كتيب الأغاني، يمكنك مشاهدة الشعر الغنائي الموجود في ملف الواجهة الرقمية ميزان موسيقيي كحدث غنائي.
- ولمشاهدة هذا النوع من الشعر، يجب ضغط زر (Lyrics / STS ): في خاصية كتيب الأغاني. يخ خاصية كتيب الأغانى، يمكنك مشاهدة الشعر الغنائى الموجود في ملف «نص» مرتبطا مع ادخال في كتيب الأغاني ذي صلة بالنغمة. ولمشاهدة هذا النوع من الشعر، يجب ضغط زر
- ( Lyrics / STS ) : \_2 خاصية كتيب الأغاني. ية خاصية كتيب الأغاني، يمكنك مشاهدة الشعر الغنائي الموجود ڤے ملف «نص» مرتبطا مع ادخال ہے کتیب الأغاني ذي صلة بالأغنية. ولشاهدة هذا النوع من الشعر، يجب ضغط زر ( Lyrics / STS ): في خاصية كتيب الأغاني.

يخ حالة الادخال في كتيب الأغاني ذو الصلة بالأغنية، ستكون أولوية اظهار بيانات الشعر الغنائي في الشاشة على النحو التالي:

- ملف نص مرتبط بالادخال إلغاء.  $($
- ملف نص موجود يخ نفس المجلد كملف الواجهة الرهمية فياسي  $(7)$ مرتبط بالادخال إلغاء.
- حدث شعر غنائي موجود في ملف الواجهة الرقمية ميزان  $(\tau$ موسيقيي.

# معلومات:

 $\bigoplus$ 

استخدم صفحة الملومات لمشاهدة اسم المادة المختارة، المصادر ذات الصلة، اجمالي عدد الأغاني في كتيب الأغاني، عدد مواد الادخال المفلترة، عدد قوائم التخصص المتوفرة، وعدد الأغاني في القائمة الحالية.

في حالة الادخال المرتبط بالنغمة:

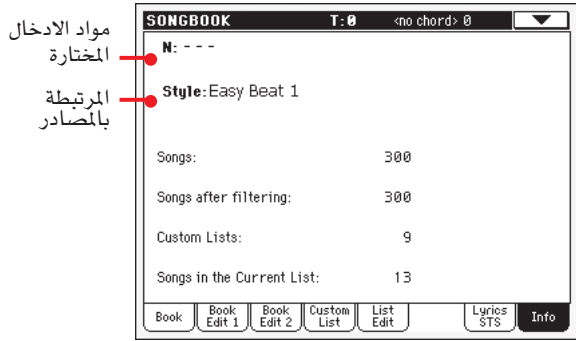

⊕

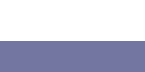

**كتيب الأغاين** قائمة ال�صفحة

| **173**

يخ حالة الادخال المرتبط بملف الواجهة الرقمية ميزان<br>موسيقيي:

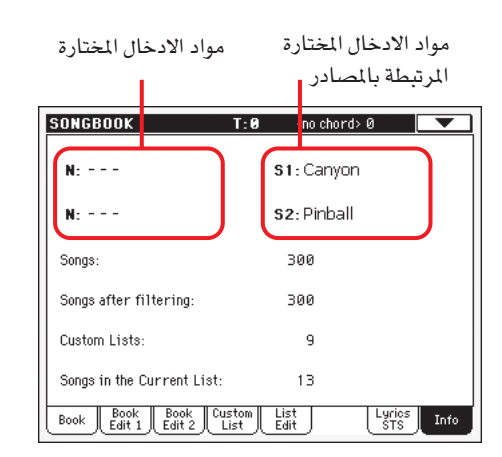

# **مواد االدخال املختارة**

يظهر هذا الميار مواد الادخال المختارة حاليا. فإذا كان فارغا (----)، أو تم تعديل آخر مادة ادخال مختارة، أو لم يتم اختيار مادة ادخال بعد.

# **امل�صادر امللحقة**

نغمة أو ملف الواجهة الرقمية قياسي مرتبط بمادة الادخال المختارة

# **رقم ألأغنية**

⊕

اجمايل عدد مواد االدخال يف قائمة كتيب الأغاين.

# **رقم الأغنية املفلرتة**

يوضح هذا الميار عدد مواد الادخال الموجودة في صفحة الكتيب. وبعد تطبيق الفلتر المختار، إذا لم يتم اختيار فلتر، فأن ذلك يطابق اجمالي عدد مواد الادخال ية قائمة كتيب الأغاني (انظر الميار السابق).

# **رقم قائمة التخ�ص�ص**

يوضح هذا المعيار عدد قوائم التخصص التوفرة

### **الأغاين يف القائمة احلالية**

عدد مواد الادخال ية قائمة التخصص المختارة

# **قائمة ال�صفحة**

أضغط ايقونة قائمة الصفحة لفتح القائمة. أضغط أمر لاختياره. أضغط ية أي مكان ية الشاشة لاغلاق القائمة بدون اختيار أمر.

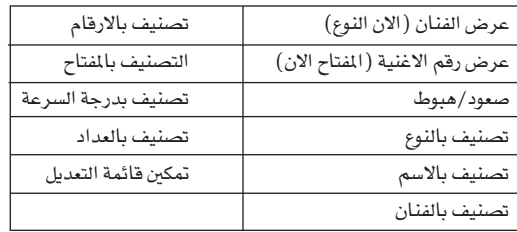

# **املغني/ النوع**

⊕

اختار هذا الأمر للتنقل بني عمود املغني/ املؤلف يف قائمة كتيب الأغاين، واظهارهما يف صفحة قائمة الكتيب و التخصص.

# **ال�صعود والنزول**

اختار هذا الأمر للتنقل بني ال�صعود والنزول، الحظ أمر قائمة كتيب الأغاني. ويتم اختيار أمر التصنيف بواحد من الأوامر التالية:

**الت�صنيف عن طريق نوع/ ا�سم/ امل ؤلف/ املغني/ املفتاح/ درجات ال�سرعة/ العداد**

اختار واحد من هذه الأوامر لاختيار أمر التصنيف. وسيظهر الخيار الذي تم اختياره باللون الأبيض فوق قائمة الادخال.

# **حترير قائمة التمكني**

اختار هذا الأمر ودع علامة التدقيق تظهر لجعل صفحة تحرير القائمة متاحة.

# **الت�صدير كملف ن�ص**

اختار هذا الأمر لفتح �صندوق حوار الت�صدير واحفظ كتيب الأغاين أو قائمة التخصص كملف نص. وسيتم تطبيق الفلتر الي تم اختياره للقائمة المصدرة، علي افتراض فحص زر الفلتر.

سيكون صندوق الحوار مختلف فليلااعتمادا علي الصفحة التي اختارت<br>فيها هذا الأمر .

• اختيار من �صفحة الكتيب.

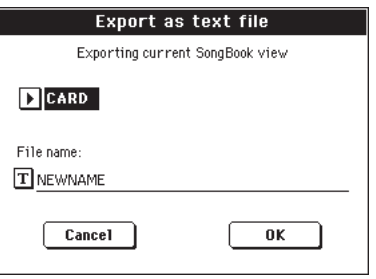

• اختيار من �صفحة قائمة التخ�ص�ص

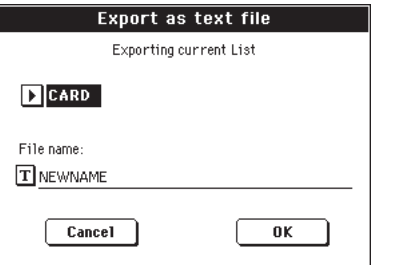

أضغط زر (تحرير نص)  $\boxed{\mathbf{T}}$  لفتح نافذة تحرير النص. ومرة إخرى حدد ا�سم مللف الن�ص املراد حفظه يف بطاقة.

• أ�ضغط OK للتأكيد.

# طريقة تشغيل مضيط التعاقب

خاصية تشغيل مضبط التعاقب (التتابعي) هي نظام تشغيل متكامل مركب في الجهاز، بحيث يمكنك من انتاج اغنية كاملة من لا شيء أو تعديلها. يمكنك أيضا استخدام هذه الخاصية لتحرير المعايير الأولية لملف الواجهة الرقمية ميزان موسيقيي، سواء بنظام تشغيل تتابعي خارجي أو عن طريق نظام التشغيل التتابعي الخاص بجهاز Pa 500.

يمكنك حفظ الأغنية الجديدة أو التي تم تعديلها كملف الواجهة الرقمية فياسي (SMF) أي بامتداد MID ``` ومن ثم اعادة تشغيلها سواء في شكل تشغيل اغنية أو خاصية نظام تشغيل تتابعي أو في أي نظام تشغيل تتابعي خارجي.

# وسائل التحكم في النقل

لإعادة تشغيل أغنية استخدم وسائل التحكم في النقل الخاصة بنظام التشغيل التتابعي ١، (أي الموجود في يسار منطقة نظام التشغيل التتابعي) وأثناء وجودك في خاصية تشغيل مضبط التعاقب (التتابعي) يمكنك فقط استخدام وسائل التحكم في النقل الخاصة بنظام التشغيل التتابعي ١، حيث يبقي مضبط التعاقب (التتابعي) ٢ غير منشط. أنظر ´ُوسائل التحكم في النقل الخاصة بنظام التشغيل التتابعي ١ `` صفحة ١٢ للمويد من الملومات.

> شكل الأغنية وملف الواجهة الرقمية ميزان موسيقيي

شكل الأغنية الأصلية بالنسبة لجهاز 500 Pa هو ملف الواجهة الرقمية ميزان موسيقيب.

عند حفظ أغنية في هيئَة SMF يتم حجز مساحة فارغة تلقائيا في بداية الأغنية، وتحتوي هذه المساحة علي معايير استهلالية مختلفة للأغنية. وعند تحميل SMF ستزول المساحة الفارغة تلقائيا.

# تشغيل مضبط التعاقب (التتابعي) – الصفحة الرئيسية

⊕

أضغط مضبط التعاقب (التتابعي) للوصول لهذه الصفحة من خاصية تشغيل أخرى. ويمكنك تحميل أغنية في هذه الصفحة واعادة تشغيلها مستخدمين وسائل التحكم في النقل الخاصة بنظام التشغيل التتابعي ١ ( أنظر ´´وسائل التحكم في النقل أعلاه``).

ملحوظة: عند التحول من تشغيل النغمة إلى خاصية نظام النشغيل التسلسلي (التتابعي)، سيتم اختيار ضبط مضبط التعاقب (التتابعي) اتوماتيكيا وقد تتغير العديد من معايير السارات.

للعودة إلى هذه الصفحة من واحدة من صفحات تحرير مضبط التعاقب (التتابعي). أضغط زر خروج أو مضبط التعاقب (التتابعي).

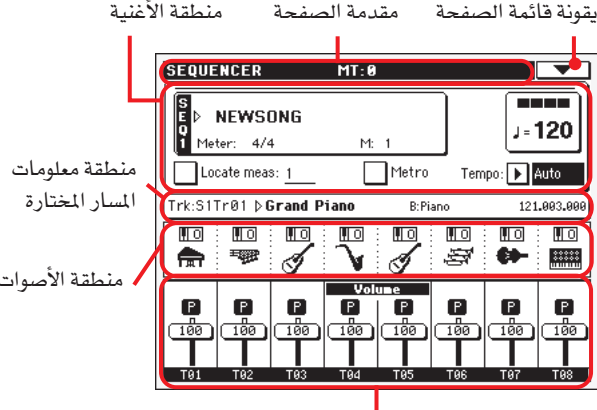

صوت المسار/ منطقة الوضع (الحالة)

#### خط مقدمة الصفحة

يوضح هذا الخط خاصية التشغيل الحالية، النقل والأوتار المروفة.

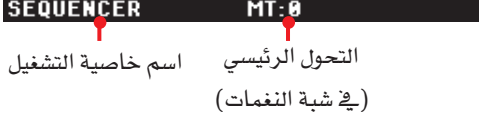

اسم خاصية التشغيل اسم خاصية التشغيل الحالية

#### التحول الرئيسي

قيمة التحول الرئيسي في بعض الأحيان. يمكن تغيير هذه القيمة باستخدام ازرار التحول في لوحة التحكم.

ملحوظة: يمكن أن يتفير التحول اتوماتيكيا عند تحميل ملف الواجهة الرقمية قياسي التي يتم استنباطه بواسطة آلة من سلسلة Korg Pa. ليس لمبيار قفل التحول الرئيسي في شامل( Global) (أنظر ´´ قفل التحكم العام "صفحة ٢٠٣) أي تأثير علي نظام النشغيل التسلسلي (التتابعي) . ⊕

 $\vee$ 

# ايقونة قائمة الصفحة

اضغط على ايقونة قائمة الصفحة لفتح القائمة. أنظر `` قائمة الصفحة`` على الصفحة ١٩٦ للمزيد من الملومات.

## منطقة الأغنية

هنا يظهر اسم الأغنية بالإضافة إلي معايير درجات السرعة والعداد، وميز ان موسيقي الحالي.

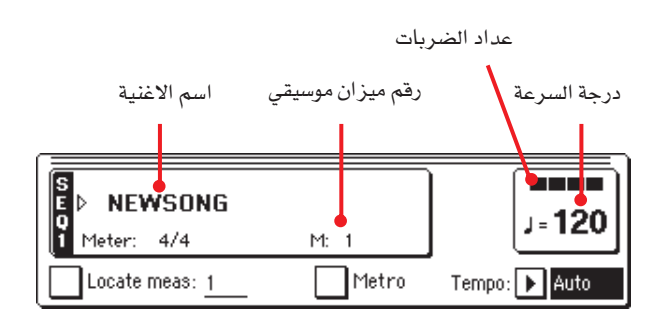

# اسم الأغنية

اظهار اسم الأغنية المختارة. ''الأغنية الجديدة'' يعني أنه تم اختيار حيز أغنية (فارغ) وبالتالي يمكنك تسجيلها.

ألمس اسم الأغنية لاظهار نافذة اختيار الأغنية، للسماح باختيار أغنية مختلفة (انظر "نافذة اختيار الأغنية" صفحة ٧٨ ).

لاختيار أغنية، يمكنك أيضا ضغط زر اختيار الأغنية في قسم مضبط التعاقب (التتابعي) في لوحة التحكم. أضغط اختيار أغنية للمرة الثانية لاختيار أغنية بإدارة القرص علي رقم التعريف الخاص بها ( ID ) ( انظر " لختيار أغنية بإدارة القرص علي رقم التعريف الخاص بها (ID)<br>" لختيار أغنية بإدارة القرص علي رقم التعريف الخاص بها (ID) صفحة ٧٩ ) .

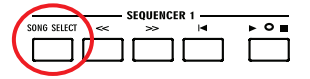

العداد

توقيع الوقت الحالى

رقم ميزان موسيقي رقم ميزان موسيقى الحالى

### درجات السرعة

درجة سرعة بندول الايقاع. اختار هذا المعيار واستخدم فرص درجات السرعة/ القيمة لتغيير درجات السرعة، وعند اختيار معيار مختلف أو كنت في صفحة كختلفة، استمر في الضغط علي زر الانتقال واستخدم القرص لتغيير درجة سرعة مضبط التعاقب (التتابعي).

# تحديد ميزان موسيقي

عند الفحص، يعتبر ميزان موسيقي الذي يشير إليه هذا المعيار نقطة بداية مؤقتة للأغنية. بدلا عن ميزان موسيقى ١، بالضغط على زر▶ا (HOME)، أو استخدام زو ارجاع (KEWIND) </ وستعود الأغنية لهذه النقطة.

# بندول الأيقاع

افحص هذا الصندوق لتشغيل بندول الايقاع أشاء الاستماع للأغنية بعد تسجيلها.

درجات السرعة (خاصية درجات السرعة)

استخدم هذه القائمة لاختيار خاصية تغيير درجات السرعة.

التشغيل اليدوى هذه الخاصية يمكنك درجات السرعة مستخدما قرص درجات السرعة/ القيمة. وسيتم إعادة تشغيل الأغنية باستخدام درجة السرعة المختارة يدويا.

التشغيل الاوتوماتيكي سيتم استخدام درجات السرعة المسجلة للأغنية.

# منطقة معلومات المسار المختار

يمكنك هذا الخط من مشاهدة الصوت المخصص للمسار المختار. ولن يظهر فقط فے الصفحة الرئيسية، بل أيضا فے العديد من صفحات التعديل.

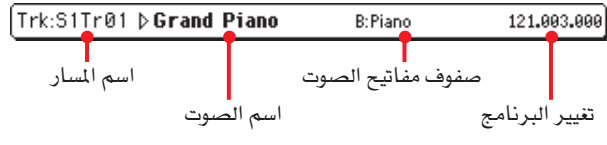

# اسم المسار

اسم المسار المختار

# اسم الصوت

الصوت المخصص للمسار المختار. أضغط في أي مكان في هذه الصفحة لفتح نافذة اختيار الصوت، واختار صوت مختلف.

# صفوف مفاتيح الصوت

تتبع صفوف مفاتيح الصوت المختار لـ

# تغيير البرنامج

تسلسل رقم تتغير البرنامج (اختيار صفوف مفاتيح الصوت MSB، اختيار صفوف مفاتيح الصوت LSB، تغيير البرنامج).

# منطقة الأصوات

تمكنك هذه المنطقة من مشاهدة الأصوات والتحول الثمانى للمسارات الثمانية المعروضة في الشاشة حاليا.

التحول الثماني لمسار الأغنية

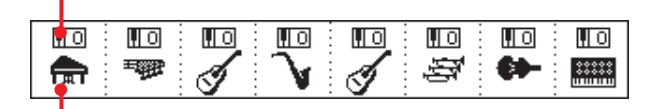

ايقونة صفوف مفاتيح الصوت

# التحول الثمانى لمسار الأغنية

غير قابل للتحرير. التحول الثماني للمسار المناظر. ولتحرير التحول الثماني، انتقل إلي صفحة تحرير ''مزج/ ألحان: ألحان'' (انظر صفحة ٨٩ للمزيد من معلومات البرمجة).

# ايقونة صفوف مفاتيح الصوت

توضح هذه الصورة صفوف المفاتيح التي يتبع لها هذا الصوت. ألمس الايقونة أول مرة لاختيار المسار المناظر (هناك معلومات مفصلة في منطقة معلومات المسار المختار. أنظر أعلاه). ألمسها للمرة الثانية لفتح نافذة اختيار الصوت.

## صوت المسار/ منطقة الوضع

هذه هي المنطقة التي يمكنك فيها ضبط مسار صوت كل أغنية، ورفع/ خفض المسارات.

استخدم زر اختیار المسار للتنقل بین مشاهد مسارات الصوت من ١ – ٨  $.17 - 9$ و ۹

يظهر *مشهد مسارات الصوت ١ – ٨* المسارات الفردية للأغنية من ١ – ٨:

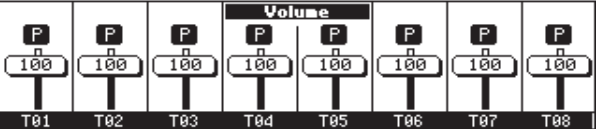

يظهر *مشهد مسارات الصوت ٩ - ١٦* المسارات الفردية للأغنية من ٩ – ١٦:

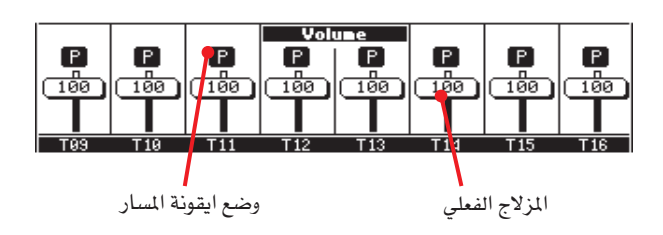

#### المزلاج الفعلي (صوت المسار)

المزلاج الفعلي عبارة عن عرض بياني لكل صوت مسار. ألمس منطقة المسار لاختيار مسار، ثم استخدم قرص درجات السرعة/ القيمة لتغيير القيمة (أو ألسه وأسحبه في شاشة العرض).

### ايقونة وضع المسار

وضع تشغيل/ خفض (اخماد) الصوت في المسار الحالي. اختار المسار ثم أضغط هذه المططقة لتغيير وضع المسار. ويتم حفظ وضع مسار الأغنية عند حفظ الأغنية.

> П ÎΜÏ

⊕

وضع التشغيل. يمكن سماع المسار. وضع كاتم الصوت. لا يمكن سماع المسار.

# اسماءالمسار

يظهر تعريف لكل مسار أسفل المزلاج. استخدم زر اختيار المسار للتنقل بين المسارات ١- ٨ و ٩ - ١٦. مسارات الأغنية  $T01 - T16$ 

# ادخال خاصبة تسحبل

 $\bigoplus$ 

لادخال خاصية تسجيل، أضغط زر تسجيل أثناء وجودك فخ خاصية مضبط التعاقب (التتابعي) وسيظهر صندوق الحوار التالي:

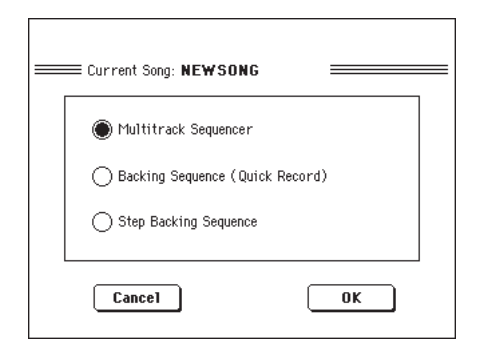

اختار واحد من خيارات التسجيل الثلاثة المتاحة ثم أضغط OK (أو إلغاء "Cancel" إذا كنت لا ترغب ي ادخال خاصية تسجيل).

مضبط التعاقب متعدد المسارات

مضبط التعاقب المتكامل. اختار هذا الخيار للتسجيل الكلاسيكي متعدد المسارات. (أنظر "خاصية التسجيل: صفحة مضبط التعاقب (التتابعي) متعدد 

التشغيل التسلسلي الداعم (التسجيل السريع)

طريقة سهلة للتسجيل. أبدأ التشغيل بالنغمات فقط، وسجل أداءك الحقيقي.

خطوات تسلسل الدعم

خطوات التسجيل. فم بتحرير الأوتار وآليات التحكم الخاصة بالنغمة. خيار مفيد جدا إذا كنت لا تستخدم لوحة المفاتيح.

# طريقة التسحيل: صفحة مضبط التعاقب متعدد المسارات

# خاصية التسجيل: صفحة مضبط التعاقب متعدد المسارات.

خيار " خاصية التسجيل: صفحة مضبط التعاقب (التتابعي) متعدد المسارات". ستظهر صفحة مضبط التعاقب (التتابعي) متعدد المسارات.

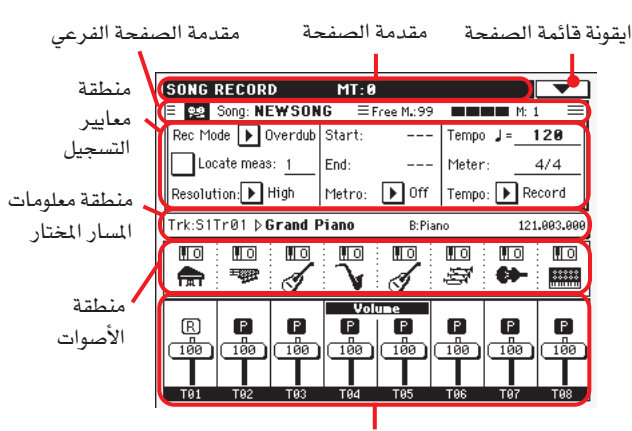

منطقة صوت/ وضع المسارات

أنظر <sup>‹‹</sup>إجراءات التسجيل المتعدد المسارات<sup>››</sup> صفحة ١٧٨ للمزيد من المعلومات عن إجراءات التسجيل.

### مقدمة الصفحة

أنظر "خط مقدمة الصفحة<sup>"</sup> صفحة ١٧٤.

# ابقونة قائمة الصفحة

أنظر <sup>"</sup>ايقونة قائمة الصفحة<sup>"</sup> صفحة ١٧٥.

### صفحة مقدمة الصفحة الفرعى

توضح هذه المنطقة بعض المعلومات عن الأداء في الأغنية

 $\equiv$   $\frac{600}{25}$  Song: NEWSONG  $F =$  Free M.: 99 **IN LIGHT III** M<sub>1</sub> 1  $F =$ اسم الأغنية الذاكرة الخالية ٪ رقم القياس عداد النقرات

> اسم الأغنية. اسم الأغنية التي يجري تسجيلها.

الناكرة الخالية نسبة ما تبقي من الذاكرة والمتوفر للتسجيل.

عداد النقرات يوضح المؤشر ميزان موسيقى الحالى للنقرات داخل العداد الحالى.

> رقم میزان موسیقی رقم ميزان موسيقي الحالي الذي تسجله.

#### منطقة عناصر التسجيل

طريقة التسجيل (طريقة التسجيل) أضبط هذا الميار قبل بداية التسجيللاختيار خاصية التسجيل.

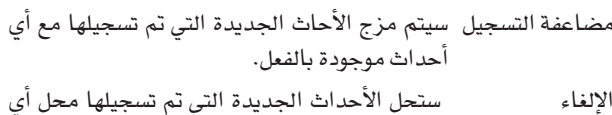

أحداث موجودة بالفعل. سيبدأ التسجيل اتوماتيكيا في وضع ''البدء'' ويتوقف التشغيل الذاتي 

ملحوظة: لن تعمل خاصية التشغيل الذاتي في الأغنية فراغة. يجب أن يكون قد تم تسجيل مسار واحد علي الأقل.

دواسة التدوير أو التسويق

♠

ستبدأ عملية التسجيل عند الضغط على دواسة تم .<br>ضبطها على وظيفة <sup>«</sup>التدوير الى الداخل/الخارج<sup>»</sup> وستنتهي عند الضغط على نفس الدواسة مرة أخرى. ملاحظة: لا تعمل وظيفة دواسة التدوير في أغنية فارغة. يجب أن يكون قد تم تسجيل مسار واحد فقط على الأقل.

### تحديد ميزان موسيقي

عندما يتم فحصها، تكون الخطوة التي تظهر من خلال هذا العنصر عبارة عن نقطة بداية مؤقتة للأغنية، بدلال عن الخطوة ١، عندما تضغط على زر ■/◆(تشغيل /ايقاف) لوقف التسجيل، أو تستخدم زر << (اعادة التدوير ) للعودة الى البداية، حيث ترجع الأغنية الى هذه النقطة.

### التوضيح

استخدم هذا العنصر لضبط الحساب الكمى أثناء التسجيل، الحساب الكمى هو طريقة لتصيحي الاخطاء الزمنية، يتم تحريك النغمات التي يتم تشغيلها بسرعة كبيرة أو بسرعة بطيئة الى أقرب محور من محاور َالدائرة `` الايقاعية، المضبوطة مع هذا العنصر، وهكذا تعمل بصورة أفضل في الزمن المطلوب.

> لا يتم تطبيق حساب كمي عالى

> > $\text{N}(\text{YY/1})...$   $(\text{A/1})$

ثبات الدائرة، حسب المقادير الموسيقية. على سبيل الثال، عندما تختار ١٦/١، يتم تحريك كافة النغمات الی أقرب قسم ۱۹/۱، عندما تختار ۸/۱، یتم تحریك كافة النغمات الى أقرب قسم ٨/١.

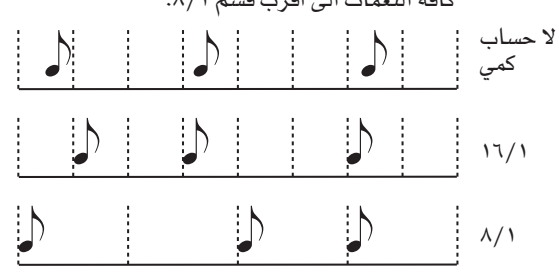

#### تشغيل/انهاء

مواقع البدء والانهاء. تتوفر منطقة العناصر هذه فقط عندما يتم اختيار وظيفة ''التدوير الآلي'' فقط. حيث تعمل على ضبط البداية والنهاية بالنسبة الى تسجيل التدوير.

### بندول الايقاع

هذا هو بندول الايقاع الذي يتم سماعه أشاء التسجيل

- لن تسمع انطباقة بندول الايقاع أثناء التسجيل. سيتم ايقاف تشغيل عملية حساب مسبقة قبل بدء التسجيل.
- تشغيل بندول الايقاع، مع احتساب ١ بار مسبقا قبل تشغيل ١ بدء التسجيل.
تشغيل ٢

1 V A

تشغيل بندول الايقاع، مع احتساب ٢ بار مسبقا قبل بدء التسجيل

#### درجة الصوت

قم باختيار هذا العنصر، واستخدم قرص درجة الصوت /القيمة لضبط درجة الصوت

ملاحظة: بمكنك دائما تفيير درجة الصوت المطلوبة، عندما يتم اختيار العناصر أخرى، عبر الاستمرار في الضغط على زر انتقال، وتدوير القرص

#### العداد

هذا هو العداد الأساسي (أو موقع الزمن) للأغنية. يمكنك تحرير هذا العنصر فقط عندما تكون الأغنية خالية، على سبيل المثال، قبل البدء في تسجيل أي شيِّ. لادخال تغيير ـڤ العداد ـڤ وسط الأغنية، استخدم وظيفة "خطوة الادخال، راجع الصفحة رقم ١٩٤)

درجة الصوت (طريقة تشغيل درجة الصوت)

يعمل هذا العنصر على ضبط الطريقة التي يتم من خلالها قراءة أو تسجيل حدث درجة الصوت المطلوبة

- القراءة اليدوية، تعتبر عملية الضبط الأخيرة (التي تم يدويا تنفيذها باستخدام قرص درجة الصوت/القيمة) هي درجة الصوت المطلوبة حاليا، ولن يتم تسجيل أحداث تفيير يخ درجة الصوت. وهذا مفيد للفاية لتسجيل أغنية بايقاع أكثر انخفاضا من درجة الصوت الفعلية الخاصة بها.
- القراءة الآلية تعمل مضبط التعاقب المتعاقب على آليا اعادة تشغيل كافة أحداث درجة الصوت التي تم تعديلها. لا يتم تسجيل تغيير \_ف درجة الصوت.
- سيتم تسجيل كافة التغييرات التى أجريت على درجة تسجيل الصوت أثناء التسجيل على مسار رئيسي.

ملاحظة: يتم تسجيل درجة الصوت دائما بطريقة اعادة التسجيل (يتم استبدال البيانات القديمة بأخرى جديدة)

#### منطقة معلومات المسار المختار

يسمح لك هذا الخط بمشاهدة الصوت المخصص للمسار المختار. راجع ٬ منطقة معولمات المسار المختار ٬ على الصفحة رقم ١٧٥ للمزيد من المعلومات.

#### منطقة الصوت

تسمح لك هذه المنطقة بملاحظة الاصوات ونقل جواب النغمة للمسارات الثمانية المعروضة حاليا، راجع منطقة الصوت على الصفحة ١٧٥ للمزيد من المعلومات.

#### مسارات الصوت/ منطقة الوضع

هنا يمكنك ضبط الصوت لكل مسار من مسارات الاغنية بالاضافة الى تغيير مسارات الوضع. راجع (مسارات الصوت / وضع المنطقة) على الصفحة رقم ١٧٦.

#### أيقونات مسار الوضع

وضع التشغيل / الحاشية / التسجيل للمسار الحالي. فم باختيار المسار ثم أضغط على هذه المنطقة لتغيير وضعها

> P. M  $[{\rm F}]$

وضع التشغيل: لايمكن سماع المسار وضع الكاتم: لايمكن سماع المسار

وضع التسجيل بعد الضغط على زر ■ / ﴿ تشغيل / ايقاف

لبدء عملية التسجيل، سيستقبل المسار نغمات من لوحة المفاتيح وملف ام اى دي اي أو موصل النافل التسلسلي العام.

## خطوات تسجيل المسارات المتعددة

♠

فيما يلى الخطوات العامة الواجب اتباعها لتسجيل المسارات المتعددة

- ١ اضغط على مضبط التعاقب لادخال طريقة التسجيل بالخطوات.
- ٢- اضغط على زر التسجيل ثم قم باختيار نبيطة ضبط المسارات المتعددة لادخال طريقة تسجيل المسارات المتعددة. الان يمكنك اعداد تسجيلك للالعناصر (للمزيد من التفاصيل راجع طريقة التسجيل، صفحة مضبط التعاقب الخاصة بالمسارات المتعددة على الصفحة رقم ١٧٧
- تأكد من اختيار خيار إعادة التسجيل أو إعادة الكتابة (راجع طريقة  $-\mathsf{r}$ التسجيل على الصفحة رقم ١٧٧ ).
- قم بضبط درجة الصوت هنالك طريقتين لتغيير درجة الصوت: • استمر في الضغط على زر انتقال ثم استخدم قرص درجة الصوت / القيمة لتغيير درجة الصوت.
- حرك المؤشر الى العنصر درجة الصوت ثم استخدم قرص درجة الصوت / القيمة لتغيير درجة الصوت.
- استخدم زر اختیار المسار للتشغیل ما بین مسار الاغنیة أالی ٨  $\overline{\phantom{a}}$   $\overline{\phantom{a}}$ ومسار الاغنية ١٩لى ١٦ ثم قم بتخصيص الصوت الايمن لكل مسار (راجع ايقونة مجموعة مفاتيح الصوت على الصفحة رقم ١٧٥ ).
- قم باختيار المسار المراد تسجيله ستتغير أيقونة الوضع الخاصة  $\mathcal{L} = \mathcal{L}$ به تلقائيا الى وضع التسجيل(راجع ايقونات مسارات الوضع على الصفحة ١٧٨ ).
- ٧- استخدم عنصر "تحديد الميزان الموسيقي" لادخال الميزان الموسيقي الذي تود لبدء التسجيل.
- ٨- أضغط ■/﴿ (تشغيل/ايقاف) لبدء التسجيل يعتمد على خيار المترو الذي قمت باختياره، المصبعة ١ او ٢ التي قد يتم عزفه قبل بداية التسجيل فعليا. بعد عزف قبل العد.

• اذا قمت باختيار طريقة التسجيل الالية، يبدا التسجيل فقط عند الوصول الى نقطة البداية.

● اذا قمت باختيار دواسة طريقة التسجيل، اضغط على الدواسة عندما تريد بدء التسجيل. اضغط عليها مرة اخرى لانهاء التسجيل.

ملاحظة : ادوات الثقب لن تعمل على اغنية فارغة. يجب تسجيل مسار واحد على الاقل.

- عند الانتهاء من التسجيل، اضغط ■/◀ (تشغيل/ايقاف) لوقف  $-9$ مضبط التعاقب. اختار مسار مختلف، واستمر في تسجيل كامل الاغنية.
- ١٠- عند الانتهاء من تسجيل الاغنية الجديدة، اما ان تضغط على زر التسجيل، أو اختار ''خروج من التسجيل'' من قائمة الصفحة ( انظر صحة ۱۹۷ ).

تحذير : قم بحفظ الاغنية في بطاقة، لتجنب فقدانها عند ابقاف تشغيل الجهاز.

ملحوظة : عند الخروج من طريقة التسجيل، يتم اعادة ضبط تغيير السلم الثماني تلقائيا الى "صفر " .

11- اذا كنت ترغب، في تعديل الاغنية الجديدة، بالضغط على زر القائمة، واختيار صفحات التعديل المختلفة.

## طريقة التسجيل : صفحة مرحلة التسجيل

تسمح لك مرحلة التسجيل لإنشاء اغنية جديدة بادخال علامات موسيقية او نغمات موسيقية متالفة لكل مسار. تكون هذه ذات فائدة عظيمة عند تسجيل رموز صوتية موجودة أو تحتاج الى تفاصيل أكثر. ، وتعتبر مناسبة جدا بالاخص من أجل إنشاء صوت الطبل و مسارات الات النقر.

للدخول الى هذ*ه* الصفحة، إختار نظام " مرحلة الدبلجة أو إعادة التسجيل `` أو ´` مرحلة محي البيانات السابقة واعادة تسجيلها `` من قائمة الصفحة.

عند مرحلة طريقة التسجيل بالدبلجة سوف تضيف للوقائع الموجودة، بينما يخ مرحلة طريقة التسجيل عن طريق محي البيانات السابقة سوف تقوم بمسح جميع الوقائع الموجودة.

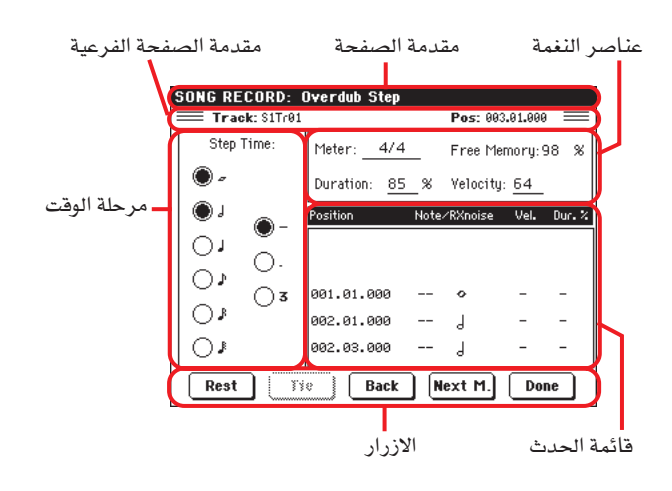

أنظر الى " نهج مرحلة الت*س*جيل<sup>"</sup> أدناه، للمعلومات عن نهج التسجيل

#### مقدمة الصفحة

هذا السطر يظهر طريقة التشغيل الحالية

#### عنوان الصفحة الفرعى

مسار

```
اسم المسار الذي تم إختياره في التسجيل.
    س ۱ ت ر ۰...۰۱ ر ۱۶
```
مضبط التعاقب ١ مسار. ﴾ طريقة مضبط التعاقب، عليك العمل دائما بواسطة مضبط التعاقب ١

#### بي او اس (موضع)

هذا هو موضع الحدث (نغمة موسيقية، سكنة موسيقية أو نغمات متآلفة) يتم إدخالها.

#### مكان مرحلة الوقت

مرحلة الوقت

طول الحدث الذى يتم إدخاله

 $\circ \cdots \circ$ قيمة النغمة الموسيقية

- قيمة قياسية للنغمة الموسيقية المختاره  $(--)$ قياسية
- زيادة طول النغمة الموسيقية المختاره بواسطة نقطة ( . ) نصف قيمتها.
	- قيمة ثلاثية للنغمة الموسيقية المختارة الثلاثية (٢)

## مكان عنصر النغمة الموسيقية

## عداد

دليل مقام الوقت للميزان موسيقي الحالي. لا يمكن تعديل هذا المتحول الوسيطي. تستطيع ضبط تغيير العداد باستعمال وظيفة الادخال من قائمة التعديل، وإدخال سلسلة جديدة من المقاييس مع عداد مختلف ( أنظر الى ُ نعديل الاغنية : إقطع/أدخل مقاييس `` على الصفحة ١٩٤ ).

## ذاكرة خالية

هناك ذاكرة متوفرة من اجل التسجيل

## الفترة

الفترة المتصلة بالنغمة الموسيقية التي تت إدخالها. تشير النسبة المَّوية دائماً الى مرحلة القيمة.

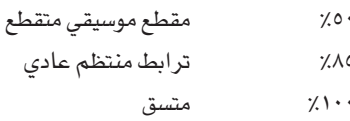

## السرعة

أنظر الى هذا المتحول الوسيطى فبل إدخال النغمة الموسيقية أو النغمات المتآلفة. سوف تكون هذه قوة العزف (مثل سرعة القيمة) للحدث الذي تم إدخاله.

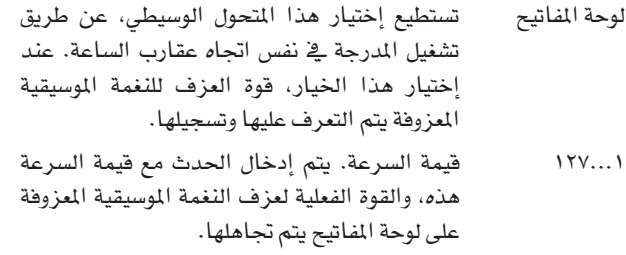

## مكان قائمة الحدث

## قائمة الاحداث المدرجة

الاحداث المدرجة سابقاً. تستطيع حذف آخر تلك الاحداث وتجعلها جاهزة للحدث الجديد بواسطة الضغط على زر الرجوع في شاشة العرض

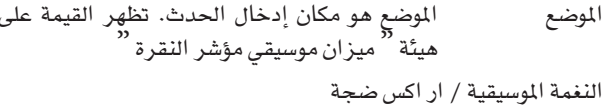

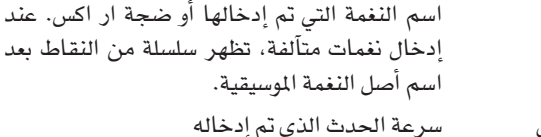

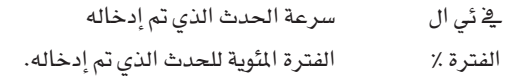

## الأزرار

## سكنة موسيقية

إضغط على هذا الزر من اجل السكنة الموسيقية

## رباط موسيقى

إضغط على هذا الزر لربط النغمة الموسيقية التى يجب إدخالها الى النغمات السابقة الاخرى. نغمة موسيقية بنفس درجة الصوت والمدى المحدد يتم إنشاؤها وربطها مع النغمات الاخرى.

⊕

 $\bigoplus$ 

1 V 9

## الرجوع

اذهب الى الخطة السابقة وامسح الحدث الإدخال

## ام التالي ( ميزان موسيقى التالي)

اذهب الى السلم الموسيقي الموسيقي القادم وأملأ المساحة المتبقية بسكنات موسيقية

## تم

اخرج من خطوة طريقة التسجيل

## عملية تشغيل التسجيل

فيما يلى الاجراءات المتبعة في عملية التسجيل

- ١- أضغط على مضبط التعاقب لادخال طريقة التعاقب
- ٢ اضغط على زر التسجيل واختار '' مضبط التعاقب للمسار المزدوج'' خيار للدخول الى طريقة التسجيل.

اختار من قائمة الصفحة <sup>‹‹</sup> صوت اضا<u>ـ</u>2ْ مسجل <sup>‹‹</sup> او .<br>'' تسجيل حدث جديد على حدث سابقا موجود اصلا . يخ هذه الحالة سوف تظهر شاشة عرض للتسجيل

سوف يتم ادخال الحدث القادم في الوضع المبين بواسطة مؤشر في  $-\mathsf{r}$ الجانب الايمن العلوى من شاشة العرض

● اذا لم ترغب في ادخال نغمة موسيقية في هذا الوضع، ادخل بدلا عنها سكنة موسيقية، كما هو مبين في الخطوة رقم ٥

● للقفز الى سلم موسيقي موسيقى الموسيقي القادم، أملاً النقرات المتبقية بسكنات موسيقية، اضغط على زر السلم الموسيقي الموسيقي القادم في شاشة العرض

- لتغير درجة السلم، استخدم العناصر الثابتة في سلم الوقت  $-5$
- ادخل نغمة موسيقية، سكنة موسيقية او نغمة متآلفة في الوضع  $-0$ الحالي.

● الدخال نغمـة موسيقية منفرده، قم بعزفها \_ لوحة المفاتيح. سوف يتناسب طول النغمة الإدخالة مـع طول السلم الموسيقي. يجوز لك تغيير السـرعـة او الـمدة المتعلقـة بالنغمة الموسيقية، بتغيير السرعة ومدة العناصر الثابتة. أنظر <sup>"</sup> السرعة <sup>"</sup> و<sup>"</sup> الدة <sup>"</sup> على الصفحة ١٧٩

● لادخال سكنات موسيقية، اضغط على زر السكنة الموسيقية على شاشة العرض. سوف تناسب طوله مع درجة السلم الموسيقي.

• لربط النغمة الموسيقية ليتم ادخالها مع النغمة السابقة، اضغط على زر الربط فے شاشة العرض. يتم ادخال النغمة ثم ربطها مع النغمة السابقة، عن طريق نفس درجة النغم. لا تحتاج الى عزفها مرة اخرى على لوحة المفاتيح.

● لادخال نفمة متآلفة او صوت ثاني، انظر الى " النفمات المتآلفة والصوت الثاني فے طريقة تسجيل السلم الموسيقي `` على الصفحة ١١٥ من فصل '' طريقة التسجيل<sup>'</sup>

⊕

- بعد ادخال حدث جديد، تستطيع الرجوع بالضغط على زر الرجوع  $-7$ يخ شاشة العرض. سوف تقوم هذه الخطوة بحزف الحدث الإدخال سابقا، وضبط السلم مرة اخرى.
- عند الانتهاء من التسجيل اضغط على زر تم في شاشة العرض.  $-V$ سوف يظهر صندوق حوار، يطلب منك اما إلغاء، رفض، أو حفظ التفييرات

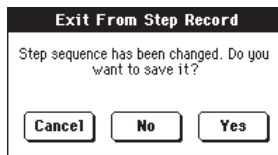

اذا ضغت على إلغاء، اخرج من تلك المرحلة، وتستطيع متابعة التعديل. اذا اختارت زر لا، لن يتم حفظ التغييرات ويتم ففل نافذة مرحلة التسجيل. اذا اختارت نعم، يتم حفظ التغييرات ويتم قفل مرحلة نافذة التسجيل.

- من الصفحة الرئيسية لطريقة التسجيل بواسطة المسار المزدوج اما  $-\lambda$ ان تختار امر "خروج من التسجيل ″ من قائمة الصفحة، او تضغط على زر التسجيل للخروج من طريقة التسجيل.
- بينما تستطيع الضغط في الصفحة الرئيسية لطريقة مضبط  $-9$ التعاقب على زر ■/◆ (تشغيل/ايقاف) في مضبط التعاقب القسم الاول للاستماع للاغنية، او اختار امر حفظ الاغنية من قائمة الصفحة لحفظ الاغنية في بطاقة (انظر ´´حفظ الاغنية` على الصفحة ١٩٨)

## النغمات المتآلفة والاصوات الثانية

مع جهاز Pa500 لن تضطر لادخال نغمات فردية في المسار.

هناك العديد من الطرق لادخال نغمات متآلفة واصوات مزدوجة. لمزيد من الملومات، أنظر " النغمات المتآلفة والاصوات الثانية في مرحلة طريقة التشغيل<sup>''</sup> على الصفحة ١١٥ من فصل <sup>‹</sup>' اسلوب التسجيل''.

181

طريقة تسجيل : صفحة تردد خلفى (تسجيل سريع)

تسمح لك طريقة التردد الخلفي (التسجيل السريع) بتسجيل اداءك الحي سريعا مع الاساليب. لكي تكون المهمة سهلـه، تم تجـهـيز مجموعتين فقط من المسارات : لوحة المفاتيح / الحواشي) لتسجيل لوحة المفاتيح والحواشي، و(الاوتار / المتممات ) لتسجيل اوامر الاسلوب وعزف الاوتار على لوحة المفاتيح.

بينما فج طريقة مضبط التعاقب، تضغط على زر التسجيل وتختار خيار <sup>"</sup>التواتر المساعد (تسجيل سريع). سوف تظهر صفحة التواتر المساعد (تسجيل سريع)`

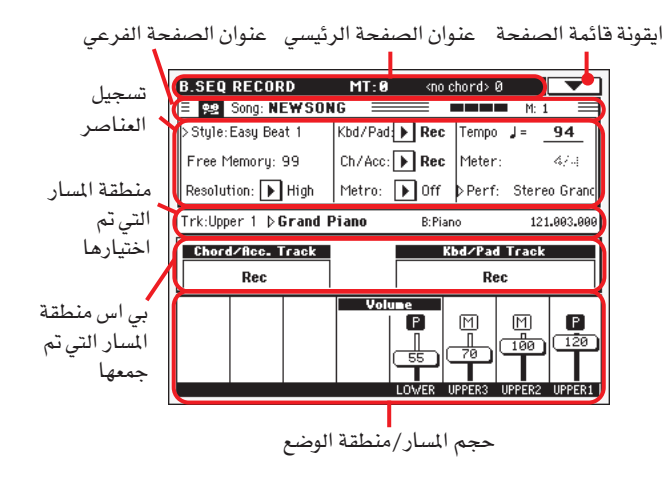

انظر ´´التواتر المساعد (تسجيل سريع) اجراءات التسجيل'' على الصفحة ١٨٢ للمعلومات عن اجراءات التسجيل.

## عنوان الصفحة

⊕

انظر " عنوان الصفحة<sup>"</sup> عل*ى صفح*ة ١٧٤.

## ابقونة قائمة الصفحة

انظر الى " ايقونة صفحة القائمة" على الصفحة ١٧٥.

# عنوان صفحة فرعية

أنظر '' عنوان الصفحة الفرعية '' على الصفحة ١٧٧.

## منطقة تسجيل العناصر الثابتة

## الاسلوب

يظهر هذا العنصر الثابت الاسلوب المختار. اما اضغط عليها، او اضغط على واحدة من أزرار الاسلوب. لفتح الاسلوب اختار ناهذه و اختار اسلوب 

## ذاكرة خالية

النسبة المئوية المتبقية في الذاكرة من اجل التسجيل

#### الوضوح

استخدم العنصر الثابت من اجل ضبط تجانس النغمات اثناء التسجيل. تجانس النغمات هو طريقة لتصحيح اخطاء التوقيت، يتم تحريك النغمة التي يتم عزفها سريعا او متاخرا الى أقرب محور ايقاعي " المصبعة " اضبط هذا العنصر ومن ثم يكون العزف مكاتمل تماما.

> لا يتم استعمال تجانس النغمات مرتفع

> > $\Lambda(YY/1) \dots \Lambda(Y)$

وضوح المصبعة في السلالم الموسيقية. على سبيل المثال، عندما تختار ٨/١، تتحرك جميع النغمات الى اقرب قسم ٨/١. عندما تختار 1⁄4 تتحرك جميع النغمات الى اقرب قسم 4⁄4

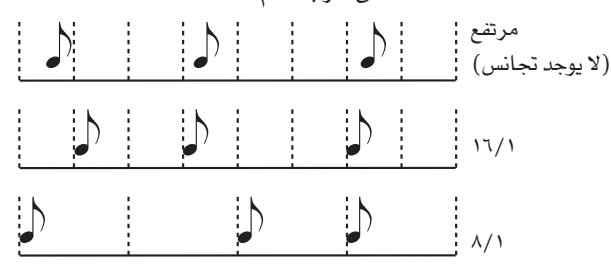

#### نغمة متآلفة/ايه سي سي، کي بي دي/بي ايه دي

تساعدك هذه العناصر في معرفة وضع مجموعة المسارات اثناء التسجيل. ينعكس هذا الوضع بواسطة مؤشر الوضع الكبير أعلى المسارات

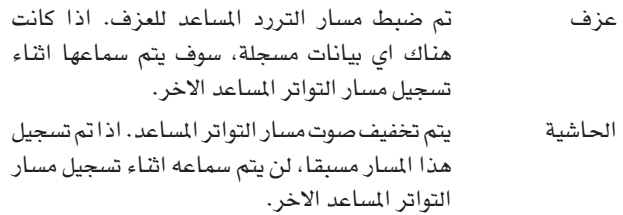

تم تسجيل مسار التواتر المساعدد. يتم حزف جميع التسجيل البيانات المسجلة سابقا. بعد الضغط على ■ / ■ (تشغيل/ايقاف) لبدء التسجيل، يتلقى المسار نغمات

من لوحة المفاتيح ومفتاح الواجهة الرقمية.

سي انش/ ايه سي سي : يقوم هذا المسار بجمع جميع مسارات التواتر المساعد سويا مع النغمات المتآلفة والتحكم في الاسلوب وعناصر اختيار الاسلوب. بعد الانتهاء التسجيل يتم حفظ الاغنيات في المسارات ٩–١٦ كما هي في الجدول التالي :

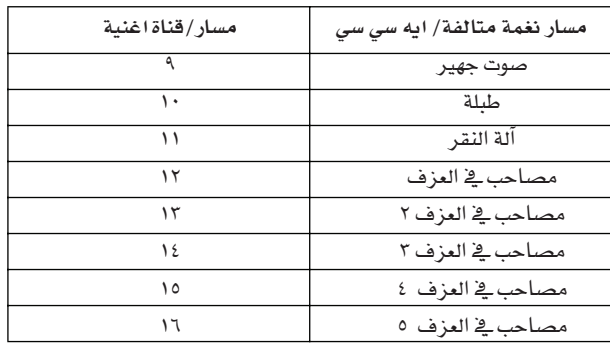

⊕

3/8/09 3:01:15 PM

02/03.indd 181

كي بي دي/ بي اي دي : هذا التواتر المساعد يشمل اربعة مسارات على لوحة المفاتيح و اربعة حواشي. عند الانتهاء من التسجيل، يتم حفظ الاغنيات في المسارات ١-٨ كما هو مبين في الجدول التالي :

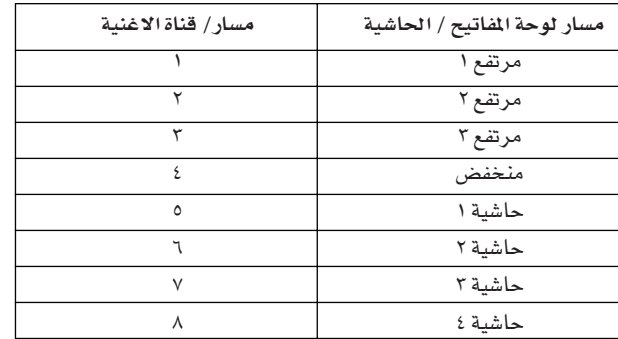

#### بندول الايقاع

يقوم هذا العنصر بضبط طريقة بندول الايقاع اشاء التسجيل

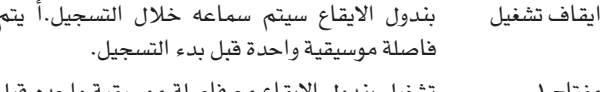

- تشغيل بندول الايقاع مع فاصلة موسيقية واحده قبل مفتاح ۱ بدء التسجيل.
- تشغيل بنودل الايقاع مع عدد ٢ فاصلة موسيقية قبل مفتاح ٢ بدء التسجيل.

#### درجة السرعة

درجة سرعة بندول الايقاع. اختار هذا العنصر واستعمل درجة سرعة الغناء او العزف/المدى، اضغط لتغيير السرعة. عند اختيار عنصر مختلف او كنت في صفحة مختلفة، واصل الضغط على زر الانتقال واستخدم القرص لتغيير سرعة مضبط التعاقب.

#### العداد

*(غير قابل للتغيير)*. هذا العنصر يظهر شارة الوقت للاسلوب المختار كمرجع

بي ئي ار اف او ضبط من لما منفرده ( أداء او ضبط من لماء منفرده) هذا العنصر يظهر الاداء او النظام المختار (يعتمد على اخر مادة مختاره)

لاختيار اداء اما ان تضغط عليه او اضغط على احدى أزرار الاداء/الصوت (لابد من تشغيل مفتاح التشغيل حتى يتم اختيار الاداء) ، لفتح الاسلوبِ اختار نافذ*ه وم*ن ثم اختار أداء مختلف (انظر " نافذة اختيار الاسلوب<sup>)</sup> على الصفحة ٧٧ )

لاختيار ضبط من لمسة منفرده، استعمل أزرار ضبط اللمس الفردية الاربعة تحت شاشة العرض.

## منطقة مجموعة مسارات التواتر المساعد

## وضع مجموعة مؤشرات المارات

تلك المؤشرات العملاقة تظهر وضع مجموعة مسارات التواتر المساعد. تعكس وضع عناصر لوحة المفاتيح/ حاشية و سي اتش/ايه سي سي (انظر " نآلف النغمات / ايه سي سي، لوحة المفاتيح / الحاشية " أعلاه).

#### منطقة مسار المعلومات المختارة

بمكنك هذا الخط من مشاهدة الصوت المحدد للمسار المختار. انظر منطقة مسار المعلومات المختارة <sup>"</sup> على الصفحة ١٧٥ لمزيد من المعلومات.

## صوت المسار/منطقة الوضع

♠

يخ هذه المنطقة يمكنك ضبط الصوت لكل مسار منفرد يخ لوحة المفاتيح ومسارات تشغيل الحاشية من عدم تشغيلها.

## المسارات الفعلية (صوت المسار)

عرض بيان*ي* لكل صوت مسار. انظر ´´ المزلقة الفعلية (صوت المسار) <sup>''</sup> على الصفحة ١٧٦ لمزيد من المعلومات.

## ايقونات وضع المسار الفردي

بينما يمكنك تغيير وضع جميع مسارات لوحة الماتيح في مرة واحدة، باستعمال مسار التواتر للوحة المفاتيح/الحاشية، يمكنك ايضا تغيير وضـع كل مسار فردي.اضغط على هذه الايقونة لتغيير وضـع المســار الفردي المماثل.

تشغيل الوضع. يمكن سماع المسار

وضع كاتم الصوت. لا يمكن سماع المسار ĨΜ

## اسماء مسار

P

تحت الزالقة، ديباجة لكل مسار.

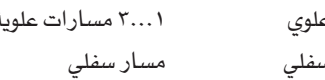

## التردد المساعد (تسجيل سريع) إجراءات تسجيل

هذه الاجراءات العامة المتبعة للتردد المساعد (تسجيل سريع)

- اضغط على التردد لادخال طريقة الاغنية  $\cdot$
- اضغط على زر التسجيل، واختار "مسار التردد المساعد (تسجيل  $\cdot$  ٢ سريع)`` لادخال طريقة التردد المساعد (تسجيل سريع). تستطيع الان إعداد عناصر التسجيل. (لمزيد من المعلومات انظر<br>... ,<br>" طريقة التسجيل : التردد المساعد صفحة (تسجيل سريع) " على الصفحة ١٨١ )
- أحث اسلوب تم اختياره هو الذي تم اختياره حاليا. اذا لم يكنِ  $\cdot$ ۳ صحيحا، اختار اسلوبِ مختلف لبدء التسجيل به. (انظر الى نافذة اختيار الاسلوب'' على الصفحة ٧٧ ).
- أحدث اداء تم اختياره او ضبط من لمسة منفرده هو الذي  $\cdot$ تم اختیاره حالیا. اذا کنت ترغب فے الافضل، اختار اداء مختلف او ضبط من لمسة منفرده. (انظر الى ´´ نافذة اختيار الاداء" على الصفحة ٧٦ و آاختيار ضبـط من لمسة منفرده" على الصفحة ٧٨ ) .
- اختار وضع مجموعة مسارات التردد المساعد، باستخدام لوحة  $_{\ast}$  o المفاتيح وعناصر سي اتش/ايه سي سي. کي بي دي/ بي ايه دي تعنّي لوحة المفاتيح و الحاشية، سي اتش/ ايه سي *سي* تعني نغمات التآلف و ملحقاتها يعني مسارات الاسلوب). لتسجيل جميع ما تعزفه على لوحة المفاتيح، بالاضافة الى المتممات الالية، او ترك وضعيتهم لتسجيل (انظر الى ´´ ايقونات وضع المسار`` على الصفحة ١٧٨ ).

تحذير : السارات التي تم ضبطها للتسجيل تلقائيا تتم تلقائيا على احداث سابقة عند بدء التسجيل. اضبط السار على وضع التشغيل او الحاشية، اذا كنت لا ترغب في حذفه. مثلا، اذا كنت تسجل جزء من لوحة المفاتيح على مسار موجود، اضبط عنصر نغمة التآلف ومرافقتها للعزف ومسار لوحة المفاتيح والحاشية للتسجيل.

183

ابدأ التسجيل بالضغط على الزر الايسر ■ / ﴿ (تشغيل/ايقاف)  $\cdot$ او زر أبدأ/اوقف.

• بالضغط على الزر الايسر | | | (تشغيل/ايقاف) او زر تشغيل/ايقاف، تستطيع تسجيل مقدمة من لوحة المفاتيح بدون عزف. بعد الدخول (أنظر الى ´´بندول الايقاع ̆´ على الصفحة ١٨٢ ) ، تستطيع البدء في التسجيل.

أعزف مقدمة لحن، من ثم قم بتشغيل المتمم التلقائي بالضغط على زر تشغيل/ايقاف.

● بالضغط الى زر تشغيل/ايقاف تستطيع بدء الاسلوب في بداية الاغنية.

بما انك تستطيع استعمال اي اسلوب تحكم، يمكنك البدء بمجموعة متولفة (مقدمة، نهاية، تعبئة، أنظر ´´ إختار اسلوب التشغيل ´´ على الصفحة ٤٥ لمزيد من المعلومات).

ملاحظة : بينما لا تستطيع تسجيل نقرة على طبلٍ مع درجة سرعة متزامنه/اعد ضبط الصوت الجهير يدويا، مفاتيح التحكم في مقدار المتممة، في طريقة التردد المساعد.

- اعزف موسيقتك. عند التسجيل يمكنك حتى تغيير الاسلوب، أو  $\cdot^{\mathsf{v}}$ إيقافه بالضغط على ■/★ (تشغيل/ايقاف) أو إحدى النهايات. عند التسجيل يمكنك حتى تشغيل الاسلوب مرة اخرى، بالضغط على تشغيل/ايقاف.
- عند الانتهاء من تسجيل الاداء الخاص بك، إضغط على زر  $\cdot^{\Lambda}$ ■ / ﴿ [تشغيل/ايقاف) في مضبط التعاقب القسم ١.

.<br>سوف تعود الى صفحة تشغيل مضبط التعاقب الرئيسي (انظر َتشغيل مضبط التعاقب — الصفحة الرئيسية `` على الصفحة  $.$ ( $\forall$ 

يخ هذه المرحلة يمكنك الضغط على زر ■ / ﴿ (تشغيل/ايقاف) ية مضبط التعاقب القسم ١ للاستماع الى الاغنية الجديدة.

يمكنك ايضا تعديل الاغنية بالضغط على زر القائمة (انظر ُ قائمة التعديل `` على الصفحة ١٨٦ ).

احفظ الاغنية ـ2 بطاقة (انظر '' نافذة حفظ الاغنية'' على  $.9$ الصفحة ١٩٨ ).

تحذير : الاغنية السجلة في (ذاكرة الدخول العشوائي) وسوف يتم حذفها عن ايقاف تشغيل الجهاز، تشغيل الاسلوب او طريقة تشغيل الاغنية، او الدخول الى التسجيل مرة اخرى. اذا كنت ترغب في حفظها ، قم بحفظ الاغنية في بطاقة.

## طريقة التسحيل: صفحة درجة التردد المساعد

⊕

تسمح لك طريقة درجة التردد المساعد لادخال نغمات متالفة فردية، انشأ او تعديل الاسلوب ( النغمة المتآلفة/المتممة) جزء من الاغنية.

تسمح لك هذه الطريقة بادخال نغمات متآلفة حتى لو لم تعزف على لوحة المفاتيح، أو معالجة اي خطأ في عزف النغمات المتآلفة او التحكم في اختيار الاسلوب، خلال تسجيل التردد المساعد (تسجيل سريع).

بهذه الطريقة، يمكنك فقط تعديل الاغنيات التي تم انشاؤها باستعمال طريقة تسجيل التردد المساعد (تسجيل سريع).

طريقة، جميع بيانات النغمات المتالفة/ ايه سى سى محفوظة ويمكن تحميلها لاحقا، لكي يمكن تعديلها مرة اخرى باستخدام طريقة سلم التواتر المساعد

عند استعمال طريقة مضبط التعاقب، أضغط على زر التسجيل واختار ' سلم التواتر الساعد ''. تظهر شاشة التواتر الساعد.

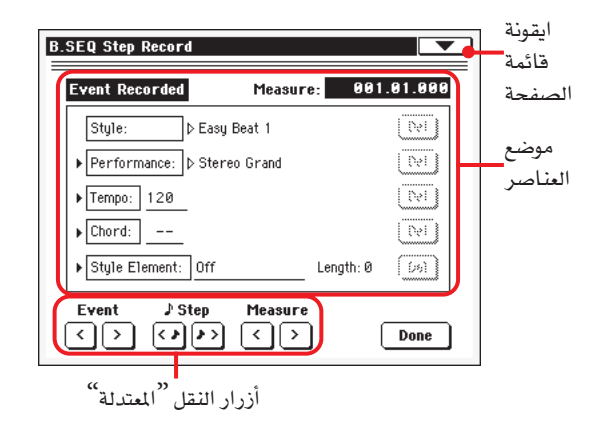

أنظر " سلم التواتر المساعد " على الصفحة ١٨٥ على معلومات عن عملية

#### ايقونة قائمة الصفحة

اضغط على قائمة الصفحة لفتح القائمة. انظر <sup>7</sup>' قائمة صفحة سلم التواتر المساعد '' على الصفحة ١٨٥ لمزيد من الملومات.

#### موضع العناصر

#### سهم جانبي

التسجيل.

السهم الصغير بعد المنصر يمني أنه فعال في الوضع الحالي. مثلا اذا كنت<br>في وضع ````````` والسهم مضاء في الاعلى بالقرب من عنصر<br>في وضع ```````` والسهم مضاء في الاعلى بالقرب من عنه 

#### میزان موسیقی

هذا العنصر يظهر الوضع الحالي لسلم التعديل. للذهاب الى وضع مختلف ضمن الاغنية، استخدم الانظمة التالية.

- اختار العنصر، ومن ثم استخدم قرص السرعة/الدرجة للانتقال الى ميزان موسيقي مختلف.
- استخدم ازرار سلم موسيقي موسيقى في شاشة العرض للانتقال الى ميزان موسيقى مختلف. استخدم ازرار السلم الموسيقى في شاشة العرض للانتقال الى السلالم الموسيقية من ٨/١ (١٩٢ نقرة). استخدم ازرار الحدث في شاشة العرض للقفز للحدث التالي.

**طريقة تشغيل مضبط التعاقب**<br>طريقة تسجيل : صفحة تردد خلفي (تسجيل سريع) 18٤

تظهر درجة محدد الموقع فے شكل '' اداء حركات نظامية باليدين'' .

ميزان موسيقى ميزان موسيقي او رقم فاصلة موسيقية مقسم الضربات فج وقت معدل وقت التوقيع (مثلا ضر بة

الربع في وقت 3⁄4 ) قيمة الوضع الصغير. كلا من Pa500 النظام الداخلي تكة من ٣٨٤ نقرة لكل ربع.

#### الاسلوب

هذا أحدث اسلوب تم اختياره. لادخال تغيير للاسلبو في الوضع الحالي، اضغط على اسم الاسلوب لفتح نافذة الاسلوب المختار، أو أتبع عملية الاختيار ميزان موسيقيي باستعمال أزرار قسم اختيار الاسلوب

ملاحظة : اى تغيير في الاسلبو الإدخال بعد بدء ميزان موسيقى (مثلا ، الی وضع غیر ام اکس ۰۰۰ , ا ۰) یکون فعال قے سلم موسیقی موسیقی التالي. مثلا ، اذا تم تغيير حدث الاسلوب الإدخال في ام ٠٠٠, ٠٢, ٠٠٠. و سوف يكون الاسلوب المختار فعال في ام ٠٠٠, ٠٠١, ١٠٠٥. ( هذا يعمل بالضبط مثل تشغيل طريقة الاسلوب) .

ملاحظة : عند إدخال تفيير في الاسلوب، بمكنك ايضا إدخال تفيير في السرعة في نفس الوضع. تغيير الاسلوب لن يتم ادخال سرعة الاسلوب تلقائيا .

#### الأداء

هذا أحدث أداء يتم إختياره. اختار الاداء لاعادة الاسلوب المرتبط به. لادخال تغيير على الاداء في الوضع الحالي ، اضغط على اسم الاداء لفتح نافذة اختيار الاداء، او اتبع عملية الاختيار ميزان موسيقيية باستعمال قسم اختيار الاداء/الصوت.

ملاحظة : يتم تشغيل مفتاح مؤشر الاسلوب تلقائيا عند إدخال طريقة السلم الموسيقي للنغمات المالفة/ايه سي سي هذا يفني ان الاسلوب التلقائي المختار قد تم حفظه في الاداء.

يتم تعطيل أزرار اللمس الفردية و ضبط من لسة منفرده، يعني انك لا تستطيع تغيير مسارات لوحة الفاتيح بينما في طريقة السلم الموسيقي للنغمات المتالفة/ ايه سي سي.

#### درجة السرعة

هذا تفيير عنصر السرعة. لادخال تفيير حدث في الوضع الحالي، اختار هذا العنصر واستعمل قرص الدرجة/السرعة لتغيير درجته.

#### النغمة المتالفة

يتم تقسيم عنصر النغمات المتالفة في أربعة أجزاء منفصلة:

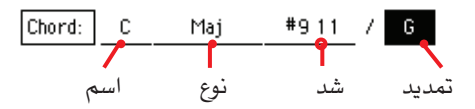

اختار أحد الاجزاء، عند استعمال قرص السرعة/الدرجة لتعديله. يمكنك عزل نغمة متالفة كبديل وسيتم التعرف عليها تلقائيا

نقص نغمة التالف (–––) يعني ان المتممة لن يتم عزفها في الوضع<br>الحالي ( بمعزل عن الطبل ومسارات النقر ). لاختيار "—"، اختار جزء من اسم عنصر نغمة التالف، ثم استعمل قرص السرعة/الدرجة لاختيار آخر درجة (سي….بي، ايقاف).

ملاحظة : اذا غير مكان نفمة تالف مكان آخرى، تذكر ان المسار الادني (اذا تم تسجيله) لن يتم تفييره تلقائيا وقد يسبب عدم انسجام نحو المتمعة.

#### عنصر الاسلوب

♠

عنصر الاسلوب هذا (يعني الاختلاف، الملء، المقدمة، أو النهاية). طول عنصر الاسلوب الختار يظهر دائما بواسطة " طول " العنصر (اظر في الادنى).

"ايقاف التشفيل يعني" أن المتممة لن تعمل في الوضع المختار — يتم تشغيل لوحة المفاتيح ومسارات الحاشية فقط.

اشارة: اوقف عنصر اسلوب ايقاف تشغيل الحدث عند مكان توقف المتممة بالضبط (في نهاية الاغنية).

### طول

هذا العنصر يمكنك من معرفة اين تضع عنصر اسلوب التغيير التالي. مثلا، اذا قمت بادخال مقدمة دائمة لأربعة مقاييس، يمكنك إدخال ٤ مقاييس خالية بعد هذا الحدث، وسوف يبدأ حدث مختلف في نهاية المقدمة في سلم موسيقي موسيقى الخالي الرابع.

#### زر (الحزف)

عندما يظهر سهم جانبي بالقرب من العنصر، يعني ان هناك حدث يخ الوضع الحالي.. يمكنك الضغط على زر الحزف بالقرب منه لحزف الحدث من الوضع الحالي.

اشارة : لحزف جميع الاحداث بدءً من الوضع الحالي، اختار ´´ حزف الكل" من قائمة الصفحة (انظر في الادني)

## أزرار النقل " المتدلة "

Event الحدث السابق او التالي  $\boxdot$ 

استخدم تلك الازرار للانتقال الى الحدث السابق او القادم الذي تم تسجيله.

## $\sqrt{2}$  Step

[<4] [<7] الخطوة السابقة او التالي

استخدم تلك الازرار للانتقال الى السلم السابق او القادم (٨/١، او ١٩٢ نقرة). اذا كان موقع الحدث فبل السلم الموسيقي السابق او القادم، يتوقف محدد الموقع على هذا الحدث. مثلا ، اذا كنت تقف على ام ٠٠٠, ٠٠١,٠١,٠١, ولیس هناك حدث موجود علی ام۱۰,۰۱,۰۱,۰۱ زر > یتوقف عند موقع  $\cdots$ ام  $\cdots$ ,  $\cdots$ , ا

تعتبر تلك الاوامر فعالة حتى اذا لم يتم اختيار عنصر ميزان موسيقي.

#### Measure [< [>] الميزان الموسيقي السابق او التالي

استخدم تلك الازرار للانتقال الى سلم موسيقي موسيقى السابق او التالي. تكون تلك الاوامر فعالة حتى لو لم يتم اختيار عنصر سلم موسيقي موسيقى.

## زرتم

## تم

اضغط هذا الزر للخروج من طريقة التواتر المساعد. يتم حفظ جميع التغييرات فج الذاكرة.

180

اشارة : احفظ الاغنية في بطاقة، بواسطة اختيار أمر" حفظ الاغنية" من قائمة الصفحة، لكي تتجنب فقده عن ايقاف تشفيل الجهاز.

#### قائمة صفحة التواتر المساعد

اضغط على ايقونة قائمة الصفحة لفتح القائمة. اضغط على أمر لاختياره. اضغط في اي مكان في شاشة العرض لقفل القائمة بدون اختيار أمر.

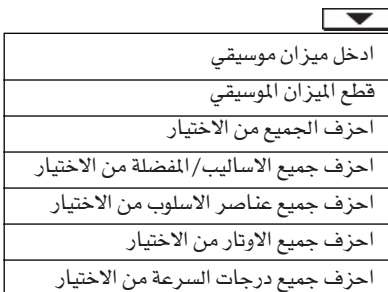

#### أدخل ميزان موسيقي

استعمل هذا الامر لادخال ميزان موسيقي بدء خالي من ميزان موسيقي الحالي. يتم نقل جميع أحداث نغمة التالف/ايه سي سي الموجوده في ميزان موسيقي الحالي الى ميزان موسيقى التالي (يعني، بالضبط في بداية سلم موسيقي موس، مثل شارة الزمن او تغيير الاسلوب) لن يتم نقلها.

#### قطع ميزان موسيقي

استعمل هذا الامر لحزف ميزان موسيقى الحالي. يتم نقل جميع أحداث نغمة التالف/اي سي سي الموجودة في المقاييس التالية الى ميزان موسيقي الخلف.

#### حزف جميع الاختيارات

استعمل هذا الامر لحزف الاحداث من جميع الانواع، بدءً من الوضع الحالي.

ملاحظة : جميع الاحداث الموجودة في النقرة الاولى (ام ١٠٠, ٠١, ٠١)، مثل perf، اسلوب، درجة السرعة، نفمة التالف، اختيار عنصر الاسلوب، لا يمكن حزفها.

أحزف جميع الاساليب/Perfs المختارة

احزف جميع عناصر الاساليب الختارة

أحزف جميع نغمات التآلف المختارة

احزف جميع درجات الصوت المختارة

اختار واحدة من تلك الاوامر لحزف جميع الاحداث من النوع المتشابه، بدءً من الوضع الحالي الى نهاية الاغنية. لحزف جميع الاحداث التي من نوع مشابه من الاغنية كاملة، أرجع الى وضع ام١٠٠١, ٠٠١, ٠٠١ واختار أحد تلك الاوامر.

ملاحظة : جميع الاحداث في بداية النقرة الاولى (ام٤٠٠, ٠١, ٠١) مثل perf، اسلوب، درجة السرعة، نغمة التالف، اختيار عنصر الاسلوب، لا يمكن حزفها.

#### عملية التواتر المساعد

⊕

فيما يلي الخطوات العامة لعملية تسجيل التواتر المساعد

اشارة : قد ادخال طريقة التواتر الساعد لتعديل اغنية موجوده، اختار امر ." حفظ الاغنية " من قائمة الصفحة ، واحفظ الاغنية في بطاقة. بهذه الطريقة ستكون لديك نسخة من الاغنية، اذا لم تعجبك نتيجة التعديل.

- في حين في طريقة مضبط التعاقب، تضغط على زر التسجيل وتختار تسجيل '' سلم التواتر المساعد'' .
- اختار عنصر سلم موسيقي موسيقى، وحدد المكان المفضل في  $\cdot$  Y الاغنية باستعمال قرص درجة السرعة/الدرجة. يمكنك تحريك محدد الموقع باستعمال أزرار النقل " الناعمة <sup>"</sup>على الصفحة
- اختار نوع العنصر (الاسلوب، الاداء، درجة السرعة ) لادخال،  $\cdot$ ۳ تعديل او حزف في الوضع الحالي. اذا ظهر سهم (♦) بالقرب من العنصر ، الحدث المبين قد تم اخاله في الوضع الحالي.
- استعمل قرص درجة السرعة/الدرجة لتعديل الحدث المختار.  $\cdot$  { احزفه بالضغط على زر الحزف بعد الحدث. عند تعديل عنصر بدون سهم (♦) بالقرب منه، تم ادخال حدث جديد قے الوضع الحالي.
- $\ddot{\phantom{0}}$ اخرج من طريقة تسجيل التواتر المساعد، بالضغط على زرتم في شاشة العرض.
- اضغط على ■/★ (تشغيل/ايقاف) في مضبط التعاقب القسم  $\mathcal{F}_+$ ١ للاستماع الى نتيجة تعديلك. اذا كانت جدية، احفظ الاغنية يخ بطاقة.

## قائمة التعديل

اضغط على زر القائمة لفتح قائمة مضبط التعاقب من أي صفحة. هذه القائمة تسمح لك بالوصول الى أقسام تعديل متعددة لمضبط التعاقب. عند القائمة اختار قسم التعديل او اضغط خروج للخروج من القائمة. عند صفحة التعديل اضغط على خروج او زر مضبط التعاقب للعودة الى الصفحة الرئيسية لطريقة تشغيل مضبط التعاقب.

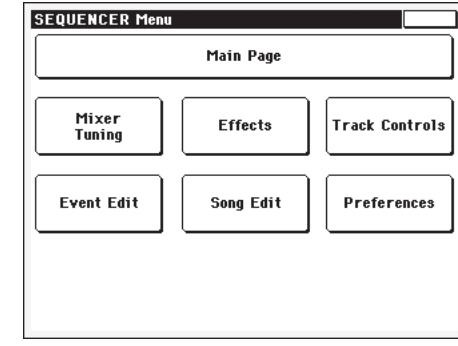

كل مادة في هذه القائمة تشابه قسم التعديل.كل مجموعات تعديل على صفحات مختلفة، يمكن اختيار ذلك بالضغط على المفتاح الماثل على الجزء الاسفل من شاشة العرض.

#### تعديل صفحة التنظيم

⊕

جميع صفحات التعديل تشترك يخ عناصر أساسية

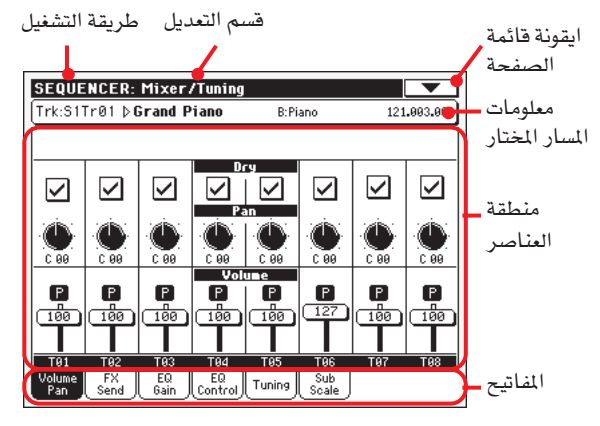

#### طريقة التشغيل

هذا يدل على ان الجهاز في وضع مضبط التعاقب.

#### قسم التعديل

يقوم بتعريف قسم التعديل الحالى، المشابه لأحد مواد قائمة التعديل - ۱٫۰۰۰ .<br>(أنظر " قائمة التعديل" عل*ى صفح*ة ۱۸۲ )

## ابقونة قائمة الصفحة

اضغط على هذه الايقونة لفتح فائمة الصفحة ( انظر الى " فائمة الصفحة على الصفحة ١٩٦)

#### منطقة العناصر

كل صفحة تحتوي على عناصر متعددة. استعمل المفاتيح لاختيار احدى الصفحات. لملومات مفصلة عن انواع العناصر المختلفة، راجع الاقسام بدءً من صفحة ١٨٦.

#### المفاتيح

⊕

استعمل المفاتيح لاختيار احدى صفحات التعديل لقسم التعديل الحالي.

## الخالط/الرنان : صوت/ تدوير

تمكنك هذه الصفحة من ضبط الالصوت والتدوير لكل مسار اغنية. استعمل زر اختیار المسار للتبدیل بیم مسارات الاغنیة ۱–۸ و ۹–۱۲

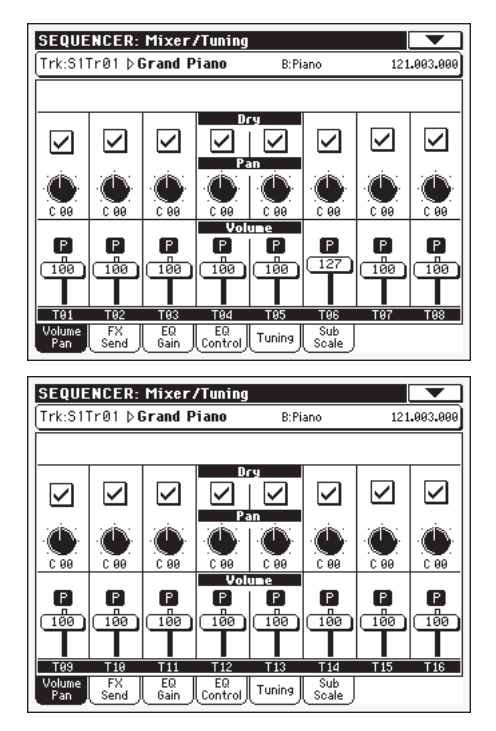

#### حاف

تشغيل

## **>SONG**

**>SONG** 

 $\bigoplus$ 

استعمل صندوق الفحص هذا لتشغيل وعدم تشغيل الاشارة الجامدة (مباشرة).

عند فحص الاشارة الجامدة المباشرة يتم ارسالها ائی الإخراج ممزوجة مع اف اکس اس.

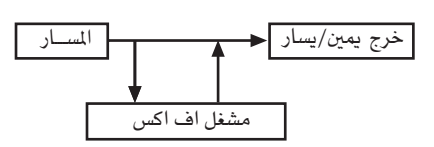

عدم تشغيل

عند عدم فحص الاشارة الجامدة المباشرة التي تم ازالتها من إخراج الصوت وتم ارسالها فقط الى اف اكس اس. الاشارة الفعالة ماتزال متوقفة (في النظام الصوتي اف اكس اس فقط) وفقا لدرجة التوقف.

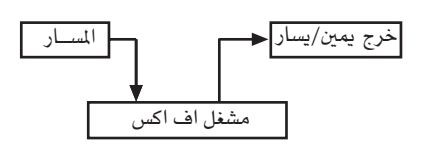

#### متوقف

وضع المسارية حقل النظام الصوتي. قناة النظام الصوتي يسار يمين-٦٤... يسار - ١ مركز سي ۰۰ فقاة النظام الصوتي يمين. يمين + ٠... يمين+٦٣

 $\mathbf{b}$ 

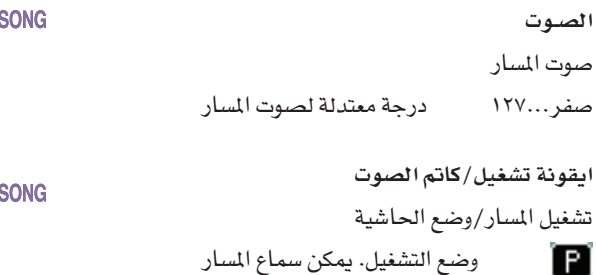

## ш M

وضع الحاشية. لا يمكن سماع المسار

## الخالط/الرنان: اف اكس ارسال

يمكنك في هذه الصفحة ضبط اشارة مستوى المسار المباشر (غير فعال) المتصلة مع مشغل اف اكس الداخلي. المشغلات الفعالة المتضمنة في Pa500 تم ربطها بتوازن، بذلك يمكنك اختيار النسبة المَّوية للاشارة الماشرة.

اذا كنت ترغب في ارسال جميع اشارات المسار الى التاثير (مثل عند استعمال " ادخال" تاثيرات، مثل دوراني ، تحريف، توازن ) قم فقط<br>استعمال " ادخال" تاثيرات، مثل دوراني ، تحريف، توازن ) قم فقط بضبط العنصر الجامد لايقاف التشغيل (انظر الى '' الجامد '' أعلاه). هناك أربعة من الشمغلات الداخلية في طريقو مضبط التعاقب، مجتمعة في قطعتين متقابلتين (أبوتث). عادة ما تنشىء اغنيات بواسطة قطعتين متقابلتين فقط (يفضل أ ب) ولكن يمكنك انشا اغنيات باستعمال كلا من قطعتي اف اكس المتقابلتين. نطلب استعمال أوت كمشغلات الصدى وب وث كمشغلات تاثير للانتقال من نغمة الى اخرى.

استعمل زر اختيار المسار للتبديل بين مسارات الاغنية

١-٨ و ٩-١٦ والعكس صحيح

⊕

## مجموعات اف اکس

استعمل قائمة القفز هذه لاختيار واحده من مجموعات اف اكس (أبوت ث)

## **>SONG**

▶SONG

1 A V

**>SONG** 

مستوى الارسال صفر ۱۲۷.۰۰ مستوى اشارة المسار (المباشر) يتم ارسالها الى مشغل التاثير

#### ايقونة تشغيل/كاتم الصوت

تشغيل المسار/وضع الحاشية

 $[$  Play  $]$ وضع التشغيل. يمكن سماع المسار

وضع الحاشية. لا يمكن سماع المسار Mute

## الخالط/الرنان : زيادة التوازن

ية هذه الصفحة يمكنك ضبط توزان ثلاثة موجات لكل مسار فردى

استعمل زر اختيار المسار للتبديل بين مسارات الاغنية ١–٨ و ٩–١٦ و العكس صحيح. ١–٨ و ٩–١٦

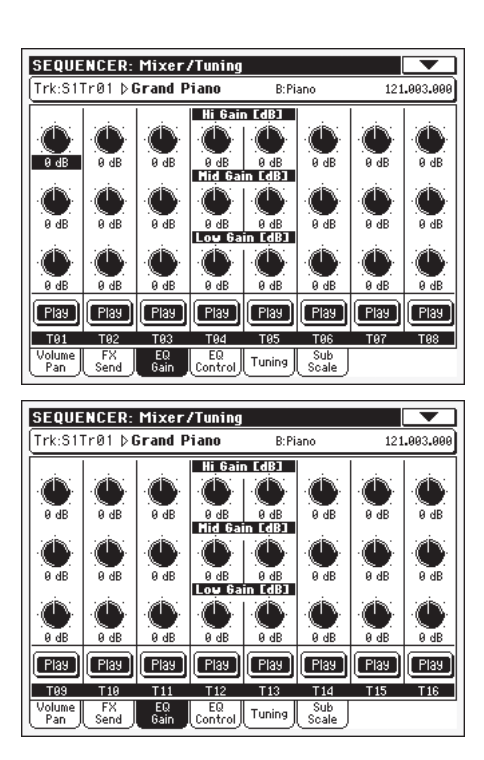

# زيادة الاسلوب العالى

⊕

#### ▶PERF ▶PERF<sup>Sty</sup> ▶STS

▶PERF ▶PERF<sup>Sty</sup> ▶STS

▶PERF ▶PERF<sup>Sty</sup> ▶STS

▶SONG

هذا العنصر بمكنك من ضبط توزان التواترات العالية على كل مسار فردى. تظهر الدرجات في وحدات فياس التفاوت.

#### زيادة (معتدلة)

هذا العنصر يمكنك من ضبط توازن التواترات المعتدلة على كل مسار فردى. تظهر الدرجات في وحدات فياس التفاوت.

#### زيادة (منخفضة)

هذا العنصر يمكنك من ضبط توازن التواترات المنخفضة على كل مسار

#### ايقونة تشغيل/كاتم الصوت

تشغيل المسار/وضع الحاشية

تشغيل المسار/وضع الحاشية

فردى. تظهر الدرجات في وحدات فياس التفاوت.

 $[$  Play  $]$ Mute

وضع التشغيل. لا يمكن سماع المسار.

## الخالط/الرنان : التحكم في التوازن

 $\bigoplus$ 

هذه الصفحة تمكنك من اعادة ضبط او تحنب توازن المسار الذي تمت برمجته يخ الصفحة السابقة

استعمل زر اختيار المسار للتبديل ببن مسارات الاغنية

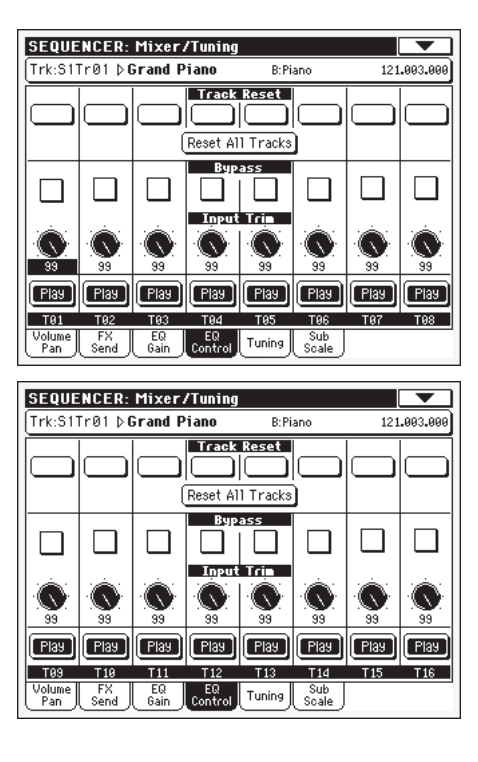

## أزرار اعادة ضبط المسار

استعمل تلك الازرار لاعادة ضبط (مثلا "تسويــة") توازن جميع المسارات المتشابه

#### زر اعدا ضبط جميع المسارات

اضغط على هذا الزر لاعادة ضبط (مثلا "تسويـة") تـوازن جميع المسارات

#### تحاوز

افحص اي من صناديق الفحص لتجاوز التوازن للمسار المتشابه. عند التجاوز يصبح التوازن بدون تاثير على المسار، ولكن يتم حفظ جميع العناصر. عندما لا يتم فحص الصندوق، يتم تفعيل التوزان مرة اخرى مع الضبط الاصلي.

#### اقتطاع الادخال

يسمح لك هذا المقبض لتحديد مستوى الاشارة العابرة من خلال الموازن. درجات التساوي المفرطة يمكن ان تزيد من حمولة دائرة الصوت وتؤدي الى التشويش. هذا التحكم يمكنك من ضبط التوازن حسب رغبتك وِي نفس الوقت يجنبك الحمولة الذائدة.

## ايقونة تشغيل/كاتم الصوت

تشغيل المسار/وضع الحاشية

 $[\text{Mute}]$ 

وضع التشغيل. يمكن سماع المسار  $[$  Play  $]$ 

وضع الحاشية. لا يمكن سماع المسار

**>SONG** 

⊕

▶ SONG

119

## الخالط/الرنان: الرنان

#### العناصر

انظر " الخالط/الرنان : الرنان" على صفحة ٨٩

### الخالط/الرنان : ميزان موسيقى فرعى

هذه الصفحة تمكنك من برمجة ميزان موسيقى بديل للمسارات المختارة (عن طريق عنصر ''تعيين المسار'' ). المسارات المتبقية اذا وجدت تستعمل سلم موسيقي موسيقى الاساسي على الطريقة العالمية. انظر الى " سلم<br>موسيقي موسيقى الاساسي" على صفحة ٢٠٢).

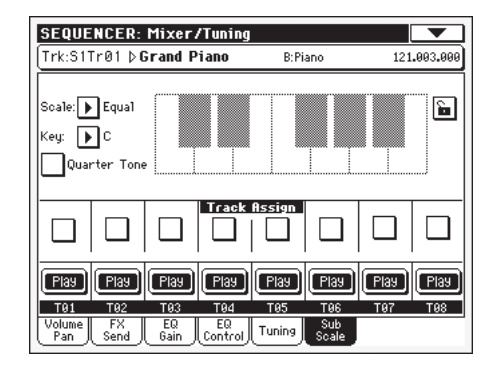

ملاحظة : اختيار النغمة وتفعيل سلم موسيقي موسيقى الفرعي على كل مسار من الاغنية، يمكن تلقيه بواسطة الواجهة الرقمية (يفني بواسطة مضبط التعاقب الخارجي او مفتاح التحكم) . عكس ذلك، اختيار نغمة او تفعيل ميزان موسيقي فرعي على كل مسار للا غنية بمكن ارساله بواسطة Pa500 الى مسجل وسطى خارجى كبيانات حصرية.

ملاحظة : يمكن اختيار نغمة ميزان موسيقي فرعي باستعمال أزرار اس سي الحالية (متوفر فقط في بعض الموديلات). انظر في الادني كيفية استعمال تلك الازرار خلال التسجيل.

#### العناصر

تعيين مسار

⊕

انظر «الخالط/الرنان : ميزان موسيقي فرعي» على صفحة ٩٠

افحص العنصر المشابه لكل مسار حيث يجب استعمال سلم موسيقي موسيقى الفرعي.

#### **>SONG**

▶ SONG

▶ SONG

ايقونة تشغيل/كاتم الصوت تشغيل المسار/وضع الحاشية

> $[$  Play  $]$ Mute

وضع التشغيل. يمكن سماع المسار وضع الحاشية. لا يمكن سماع المسار

## ضوابط تشغيل النغمة او ضبط اس سي في الاغنية

ادخل الى طريقة مضبط التعاقب بالذهاب الى الخالط/الرنان ثم صفحة سلم موسيقي موسيقى الفرعي. افحص كل مسار تريد استخدام سلم موسيقي موسيقى الفرعي بواسطة استعمال صندوق فحص تعيين المسار.

اضغط على تسجيل وادخل طريقة تسجيل مسار ١٦. لا تختار نغمة ولا اختيار ضبط مسبق اس سي، و اي تغيير لضبط سلم موسيقي موسيقى الفرعى التلقائي الذي تم حزفه.

ابدأ التسجيل. فورا بعد تشغيل مضبط التعاقب لاختيار واحدة من الضبط اس سي ( او اضغط على أزرار ضبط اس سي على لوحة التحكم — متوفر يخ بعض الموديلات فقط).

تم تسجيل الاختيار الى الاغنية

اذا كنت تسجل تواتر تقوية، استعمل نغمة او ضوابط اس سي هي نفس طرؤيقة تشغيل الاسلوب. ليس هناك حاجة لتعيين ميزان موسيقي فرعي لمسارات مختلفة قبل الدخول في طريقة التسجيل.

## تاثیرات : اختار اف اکس

تسمح لك هذه الصفحة لاختيار تاثيرات لكي يتم تخصيصها من اجل اربعة مشغلات اف اكس داخلية (أ-ث)

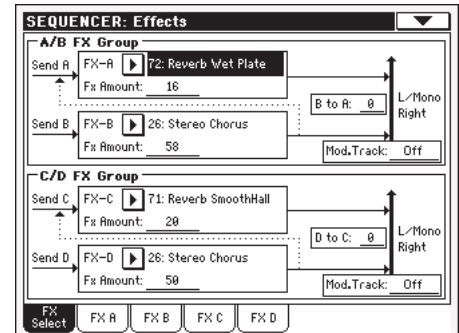

ملاحظة : عند ابقاف الاغنية، او اختيار اغنية مختلفة، يتم اختيار التاثيرات التلقائية مرة اخرى. مع ذلك بهكنك ابقاف الإغنية، تفيير التاثيرات، ثم ابدأ الاغنية مرة اخرى. احفظ الاغنية دائما. هم بتغيير التاثير ات

#### اف اکس أ....ث **>SONG**

التاثيرات التي تم تخصيصها لمشغلات التاثير المشابه. عادة ما يتم يعاد صدى أ و ت، بينما ب و ث يتم الانتقال من نغمة الى اخرى ( الكورس، الشفرة، التاخير ). من اجل قائمة التاثيرات المتوفرة، راجع ´´ التعديل المتقدم '' الملحق في القرص المضغوط

#### ▶SONG

▶SONG

▶SONG

مقدار التاثير الذي تم اضافته الى الاشارة الجامدة (من غير تاثير)

#### ب الى أ، ث الى ت

مقدار اف اکس

مقدار تاثير ب يمتد الى إدخال أ، أو تاثير ث يمتد الى تاثير ت.

#### (مسار الانتقال من نغمة الى اخرى)

أصل المسار للانتقال من نفمة الى اخرى عبر الرسائل الواجهة الرقمية. يمكنك تغيير عنصر التاثير عن طريق انشا تحكم طبيعي.

⊕

## تاثیرات : اختار اف اکس

تحتوي تلك الصفحات على عناصر التعديل من اجل اربعة مشغلات تاثير. هنا مثال من اف اكس أمع الصدى تم تخصيص تاثير رقيق.

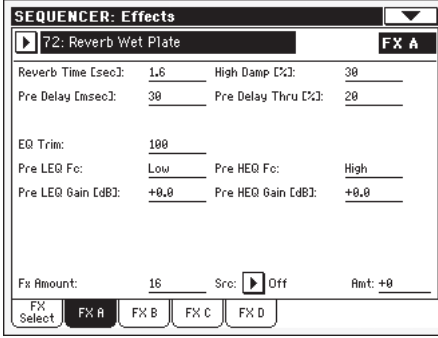

#### التاثير المختار

العناصر

⊕

# اختار احد التاثيرات المتوفرة من هذه القائمة ز تعتبر هذه مساوية لعناصر

"اف اكس أ…ث" الموجودة في "التاثيرات: اختار صفحة اف اكس<sup>'</sup> (انظرية الاعلى)

قد تختلف العناصر اعتمادا على التاثير المختار. راجع ´´التعديل المتقدم`` الملحق في قرص مضغوط لقائمة العناصر المتوفرة لكل نوع تاثير.

## التحكم في المسار : الطريقة

انظر " التحكم في المسار" على الصفحة ٩٢

التحكم في المسار : صوت الطبل

## العنصر

العنصر

انظر "التحكم \_ المسار : صوت الطبل" على الصفحة ١٩٠

## التحكم في المسارات : سهل التعديل

## العنص

انظر "التحكم \_ السار : سهل التعديل" على الصفحة ٩٤

## تعديل الحدث : تعديل الحدث

صفحة تعديل الحدث هي الصفحة التي يمكنك تعديل كل حدث فردي من المسار المختار. يمكنك مثلا، تبديل نغمة بواحدة اخرى مختلفة، او تغيير امتداد تشغيها. انظر الى ''عملية تعديل الحدث'' على الصفحة ١٩١ لمزيد من المعلومات على عملية تعديل الحدث.

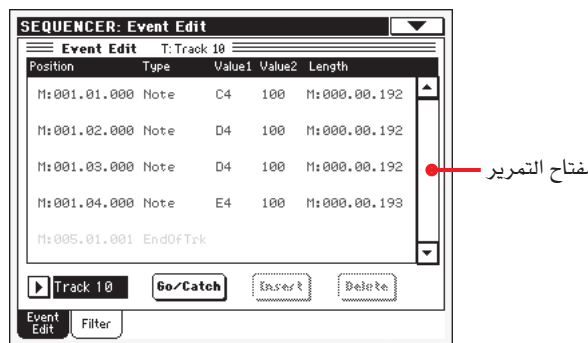

## الوضع

▶SONG

▶ SONG

▶ SONG

▶ SONG

▶ SONG

 $\bigoplus$ 

وضع الحدث المبين في شكل " أأأ. ب ب ب. ت ت ت " :

- « "أأ<sup>1</sup> هو سلم موسيقي موسيقى
	- « ب ب" هي النقرة
- ..<br>ت ت ت " هي التكة ( كل ربع نقرة = ٢٨٤ تكة)

يمكنك تعديل هذا العنصر بنقل الحدث الى موضع اخر. يمكنك تعديل الوضع باحدى الطرق التالية:

- $(\mathfrak{f})$ اختار العنصر، واستعمل فرص درجة السرعة/ الدرجة لتغيير الدرجة او
- اختار العنصر، ثم المه مرة اخرى، سوف تظهر حاشية رقمية.  $(\overline{\phantom{0}})$ ادخل الوضع الجديد بالضغط على ثلاثة أجزاء من الرقم، منفصلة بنقاط. يمكن حزف الصفر في البداية وكذلك ايضا الاجزاء الغير مهمة منِ الرقم. مثلا لادخال وضع ١٩٢, ٢٠٠٢, ٠٠٢. اضغط ٢,٢,١٩٣ "٢,٢,١٩٣ لادخال وضع ٠٠٢,٠١,٠٠٠. اضغط " ۶٫ ۲" ، لادخال وضع ۰۰۰, ۰۰, ۰۰۱ اضغط ببساطة " ۲" .

## النوع

نوع الحدث الذي يظهر في شاشة العرض. لتعديله، اختار العنصر واستعمل قرص درجة السرعة/الدرجة لتغيير درجته.

## درجة ۱ و۲

درجات الحدث التي تظهر على شاشة العرض. اعتمادا على الحدث المختار، يمكن تفير الدرجة. هذا العنصر يظهر ايضا علامة (غير قابلة للتعديل)  $``$ نهاية المسار" عند الوصول الى نهاية المسار.

فيما يلي الاحداث التي تحتويها المسارات العادية (١٦-١٦)

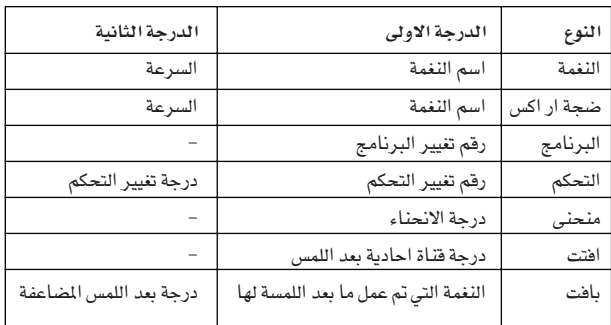

فيما يلي الاحداث التي تحتويها المسارات الرئيسية

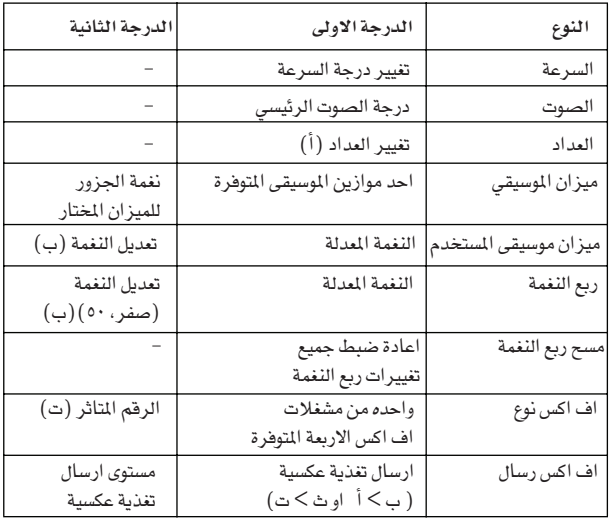

(أ) يمكن تفيير العداد بواسطة التعديل او الادخال المفصل من سلم موسيقى موسيقى.

لادخال تغيير للعداد ، استعمل عمل الادخال في قسم التعديل وادخل سلسلة من القابيس مع العداد الجديد. يمكن نسخ البيانات الموجودة او ادخالها الى تلك المقاييس.

لتعديل ميزان موسيقى مستخدم وضبط النغمة، اختار الدرجة الاولى، ثم اختار درجة سلم موسيقي موسيقى للتعديل. نقح الدرجة الثانية لتغيير رنة النغمة الختارة من سلم موسيقي موسيقي.

عند اختيار رقم تاثير مختلف خلال التعديل، يتم تخصيص ضبط تلقائي لهذا الحدث.

لتعديل الحدث حدد الدرجات، اختار العنصر واستعمل قرص درجة السرعة/الدرجة، يمكنك ايضا الضغط عليهم مرتين لفتح الحاشية الرقمية.

#### الطول

طول النفمة المختارة. شكل الدرجة نفسه في درجة الوضع. فم بتعديلها بنفس الطريقة.

ملاحظة : اذا قمت بتفيير الامتداد من " … , … , " الى درجة مختلفة، لايمكنك الرجوع الى الدرجة الاصلية. ان هذا الامتداد غير المالوف لدرجة الصفر بمكن ايجاده في الطبل والنقر على مسارات الاغنية في طريقة تواتر التقوية.

#### المسار

استعمل هذه القائمة لاختيار المسار للتعديل

- واحد من المسارات العادية من الاغنية. تحتوى تلك مسار ١٦...١١ المسارات على بيانات موسيقية، مثل النغمات ومفاتيح التحكم.
- يحتوي المسار الرئيسي على تغييرات في درجة السرعة، الرئيسي تغييرات العداد، سلم موسيقي موسيقى وبيانات تغيير السلم الموسيقى وعناصر التاثير.

## مفتاح التمرير

استعمل مفتاح التمرير لتصفح الحدث خلال القائمة. يمكنك التمرير باستعمال مركب انتقال + تدوير.

تشغيل/ اغنية معدة لعدة اصوات

هذا مفتاح مزدوج التشغيل

⊕

● عندما يكون مضبط التعاقب لا يعمل، يعمل بالذهاب الى مفتاح سلم موسيقي موسيقى. اضغط عليه لفتح صندوق حوار سلم موسيقي موسيقى:

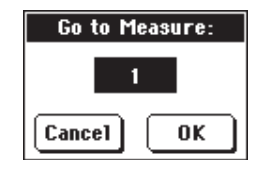

اختار فے صندوق الحوار هذا سلم موسيقي موسيقى المستهدف ومن ثم اضغط على موافق. يتم اختيار الحدث الاول المتوفر في سلم موسيقي موسيقى المستهدف.

● عندما يكون مضبط التعاقب يعمل، يعمِل كمفتاح تحديد موقع. اضغط عليه لظهور الحدث الذي تم تشغيله حديثا

#### ادخال

اضغط على زر ادخال في شاشة العرض لادخال حدث جديد في الموقع الحالي. يتم تحديد الدرجة التلقلئية = نغمة،

درجة النغم = سي ٤، السرعة = ١٠٠، الطول = ١٩٢

ملاحظة : لا تستطيع ادخال احداث جديده في اغنية فارغة لم يتم تسجيلها .

لادخال حدث، يجب عليك اولا ادخال بعض المقاييس الفارغة باستعمال ميزان موسيقي الادخال (انظر الى " تعديل الاغنية : ايقاف/ادخال مقاييس" على صفحة ١٩٤)

#### حزف

اضغط على زر الحزف في شاشة العرض لحزف الحدث المختار في شاشة العرض.

ملاحظة : ''نهاية المسار'' لا يمكن حزف الحدث

#### عملية تعديل الحدث

فيما يلي عملية تعديل الحدث.

- في صفحة تعديل الحدث، اضغط على (تشغيل/ايقاف) في مضبط  $\Lambda$ التعاقب القسم ١ للاستماع الى الاغنية. اضغط عليه مرة اخرى لايقاف الاغنية
- اختار صفحة المرشحة، وقم "بايقاف" تشغيل المرشحة للحدث  $\mathbf{R}$ المحدد الذي ترغب في مشاهدته على شاشة العرض (انظر الى " تعديل الحدث : المرشحة " على الصفحة ١٩٢ لمزيد من المعلومات)
	- ارجع الى صفحة تعديل الحدث.  $\cdot$ ۳
	- استعمل ٬ قائمة المسار لاختيار المسار للتعديل.  $\cdot$  {

سوف تظهر قائمة الاحداث التي يحتوي عليها المسار المختار في شاشة العرض.

لمزيد من المعلومات عن انواع الحدث ودرجاته، انظر في الاعلى.

- اختار عنصر ´´الوضع``. استعمل قرص درجة السرعة/الدرجة  $\ddot{\phantom{0}}$ (او اضغط على العنصر مرة ثانية لفتح الحاشية الرقمية) لتغيير وضع الحدث.
- اختار عنصر "النوع"واستعمل قرص درجة السرعة/الدرجة  $\tau$  . لتغيير نوع الحدث. اختار عناصر "الدرجة ١ و٢ "واستعمل قرص درجة السرعة/الدرجة (او اضغط على العنصر مرة ثانية لفتح الحاشية الرقمية لتعديل الدرجة المختاره.

يخ حالة حدث النغمة ن اختار عنصر الطول، واستعمل قرص  $\cdot$  Y درجة السرعة/الدرجة، (او اضغط على العنصر مرة اخرى لفتح الحاشية الرقمية) لتفيير طول الحدث.

● عندما يكون مضبط التعاقب لا يعمل، يمكنك الضغط على زر اذهب/توقف مؤقت فے شاشة العرض للذهاب الى ميزان موسيقي مختاف

(انظر الى " اذهب/توقف مؤقت" أعلاه)

● عندما يكون مضبط التعاقب يعمل، يمكنك الضغط على زر اذهب/توقف مؤقت في شاشة العرض لشاهدة الحدث الجاري .<br>حالياً في شاشة العرض (انظر الى "اذهب/توقف مؤقت" أعلاه).

- استعمل مضبط التعاقب ١ للتحكم في النقل للاستماع للاغنية.
- اضغط على زر ادخال في شاشة العرض لادخال حدث في الموقع  $\cdot^{\mathsf{v}}$ الظاهر في شاشة العرض (يتم ادخال حدث مع ميزان موسيقي تلقائي). اضغط على زر حزف في شاشة العرض لحزف الحدث المختار.
- عند الانتهاء من التعديل يمكنك اختيار مسار مختلف (اذهب الى  $.9$ الخطوة ٤ ).
- عند الانتهاء من تعديل الاغنية بالكامل، اختار حفظ الاغنية من  $\sim$  1.8 فائمة الصفحة لحفظ الاغنية في بطاقة.

انظر الى <sup>"</sup>نافذة حفظ الاغنية" على الصفحة ١٩٨ لمزيد من المعلومات حول حفظ الاغنية

#### تعديل الحدث : المرشحة

ية هذه يمكنك اختاير انواع الحدث المراد عرضها ية صفحة تعديل الحدث.

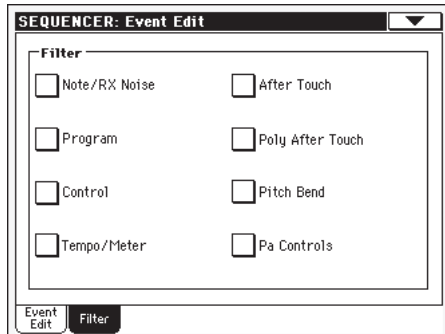

قم بتشغيل المرشحة لجميع انواع الحدث التي لا تريد مشاهدتها في صفحة تعديل الحدث.

```
ملاحظة / ار اكس ضجة
```

```
ملاحظات / ار اکس ضجیج
```
برنامج تفيير الاحداث البرامج

التحكم في تفيير الاحداث التحكم

درجة السرعة/عداد

درجة السرعة وتغيير العداد (المسار الرئيسي فقط).

احداث مضاعفة بعد اللمس

تعيين درجة نغم الاحداث

## مفاتيح التحكم في بي ايه

مفاتيح التحكم الحصرية في Pa500 ، مثل اف اكس و ضبط سلم موسيقي موسيقى. تم تسجيل تلك المفاتيح في المسار الرئيسي وتم حفظها مثل بيانات حصرية.

## تعديل الاغنية : الحساب

وظيفة الحساب هي تصحيح اي خطا في الايقاع بعد التسجيل.

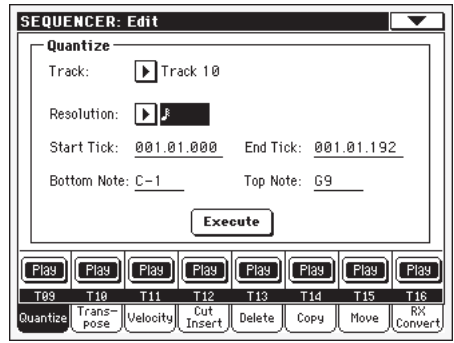

بعد ضبط العناصر المتعددة اضغط على تنفيذ لبدء التشغيل.

## المسار

⊕

استعمل هذا العنصر لاختيار المسار

تطبق عملية العد على جميع المسارات

المسار ٦.٠١ يطبق العد فقط على المسار المختار

## الوضوح

يعمل هذا العنصر على ضبط درجة العد. مثلا عندما تختار (٨/١)، يتم نقل جميع النغمات الى أقرب قسم ٨/١.

عندما تختار 1⁄4 يتم نقل جميع النغمات الى افرب فسم 1⁄4.

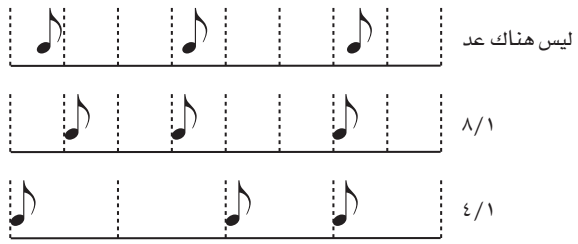

 $\text{N}(\text{YY/1})...$  (2/1)

توضيح المصبعة في الدرجات الموسيقية. أ "ب... ف" رموز تم اضافتها بعد الدرجة تعني عد ايقاع مطرد. أ لَّ ٣ تَعْنَى ثَلاثَة نَغْمَات تَؤْدِي بِوقت نَغْمِتْيْن

## بدء/إنهاء التكة

استعمل هذا العنصر بدء وإنهاء نقاط النطاق الذي بجب عده. اذا كنت ترغب في اختيار أربعة مقاييس تواتر ابدأ في بداية الاغنية، يتم وضع البداية في ١,٠١,٠٠٠ والنهاية في ٥,٠١,٠٠٠

## نغمة ادنى/أعلى

استعمل هذا العنصر لضبط النغمة في اعلى و أسفل لوحة المفاتيح. اذا قمت باختيار نفس النغمة في الاسفل والاعلى، تستطيع اختيار وسيلة قرع <u>ے</u> مسار الطبل.

ملاحظة : تتوفر تلك العناصر فقط عندما يتم اختيار مسار الطبل.

⊕

⊕

## تعديل الاغنية : تغيير السلم

يمكنك هنا تغيير سلم الاغنية، مسار او جزء من مسار.

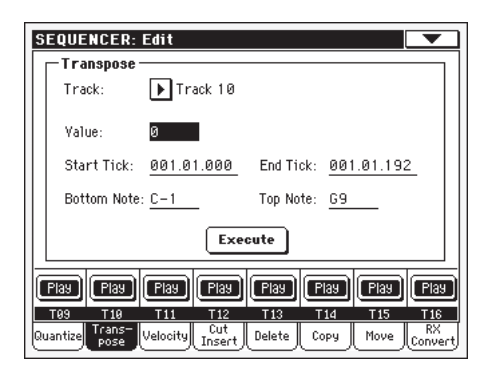

بعد ضبط العناصر المختلفة، اضغط على تنفيذ لبدء التشغيل.

## المسار

استعمل العنصر لاختيار المسار جمیع المسارات التی تم اختیارها (ما عدا مسارات الجميع الطبل).

> المسار المختار. مسار ١٦...١٦

الدرجة درجة تغيير السلم (+١٢٧ نصف نغمات)

## بدء/إنهاء تكة

⊕

استعمل تلك العناصر لضبط بدء وإنهاء نقاط مدى تغيير السلم.

اذا كنت ترغب في اختيار اربعة مقاييس تواتر أبدأ في بداية الاغنية، يتم وضع البداية في ١,٠١,٠٠٠ والنهاية في ٥,٠١,٠٠٠

## نغمة ادنى/أعلى

استعمل هذا العنصر لضبط النغمة في اعلى و أسفل لوحة المفاتيح. اذا قمت باختيار نفس النغمة في الاسفل والاعلى، تستطيع اختيار نغمة فردية وسيلة قرع فردية في مسار الطبل.

## تعديل الاغنية : السرعة

يمكنك هنا تغيير درجة السرعة للنغمات. تتوفر طريقة متقدمة، تسمح لك باختيار السرعة للمدى المختار. هذا مفيد لانشا تداخل داخلي وخارجي. بعد بدء تشغيل عناصر مختلفة، اضغط على تنفيذ لبدء التشغيل.

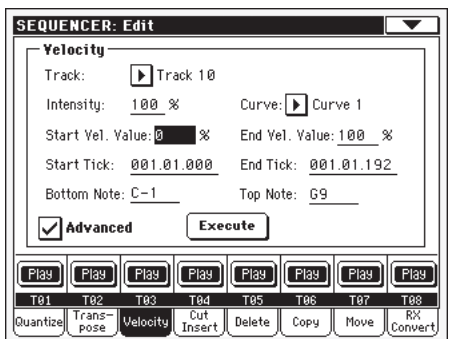

#### مسار

استعمل العنصر لاختيار المسار

جمیع المسارات التی تم اختیارها (ما عدا مسارات الجميع الطبل). المسار المختار. مسار ۱٦...۱

## الدرجة

درجة تغيير السلم (+١٢٧ نصف نغمات)

#### بدء/إنهاء تكة

استعمل تلك العناصر لضبط بدء وإنهاء نقاط مدى تغيير السلم.

اذا كنت ترغب فے اختيار اربعة مقاييس تواتر أبداً فے بداية الاغنية، يتم وضع البداية في ١,٠١,٠٠٠ والنهاية في ٥,٠١,٠٠٠

#### نغمة ادنى/أعلى

استعمل هذا العنصر لضبط النغمة في اعلى و أسفل لوحة المفاتيح. اذا قمت باختيار نفس النغمة في الاسفل والاعلى، تستطيع اختيار نغمة فردية وسيلة قرع فردية في مسار الطبل

#### متقدم

عندما يتم فجص صندوق الفحص هذا، " قوة '، تقوس '، تشغيل درجة السرعة `` و ''إنهاء درجة السرعة `` يمكن تعديل العنصر.

#### الكثافة

(متوفرة في الطريقة المتقدمة فقط). استعمل هذا العنصر لتحديد الدرجة التي يمكن ضبطها بواسطة بيانات السرعة مقابل المنحنى الذي الذي قمت بتحديده.

٠٠٠٠٠٠٪ درجة القوة. مع ضبط من ١٠(٪) لن يتن تغيير السرعة. مع ضبط من ۱۰۰ (٪) ، يتم تغيير السرعة.

#### المنحنى

(متوفريخ الطرق المتقدمة فقط). استعمل هذا العنصر لاختيار واحد من ستة منحنيات، وتحديد كيف يتم تغيير السرعة مع الوقت.

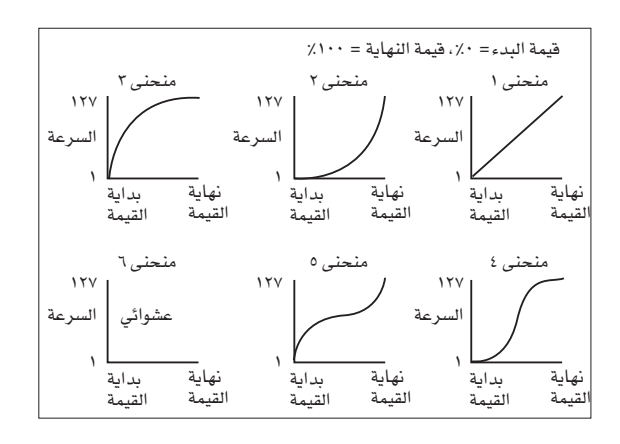

#### تشغيل/إنهاء درجة السرعة

(متوفر في الطرق المتقدمة فقط)، تتغير السرعة في بداية ونهاية تاكت المدى المختار.

١٠٠...٠ تغير السرعة في النسبة المئوية.

⊕

| **طريقة تشغيل مضبط التعاقب**<br>| تعديل الاغنية : قطع/ادخال القاييس 192

## تعديل الاغنية : قطع/ادخال المقاييس

يخ هذه الصفحة تستطيع قطع او ادخال المقاييس من الاغنية.

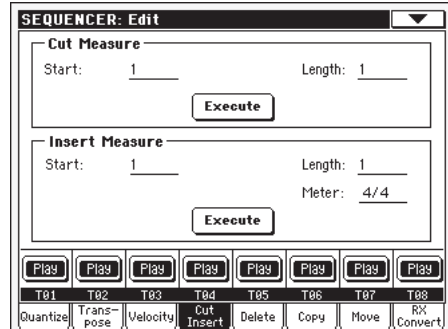

بعد اختيار عناصر البدء والمدى، اضغط على تنفيذ لبدء التشغيل. بعد القطع، تتحرك المقاييس التالية الى الخلف، لماء المقاييس المقطوعة. بعد الادخال، يتم دفع المقاييس التالية للامام للتكيف مع المقاييس الإدخالة.

#### سدء

⊕

سلم موسيقي موسيقى الاول حيث تشغيل فطع/ادخال

المدى

عدد المقاييس التى يجب قطعها/ادخالها

# العداد

عداد المقاييس التي يجب ادخالها

## تعديل الاغنية : حزف

يخ هذه الصفحة حيث يمكنك حزف الاحداث الواجهة الرقمية من الاغنية.

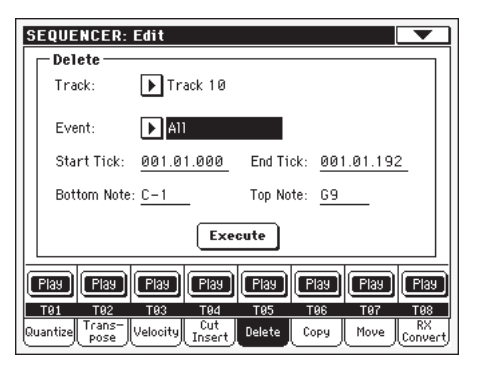

بعد ضبط العناصر المختلفة، اضغط على تنفيذ لبدء التشغيل.

#### المسار

استعمل هذا العنصر لاختيار المسار جميع المسارات المختارة. الجميع ١...١١ المسار المختار مسار المسار الرئيسي. هذا حيث يوجد أحداث درجة الرئيسي السرعة، سلم موسيقى موسيقى والتاثير المسجلة.

#### الحدث

⊕

تحديد الحدث الواجهة الرقمية لحزفه

لن يتم ازالة جميع الاحداث و المقاييس من الاغنية، الجميع وتظل خالية.

> جميع النغمات في المدى المختار النغمة

### جميع النغمات المتطابقة.

عندما يتم تشغيل نغمتين من نفس درجة النغمة على نفس التكة، يتم حزف التي تكون سرعتها أقل.

#### بعد ملامسة الاحداث

تغيير برمجة الاحداث ما عدا تغيير التحكم في الباقـات # ٠٠ ( اخـتار صـف مفاتيح ام اس بي ) و # ٣٢ (اختار صف مفاتيح ال اس بي).

## تغيير جميع مفاتيح التحكم في الاحداث،

مثلا اختيار صف مفاتيح، التعديل، المثبط )

تغيير التحكم ٢٢/٠٠..تغيير التحكم ١٢٧

تغيير التحكم في الاحداث الفردية

سي بي

#### CC00/32...CC127

مفتاح ضبط التحكم الفردي يقوم بتغيير الاحداث. مفتاح ضبط التحكم المزدوج يقوم بتغيير الارقام (مثل ٢٢/٠٠) هي مجموعات من MSB/LSB

#### تكة البدء/الانهاء

استعمل تلك العناصر لضبط تشغيل وانهاء نقاط المدى للتعديل

اذا كنت ترغب في اختيار اربعة من مقاييس التواتر ابدء في بداية الاغنية، يتم وضع البدء في ١,٠١, ١,٠١ والانهاء في ٥,٠١, ٠٠٠

#### نغمة ادنى/أعلى

استعمل هذا العنصر لضبط النغمة في اعلى و أسفل لوحة المفاتيح. اذا قمت باختيار نفس النغمة في الاسفل والاعلى، تستطيع اختيار نغمة فردية وسيلة فرع فردية في مسار الطبل.

ملاحظة : تلك المناصر متوفرة فقط عن اختيار جميع الخيارات.

#### تعديل الاغنية : نسخ

هنا يمكنك نسخ المسارات او المقاطع الموسيقية

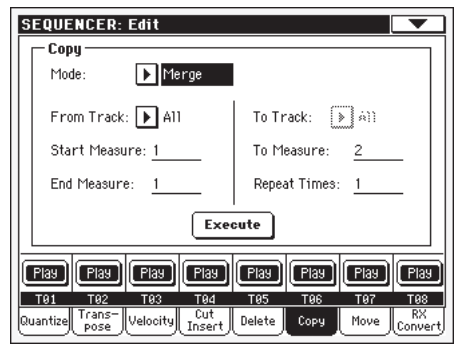

بعد ضبط العناصر المختلفة، اضغط تنفيذ لبدء التشغيل.

ملاحظة : اذا قمت بسنخ العديد من الاحداث في نفس <sup>((</sup> النكة " تظهر عبارة " العديد من الاحداث " يتم الغاء عملية النسخ.

⊕

190

#### طريقة

إستخدم هذا العنصر لإختيار طريقة النسخ

- تم دمج بيانات النسخ مع البيانات في الوضع دمج المستهدف. جميع البيانات المنسوخة تحل محل البيانات في الوضع مسح المستهدف.
- تحذير : البيانات التي يتم الغائها لا يمكن استرجاعها

## من مسار اٹی مسار

استعمل تلك العناصر لاختيار اصل مسار الهدف للنسخ. جميع المسارات. ال يمكن اختيار مسار الهدف الجميع اختار اصل وهدف المسار مسار ۱٦...۱

## بدء سلم موسيقي .. إنهاء سلم موسيقي

تلك العناصر هي لبدء وانهاء سلم موسيقي للنسخ. مثلا، اذا كان سلم موسيقي = ١ و الى سلم موسيقى = ٤، يتم نسخ اربعة سلم موسيقى الاولى.

# لميزان الموسيقى

هذا العنصر هو اول هدف لسلم الموسيقى

## مرات التكرار

عدد المرات التي يجب تنفيذ نسخة منها. تكون النسخ متعاقبة.

## تعديل الاغنية : الانتقال

هنا يمكنك نقل المسار للامام او الخلف لتكملة التشغيل.

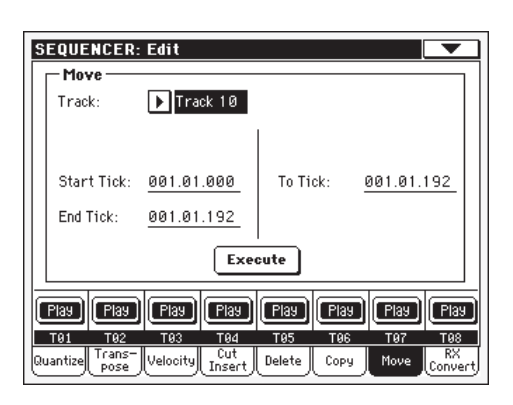

يعد ضبط العناصر المختلفة، اضغط تنفيذ لبدء التشغيل.

## المسار

استعمل تلك العناصر لاختيار المسار الذى ترغب في نقله. المسار المختار. مسار ۲...۱

## بدء/إنهاء التكة

تقوم تلك العناصر بضبط نقاط نهاية مدى الانتقال.

#### التكة

يسمح لك هذا العنصر لضبط نقطة بدء الهدف للمسار المتنقل.

## تعديل الاغنية : ار اكس التحويل

تستطيع استعمال صفحة تحويل ار اكس لتحويل نغمات ملف الواجهة الرقمية في اصوات ار اكس والعكس صحيح. هذا يساعد على البرمجة. الاغاني على مضبط التعاقب الخارجي

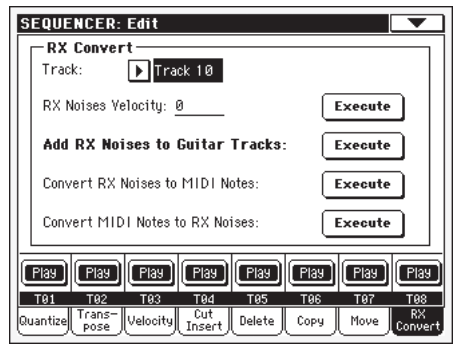

بعد اختيار مسار للنقل، اضغط تنفيذ لتكملة التشغيل.

## المسار

استعمل تلك العناصر لاختيار المسار الذي يحتوي على نغمات او اصوات ار اکس التی تر ید نقلها.

بعد اختيار المسار الذي تريد تحويله، اضغط على تنفيذ لتكملة العملية.

## سرعة نغمة اراكس

استعمل هذا العنصر لضبط مستوى صوت ار اكس في المسارات المختارة.

## أضف اصوات ار اکس الی مسار الغیتار

استعمل هذا المسار لتحليل مقاييس ملف الواجهة الرقمية واضف اصوات ار اكس الى مسارات الغيتار. يقوم هذا المفتاح بفحص المسار الفردي او جميع مقاييس ملف الواجهة الرقمية ويبحث عن تشغيل مداعبة أوتار الغيتار بواسطة غيتارات النيلون، فولاذ او غيتارات الكترونية.

بعد فحص صوت الغيتار المناسب يتم تحديده تلقائيا للمسارات المتعلقة، واضافة اصوات ار اكس تلقائيا في المكان المطلوب.

هذا يعني انه باستطاعتط تحويل أي اس ام اف مسطح في اغنية واقعية مع عازف غيتار حقيقي فے الداخل – عند لمس الزر.

## التفضيل : تركيب مضبط التعاقب

ية هذه الصفحة يمكنك اختيار تركيب الواجهة الرقمية من اجل طريقة مضبط التعاقب.

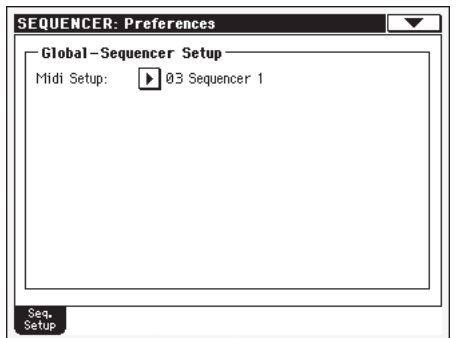

ملاحظة: هذا الضبط مخزن في منطقو تركيب مضبط التعاقب من اللف /لشامل. (هذا النوع من العنصر مؤشر عليه مع مضبط التعاقب) . GBL§eq و

اخت�صار من خالل كتيب الت�شغيل. بعد تغيري هذا ال�ضبط اختار تركيب مضبط التعاقب الشامل من قائمة الصفحة لحفظهم.

#### **تركيب الواجهة الرقمية**

#### $\blacktriangleright$  GBL<sup>Seq</sup>

 $\bigoplus$ 

قنوات الواجهة الرقمية لطريقة م�ضبط التعاقب ميكن �ضبطها تلقائيا عن طريق اختيار تركيب الواجهة الرقمية مع هذا العن�صر. انظر »الواجهة الرقمية» على الصفحة ٢٢٠ لمزيد من المعلومات عن استعمال تركيب الواجهة الرقمية.

**مالحظة :** الختيار تركيب الواجهة الرقمية تلقائيا عند ادخال طريقة م�ضبط التعاقب، اختار تركيب م�ضبط التعاقب ال�شامل من قائمة ال�صفحة.

لزيد من الملومات عن تركيب ضبط الواجهة الرقمية، انظر تركيب الواجهة الرقمية على الصفحة ٢٧٥.

**مالحظة :** بعد اختيار تركيب الواجهة الرقمية، ميكنك الذهاب اىل الطريقة الشاملة وعمل اي تغيير لكل ضبط قانة. لتخزين تلك التغييرات اىل تركيب الواجهة الرقمية من قائمة ال�صفحة. جميع تركيبات الواجهة الرقمية بمكن تعديلها ومسحها بحرية.

**ا�شارة :** لتخزين �ضبط الواجة الرقمية اال�صلية، قم بتحميل البيانات

الاصلية مرة اخرى (تنزيل التحميل من www.korgpa.com)

# **قائمة ال�صفحة**

ا�ضغط على قائمة ال�صفحة لفتح القائمة. ا�ضغط على أي امر الختياره. اضغط على اي مكان في شاشة العرض لقفل القائمة بدون اختيار امر.

#### $\overline{\phantom{0}}$

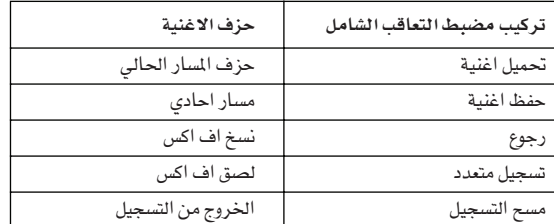

#### **تركيب م�ضبط التعاقب ال�شامل**

اختار هذا الامر لفتح تركيب مضبط التعاقب الشامل. صندوق حوار واحفظ الضبط الشامل النادر لطريقة مضبط التعاقب. (انظر ''صندوق حوار تركيب مضبط التعاقب الشامل<sup>"</sup> على الصفحة ١٩٧ ).

#### **حتميل االغنية**

اختار هذا الامر لفتح نافذة اختيار الاغنية وقم بتحميل اغنية لمضبط التعاقب (انظر <sup>«</sup> نافذة اختيار الاغنية<sup>"</sup> على الصفحة ١٩٧).

#### **حفظ االغنية**

اختار هذا االمر حلفظ االغنية اجلديدة او املنقحة يف بطاقة كملف قياسي للواجهة الرقمية. تمت اضافة الملف تلقائيا الى امتداد ´´الواجهة الرقمية". بعد اختيار هذا الامر تظهر صفحة اختيار الاغنية (انظر لانفذة حفظ الاغنية<sup>''</sup> على الصفحة ١٩٨ ).

**حتذير :** ايقاف ت�شغيل اجلهاز يؤدي اىل حزف االغنية من الذاكرة. احفظ الاغنية في بطاقة لكي لا تفقدها.

.ً **حتذير :** عند االنتقال من م�ضبط التعاقب اىل ا�سلوب العزف او طريقة عزف الاغنية قد تفقد الاغنية قبل حفظ الاغنية في بطاقة مسبقا.

#### **إلغاء**

عند اختيار هذا الامر يتم الغاء آخر عملية، النغمة المتالفةجع البيانات الى الوضع السابق.

#### **ت�سجيل ا�ضايف**

متوفر فقط يخ طريقة التسجيل.اختار هذا الامر لادخال طريقة تسجيل اضافية. تمكنك طريقة التسجيل هذه من ادخال حدث واحد يفى المرة الواحده، اضافة احداث للاحداث الموجودة. (انظر الى ّطريقة الت�سجيل: �صفحة الت�سجيل " على ال�صفحة 179(

#### **تغطية الت�سجيل**

متوفرة فقط ية طريقة التسجيل. اختار هذا الامر لادخال طريقة تغطية التسجيل. طريقة التسجيل هذه تمكنك من ادخال الاحداث مرة واحده، تغطية جميع الاحداث الموجوده. (انظر <sup>"م</sup>طريقة التسجيل : صفحة<br>« التسجيل `` على الصفحة ١٧٩ ).

#### **إلغاء االغنية**

اختار هذا الامر لالغاء الاغنية وانشاء اغنية جديدة خالية.

⊕

19 V

## الغاء المسار الحالى "<br>"درجة المسار/منطقة الوضع" على الصفحة ١٧٨ ).

#### مسار عمل منفرد

اختار المسار لكي يتم عمله منفرداً وتحقق من هذه المادة. سوف تسمع فقط المسار المختار وتحذير <sup>‹‹</sup>العمل المفرد<sup>››</sup> سوف يومض <u>ب</u>خ اعلى الصفحة.

عدم التحقق من هذه المادة للخروج من العمل المنفرد.

[SHIFT] الانتقال. استمر في الضغط على زر الانتقال وألمس أحد المسارات للعمل المنفرد. فم بنفس العمل على المسار المنفرد لايقاف العمل المنفرد.

## نسخ/لصق اف اکس

تستطيع نسخ احد أو جميع التاثيرات الاربعة، بين اساليب الاداء. ضبطٍ من لمسة منفرده و الاغاني. للقيام بذلك اختار اوامر " نسخ اف اكس٬ و " لصق اف اكس٬ من قائمة صفحة اسلوب العزف، عزف اغنية او طريقة مضبط التعاقب.

لنسخ تاثير فردي :

اختار أصل الاغنية، الاداء، الاسلوب او ضبط من لسة منفرده، ثم: ● اذهب الى صفحة التاثير الفردى الذى تريد نسخه (اف اكس أ، اف اکس ب، اف اکس ت او اف اکس ٹ)، *او* 

● اذهب الى التاثيرات > صفحة اختيار اف اكس، لنسخ جميع التاثيرات الاربعة. هذا قد يكون مفيداً اذا كنت ترغب في نسخ اشان او ثلاثة من التاثيرات الاربعة في أداءات، أساليب او ضبط من لمسة منفرده.

- اختار امر <sup>‹</sup>'نسخ اف اسك<sup>››</sup> من قائمة الصفحة.  $\cdot$  Y
- اختار اداء الهدف، الاسلوب او ضبط من لمسة منفرده ثم اذهب  $\mathcal{N}$ الى صفحة التاثير الفردي التي تريد لصقها (اف اكس أ، اف اكس ب، اف اكس ت او اف اكس ث).
	- اختار امر <sup>"</sup> لصق اف اكس<sup>"</sup> من قائمة الصفحة.  $\cdot$  {

#### للصق جميع التاثيرات الاربعة

- اختار أصل الاغنية، الاداء، الاسلوب او ضبط من لسة منفرده، ثم:  $\cdot$ 
	- اختار امر <sup>‹‹</sup> نسخ اف اسك<sup>››</sup> من قائمة الصفحة.  $\cdot$  Y
- اختار اداء الهدف، الاسلوب او ضبط من لمسة منفرده ثم اذهب  $\mathcal{N}$ الى صفحة التاثيرات كاختار صفحة اف اكس
	- اختار امر " لصق اف اكس<sup>"</sup> من قائمة الصفحة.  $\cdot$  {

#### اخرج من التسجيل

*متوفر فج طريقة التسجيل فقط.* اختار هذا الامر للخروج من طريقة التسجيل ارجع الى الصفحة الرئيسية لطريقة عزف مضبط التعاقب (انظر "<br>"عزف مضبط التعاقب – الصفحة الرئيسية<sup>"</sup> على الصفحة ١٧٤ ).

## حفظ شامل : صندوق حوار تركيب مضبط التعاقب

افتح هذه النافذه باختيار اللحن الشامل – مادة تركيب الاغنية من قائمة الصفحة. يمكنك هنا حفظ تركيبات الواجهة الرقمية (انظر ´´تركيب الواجهة الرقمية'' على الصفحة ١٩٦ ) التي تم حفظها في الملف الشامل.

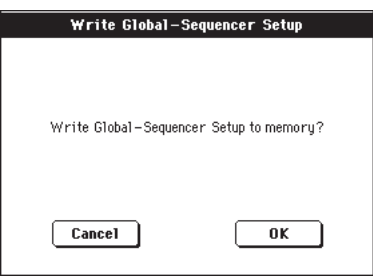

العناصر المحفوظة في تركيب مضبط التعاقب للمنطقة الشاملة GBL<sup>Seq</sup> ومز خلال كتيب المستخدم

نافذة أختيار الأغنية

تظهر هذ*ه* النافذة عندما تختار امر <sup>‹‹</sup>تحميل اغنية<sup>››</sup> من قائمة الصفحة او الضغط على زر اختيار الاغنية في مضبط التعاقب ١ المقطع في لوحة التحكم. انظر ''نافذة اختيار الاغنية'' على الصفحة ٧٨ لمزيد من التفاصيل.

## **حفظ نافذة االغنية**

تحتوي الاغنية المسجلة في الذاكرة وتفقد عند ايقاف تشغيل الجهاز. تفقد الاغنية ايضا عند تغطية طريقة التسجيل او اذا أكدت على رسالة التحذير عند االنتقال اىل ا�سلوب العزف او طريقة عزف االغنية.

يجب عليك حفظ أي اغنية تريد ابقائها يف بطاقة

تظهر هذ*ه* النافذ*ه عند اخت*يار أمر <sup>"</sup>حفظ الاغنية<sup>"</sup> من قائمة الصفحة.

اضغط على خروج للخروج من هذه الصفحة وارجع الى الصفحة الرئيسية لطريقة تشغيل مضبط التعاقب بدون حفظ الاغنية.

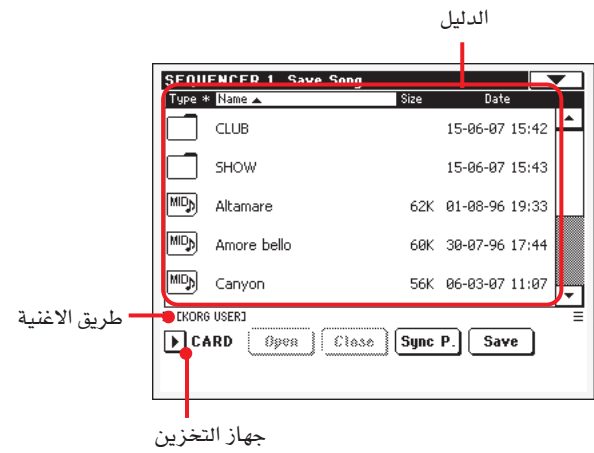

#### **طريق االغنية**

يظهر هذا اخلط طريق املكان الذي قمت بتخزين االغنية فيه.

#### **الدليل**

⊕

هذه قائمة مبحتويات االجهزة املختارة

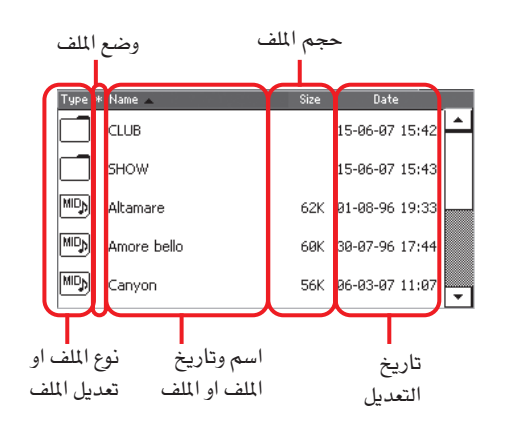

ا�ستعمل اداة التمرير للتمرير على مواد القائمة

يمكنك اختيار احد المواد كبديل واستعمال قرص درجة السرعة/الدرجة للتمرير

#### **جهاز التخزين**

⊕

استعمل القائمة هذه لاعادة اختيار البطاقة والغاء اختيار اي شيء.

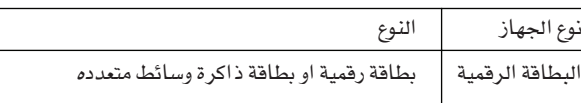

#### الاسم الفعلي ( ديباجة ) للجهاز قد يظهر ضمن المربع بين قوسين

## **فتح**

افتح الملف المختارة (المادة التي تشبه ايقونتها هذه [ ] )

## **قفل**

اقفل الملف الحالية، ارجع الى الملف ( <sup>''</sup>العلوية'') الحالية.

#### **)طريقة متزامنة(**

اضغط على هذا الزر لمشاهدة الاغنية التي تم تخصيصها الى مضبط التعاقب. هذا مفيد ل�سهولة الرجوع اليه، بعد ان ت�صفحت الدليل و .<br>`وتفحصت" العديد من الحافظات.

#### **حفظ**

ا�ضغط على هذا الزر لفتح حفظ �صندوق حوار حفظ االغنية وحفظ الاغنية الى الدليل الحالي

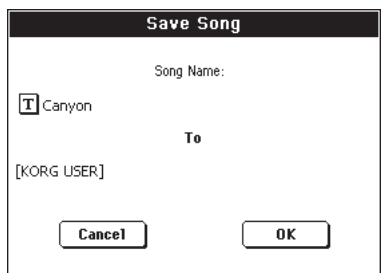

اذا لم اختيار اي ملف يٌ شاشة العرض، قبل الضغط على حفظ، يتم<br>تخصيص اسم تلقائي <sup>"</sup>للاغنية الجديدة<sup>"</sup> .

ملاحظة : اذا تم اختيار ملف، اضغط على اسم البطاقة لالغاء الاختيار.

اذا تم اختيار الملف في شاشة العرض قبل الضغط على حفظ يتم تخصيص اسم الملف المختار تلقائيا للاغنية.

ي اي من الاوضاع اعلاه، اضغط على زر (تعديل نص)  $\|\mathbf{T}\|$  لتعديل اسم الأغنية

**حتذير :** اذا كان امللف من نف�س اال�سم موجود ا�صال يف الدليل احلايل، سوف تكون مناك رسالة تحذير. اذا أكدت على ذلك يتم تغطية اللف<br>الوجود. اختيار اللف قبل الحفظ اذا كنت ترغب فے تغطيته (يعني في حالة كنت تحفظ تغييرات في ملف موجود) .

#### ميزان مو�سيقي خايل يف بداية الواجهة الرقمية ميزان مو�سيقيية

عند حفظ أغنية اس ام اف يتم ادخال ميزان موسيقي تلقائي يخ بداية الاغنية. يحتوي هذا الميزان الموسيقي على عناصر تمهيدية للاغنية.

#### حفظ وضع تشغيل / كانم الصوت مع الاغنية

عند حفظ الاغنية يتم حفظ درجة السلم الرئيسي مع الاغنية. بما ان هذه الدرجة قد تم حفظها كبينات حصرية. تكون محفوظة ايضا عند عزف الاغنية مرة اخرى في طريقة عزف الاغنية.

#### تغيير السلم الرئيسي المحفوظ مع الاغنية

عند حفظ اغنية، يتم حفظ درجة تغيير السلم الموسيقي الرئيسي مع الاغنية. بما ان هذه الدرجة قد تم حفظها كبيانات حصرية للنظام، تكون محفوظة ايضا عند اعادة عزف الاغنية في طريقة عزف الاغنية.

اشارة : بما ان تفيير السلم الرئيسي هو عنصر شامل، تحميل الاغنية بدون مقايس نقل قد ينتج عنه تغيير سلم غير مرغوب فيه عند تحميل اغاني اخرى التي لا تحتوي على بيانات نقل خاصة بها . لتغيير سلم اغنية تنصح باستعمال عمل تغيير السلم لتعديل القسم من طريقة مضبط التعاقب (انظر '' تعديل اغنية'' تغيير سلم '' على الصفحة ١٩٢ ) .

تستطيع ايضا قفل تغيير السلم الرئيسي لتجنب نقل غير مرغوب فيه. أنظر <sup>«</sup> التحكم العام : قفل <sup>«</sup> على الصفحة ٢٠٣ من الفصل الشامل.

كقاعدة عامة عليك استعمال تغيير السلم الرئيسي (أزرار تغيير السلم على لوحة التحكم) عندما تحتاج الى تفيير مسارات لوحة الفاتيح مع الاغنية. عليك استعمال طريقة تعديل النقل (انظر `` تعديل اغنية : تغيير السلم `` على الصفحة ١٩٢ ) . عندما يتم نقل الاغنية فقط.

ملاحظة : درجة تفيير السلم الرئيسي تظهر دائما في أعلى الصفحة :

**SEQUENCER**  $(MI:8)$ 

#### حفظ عملية تشغيل الاغنية

⊕

- اذا كنت ضمن عملية التشغيل، اوقف مضبط التعاقب واخرج من  $\cdot$ طريقة التسجيل. ثم اذهب الى الصفحة الرئيسية من طريقة<br>تشغيل مضبط التعاقب (انظر الى " تشغيل مضبط التعاقب : الصفحة الرئيسية ´´ على الصفحة ١٧٤ ).
- اختار امر حفظ الاغنية من قائمة الصفحة. تظهر صفحة حفظ  $\cdot$  Y الأغنية.
- $\cdot$ اختار الملف التي تريد حفظ الاغنية بها. استعمل امر الفتح والقفل لتصفح فتح وقفل الحافظات. استعمل مفتاح التمرير للتصفح خلال الملفات.
- $\mathcal{L}$ عندما تكون في الدليل الذي تريد حفظ الاغنية فيه اضغط على زر الحفظ في شاشة العرض.
	- لتغطية الكلف الموجود، اختاره قبل الضغط على حفظ.
- لانشاء ملف جديد، لا تختار اي ملف قبل الضغط على حفظ.<br>"الاغنية الجديدة" ("الاغنية الجديدة" فے البطاقة) يتم تخصيص اسم تلقائيا للاغنية.
- عند الضغط على زر الحفظ يظهر صندوق حوار حفظ الاغنية.  $\overline{\phantom{a}}$
- اذا كنت ترغب، اضغط على زر(تعديل نص)  $\left|\mathbf{T}\right|$  لتعديل الاسم.  $\tau$  .
	- اضغط الى ok لتاكيد الحفظ، او الغاء لايقاف عملية الحفظ.  $\boldsymbol{\mathsf{v}}$

⊕

⊕

199

## طريقة التعديل الشامل

بيئة التعديل الشامل هو المكان الذي يمكنك من ضبط الاعمال الشاملة، يعني الاعمال التي تلغي الاداء المفرد، ضبط من لمسة منفرده او الاسلوب. يتداخل تعديل البيئة هذا مع طريقة التشغيل الحالي (اسلوب العزف، عزف الاغنية، مضبط التعاقب، تعديل الصوت)

## ما هي وكيف يتم تركيب الشامل

الشامل هو ملف يمكن حفظه في الذاكرة (وبالتالي يمكن حفظه في بطاقة) ، تحتوي على عناصر شاملة للجهاز بالكامل او كل طريقة تشغيل منفردة.

يمكن حفظ العناصر الشاملة في الذاكرة باختيار اوامر "الحفظ الشاملة" المختلفة من قائمة الصفحة.

كل واحد مخصصة لأحدى مناطق الملفات الشاملة. يمكن حفظها في بطاقة بواسطة استعمال وسائل التشغيل العادية.

ملاحظة : حفظ او تحميل" طقم" ملف بهكن حفظ او تحميل اللف الشامل ايضا. يمكن تجنب تغيير العناصر بواسطة تشغيل قفل ايقاف التشغيل لكل عنصير منفرد (او مجموعة عناصرية صفحة القفل من الطريقة الشاملة،<br>نزويد فق بيد بور بيد استرانتور ؟؟ أنظر " ادوات التحكم العامة : القفل" على الصفحة ٢٠٢ ) .

هناك مناطق منفصلة في الملف الشامل التي يمكن حفظها منفصلة في الذاكرة، لتجنب حفظ جميع العناصر الشاملة مرة واحدة عند عدم الحاجة لذلك:

- ضبط شامل، يحتوى على عناصر شاملة غير مرتبطة باي طريقة تشغيل منفردة
- ضبط عزف الاغنية، تحتوي على عناصر شاملة من اجل طريقة  $\bullet$ العزف الغير مرتبطة بالاداء الفردي، ضبط من لمسة منفرده او الأسلوب.
- ضبط عزف الاغنية، تحتوي على عناصر شاملة لطريقة تشغيل  $\bullet$ العزف، غير مرتبطة بالاغنية الفردية.
- ضبط مضبط التعاقب، يحتوي على عناصر شاملة من اجل طريقة  $\bullet$ مضبط التعاقب الغير مرتبط مع الاغنية الفردية.
	- الوسائط المضلة، تحتوى على طريقة وسيلة مفضلة.
- ضبط الواجهة الرقمية، تحتوي على ضوابط الواجهة الرقمية  $\bullet$ المتوفرة، يعني الضبط للواجهة الرقمية المتصلة.

#### الصفحة الرئيسية

ليس هناك صفحة رئيسية في طريقة التعديل الشامل. عند الضغط على خروج، تخرج من الطريقة الشاملة، وتعاد طريقة التشغيل الاساسية في الخلفية.

## قائمة التعديل

⊕

اضغط على زر القائمة من اي صفحة من الطرفة الشاملة لفتح قائمة تعديل شامل. تمنح هذه القائمة حرية الوصول الى أقسام التعديل الشامل التعددة.

عندما تكون في القائمة، اختار قسم التعديل، او اضغط خروج للخروج من الطريقة الشاملة.

عندما تكون في الصفحة، اضغط على خروج للعودة الى طريقة التشغيل الحالي في الخلفية (اسلوب العزف، عزف الاغنية، صوت مضبط التعاقب).

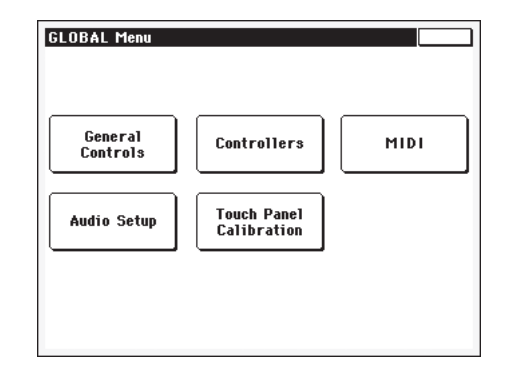

كل مادة في هذه القائمة متطابقة مع قسم التعديل. كل قسم تعديل يجمع صفحات تعديل مختلفة ن التي يمكن اختيارها بالضفط على المفتاح المماثل في الجانب الاسفل من شاشة العرض.

ملاحظة : الطريقة الشاملة غير متوفرة بينما في طريقة التسجيل (اسلوب التسجيل، حاشية التسجيل، تسجيل الاغنية) .

## تركب صفحة التعديل

كل صفحات التعديل تحتوي على عناصر اساسية مشتركة.

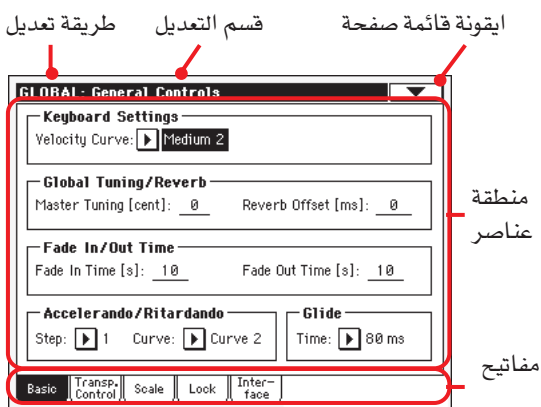

#### طريقة التعديل

يدل ذلك على ان الجهاز في طريقة شاملة.

#### قسم التعديل

هذا يقوم بتعريف قسم التعديل الحالي ن المتطابق مع احد مواد قائمة التعديل ( انظر " تعديل القائمة " على الصفحة ٢٠٠ ). ⊕

⊕

 $\triangleright$  GBL<sup>GbI</sup>

 $\triangleright$  GBL<sup>GbI</sup>

 $\triangleright$  GBL<sup>GbI</sup>

#### ايقونة قائمة الصفحة

اضغط على هذه الايقونة لفتح قائمة الصفحة ( انظر <sup>7</sup> قائمة الصفحة <sup>7</sup>' على الصفحة ٢١١).

## منطقة العناصر

تحتوي كل صفحة على عناصر مختلفة. استعمل المفاتيح لاختيار أحد الصفحات المتوفرة. لمزيد من الملومات عن انواع العناصر المختلفة، راجع الاقسام بدءً من صفحة ٢٠١.

#### المفاتيح

استعمل المفاتيح لاختيار احد الصفحات المعدلة من قسم التعديل الحالي.

## مفاتيح التحكم العامة : اساسى

تحتوي هذه الصفحة على عناصر عامة مختلفة، ضبط وضع لوحة الماتيح، التضاءل التدريجي للصوت داخليا/خارجيا، و التسارع التدريجي/ انخفاض تدريجى لدرجة السرعة

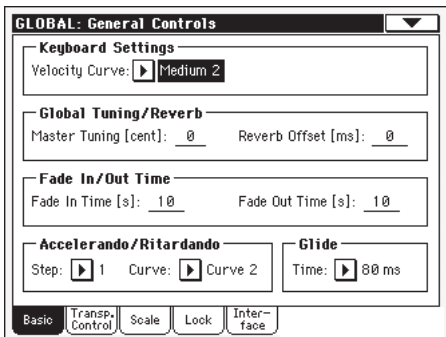

#### ضوابط لوحة المفاتيح

#### منحنى السرعة

يقوم هذا العنصر بضبط حساسية لوحة الماتيح عند اللمس. تم ضبطها تلقائيا على درجة معتدلة ٢

ليس هناك تحكم ديناميكي ثابت متوفر. الدرجات ثابت الديناميكية تم تثبيتها كما هي الارغن التقليدي.

رقيق ا ..... خشن ٢

منحنيات، من الاكثر رفة الى الاكثر خشونة

## رنانة شاملة / صدى

## رنانة رئيسية

هذه رنة الجهاز الرئيسية (ڤٍ شكل نصف نغمة). استعملها لضبط نغمة لوحة المفاتيح الى جهاز صوتي او سمعي، مثلا بيانو سمعي او صوتي.

- $\circ \cdot -$ ادني من درجة نغم او صوت
- درجة قياسية للنغم (أَ ٤ = ٤٤ ) صفر
	- $\circ \cdot +$ أعلى درجة نغم او صوت

## صدى اوفسيت

## هذا الاوفسيت الرئيسي لجميع الصدى. استعمله لضبط صدى التعاقب في الغرفة التي تعزف بها.. استعمل درجات سلبية عندما تكون في ذات صدى عالي، درجات ايجابية اذا كانت الغرفة جافة جدا.

باستعمال التحكم الشامل، لست مجبرا على تغيير صدى الوقت في كل أداء منفرد، اس تس اس، اسلوب الاداء، الاغنية.

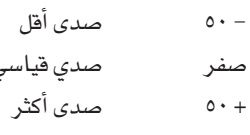

## زمن بزوغ/خبو الصوت

تسمح لك تلك العناصر لضبط سرعة عمل بزوغ/خبو الصوت

## زمن خبو الصوت

الزمن من اجل خبو كامل (من صفر الى أعلى صوت)، بعد الضغط على زر بزوغ  $Y \cdot \ldots \circ$ من التضاءل (بالثواني)

## زمن بزوغ الصوت

الوقت من اجل بزوغ كامل (من صفر الى أعلى صوت) ، بعد الضغط على زر خبو/خارجي ٢٠ زمن التضاءل (بالثواني)  $\ldots$  0

## التسارع التدريجي/انخفاض تدريجي لدرجة السرعة

تسمح لك تلك العناصر بضبط السرعة من اعمال التسارع التدريجي/ انخفاض تدريجى لدرجة السرعة

#### السلم الموسيقى

تغير سرعة السم الموسيقى ٥٠من ١ الى ٦). مع اعلى درجات تغير السلم الموسيقي الاعلى، ويتم تغيير السرعة الى الاسرع. مع ادنى الدرجات، تغيير السلم الاصغر، ويتم تغيير السرعة ببطء.

## منحنى

 $\triangleright$  GBL<sup>GbI</sup>

 $\triangleright$  GBL<sup>GbI</sup>

منحنيات التسارع التدريجي/انخفاض تدريجي لدرجة السرعة (من ١ الى ٢). تجربة الاختيارات المتعددة، لمعرفة أفضل ما يناسب زوقك.

## زالقىة

الزالقة هي وظيفة يمكنك تخصيصها الى مفتاح ارضي. عند الضغط على بندول الايقاع، النغمات المتاثرة في المسارات الاعلى يتم خفضها وفقا لضبط درجة النغم في المسارات نفسها.

عند التحرر من بندول الايقاع، تعود النغمات الى درجة النغم العادي، بالسرعة المبينة في عنصر ''الزمن''.

لتغيير درجات النغمة المتالفة النغمة لكل مسار علوي، راجع عنصر ُ حساسية بي بي \_ في طريقة اسلوب العزف `` (راجع الصفحة ٨٩ )

## الزمن

الزمن المطلوب للنغمات المتاثرة بالزالقة للعدودة لدرجة النغم العادية.

طريقة التعديل الشامل ر۔<br>مفاتیح تحکم عامة : تحکم ےٌ تغییر السلم

## مفاتيح تحكم عامة : تحكم في تغيير السلم

يَّ هذه الصفحة حيث يمكنك اختيار الى اي مسار يمكن عمل تغيير السلم الرئيسي وضبط بعض العناصر المتعلقة بها.

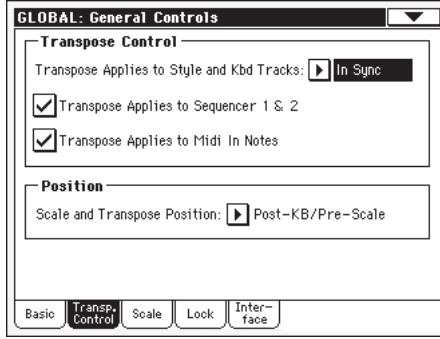

اشارة : عند العزف على لوحة الفاتيح عندما تكون الاغنية تعمل اذا كنت تربيد العزف على لوحة المفاتيح فِي<sup>در م</sup>ن كه بينما ترى نغمات التالف الاصلية في شاشة العرض، اوقف تشغيل" عمل تغيير السلم الى عناصر مسارات الاسلوب ولوحة الفاتيح" وتحقق من عنصر" تفيير السلم الطبق على<br>مضبط التعاقب 1⁄2" .

#### التحكم في تغيير السلم

⊕

 $\triangleright$  GBL<sup>GbI</sup> عمل تغيير السلم على مسارات الاسلوب و لوحة الفاتيح استعمل هذا العنصر من اجل تشغيل وايقاف تغيير السلم الرئيسي، وتعرف على طريقة عمله مع مسارات الاسلوب ولوحة المفاتيح.

ايقاف التشغيل لا يتم عمل عمل تغيير على السلم الرئيسي او الى مسارات الاسلوب ولوحة المفاتيح.

- عند الضغط اما على أزرار تغيير السلم (…) أو فے التزامن (...) لن يتم تشغيل الضبط الجديد للسلم حتى الوصول للضربة الاولى من سلم الموسيقى التالي.
- يخ الوقت الاصلي عند الضغط اما على أزرار تغيير السلم (...) او (...) يحدث تغيير في السلم الجديد عند العزف على النغمة القادمة لكلا من مسارات الاسلوب ولوحة الماتيح منفردين.

المفتاح او النغمة التالية التي تضغط عليها سوف يرجع الصدى مع ضبط عمل السلم الجديد. (لاحظ اذا كنت تعزف مسار على لوحة المفاتيح قبل النغمة الجديده ن يقوم مسار لوحة المفاتيح بعزف لحن جديد ف الوقت الذي يستمر فيه العزف على المفتاح القديم حتى يدخل اللحن الجديد ) .

#### $\frac{1}{2}$ السلم المطبق على مضبط التعاقب  $\chi^1$

هذه الاشارة تسمح لك بتشغيل وايقاف السلم الرئيسي لعدد ٢ من مضبط التعاقب الداخلي

#### السلم المطبق على الواجهة الرقمية في النغمات.

هذه الاشارة تسمح لك بتشغيل وايقاف رسالة النغمة المستلمة من الواجهة الرقمية الداخلية.

## الوضع

⊕

وضع التغيير والسلم الموسيقي

يسمح لك وضع السلم والسلم الموسيقي لمعرفة العلاقة بين السلم الموسيقي والسلم الرئيسي.

لوحة المفاتيح المتقدمة / السلم الموسيقي المسبق

عند اختيار هذا الخيار يتم تغيير سلم النغمة فورا بعد خروجها من لوحة المفاتيح. يتم عمل السلم الموسيقي للنغمات المتغيرة. مثلا ن اذا قمت بتعديل ئي، ومن ثم قمت بضبط السلم الرئيسي الى +١ تقوم ئي بعزف اف والتعديل يكون ئي– (يتم عزف ئي التي تم تعديلها ).

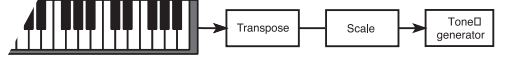

لوحة المفاتيح المتقدمة و السلم الموسيقي

عند اختيار هذا الخيار، يتم تغيير سلم جميع النغمات فوراً قبل ادخال انغمات المستحدثة داخليا، او التي تم ارسالها الى الواجهة الرقمية في الخارج، ولكن بعد السلم الموسيقي. مثلا، اذا قمت بتعديل ئي، ثم قمت بضبط تغيير السلم الرئيسي الى +١، يكون المفتاح المعدل هو ئي ( الذي يقوم بعزف اف المعدل ) .

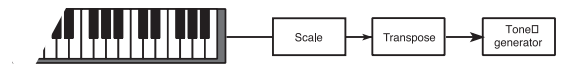

## مفاتيح التحكم العامة : السلم الموسيقى

تسمح لك هذه الصفحة باختيار السلم الموسيقي الرئيسي (الاساسي) من الجهاز.

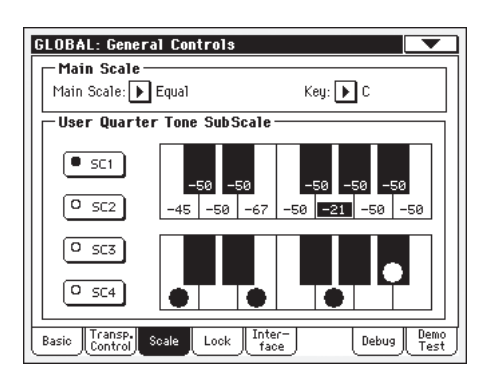

#### سلم موسيقي رئيسي

## سلم موسيقي رئيسي

يقوم هذا العنصر بضبط السلم الموسيقي الرئيسي (الوسطي) للجهاز كاملا، بعيدا عن المسارات التي تم اختيار سلم موسيقي فرعي مختلف بواسطة أداء او ضبط من لسة منفرده (راجع '' طريقة السلم الموسيقي ْ

على الصفحة ٩٩، طريقة عزف اللحن).

انظر ''السلالم الموسيقية'' على الصفحة ٢٧٨ لقائمة السلالم الموسيقية المتوفرة

ملاحظة : لا يمكنك اختيار سلم موسيقى مستعمل في الطريقة الشاملة.

 $\triangleright$  GBL<sup>GbI</sup>

⊕

 $\bigoplus$ 

 $\triangleright$  GBL<sup>GbI</sup>

 $\triangleright$  GBL<sup>GbI</sup>

**طريقة تعديل شامل**<br>مفاتيع التحكم العامة : مفتاح القفل

#### مضتاح

## $\triangleright$  GBL<sup>GbI</sup>

⊕

هذا العنصر مطلوب من قبل بعض السلالم الموسيقية لضبط المفتاح المضضل ( انظر ´´السلالم الموسيقية`` على الصفحة ٢٧٨ ).

## المتسخدم لنغمة السلم الموسيقي الفرعي

#### ازرار اعادة ضبط اس سى

اضغط تلك الازرار لاعادة الضبط الماثل. كل ضبط مسبق يحتوي على رنات عادية لكل نغمة من السلم الموسيقي (التي تظهر على الرسم البياني العلوى للسلم موسيقى). ويحفظ ايضا الدرجات المختارة من السلم الموسيقي (التي تظهر على الرسم البياني السفلي من السلم الموسيقي). عند عدم اختيار ضبط مسبق ن يتم استعادة سلم موسيقى تلقائي. هذا السلم الموسيقي يخصص –٥٠ درجة لجميع النغمات ويوقف تشغيل جميع درجات السلم الموسيقي.

يمكنك اختيار ضبط مسبق اس سي، عن طريق تخصيص العمل المتعلق بالمنتاح القابل للتخصيص او المفتاح الاسفل.

عند الضغط المتواصل على أزرار الضبط المسبق على لوحة التحكم لأكثر من ثانية، يتم حفظ السلم الموسيقي المبرمج حاليا الى الضبط المسبق المائل. تظهر رسالة تاكيد لعدة ثواني في شاشة العرض. (متوفرة في بعض الموديلات فقط).

بينما يۓ هذه الصفحة كاختيار بديل، اختار امر ( ´´حفظ الضبط المسبق اس سي'' من فائمة الصفحة، واختار واحدة من مواقع الضبط المسبق حيث يمكنك حفظ الضبط الحالي.

#### الرسم البياني للسلم الموسيقي العلوي

استعمل هذا الرسم البياني لضبط الرنة لكل نغمة من السلم الموسيقي.

-٩٩...صفر..+٩٩ الرنة بالنسبة المئوية. صفر يعنى ليس هناك رنة، +٥٠ هوربع نغمة كاملة اعلى او اسفل، +٩٩ هو نصف نغمة تقريبا اعلى او اسفل

#### الرسم البياني للسلم الموسيقي المنخفض

استعمل هذا السلم الموسيقي لتشغيل وايقاف الرنة. يعتمد عمل الرنة على ضبط البرمجة مع الرسم البيانى العلوي للسلم الموسيقي، او استعادته عن طريق اختيار واحد من الضبط المسبق اس سى.

عند ضبط نغمة الرنة تظهر نقطة سوداء في النغمة الماثلة للرسم البياني. يتم تشغيل ضوء مماثل لمفتاح ربع نغمة من السلم الموسيقي الفرعي للوحة المفاتيح في لوحة التحكم. (متوفر في بعض الموديلات فقط) .

## مفاتيح التحكم العامة : القفل

تقسم هذه الصفحة في اربعة أجزاء التي يمكن اختيارها عن طريق المفاتيج الجانبية الماثلة، تحتوي على جميع الاقفال المتوفرة، تجتمع في بعض الاحيان حول قفل منفرد واحد. تمنع الاقفال درجات العنصر من التغيير عن تحميل بيانات من البطاقة، او اختيار أداء مختلف، اسلوب او ضبط من لسة منفرده.

#### الاقفال

#### $\triangleright$  GBL<sup>GbI</sup>

7. T

جميع الاقفال المتوفرة. اقفلهم لمنع التغيير بسبب التحميل او اختيار عناصر مختلفة. تلك الاقفال موجود ايضا في صفحات مختلفة اخرى، بالقرب من العنصر المقفل.

اشارة : لحفظ الوضع من العناصر المختلفة كوضع ثابت من اجل Pa500، احفظ جميع العناصر لأداء ١ من صف مفاتيح الارغن ١ (يقم اختياره تلقائيا عند تشغيل الجهاز) ، واحفظ تلك الاقفال الى الشامل.

#### جزءِ من رنة – القفل

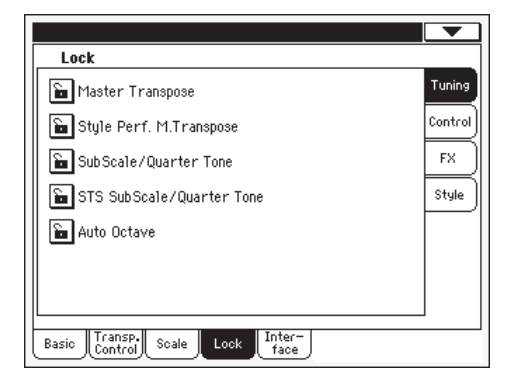

تغيير السلم الرئيسي

عند تشغيل القفل لا يتم تغيير السلم تلقائيا عند اختيار أداء او اسلوب مختلف.

(راجع <sup>‹</sup>'تغيير السلم الرئي*سي*'' عل*ى* الصفحة ٨١ )

اسلوب أداء ففل تغيير السلم الرئيسى

عند تشغيل القفل ن يقوم هذا القفل بمنع تغيير الاسلوب لتعديل تغيير السلم الرئيسي. عند الفتح، تغيير الاسلوب قد يغير ايضا السلم الرئيسي.

.<br>(راجع " تغيير السلم الرئي*سي*" على الصفحة ٨١ )

اشارة : لتجنب تغيير ضبط السلم الرئيسي عند اختيار اداء جديد او ضبط من لسة منفرده، استعمل القفل العام لتغيير السلم الرئيسي (اول عنصر في هذه الصفحة) .

ملاحظة : عندما يكون قفل تفيير السلم الرئيسي مغلق، لا يكون لهذا العنصر اي تاثير. مع ذلك، قفل تغيير السلم الرئيسي يقفل ايضا اسلوب تغيير السلم الرئيسي.

السلم الموسيقي الفرعي/ جزء من نغمة

 $\bigoplus$ 

عند تشغيل القفل، اختيار أداء او ضبط من لمسة منفرده لن يغير السلم الموسيقي الفرعي أو درجة

( انظر ''لوحة السلم الموسيقي الفرعي'' على الصفحة ٨٥ ).

⊕

- طريقة التعديل الشامل<br>مفاتيح التحكم العامة : مفتاح القفل Y . ٤
- جزء من نغمة سلم موسيقي فرعي ضبط من لسة منفرده
- عند غلق القفل، لن يتغير ضبط السلم الموسيقى عند اختاير اغنية او اس تس اس مختلف. لن تتغير حتى اذا تم اختيار اسلوب وتم تشغيل زر اللمس الفردي.
- (انظر "لوحة السلم الموسيقي الفرعي" على الصفحة ٨٥)

النغمة الثامنة في السلم الموسيقى التلقائية

يسمح لك هذا القفل اذا كان الجهاز سيقوم بتغيير السلم للمسارات العلوية تلقائيا عند الانتقال بين سبل لوحة المفاتيح الكاملة والمقسمة (باستعمال زر التقسيم)

- اذا كان التشغيل يعمل، عند الانتقال الى طريقة لوحة المفاتيح الكاملة او المقسمة (تغيير سلم المسارات العلوية تبقى دون تغيير)
- اذا كان التشغيل لا يعمل، عند الانتقال الى طريقة لوحة المفاتيح الكاملة (يتم ايقاف تشغيل مؤشر التقسيم) ، يتم ضبط تغيير السلم الموسيقي الثامن تلقائيا فے المسارات العلوية ال*ى ''* صفر '' .

عند الانتقال الى طريقة لوحة المفاتيح المقسمة (يتم تشغيل مؤشر النقسيم)، يتم ضبط تغيير السلم<br>الموسيقي فے السارات العلوية الى `` `

لوحة تحكم - القفل

| <b>GLOBAL: General Controls</b>                                                                |              |
|------------------------------------------------------------------------------------------------|--------------|
| Lock                                                                                           |              |
| <b>E</b> Assignable Switch                                                                     | Tuning       |
| <b>Em</b> Split Point                                                                          | Control      |
| <b>≙ </b> Pad                                                                                  | <b>FX</b>    |
| l‱ Lower                                                                                       | Style        |
| Split (Keyboard Mode)/Accompaniment                                                            |              |
|                                                                                                |              |
|                                                                                                |              |
| Transp.l<br>Inter-<br>System<br>Lock<br>Debug1<br>Basic<br>Scale<br>palette<br>Control<br>face | Demo<br>Test |

المفتاح القابل للتخصيص

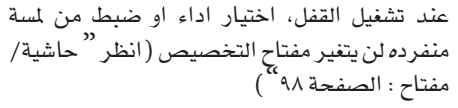

- عند قفل نقطة التقسيم، اختيار أداء او اس تس اس نقطة الفصل —\_<br>لن تتغير نقطة التقسيم.<br>« ( انظر ''نقطة التقسيم'' على الصفحة ٨٦ ).
- عند قفل تشغيل الحاشية، اختيار اسلوب او ادخال الحاشية صندوق اغنية لن تتغير الحاشية المخصصة.

(انظر ''حاشية/مفتاح:حاشية'' على الصفحة ٩٨). من ذلك عند غلق القفل، يبقى المسار منخفض أدنى بدون <mark>تغییر عند اختایر اسلوب</mark>، اداء او اس <mark>ت</mark>س اس

يكون هذا مفيدا، اذا كنت مثلا تفضل دائما العزف باليد اليسرى وتحفظ الالحان المزوفة للمنظم. اشارة: إذا كنت تريد نفس الضبط المنخفض لاستعماله خلال عرضك، احفظ الضبط المخفض المفضل لك للاداء ا-ا (يتم اختياره تلقائيا عند التشغيل) ، ثم اغلق هذا القفل واختار "حفظ شامل

– ضبط شامل" من قائمة الصفحة.

تقسيم (طريقة لوحة مفاتيح/متممة)

⊕

عندما يكون هذا القفل مغلق، طريقة لوحة المفاتيح (كاملة او مقسمة) وفحص الالحان (كاملة او منخفضة ) تبقى بدون تغيير عند اختيار أداء او ضبط من لسة منفرده مختلف.

يكون هذا مفيداً، اذا كنت مثلا دائما تفضل العزف بطريقة لوحة المفاتيح الكاملة مع تمييز الالحان على نطاق لوحة المفاتيح كاملة.

ملاحظة : طريقة لوحة الفاتيح وفحص ضبط الالحان يتم اعادة ضبطها عند الانتقال بين طرق التشغيل المختلفة .

اشارة : اذا كنت ترغب في نفس طريقة لوحة المفاتيح وضبط فحص الالحان ليتم استعماله خلال عرضك بالكامل، احفظ الضبط المفضل لك للاداء ١-١ (يتم اختياره تلقائيا عند التشغيل)، ثم اغلق هذا القفل واختار " حفظ شامل – ضبط شامل" من قائمة الصفحة.

#### لوحة القفل اف اكس

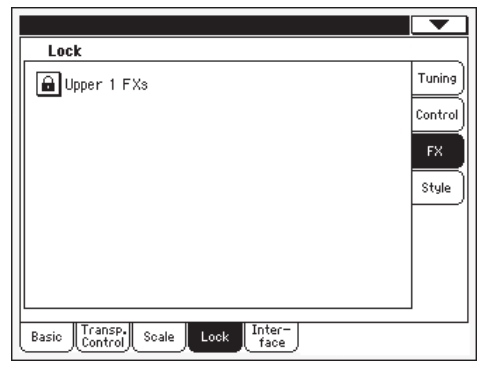

اف اكس ا في الاعلى في طريقة الصوت، يمكنك تخصيص صوت من تاثيران (اف اكس ا و اف اكس٢). عندما تخصص

صوت جديد الى المسار العلوي ١ ، يتم حفظ ضبط اف اكس إ واف اكس ٢ مع ذلك الصوت ويمكن اختايرهم تلقائيا، تغطية ضبط اداء/اس تس اس لهذا المسار. اذا تم اعتبار عناصر تاثير صوت او اداء/ضبط من لمسة منفرده تعتمد على وضع هذا القفل.

• اذا تم تشغيل قفل اف اكس ١ العلوى، عند تخصيص صوت جديد لعناصر المسار ١ العلوى، الاداء / اس تس اس يظلوا كما هم عليه، التاثيرات المختارة ودرجات اف اكس المرسلة لا تتغير.

• اذا تم تشغيل قفل اف اكس ١، عند تخصيص صوت جديد للمسار العلوي ١، يتم اعتبار عناصر الصوت، التاثيرات المختارة ودرجات اف اكس المرسلة يتم تغييرها وفقا لبيانات الصوت المخزنة.

ملاحظة : اذا كانت التاثيرات الملحقة بالصوت المختار لا تتطابق مع التاثيرات التي تم تخصيصها مسبقا الى قرص مضغوط اف اكس، سي و/أو دي ترسل الدرجات على مسارات لوحة المفاتيح الاخرى يتم ضبطها تلقائيا الى صفر.

مثلا ، نفترض انه تم تخصیص تاثیر کورس الی مشغل تاثير دي. اذا احدث الصوت الجديد الخصص تاثير مشوه الى مشغل تاثير دي، ترسل درجة دي الى مسارات اعلى٢، أعلى٣ ومنخفضة.

⊕

يتم ضبطها الى صفر، لتجنب ان يكون صوت تلك السارات في الاتجاه الخطأ. هذا التجاه هو السار العلوي العادة أهم واحد لعزف منفرد) سوف تعزف مع التاثير المطلوب، بينما مسارات لوحة المفاتيح الاخرى سوف تعزف عزف خشن فقط.

#### لوحة قفل الاسلوب

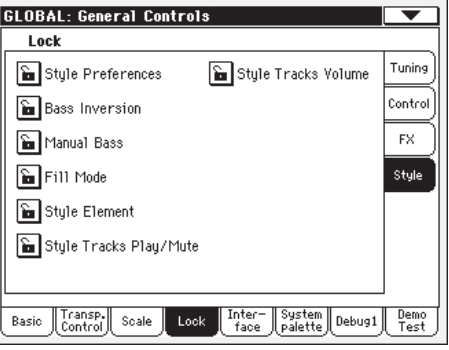

الاسلوب المفضل

عند تشغيل القفل، اختيار أداء او ضبط من لمسة منفرده لن يغير من درجة العناصر التي يحتويها اسلوب الصفحات المفضل. يتم تشغيلها تقائيا. ( انظر ''الاسلوب المفضل'' على الصفحة ٩٩، و ''ضبط عزف الاسلوب المضل'' على الصفحة ١٠٠ ).

صوت جهير عكسى

عند تشغيل القفل، اختيار أداء او ضبط من لمسة منفرده لن يغير من وضع صوت جهير عكسي. يمكن تخصيص صوت جهير عكسي الى مفتاح قابل للتخصيص او دواسة قابلة للتخصيص.

(انظر " صوت جهير عكسي" على صفحة ٨٦، ,<br>مفتاح قابل للتخصيص'' عل*ى صفح*ة ١١ و روابط دواسة '' على صفحة ١٧ ).

#### صوت جهير يدوي

عند تشغيل القفل، إختيار أداء او ضبط من لمسة منفرده لن يغير وضع الصوت جهير اليدوي. (انظر ''صوت جهير يدوي'' على صفحة ١٢ ).

عند تشغيل القفل، طريقة التعبئة المختارة لن تتغير طريقة التعبئة عند اختيار أداء او اسلوب مختلف.

( انظر "طريقة التعبئة (٢...١) " على صفحة ٩٧)

عندما يتم قفل عنصر الاسلوب، اختيار اسلوب عنصر الاسلوب مختلف لا يعني اختيار عنصر اسلوب مختلف.

عزف مسارات الاسلوب / قفل كاتم الصوت

عند تشغيل القفل، يمنع هذا القفل من تغيير الاسلوب اوالاداء من تعديل وضع العزف/الحاشية من مسارات الاسلوب. بهذه الطريقة، يمكنك مثلا ايقاف تشغيل مسار الصوت جهير خلال كامل شاشة العرض، لكى تسمح لعازف آلة البيز من عزفها مباشرة. ويمكنك ايضا تشغيل الحاشية لجميع المسارات، للعزف بواسطة مسارات الطبل والبيز فقط. (أنظر " ايقونة وضع المسار"على صفحة ٨٥)

صوت مسارات الاسلوب

عندما يكون هذا القفل مغلق، يظل صوت مسارات الاسلوب بدون تغيير عند اختيار اسلوب او اداء مختلف.

هذا مفيد اذا قمت بانشاء اسلوبك الخاص النغمة المتالفةغب فج ضبط الصوت ديناميكيا عن طريق استعمال مفتاح الزالقة كمزيج. لا ينصح بها مع اسلوب المصنع، تم مزج كل واحد منها بشكل صحيح في المصنع.

## مفاتيح التحكم العامة: السطح البيني

تحتوى هذه الصفحة على عناصر تتعلق بطريقة الرسائل كما هي مبينة في شاشة شاشة العرض.

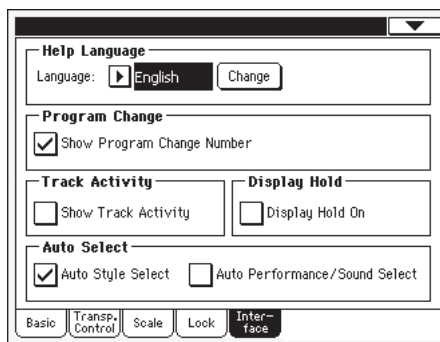

#### لغة المساعدة

#### اللغة

#### $\triangleright$  GBL<sup>GbI</sup>

استعمل قائمة القفز هذه لاختيار واحد من اللغات المتوفرة لمساعدة اكثر فعالية من النظام

#### زر التغيير

اضغط على هذا الزر لاستعمال الغة المختارة لمساعدة فعالة من النظام.

#### كيف تختار اللغة المساعدة

- بما ان Pa500 يجب اعادة ضبطه في نهاية هذه العملية، تاكد اولا  $\cdot$ من حفظ جميع البيانات الغير محفوظة
	- عندما تكون في هذه الصفحة، اختار اللغة من القائمة  $\cdot$  Y
		- يبدأ زر التغيير في الوميض. اضغط عليه  $\cdot$
- سوف يتم سؤالك اذا كنت ترغب في حفظ شامل، واختيار اللغة  $\mathcal{L}$ الجديده. اضغط على نعم للتاكيد. يتم حفظ شامل تلقائيا، واللغة المختارة
- سوف تظهر لك رسالة لاعداة تشغيل Pa500. اضغط على نعم  $\ddot{\bullet}$ لقفل نافذة الرسالة
	- اوقف تشغيل Pa500 ثم اعد تشغيله مرة اخرى  $\cdot$ . T

#### تغييرالبرنامج

#### $\triangleright$  GBL<sup>GbI</sup>

#### يظهر رقم تغيير البرنامج

تحقق من هذا العنصر لمعرفة ارقام تغيير البرنامج بالقرب من اسماء الصوت في نافذة اختيار الصوت. يتم تشغيل هذا العنصر تلقائياً

ملاحظة : تظهر ارقام تغيير البرنامج عادة في طريقة تعديل الصوت وفي مناطق معلومات المسار المتعددة.

 $\bigoplus$ 

#### فعالية المسار

عرض فعالية المسار

استعمل هذا العنصر لتشغيل وايقاف شاشة عرض فعالية الممار.

عند تشغيل هذا العنصر تستطيع مراقبة الاحداث الوارده من المسارات او مداخل الواجه الرقمية. تظهر الاحداث الواردة بواسطة وميض من ديباجة كل مسار، تعني ان هذا العنصر يعمل.

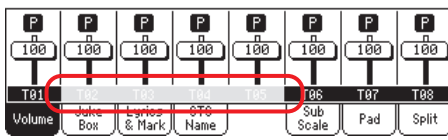

#### مفتاح شاشة العرض

#### تشغيل مفتاح شاشة العرض

هذا الِعنصر لتشغيل او ايقاف عمل مفتاح شاشة العرض. يتم تشغيله تلقائيا

- تشغيل عند فتح نافذه مؤقتة (مثل نافذة اختيار الصوت)، تبقی فے شاشة العرض حتی تضغط علی خروج او زر طريقة التشغيل.
	- يتم اقفال اي نافذة زمنية مؤقتة بعد وقت محدد. ايقاف التشغيل

#### اختيار تلقائي

#### اختيار اسلوب تلقائي

#### $\triangleright$  GBL<sup>GbI</sup> أداء تلقائي/اختيار صوت

عند التحقق من أحدى هذه العناصر، أحدث اسلوب، أداء او صوت تم اختیارہ فے صف المفاتیح یتم اختیارہ فورا عند الضغط علی زر صف المفاتيح.

بهذه لطريقة يمكنك تخصيص الاسلوب، الأداء او الصوت المضل لك لكل زريخ لوحة التحكم واختياره بضغطة منفرده.

مع ذلك : اختيار نافذة الأسلوب/الأداء/الصوت تظهر عند الضغط على واحد من أزرار صف المفاتيح، وبذلك تختار مادة مختلفة اذا رغبت في

ملاحظة : الا اذا حفظت الضبط عن طريق أمر من قائمة الصفحة ً حفظ تلقائي شامل لضبط الاختيار". ، الاسلوب، الاداء او الصوت الحفوظ يعاد ضبطه الى ما كان عليه في البداية في كل صف مفاتيح، عند ايقاف تشغيل الجهاز وتشغيله مرة اخرى.

اشارة : تستطيع حفظ ادائك المفضل في الموقع الاول من كل صف. بهذه الطريقة عن طريق تشفيل هذا العنصر، سوف تختار الاداء الفضل لك عند لس زر منفرد.

عليك الملاحظة ايضا انه عن طريق ايقاف تشغيل عناصر للسلوب المصنع و حماية الحاشية '' و 'حماية صوت المصنع'' ويمكنك فعل نفس الشيء مع الاساليب والاصوات.

# مفاتيح التحكم: دواسة/مفتاح/زالقة

تساعدك هذه الصفحة على تحديد واختيار عمل للدواسة القابلة للتخصيص/المنتاح السفلي، اختار القطبية لدواسة المثبط وقم بتخصيص عمل للمزلقة القابلة للتخصيص.

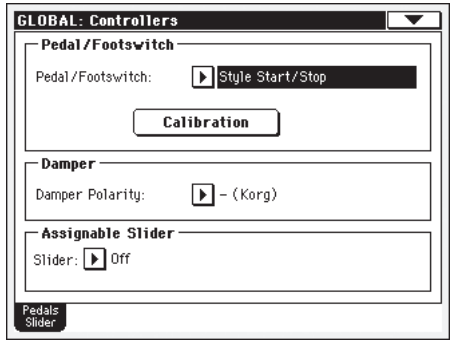

انظر الصفحة ٢٧٦ من اجل فائمة الاعمال القابلة للتخصيص. الاعمال الاولى هي اعمال مفتاح التحديد، بينما الباقي (بدءٌ من الصوت الرئيسي) هي مستمرة مثل الاعمال.

#### دواسة/مفتاح سفلى

⊕

 $\triangleright$  GBL<sup>GbI</sup>

 $\triangleright$  GBL<sup>GbI</sup>

 $\triangleright$  GBL<sup>GbI</sup>

## دواسة/مفتاح سفلي

دواسة شاملة، او مفتاح سفلي، متصلة بالدواسة القابلة للتخصيص/ مفتاح ربط.

 $\triangleright$  GBL<sup>GbI</sup>

 $\triangleright$  GBL<sup>GbI</sup>

⊕

#### تحديد الميزان الموسيقي

استعمل هذا الزر لتحديد ميزان موسيقي واختيار فطبية الدواسة/المفتاح السفلى

- قم بوصل الدواسة او المفتاح السفلى الى دواسة/مفتاح ربط قابل  $\sim$   $\sqrt{ }$ للتخصيص خلف الجهاز.
- اذهب الى هذه الصفحة واضغط على زر <sup>"</sup>تحديد اليزان<br>الموسيقي" <u>ف</u>ـْ شاشة العرض. سوف يظهر صندوق الحوار التالي:  $\cdot$  Y

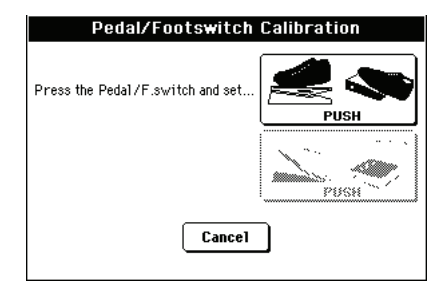

- سوف يطلب منك ضبط الدواسة الى اقصى درجة. اضغط  $\cdot$ ۳ المفتاح السفلي، او اضغط على الدواسة الى اقصى وضع (ضغط الواجهة عادةً).
- اضغط على زر <sup>"</sup>ادفع<sup>"</sup> \_ "شاشة العرض لتاكيد اقص*ى* درجة.  $\cdot$ سوف يظهر صندوق الحوار التالي :

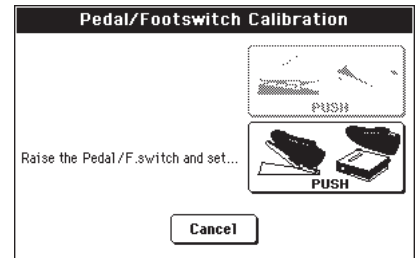

- سوف يطلب منك ضبط الدواسة الى اقصى درجة. حرر  $\cdot$  0 المفتاح السفلى او اضغط على الدواسة الى ادنى وضع (ضغط الخلف عادة)
	- اضغط على زر ادفع فے شاشة العرض لتاكيد أقل درجة  $\mathcal{L}_{\mathcal{A}}$
- تحقق من الدواسة او المفتاح السفلي يعمل بشكل جيد، حدد عمله،  $\cdot$  Y ثم احفظ عن طريق اختيار امر ´´حفظ شامل – ضبط شامل`` من قائمة الصفحة.

#### المثبط

⊕

مثبط القطبية

 $\triangleright$  GBL<sup>GbI</sup>

⊕

# قطبية دواسة المثبط

زالقة قابل للتخصيص  $\triangleright$  GBL<sup>GbI</sup> اعمال مخصصة للزالقة القابلة للتخصيص على لوحة التحكم.

انظر <sup>"</sup>فائمة الى اعمال الدواسة وزالقة القابلة للتخصيص" على الصفحة ٢٧٧ من اجل قائمة الاعمال القابلة للتخصيص. الاعمال الولى اعمال تحديد المفتاح، بينما الباقية (بدءً من الصوت الرئيسي) هي مستمره مثل الاعمال. الاعمال المستمرة فقط هي التي يمكن تخصيصها الى الزالقة.

## الواجهة الرقمية : انشاء الواجهة الرقمية/ أدوات التحكم العامة

تسمح لك هذه الصفحة لاختيار ضبط الواجهة الرقمية، عكس النغمات العادية الى ضجيج ار اكس، وضبط عناصر شاملة من اجل اتصال الواجهة الرقمية.

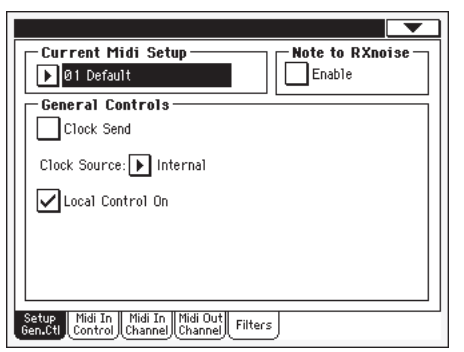

## انشاء الواجهة الرقمية الحالية

## انشاء الواجهة الرقمية

▶ GBL<sup>Sty</sup> ▶ GBL<sup>Sng</sup> ▶ GBL<sup>Seq</sup>

**Y . V** 

قنوات الواجهة الرقمية يمكن ان يتم ضبطها تلقائيا عن طريق اختيار ضبط الواجهة الرقمية. كل واحدة منها تمكنك من تحديد أفضل الاصوات للعديد من عناصر الواجهة الرقمية. للسماح لاتصال سهل مع مفتاح تحكم<br>خاص بالواجهة الرقمية. انظر <sup>^</sup>الواجهة الرقمية<sup>''</sup> على الصفحة ٢٢٠ لمزيد من المعلومات عن استعمال ضبط الواجهة الرقمية.

يجوز اختيار ضبط للواجهة الرقمية تلقائيا عند ادخال اسلوب عزف، عزف اغنية او طريق مضبط التعاقب. لاختيار ضبط للواجهة الرقمية من اجل تلك الطرق انظر الى '' ضبط الواجهة الرقمية ''على الصفحة ١٠٠ من اجل طريقة اسلوب العزف <sup>‹‹</sup> ضبط الواجهة الرقمية<sup>››</sup> على الصفحة ١٦٢ من اجل طريقة عزف اغنية، و " ضبط الواجهة الرقمية<sup>"</sup> عل*ى* الصفحة ١٩٦ من اجل طريقة مضبط التعاقب.

لمزيد منِ الملومات عن ضبط الواجهة الرقمية، انظر ''ضبط الواجهة الرقمية `` على الصفحة ٢٧٥

ملاحظة : بعد اختيار ضبط الواجهة الرقمية ن بمكنك عمل اي تغييرات لضبط كل قناة. لتخزين التفييرات في الذاكرة، اختار حفظ شامل – امر ضبط الواجهة الرقمية فے قائمة الصفحة لحفظها فے الذاكرة<br>(انظر " حفظ شامل" – صندوق حوار ضبط الواجهة الرقمية على الصفحة ٢١٢).

اشارة: لتخزين ضبط الواجهة الرقمية الاصلية ، قم بتحميل بيانات المصنع الاصلية مرة اخرى (قابلة للتحميل من www.korgpa.com ).

#### لاحظ ضجيج ار اكس

ضجيج ار اكس هي اصوات خاصة التي تجعل الاصوات تبدو أكثر واقعية. عادة ما تقع اعلى سى٧، بناء على الصوت.

#### تمكين

عند تشغيل هذا العنصر، النغمات المستلمة من الواجهة الرقمية، او التي قمت بادائها واحدة من مضبط التعاقب الداخلية، في نطاق ضجيج ار اكس، يتم تمييزها وتحويلها الى ضجيج ار اكس. عندما لا تكون في وضع التشغيل لا يمكن التعرف على النغمات.

ملاحظة : هذا المنصر يتم ايقاف تشفيله تلقائيا عند تشفيل الجهاز مرة اخرى.

#### مفاتيح تحكم عامة

استعمل تلك العناصر لضبط ساعة الواجهة الرقمية وايقاف تشغيل موضعي.

⊕

 $\triangleright$  GBL<sup>Mid</sup>

#### الساعة

استعمل هذا العنصر لتشغيل معلومات الساعة على الواجهة الرقمية خارجيا او من خلال فتحة ناقل تسلسلي عام.

ملاحظة : عند طريقة تشغيل الاغنية، يتم ارسال درجة سرعة مضبط التعاقب الفقط الى مخرج الواجهة الرقمية او فتحة الناقل التسلسلي العام.

عند ايقاف تشغيل Pa500 لا يمكن ارسال اشارة ساعة ايقاف الواجهة الرقمية.

يمكنك عمل اداة ميكانيكية اخرى تستجيب مباشرة لجهاز Pa500 حتى عندما تكون متصلة مع الواجهة الرقمية الخارجية او من خلال ناقل تسلسلي عام

ية جهاز Pa500 يمكنك ارسال اشارة ساعة الواجهة تشغيل الرقمية. يمكنك عمل اداة ميكانيكية اخرى تستجيب مباشرة لجهاز Pa500 أوامر درجة السرعة، تشغيل/ايقاف وعزف/ايقاف قم بتوصيل الجهاز الاخر الى الواجهة الرقمية الخارجية Pa500 او فتحة ناقل تسلسلي عام.

#### مصدر الساعة

هذا العنصر يقوم باختيار مصدر ساعة الواجهة الرقمية من اجل اسلوب العزف وطريقة مضبط التعاقب

ملاحظة : في طريقة عزف الاغنية، يتم استعمال الساعة الداخلية دائماً ملاحظة : يتم ضبط عنصر الساعة دائما الى" الداخلي" كل مرة تقوم بتشغيل الجهاز فيها .

داخليا، يعنى الساعة المستحدثة بواسطة مضبط تعاقب داخليا Pa500 1 بندول الايقاع الداخلي

واحهة رقمية خارجية

منفذ خارج من الواجهة الرقمية الخارجية. في اسلوب العزف او طريقة مضبط التعاقب، يتم عمل اداة ميكانيكية اخرى تستجيب مباشرة لجهاز

Pa500 لجهاز خارجي، يتم ربطه مع الواجهة الرقمية من منفذ داخلی.

اوامر تشغيل/ايقاف وعزف/ايقاف بالاضافة الى درجة سرعة بندول الايقاع لا يمكن اختيارها من لوحة التحكم لجهاز Pa500. استعمل الجهاز الخارجي لضبط درجة السرعة وتشغيل وايقاف مضبط التعاقب او مفتاح التنظيم.

ناقل تسلسلي عام خارجي

كما هو في الاعلى ولكن بالاشارة الى منفذ نافل تسلسلي عام. انظر ´`تركيب ناقل الحركة للواجهة الرقمية من نافل تسلسلي عام لجهاز korg `` على الصفحة ٢٨٤ عن معلومات عن كيفية ضبط جهاز الحاسب الالي الخاص بك من اجل اتصال الواجهة الرقمية مع ناقل تسلسلي عام.

#### تشغيل التحكم الموضعي

يقوم عنصر الموضعي بتشغيل وايقاف لوحة المفاتيح.

ملاحظة: يعاد تفعيل العنصر الموضعي كل مرة تقوم فيها بتشغيل الجهاز.

- عند العزف على لوحة المفاتيح، يتم ارسال بيانات الواجهة تشغيل الرقمية الى مولد الصوت الداخلي. اذا تك تخصيص المسارات الى فنوات الواجهة الرقمية الخارجية، يتم ارسال البيانات ايضا الى الواجهة لرقمية الخارجية او منفذ ناقل تسلسلي عام.
- ايقاف التشغيل يتم ربط لوحة المفاتيح بالواجهة الرقمية الخارجية، ولكن لا يمكن عزف الصوت المنتج داخليا.

يكون هذا مفيد جداً عندما تعمل مع مضبط تعاقب خارجى، لارسال النغمات ورسائل الواجهة الرقمية المتعددة من لوحة المفاتيح المتحدة ومفاتيح التحكم الى مضبط التعاقب الخارجي ومن ثم يقوم مضبط التعاقب باعادة ارسالهم الى منتج الصوت بدون تداخل. انظر الى فصل الواجة الرقمية.

## الواجهة الرقمية : التحكم في الواجهة الرقمية الداخلية

تسمح لك هذه الصفحة من برمجة العناصر العامة من اجل الواجهة الرقمية الداخلية مثل قناة تمييز النغمة المتالفة

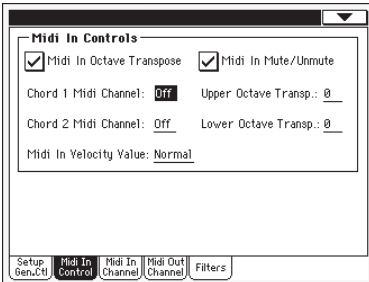

مفاتيح نحكم الواجهة الرقمية الداخلية

## تغيير السلم الثماني للواجهة الرقمية الداخلية

استعمل هذا العنصر لتحديد ما اذا كان قد تم تطبيق السلم الثماني للنغمات المستلمة على الواجهة الرقمية الداخلية او منفذ ناقل تسلسلى عام.

 $\blacktriangleright$  GBL<sup>Mid</sup>

 $\blacktriangleright$  GBL<sup>Mid</sup>

⊕

- النغمات المستلمة في الواجهة الرقمية الداخلية او منفذ تشغيل ناقل التسلسلي العام يتم تغييرها وفقا لتغيير السلم الثمانى المحدد لكل مسار.
- البيانات المستلمة من الواجهة الرقمية الداخلية او منفذ ايقاف تشغيل ناقل تسلسلى عام لا يتم تغييرها.

 $\blacktriangleright$  GBL<sup>Mid</sup> تشغيل /ايقاف كاتم الصوت للواجهة الرقمية الداخلية

استعمل هذا العنصر لتحديد اذا كان المسار الذي تم تشغيل كاتم الصوت

له لا يزال يستطيع عزف البيانات المستلمة عن طريق الواجهة الرقمية

- لا يمكن عزف البينات المستلمة عن طريق الواجهة الرقمية تشغيل على مسار مخفت بواسطة Pa500.
- ايقاف التشغيل البيانات المستلمة عن طريق الواجهة الرقمية يمكن عزفها على Pa500
	- النغمة المتالفة ١ قناة الواجهة الرقمية
- $\blacktriangleright$  GBL<sup>Mid</sup> النغمة المتالفة ٢ قناة الواجهة الرقمية

النغمات التي تدخل الى تلك القنوات يتم ارسالها الى محرك تمييز النغمة المتالفة.

هناك قنوات منفصلة للالنغمة المتالفة. يكون ذلك مفيد جدا عندما ينبغي عليك ارسال نغمة متالفة الى Pa500 على فناتين مختلفتين (مثل الواجهة الرقمية لبعض الاكورديون).

 $\blacktriangleright$  GBL<sup>Mid</sup> تغيير السلم الثماني العلوي (تغيير السلم)

تغيير السلم الثماني للبيانات المستلمة على الواجهة الرقمية الداخلية للمسارات العلوية. مثلا، اذا قمت باختيار درجة +١ يتم عزف سي ٤ المستلمة سى Pa500

قد يكون هذا العنصر مفيد للعديد من عازية اكورديون الواجهة الرقمية، التي قد يتم نقل السطح البيني للواجهة الرقمية على سلم ثماني غير متوقع.

 $\blacktriangleright$  GBL<sup>Mid</sup> تغيير السلم الثماني السفلي (تغيير السلم)

تغيير السلم الثماني للبيانات المستلمة على الواجهة الرقمية الداخلية او منفذ ناقل تسلسلي عام للمسار السفلي. مثلا ، اذا قمت باختيار درجة +١ يتم عزف *سئ* المستلمة سى٥ على Pa500

 $\bigoplus$ 

 $\triangleright$  GBL<sup>Mid</sup>

7.9

قد يكون هذا العنصر مفيد للعديد من عازية اكورديون الواجهة الرقمية، التي قد يتم نقل السطح البيني للواجهة الرقمية على سلم ثماني غير متوقع.

#### درجة السرعة فالواجهة الرقمية

استعمل هذا العنصر لضبط درجة سرعة ثابتة (ديناميكية) لجميع نغمات الواجهة الرقمية المستلمة. يكون ذلك مفيد عند العزف على Pa500 مع الارغن او اكورديون من واجهة رقمية.

> تم استلام درجات سرعة عادية. عادي

جميع درجات السرعة المستلمة الى الدرجة المختارة.  $17V...2$ 

## الواجهة الرقمية : قنوت الواجهة الرقمية

يخ هذه الصفحة يمكنك تحديد مسارات Pa500 الى اي من فنوات الواجهة الرقمية الداخلية.

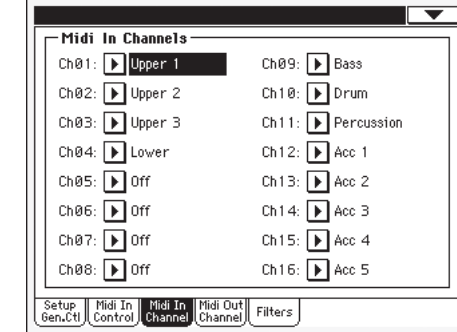

## قنوات

 $\bigoplus$ 

 $\triangleright$  GBL<sup>Mid</sup>

يمكنك تخصيص لكل فناة واحدة من المسارات التالية:

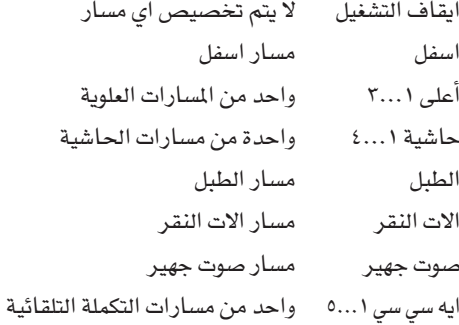

مضبط التعاقب ١ مسار ١٦...٠١

واحد من مسارات مضبط التعاقب ١

مضبط التعاقب ٢ مسار ١٦...٠١

واحد من مسارات مضبط التعاقب ٢ مسار

قناة خاصة شاملة لتحاكي مفاتيح تحكم Pa500 شامل المتحدة (لوحة المفاتيح، الدواسات، عمود القيادة مع لوحة مفاتيح خارجية او مفتاح تحكم. الرسائل الصادرة على هذه الواجهة الرقمية يمكن رؤيتها كما لو انها انتجت بواسطة مفاتيح تحكم Pa500 المتحدة. تشغيل مفتاح التحكم على هذه القناة الخاصة، مفتاح التحكم يستقبل Pa500 رسائل الواجهة الرفمية الى أفرب اسلوب، أداء، ضبط من لمسة منفرده مختار، عناصر الاسلوب وبيانات صندوق الاغنية. انظر الجداول على الصفحة ٢٣٦ وما يليها لمزيد من الملومات عن السانات المستلمة.

## قنوات الواجهة الرقمية الخارجية

يخ هذه الصفحة، يمكنك تحديد مسارات Pa500 لأي من فنوات الواجهة الرقمية الخارجية

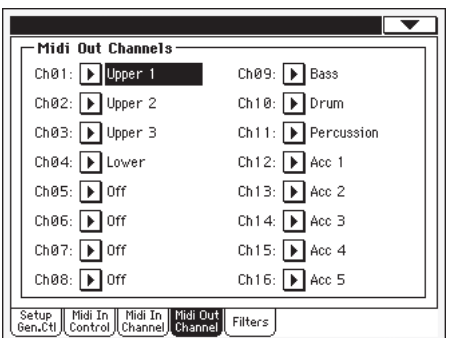

#### قنوات

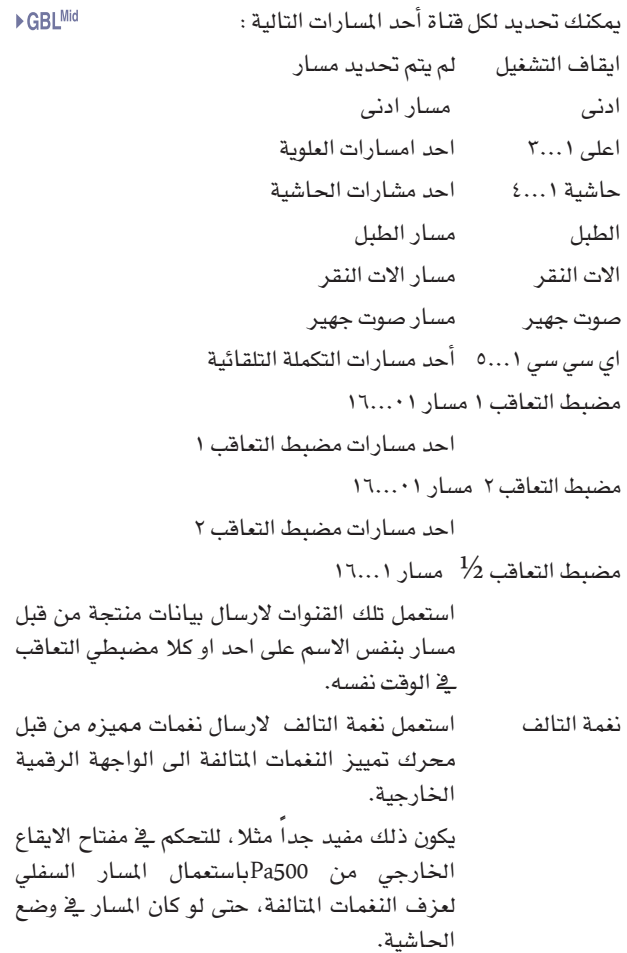

| **طريقة التعديل الشامل**<br>| الواجهة الرقمية : المرشحات

## الواجهة الرقمية : المرشحات

استعمل هذه الصفحة لضبط لغاية ٨ مرشحات من اجل بيانات الواجهة الرقمية المستلمة او المرسلة بواسطة Pa500

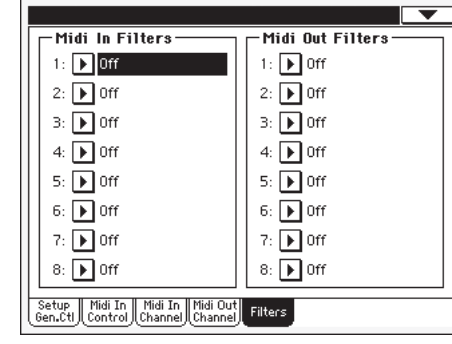

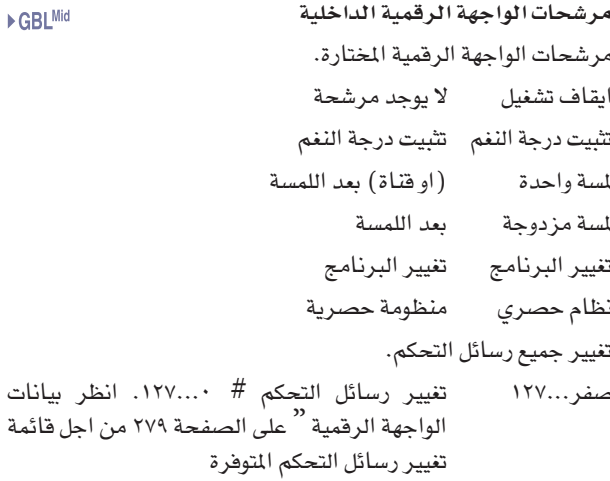

نفمات الاحداث النغمات  $\bigoplus$ 

#### مرشحات الواجهة الرقمية الخارجية  $\blacktriangleright$  GBL<sup>Mid</sup>

مرشحات الواجهة الرقمية المختارة. انظر الملومات الموجودة اعلى كل نوع من المرشحة.

ضبط صوتی : میترو / مکبرات صوت

تمكنك هذه الصفحة من تمييز عناصر متعدده من اجل بندول الايقاع وتشغيل وايقاف تشغيل مكبرات الصوت.

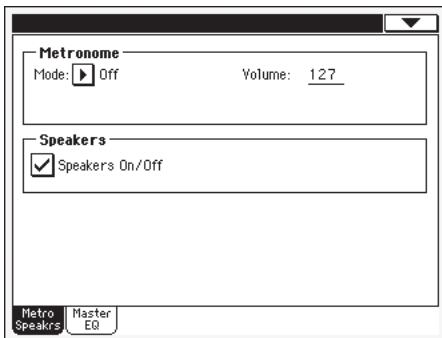

## بندول الايقاع

 $\bigoplus$ 

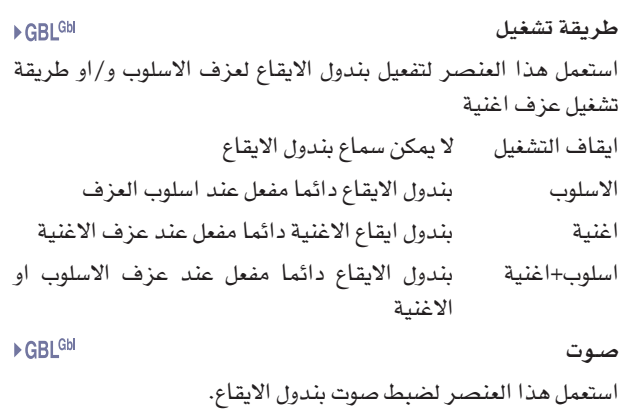

#### مكبرات الصوت

 $\blacktriangleright$  GBL<sup>Mid</sup>

#### تشغيل /ايقاف مكبرات الصوت

استعمل صندوق الفحص هذا لتشغيل وايقاف تشغيل مكبرات الصوت. هذا الخيار مفيد عندما يكون الجهاز موصول مع جهاز تكبير خارجي ولا تحتاج الى مكبرات صوت.

## ضبط الصوت : توازن رئيسى

يخ هذه الصفحة يمكن الوصول الى عنصر التوازن الذى يقع يخ نهاية الطريق الصوتي، قبل مخارج الصوت.

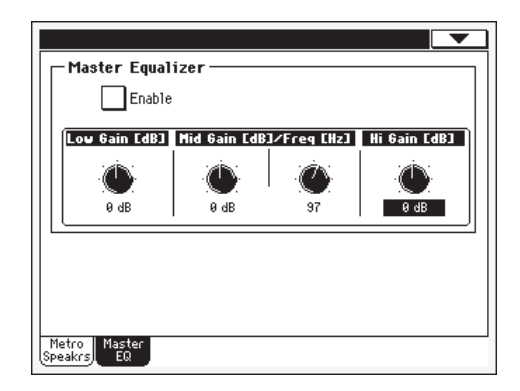

# تمكين

 $\triangleright$  GBL<sup>GbI</sup>

 $\triangleright$  GBL<sup>GbI</sup>

 $\triangleright$  GBL<sup>GbI</sup>

 $\triangleright$  GBL<sup>GbI</sup>

 $\bigoplus$ 

استعمل صندوق الفحص هذا لتمكين او تعطيل التوازن الرئيسي

#### زيادة منخفضة

يسمح لك هذا العنصر لضبط التوازن الرئيسي للترددات المنخفضة. هذه مرشحة منحدرة. الدرجات تظهر في الديسيبل ديسيبل درجة زيادة منخفضة فے الديسيبل.  $\lambda + \ldots \lambda$ 

#### زيادة معتدلة

يسمح لك هذا العنصر لضبط توزان الترددات المتوسطة الرئيسية. هذه مرشحة جرس فے الوسط طريقة تعديل شامل 

Y 1 1

حول التردد المضبوط مع مقبض التردد. تظهر الدرجات فے الديسيبل. ديسيبل درجة زيادة معتدلة في الديسيبل.  $1\lambda + \ldots 1\lambda -$ 

#### تردد معتدل

يسمح لك هذا العنصر لضبط التردد المركزي. تظهر الدرجات في هيرتز .

۱۰۰ هیرتز....۱۰ کیلو هیرتز

التردد المركزي فے هيرتز

زيادة عالية

يسمح لك هذا العنصر لضبط التردد العالي لتوازن رئيسي.هذه مرشحة منحدرة. تظهر الدرجات فے دیسپبل.

> ديسيبل درجة زيادة عالية في ديسيبل  $1\lambda + \ldots 1\lambda -$

## تقويم لوحة اللمس

قم بتقييم اللمسة من وقت لاخر بعد تحميل نظام تشغيل جديد التي قد تكون ضرورية لجعل التحديد اكثر دقة.

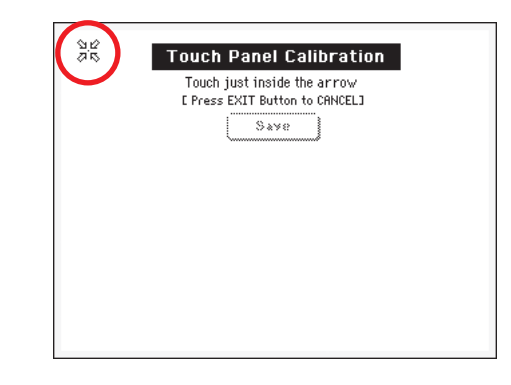

- عندما تكون في هذه الصفحة، اللمسة الاولى بالضبط داخل طقم  $\mathcal{L}$ الاسهم في الركن الايسر العلوى من شاشة العرض.
- تنتقل الاسهم تبعا لذلك الى الاركان الاخرى من شاشة العرض.  $\cdot$  Y اضغط داخلهم بالضبط.
	- في الختام، اضغط على حفظ للتاكيد على التقويم الجديد  $\cdot$ ۳

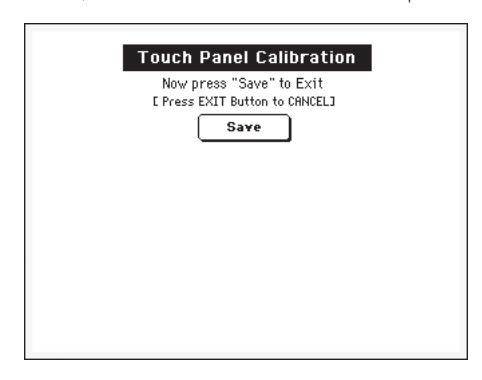

اذا كنت ترغب في الخروج والغاء التقويم، اضغط خروج قبل  $\bullet$ الانتهاء من العملية.

اشارة : للوصول سريعا الى الصفحة من اي صفحة اخرى، اضغط على شامل للدخول الى طريقة شامل ن ثم اضعط عليها مرة اخرى واستمر في الضغط عليها حتى تظهر الصفحة.

#### قائمة الصفحة

⊕

 $\triangleright$  GBL<sup>GbI</sup>

 $\triangleright$  GBL<sup>GbI</sup>

اضغط على ايقونة فائمة الصفحة لفتح القائمة. اضغط على امر لاختيارها. اضغط في اي مكان في شاشة العرض لقفل القائمة بدون اختیار امر.

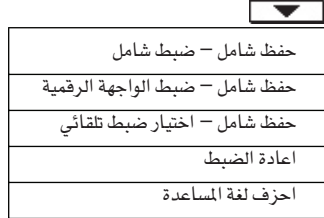

حفظ شامل – ضبط شامل

اختار هذا الامر لفتح حفظ شامل – صندوق حوار ضبط الواجهة الرقمية، واحفظ الضبط الحالي للواجهة الرقمية.

انظر "حفظ شامل – صندوق حوار ضبط الواجهة الرقمية" على الصفحة ٢١٢ لمزيد من المعلومات

## حفظ شامل – ضبط الواجهة الرقمية

اختار هذا الامر لفتح حفظ شامل – صندوق حوار ضبط شامل، واحفظ ضبط شامل الذي يكون غير مرتبط بطريقة تشغيل فردية. تم برمجة هذا الضبط الى طريقة تعديل شامل.

انظر <sup>"</sup>حفظ شامل – صندوق حوار ضبط الواجهة الرقمية<sup>"</sup> على الصفحة ٢١٢ لمزيد من المعلومات

#### حفظ شامل – اختيار ضبط تلقائى

اختار هذا الامر لحفظ الاسلوب، الاصوات والاداء المضل المخصص للوحة المفاتيح

وازرار الاسلوب، الاداء/الاصوات، عن طريق وظائف الاختيار التلقائية (انظر الصفحة ٢٠٦).

بهذه الطريقة في المرة القادمة التي تقوم فيها بتشغيل Pa500 يظل الاسلوب، الاداء والاصوات المفضلة التي قمت بتخصيصها تظل مخصصة الى الازرار المتعلقة بها.

#### اختار حفظ اعادة الضبط

اختار هذا الامر لفتح صندوق حوار اعادة الضبط واحفظ ضبط السلم الموسيقي في واحد من اربعة سلالم موسيقية متوفرة.

انظر صندوق حوار اعادة ضبط الحفظ على الصفحة ٢١٢ لمزيد من المعلومات.

#### احزف امر لغة المساعدة

اختار هذا الامر لازالة لغات المساعدة التى لا ترغب في استعمالها، حفظ الفواصل في ذاكرة اس اس دي الداخلية لانواع خرى من البيانات (القابلة للتحديث) .

انظر <sup>"</sup> صندوق حوار حزف اللغة المساعدة<sup>"</sup> على الصفحة ٢١٢ لمزيد من المعلومات.

⊕

## حفظ شامل – صندوق حوار ضبط شامل

افتح صندوق الحوار هذا باختيار حفظ شامل - مادة ضبط شامل من قائمة الصفحة. يمكنك هنا حفظ أغلب الضبط، المبرمج في طريقة تعديل شامل، الى الملف الشامل في الذاكرة. ضبط السلم الموسيقي الفرعي لواحد من اربعة سلالم موسيقية.

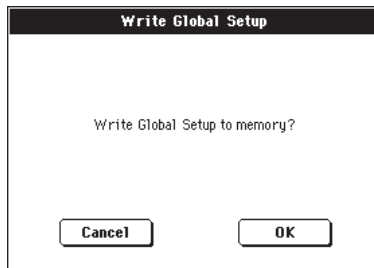

العناصر المحفوظة في منطقة الضبط الشامل تم الاشارة عليها برموز اGBL<sup>Gbl</sup> ≮خلال كتيب المستخدم.

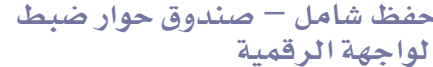

افتح صندوق الحوار هذا باختيار حفظ شامل – مادة ضبط الواجهة الرقمية من قائمة الصفحة. هنا يمكنك حفظ جميع ضبط الواجهة الرقمية الى ضبط الواجهة الرقمية تلك المتضمنة في الملف الشامل في الذاكر ة.

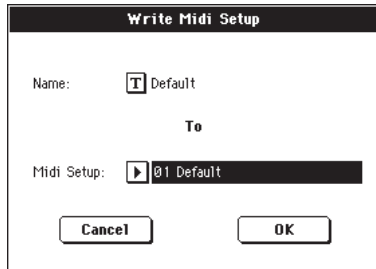

العناصر المحفوظة في منطقة ضبط الواجهة الرهمية تمت الاشارة عليها برموز GBL<sup>Mid</sup>€ → خلال كتيب المستخدم.

#### الاسم

⊕

اسم ضبط الواجهة الرقمية المحفوظ. اضغط على زر  $\boxed{\mathbf{T}}$  (التعديل التالي) بالقرب من الاسم وافتح نافذة التعديل التالية وقم بتعديل الاسم.

#### ضبط الواجهة الرقمية

واحد من مواقع الضبط الثمانية المتوفرة للواجهة الرقمية حيث يمكنك حفظ ضبط الواجهة الرقمية الحالية.

## حفظ صندوق حوار أعادة ضبط السلم الموسيقى

افتح صندوق الحوار هذا باختيار مادة حفظ اعادة ضبط السلم الموسيقى من قائمة الصفحة. هنا يمكنك حفظ ربع النغمة الحالي.

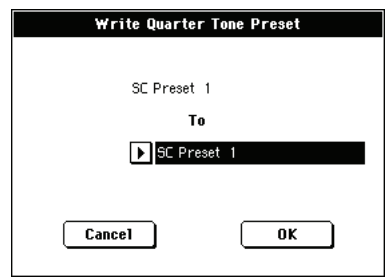

## الأسم

⊕

اسم اعادة ضبط السلم الموسيقي الذي تم تثبيته ولا يمكن تغييره.

#### اعادة ضبط السلم الموسيقى

واحد من المواقع الاربعة المتوفرة لاعادة ضبط السلم الموسيقى حيث يمكنك حفظ ضبط السلم الموسيقي الحالي.

## احزف صندوق حوار اللغة المساعدة

افتح هذا الصندوق عن طريق اختيار مادة حزف لغة المساعدة من قائمة الصفحة. يمكنك هنا الغاء لغات المساعدة التي لا ترغب في استعمالها، حفظ الفواصل في ذاكرة اس اس دي الداخلية لانواع اخرى من البيانات (القابلة للتحديث او تحميل اساليب واصوات).

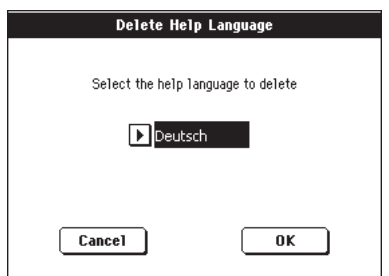

اختار لغة لحزفها. لاحظ ان لا اللغة الانجليزية ولا اللغة المستعملة حاليا يمكن اختيارها.

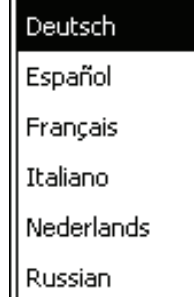

بعد اختيار اللغة اضغط موافق للتاكيد على الالغاء، او الغاء لالغاء العملية.

كرر الاجراءات السابقة لجميع اللغات الاخرى التي ترغب في حزفها. ملاحظة : ليست هناك حاجة لاعادة التشغيل بعد حزف لغة الساعدة.

۲۱۳

## طريقة تعديل الوسائط

طريقة تعديل الوسائط هو المكان حيث يمكنك إدارة الملفات. بيئة التعديل هذه تتداخل مع طريقة التشغيل الحالي. ﴿ اسلوبِ العزفِ، عزف الاغنية، مضبط التعاقب، تعديل الصوت).

## أدوات التخزين والذاكرة الداخلية

#### ادوات تخزين القابلة للوصول عن طريق المستخدم

اشاء عملية الوسائط، عادة يتم تبادل الملفات بين ادوات التخزين (اس دي اوبطاقة ام ام سي )والذاكرة الداخلية (اس اس دي). بالاعتماد على الصفحة يمكنك الوصول الى انواع ادوات التخزين العامة :

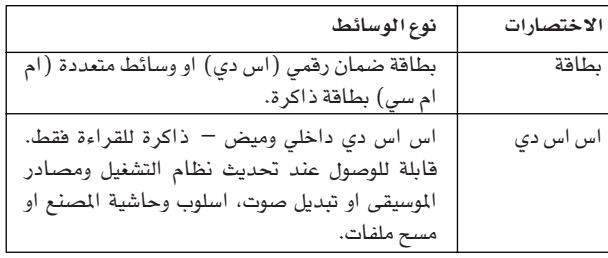

ية بعض الصفحات، يمكن اختيار جهاز باستعمال قائمة الجهاز التي تظهر على الركن الاسفل من جهة اليسار في أغلب صفحات الوسائط.

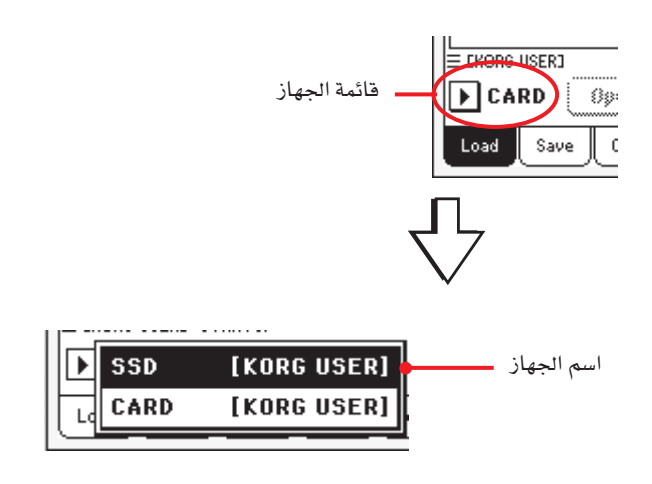

## اختيار/عدم اختيار الملفات

بينما تظهر قائمة في شاشة العرض، يمكنك اختيار اى مادة بواسطة لسه. يتم تسليط الضوء على المواد المختارة

يمكنك الغاء اختيار جميع المواد عن طريق احد هذه الطرق التالية :

● اضغط على المنطقة الخالية في قائمة الملف (اذا كان متوفر).

• اضغط على ايقونة الجهاز اختار الجهاز الحالي مرة اخرى.

## انواع الملفات

 $\bigoplus$ 

الجداول التالية تصف جميع الملفات وانواع الحافظات في Pa500 التي يمكن ادارتها. هنا تجد الملفات التي تستطيع حفظها مع Pa500

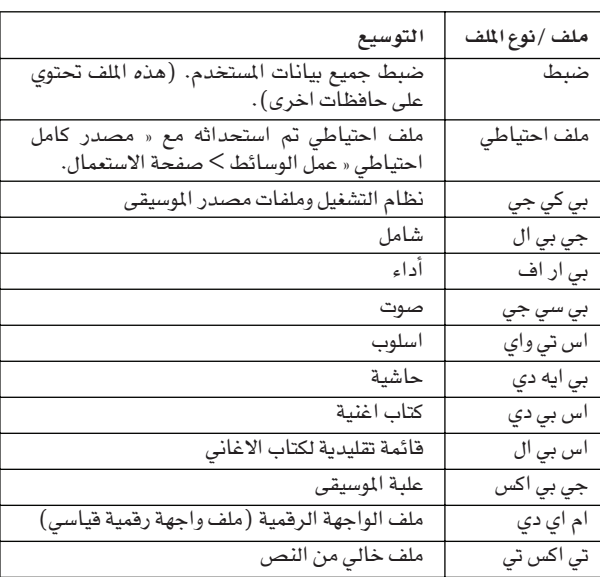

يستطيع Pa500 القراءة ايضا (ولكن لا يحفظ) انواع البيانات التالية.

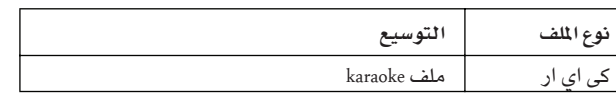

⊕
# تركيبة الوسائط

يمكن لكل بطاقة (والذاكرة الداخلية ) ان تحتوى على ملفات وحافظات. البيانات في Pa500 تم تركيبها اكثر صلابة من الكمبيوتر نسبة لنوع البيانات التى تم ضبطها مسبقا داخل ذاكرة الجهاز. الرسم البيانى ادناه يظهر التركيبة الشاملة لجهاز Pa500

ملاحظة : اسلوب صف الفاتيح من ا الى ١٧ (نظام المصنع) بمكن<br>رؤيتها فج طريقة الوسائط فقط عند" حماية حاشية واسلوب الصنع" ضبط العنصر لوضع ابقاف التشغيل (انظر الصفحة ٢٢٥ ) وعند تحميل او حفظ اسلوب فردي، او عند مسح بعض الاشياء.

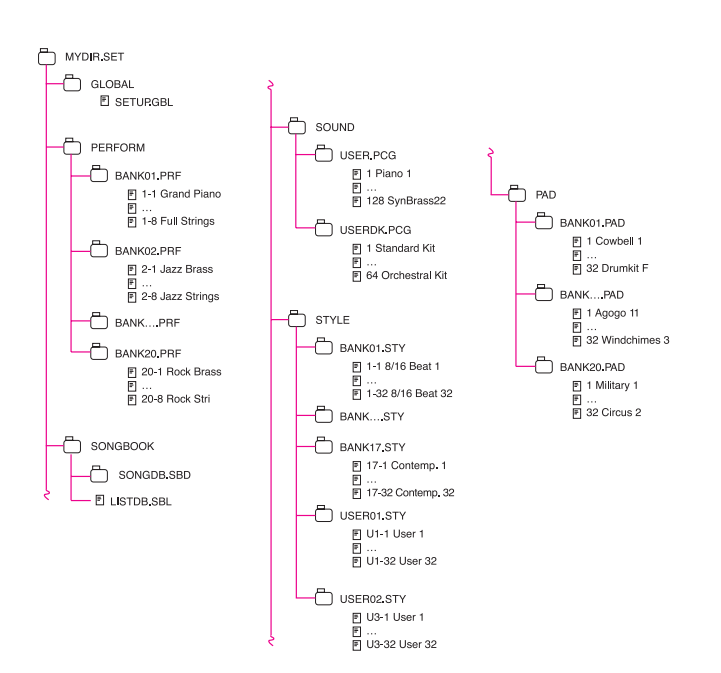

# الصفحة الرئيسية

 $\bigoplus$ 

ليس هناك صفحة رئيسية في طريق تعديل الوسائط. عند الضغط على خروج من طريقة الوسائط، وطريقة التشغيل الاساسية في الخلفية قد تمت اعداتها.

# تركيبة الصفحة

جميع صفحات التعديل تشترك في بعض العناصر الاساسية

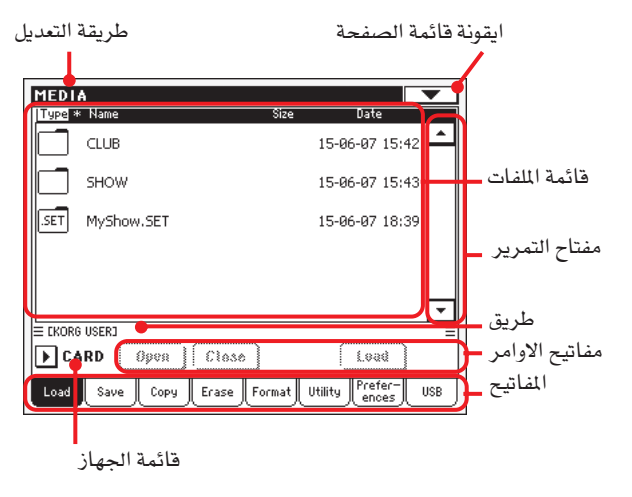

طريقة التعديل

هذا يدل على ان الجهاز في وضع طريقة الوسائط

### ايقونة قائمة الصفحة

اضغط على هذه الايقونة لفتح قائمة الصفحة (انظر <sup>"</sup>قائمة الصفحة<sup>"</sup> على الصفحة ٢٢٧ ).

#### طريق

تظهر طريقة الدليل بالكامل يخ شاشة العرض

#### قائمة الملفات

تظهر هذه المطقة املفات والحافظات التي يحتويها الجهاز المختار.

يمكنك لس احد الديباجات في اعلى القائمة لتغيير الترتيب الظاهر على -<br>الملفات. مثلا، بالضغط على ديباجة <sup>"</sup>الاسم" يتم اعادة ترتيب القائمة حسب الحروف الابجدية وفقا لاسماء الملفات. تصبح الديباجة المختارة باللون الابيض، تظهر الترتيب المختار حاليا.

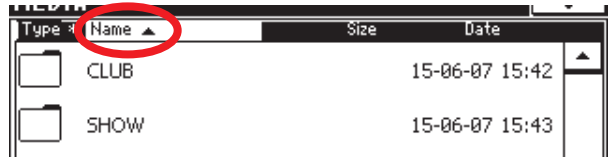

اذا لمست الديباجة البيضاء مرة اخرى، يتغير ترتيب الحروف الابجدية من أعلى الى أسفل او العكس. القوس الصغير بالقرب من ديباجة الاسم تظهر الترتيب المختار.

المواد المسائلة في قائمة الصفحة يتم تحديثها تلقائياً لعكس تلك<br>سيد المسائلة في قائمة الصفحة لله « التفييرات (انظر ''الترتيب حسب الاسم'' و ''الترتيب حسب النوع'' على الصفحة ٢٢٧ ). ⊕

طريقة تعديل الوسائط ِت<br>- أدوات التحوال

210

مفتاح التمرير

استعمل زر التمرير لتصفح القائمة. بالضغط على الاسهم يقوم بعملية تمرير خطوة واحدة في المرة الواحدة، بينما الضغط على الشريط يقوم بالتمرير على صفحة واحدة في المرة الواحدة.

بالضغط على القوس عند الانتقال مع الاستمرار في الضغط والقفز الى قسم الحروف الابجدية القادم او السابق، او نوع الملف/الملف (يعتمد على ترتيب شاشة العرض المختار).

#### قائمة الجهاز

استعمل هذه القائمة لاختيار أحد اجهزة التخزين المتوفرة. عادة تكون البطاقة فقط متوفرة (بجانب صفحة المسح).

## الاوامر

قد تختلف الاوامر بناء على الصفحة المبينة. يتم تفصيلها في كل قسم.

#### الفاتيح

⊕

استعمل المفاتيح لاختيار احد صفحات التعديل من قسم التعديل الحالي.

# ادوات التجوال

عندما تكون في صفحة الوسائط، يمكنك استعمال أي من الاوامر التالية للتصفح خلال الملفات والحافظات.

> مفتاح التمرير انظر "مفتاح التمرير اعلاه"

قرص درجة السرعة/الدرجة استعمل مفاتيح التحكم تلك لتمرير القائمة الى الاعلى او الى الاسفل.

> قائمة الجهاز انظر " قائمة الجهاز أعلاه"

زر تحمیل/حفظ/نسخ/مسح تنفيذ عملية الوسائط

زر الفتح ] المختارة او الدليل ( الذي يبدا اسمه مع "لايقونة" افتح الملف إ

# زر القفل

اهفل الملف الحالية او الدليل، بالرجوع الى المستوى ٬ العلوى'

# تحميل

⊕

يخ هذه الصفحة يمكن تحميل ملفات بيانات المستخدم (الاداء، اصوات المستخدم، اساليب المستخدم، صندوق الاغنية، الشامل ) من البطاقة الى الذاكرة الداخلية (اس اس دي).

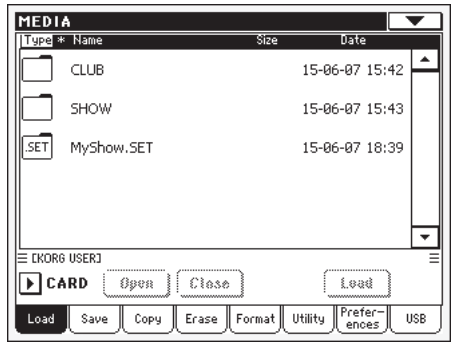

ملاحظة : بينما يسمح بتحميل البيانات البينة فقط في هذه الصفحة. يتم إخفاء جميع الملفات الاخرى.

# تحميل جميع بيانات المستخدم

يمكنك تحميل جميع بيانات المستخدم بعملية واحدة

- ادخل البطاقة في محرك البطاقة. ستظهر محتوياتها في شاشة  $\cdot$ العرض.
- اذا كانت الحفظة التي تبحث عنها موجوده داخل ملف اخرى،  $\cdot$  Y اختار الملف واضغط على زر الفتح لفتحها. اضغط على زر القفل للعوده الى الملف الرئيسية.
- اختار حفظة <sup>‹‹</sup>الضبط<sup>››</sup> التي تحتوي على البيانات التي ترغب <u>ي</u>خ  $\cdot$ تحميلها واضغط على تحميل لتاكيد الاختيار.

ملاحظة : أغلب البيانات المحملة من البطاقة يتم دمجها مع البيانات الموجود اصلائي الذاكرة. مثلا، اذا كانت هناك بيانات في اسلوب اشين من المستخدمين في الذاكرة (المستخدم ١، المستخدم ٢) ويوجد فقط اسلوب المستخدم١ في البطاقة يتم مسح اسلوب المستخدم ابينما يبقى اسلوب المستخدم ٢ بدون تغيير.

نتيجة لذلك سوف تحصل على ملف اسلوب فخ الذاكرة تحتوي على اسلوب السنخدم اللذي قمت بتحميله مسبقا واسلوب السنخدم ٢ القديم.

#### تحميل جميع البيانات لنوع محدد

يمكن تحميل جميع بيانات المستخدم من نوع محدد في عملية مفرده.

- ادخل البطاقة في محرك البطاقة. سوف تظهر محتوياتها في  $\cdot$ شاشة العرض.
- اذا كان الملف التي تبحث عنها داخل ملف اخرى، اختار الحفاظة  $\cdot$  Y ومن ثم اضغط على زر الفتح لفتحها. اضغط على زر القفل للعودة الى الملف الاصلية.
- اختار ملف "الضبط" التي تحتوي على البيانات التِي ترغب في  $\cdot$ تحميلها واضغط على فتح لفتح حفظة ''الضبط ''. قائمة من المراجع.

تظهر بيانات المستخدم (شامل، اداء، صندوق الاغنية، الاصوات، الاسلوب.. ) .

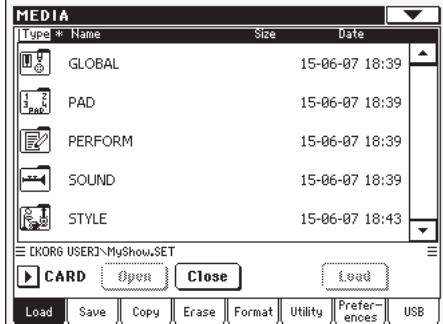

اختار الملف التي تحتوي على نوع البيانات التي تبحث عنها،  $\cdot$ واضغط على تحميل لتاكيد الاختيار.

ملاحظة : البيانات المحملة من البطاقة يتم دمجها مع البيانات الموجود اصلا في الذاكرة. مثلا ن اذا كانت هناك بيانات في اسلوب اشين من المستخدمين في الذاكرة (المستخدم ١، المستخدم ٢) ويوجد فقط اسلوب المستخدم١ في البطاقة يتم مسح اسلوب المستخدم ۱ بينما يبقى اسلوب المستخدم ۲ بدون تغيير.

نتيجة لذلك سوف تحصل على ملف اسلوب في الذاكرة تحتوي على اسلوب المستخدم ١ الذي قمت بتحميله مسبقا و اسلوب المستخدم ٢ القديم.

## تحميل صف منفرد

 $\bigoplus$ 

يمكنك تحميل صف واحد من بيانات المستخدم (اصوات المستخدم، اساليب المستخدم، الاداء) مع عملية مفرده. الصف الذي يماثل الاسلوب المختار او الاداء/الصوت. زر الاختيار

- ادخل البطاقة في محرك البطاقة. سوف تظهر محتوياتها في  $\sim$  1 شاشة العرض.
- اذا كان الملف التي تبحث عنها داخل ملف اخرى، اختار الحفاظة  $\cdot$  Y ومن ثم اضغط على زر الفتح لفتحها. اضغط على زر القفل للعودة الى الملف الاصلية.
- اختار ملف " الضبط" التي تحتوي على البيانات التي ترغب<br>في تحميلها واضغط على فتح لفتح حفظة "الضبط". ستظهر  $\mathcal{N}$ قائمة من بيانات المستخدم (شامل، أداء، صندوق اغنية، اصوات، اسلوب).

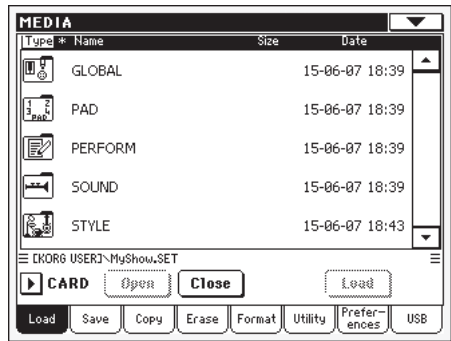

اختار الملف التي تحتوي على نوع البيانات التي تبحث عنها،  $\cdot$ واضغط على فتح لفتح الملف المختارة. سوف تظهر فائمة من صفوف المستخدم.

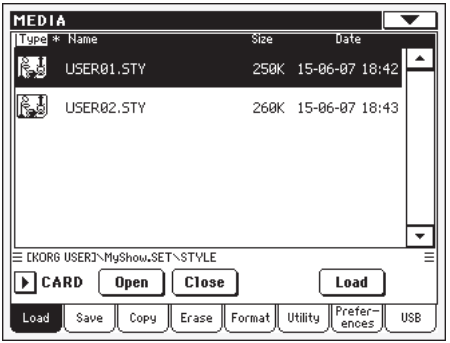

اختار الصف الذي ترغب فيه واضغط على تحميل لتاكيد الاختيار.  $\cdot$  0 يظهر صندوق حوار يطلب منك اختيار احد صفوف المستخدم المتوفرة في الذاكرة.

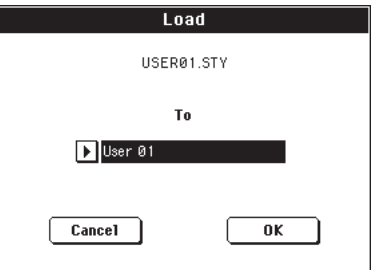

يخ الصفحة اعلاه، صف الاسلوب المختار مسبقا يتم تحميله يخ الصف ١ (زر مستخدم ١) يخ الذاكرة. الاسلوب الموجود يخ الذاكرة يتم حزفه و تغطيته.

اختار الصف المستهدف، اضغط على موافق لتحميل مصدر الصف.  $\mathcal{L}$ تحذير : بعد التاكيد، يتم حزف جميع بيانات المستخدم التي تحتويها الذاكرة.

 $\bigoplus$ 

#### حتميل مادة منفرده

يمكنك تحميل مادة مستخدم منفرده بعملية منفرده.

- ادخل البطاقة ية محرك البطاقة. سوف تظهر محتوياتها ية �شا�شة العر�ض.
- .2 اذا كان امللف التي تبحث عنها داخل ملف اخرى، اختار احلفاظة ومن ثم ا�ضغط على زر الفتح لفتحها. ا�ضغط على زر القفل للعودة الى الملف الاصلية.
- .3 اختار ملف "ال�ضبط" التي حتتوي على البيانات التي ترغب يف تحميلها واضغط على فتح لفتح حفظة ''الضبط''. ستظهر قائمة من بيانات المستخدم (شامل، أداء، صندوق اغنية، اصوات، اسلوب ).

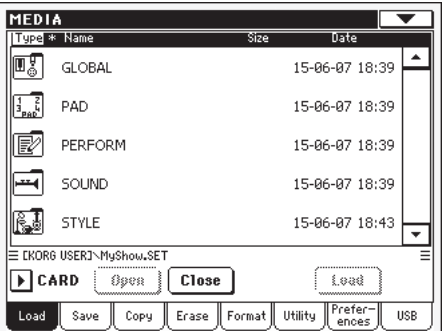

.4 اختار امللف التي حتتوي على نوع البيانات التي تبحث عنها، وا�ضغط على فتح لفتح امللف املختارة. �سوف تظهر قائمة من صفوف المستخدم.

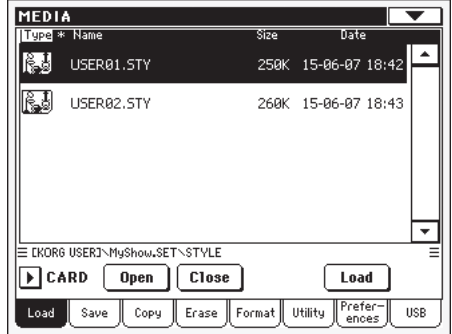

.5 اختار ال�صف الذي ترغب فيه وا�ضغط على فتح لفتحه. �سوف تظهر قائمة مواد م�ستخدم.

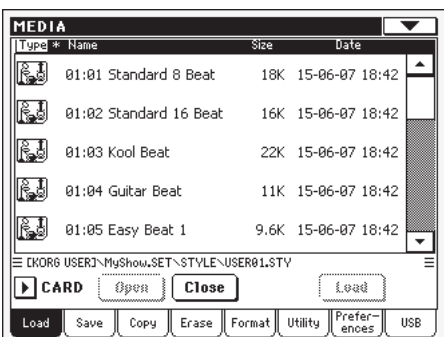

.6 اختار ال�صف الذي ترغب فيه وا�ضغط على حتميل لتاكيد االختيار. يظهر �صندوق حوار يطلب منك اختيار احد �صفوف امل�ستخدم املتوفرة يف الذاكرة.

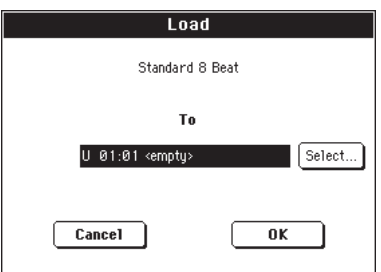

يف الصفحة اعلاه، صف الاسلوب المختار مسبقا يتم تحميله يف الصف ١ (زر مستخدم ١) يفـ الذاكرة. الاسلوب الموجود يفـ الذاكرة يتم حزفه و تغطيته.

.7 اختار املوقع امل�ستهدف وا�ضغط على موافق لتحميل م�صر امللف. **حتذير :** بعد التاكيد، يتم حزف املادة التي قمت بتغطيتها يف الذاكرة.

# حتميل بيانات **800Pa**

⊕

يمكنك تحميل بيانات Pa800 تماما كما لو انها بيانات Pa500. تذكر شيء واحد فقط ان Pa500 لا يمكنه تحميل بيانات مستخدم عينة بي سي ام، لا تحتوي على قسم مشغل صوت، وتحتوي عىل بعض اصوات المصنع املختلفة، ايقاع كمنجة و بيانات بي �سي ام.

يف نف�س الوقت ميكن حفظ بيانات 500Pa بوا�سطة اي جهاز 800Pa مع ذلك يجب مراعاة شيء واحد وهو نسبة لاختلاف المحتوى والتنظيم، صندوق الاغنية سوف يشير الى اساليب مختلفة.

#### حتميل بيانات **IX Pa**

ميكن حتميل بيانات IX Pa متاما كما لوانها بيانات 500Pa. قد تظهر بعض الاختلافات الثانوية بين عناصر التاثير. يجب مراعاة ايضا Pa500. يجب مراعاة اي�ضا ان 500Pa ال ميكنه حتميل بيانات عينة بي �سي ام وال تتضمن قسم مشغل صوت.

يف نف�س الوقت ، معظم بيانات 500Pa ميكن حفظها بوا�سطة أي جهاز من PaIX بشرط ان يكون مناسب مع نظام التشغيل يف ٣,٠ او اعلى). مع ذلك يجب مراعاة االتي :

- يحتوي 500Pa على مدى تاثريات مكثفة التي قد ال تكون موجوده يف PasIX
- ن�سبة اختالف املحتوى والتنظيم، يدل �صندوق االغنية على اساليب مختلفة.

## حتميل بيانات **80/60Pa**

ميكنك حتميل بيانات 80/60Pa بال�ضبط كما لو انها بيانات 500Pa. االختالف الوحيد هو ان حلفظة "ال�صوت" جلهاز 500Pa ت�سمى "برنامج" يف 80/60Pa. لذلك لتحميل �صوت من اقرا�ص 80/60Pa يجب اجناز احدى العمليات التالية :

• اما اعادة ت�سمية ملف " برنامج" با�ستعمال كمبيوتر �شخ�صي قبل حتميل ملف "�ضبط"

● قم يتحميل ملف <sup>"</sup> الضبط" اولا، ثم قم بتحميل <sup>"</sup>ملف" برنامج<br>الكمبيوتر الشخص*ي* منفصلا من ملف <sup>"</sup> البرنامج" .

⊕

⊕

او

#### تحميل بيانات تسلسلية

يعتبر جهاز Pa500 متناغم مع اساليب الاجهزة القديمة المتسلسلة. يمكنك تحميلهم كما لو انهم من بيانات Pa500 العادية.

- قم بنسخ البيانات المتسلسلة في بطاقة وادخل البطاقة في محرك  $\mathcal{A}$ البطاقة لجهاز Pa500
- اضغط على وسائل للذهاب الى طريقة الوسائط. اختار صفحة  $\Box$  Y التحميل اذا تطلب الامر.
- عندما تكون في صفحة التحميل، اختار الجهاز الذي يحتوي على  $\cdot$ ۳ بيانات متسلسلة من قائمة الجهاز.
- اذا كنت تقراء من ملف ٣٠ اي، اختار ملف "الضبط" واضغط  $\mathcal{L}$ على زر الفتح في شاشة العرض.
	- اختار ملف <sup>"</sup>اس ت*ي و*اي<sup>"</sup>  $\ddot{\phantom{0}}$
- <u>ي</u>خ هذه النقطة يمكنك تحميل كامل ملف "اس ت*ي و*اي"، او افتحه  $\mathcal{L}$ واختار اسلوب منفرد.

● لتحميل كامل الملف، اضغط على زر التحميل في شاشة العرض. اذا كانت تحتوي على اكثر من ١٦ اسلوب سيتم تحميلها فے صفوف المستخدم بالتوالي، والا سوف يتعين عليك اختيار احد اساليب اثنان من المستخدمين في الذاكرة. عند اختيار الصف المستهدف، اضغط عِلى تحميل لتحميل الصف. سوف تظهر رسالة ''هل انت متاكد ؟<sup>"</sup> اضغط على موافق للتاكيد ، او الغاء للرفض.

● لتحميل اسلوب فردي، اضغط على فتح <u>ـ</u>2 شاشة العرض لفتح<br>ملف <sup>"</sup> الاسلوب<sup>"</sup> بما ان التحويل سيبدأ من *ه*ذ*ه* النقطة، الرجاء الانتظار لثواني فليلة حتى تكاتمل العملية.

اختار الاسلوب للتحميل، ثم اضغط على تحميل سوف يكون اختيار موقع فے الذاكرة. سوف تظهر رسالة '' هل انت متاكد''. اضغط على موافق للتاكيد، او الغاء للرفض.

ملاحظة : تحميل كامل ملف<sup>"</sup> الضبط" من ملفT•1 قد يستغرق وقتا طويلا . ننصحك بتحميل صف فردي لاسلوب فردي فے المرة.

- اذهب الى طريقة اسلوب العزف واختار واحدة من الاساليب  $\cdot$  V التي تم تحميلِها. اضبط درجة السرعة ومن ثم ''حفظ اسلوب الاداء الحالي" لحفظ التغييرات <u>ه</u> اسلوب الاداء اضغط مرتي*ن* للتاكيد.
- نسبة للاختلاف في الاصوات، سوف تجري بعض التعديلات على .  $\Lambda$ الاساليب القديمة حالما يتم تحميلها في Pa500 (تفيير الصوت، الحجم، درجة السرعة، تنظيم الطبل، تغليف المحيط....).
- لتخصيص صـوت الى تاثير مسارات الاسلـوب، تاكد ان عنصر  $.9$ ُّ اصوات الاسلوب الاصلية `` لم يتم فحصها (انظر الصفحة ٨٢).
- احفظ الاسلوب مرة اخرى. اختار "حفظ اداء الاسلوب الحالي"  $114$ لحفظ التغيير ات الى اسلوب الاداء. اضغط على موافق لللتاكيد.

## حفظ

⊕

يخ هذه الصفحة يمكن حفظ بيانات المستخدم من الذاكرة الداخلية الى البطاقة. يمكنك حفظ الملفات الفردية، الصفوف، او جميع ملفات المستخدم من الذاكرة الداخلية.

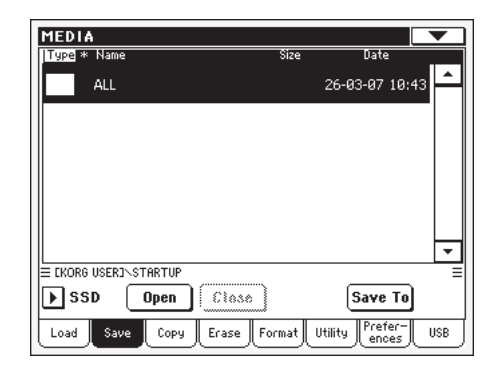

ملاحظة : بينما تكون جميع اللفات الاخرى مخفية في هذه الصفحة تظهر البيانات التي تسمح بحفظها فقط.

فيما يلي انواع الملفات المتعددة التي تحتويها الذاكرة الداخلية :

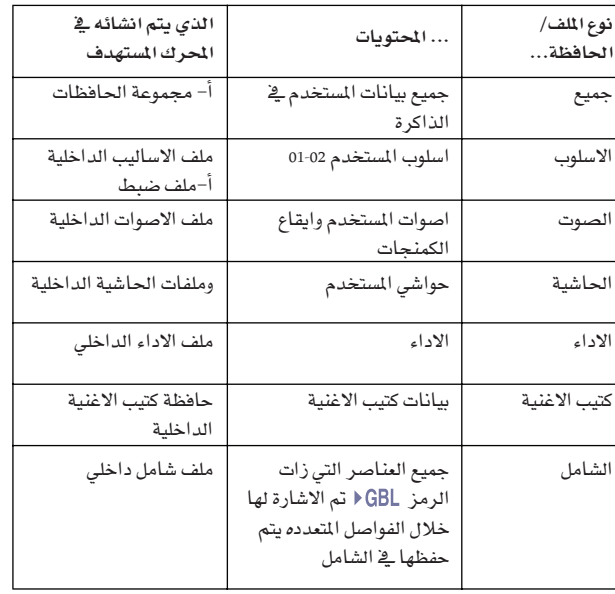

⊕

### حفظ كامل حمتويات الذاكرة

ميكنك حفظ كامل حمتويات الذاكرة بعملية فردية.

- .1 ادخل بطاقة يف حمرك البطاقة
- .2 تظهر جميع املحتويات للذاكرة الداخلية. اختارها وا�ضغط على حفظ لتاكيد الاختيار. تظهر قائمة الملفات ي البطاقة.

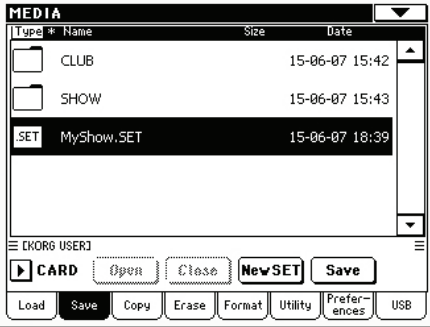

- .3 يف هذه النقطة ميكن :
- ا�ضغط على زر ال�ضبط اجلديد الن�شــاء ملـف "�ضـبـط" جـديـد )انظر "ان�شاء ملف �ضبط جديد" على ال�صفحة 221(، او • اختار ملف " ال�ضبط" احلايل
- .4 ا�ضغط حفظ للتاكيد. يظهر �صندوق حوار، يطلب منك اختيار نوع البيانات حلفظها :

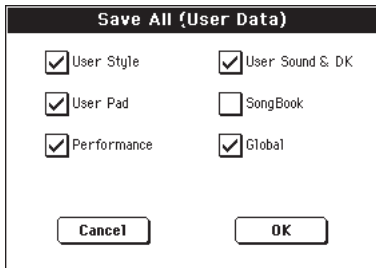

حتقق من جميع نوع البيانات التي ترغب يف حفظها يف البطاقة يف صندوق الحوار أعلاه.

.5 ا�ضغط موافق للتاكيد او الغاء للرف�ض.

**حتذير :** جميع البيانات من النوع املختار يف امللف امل�ستهدف يتم الغائها بعد التاكيد.

## حفظ جميع البيانات من النوع املحدد

 $\bigoplus$ 

بالاضافة الى ما تم ذكره اعلاه، يمكنك حفظ جميع البيانات من النوح محدد باختيار الملف المماثل.

- .1 ادخل بطاقة يف حمرك البطاقة.
- .2 يظهر كامل حمتوى الذاكرة الداخلية. اختاره وا�ضغط على فتح لفتحه. تظهر قائمة انواع بيانات امل�ستخدم )كل نوع ملف منفصل).

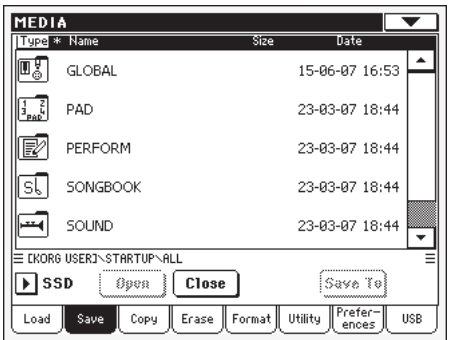

- .3 اختار امللف الذي يحتوي نوع البيانات التي ترغب يف حفظها، ا�ضغط حفظ لتاكيد االختيار. تظهر قائمة ملفات يف البطاقة.
	- .4 يف هذه النقطة ميكنك :

• ا�ضغط على زر ال�ضبط اجلديد الن�شاء ملف "�ضبط" جديد )انظر "ان�شاء ملف �ضبط جديد" على ال�صفحة 221(، او

• اختار ملف "ال�ضبط" احلايل، ا�ضغط حفظ للتاكيد.

تح*دير :* جميع *البيانات من النوع الختار في اللف الستهدف يتم* الغائها بعد التاكيد.

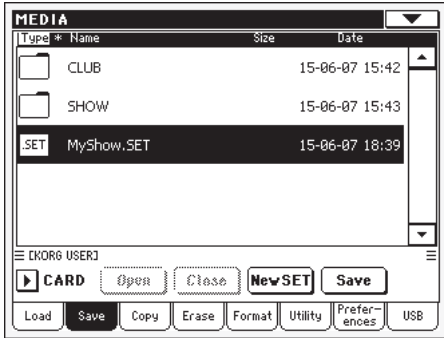

⊕

#### حفظ �صف منفرد

يمكنك حفظ صف مستخدم منفرد بعملية منفرده. الصف المماثل للزر يف لوحة التحكم في الجهاز. (يعني زر قسم الاسلوب).

- .1 ادخل بطاقة يف حمرك البطاقة.
- .2 يظهر كامل حمتوى الذاكرة الداخلية. اختاره وا�ضغط على فتح لفتحه. تظهر قائمة انواع بيانات المستخدم (كل نوع ملف منفصل).

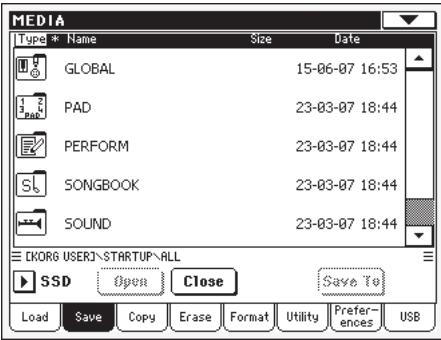

.3 اختار امللف الذي يحتوي نوع البيانات التي ترغب يف حفظها، اضغط حفظ لتاكيد الاختيار. تظهر قائمة محتوى الصفوف.

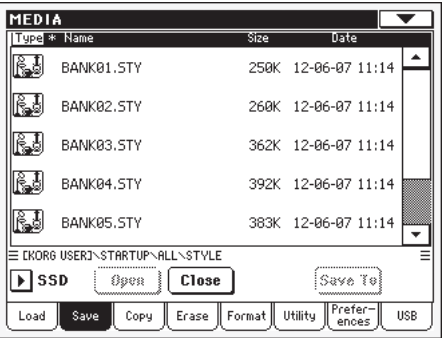

.4 اختار ال�صف حلفظه وا�ضغط على حفظ لتاكيد االختيار. تظهر قائمة من الملفات يف البطاقة.

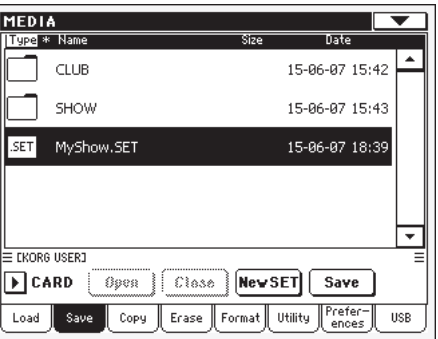

.5 يف هذه النقطة ميكنك :

• ا�ضغط على زر ال�ضبط اجلديد الن�شاء ملف "�ضبط" جديد )انظر "ان�شاء ملف �ضبط جديد" على ال�صفحة 221(، او • اختار ملف " ال�ضبط" احلايل، ا�ضغط حفظ للتاكيد.

.6 يظهر �صندوق حوار يطلب منك اختيار احد مواقع امل�ستخدم املتوفرة داخل امللف.

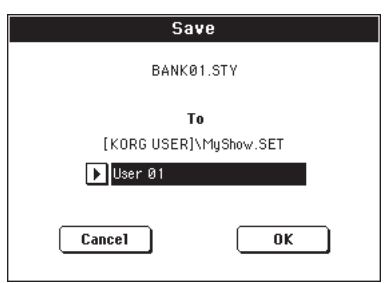

يتم حفظ صف المستخدم ٠١ الذي تم اختياره سابقا ية صندوق الحوار أعلاه (المماثل الى زر المستخدم ) داخل الملف المختار. هناك نوعان من ال�صفوف متوفرة.

.7 ا�ضغط موافق للتاكيد او الغاء للرف�ض.

**حتذير :** نف�س ال�صف يف امللف امل�ستهدف يتم الغائها بعد التاكيد.

## حفظ مادة منفرده

 $\bigoplus$ 

ميكنك حفظ م�ستخدم منفرد مع عملية منفرده.

- .1 ادخل بطاقة يف حمرك البطاقة.
- .2 يظهر كامل حمتوى الذاكرة الداخلية. اختاره وا�ضغط على فتح لفتحه. تظهر قائمة انواع بيانات امل�ستخدم )كل نوع ملف منفصل).

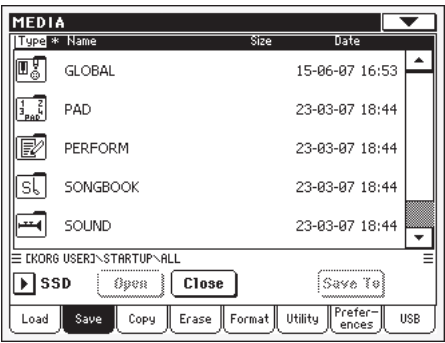

.3 اختار امللف الذي يحتوي نوع البيانات التي ترغب يف حفظها، اضغط حفظ لتاكيد الاختيار. تظهر قائمة محتوى الصفوف.

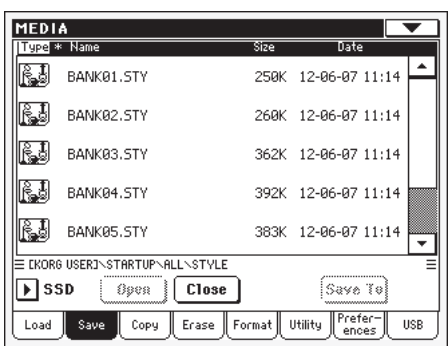

⊕

اختار الصف الذي ترغب فيه، واضغط على فتح للدخول الى  $\cdot$  ٤ الملفات الفردية.

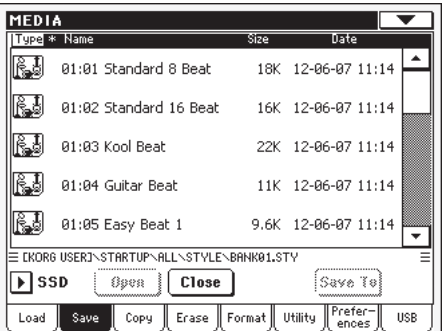

عند حفظ الملف المختار الذي تود حفظه، اضغط حفظ لتاكيد  $\ddot{\phantom{0}}$ الاختيار. تظهر فائمة الملفات في البطافة.

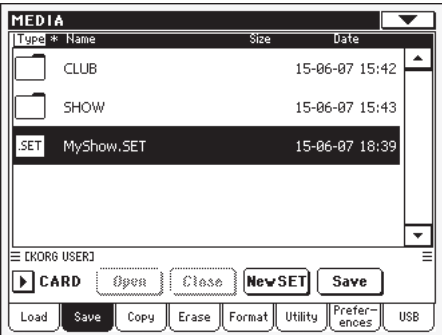

في هذه النقطة يمكنك:  $\mathcal{L}$ 

⊕

- اضغط على زر الضبط الجديد لانشاء ملف "ضبط " جديد (انظر "انشاء ملف ضبط جديد" على الصفحة ٢٢١) ، او
	- اختار ملف <sup>"</sup> الضبط<sup>"</sup> الحالي، اضغط حفظ للتاكيد.
- يظهر صندوق حوار يطلب منك اختيار أحد مواقع المستخدم داخل  $\boldsymbol{\cdot}^{\mathsf{V}}$ الملف المختار.

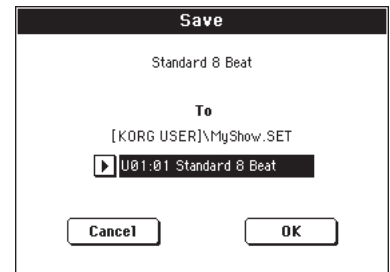

في صندوق الحوار اعلاه،الاسلوب الذي تم اختياره سابقا يتم حفظه في الموقع ٠١ داخل صف المستخدم ٠١ (المماثل لزر المستخدم) داخل الملف المختار.

> اضغط موافق للتاكيد او الغاء للرفض.  $\cdot^{\mathcal{A}}$

تحذير : نفس المادة في اللف المستهدف يتم الغائها بعد التاكيد.

انشاء ملف "ضبط" جديد

 $\bigoplus$ 

يجب حفظ البيانات الخاصة بجهاز Pa500 في ملف خاص مع توسيع ..<br>"الضبط" او يمكنك انشاء ملف جديد من هذا النوع. فيما يلي كيفية عمل ذلك.

عندما يظهر دليل البطاقة فے شاشة العرض، يظهر زر " الضبط  $\sim$ الجديد `` وسط الازرار اسفل قائمة الملف.

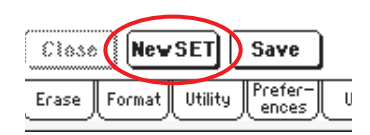

اضغط على زر الضبط الجديد. يظهر صندوق حوار يطلب منك  $\mathbf{R}$ ادخال اسم ملف <sup>"</sup>الضبط" الجديد.

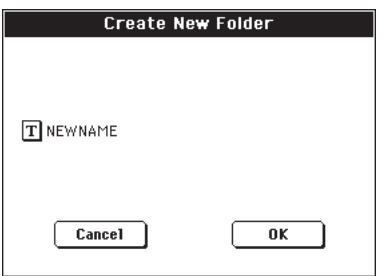

- اضغط على زر  $\vert \mathbf{T} \vert$  (تعديل نص) لفتح نافذة تعديل نص. أدخل  $\cdot$ ۳ الاسم، اضغط موافق للتاكيد واقفل نافذة تعديل نص.
	- اضغط موافق لانشاء ملف جديد وخروج من صندوق الحوار.  $\mathcal{L}$

# **ن�سخ**

ية هذه الصفحة يمكن نسخ ملفات وحافظات. قد تكون الحافظات شاملة او ملفات ´`ضبط``. بالاضافة الى ذلك يمكن نسخ محتوى الملف الشامل الموجود فيه. يمكنك حفظ البيانات داخل نفس البطاقة.

لحفظ وحدة تركيب البيانات، خلال عملية النسخ لا يمكنك فتح "ضبط" الملفات او ونسخ ملف واحد من الملفات التي تحتوي عليها. يمكنك فقط فتح والدخول داخل ملفات �شاملة.

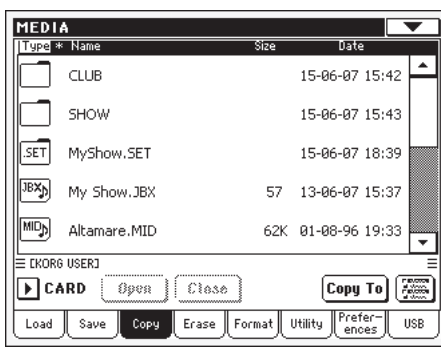

#### نسخ محتويات الملفات

اذا لم يتم اختيار اي شيء عند فتح الملف في شاشة العرض، يمكنك نسخ محتويات الملف بدون نسخ الملف نفسه.

**مالحظة :** خالل عملية الن�سخ ال ميكنك فتح ملف "ال�ضبط". مع ذلك ميكنك فتح ملف �شامل.

- .1 ادخل البطاقة يف حمرك البطاقة
- .2 اذا كان امللف الذي تبحث عنه موجود داخل ملف اخر، اختار امللف الاخر واضغط على زر فتح لفتحه. اضفط على زر اقفال للعودة الى الملف الاصلي.
- .3 ان�سخ حمتويات امللف احلايل، بدون ن�سخ امللف نف�سه، ال تختار اي شيء يف شاشة العرض.
	- .4 ا�ضغط ن�سخ للتاكيد.
- .5 اختار ملف خمتلف، ا�ستعمل ازرار الفتح والقفل للتنقل خالل المؤشرات.
- للن�سخ داخل ملف �شامل )لي�س ملف "�ضبط" ( اختار هذا الملف.
	- للن�سخ داخل امللف احلايل، ال تختار اي �شيء.
		- .6 عند اختيار الهدف، ا�ضغط ن�سخ.

اذا كان كان هناك ملف او حافظة بنفس الاسم ومن نفس مصدر البيانات موجود ا�صال يف موقع الهدف، �سوف يظهر �صندوق ...<br>حوار " تغطية" (انظر "تغطية ملفات او حافظات موجوده" على الصفحة ٢٢٢ ).

خلال النسخ، يشير صندوق الحوار الى سير تقدم العملية.

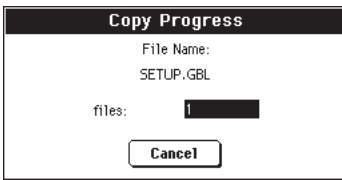

## ن�سخ ملف او حافظة منفرده

⊕

يمكنك نسخ ملف او حافظة مفرده من ملف شامل الى اخر مختلف. يجب ان يقع الملف او الحافظة يف القاعدة ( المستوى الاعلى/الرئيسي يف سلسلة البطاقة) او ي ملف شامل.

لا يمكنك نسخ ملف او حافظة مفرده من داخل "ضبط" الملف.

- .1 ادخل البطاقة يف حمرك البطاقة.
- .2 اختار احلافظة الذي يحتوي على امللف التي ترغب يف ن�سخها. اذا كانت محتوياتها يف ملف آخر ، اضفط زر الفتح لفتحه. اضغط قفل للعوده الى المستوى المتسلسل.
- .3 ا�ضغط على فتح لفتح احلافظة التي حتتوي على ملف او حافظة لكي تم نخسها.
- .4 اختار امللف او احلافظة التي يجب ن�سخها، ثم ا�ضغط ن�سخ لتاكيد إختيارها.
- .5 اختار احلافظة امل�ستهدفة. ا�ضغط على فتح لفتح حافظة او قفل لقفلها.
	- .6 عندما يتم اختيار الهدف، ا�ضغط ن�سخ.

اذا كانت الحافظة او الملف بنفس الاسم من مصدر البيانات موجوده ا�صال يف موقع الهدف، �سوف يظهر �صندوق حوار "تغطية" )انظر "ملفات او حافظات التغطية املوجودة" أدناه (.

# اختيار ملف مزدوج

بينما تسطيع اختيار العديد من الملفات والحافظات يف صفحات النسخ والمسح من طريقة الوسائط يف نفس الوقت قبل تنفيذ العملية. يمكن اختيار الملفات والحافظات على التوالي (يعني في صف)، او بدون تتابع )يعني بوجود ملفات او حافظات اخرى يف الو�سط(.

لالختيار اما ان تختار ملفات بطريقة متتالية او غري متتالية، ا�ستعمل زر الطريقة في يمين صفحة أزرار الاوامر، لاختيار خيار من اجل زر االنتقال:

اختار هذا الخيار لاختيار الملفات او الحافظات المتتالية

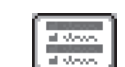

(ي*عني <u>ي</u>ة صف*).

اختار هذا الخير لاختيار ملفات او حافظات غير متتالية )يعمي بوجود ملفات او حافظات اخرى يف الو�سط(.

**الختيار ملفات او حافظات متتالية اكرث :**

- .1 ا�ضغط على زر الطريقة الختيار خيار لزر االنتقال
	- .2 اختار أول ملف او حافظة التي يجب اختيارها.
		- .3 ا�ضغط ووا�صل ال�ضغط على زر االنتقال
		- .4 اختار آخر ملف او حافظة يجب اختيارها.
			- .5 حرر زر االنتقال.

#### **الختيار ملفات او حافظات غري متتالية أكرث :**

- ا. اضغط على زر الطريقة لاختيار خيار لزر الانتقال [
	- .2 اختار أول ملف او حافظة التي يجب اختيارها.
		- .3 ا�ضغط ووا�صل ال�ضغط على زر االنتقال
		- .4 اختار ثاين ملف او حافظة يجب اختيارها.

| **223**

- .5 بينما ت�ستمر يف ال�ضغط على زر االنتقال، تابع اختيار ملفات او حافظات اخرى يجب اختيارها.
	- .6 حرر زر االنتقال

**الختيار امللفات او احلافظات**

- اللغاء اختيار ملف او حافظة واحدة او اكرث، بدون الغاء اختيار كل شيء، استمر في الضغط على زر الانتقال والمس الملف او الحافظة التي تود الغاء اختيارها.
- اللغاء اختيار كل �شيء، اختار اي ملف او حافظة اخرى، يتم الغاء اختيار جميع الملفات والحافظات التي تم اختيارها.

## تغطية المفلات و الحافظات الموجودة

عند نسخ الملفات، قد يتم ايجاد ملف او حافظة بنفس الاسم من عنصر المصدر يف المحرك المستهدف. يف هذه الحالة يقوم جهاز Pa500 بسؤالك اذا كنت ترغب يف تغطيته.

عندما يلتقي نسخة من ملف او حافظة طبق الاصل، يظهر صندوق الحوار التايل :

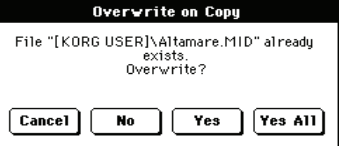

الغاء متسم الغاء العملية التي تم اعتراضها.

- ال مل يتم تغطية امللف او احلافظة. م�صدر امللف او الحافظة لم يتم نسخه. تستمر العملية مع الملفات و الحافظات الاخرى.
- نعم متتقضية الملف او الحافظة. تستمر العملية مع الملفات والحافظات الاخرى.
- نعم (جميع) الملف او الحافظة قد تم تغطيتها. اي ملف او احفظة طبق الاصل او ملحقة بها يتم تغطيتها ايضا، بدون ان يظهر صندوق الحوار هذا مرة اخرى.

ت�ستمر العملية مع ملفات وحافظات اخرى.

## **م�سح**

⊕

تسمح لك وظيفة المسح بمسح الملفات و الحافظات من البطاقة او الذاكرة الداخلية.

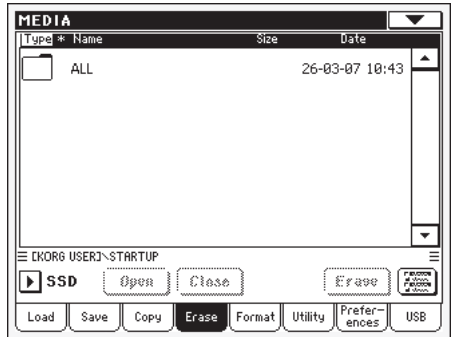

مع وظيفة المسح تستطيع اختيار نظام الذاكرة الداخلية ومسح ملفات من هناك. مع ذلك، لا تستطيع حزف حافظات من الذاكرة الداخلية بما انهم مستخدمين بواسطة نظام التشغيل.

## عملية المسح

- .1 اذا كام امل�سح من بطاقة، ادخل البطاقة يف حمرك البطاقة
- ٢. اذا لزم الامر، اختار محرك مختلف باستعمال قائمة المحرك.
- .3 اذا كان امللف او احلافظة التي تبحث عنها موجوده داخل ملف آخر، اختار الملف الاخر واضغط على زر الفت لفتحه. اضغط على زر اقفال للعوده الى الحافظة الاصلية.
	- ٤. اختار الملف او الحافظة للمسح
	- .5 ا�ضغط م�سح حلزف املادة املختارة

خلال المسح يظهر صندوق الحوا سير تقدم العملية.

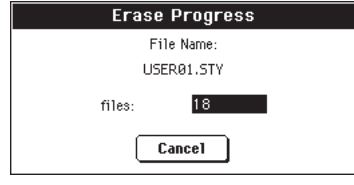

#### اختيار ملف مزدوج

انظر <sup>"</sup>اختيار ملف مزدوج<sup>"</sup> على الصفحة ٢٢٢ لملومات عن كيفية اختيار ملفات او حافظات آكرث يف نف�س الوقت.

⊕

# التهيئة

تسمح لك وظيفة النسق بتصميم بطاقة ذاكرة (رقمية آمنة) أو (متعددة الوسائط)

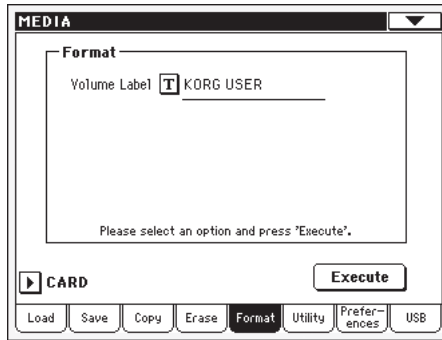

تحذير : عند تهيئة بطاقة، تفقد جميع البيانات التي تحتويها للابد

#### ديباجة الصوت

استعمل هذا العنصر لتخصيص اسم للبطاقة لتهيئتها. اضغط زر  $\boxed{\mathbf{T}}$  (تعديل نص) لفتح نافذة تعديل نص. ادخل الاسم، ثم

ملاحظة : عند تغيير الاسم، البطاقة التي تحتوي ملفات واجهة رقمية مستعملة بواسطة كتاب اغنية، يتم الغاء الروابط. نقترح ان تسمي البطاقة بنفس الاسم الموجود قبل عملية التهيئة.

#### زر التنفيذ

⊕

اضغط على هذا الزر بعد ضبط جميع الخيارات في هذه الصفحة، لتنفيذ أمر التهيئة

## عملية التهيئة

فيما يلي كيفية تهيئة جهاز.

ادخال بطاقة داخل محرك البطاقة  $\cdot$ 

اضغط موافق للتاكيد واقفل نافذة تعديل النص.

- اضغط على زر تنفيذ في شاشة العرض لتاكيد التهيئة.  $\Box$  Y
- $\cdot$ رسالة <u>ے</u> شاۃ شاشة العرض <sup>"</sup>مل انت متاکد؟<sup>"</sup> اضغط عل*ی* نعم للتاكد، لا للالغاء.

## الاستعمال

⊕

تشمل هذه الصفحة مجموعة ملفات احتياطية للاستعمال

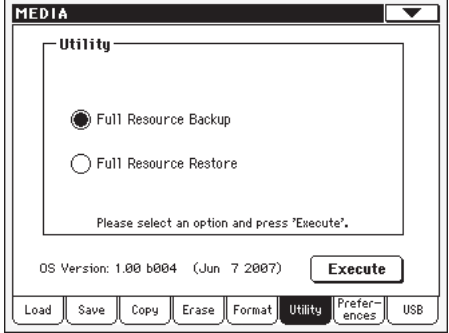

#### نسخ احتياطى كامل المصادر

يسمح لك هذا الامر بعمل نسخ احتياطي من المصنع والمصادر الموسيقية للمستخدم (ما عدا نظام التشغيل) على بطاقة. أ- يتم انشاء ملف ر<br>احتياطي

ملاحظة : اذا لم تقم بعمل نسخ احتياطي واصبحت البيانات الداخلية الخاصة بك معطلة، بمكنك تحميل البيانات الاصلية من

#### www.korgpa.com

ملاحظة : لا يمكن تحميل بيانات من هذا اللف باستعمال الوسائط العادية > عمليات التحميل. يستخدم هذا اللف لاغراض الارشفة فقط. لحفظ البيانات التي يمكن الوصول اليها، مثلا لتحميل بيانات مستخدم بعد تحديث المصادر الموسيقية، استعمل الوسائط كمحفظ العمليات بدلا عنها.

> ادخل بطاقة فج محرك البطاقة  $\sim$   $\lambda$

تاكد ان هناك مساحة خالية كافية في بطاقتك والا لن تكاتمل عملية النسخ الاحتياطي. المساحة المطلوبة في البطاقة تعتمد على مقدار البيانات التي يجب نسخها احتياطيا.

اختار امر نسخ احتیاطی لکامل المصادر، ثم اضغط علی زر  $\cdot$  Y التنفيذ في شاشة شاشة العرض. تظهر البطاقة.

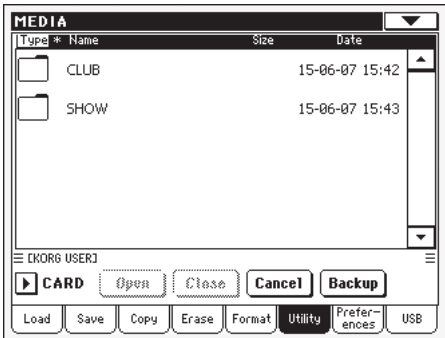

- اذا كنت ترغب في حفظ البيانات داخل حافظة اخرى، اختار  $\cdot$ ۳ الحافظة ثم اضغط على زر الفتح لفتحه. اضغط على زر قفل للعودة الى الملف الأصلي.
- اختار الحافظة حيث تود حفظ البيانات فيها، ثم اضغط على نسخ  $\cdot$  ٤ احتياطي لحفظها. لم يتم اختيار أي شيء يتم حفظ البيانات في الدليل الحالي.

بعد الضغط على نسخ احتياطي، يظهر صندوق حوار يطلب منك اختيار اسم لملف النسخ الاحتياطي وسواء كان لابد من تشغيل او ايقاف الضغط اثناء عملية النسخ الاحتياطي.

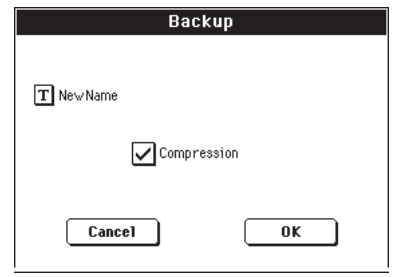

 $\|\mathbf{T}\|$  اضغط علی زر خروج لفتح نافذ تعدیل نص

ادخل الاسم وأكد عليه بالضغط على موافق. نقترح عليك التحقق من الضغط، لحفظ مساحة في محرك النسخ الاحتياطي. مع ذلك، اذا تم تشغيل الضغط تستمر العملية لفترة أطول.

- اضغط على موافق لبدء النسخ الاحتياطي.  $\cdot$  0
- عند الانتهاء احفظ البطاقة في مكان آمن.  $\cdot$

#### إعادة كامل المصادر

هذا الأمر يعيد النسخ الاحتياطية من المصنع الداخلي وبيانات المستخدم، التي تم انشائها مع امر <sup>"</sup>مصادر النسخ الاحتياط*ى* الكاملة<sup>"</sup>.

تحذير : لا تقم بتشغيل لوحة الفاتيح عند إعادة البيانات وابقى على طريقة الوسائط. انتظر حتى تختفي رسالة <sup>77</sup> انتظر " .

- ادخل البطاقة التي تحتوي على النسخ الاحتياطي ليتم اعادتها في محرك البطاقة.
- اختار امر اعادة كامل المصادر، ثم اضغط تنفيذ. يظهر محرك  $\Box$  Y المصادر.
	- تصفح خلال الملفات لايجاد الملف الاحتياطي.  $\cdot$ ۳
- عندما يظهر الملف الاحتياطي في شاشة العرض، اختاره واضغط  $\cdot$  { على أمر إعادة.
- عندما تتم العملية نقترح ايقاف تشغيل الجهاز واعدة تشغيله مرة  $\sim$ اخرى.

#### رقم النسخة

يظهر هذا الخط نسخة نظام التشغيل المركبة. قد تكون هناك نسخة www.korgpa.com كدث متوفرة في

#### المضلة

⊕

تشمل هذه الصفحة خيارات حماية متعددة.

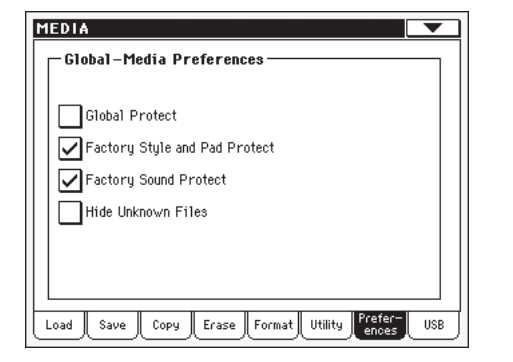

#### $\blacktriangleright$  GBL<sup>Med</sup>

770

حماية شاملة

عند تحميل ملف "ضبط" (انظر "تحميل جميع بيانات المستخدم" على الصفحة ٢١٥)، اذا كان هذا العنصر في وضع التشغيل يقوم بحماية العناصر الشاملة من اعادة برمجتها مرة اخرى عند تحميل جميع البيانات. لذلك، تظل جميع العناصر بدون تغيير.

عند تحميل ملف فردي "شامل"، يتم تجاهل هذا العنصر ويتم تغطية الشامل بواسطة البيانات المحملة.

ملاحظة : يتم حفظ هذا العنصر في الذاكرة ولكن ليس للمحرك المستهدف.

#### اسلوب المصنع والحماية السيئة

هن العنصر حماية اساليب المصنع (من "١٦/٨" نقرة" الى صف<br>« "العالم ٢" ) وحواشي المصنع (تسمى "ضربة" و "تردد" \_2 نافذة الحاشية المختارة ) من ان تصبح مغطية عند تجميل بيانات من جهاز. بالاضافة الى ذلك، لا يمكنك الوصول الى تلك الصفوف عند حفظ البيانات.

عند ايقاف التشغيل، يمكنك تحميل او حفظ اساليب المستخدم او الحواشي حتى داخل اسلوب المصنع (تسمى ''ضربة'' و ''تردد'' فے حاشية النافذة المختارة). بهذه الطريقة تقوم بتعديل شخصية اسلوب المصنع و صفوف الحاشية.

نرجو الملاحظة ان حفظ جميع الاجراءات دائما تحفظ صفوف اساليب المستخدم فقط.

ملاحظة : هذا المنصر يقوم بضبط التشغيل تلقائيا عند ايقاف تشغيل الجهاز.

ملاحظة: إذا قمت بحزف بعض بيانات المصنع بدون قصد، قم باعادة بيانات النسخ الاحتياطي، او قم بتنزيل البيانات من www.korgpa.com

## حماية صوت المصنع

عندما يكون في وضع التشغيل، هذا العنصر يحفظ الاصوات المعدلة المحفوظة من طريقة تعديل الصوت. عندما تكون في وضع الايقاف، يمكنك حفظ الاصوات المعدلة بكل حرية اما في المصنع او منطقة صوت المستخدم.

ملاحظة : المنصر يقوم بضبط التشفيل تلقائيا عند ايقاف تشفيل الجهاز.

ملاحظة: اذا قمت بحزف بعض بيانات المصنع بدون قصد، قم باعادة بيانات النسخ الاحتياطي، او قم بتنزيل البيانات من www.korgpa.com

⊕

| **طريقة تعديل الوسائط**<br>| الناقل التسلسلي العام

#### إخفاء ملفات مجهولة

عند التحقق من هذا الخيار، يتم إخفاء الملفات الشخصية عند استعمال عملية الوسائط، لذلك تجعل من تصفح الدليل أكثر سهولة.

⊕

# ناقل تسلسلى عام **(USB)**

استعمل هذه الصفحة لتمكين او عدم تمكين منفذ نافل تسلسلي عام لنقل

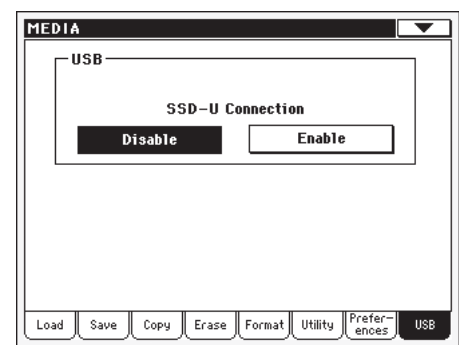

يسمح لك منفذ ناقل تسلسلي عام للوصول الى البطاقة الإدخالة في محرك Pa500 من كمبيوتر شخصي (سواء كان ويندوز او ماكينتوش) وذلك عن طريق وصل جهاز Pa500 لناقل تسلسلي عام لواجهة كمبيوتر. بهذه الطريقة يمكنك استبدال ملفات بين Pa500 والكمبيوتر الشخصي (مثلا ، لعمل احتياطي سريع لبيانات Pa500 على كمبيوترك، او نقل ملفات واجهة رقمية الى جهازك Pa500.

ملاحظة : ويندوز ٢٠٠٠، اكس بي و فيستا وكذلك ايضا ماكينتوش او اس اكس بهكن ربطها مباشرة الى Pa500.

ملاحظة : عند تمكين نقل ملف ناقل تسلسلي عام، لا يمكنك الوصول الى وظائف اخرى في Pa500.

#### ربط بطاقة

⊕

عادة، يتم تمكين منفذ ناقل تسلسلي عام من اجل نقل ملف على Pa500 (دائما يكون في وضع التشغيل، مع ذلك لربط الواجهة الرقمية). اضغط على زر التمكين لتشغيله او زر عدم التمكين (مع جميع التحذيرات) لايقاف تشغيله.

بعد ربط جهاز Pa500 الى كمبيوتر شخصى باستعمال تمكين كيبل ناقل تسلسلى عام قياسى، اضغط على هذا الملف لتمكين نقل الملف. في هذه الحالة يكون جهاز Pa500 هو المحرك ناقل ت*س*لسلي عام <sup>"</sup> ب<sup>" "</sup> ( ي*سمى محر*ك او تابع)، بينما الكمبيوتر الشخصي هو محرك نافل تسلسلّي عام <sup>‹‹</sup> أ <sup>››</sup> (يسمى المضيف او الرئيسي). يبدأ مؤشر الوسائط فے الوميض، بينما يقرأ الكمبيوتر

الشخصى البطاقة الإدخالة في Pa500. عند الانتهاء (ذلك قد يستغرق بعض الوقت، يتعمد على حجم البطاقة)، تظهر ايقونة البطاقة وسط محركات التخزين الاخرى المرتبطة بالكمبيوتر.

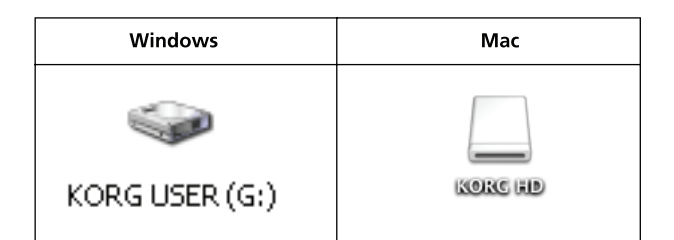

تحذير : لا تقم بتعديل ملفات" ضبط" ، والا فانك لن تستطيع استعمالهم ابداً على Pa500. استعمل رابط ناقل تسلسلي عام لغرض نسخ احتياطي، او لتعديل حافظات عادية.

ملاحظة : بعد بدء ربط ناقل تسلسلي عام، الدخول الى بيانات Pa500 من الكمبيوتر قد يستغرق بعض الوقت، يعتمد على حجم البطاقة ومحتوى البيانات في البطاقة نفسها.

اضغط على الزِر لقطع اتصال نقل ملف ناقل تسلسلي عدم تمكين عام. كن حزراً للضغط عليه فقط عندما تكون متاكداً ان نقل البيانات قد اكاتمل.

*ملاحظة* : يتم قطع ارتباط ناقل تسلسلي عام تلقائيا عند قطع اتصاله من جانب الكمبيوتر الشخصي.

لقطع اتصال ناقل تسلسلي عام من كمبيوتر شخصي، عادةً ما تستعمل الامر المخصص لذلك بالضغط على ايقونة محرك ناقل تسلسلي عام بالزر الايمن للفأرة. يخ الماكينتوش اختار ايقونة محرك ناقل تسلسلي عام، ثم اختار امر الخروج أو سحبه الى ايقونة الخروج في سطح المكتب.

اشارة : نقترح قطع اتصال توصيل الناقل التسلسلي العام من الكمبيوتر الشخصي، بدلا من الضغط على مذا الزر على Pa500.

تحذير : لا تقطع اتصال الناقل التسلسلي العام قبل ان ينتهي الكمبيوتر الشخصي من نقل الملفات فعلياً . احيانا، يطلعك مؤشر تشفيل الشاشة ان العملية قد تمت، قبل انتهائها فعليا .

قطع اتصال ناقل التسلسلي العام ( او قطع اتصال كيبل الناقل التسلسلي العام) قبل إكاتمال نقل البيانات قد يؤدي الى فقدان البيانات.

## **قائمة ال�صفحة**

ا�ضغط على ايقونة قائمة ال�صفحة لفتح القائمة. ا�ضغط امر الختياره. اضغط يف اي مكان يف شاشة العرض لقفل القائمة بدون اختيار امر.

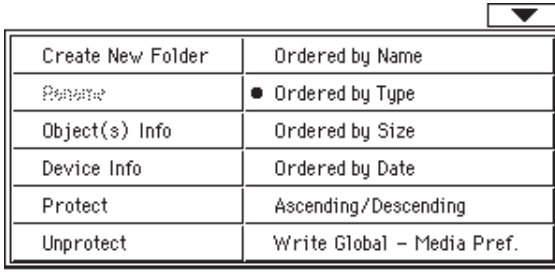

#### **ان�شاء حافظة جديدة**

يسمح لك هذا الامر انشاء حافظة شاملة جديدة في قاعدة اي جهاز او داخل أي حافظة شاملة اخرى. لا يمكنك انشاء ملف ''ضبط'' بهذا الامر، بما ان هذا النوع من الحافظة قد تم حفظه لحفظ عمليات ( ويمكن انشاؤه بواسطة زر ضبط جديد ية اي صفحة حفظ).

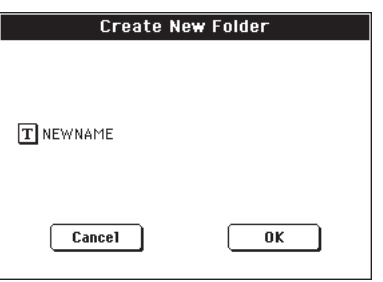

بالضغـط عـلى زر  $\left|\mathbf{I}\right|$  (تعديل نـص) يمكنك فتح نافذة تعديل نص. ادخل الاسم ومن ثم اضغط موافق للتاكيد وقم باقفال نافذة تعديل نص.

#### **اعاد ت�سمية**

متوفرة فقط عندما يكون املادة املختارة يف قائمة امللف.

استعمل هذه الوظيفة لتغيير اسم ملف أو حافظة شاملة موجوده. لحفظ التما�سك بني تركيبة البيانات، ال ميكنك اعادة ت�سمية ملف او حافظة يف داخل ملف "ضِبط ". ولا يمكنك ايضا تغيير توسيع ثلاثة رموز من الملفات و ''ضبط'' حافظات، بما أنها تم استعمالها للتعريف عن نوع الملف او الحافظة.

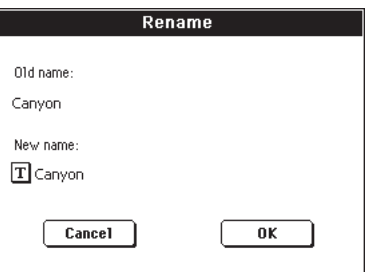

اضغط على زر  $\left|\mathbf{I}\right|$  (تعديل نص) لفتح نافذة تعديل نص. ادخل الاسم الجديد، ثم اضغط موافق للتاكيد وقم باقفال نافذة تعديل نص.

#### **معلومات عن أهداف قائمة ال�صفحة.**

اختار هذا الامر لكي ترى حجم اي ملف او حافظة مختاره. وعدد الملفات والتوجيهات (حافظات) التي تحتويها ايضا.

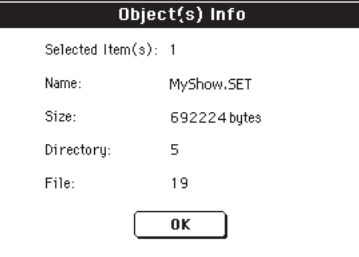

**مالحظة :** يظهر حجم امللف الفردي عادة على ميني ا�سم امللف يف اي قائمة ملف.

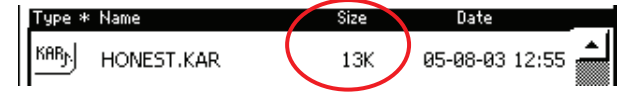

#### **معلومات اجلهاز**

اختار هذا الامر لكي ترى معلومات متعددة عن الجهاز المختار. لاختيار جهاز مختلف استعمل قائمة الجهاز يف اسفل الركن الايسر من معظم �صفحات الو�سائط.

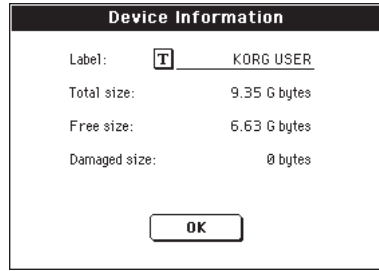

بالضغط على زر  $\boxed{\mathbf{T}}$  ( تعديل نص) يمكنك فتح نافذة تعديل نص. ادخل الاسم ومن ثم اضغط موافق للتاكيد وقم باقفال نافذة تعديل نص.

**حتذير :** اذا قمت بتغيري ا�سم البطاقة وهي حتتوي على ملفات واجهة رقمية مستعملة بواسطة مدونات كتاب اغاني، هذه المدونات تصبح عاطلة (بسبب قطع الاتصال مع المصادر في الجهاز).

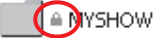

#### **حماية**

اختار هذا الامر لحماية الملف او الحافظة المختارة من الالغاء/المسح. تظهر ايقونة القفل بالقرب من ا�سم امللف او احلافظة.

الغاء الحماية

اختار هذا االمر اللغاء حماية ملف او حافظة – اذا كان حممي.

#### الترتيب ح*سب الأسم*

اختار هذا الخيار لكي ترى قائمة الملفات او الحافظات مرتبة حسب الحروف الابجدية، مع انواع ملفات اخرى مخلوطة في القائمة. تظهر ديباجة الاسم اعلى قائمة الملف باللون الابيض.

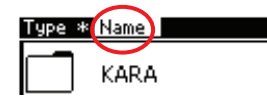

هذا الامر مثل لس ديباجة الاسم مباشرة اعلى فائمة الملف.

#### الترتيب حسب النوع

اختار هذا الخيار لكي ترى قائمة الملفات والحافظات المرتبة حسب النوع. داخل اي مجموعة نوع، ما تزال الملفات مرتبة حسب الحروف الابجدية. تظهر ديباجة النوع اعلى قائمة الملف باللون الابيض.

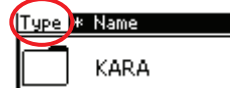

هذا الامر مثل لمس ديباجة النوع مباشرة اعلى قائمة الملف.

#### الترتيب حسب الحجم

اختار هذا الخيار لكي ترى قائمة الملفات والحافظات المرتبة حسب الحجم. تظهر ديباجة الحجم اعلى قائمة الملف باللون الابيض.

# Size Date

26-08-03 19  $13K$ 

هذا الامر مثل لس ديباجة الحجم مباشرة اعلى قائمة الملف.

الترتيب حسب التاريخ

اختار هذا الخيار لكى ترى فائمة الملفات والحافظات المرتبة حسب التاريخ. تظهر ديباجة التاريخ اعلى قائمة الملف باللون الابيض.

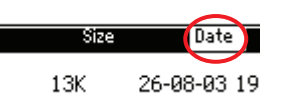

هذا الامر مثل لس ديباجة التاريخ مباشرة اعلى فائمة الملف.

#### الصعود /النزول

استعمل هذا الامر للانتقال بين ترتيب (الارقام A...Z) الصاعدة و(الارقام Z.....A) النازلة

هذا الامر مثل لمس الديباجة باللون الابيض مباشرة اعلى قائمة الملف.

## حفظ وسائط شاملة مفضلة

اختار هـذا الامـر لفتـح صنـدوق حوار حفظ وسئاط شاملة مفضلة، وحفظ الضبط المعمول في الصفحة المفضلة (انظر ''المفضلة'' على الصفحة ٢٢٥).

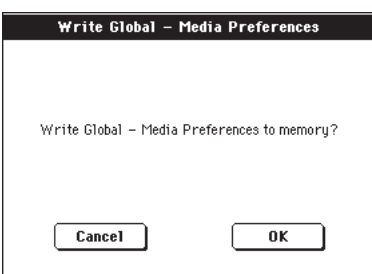

العناصر المحفوظة يخ منطقة الوسائط المضلة من المنطقة الشاملة الشار اليها برموز GBL<sup>Med</sup> ♦خلال كتيب المستخدم.

# بطاقة قرص آمن وبطاقات وسائط متعددة

⊕

يمكنك استعمال بطاقة رقص آمن او بطاقة وسائط متعددة لحفظ او تحميل بينات الى او من الذاكرة الداخلية لجهاز Pa500.

ملاحظة : قبل استعمال بطاقة قرص آمن او بطاقة وسائط متعددة يجب عليك تهيئتها في جهاز Pa500 . لا تستعمل كمبيوترك او الكاميرا الرقمية لتهيئة (ابتدائية) بطاقة ترغب في استعمالها مع Pa500. اذا تمت تهيئة البطاقة في جهاز مختلف، قد لا تعمل بشكل صحيح مع جهاز Pa500.

ملاحظة : لا تشمل بطاقة قرص أمن او بطاقة وسائط متعددة. يجب شراؤها منفصلة.

ملاحظة : يتوافق جهاز Pa500 مع بطاقات قرص آمنة مع فولتاج مزود كهرباء ٢, ٢-٢ , ٢ فولت وسعة ١٦ ميغا بايت – ٢ جيغا بايت و قرص آمن مع رقم تعريفي.

## معالجة قرص آمن و بطاقة رسائل متعددة الوسائط

● لا تنقل البطاقة من المحرك بينما يقوم جهاز Pa500 بقراءة او حفظ البيانات.

● قد يكون بطاقة القرص الامن/رسائل متعددة الوسائط ساخنة بعد الاستعمال مباشرة.

● قم بفصل الكهرباء عن Pa500 وانتظر حتى تبرد البطاقة قبل نقلها.

• بطاقات القرص الامنة/رسائل متعددة الوسائط هي أجزاء دقيقة. لا تقوم بثنيها، اسقاطها او تعريضها لصدمة مادية.

• تجنب استعمال او تخزين بطاقات القرص الامنة/رسائل متعددة الوسائط في أماكن قد تكون درجات حرارتها عالية او منخفضة مثل التعرض مباشرة لاشعة الشمس، وضعها بالقرب من محرك السيارة، او بالقرب من سخان، او يۓ مواقع ذات رطوبة عالية او غبار زائد.

• تجنب استعمال او تخزين بطاقات القرص الامنة/رسائل متعددة الوسائط يخ اماكن حيث يمكن ان تتعرض لكهرباء استاتية عالية او ضجة كهربائية.

• لا تسمح بالاوساخ او الشوائب للالتصاق او التلامس ببطاقات القرص الامنة/رسائلِ متعددة الوسائط. اذا كانت تلك التلامسات صلبة او تم تنشيفها جيدا باستعمال قطعة قماش جافة.

● عندما لا تستخدم بطاقات القرص الامنة/رسائل متعددة الوسائط، ابقيها في صندوق حماية التي تكون ضمن البطاقة لحمايتها من الاصابة باي ضرر بواسطة الكهرباء الاستاتية.

• لا تترك بطاقات القرص الامنة/رسائل متعددة الوسائط في اماكن حيث يسهل الوصول اليها من قبل الاطفال الذين ربما يضعونها في افواهم وابتلاعها.

● اقراء كتيب المالك جيدا المرفق مع بطاقات القرص الامنة/رسائل متعددة الوسائط.

## حماية كتابة بطاقة قرص آمن

بطاقات القرص الامنة لديها مفتاح حماية حفظ تقوم بمنع البيانات من ان تصبح لاغية وا مفقودة بدون قصد. اذا قمت بضبط مفتاح البطاقة الى ضبط الحماية، يكون من المستحيل كتابة او مسح بيانات على البطاقة، او تهيئتها. اذا كنت ترغب في حفظ البيانات المدلة على البطاقة، قم بنقل المفتاح الى الخلف الى محل ضبطه الاصلى الغير محمى.

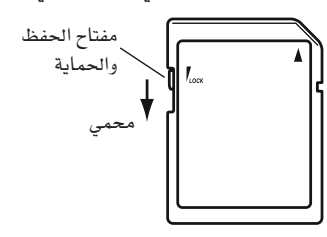

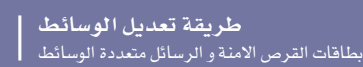

| **229**

#### ادخال /تبديل بطاقة

## **إدخال البطاقة**

ادخل البطاقة، تاكد انه تم توجيهها بشكل صحيح. يجب على التلامسات الذهبية ان تكون موجه الى الاسفل، وزاوية الركن الى يمينك.

 $\bigoplus$ 

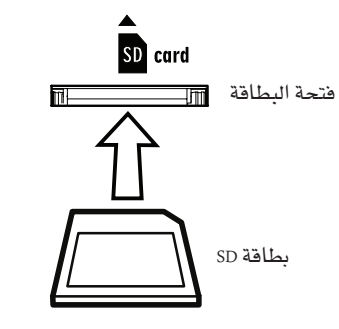

# **حترير البطاقة**

⊕

اضغط على البطاقة الى الداخل وحررها وسوف تقفز البطاقة الى اخلارج.

**مالحظة :** قبل ا�ستعمال بطاقة قر�ص آمنة، يجب تهيئتها على 500Pa. قد ال تعمل البطاقة اذا متت التهيئة يف جهاز آخر.

# قم بتنظيم بياناتك داخل حافظات منف�صلة

ً نقرتح ان تقوم بتنظيم بياناتك داخل حافظات منف�صلة، بدال من حفظ العديد من الملفات داخل القاعدة ( المستوى الرئيسي) من البطاقة. تسمح هذه الطريقة بسرعة الوصول الى البطاقة وبذلك تحصل على استجابة �سريعة من جهاز 500Pa اىل اوامر الو�سائط.

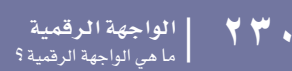

# طريقة تشغيل مضبط التعاقب

## ما هي الواجهة الرقمية ؟

فيما يلي نبذه مختصرة عن الواجهة الرقمية المتعلقة بجهاز Pa500. اذا كنت ترغب في ذلك قد تجد مزيد من الملومات عن طريقة استعمال الواجهة الرقمية في المجلات والكتب المتخصصة.

#### عملوما

الواجهة الرقمية تعني الواجهة الرقمية للاجهزة الموسيقية. هذه الواجهة تسمح لك بربط اثنان من الاجهزة الموسيقية، او كمبيوتر والعديد من الاجهزة الموسيقية.

من وجهة نظر البرامج الالكترونية، الواجهة الرقمية عبارة عن بروتوكول يصف الرسائل لنغمات العزف ويتحكم فيها. انه نوع من النحو يسمح للاجهزة المختلفة والكمبيوترات بالتحدث بنفس اللغة ويسمح لطرف واحد اخبار الطرف الاخر ماذا عليه ان يفعل.

من وجهة نظر مادية ، يمكن لرسائل الواجهة الرقمية الانتقال عبر اشان من الوصلات المختلفة على جهاز Pa500.

• الواجهة الرقمية التي تتكون من وصلتان مختلفتان. الواجهة الرقمية الإدخالة تتلقى البيانات من جهاز آخر، الواجهة الرقمية الإخراجة ترسل بيانات الى جهاز آخر.

● منفذ النـاقل التسلسلي العام الذي يحل محل كلا من وصلات الواجهة الرقمية الإدخالة و الإخراجة مع منفذ فردي و كيبل.

كلا من هذان الجهازان نشطان في نفس الوقت.

#### قنوات ورسائل

يخ الاساس تقوم الواجهة الرقمية او كيبل النافل التسلسلي العام ببث ١٦ قناة من البيانات.

تخيل ان كل قناة واجهة رقمية كقناة تلفزيونية، يجب ضبط جهاز الاستقبال على نفس القناة من جهاز الارسال. نفس الشيء يحدث مع رسائل الواجهة الرقمية : عندما ترسل نغمة على رسالة على القناة ١، يتم استقبالها على قناة ١ فقط. يسمح لك ذلك ب١٦ جزء (اساليب / طريقة الوقت الصحيح) : يمكنك ان تحصل على أكثر من صوت يتم عزفها في نفس الوقت في جهاز الواجهة الرقمية.

هناك العديد من الرسائل ولكن فيما يلي الرسائل الاكثر شيوعا او استعمالا :

ملاحظة : تقوم هذه الرسالة بتوجيه الجهاز لعزف نغمة على فناة محددة. النغمات التي لديها كلا من اسم (سي ٤ تعني المركز سي) وعدد ( ٦٠ يوافق المرادف سي ٤ ).

رسالة نغمة ايقاف التشغيل تستعمل عادة لكل تعني ان النغمة قد تم تعديلها.

يخ بعض الحالات، نفمة تفيل مع درجة "صفر" تستعمل بدلا عنها.

سويا مع تشغيل النغمة، يتم ارسال درجة الصوت دائماً. هذه الدرجة تبين للجهاز درجة ارتفاع النغمة التي يتم عزفها.

بعد اللمس : يتم انشاء هذه الرسالة بالضغط على لوحة المفاتيح، بعد ان يتم ضرب النغمة. عادة ما يتم تنشيط الاهتزاز او عناصر صوت اخرى.

ثني درجة النغم – يمكنك انشاء هذه الرسالة على عمود القيادة (اتجاه اكس). يتم ترجمة درجة النغمة للاعلى او للاسفل.

تغییر البرنامج – عندما تختار صوت، يتم اناشء رسالة تغيير البرنامج على القناة. استعمل هذه الرسالة سويا مع مفتاح التغيير ٠٠ و ٣٢ لاختيار بيانات Pa500 من على البعد من مضبط التعاقب او لوحة مفاتيح رئيسية.

<mark>تغيير التحكم –</mark> هذا عدد كبير من الرسائل، التي تتحكم <u>ف</u>ے معظم عناصر الجهاز.بعض الامثلة :

- تغيير التحكم ٠٠ او اختيار صف لوحة المفاتيح الرئيسية، و تغيير التحكم ٣٢، او اختيار صف ال اس بي. هذا الزوج من الرسائل يتم استعماله لاختيار صف الصوت. سويا مع رسالة تغيير البرنامج، يتم استعمالها لاختيار صوت.
- تغيير التحكم ٠١، أو انتقال من نغمة الى اخرى. هذا مرادف للضغط على عمود القيادة. عادة يتم اطلاق تاثير الاهتزاز.
- تفيير التحكم ٠٧، او صوت رئيسي. استعمل مفتاح التحكم هذا لضبط صوت القناة.
- تفيير التحكم ١٠، او تدوير. هذا لضبط وضع القناة على واجهة الاستريو.
- تفيير التحكم ١١، او التعبير. استعمل مفتاح التحكم هذا لضبط  $\bullet$ الصوت المتعلق بالمسارات، باعلى درجة تناسب الضبط الحالي لمفتاح تحكم تغيير التحكم ٠٧.
- تغيير التحكم ٦٤، دواسة المثبط. استعمل مفتاح التحكم هذا لتقليد دواسة المثبط.

#### درجة السرعة

⊕

درجة السرعة هي رسالة واجهة رقمية شاملة، التي لا تكون مرتبطة بقناة معينة. كل اغنية تحتوى على بيانات درجة السرعة.

#### قصائد من الشعر الغنائي

قصائد الشعر الغنائي لا تعتبر احداث واجهة رقمية قياسية، تم صنعها لعرض نص سويا مع موسيقى. Pa500 يستطيع قراءة العديد من أشكال قصائد الشعر الفنائي المتوفرة في السوق.

ما هي الواجهة الرقمية على الناقل التسلسلي العام؟

يمكنك السماح لجهاز Pa500 لنقل بينات واجهة رقمية مع كمبيوتر باستعمال منفذ نافل تسلسلي عام بدلا عن منافذ واجهة رقمية. بهذه الطريقة يمكنك وصل جهازك Pa500 الى كمبيوتر شخصي بدون الحاجة الى تخصيص واجهة رقمية.

العديد من ميزات الواجهة الرقمية لجهاز Pa500 يمكن استعمالها على كمبيوتر ويندوز اكس بي/فيستا او ماكينتوش بدون الحاجة الى برامج الكترونية خاصة. مع ذلك لاستعمال سهل وكامل لجميع ميزات الواجهة الرقمية، نقترح عليك تركيب ´´ محرك الواجهة الرقمية ناقل تسلسلي عام korg`` برامج الكتروني خاص يمكنك ايجاده فے قرص مضغوط الذي ياتي مع جهاز Pa500. التعليمات المتعلقة بذلك تاتي مع البرنامج الالكتروني نفسه. انظر الى ´´تركيب محرك الواجهة الرقمية ناقل تسلسلي عام korg `` على الصفحة ٢٨٤.

⊕

## ملفات واجه رقمية قياسية

ملفات الواجهه الرقمية او الملفات ميزان موسيقيية للواجهه الرقمية هي طريقة عملية لتبادل الاغاني بين أجهزة مختلفة والكمبيوتر. يقوم جهاز Pa500 باستعمال شكل ملفات الواجهه الرقمية ميزان موسيقيية،كشكل تلقائي للاغنية وبذلك تصبح قراءة اغنية من الكمبيوتر، او حفظ اغنية التي يستطيع البرنامج الالكتروني للكمبيوتر قراءتها، ليست مشكلة على الاطلاق.

مضبط تعاقب جهاز Pa500 متناغم مع شكل ملفات الواجهة الرقمية ميزانِ موسيقيية (جميع البيانات في مسار واحد، انها أغلب الاشكال شيوعا) و (مسار مزدوج ) واحد. يمكنها قراءة الملفات ميزان موسيقيية للواجهة الرقمية في طريقة عزف الاغنية وتعديلهم/حفظهم في طريقة مضبط التعاقب. يمكنها حفظ الاغنية في شكل الملفات ميزان موسيقيية للواجهة الرقمية في طريقة مضبط التعاقب.

عندما تكون في طريقة عزف الاغنية، يستطيع جهاز Pa500 عرض القصائد الغنائية على الملفات ميزان موسيقيية للواجهة الرقمية في Solton، M-Live (برامج واجهة رقمية)، مقطوعة موسيقية ١٠٠٠، Edirol، GMX، HitBit، واشكال XF، واختصارات النغمات المتالفة من الملفات ميزان موسيقيية للواجهة الرقمية في Solton، M-Live، (برامج واجهة رقمية) و GMX واشكال XF.

ملا حظة : العلامات التجارية أعلاه هي ملك خاص لحامليها . ليس هناك حاجة الى موافقة في هذه القائمة.

الملفات ميزان موسيقيية للواجهة الرقمية عادة تكون لديها أواجهة رقمية" أو " كار " امتداد اسم ملف.

# مقاييس الواجهة الرقمية العامة

قبل عدة سنوات ماضية شعر عالم الاجهزة الموسيقة بالحاجة الى توحيد قياسي اخر. بعد ذلك تمت ولادة مقاييس الواجهة الرقمية العامة. قام هذا الامتداد للواجهة الرقمية الاساسية بوضع اسس للتناغم بين الاجهزة.

- مطلوب على الاقل ١٦ قناة واجهة رقمية.
- ضبط اساسي لعدد ١٢٨ من الاصوات، يتم ترتيبها بشكل صحيح، كان اجباري.
	- كان لايقاع الكمنجة ترتيب فياسي
	- يجب تخصيص قانة ١٠ الى ايقاع الكمنجة.

كان احدث امتداد للواجهة الرقمية العامة ٢ الذي قام لاحقا بتوسيع قاعدة بيانات الاصوات. جهاز Pa500 من حيث الصوت يتناغم مع مقاييس الواجهة الرقمية العامة ٢.

## القناة الشاملة

اي فنوات ذات صفات شاملة يتم تخصيصها (انظر ''الواجهة الرقمية : ـ2ْ القنوات'' على الصفحة ٢٠٩ ) تستطيع ان تحاكي لوحة مفاتيح جهاز Pa500 المتكاملة. عند ربط جهاز Pa500 الى لوحة مفاتيح رئيسية، يتم وضع الارسال على القناة الشاملة من جهاز Pa500.

يتم استلام رسائل الواجهة الرقمية خلال القناة الشاملة وليس خلال القناة ميزان موسيقيية المتاثرة بواسطة زر منفصل ن زكذلك ايضا من نقطة الانفصال.لذلك اذا كان مؤشر الفصل يضويء، النغمات التي تصل الى جهاز Pa500 عن طريق هذه القناة يتم تقسيمها بواسطة نقطة التقسيم في أجزاء اعلى (اعلى نقطة التقسيم) وفي الادنى (ادنى نقطة التقسيم).

النغمات التي تصل الى القناة الشاملة يتم استعمالها للتمييز عن النغمات المتالفة للمتممات التلقائية. اذا كان ضوء التقسيم يعمل هذا يعني ان التغمات ادنى نقطة التقسيم فقط هي المستعملة.

يتم توحيد تلك النغمات مع فنوات نغمات متالفة خاصة اخرى ١ وقنوات نغمات متالفة ٢

# قنوات النغمات المتالفة ١ و ٢

⊕

يمكنك ضبط عدد اشان من القنوات الخاصة (انظر الصفحة ٢٠٩) لارسالها الى جهاز Pa500 للتمييز عن نفمة المتالفة. يتم توحيد النفمات التي تمر عبر القناة التي تم ضبطها كنغمة شاملة (النغمات الشاملة يتم تمييزها فقط بموجب نقطة التقسيم، اذا كان ضوء التقسيم يعمل).

فنوات النغمات المتالفة لا تتاثر بواسطة نقطة التقسيم ووضع زر التقسيم من لوحة التحكم. جميع النغمات اعلى واسفل نقطة التقسيم يتم ارسالها الى نغمة التمييز.

زر التقسيم لديه تاثير خاص على فنوات النغمة المتالفة.

- اذا كان ضوءِ التقسيم يعمل، طريقة تمييز النغمة المتآلفة يتم<br>·· ضبطها بواسطة عنصر ´´طريقة تمييز النغمة المتآلفة `` فے طريقة اسلوب العزف (انظر الصفحة ٩٩).
- اذا كن ضوء التقسيم لا يعمل، طريقة تمييز النغمة المتآلفة تكون دائما على الاصبع ٢ ( يجب عليك عزف ثلاثة نغمات على الاقل لكي يتم اكتشاف النغمة المتآلفة) . اذا تم اختيار خبير قبل ايقاف تشغيل التقسيم، تظل مختارة.

هاتان القناتان مفيدتان وخصوصا للعازفين على الاكورديون من اجل تخصيص فنوات مختلفة للنغمات المتألفة والصوت الجهير المعزوف مع اليد اليسرى. بهذه الطريقة تتشارك النغمات المتآلفة والصوت الجهير في انشاء النغمات المتآلفة من اجل تمييز النغمة المتآلفة من المتممات التلقائية.

## قناة التحكم

يمكنك ضبط إدخال فناة واجهة رقمية كقناة تحكم (انظر الصفحة ٢٠٩). لاختيار اساليب واداء من جهاز خارجي. انظر ملحق فائمة الرسائل الماثلة الى بيانات جهاز Pa500الداخلية.

#### ضبط الواجهةالرقمية

يمكنك العزف على جهاز Pa500 مع مفتاح تحكم خارجي واستعماله بكل بساطة كمولد فوي للصوت. لمساعدة في ضبط فنوات الواجهة الرفمية، لقد قمنا بتوفير مجموعة من ضبط الواجهة الرقمية (انظر آضبط الواجهة الرقمية `` على الصفحة ١٠٠ لطريقو اسلوب العزف، '`ضبط ر . . . .<br>الواجهة الرقمية " على الصفحة ١٦٢ لطريقة اسلوب العزف، و"ضبط<br>الواجهة الرقمية " على الصفحة ٢٠٧ للطريقة الشاملة) .

نوصي باعتبار كل ضبط لواجهة رقمية كنقطة بداية. عند اختيار ضبط الواجهة الرقمية الماسب للربط الواجب عمله يمكنك عديل العناصر عند الضرورة وحفظها فج ضبط الواجهة الرقمية (انظر "حفظ شامل – صندوق حوار ضبط الواجهة الرقمية `` على الصفحة ٢١٢ ) .

⊕

# ربط جهاز Pa500 مع لوحة مفاتيح رئيسية

يمكنك التحكم في جهاز Pa500 مع لوحة مفاتيح رئيسية او اي لوحة مفاتيح واجهة رقمية اخرى. عليك فقط ربط جهاز الربط لإخراج الواجهة الرقمية من لوحة المفاتية الرئيسية الى جهاز الربط لإدخال الواجهة الرقمية لجهاز Pa500.

اذا كانت لوحة المفاتيح الرئيسية تبث على فقاة شاملة من جهاز Pa500. تصبح لوحة المفاتيح متحدة مع لوحة مفاتيح جهاز Pa500 اذا تم بثها على نفس القناة التي تم برمجتها شاملة في جهاز Pa500.

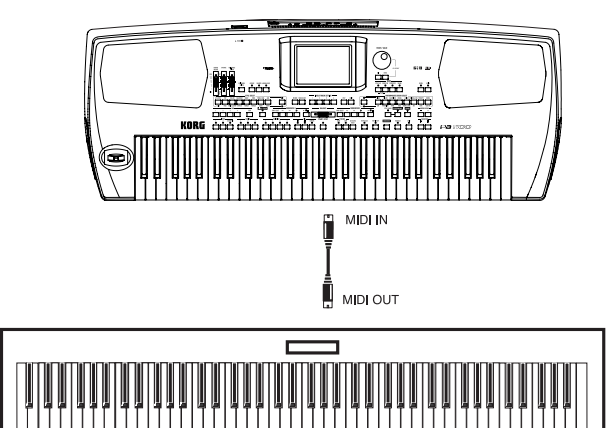

اذا تم بث لوحة المفاتيح الرئيسية على القناة الشاملة من جهاز Pa500 نقطة التقسيم ووضع زر التقسيم في لوحة المفاتيح سوف تؤثر على النغمات المستلمة من لوحة المفاتيح الرئيسية.

#### الربط والضبط

لربط لوحة مفاتيح رئيسية الى جهاز Pa500 اتبع تلك الاجراءات :

- اوصل مفتاح وصل إخراج الواجهة الرقمية من لوحة المفاتيح  $\cdot$ الرئيسية الى إدخال الواجهة الرقمية لجهاز Pa500
- برمج لوحة المفاتيح الرئيسية للبث على القناة الشاملة من جهاز  $\cdot$  Y Pa500 ( انظر <sup>"</sup> الواجهة الرقمية : فنوات إدخال الواجهة الرقمية<sup>..</sup> على الصفحة ٢٠٩ ).

للمعلومات عن برمجة لوحة المفاتيح، انظر الى لوحة المفاتيح الرئيسية الخاصة بكتيب المستخدم.

اختار عنصر ضبط الواجهة الرقمية. يمكنك فعل ذلك بالذهاب ۳ الى صفحة ''الواجهة الرقمية : ضبط الواجهة الرقمية/مفاتيح التحكم العامة <sup>‹</sup>'من الطريقة الشاملة او <u>ب</u>خ الصفحة المخصصة من اسلوب العزف، عزف اغنية او طريقة مضبط التعاقب (انظر<br>" ِّصْبِط الواجهة الرقمية `` على الصفحة ١٠٠، '`ضبط الواجهة الرقمية'' على الصفحة ١٦٢ ، و ''ضبط الواجهة الرقمية '' على الصفحة ١٩٦ ).

ملاحظة : يمكن اختيار ضبط مختلف للواجهة الرقمية لاسلوب العزف، عزف اغنية وطريقة مضبط التعاقب. ´´ ضبط الواجهة الرقمية التلقائي يتم اختياره آليا عند ادخال طريقة تعديل الصوت. بذلك يتم تعديل ضبط الواجهة الرقمية عند الانتقال الى طريقة تشغيل مختلفة . يظهر ضبط الواجهة الرقمية الحالي ايضا في الطريقة الشاملة.

اختار ''لوحة المفاتيح الرئيسية'' ضبط الواجهة الرقمية.  $\cdot$  { ملاحظة : قد يتغير الضبط عند تحميل البيانات الشاملة من البطاقة. لحماية الضبط من التحميل، استعمل وظيفة الحماية الشاملة (انظر " حماية شاملة" على الصفحة ٢٢٥ ).

- لحفظ ضبط الواجهة الرقمية المخصص لطريقة تشغيل مختارة  $\ddot{\phantom{0}}$ ـِعِ الشامل، اختار أمر <sup>"</sup>حفظ ضبط الاسلوب الشامل''، <sup>"</sup>حفظ شامل – ضبط عزف الاغنية ''، حفظ شامل – ضبط مضبط التعاقب، او ''حفظ شامل – ضبط شامل'' من قائمة الصفحة.
- يخ حالة الضرورة اضغط على أحد أزرار فسم الطريقة للذهاب  $\cdot$  ٦ الى طريقة التشغيل التي ترغب فيها.

# ربط جهاز Pa500 الى اكورديون واجهة رقمية

هناك أنواع عديده من الاكويونات ذات الواجهة الرقمية، كل واحد يتطلب ضبط واجهة رقمية مختلفة. جهاز Pa500 مزود بسلسلة من ضبط الواجهة الرقمية ´´ الاكورديون ´´ كل واحد مناسب لواجهة رقمية لاكورديون مختلف (انظر صفحة ٢٠٧).

#### الربط والضبط

⊕

لربط اكورديون لجهاز Pa500 اتبع الاجراءات التالية :

- اوصل اداة ربط إخراج الواجهة الرقمية للاكورديون الى اداة ربط إدخال الواجهة الرقمية لجهاز Pa500
- اختار عنصر ضبط الواجهة الرقمية. يمكنك ذلك بالذهاب  $\cdot$  Y الى صفحة "الواجهة الرقمية : ضبط الواجهة الرقمية/مفاتيح التحكم العامة <sup>6</sup> من الطريقة الشاملة او <u>2</u> الصفحة الخصصة من اسلوب العزف، عزف اغنية او طريقة مضبط التعاقب (انظر<br>.. .<br>ضبط الواجهة الرقمية " على الصفحة ١٠٠، <sup>"</sup>ضبط الواجهة الرقمية `` على الصفحة ١٦٢ ) .

ملاحظة : يمكن اختيار ضبط مختلف للواجهة الرقمية لاسلوب العزف، عزف اغنية وطريقة مضبط التعاقب. `` ضبط الواجهة الرقمية التلقائي يتم اختياره آليا عند ادخال طريقة تعديل الصوت. بذلك يتم تعديل ضبط الواجهة الرقمية عند الانتقال الى طريقة تشفيل مختلفة . يظهر ضبط الواجهة الرقمية الحالي ايضا في الطريقة الشاملة.

اختار واحدة من ضبط الواجهة الرقمية ´´ للاكورديون``  $\cdot$ ۳ المتوفرة.

ملاحظة : قد يتفير الضبط عند تحميل البيانات الشاملة من البطاقة. لحماية الضبط من التحميل، استعمل وظيفة الحماية الشاملة (انظر " حماية شاملة" على الصفحة ٢٢٥ ).

- لحفظ ضبط الواجهة الرقمية المخصص لطريقة تشغيل مختارة  $\cdot$  ٤ ـِـِّـِ الشـامل، اختار أمر '' حفظ ضبط الاسلوب الشـامل''، <sup>''</sup>حفظ شامل – ضبط عزف الاغنية"، "حفظ شامل – ضبط مضبط التعاقب، او ''حفظ شامل – ضبط شامل'' من قائمة الصفحة.
- فج حالة الضرورة اضغط على أحد أزرار قسم الطريقة للذهاب  $\cdot$  0 الى طريقة التشغيل التي ترغب فيها.

الواجهة الرقمية

# ربط جهاز Pa500 مع مضبط تعاقب خارجي

يمكنك برمجة اغنية جديدة على مضبط تعاقب خارجي، باستعمال جهاز Pa500 كجهاز توسيع متعدد له القدرة على عزف اصوات موسيقية مختلفة يخ وقت واحد .

#### الضبط والربط

لكي تقوم بربط جهاز Pa500 الى كمبيوتر ن تحتاج الى كمبيوتر ذو واجهة ر قمية.

- $\mathcal{A}$ اذا كنت ستقوم بربط الكمبيوتر وجهاز Pa500 عن طريق منفذ ت ہے۔<br>ناقل تسلسلي عام، قم بتركيب محرك الواجهة الرقمية للناقل<br>التسلسلي العام korg كما هو موضح في تركيب محرك الواجهة الرقمية للنـاقل التسلسلي العام korg `` على الصفحة ٢٨٤.
- اوصل جهاز Pa500 والكمبيوتر اما عن طريق منفذ ناقل تسلسلي  $\mathbf{R}$ عام او عن طريق منافذ واجهة رقمية كما هو موضح في الرسم البياني التالي.

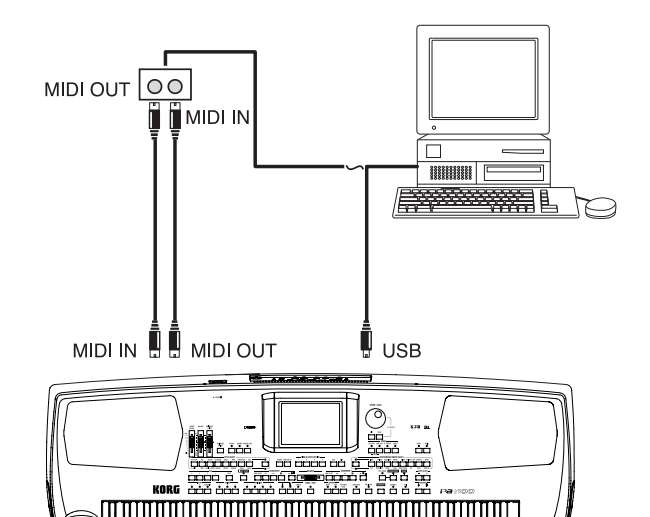

- قم بتنشيط ''وظيفة من خلال الواجهة الرقمية'' على مضبط  $\cdot$   $\mathsf{r}$ التعاقب الخارجي.
- اضغط على شامل، ثم اذهب الى صفحة "الواجهة الرقمية:  $\Box$ ضبط الواجهة الرقمية/مفاتيح التحكم العامة''. عنصر ''تشغيل التحكم الموضعي'' (انظر الصفحة ٢٠٨). هذا يسمى ´´وضع ايقاف تشغيل موضعي
- اضغط على مضبط التعاقب للذهاب الى طريقة مضبط التعاقب،  $\cdot$ اذهب الى صفحة "المفضلات : ضبط مضبط التعاقب" (انظر صفحة ١٩٥). اختار "مضبط التعاقب الخارجي". "ضبط الواجهة الرقمية".

ملاحظة : قد يتغير الضبط عند تحميل البيانات الشاملة من البطاقة. لحماية الضبط من التحميل، استعمل وظيفة الحماية الشاملة (انظر `` حماية شاملة `` على الصفحة ٢٢٥ ) .

- اختار امر "حفظ شامل ضبط مضبط التعاقب" من قائمة  $\overline{r}$  . الصفحة لحفظ ضبط الزاجهة الرقمية المخصص الى الشامل.
- اعزف على لوحة المفاتيح. النغمات المعزوفة على لوحة المفاتيح  $\cdot$  Y تذهب من إخراج الواجهة الرقمية لجهاز Pa500 الى إدخال الواجهة الرقمية للكمبيوتر/الواجهة الرقمية (او يذهب من منفذ الناقل التسلسلي العام من جهاز Pa500 الى الناقل التسلسلي العام للكمبيوتر ) .

النغمات المستحدثة من قبل الكمبيوتر (يعني الاغنية المزوفة بواسطة مضبط التعاقب) يتم ارسالها من خلال إخراج الواجهة الرقمية من الواجهة الرقمية الى جهاز ربط إدخال الواجهة الرقمية من جهاز Pa500 (او تذهب من منفذ الناقل التسلسلي العام للكمبيوتر الى منفذ النافل التسلسلي العام لجهاز Pa500 ).

# ايقاف التشغيل الموضعي

⊕

عند ربط جهاز Pa500 الى مضبط تعاقب خارجي، ننصح بضبط طريقة<br>ايقاف تشغيل موضعي في جهاز Pa500 (انظر '' تشغيل تحكم موضعي'' على الصفحة ٢٠٨ ) لتجنب النغمات التي يتم عز فها في وقت واحد بواسطة لوحة المفاتيح وبواسطة أحداث واجهة رقمية يتم ارسالها بواسطة مضبط تعاقب خارجي.

عندما يكون جهاز Pa500 ايقاف تشغيل موضعي، تقوم لوحة مفاتيح جهاز Pa500 ببث البيانات الى مضبط التعاقب الخارجي ولكن ليس الى نشؤ الصوت الداخلي.

يقوم مضبط التعاقب باستقبال النغمات المزوفة على لوحة مفاتيح جهاز Pa500

وارسالهم الى المسار المختار من الاغنية. يقوم المسار بارسال البيانات الى نشؤ الصوت الداخلي من جهاز Pa500.

ملاحظة : لارسال بيانات الى نشؤ صوت جهاز Pa500  $^\prime$ وظيفة خلال الواجهة الرقمية" ليجب تنشيطها في مضبط التعاقب الخارجي (عادة منشطة، قد يختلف الاسم وفقا لنوع مضبط التعاقب) . لمزيد من الملومات الرجاء مراجعة تعليمات كتيب مضبط التعاقب.

#### الاصوات

الاغنية التي يتم اعادة عزفها بواسطة مضبط تعاقب الكمبيوتر تستطيع اختيار اصوات جهاز Pa500 خلال اختيار صف رسائل الواجهة الرقمية. اختيار صف ال اس بي (اختيار صف، رسالتان )، وتغيير البرنامج (اختيار صوت ). لقائمة الاصوات و درجات الواجهة الرقمية، انظر " الاصوات<br>(طلب تفيير البرنامج) " على الصفحة ٢٤٩.

اقتراح الى اولئك الذين قاموا ببرمجة الاغاني على كمبيوتر : بالرغم من انها ليست اساسية، عادة يتم ضبط الصوت الجهير على القناة ٢، اللحن على القناة ٤، ايقاع الكمنجة على القناة ١٠، التحكم في تناغم الصوت على القناة ٥.

# العزف على جهاز آخر مع جهاز Pa500

تستطيع استعمال جهاز Pa500 كمفتاح تحكم رئي*سي* لضبط الواجهة الرقمية.

- اربط إخراج الواجهه الرقمية لجهاز ربط من جهاز Pa500 الى  $\mathcal{L}$ إدخال الواجهة الرقمية لجهاز آخر.
- اضبط الجهاز الاخر الى نفس القنوات التي تريد عزفها من جهاز  $\cdot$  ٢ Pa500. مثلا اذا كنت ترغب في عزف المسار العلوى ١ والمسار العلوي ٢ مع اصوات جهاز آخر، يجب تمكين الجهاز الاخر من الاستقبال على نفس القنوات التي يقوم جهاز Pa500 بارسالها من المسار العلوي ١ والمسار العلوي ٢ (تلقائيا، فقاة١ و٢).
- اضبط الصوت الرئيسي للجهاز الاخر مع مفاتيح التحكم في  $\cdot$ ۳ الصوت الخاصة به.
- قم بتشغيل وايقاف كاتم الصوت أي مسار يمين من جهاز  $\cdot$  { Pa500. قم بضبط صوت اى مسار باستعمال ادوات الزالقة من جهاز Pa500.
	- اعزف على لوحة مفاتيح جهاز Pa500.  $\cdot$

## لوحة المفاتيح

⊕

لوحة مفاتيح جهاز Pa500 يمكنها التحرك على مدار اربعة مسارات عن طريق إخراج الواجهة الرقمية (العلوية ١–٢ والسفلية). فنوات إخراج الواجهة الرقمية تم ضبطها في الطريقة الشاملة (انظر "الواجهة الرقمية'': قنوات إخراج الواجهة الرقمية <sup>''</sup> على الصفحة ٢٠٩ ).<br>.

كوضع تلقائي (ضبط الواجهة الرقمية ''تلقائى ا'')، كل واحدة من مسارات لوحة مفاتيح جهاز Pa500 تقوم بالارسال على القنوات التالية:

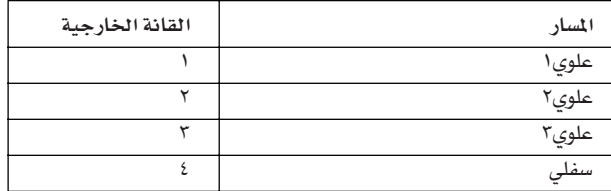

عندما يكون المسار في وضع الحاشية لا يمكنه ارسال اي بيانات واجهة رقمية الى جهاز توسيع خارجي او مضبط تعاقب موصل مع إخراج الواجهة الرقمية لجهاز Pa500.

لسماع اصوات جهاز التوسيع فقط، يمكنك خفض مفتاح التحكم في الصوت الرئيسي على جهاز Pa500 او ضبط مسارات لوحة المفاتيح الى الوضع الخارجي ( انظر «كطريقة التحكم في المسار» على صفحة ١٩٠ ).

## مضبط التعاقب

⊕

اي مسار لمضبط النعاقب يستطيح تحريك فناة على جهاز خارجي. لضبط اى مسار فناة لإخراج الواجهة الرقمية (انظر ´´ الواجهة الرقمية : قنوات إخْراج الواجهة الرقمية'' على الصفحة ٢٠٩ ).

لسماع اصوات جهاز التوسيع فقط، يمكنك خفض مفتاح التحكم في الصوت الرئيسي على جهاز Pa500 او ضبط مسارات لوحة المفاتيح الى الوضع الخارجي ( انظر "كطريقة التحكم في السار" على صفحة ١٩٠ ). اختار ضبط الواجهة الرقمية "مضبط التعاقب ١ " او "مضبط التعاقب٢" (يعتمد على مضبط التعاقب التي تستخدمه على جهاز Pa500)لضبط القنوات كالتالي.

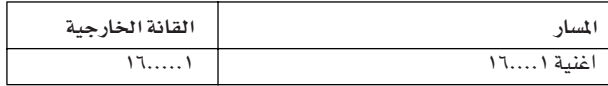

#### المنظم

احدى الجوانب المتعة للواجهة الرقمية، هي انه يمكنك استعمال جهاز Pa500 لعزف جهاز خارجي مع منظم داخلي له. نعم من الصعوبة التغلب على جودة الصوت لجهاز Pa500 ولكنك تتمنى لو انك تستطيع استعمال ذلك اللحن القديم الذي ما زلت معتاد عليه.

لتخصيص بعض من مسارات اسلوب Pa500 الى جهاز خارجى، ضبطهم الى وضع خارجي (انظر " طريقة مفاتيح التحكم <sup>"</sup> على الصفحة  $. (19)$ 

اختار ضبط الواجهة الرقمية <sup>‹‹</sup>تلقائ*ي*'' لضبط القنوات كما يل*ي* (هذا وضع تلقائي لجهاز Pa500 ).

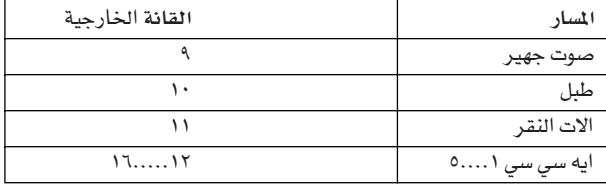

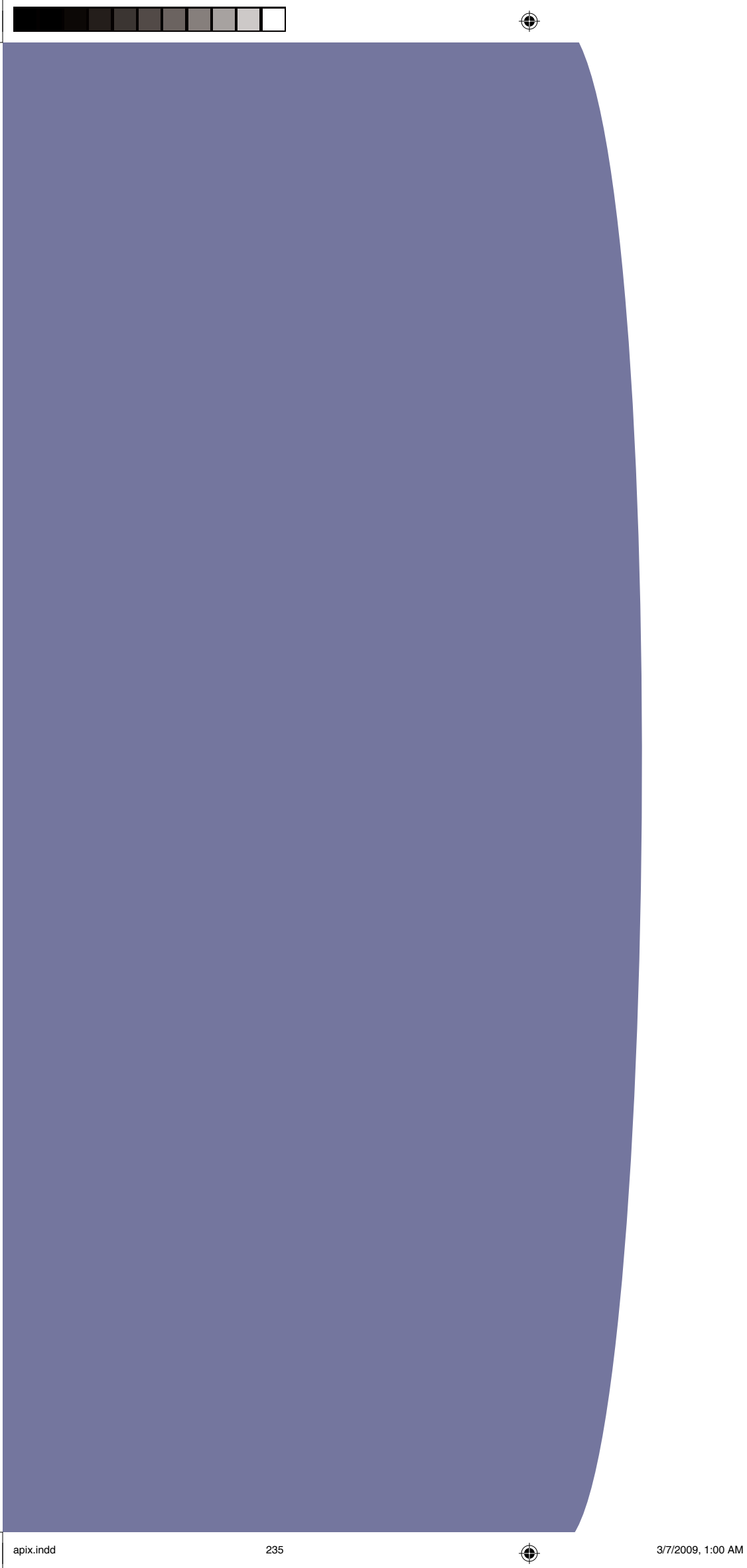

 $\bigoplus$ 

|| ۱۳۲ || بیانات||لمصنع<br>|| ۱۷سالیب

# بيانات المصنع

# الاساليب

 $\bigoplus$ 

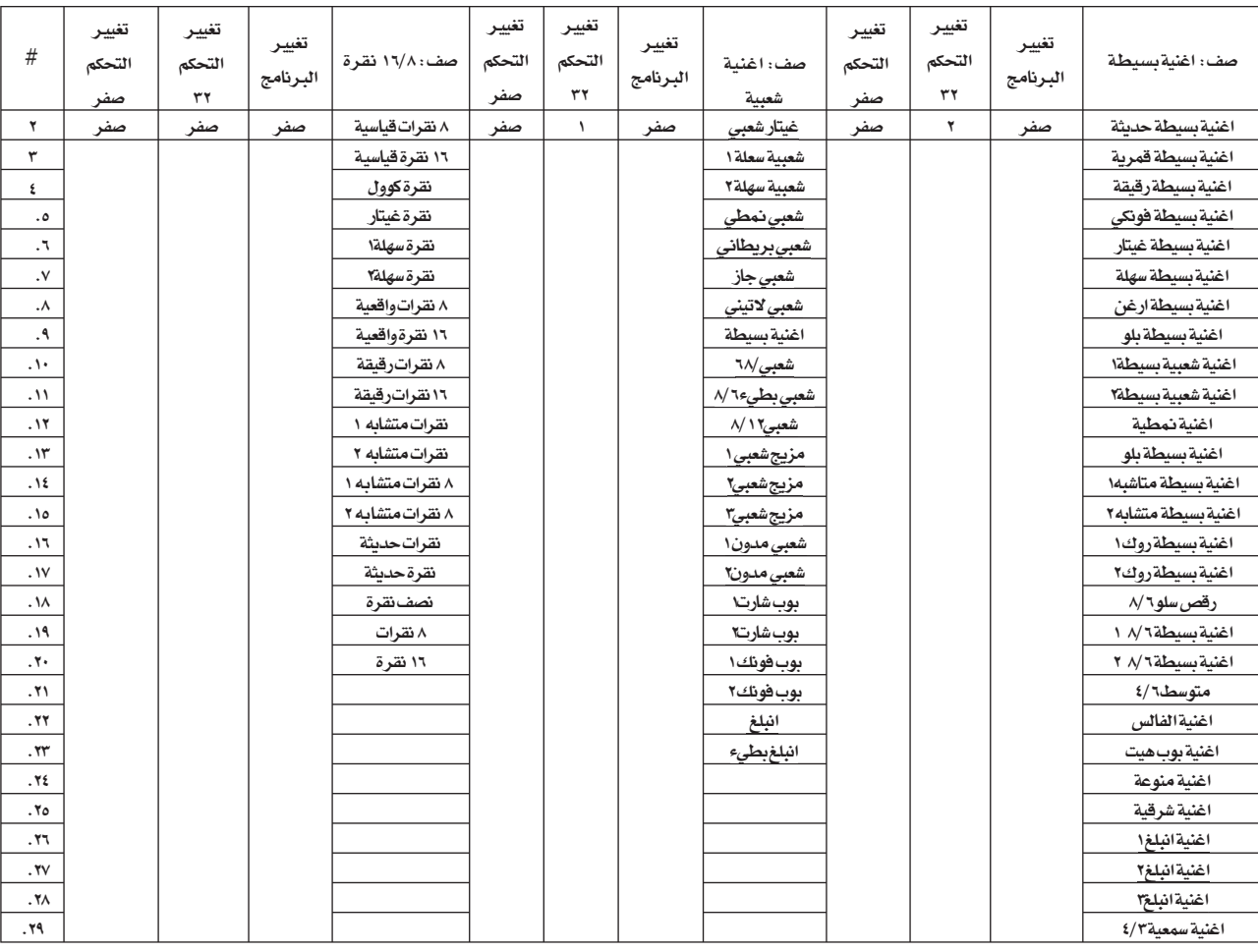

ملاحظات:بمكنك اختيار اساليب من على البعد على جهاز Pa500 شرقي الخصائص ، بارسالها اختيار لوحة الفاتيح الرئيسية (تغيير التحكم) ، اختيار صف ال اس بي (تغيير التحكم#32) ورسالة تغيير البرنامج على قناة التحكم (انظر : قنوات إدخال الواجهة الرقمية ت على الصفحة ٢٠٩ ) .

 $\bigoplus$ 

 $\bigoplus$ 

بيانات ا<mark>لم</mark>صنع جيانات الصنع المستقبل المستقبل المستقبل المستقبل المستقبل المستقبل المستقبل المستقبل المستقبل المستقبل المستقب<br>الاستانيب المستقبل المستقبل المستقبل المستقبل المستقبل المستقبل المستقبل المستقبل المستقبل المستقبل المستقبل

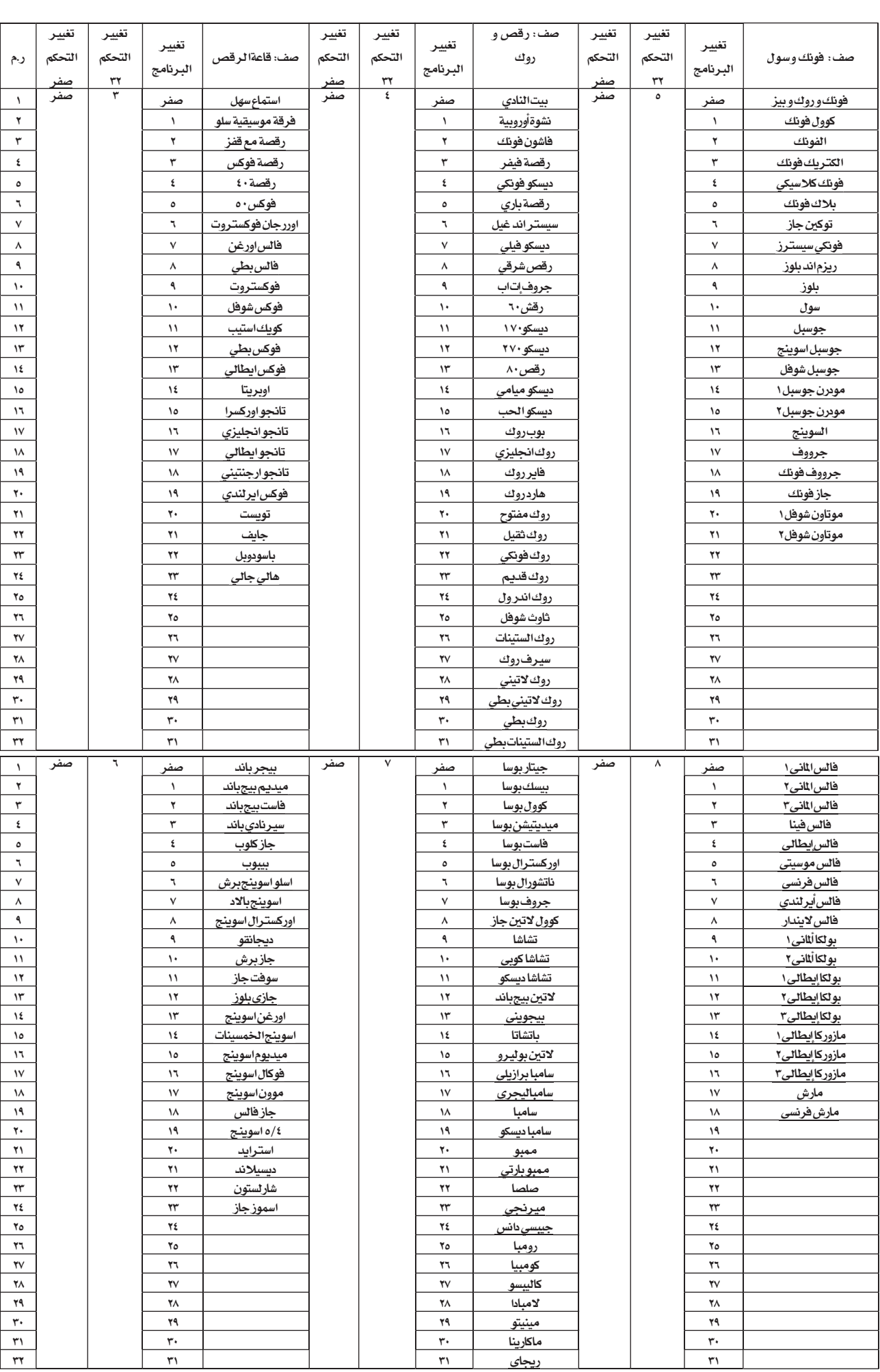

 $\bigoplus$ 

T,

 $\bigoplus$ 

بيانات المصنع ۱۳۳۸ | ایرانات المصنع | ایرانات المصنع | ایران است از ایران است از ایران است از ایران است از ایران است از ایرا<br>۱۳۳۸ - استانیت استانیت است از استانیت است از ایران استانیت است از ایران استانیت است از ایران استانیت است از ا

٦

 $\bigoplus$ 

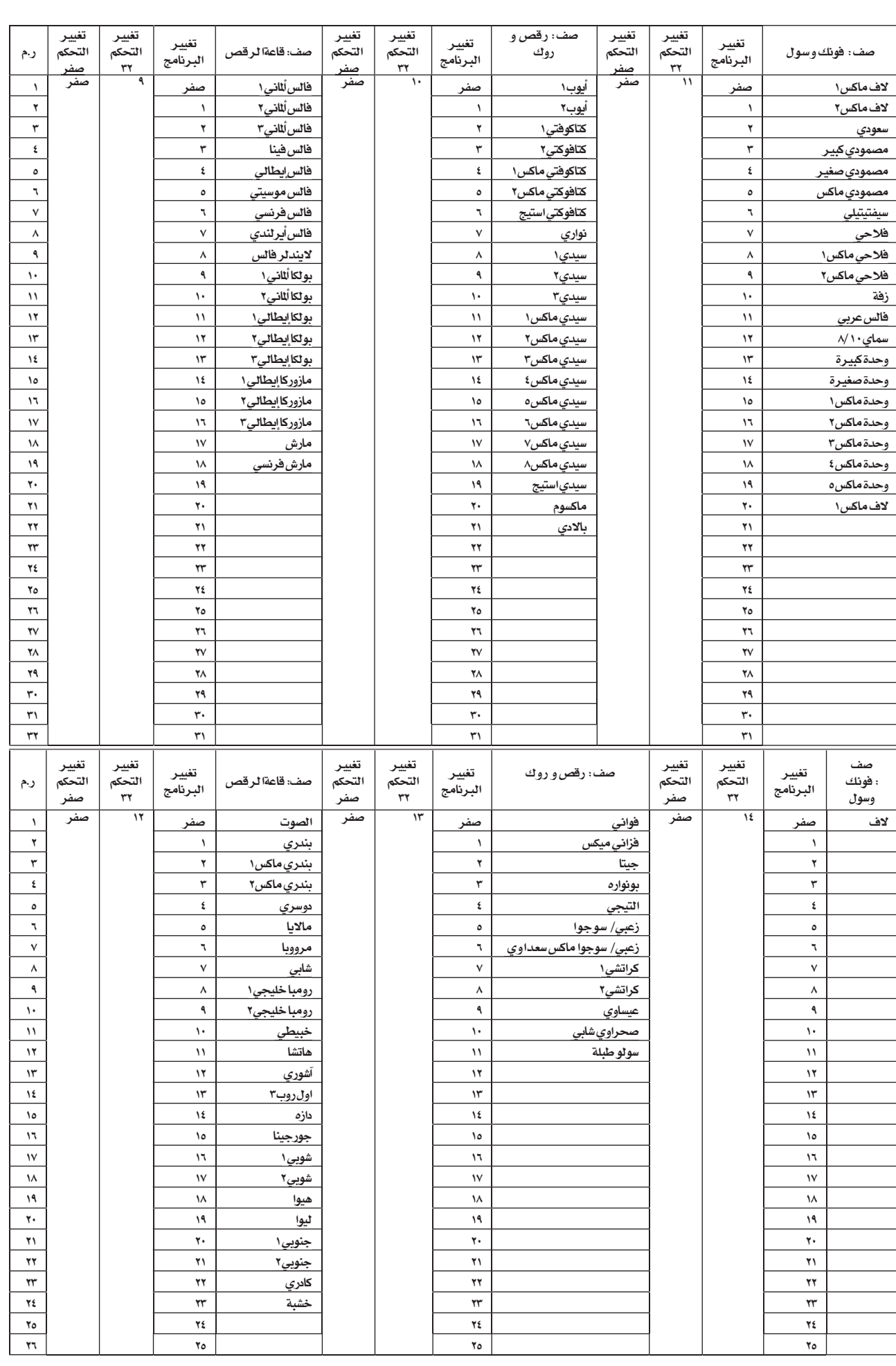

 $\bigoplus$ 

 $\bigoplus$ 

apix.indd 238 238 37/2009, 1:00 AM

◈

بيانات المصنع | |

# عناصر الأساليب

ملاحظات: يمكنك اختيار عناصر اسلوب مختلفة من على البعد على جهاز Pa500 شرقي ، عن ارسال رسائل تغيير برنامجه على قناة التحكم (انظر الواجهة الرقمية : قنوات على الواجهة الرقمية " لملي الصفحة ٢٠٩ ) .

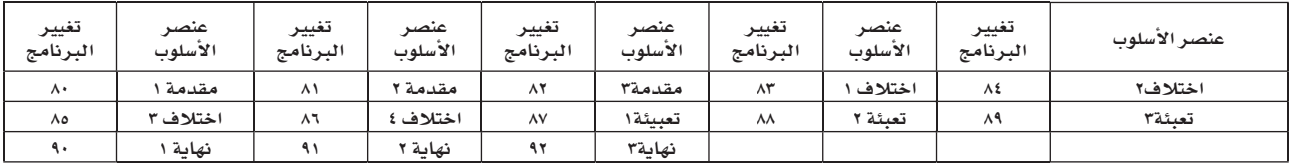

ملاحظة : ارقام تفيير البرنامج اعلاه تم منحها وفقا لنظام الترقيم ·

# الاسلوب و مفاتيح التحكم في العزف

ملاحظات: يمكنك ارسال أوامر مختلفة من على البعد الى الاسلوبِ و مضبط التعاقب من جهاز Ps500 شرقي عن ارسال رسائل تغيير برنامجه على قناة التحكم (انظر الواجهة الرقمية : قنوات على الواجهة الرقمية " لعلى الصفحة ٢٠٩ ) .

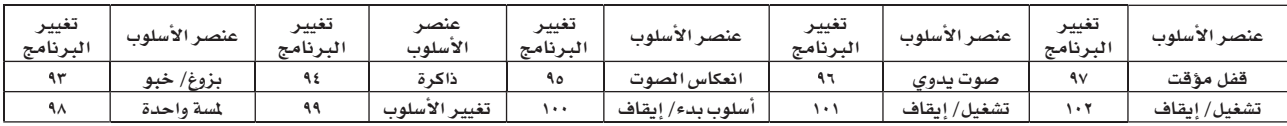

ملاحظة : ارقام تغيير البرنامج اعلاه تم منحها وفقا لنظام الترقيم • -١٢٧

## ضبط من لسة منفرده

⊕

ملاحظات: يمكنك اختيار ضبط من لسة منفرده من على البعد على جهاز Pa500 شرقي ، عن طريق اختيار صفه ام اس بي (تغيير التحكم#0) ، اختيار صف ال اس بي (سيسي#32) ورسائل تغيير البرنامج على قناة التحكم (انظر ت الواجهة الرقمية : قنوات إدخال الواجهة الرقمية ت على الصفحة ۲۰۹) . اذا تم اختيار الاسلوب مسبقاً ، ارسل رسالة تغيير البرنامج فقط.

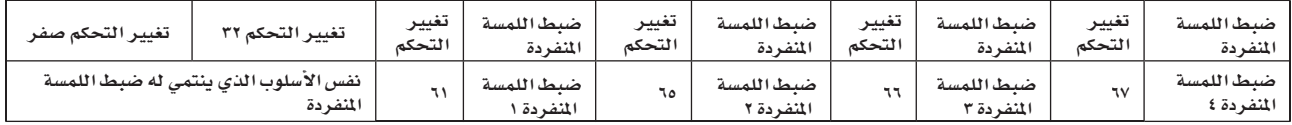

◈

**بیانات المصنع**<br>الاصوات(ترتیب الصف)  $Y\S$ 

# الأصوات(ترتيب الصف)

 $\bigoplus$ 

قوائم الجدول التالية جميعها اصوت شرقية من المصنع لجهاز Pa500 كما مي مبينة فے إدخال الصفوف بالضغط على ازرار الصوت على لوحة التحكم.

 $\bigoplus$ 

عنوان: يتضمن الجدول ايضا بيانات واجهة رقمية مستعملة لاختيار الاصوات من على البعد : تفيير التحكم • • : تفيير التحكم • ، او اختيار الصف ام اس بي. تفيير التحكم ٣٢: تفيير التحكم ٣٢ ، او اختيار الصف ال اس يس. تفيير البرنامج : تفيير البرنامج. صف : زر اختيار صوت/أداء.

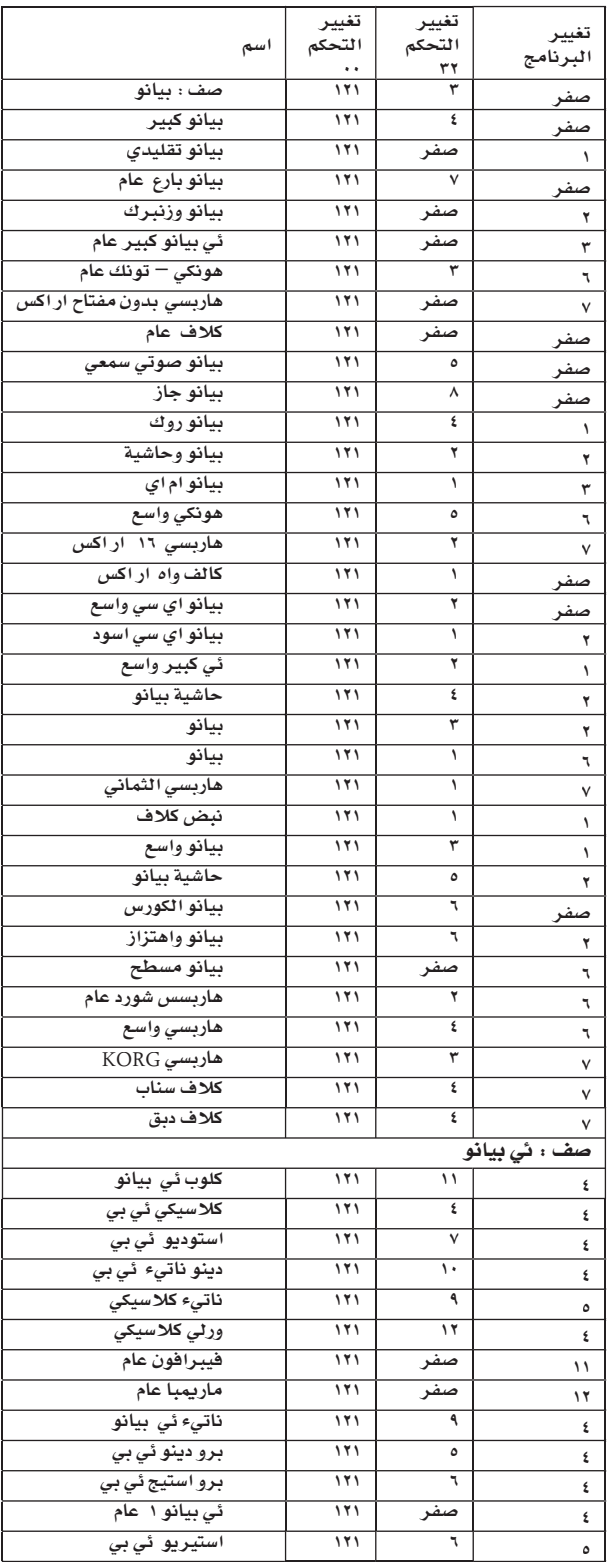

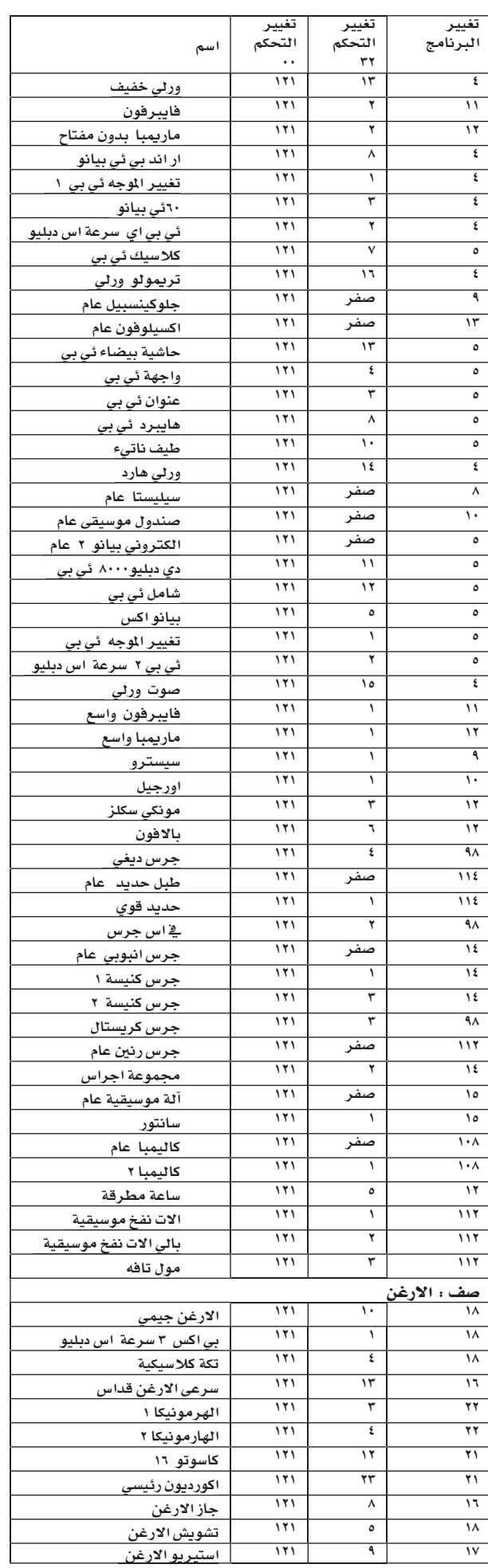

 $\bigoplus$ 

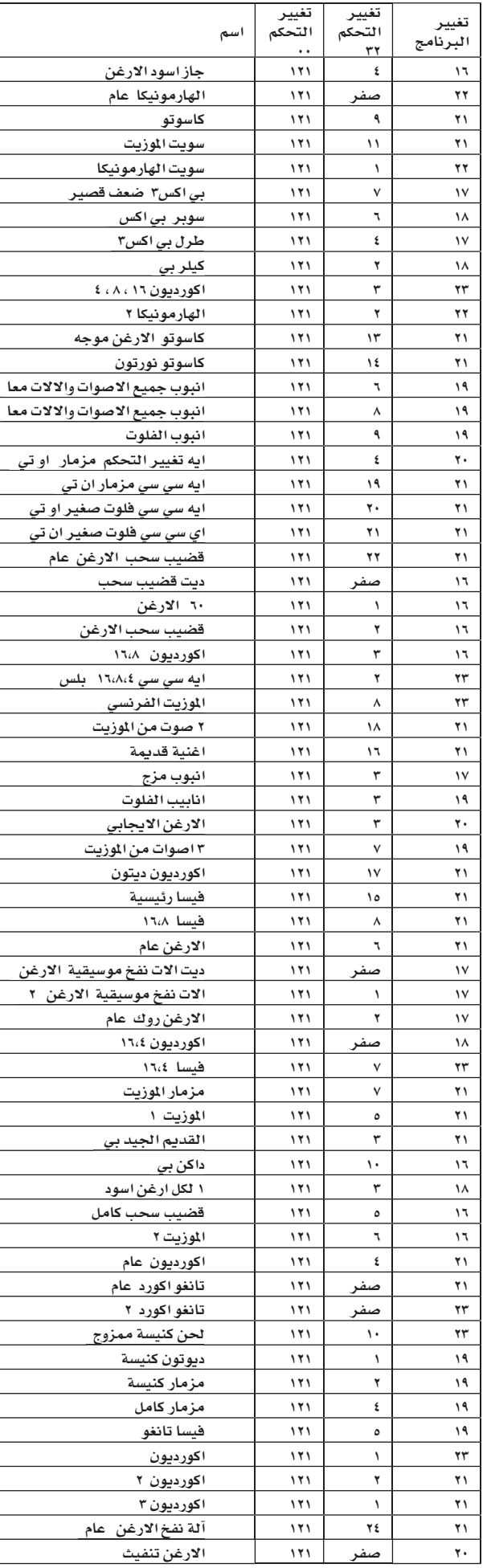

| |

 $\bigoplus$ 

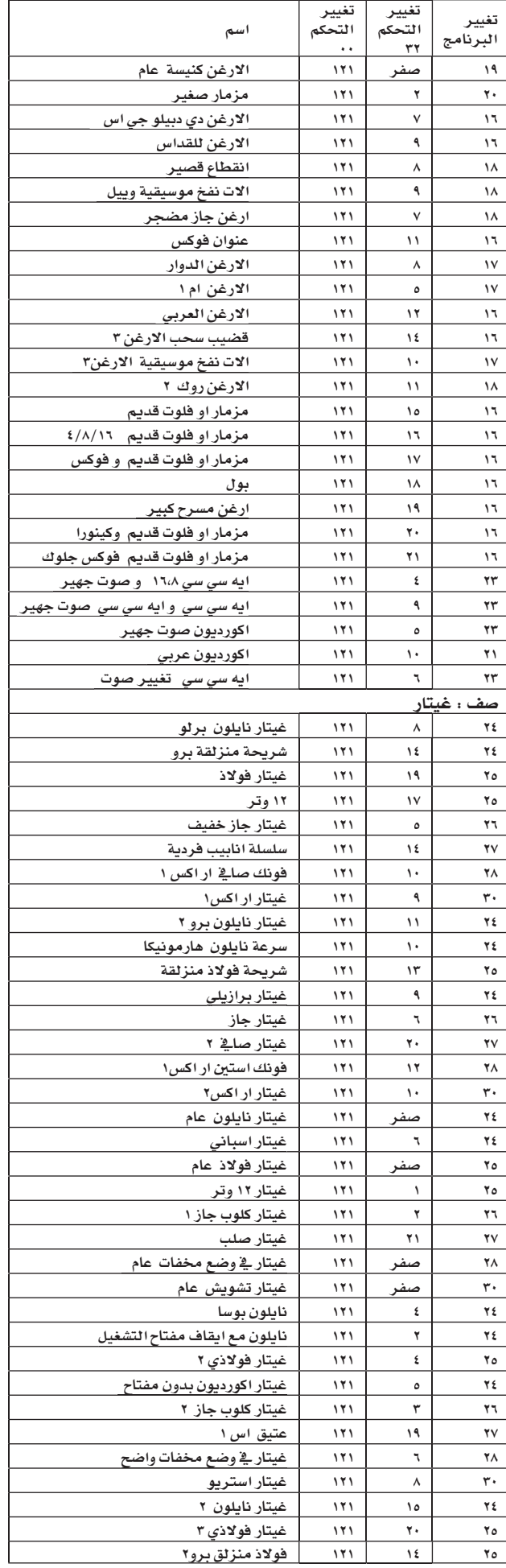

بيانات ا<mark>لم</mark>صنع

 $\bigoplus$ 

٦

 $\bigoplus$ 

**م ع م الله عن الله عن الله عن الله عن الله عن الله عن الله عن الله عن الله عن الله عن الله عن الله عن الله عن**<br>الله عن الله عن الله عن الله عن الله عن الله عن الله عن الله عن الله عن الله عن الله عن الله عن الله عن الله

 $\bigoplus$ 

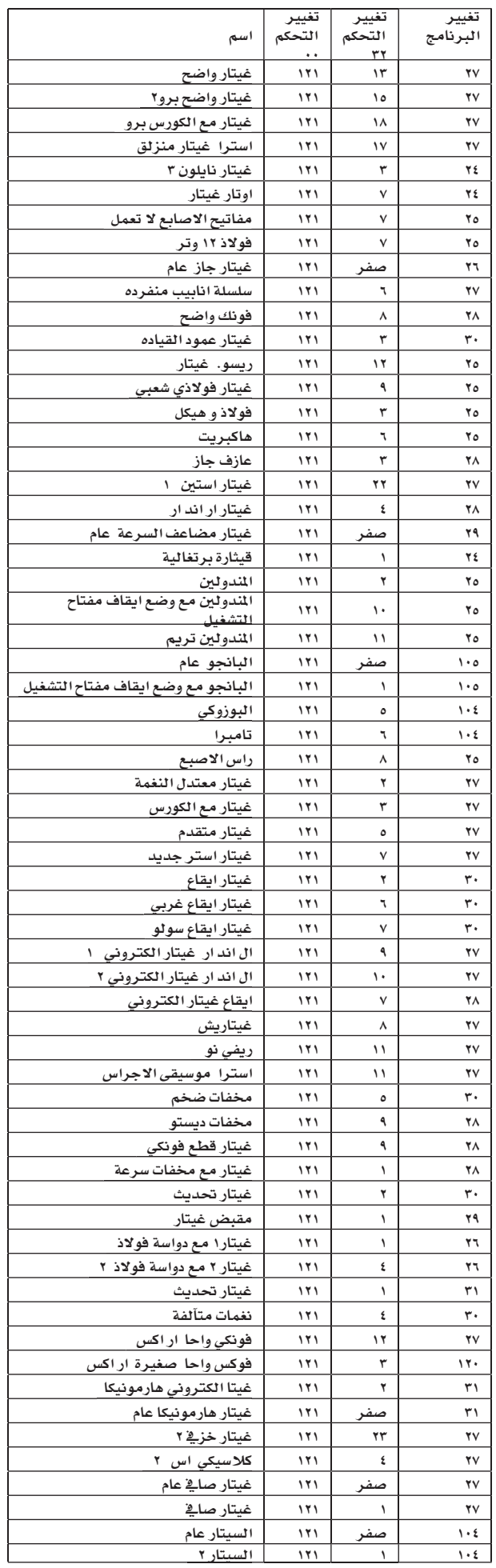

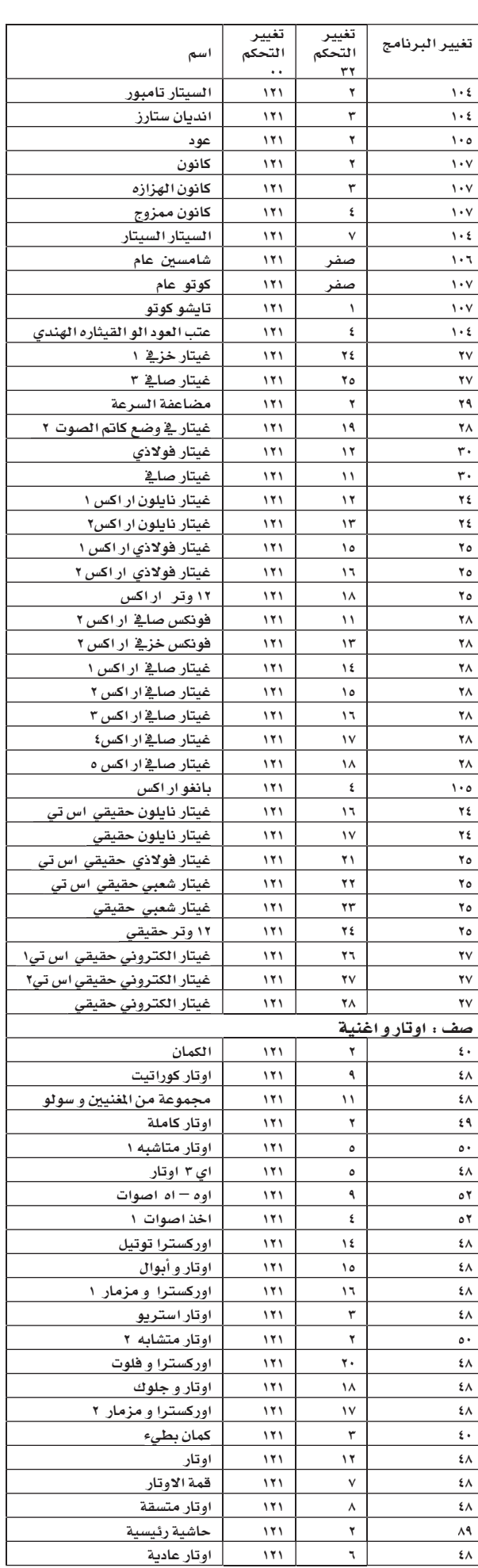

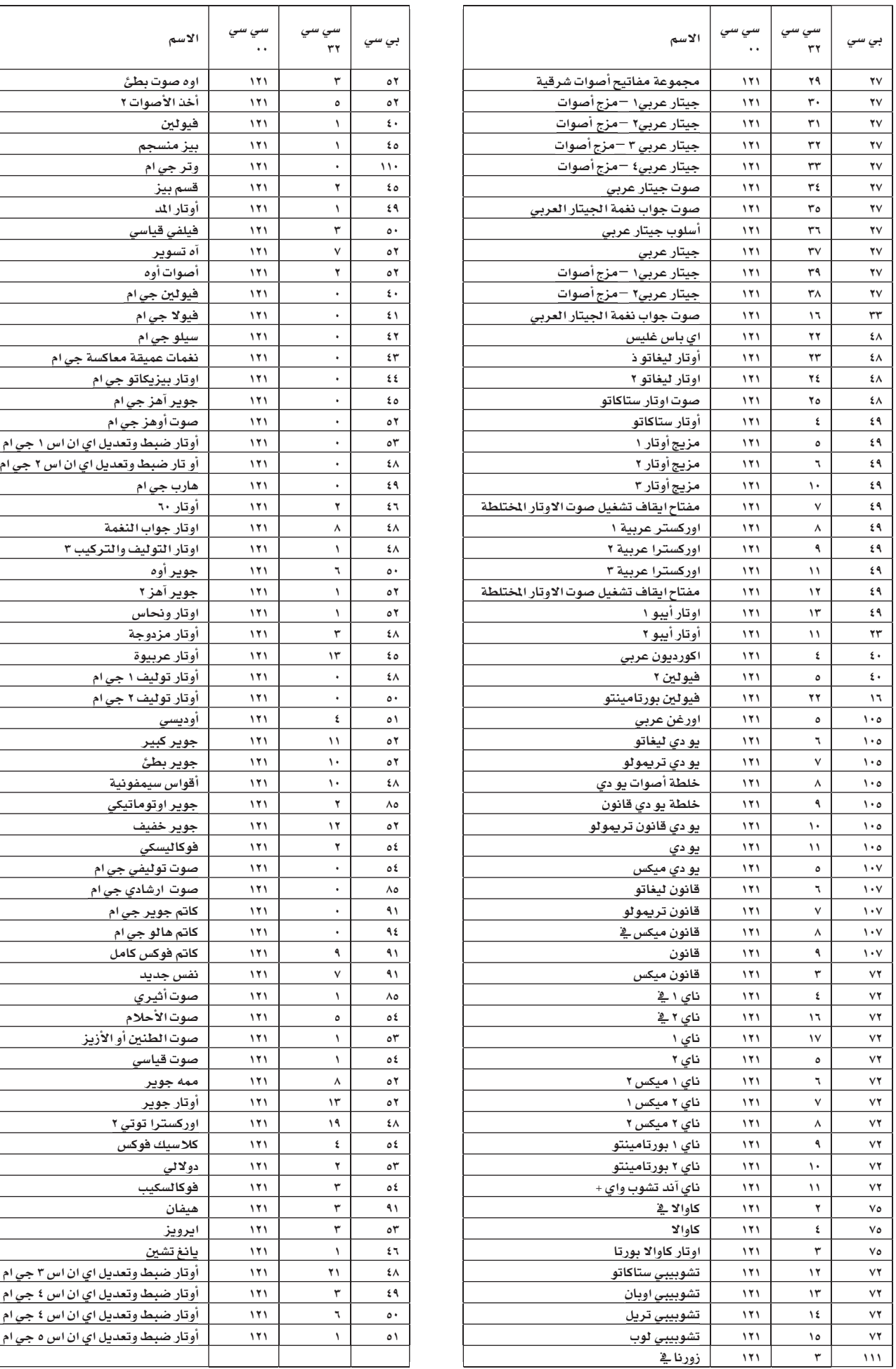

J.

 $\bigoplus$ 

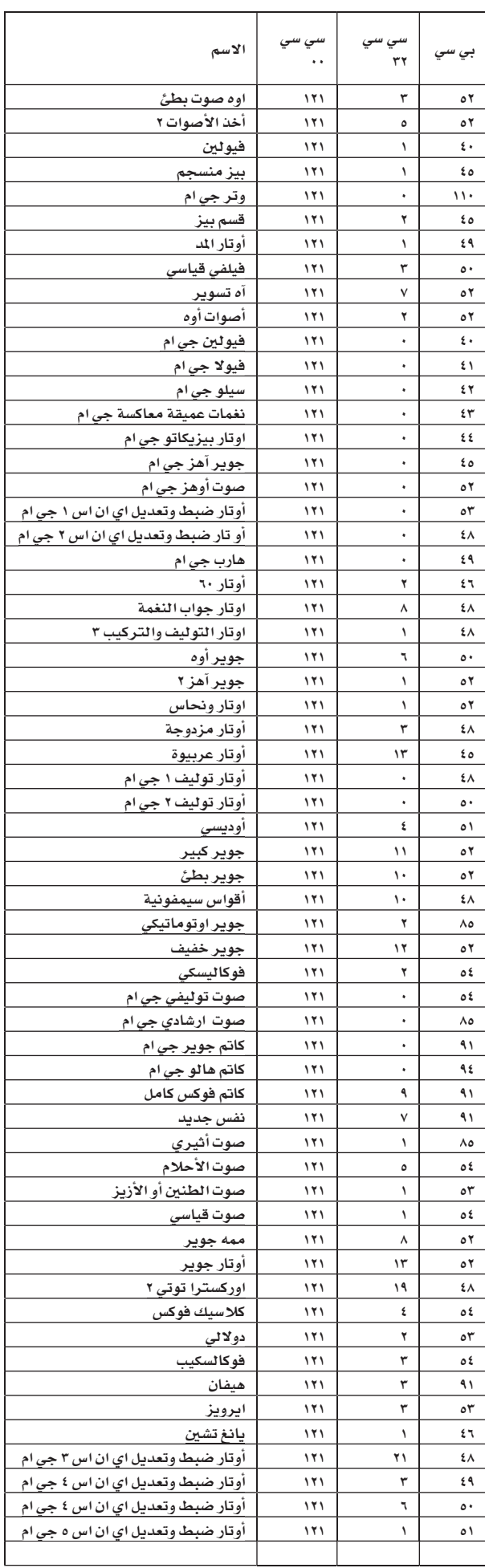

بيانات ا<mark>لم</mark>صنع بيانات الصنع || المستوى || المستوى || المستوى || المستوى || المستوى || المستوى || المستوى || المستوى || المستو<br>الاصبوات(ترتيب الصنف) || المستوى || المستوى || المستوى || المستوى || المستوى || المستوى || المستوى || المستوى

 $\bigoplus$ 

العلحـــــق

آلملحا

 $\bigoplus$ 

بيانات المصنع | |

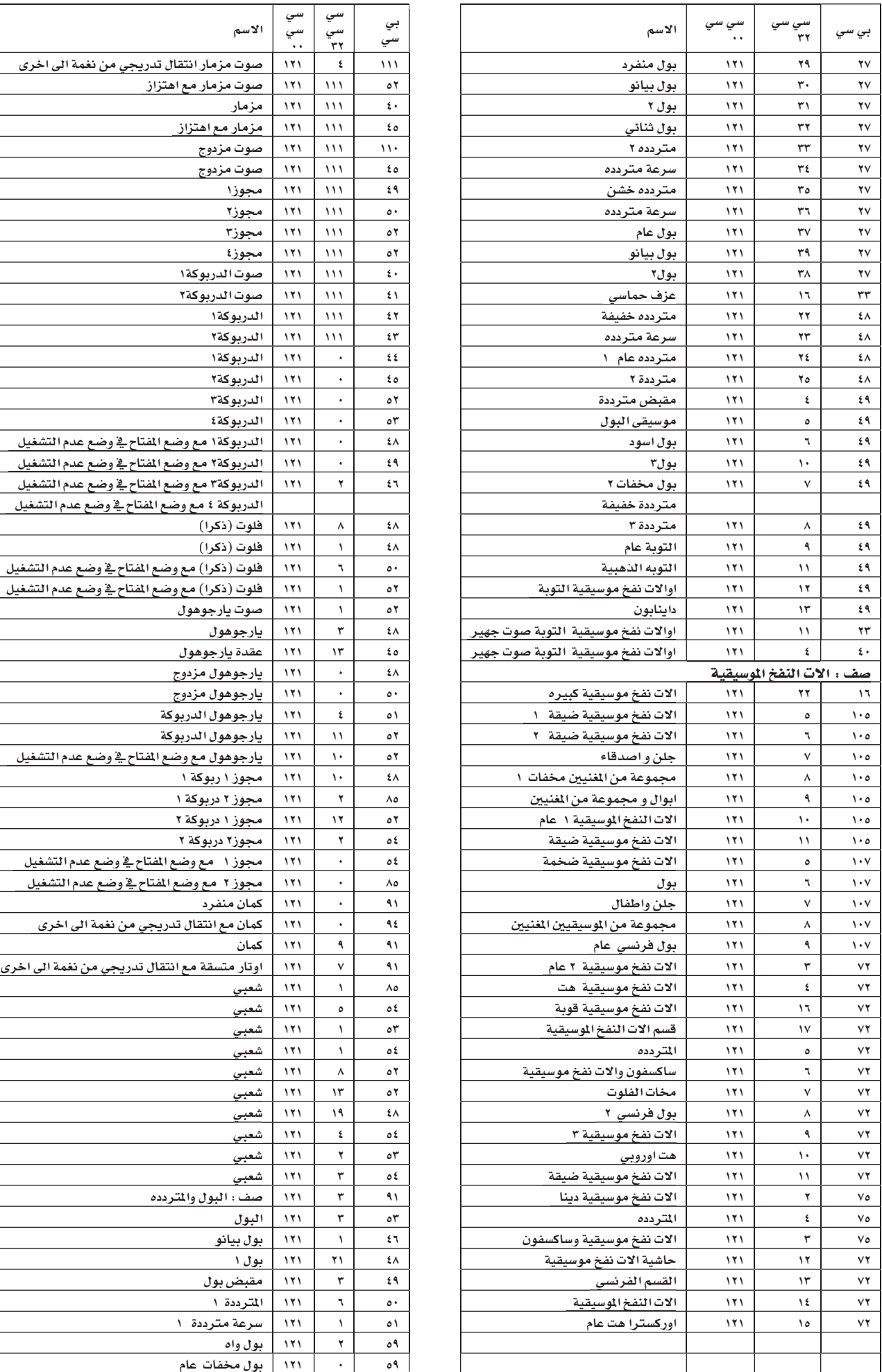

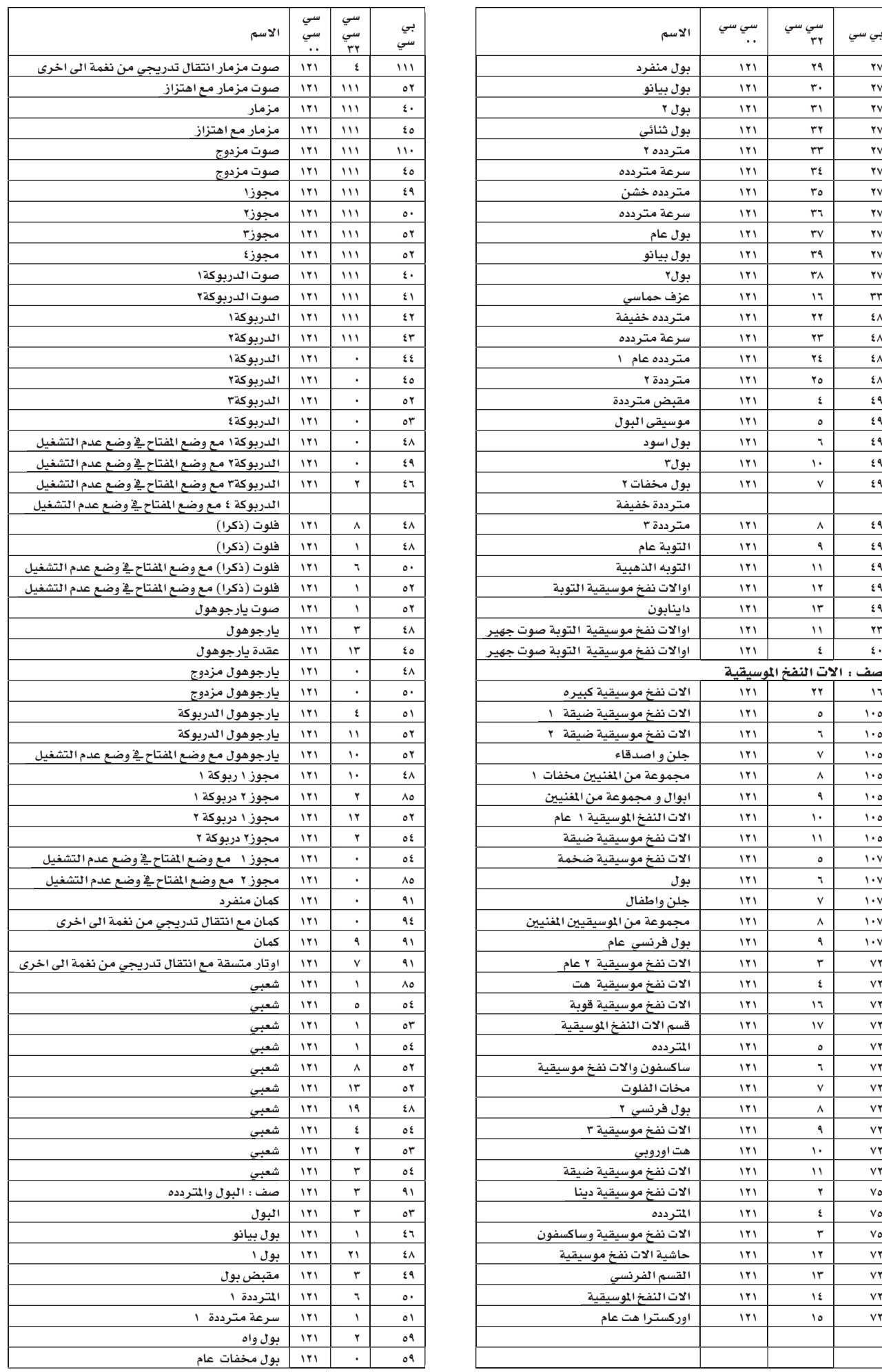

 $\bigoplus$ 

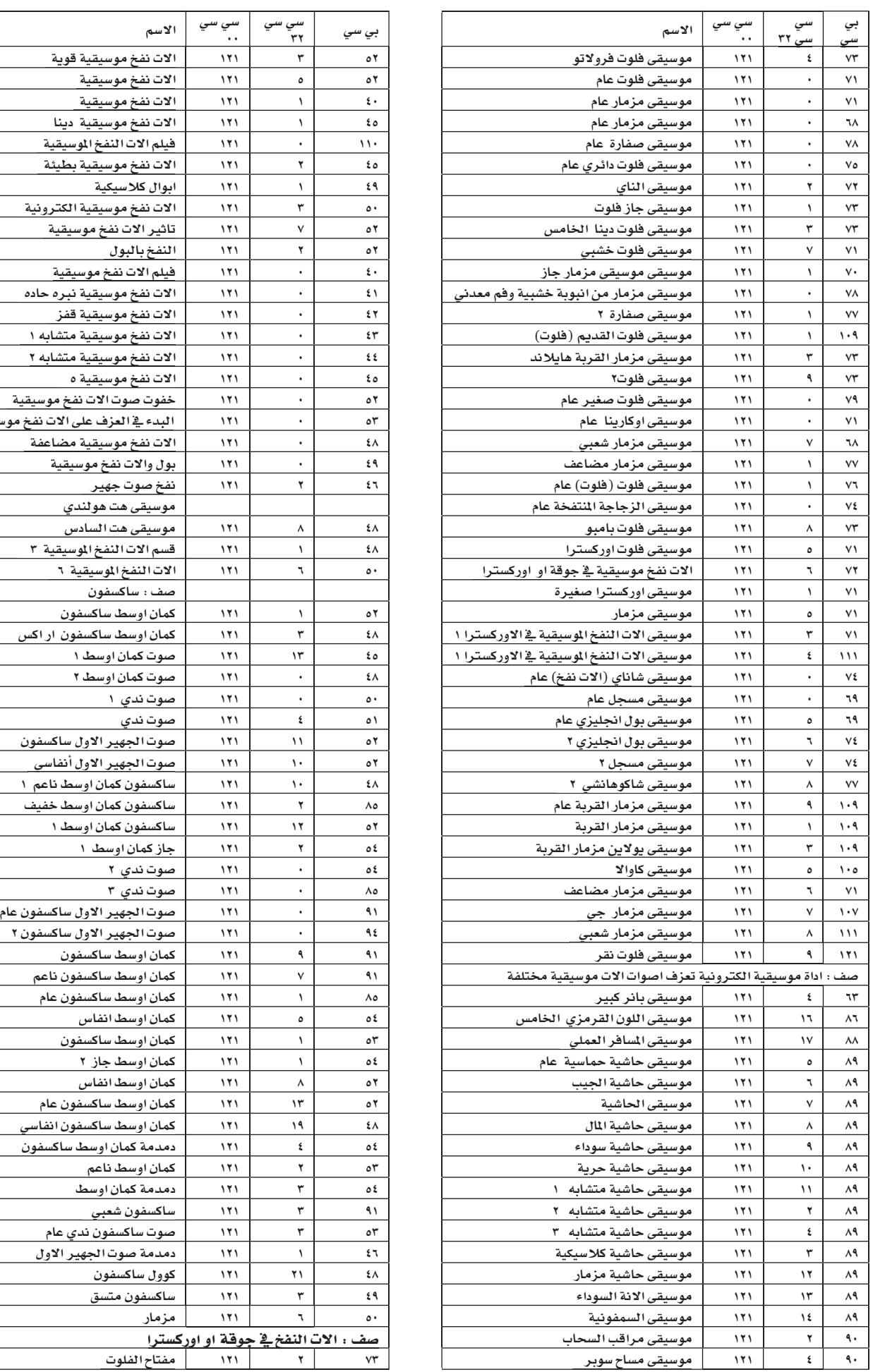

τ

 $\bigoplus$ 

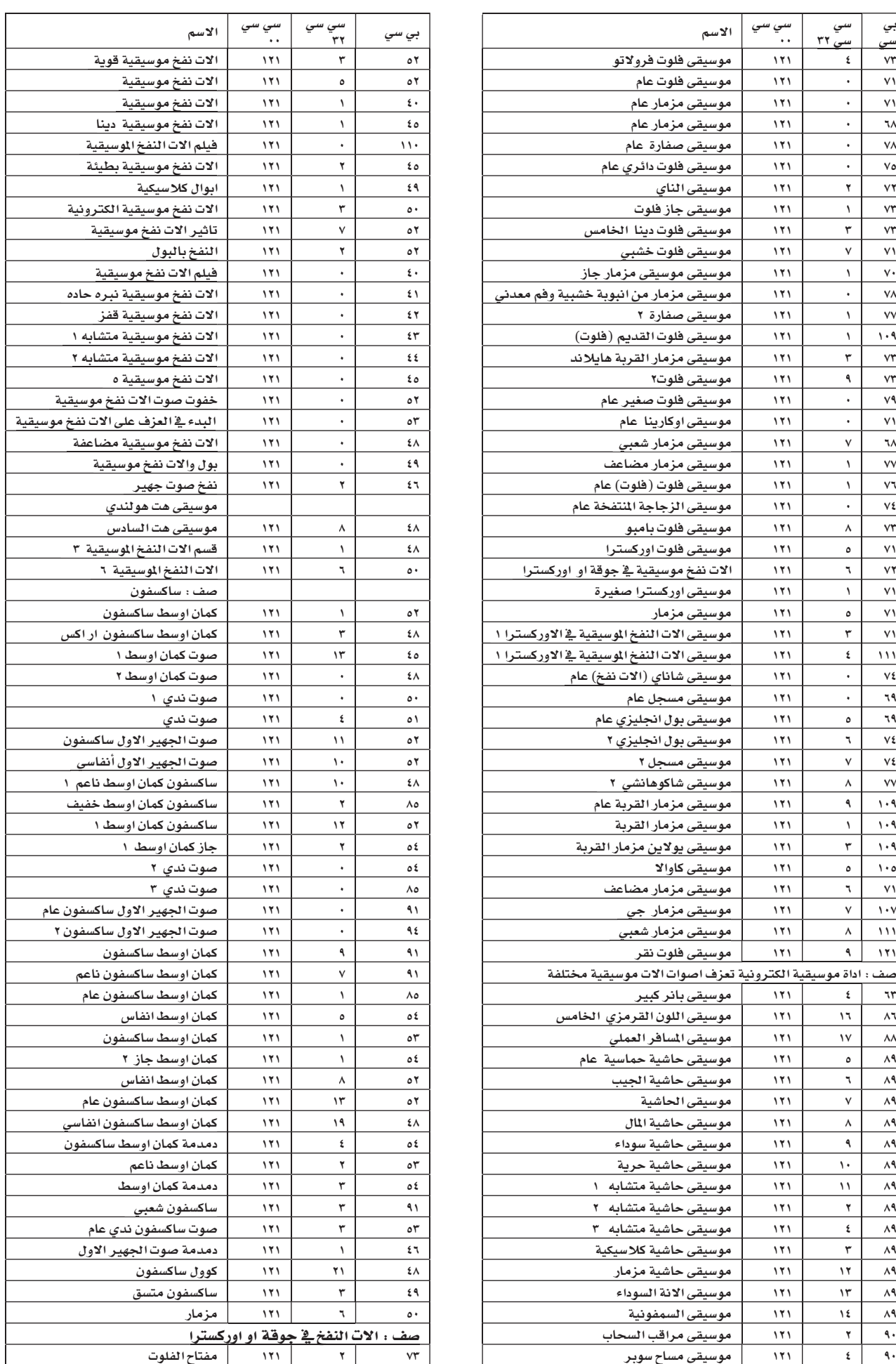

بيانات ا<mark>لم</mark>صنع | |

 $\bigoplus$ 

٦

 $\bigoplus$ 

| |

 $\bigoplus$ 

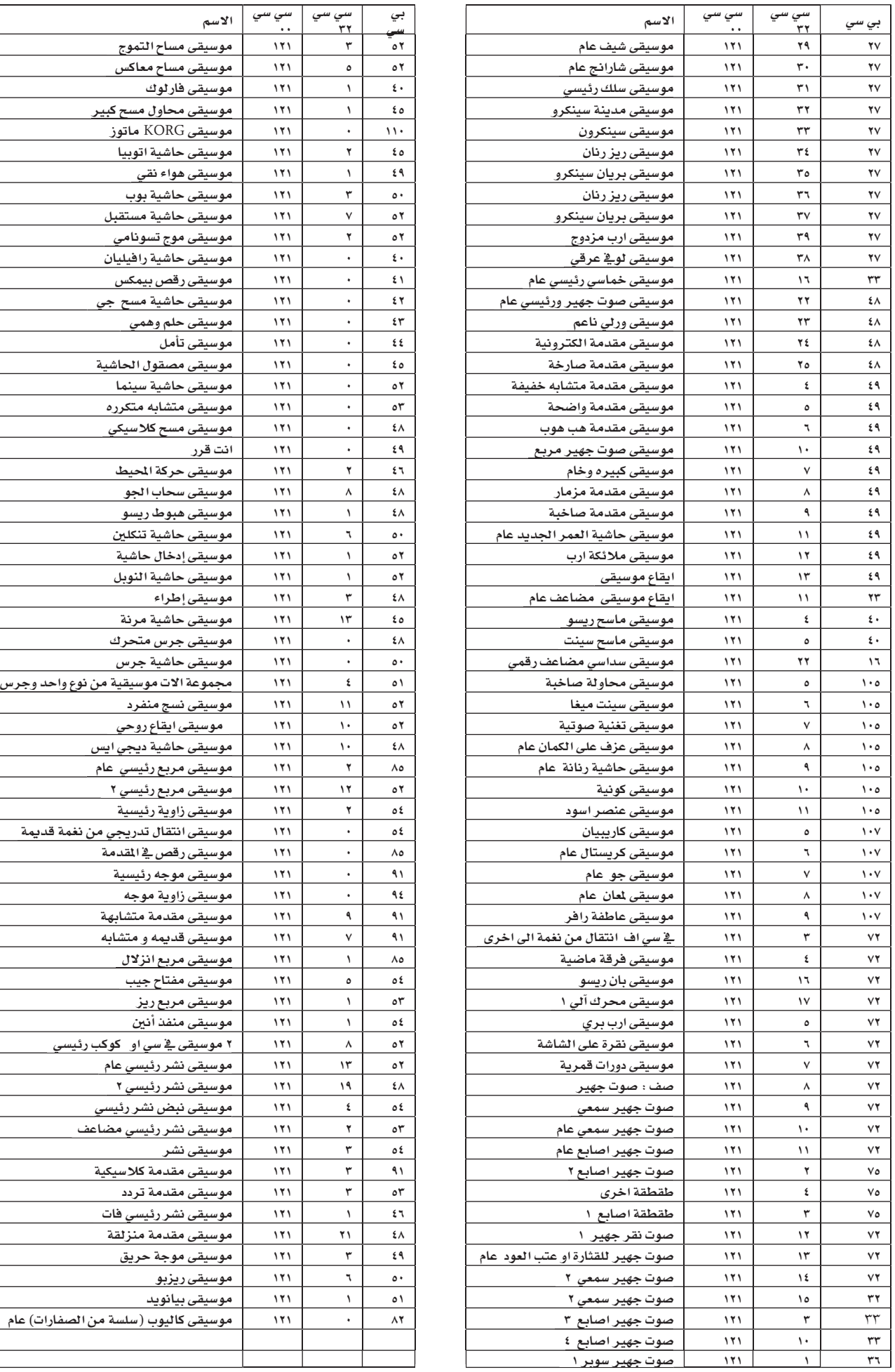

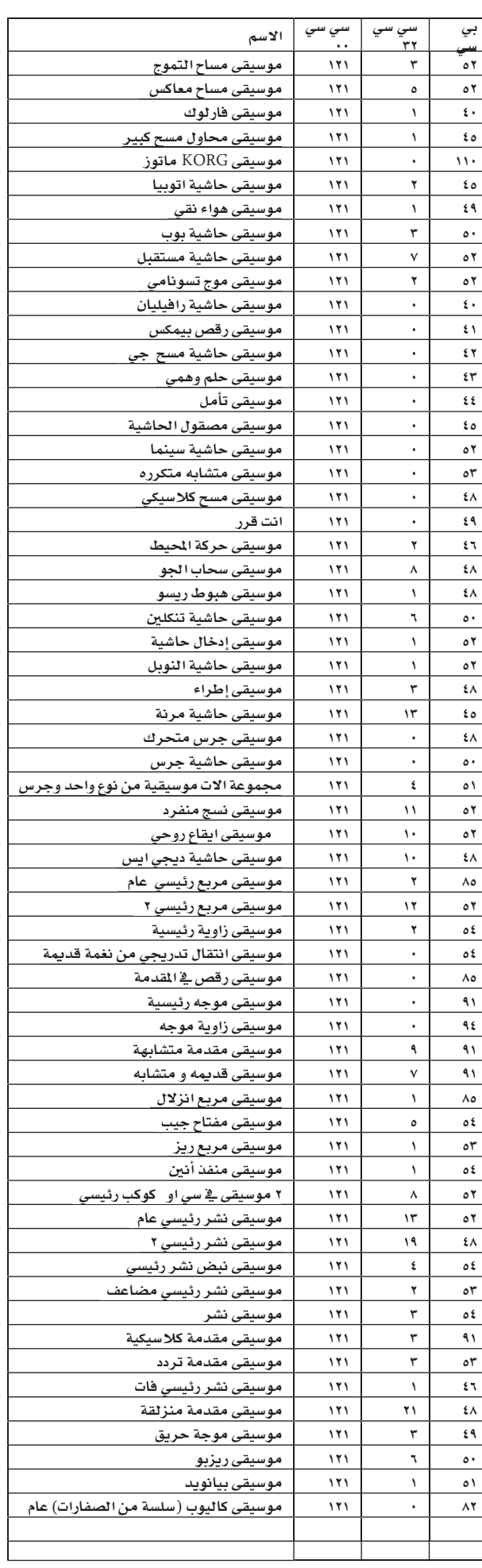

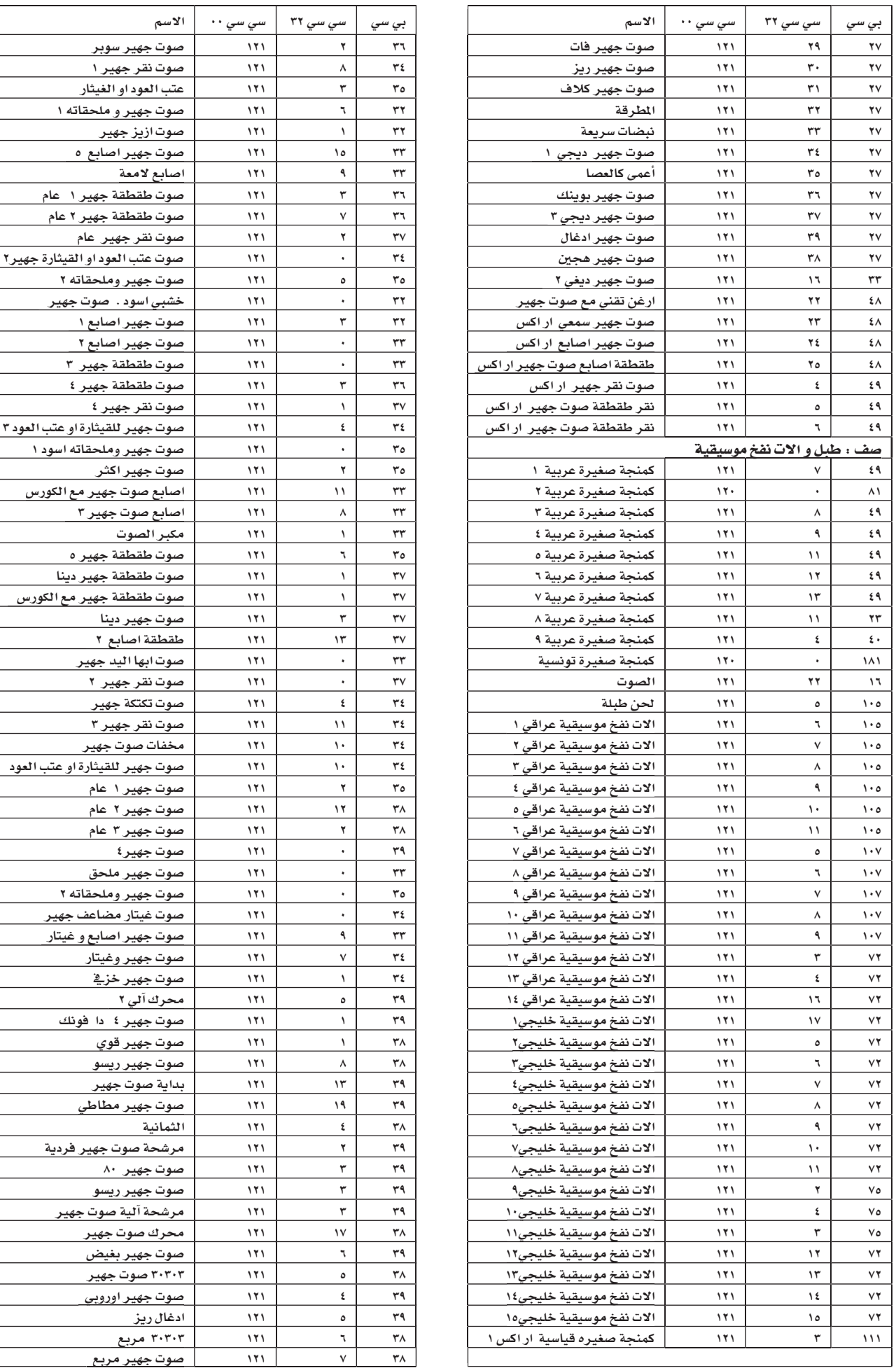

 $\bigoplus$ 

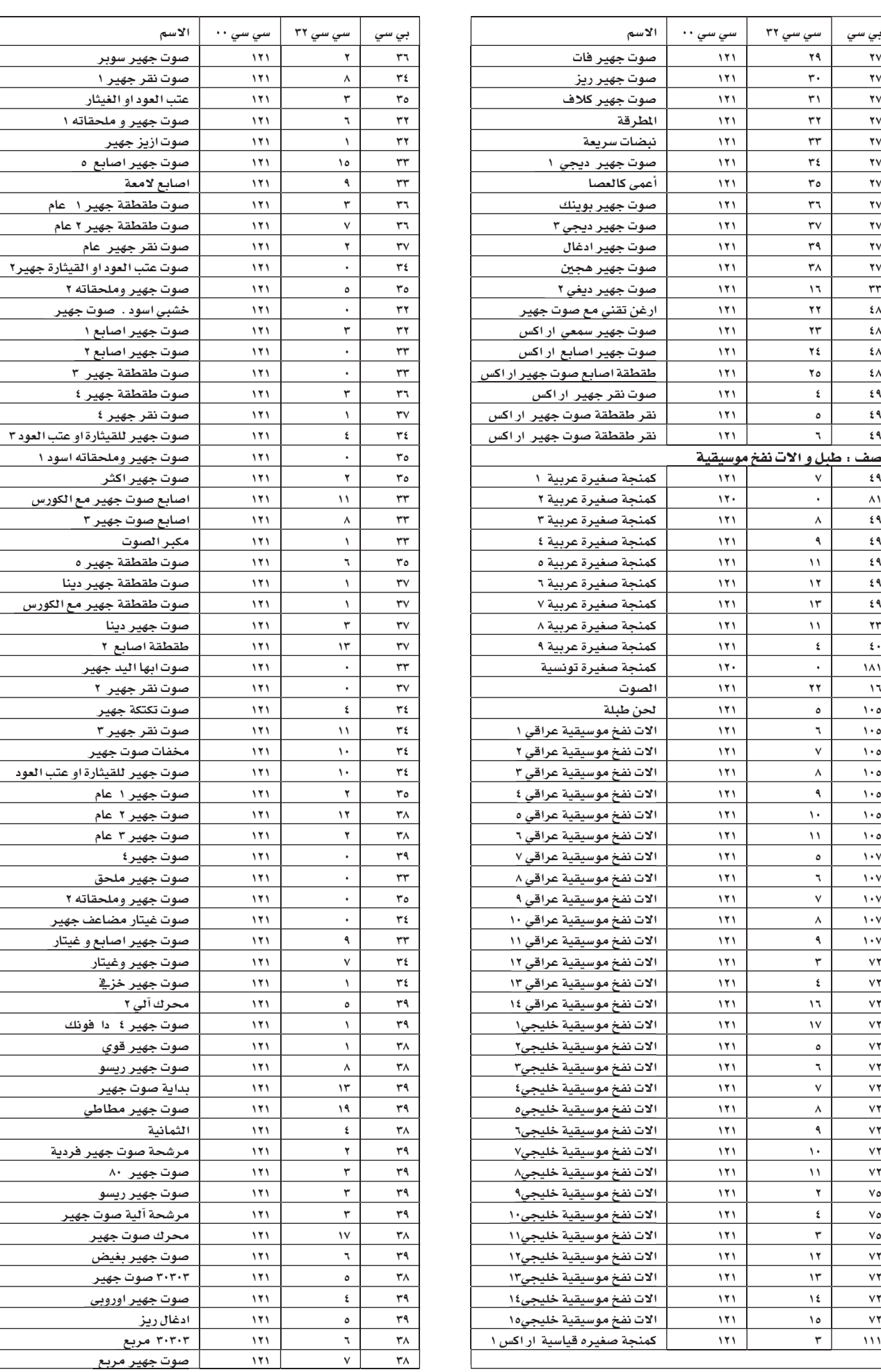

 $\bigoplus$ 

العلحـــــق

آلهلهم

بيانات ا<mark>لم</mark>صنع | |

٦

 $\bigoplus$ 

| |

 $\bigoplus$ 

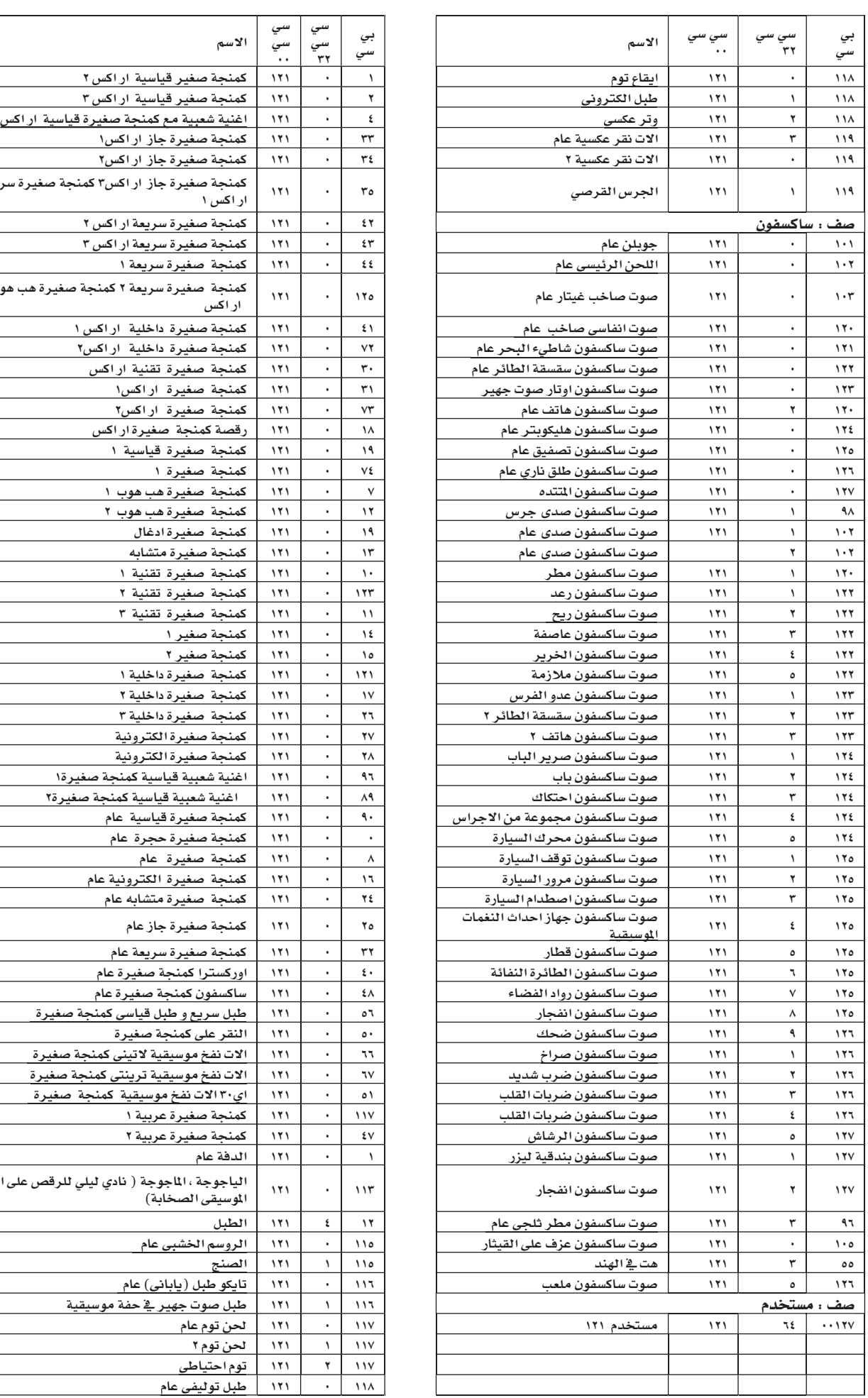

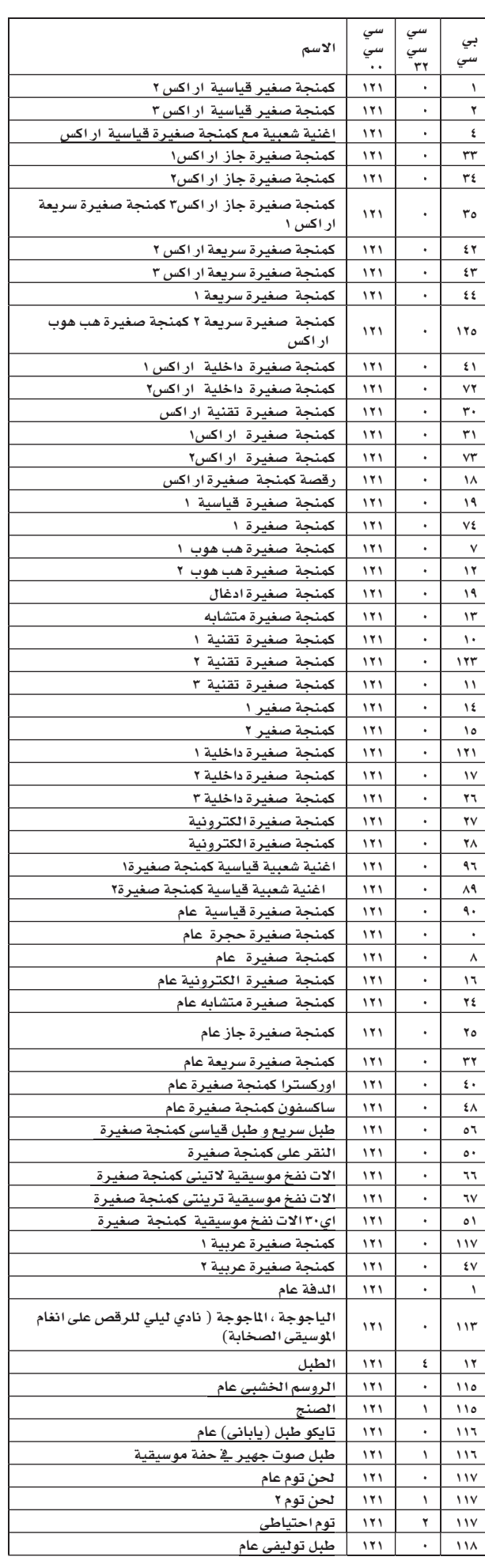

 $\bigoplus$ 

# الاصوات((طلب تغيير البرامج)

القوائم التالية جميعها لاصوات شرقية من المصنع لجهاز Pa500 حسب ترتيب اختيار الصف رقم تغيير البرنامج.

عنوان : يشمل الجدول ايضا بيانات واجهة رقمية تم استعمالها لاختيار الاصوات من على البعد. تفيير التحكم· • : تفيير التحكم • ، او اختيار الصف ام اي بي. تغيير التحكم ٢٢ : تغيير التحكم ٢٢ ، او اختيار الصف ال اس بي. تفيير البرنامج : تفيير البرنامج. صف : زر اختيار صوت/ أداء.

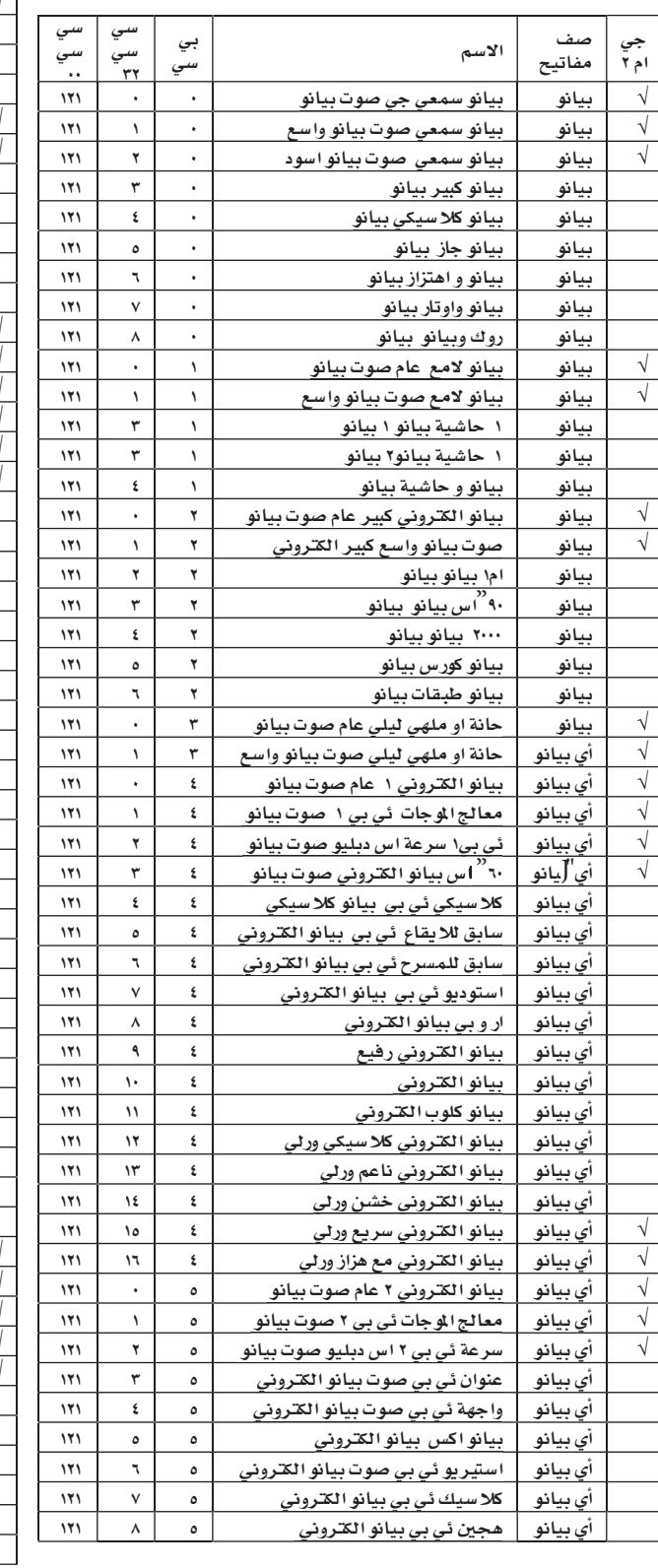

 $\bigoplus$ 

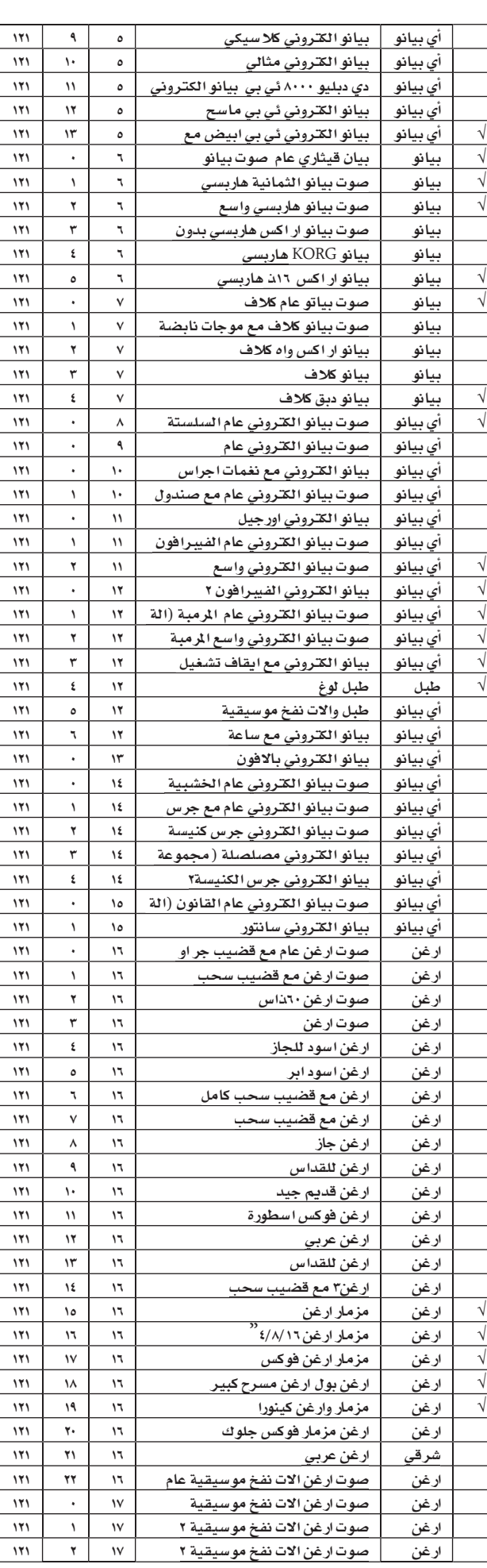
٦

 $\bigoplus$ 

• M | بيانات المصنع<br>• M | الاصوات(طلب تغيير البرامج)

 $\bigoplus$ 

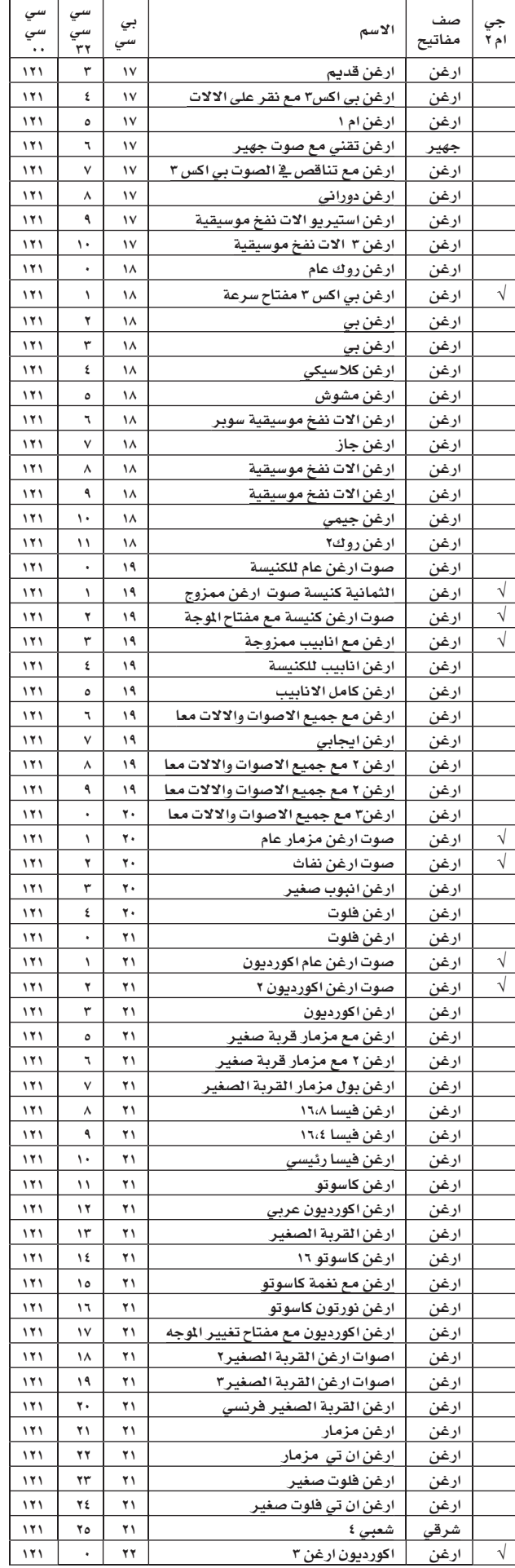

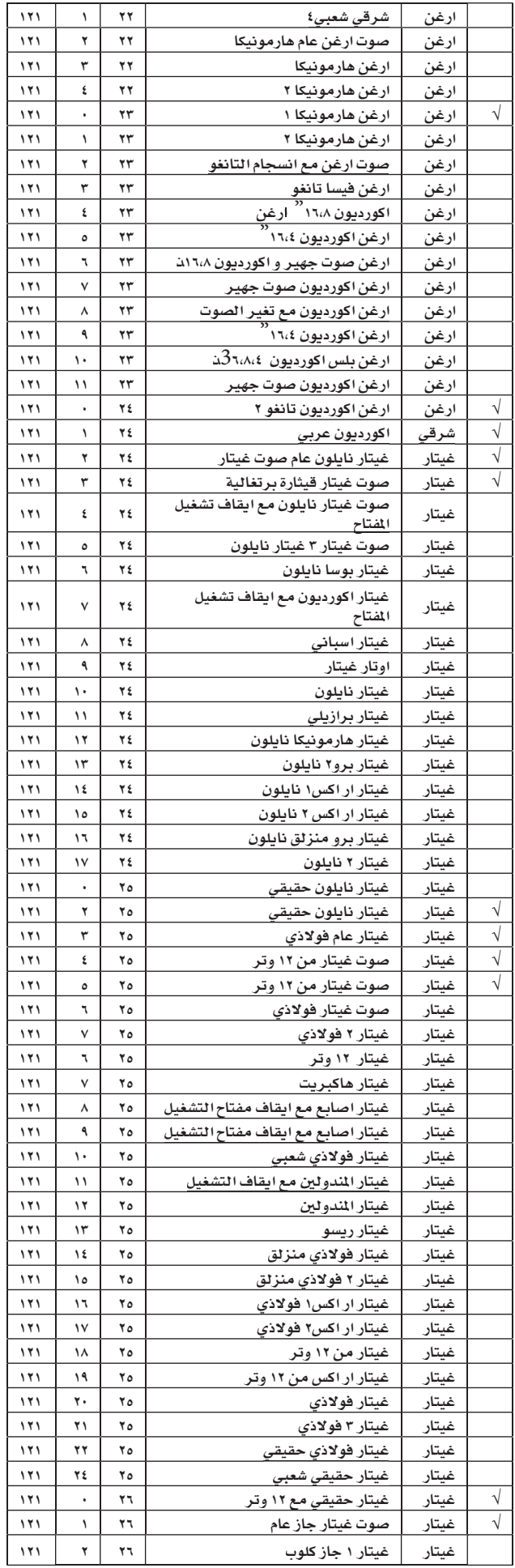

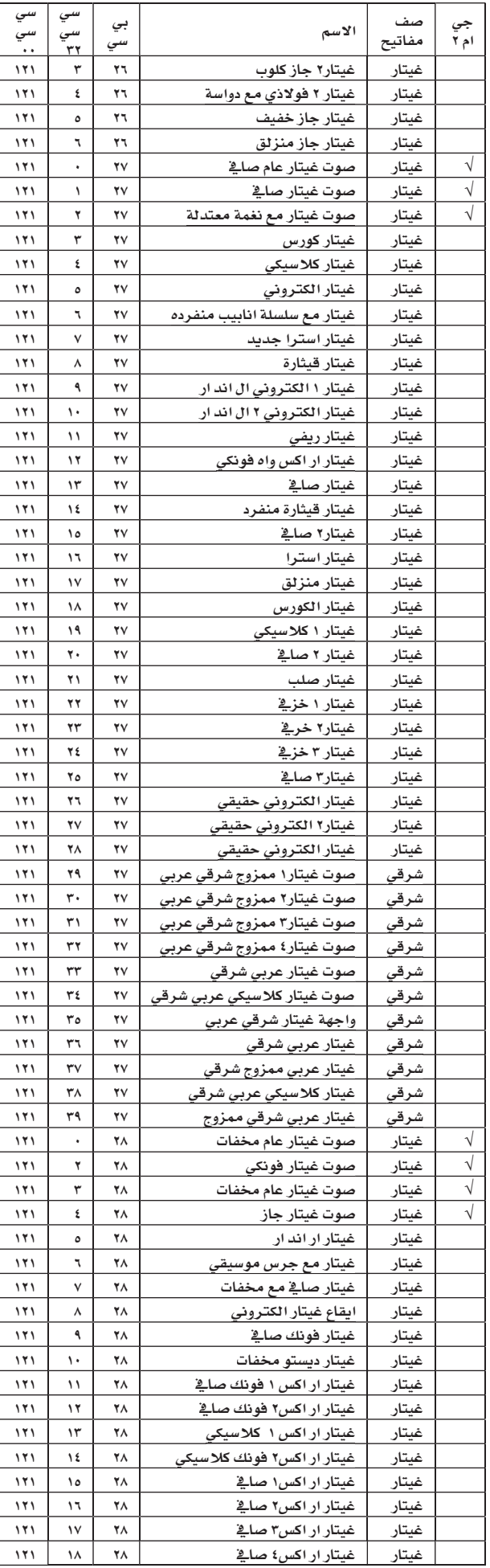

J.

 $\bigoplus$ 

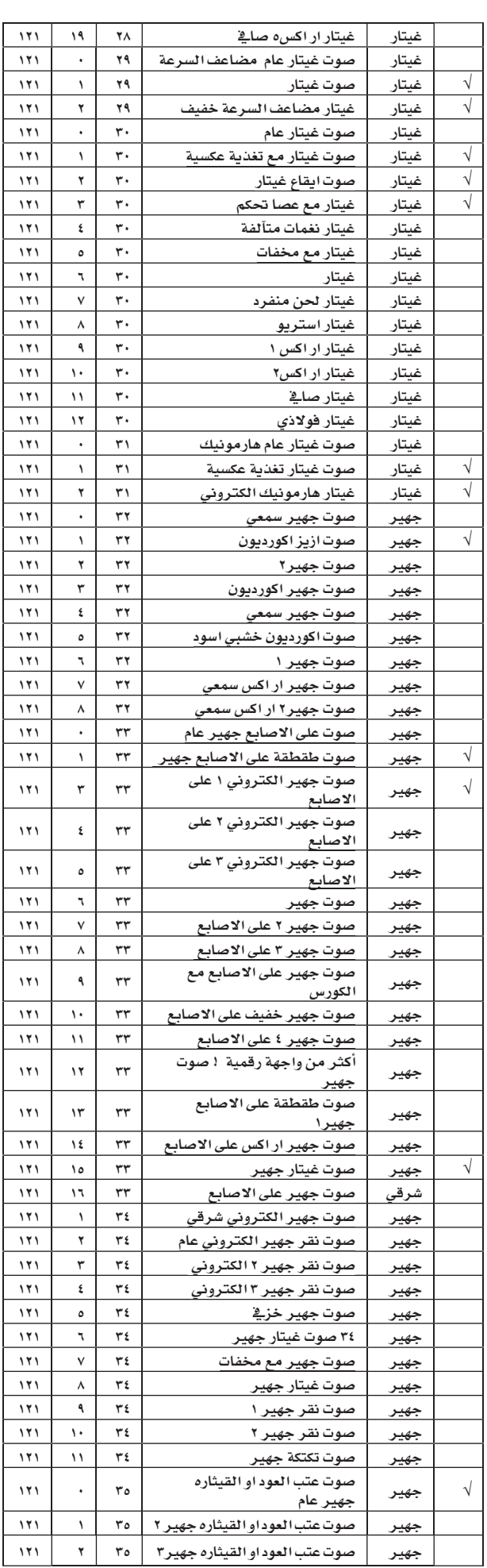

 $\bigoplus$ 

701

|

بيانات ا<mark>لم</mark>صنع الاصوات(طلب تغيير البرامج)

 $\bigcirc$ 

**٢ ٥ ٢** | بي**انات المصنع**<br>٢ **٥ ٢** | الاصوات(طلب تغيير البرامج)

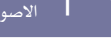

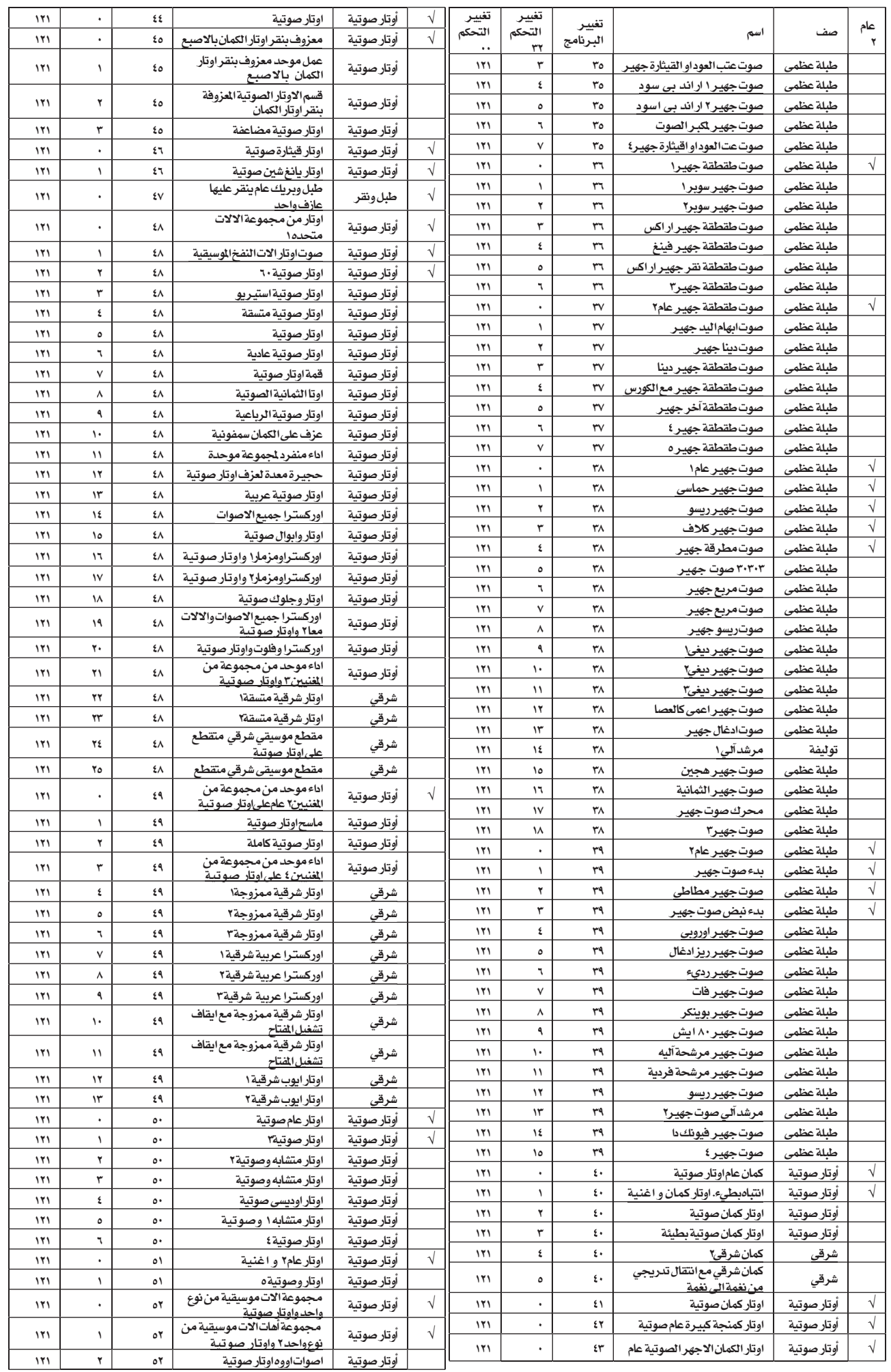

 $\bigoplus$ 

 $\bigoplus$ 

. . .

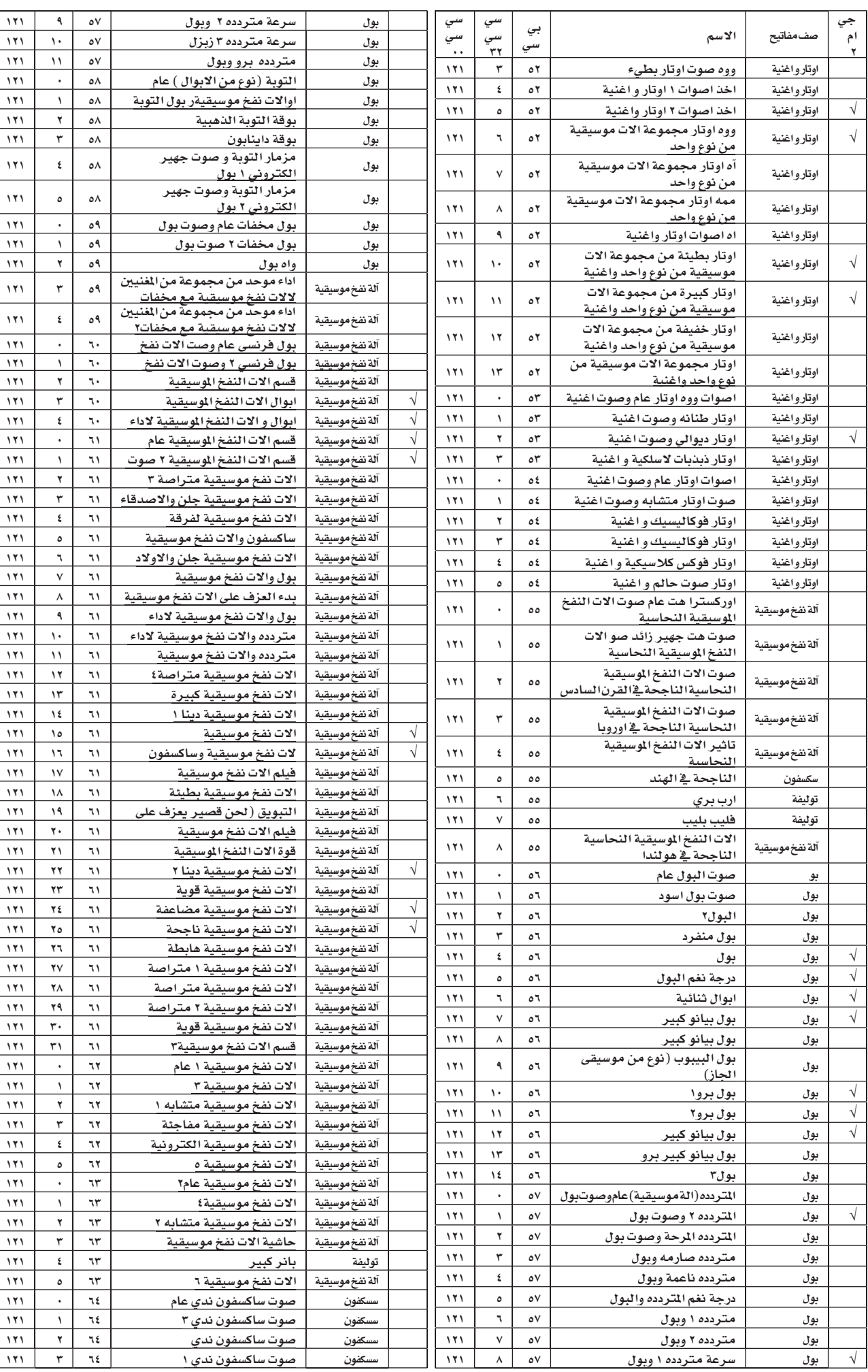

 $\bigoplus$ 

سرعة متردده ۱ وبول

 $\bigoplus$ 

# $Y \circ Y$

|

بيانات ا<mark>لم</mark>صنع الاصوات(طلب تغيير البرامج)

 $\frac{11}{1}$ 

 $\frac{11}{1}$ 

جي ام ۲

√

√

√

√

√

√

√

√

√

 $\bigoplus$ 

√

√

√

√

√

√

√

√

√

صف

المفاتيح<br>سكس<u>فون</u>

**ع ٢ ٥ |** بيانات المصنع<br>| الاصوات(طلب تني

سكسفون | ساكسفون لاداء مجموعة من المنيين

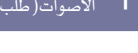

الأسم

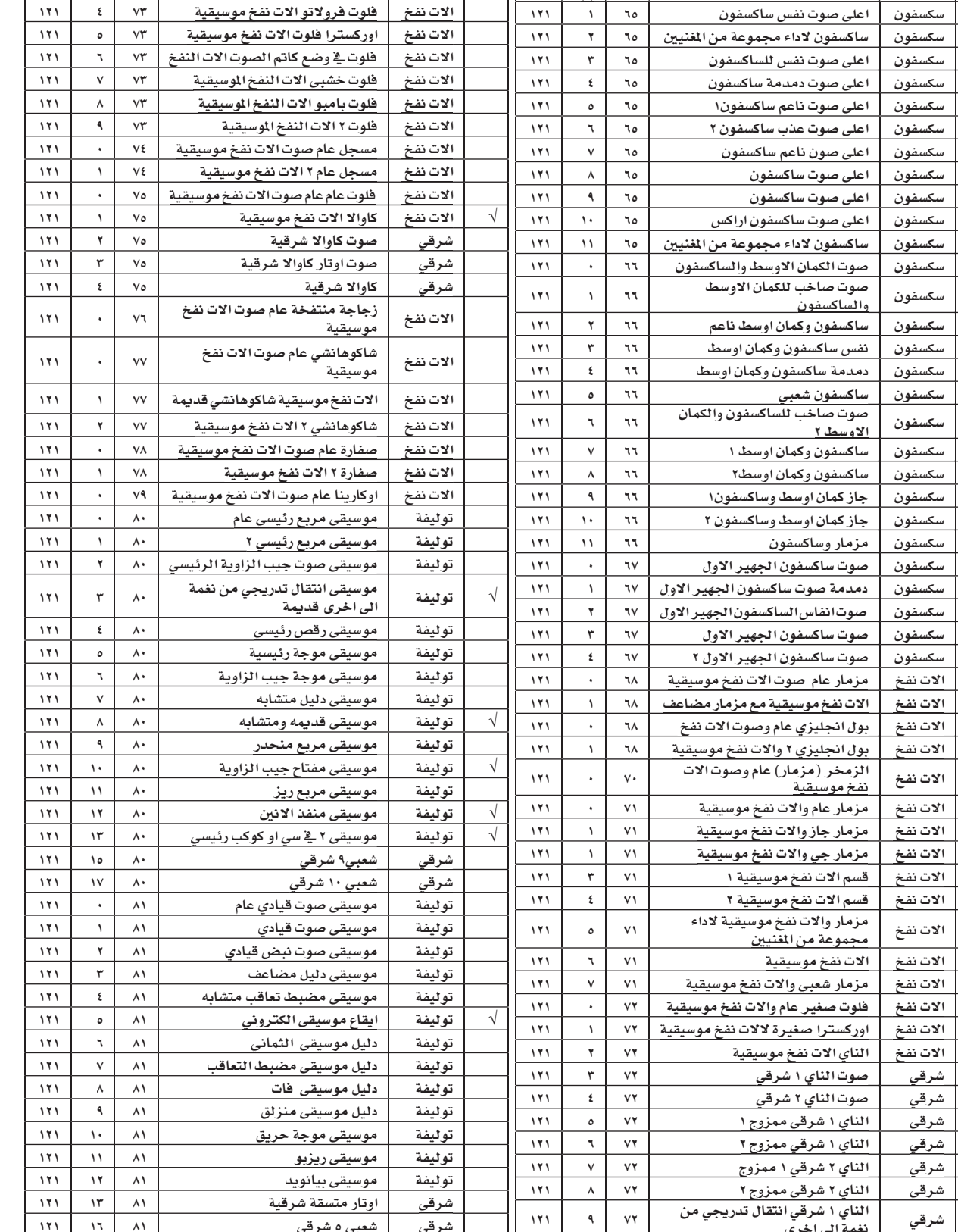

سي سيّ  $\ddot{\cdot}$ 

 $\bigoplus$ 

 $111$ 

 $\mathbb{L}$ 

سي سيّ  $\overline{r}$ 

بي

ستي

الناي؟ شرقي انتقال تدريجي من 1. - ١٧١ - ١٢١ .<br>شرقي نغمه الى اخرى <u>شرقی | شوبیب مقطع موسیقی شرقی متقطع | ۷۲ | ۱۲</u> | ۱۲۱<br>شرقی | شوبیب شرقی مفتقح 

شرقي | ناي۲ شرقي<br>1لات نفخ | فلوت عام صوت1لات نفخ موسيقية | ∨۳ →<br>1لات نفخ | فلوت عام صوت1لات نفخ موسيقية | ∨۳ →

فلوت عام صوت الات نفخ موسيقية

<u>نغمة الى اخرى</u>

<u>شرقي | شوبيب لووب شرقي</u>

<u>شرقي | شعبي۸ شرقي</u>

توليفة موسيقى الة مسويقية<br>توليفة سلسلة من الصفارات<br>توليفة موسيقى شيف

موسيقى كرون

 

موسيقى الة مسويقية مؤلفة من إلى إلى المسوية بن المسوية بن المسوية بن المسوية بن المسابقة بن المسابقة<br>مسابقة من منظمة المسابقة بن المسابقة المسابقة المسابقة المسابقة المسابقة المسابقة المسابقة المسابقة المسابقة

 $111$ 

√

 $111$ 

♦

 $\lambda$ 

 $\mathbf{1}$ 

 $111$ 

 $111$ 

 $151$ 

 $\mathbf{1.7.1}$ 

 $171$ 

 $\overline{\mathbf{y}}$ 

 $\sqrt{1}$ 

 $111$ 

 $\lambda$   $\lambda$ 

الات نفخ | فلوت دينا الخامس الات نفخ موسيقية | ٧٣ | ٣<br>الات نفخ | فلوت فرولاتو الات نفخ موسيقية | ٧٣ | ٤

| الات نفخ | اوركسترا فلوت الات نفخ موسيقية

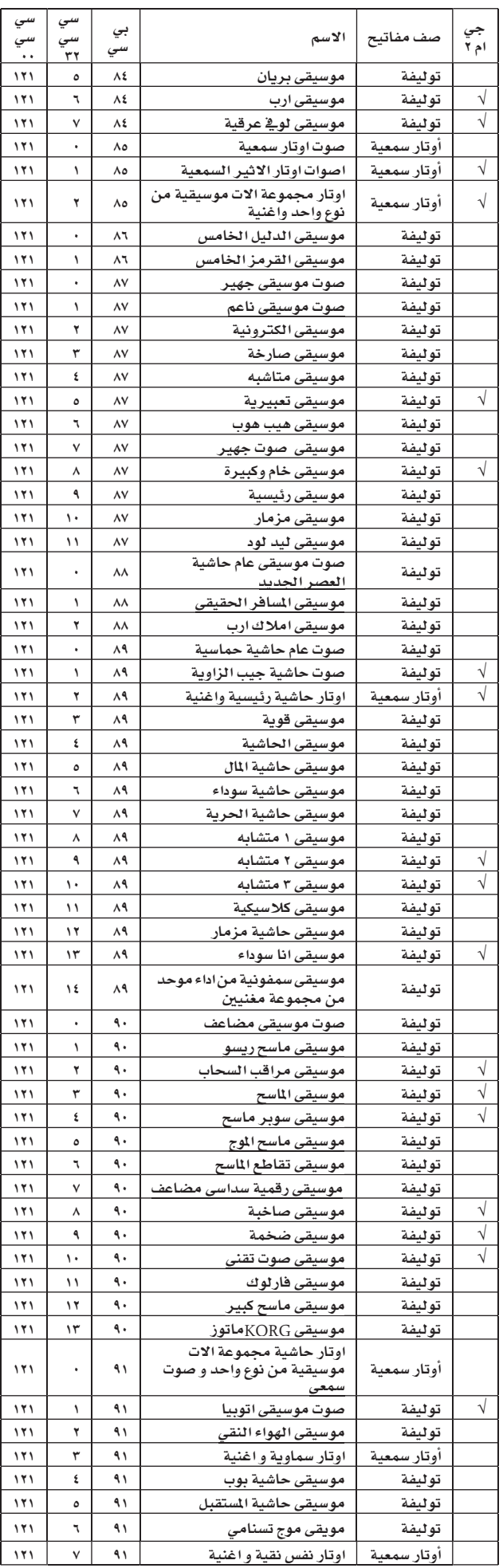

 $\bigcirc$ 

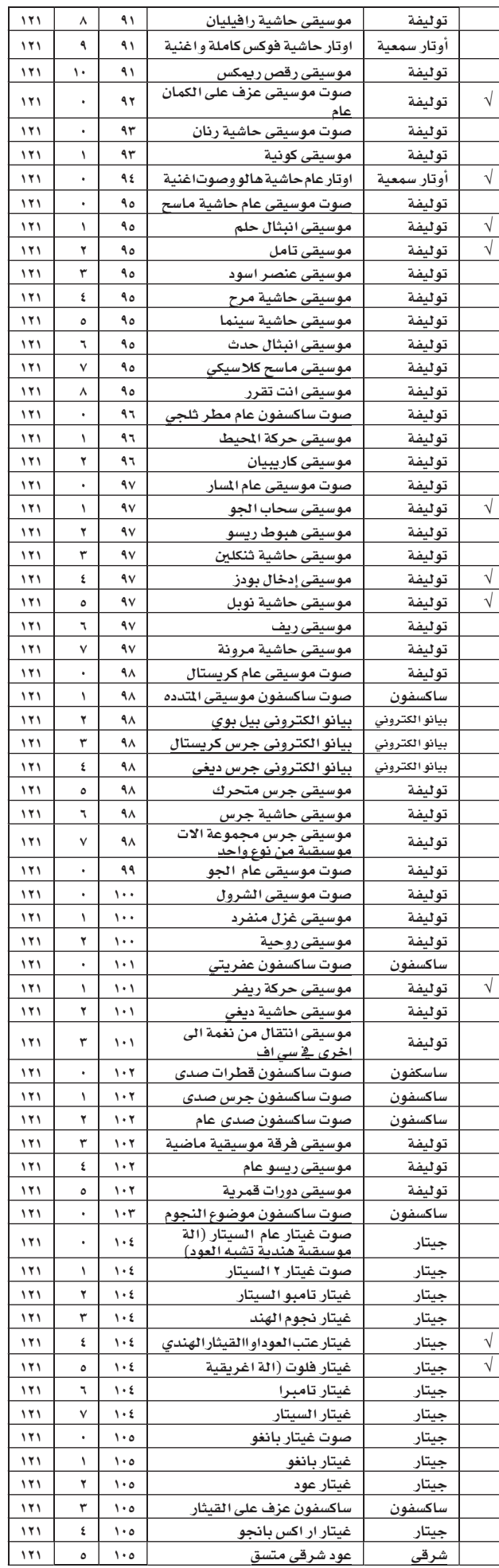

|

 $\bigoplus$ 

بيانات ا<mark>لم</mark>صنع

العلحـــــق

آلهلهم

 $\begin{picture}(20,20) \put(0,0){\line(1,0){10}} \put(15,0){\line(1,0){10}} \put(15,0){\line(1,0){10}} \put(15,0){\line(1,0){10}} \put(15,0){\line(1,0){10}} \put(15,0){\line(1,0){10}} \put(15,0){\line(1,0){10}} \put(15,0){\line(1,0){10}} \put(15,0){\line(1,0){10}} \put(15,0){\line(1,0){10}} \put(15,0){\line(1,0){10}} \put(15,0){\line(1$ 

 $\gamma$ 

√

√

√

√

√

√

√

 $\bigoplus$ 

الاصوات(طلب تغيير البرامج)

سي سي  $\cdot$ 

 $\bigoplus$ 

 $\frac{11}{11}$ 

 $\frac{141}{1}$ 

 $\overline{\mathbf{y}}$ 

 $\frac{171}{171}$ 

 $\overline{\mathbf{y}}$ 

 $\overline{\mathbf{y}}$ 

 $\overline{\mathbf{y}}$ 

 $\overline{\mathbf{y}}$ 

 $\overline{\mathbf{y}}$ 

 $\overline{\mathbf{y}}$ 

 $\overline{\mathbf{m}}$ 

 $\mathbf{y}$ 

 $\overline{\mathbf{y}}$ 

 $\overline{\mathbf{y}}$ 

 $\overline{\mathbf{y}}$ 

 $\overline{\mathbf{y}}$ 

 $\overline{\mathbf{y}}$ 

 $\overline{\mathbf{y}}$ 

 $\overline{\mathbf{y}}$ 

 $\overline{\mathbf{y}}$ 

 $\overline{\mathbf{w}}$ 

 $\frac{141}{1}$ 

سي سي <u>ry</u> بيانات المصنع

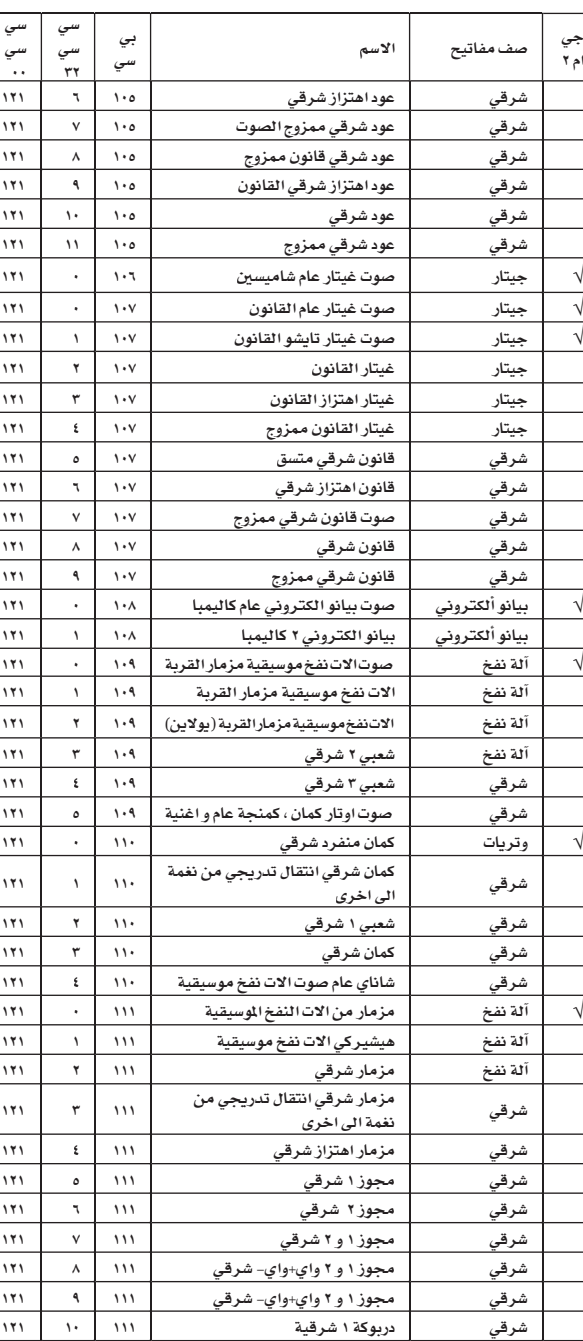

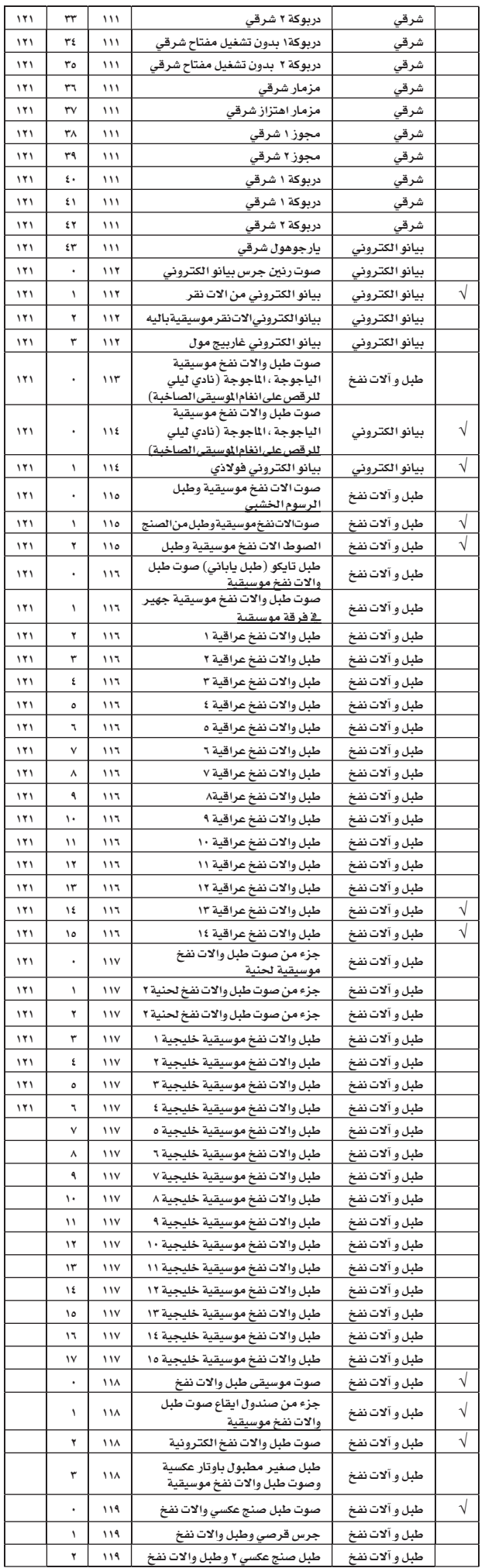

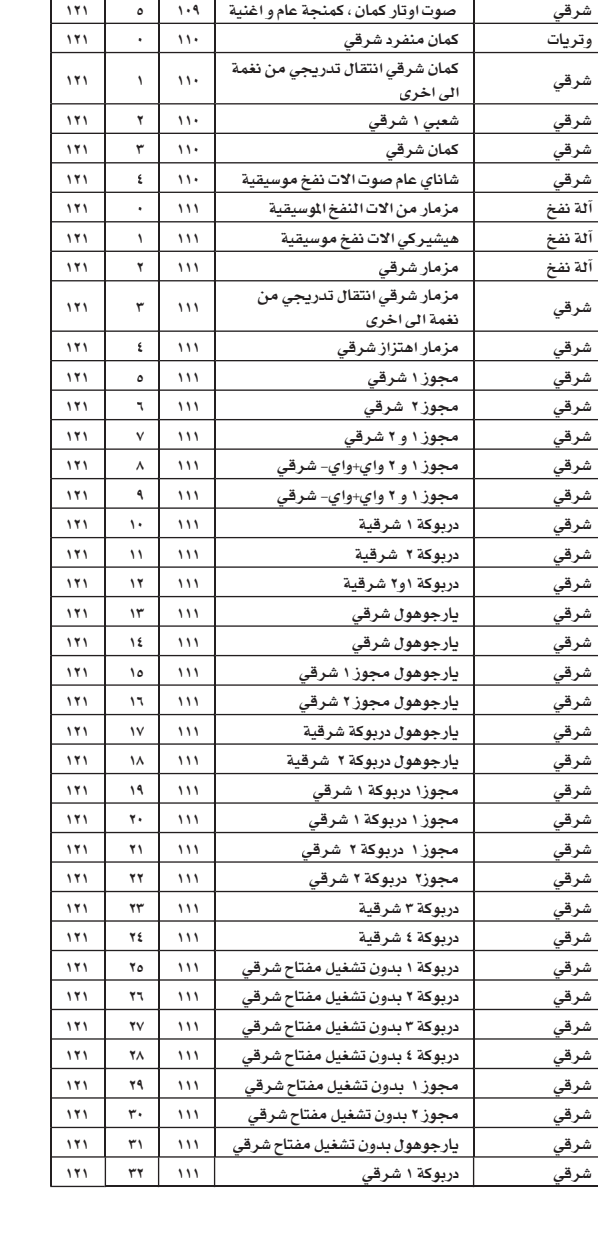

 $\color{blue}\blacklozenge\color{black}$ 

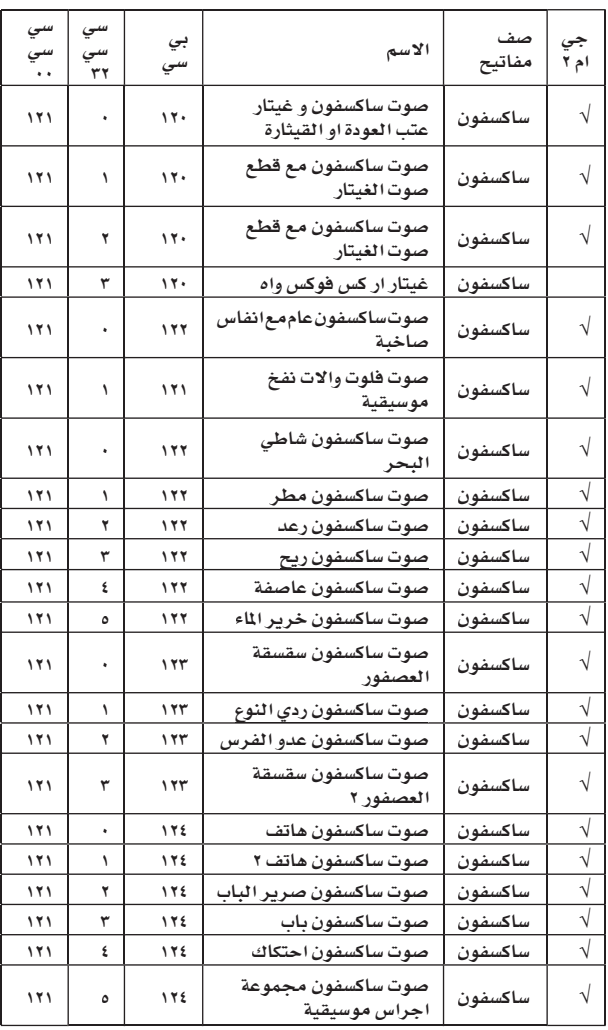

T,

 $\bigoplus$ 

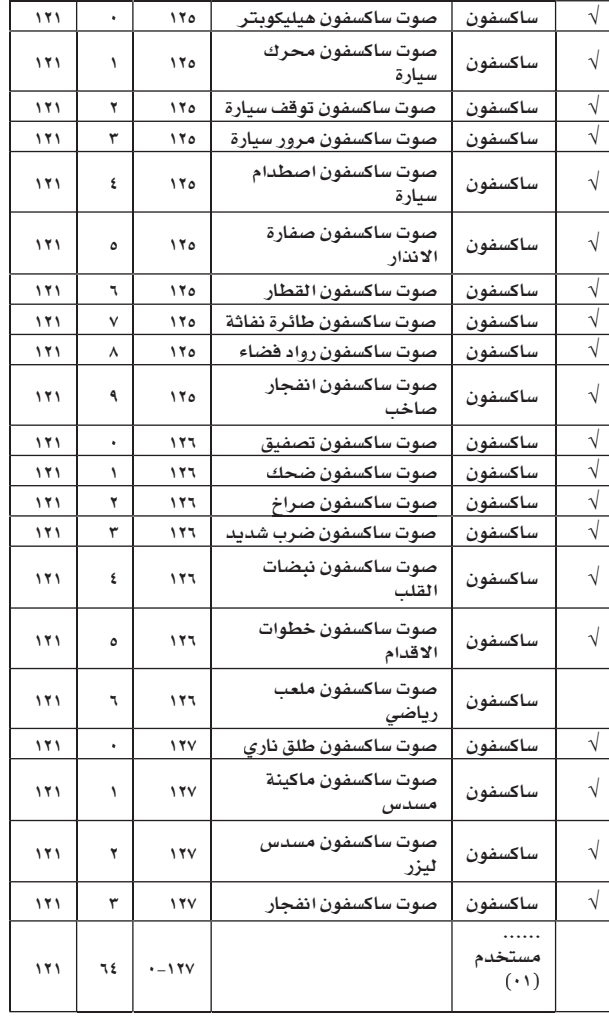

| |

 $\bigoplus$ 

العلحسيق العلحسق

Π

 $\bigoplus$ 

| |

 $\bigoplus$ 

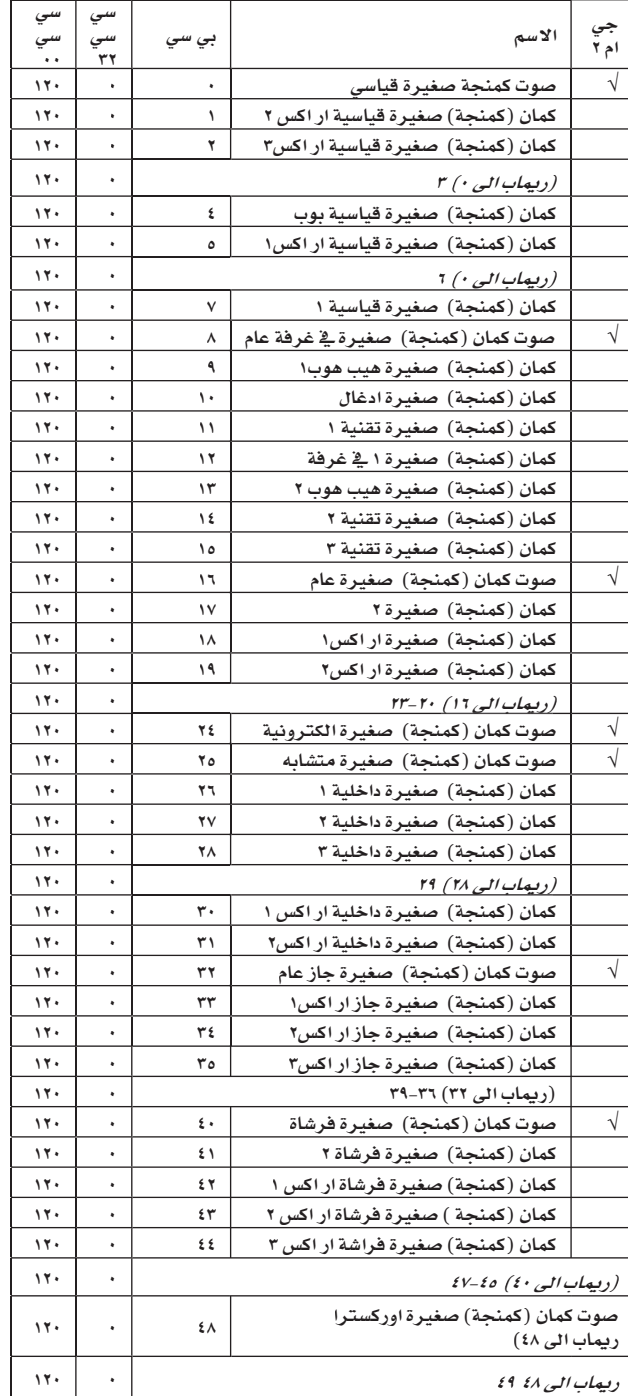

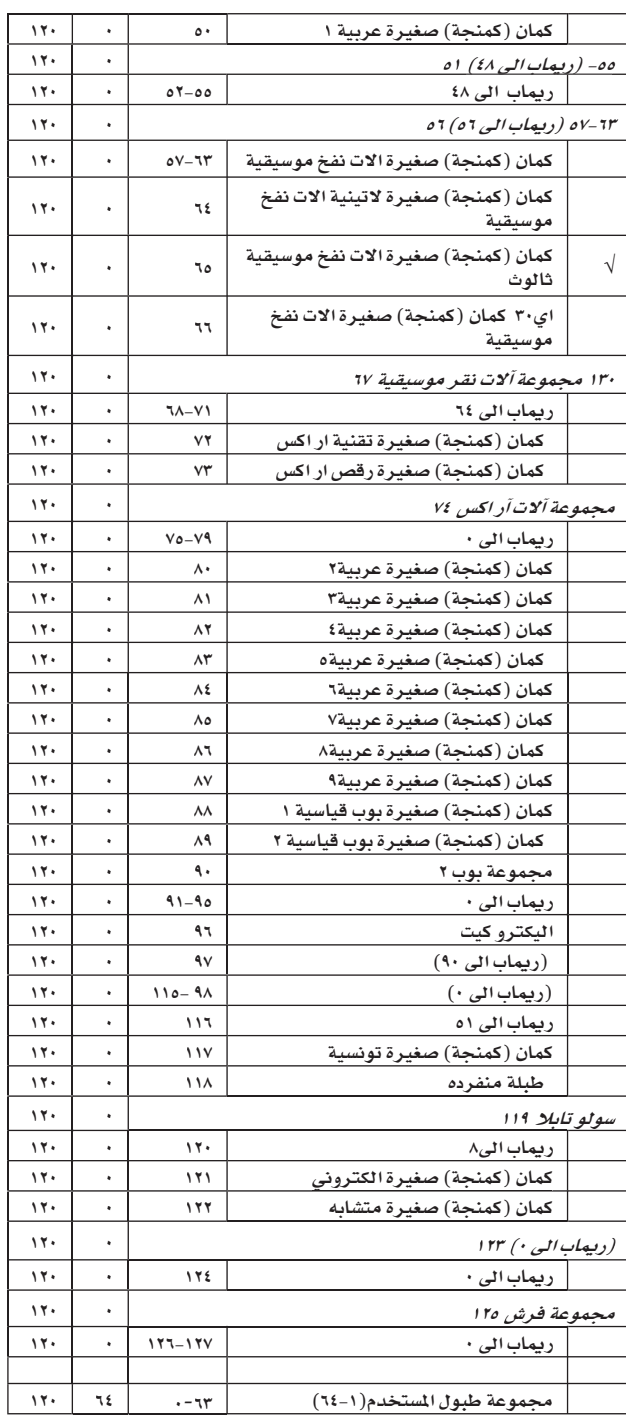

بيانات ا<mark>لم</mark>صنع المسلمان المسلمان المسلمان المسلمان المسلمان المسلمان المسلمان المسلمان المسلمان المسلمان المسلمان المسلمان ال<br>المسلمان المسلمان المسلمان المسلمان المسلمان المسلمان المسلمان المسلمان المسلمان المسلمان المسلمان المسلمان ال نمازج متعدد*ه* 

# نمازج متعدده

 $\bigoplus$ 

### الجدول التالي يبين جميع نمازج المصنع الشرقية المتعددة لجهاز Pa500

النغمة الاصلية : تعني النمازج التي تستعمل النغمات الطبيعية من الجهاز الاصلي ، بيلا عن النغمات المرادفة. قد تحدث الضربات عند أقصى درجة نغم ، عند استعمال الصوت بالتزامن مع الاصوات الاخرى.

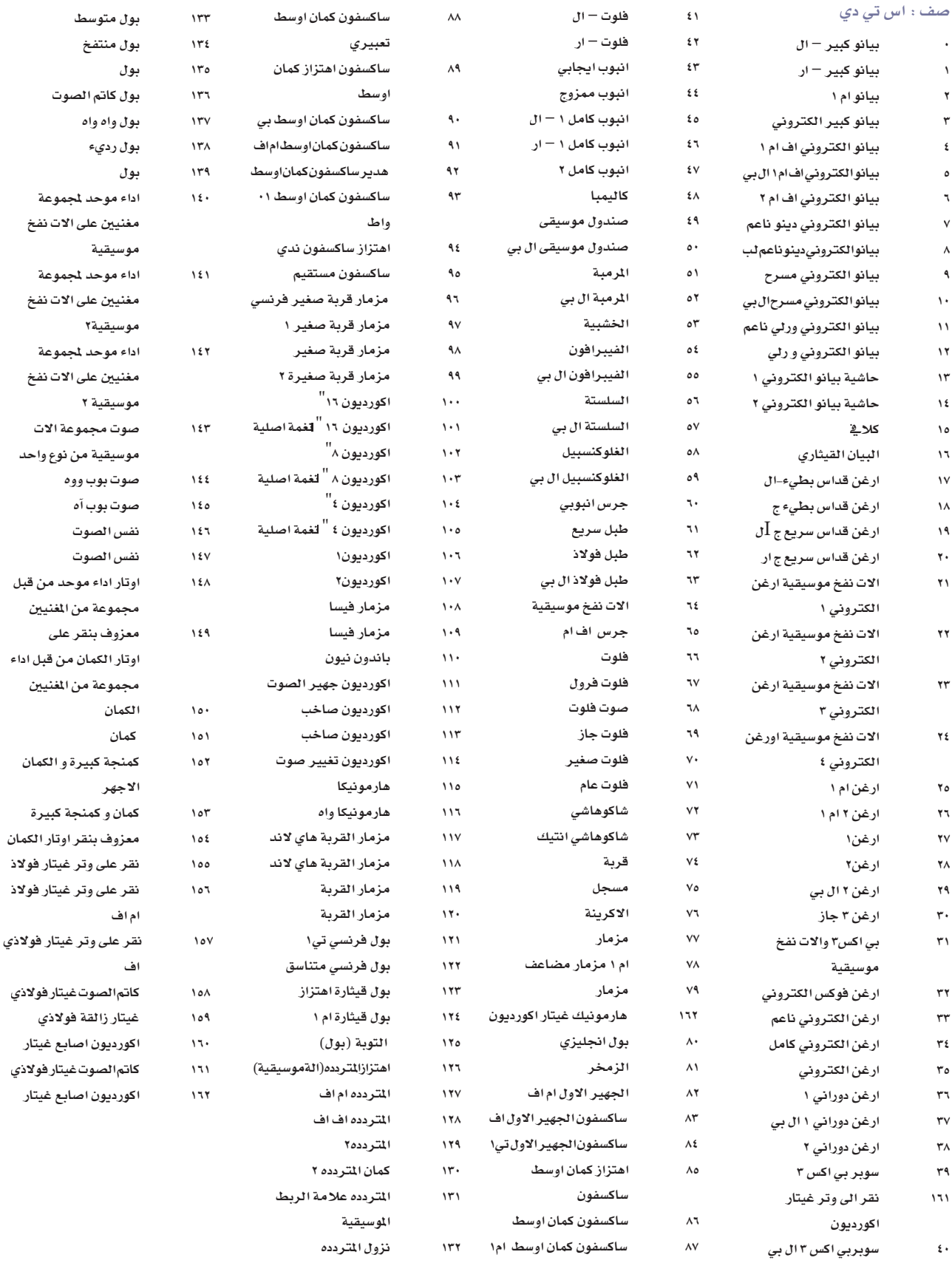

 $\qquad \qquad \bigoplus$ 

.<br>بیانات المصنع

١٦٩ هيتار اكورديون اوتار عالية ۱۷۰ هـ غیتار اکوردیون ۱۲ وتر ۱۷۱ هیتار اکوردیون هارمونیك ۲ 

| |

۱<mark>٦۳</mark> غيتار *شعبي* ١٦٤ - شعبي ١٢ وتر ١٦٥ - غيتار نايلون ۱۲۲ - غیتار نابلون ام اف ۱۶۸ غیتار نایلون

۱۷۳ غیتار تام

۱۷۵ غیتار تام۲

۱۷۷ غیتار تام ۳ ۱۷۸ – اوتار غیتار تام بي ۱۷۹ ه اوتار غیتار تام اف ۱۸۱ - غیتار تام جامد ١٨٣ م غيتار تام زالقة ١٨٤ غيتار الكتروني ١٨٥ - غيتار الكتروني اف ١ ١٨٦ غيتار الكتروني ١٨٧ هيتار الكتروني اف ٢ ١٨٨ هيتار الكتروني لو نك ١٨٩ غيتار الكتروني لو بريدج ۱۹۰ هـ غيتار الكتروني لو كاتم الصوت بي ۱۹۱ غیتار الکترونی لو کاتم الصوت ام اف ١٩٤ غيتار الكتروني كلاسيكي ١٩٥ هيتارالكتروني كلاسيكي اماف ١٩٦ غيتار الكتروني صلب بي ١٩٧ هيتار الكتروني صلب ام اف ١٩٩ غيتار الكتروني هار مونيكا ٢٠٠ هيتار الكتروني جليس ۲۰۱<br>۲۰۱ ٢٠٢ هيتار الكتروني صاخب ۲۰۳ غیتارالکترونیصوتمنخفض ٢٠٤ هيتار الكتروني عتب العود او القيثارة ۲۰۵ هیتار فونکي۱ سترا ۲۰٦ - غيتار فونکي ۲ سترا ۲۰۷ - غیتار جاز ۱ ۲۰۸ - غیتار جاز ۲ ۲۰۹ - غیتار جاز ۳ بي ۲۱۰ - غیتار جاز ۱۳م اف ۲۱۱ غیتار جاز ۱۳ف ۲۱۳ غيتار المرنان (جهاز تضخيم الصوت) 

◈

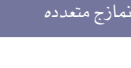

 $\gamma$ 

 $\gamma \gamma \gamma$ 

 $rro$ 

 $\gamma \xi$  . ۲٤١  $Y \xi Y$  $\tau$ ٤٣

 $Y \xi$ o

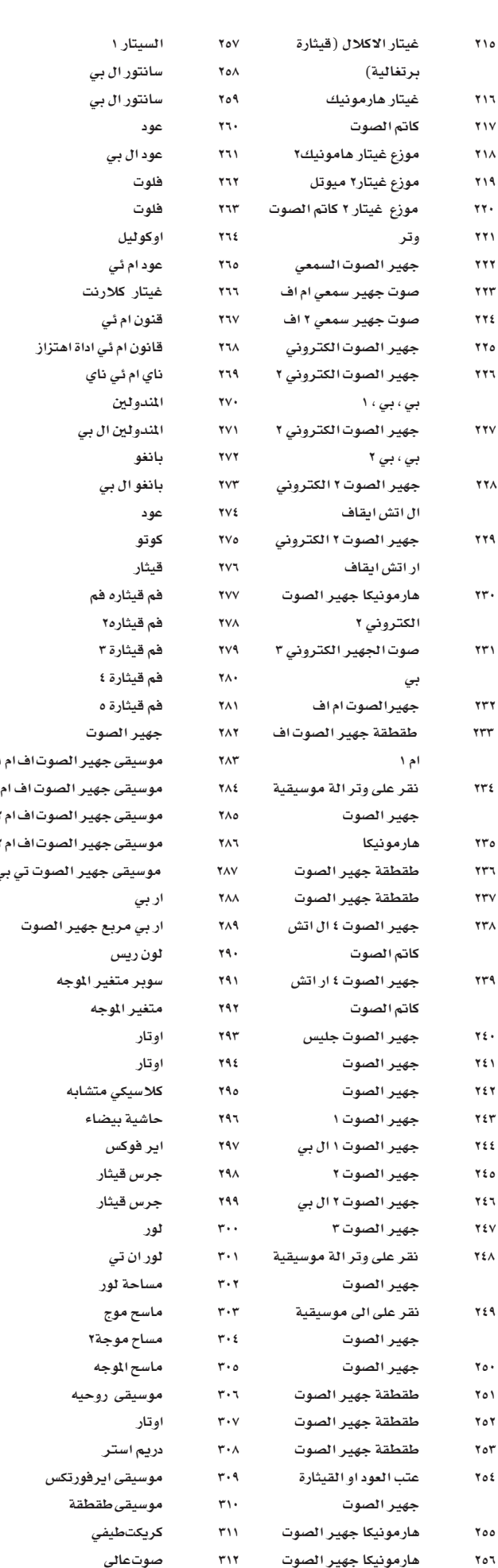

 $\bigoplus$ 

ل بي

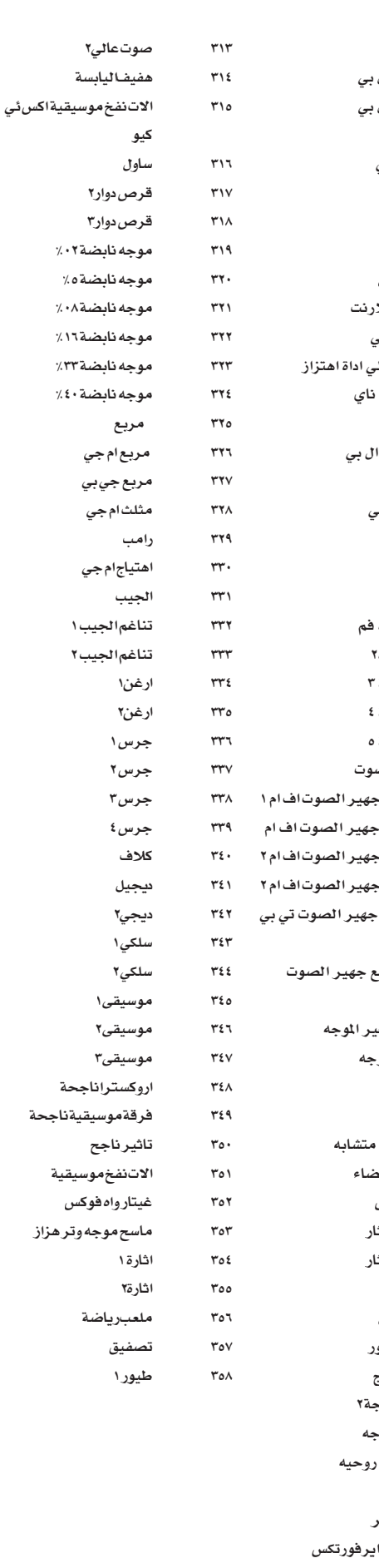

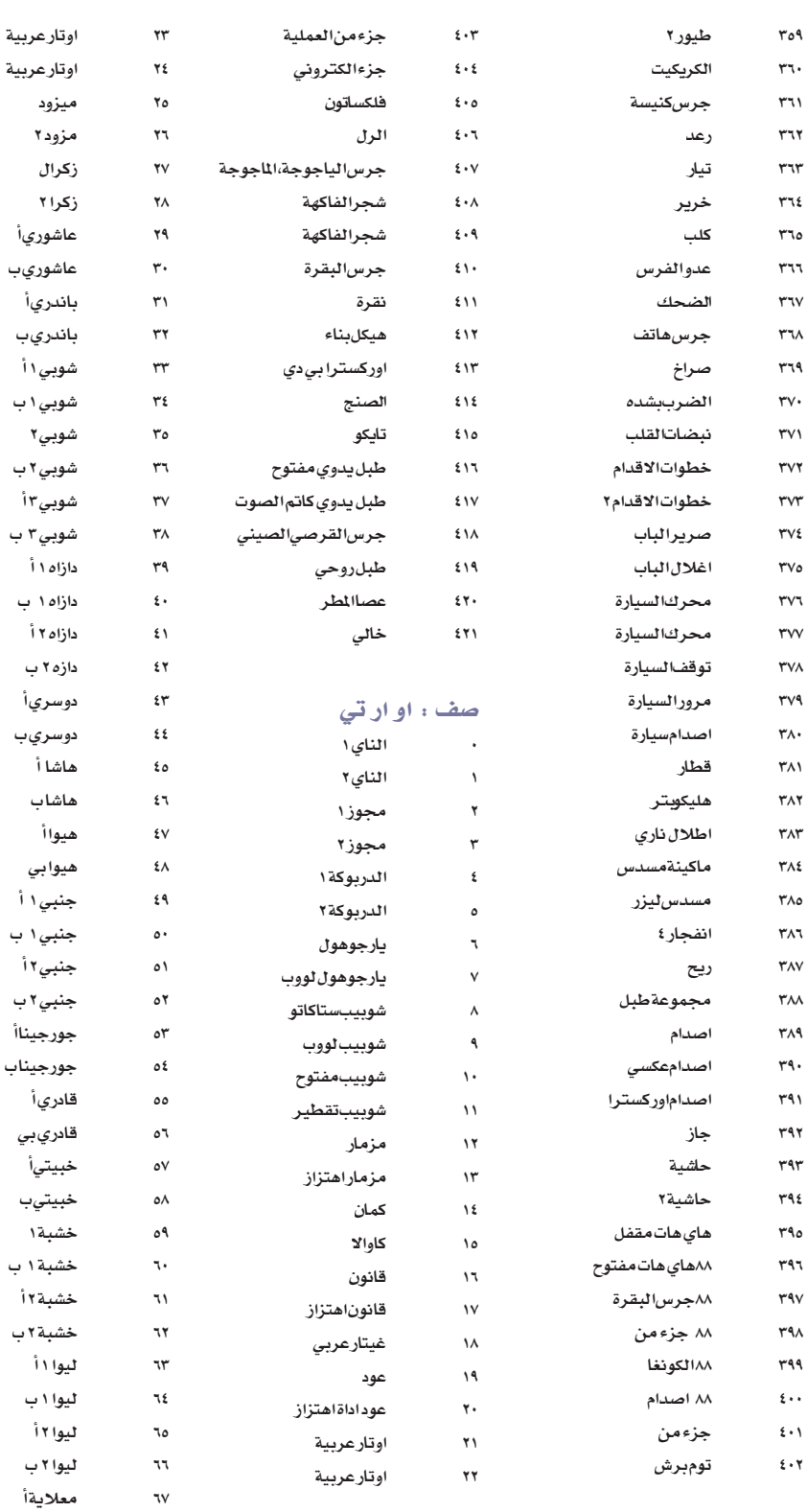

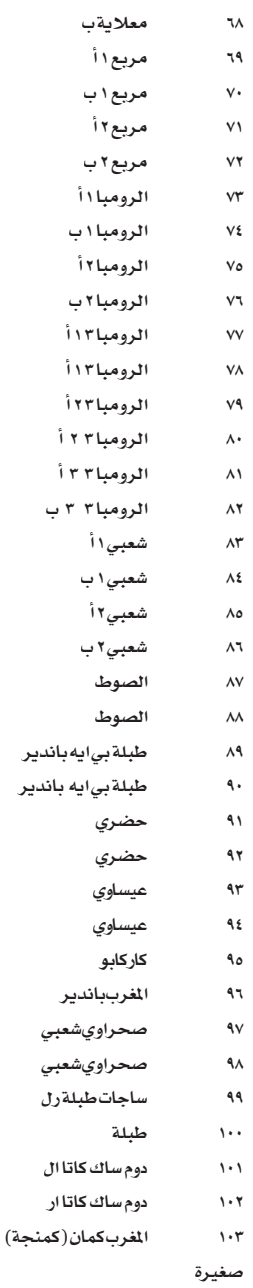

 $\qquad \qquad \bigoplus$ 

نمازج متعدد*ه* 

| |

بيانات ا<mark>لم</mark>صنع

|| 17 || بیانات المصنع<br>|| معازج الطبل

٦

 $\bigoplus$ 

نمازج الطبل

 $\bigoplus$ 

# تمازج الطبل

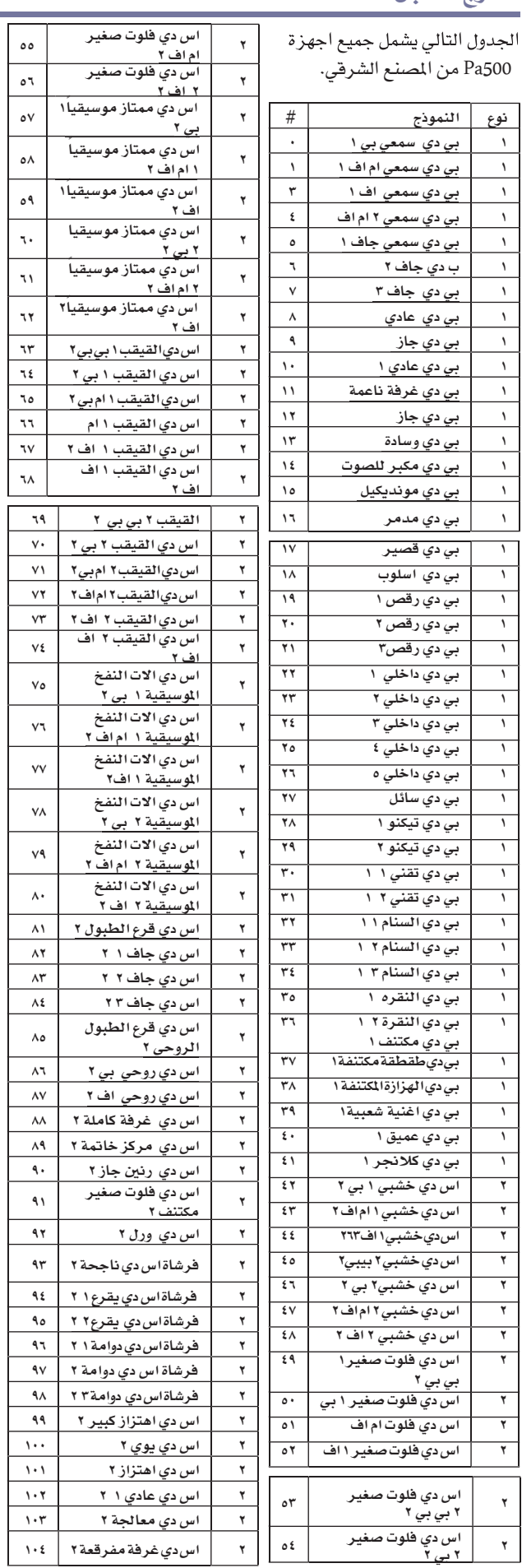

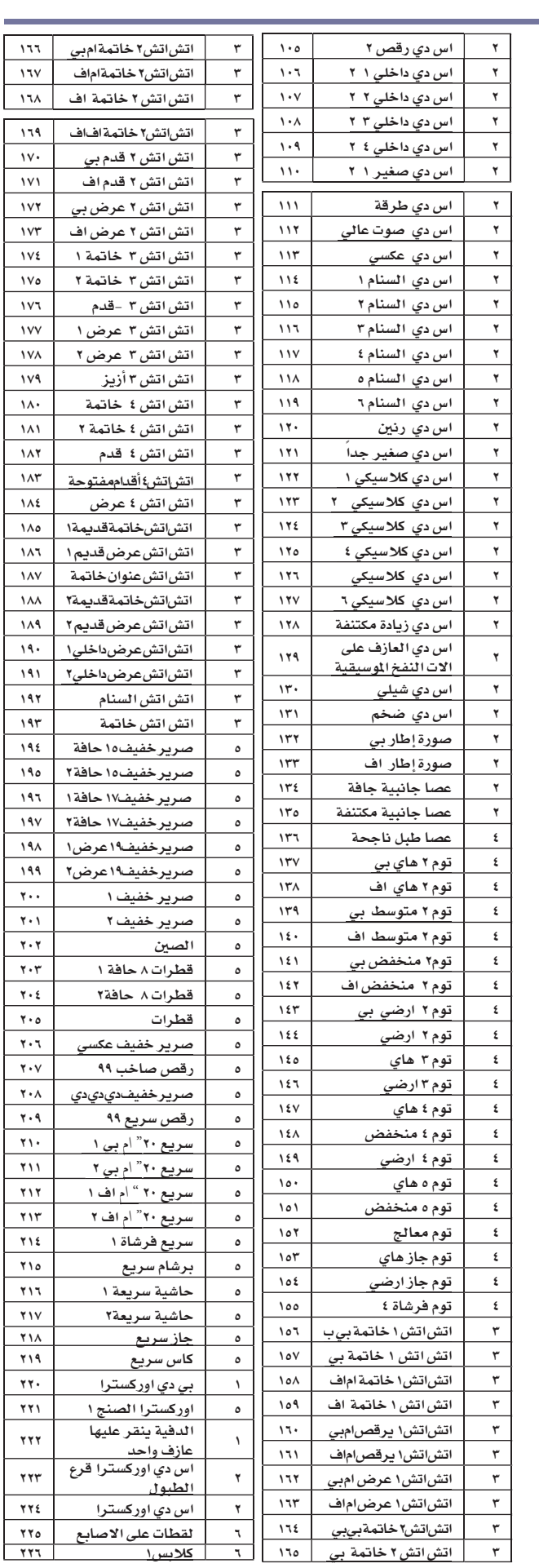

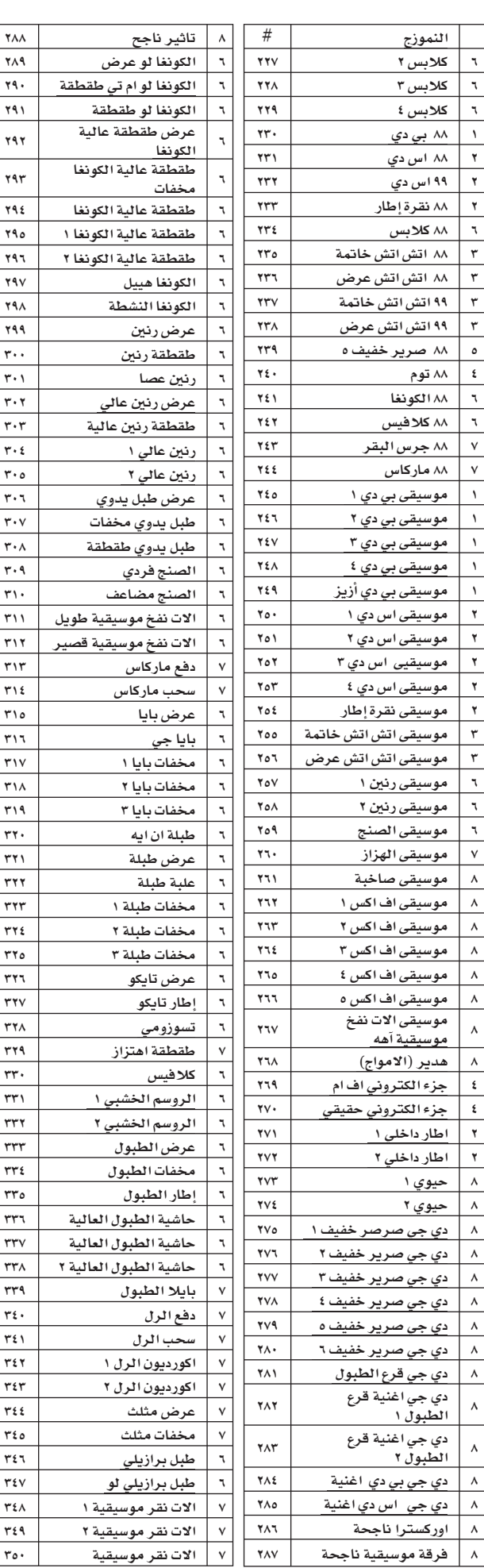

 $\gamma_{AA}$ 

 $\bigoplus$ 

 $\gamma_{\Lambda}$ ٩

 $\mathbf{y}$ 

 $Y41$ 

 $\mathbf{Y}$ ٩ $\mathbf{Y}$ 

 $\gamma$ ٩٣

 $Y40$ 

 $797$ 

 $YAY$ 

 $\mathbf{Y} \mathbf{A} \Lambda$ 

 $YAA$ 

 $\mathbf{r}(\cdot)$ 

 $\overline{\mathbf{r}\cdot\mathbf{v}}$ 

 $\mathbf{r} \cdot \mathbf{r}$ 

 $\mathbf{r} \cdot \mathbf{r}$ 

 $\frac{r \cdot t}{r}$ 

 $r \cdot o$ 

 $\overline{r \cdot \tau}$ 

 $\overline{\mathbf{r}\cdot\mathbf{v}}$ 

 $\mathbf{r} \cdot \mathbf{A}$ 

 $r \cdot 9$ 

 $\forall x$ 

 $\mathbf{r}$  (  $\mathbf{r}$ 

 $\mathbf{r}$ 

 $\mathbf{r}$ 

 $\tau\wedge\epsilon$ 

 $r \wedge o$ 

 $\tau\wedge\tau$ 

 $\overline{\mathbf{r} \cdot \mathbf{v}}$ 

 $\frac{1}{111}$ 

 $\frac{1}{119}$ 

 $rr +$ 

 $rr1$ 

 $\mathbf{r}$ 

 $\mathsf{rrr}$ 

 $rrt$ 

 $rro$ 

 $rr7$ 

 $\tau\tau\mathsf{v}$ 

 $\tau\tau\Lambda$ 

 $rr4$ 

 $rr.$ 

 $rr1$ 

 $rr7$ 

 $\overline{\mathsf{rrr}}$ 

 $rro$ 

 $rr7$ 

 $\mathsf{rrv}$ 

 $\mathsf{r}\mathsf{r}\wedge$ 

 $rr4$ 

 $\overline{r_{\xi}}$ .

 $\overline{r}$ 

 $\frac{1}{2}$ 

 $r \epsilon r$ 

 $r\epsilon$ 

 $r \epsilon$ 

 $\overline{\mathbf{r} \mathbf{t} \mathbf{t}}$ 

 $\tau$  iv

 $r_{\lambda}$ 

 $r \epsilon$ ٩

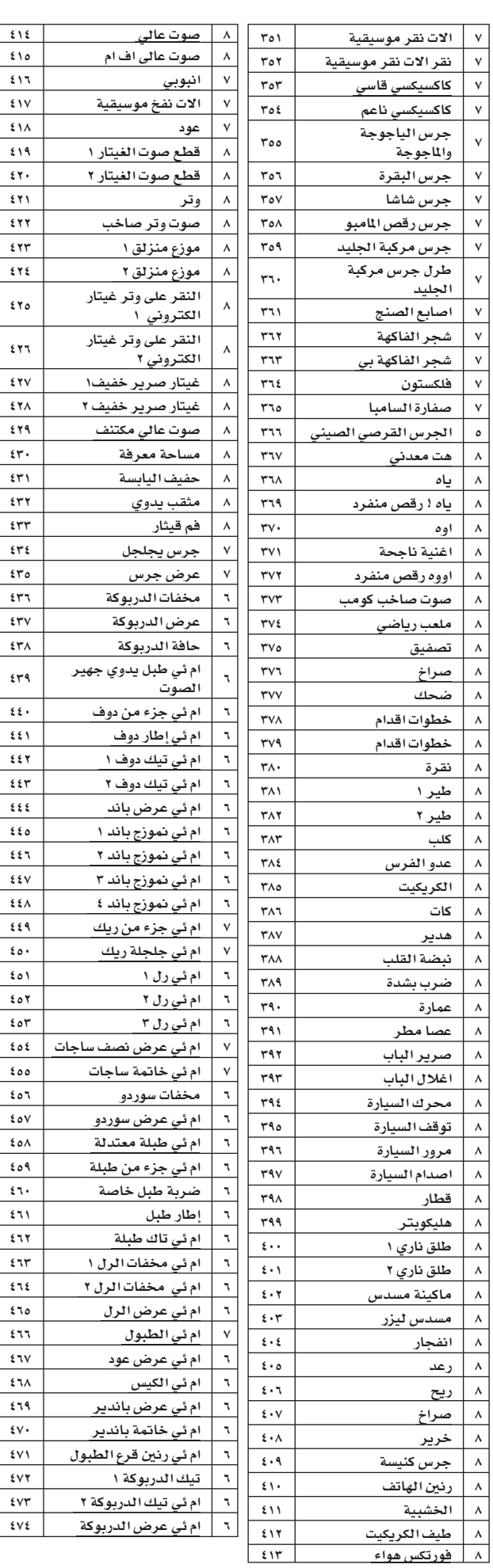

 $\mathfrak{z}$  <br>  $\mathfrak{y}$   $\mathfrak{z}$ 

 $\frac{1}{244}$ 

 $\mathfrak{t}$  <br> <br> Y  $\mathfrak{r}$ 

 $\mathfrak{z}$  v  $\mathfrak{z}$ 

 $\epsilon \, \texttt{y}_0$ 

 $\mathop{\mathtt{f}} \mathop{\mathtt{Y}} \mathop{\mathtt{T}}$ 

 $5YV$ 

 $\mathfrak{z}\, \mathfrak{r} \, \mathfrak{z}$ 

 $54$ 

 $\frac{1}{2}$ 

 $\epsilon$  o  $\tau$ 

 $\epsilon$  or

 $\mathfrak{t}$  T  $\mathfrak{t}$ 

 $\mathfrak{z}$  7  $\mathfrak{r}$ 

 $\mathfrak{t}$   $\mathfrak{r}$ 

 $\overline{\mathfrak{su}}$ 

|

بيانات ا<mark>لم</mark>صنع نمازج الطبل

 $Y Y'$ 

**ع ۲٦٤** | بیانات المصنع<br>| <sub>نمازج الطبل</sub>

 $\bigoplus$ 

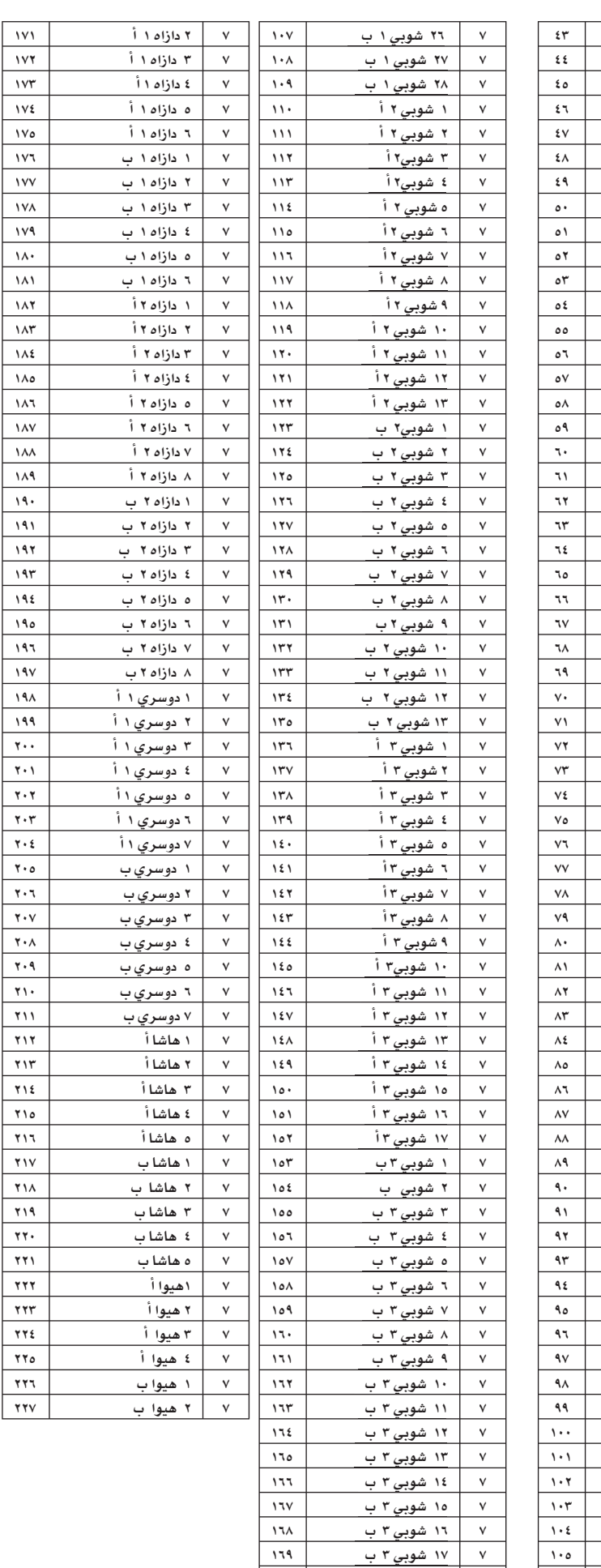

 $\bigoplus$ 

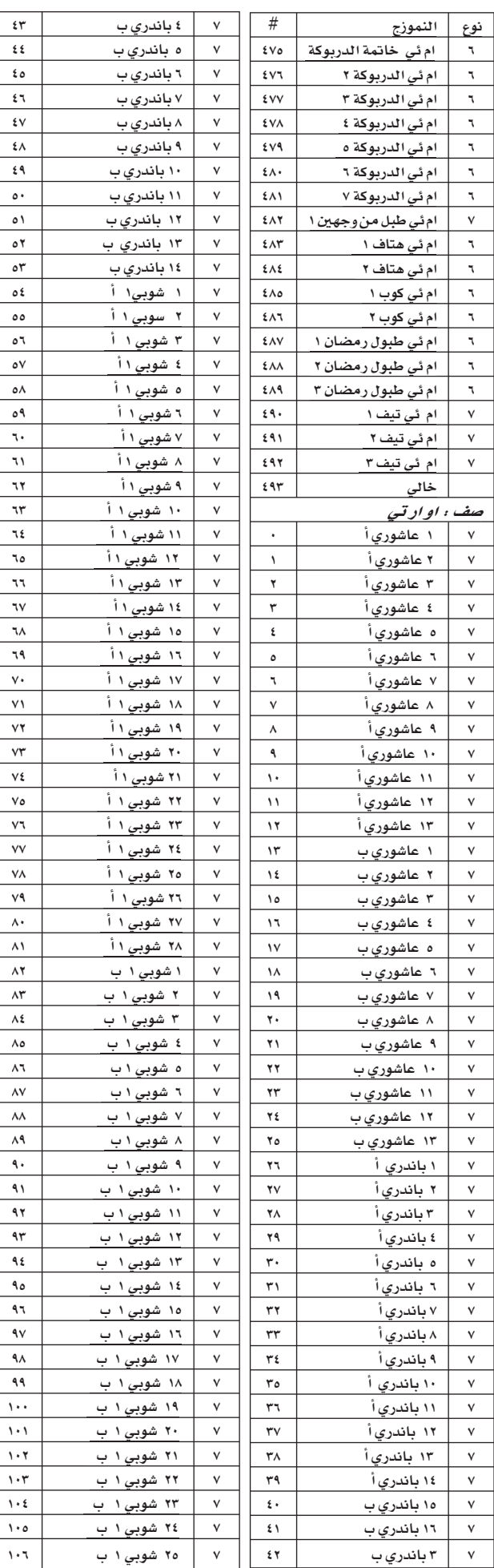

 $\begin{picture}(20,20) \put(0,0){\line(1,0){10}} \put(15,0){\line(1,0){10}} \put(15,0){\line(1,0){10}} \put(15,0){\line(1,0){10}} \put(15,0){\line(1,0){10}} \put(15,0){\line(1,0){10}} \put(15,0){\line(1,0){10}} \put(15,0){\line(1,0){10}} \put(15,0){\line(1,0){10}} \put(15,0){\line(1,0){10}} \put(15,0){\line(1,0){10}} \put(15,0){\line(1$ 

۷ | ۱ دازاد ۱ أ ۱۷۰ | ۱۷۰ |

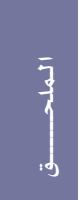

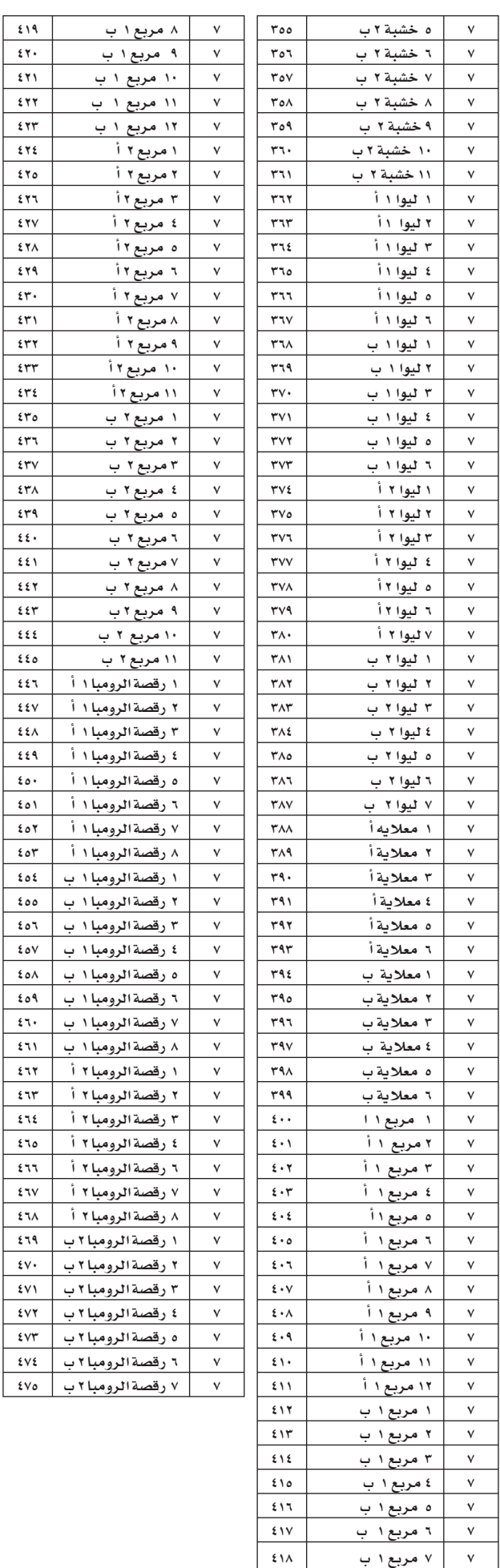

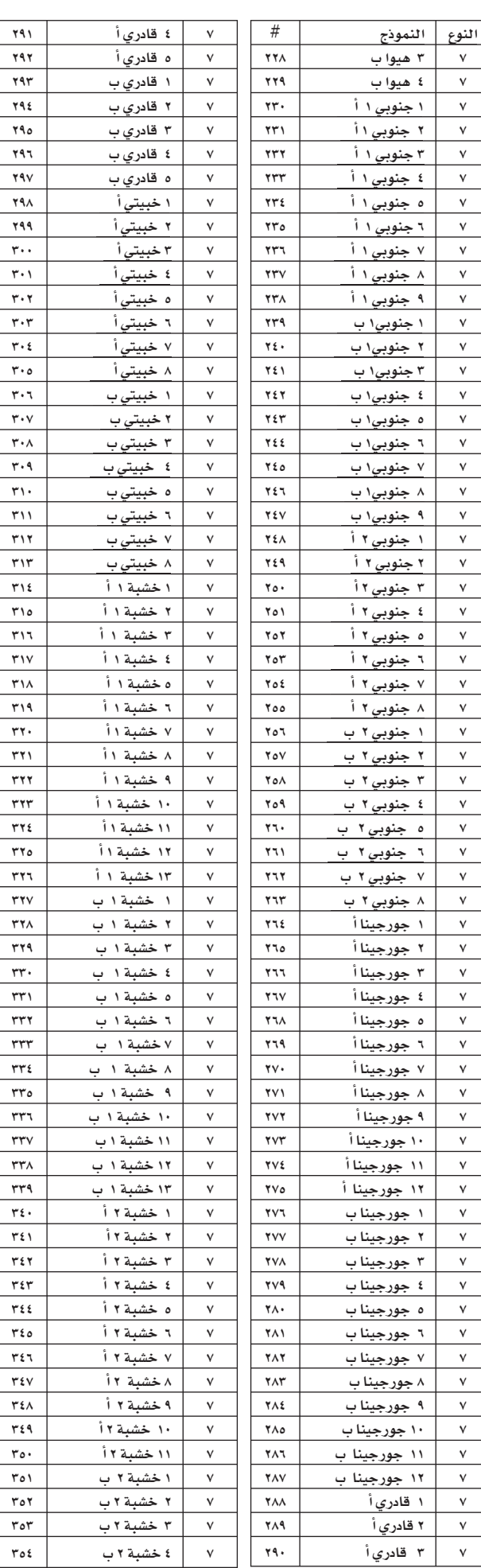

 $\bigoplus$ 

770 | بيانات ا<mark>لم</mark>صنع نمازج الطبل

 $\bigoplus$ 

۷ مربع ۱ ب

 $\bar{\mathbf{v}}$ 

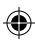

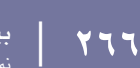

 $\frac{v}{\sqrt{2}}$ 

 $\overline{ }$ 

 $\overline{ }$ 

 $\overline{ }$ 

 $\overline{ }$ 

 $\overline{ }$ 

 $\overline{ }$ 

 $\overline{ }$ 

 $\overline{ }$ 

 $\overline{ }$ 

 $\overline{ }$ 

 $\overline{ }$ 

 $\overline{ }$ 

 $\overline{ }$ 

 $\overline{ }$ 

 $\overline{ }$ 

 $\overline{ }$ 

 $\overline{ }$ 

 $\overline{ }$ 

 $\overline{ }$ 

 $\overline{ }$ 

 $\overline{ }$ 

 $\overline{ }$ 

 $\overline{ }$ 

 $\overline{ }$ 

 $\overline{ }$ 

 $\overline{ }$ 

 $\overline{ }$ 

 $\overline{ }$ 

 $\overline{ }$ 

 $\bigoplus$ 

 $\overline{ }$ 

 $\overline{ }$ 

 $\overline{ }$ 

 $\overline{ }$ 

 $\overline{ }$ 

 $\overline{ }$ 

 $\overline{ }$ 

 $\overline{ }$ 

 $\overline{ }$ 

 $\overline{ }$ 

 $\overline{ }$ 

 $\overline{ }$ 

 $\overline{ }$ 

 $\overline{ }$ 

 $\overline{ }$ 

 $\overline{ }$ 

 $\overline{ }$ 

 $\overline{ }$ 

 $\overline{ }$ 

 $\overline{ }$ 

 $\overline{ }$ 

 $\overline{ }$ 

 $\overline{ }$ 

 $\overline{ }$ 

 $\overline{ }$ 

 $\overline{ }$ 

 $\overline{ }$ 

 $\overline{ }$ 

 $\overline{ }$ 

 $\overline{ }$ 

 $\overline{ }$ 

 $\overline{ }$ 

 $\overline{ }$ 

ه شعبي ۱ ب <mark>۲۸</mark>۰

بيانات المصنع نمازج الطبل

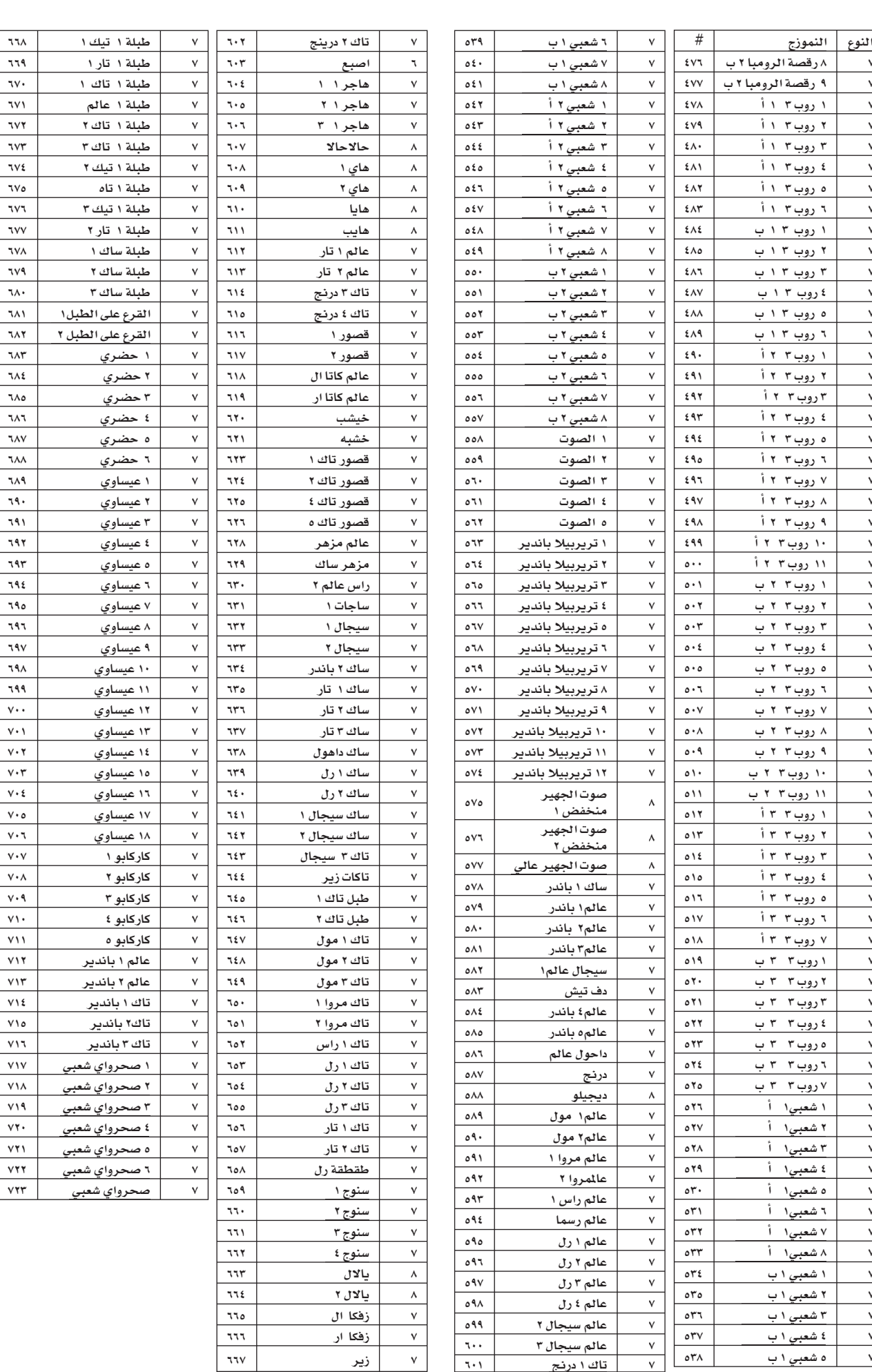

 $\bigoplus$ 

۷ | عالم سیجال۳ | ۲۰۰<br>۷ | تاك ۱ درنج | ۲۰۱

 $\checkmark$ 

 $\frac{v}{v}$ 

بيانات ا<mark>لم</mark>صنع | | نمازج الطبل

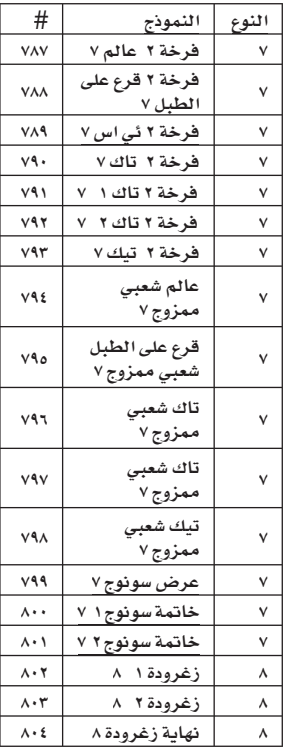

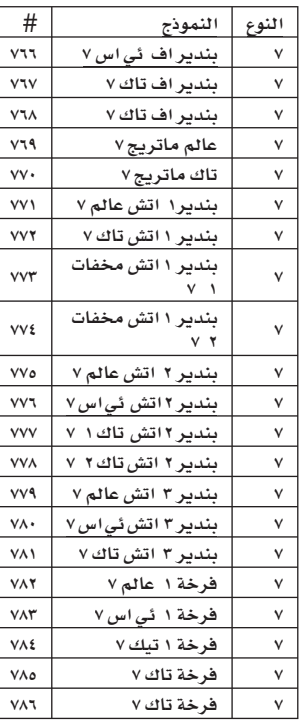

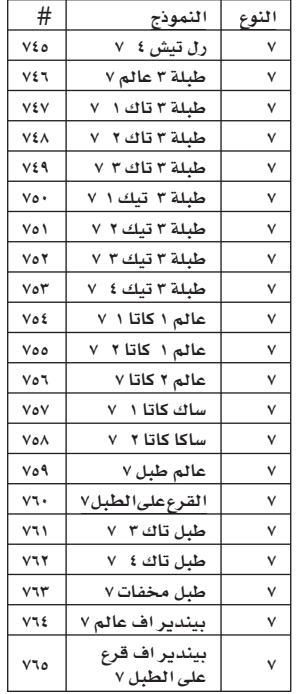

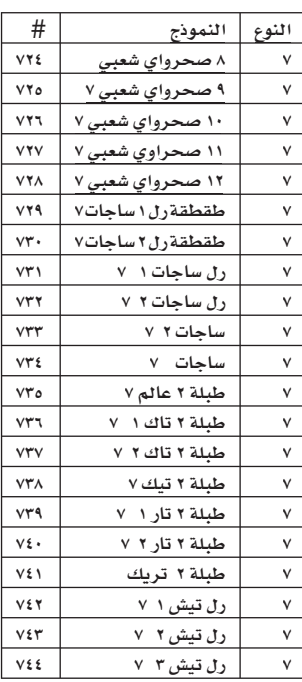

π

 $\bigoplus$ 

Fahr العلحسق ل.<br>و:

بيانات المصنع  $\|\cdot\|_{\mathbb{R}^{d+1}}$ 

### الأداء

 $\bigoplus$ 

## جميع الاداء يمكن تعديلها من قبل المستخدم استعمل الجدول التالي كنموزج لقائمة أدائك الخاص.

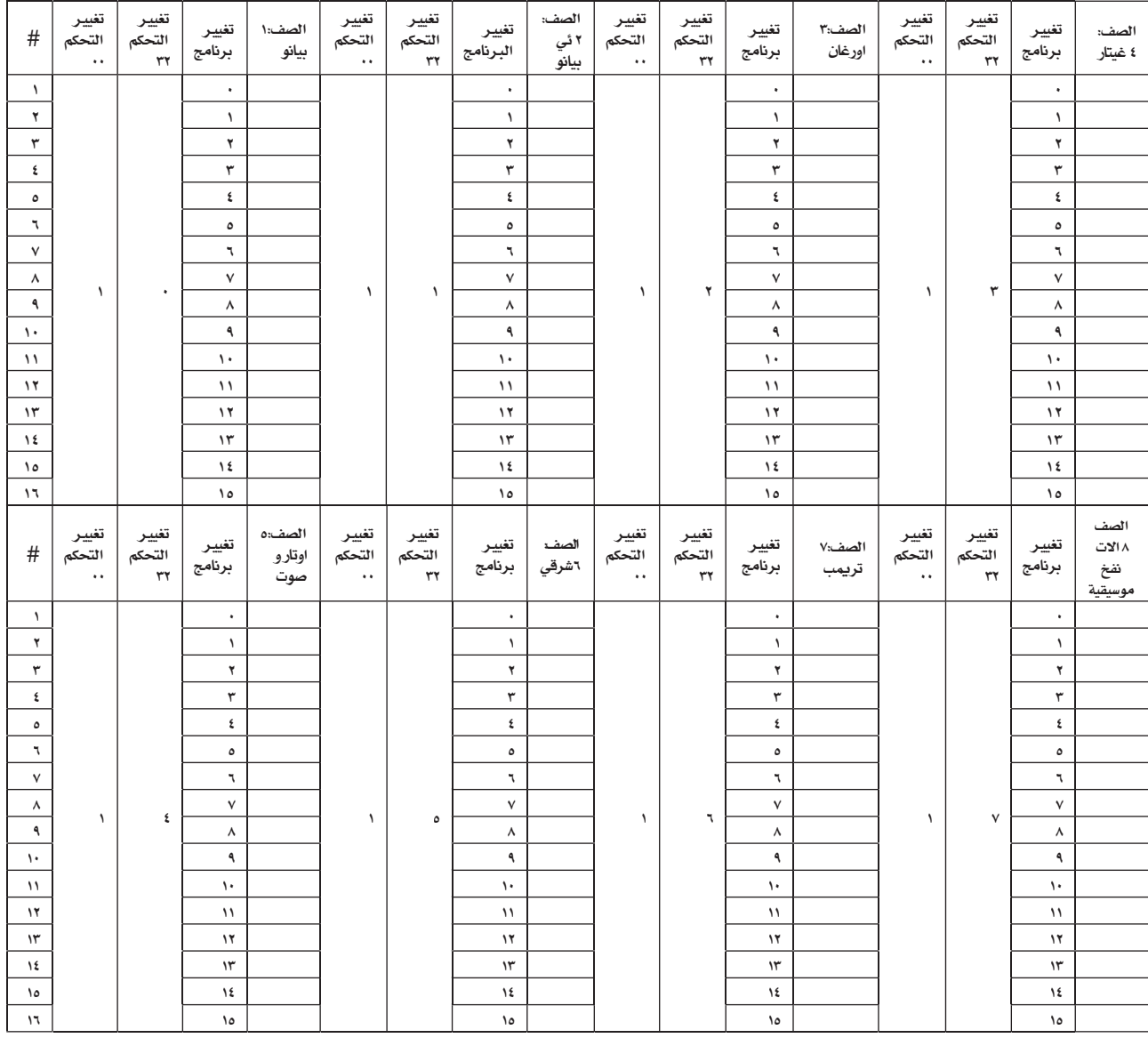

ملاحظة : بهكنك اختيار اداء على جهاز Pa500 الشرقي من على البعد ، عن طريق ارساله اختيار صف ام اس بي (تغيير التحكم ا • ) اختيار صف ال اس بي (تفيير التحكم #٢١) ورسائل تفيير البرنامج على قناة التحكم (انظر ت الواجهة الرقمية : قنوات إدخال الواجهة الرقمية " على الصفحة ٢٠٩ ).

 $\bigoplus$ 

♦

# بيانات المصنع<br>الأداء

**TTA** 

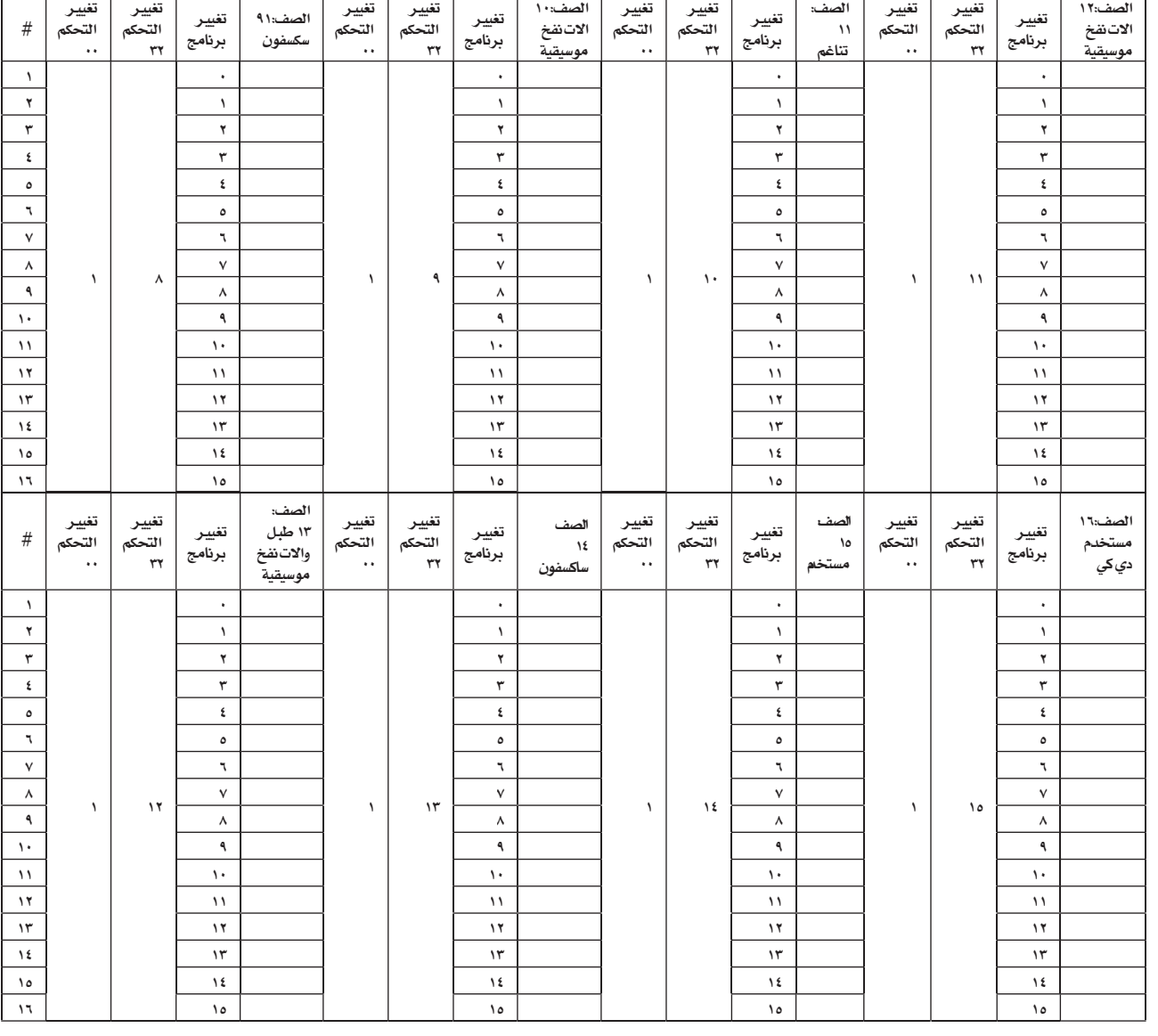

 $\bigoplus$ 

T,

 $\bigoplus$ 

Taker

 $\bigoplus$ 

apix.indd

• ۲۷ | بیانات المصنع<br>الحاشیات

### الحاشيات

 $\bigoplus$ 

يمكنك تخصيص العناصر التالية او الترددات الى الحواشي الاربعة. قد يكون مازالت الاصوات القديمة التي تم تخصيصها موجودة عند تحميل مصادر موسيقية منتجة مع نظام التشغيل القديم (انظر الاقسام التالية).

 $\bigoplus$ 

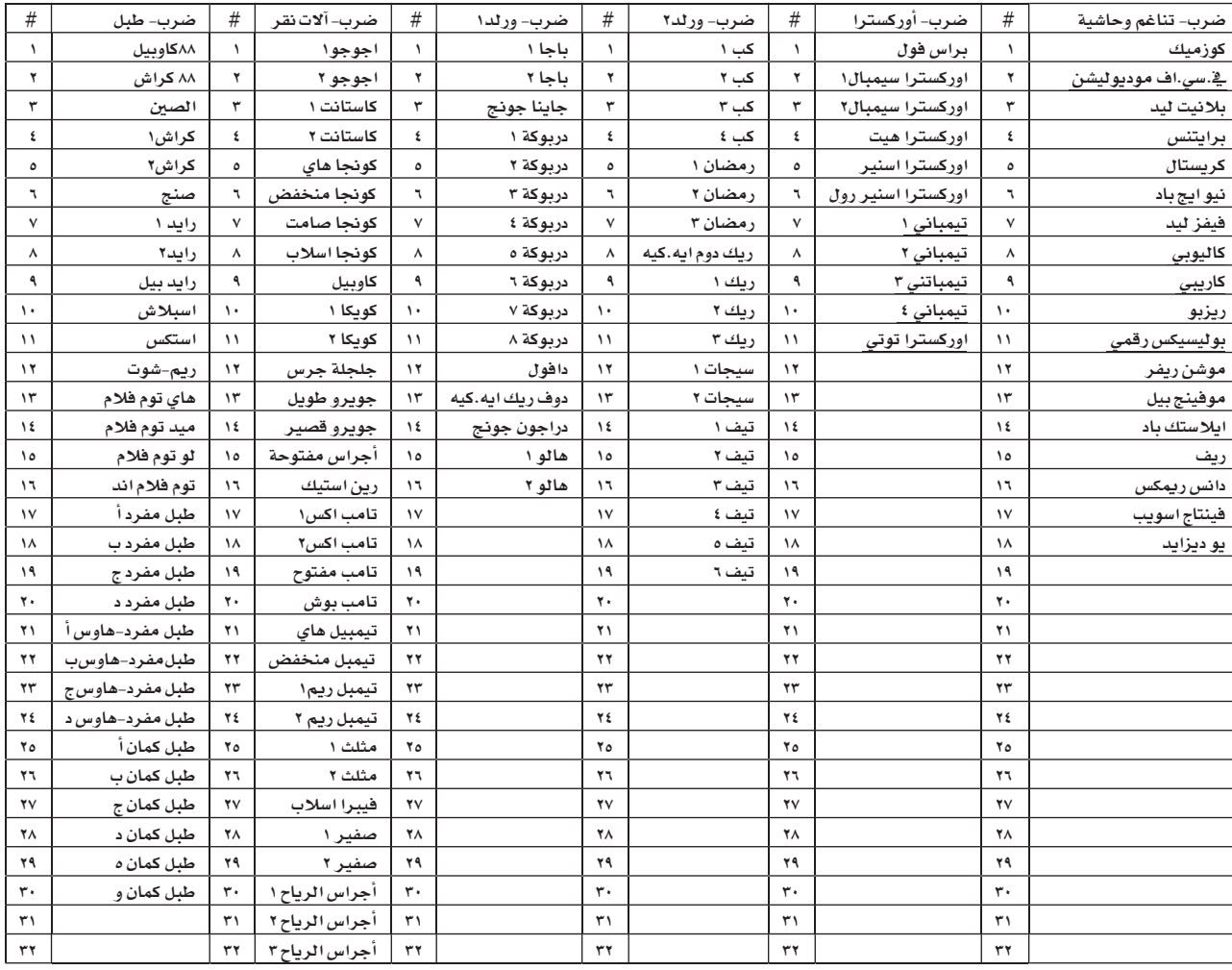

apix.indd

 $\bigoplus$ 

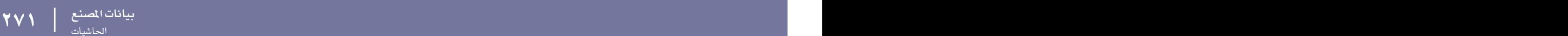

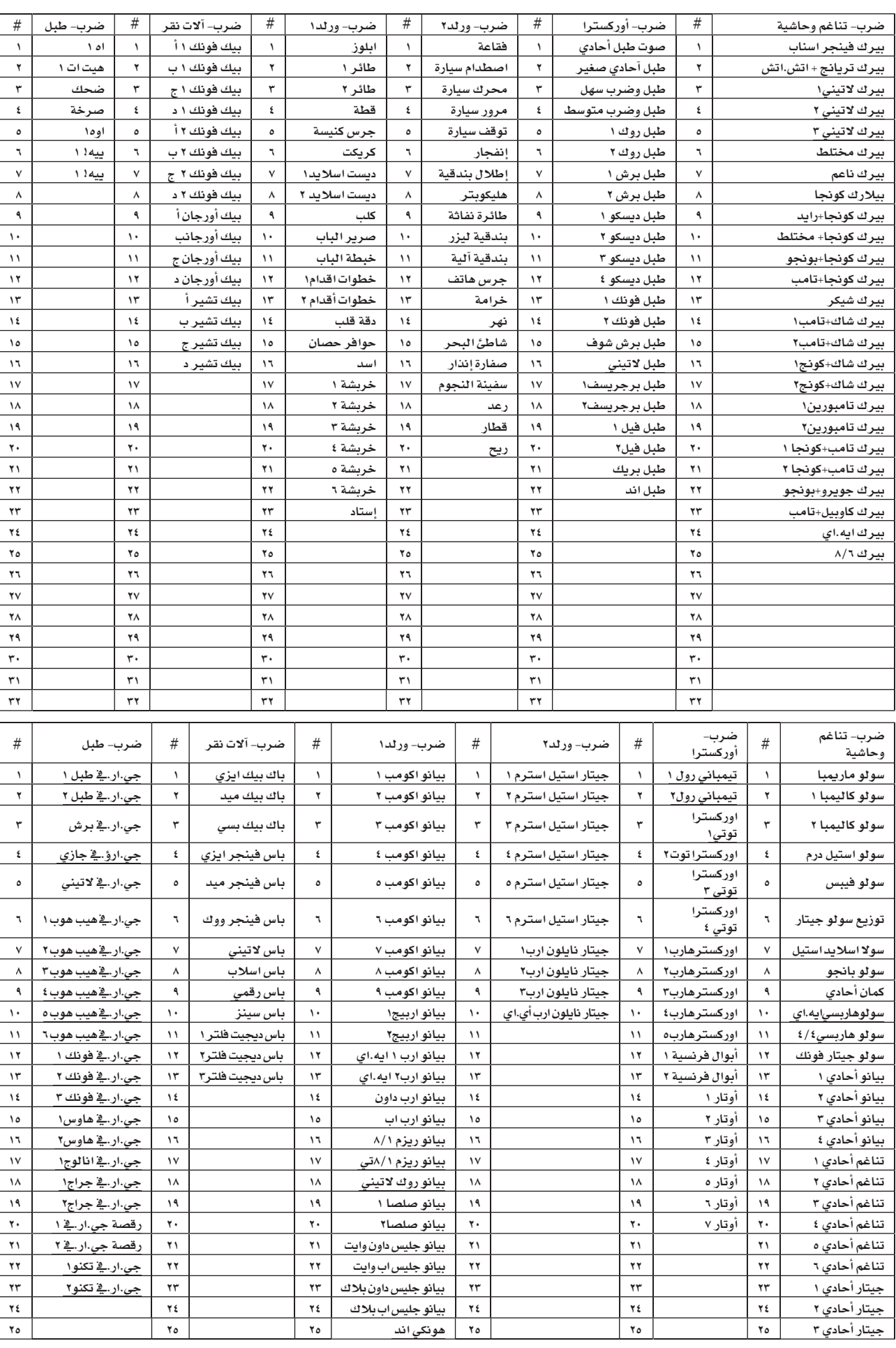

τ

 $\bigoplus$ 

٦

 $\bigoplus$ 

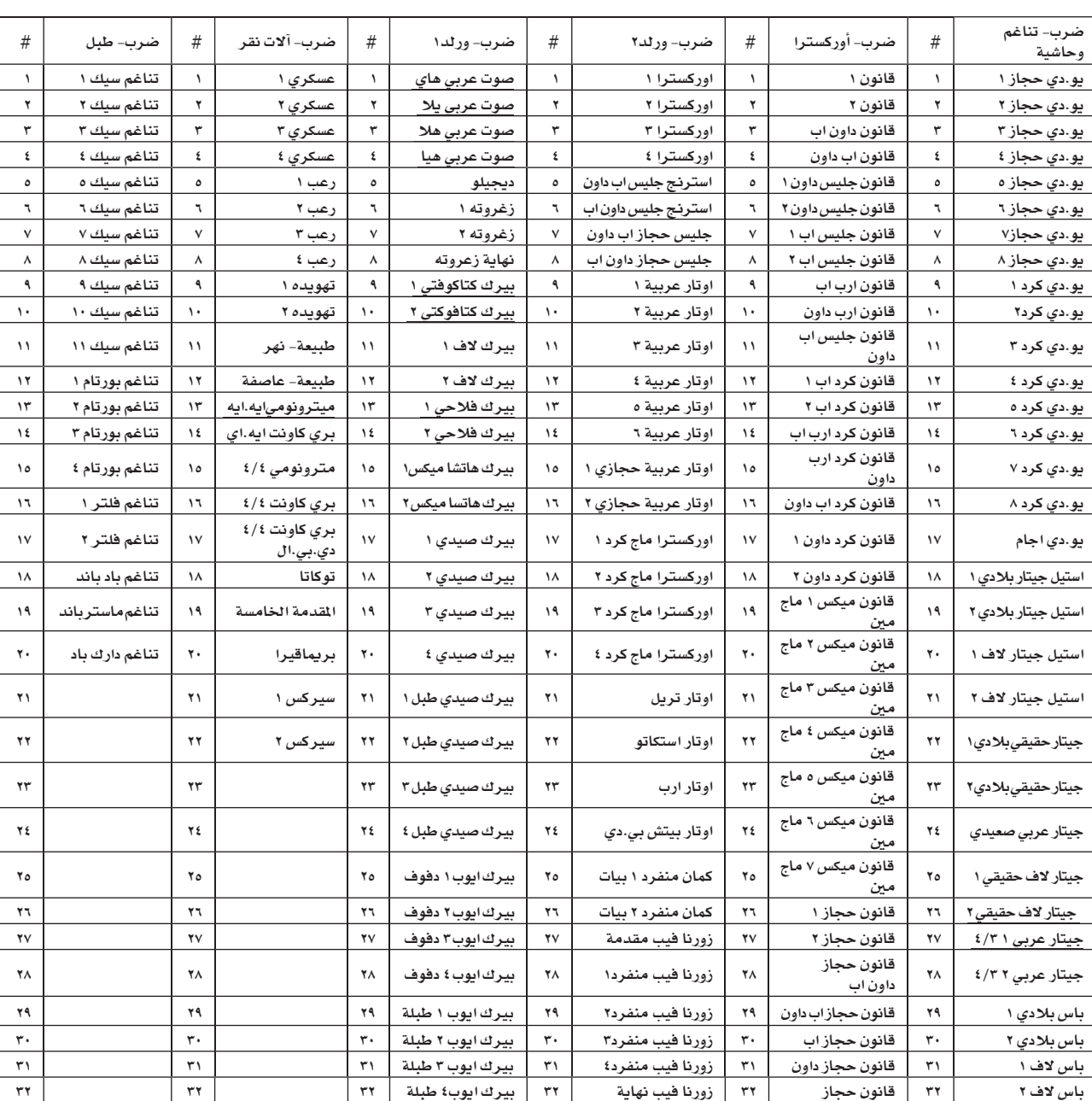

 $\bigoplus$ 

 $\bigoplus$ 

3/7/2009, 1:01 AM

◈

**بیانات المصنع**<br>تأشات

### تأثيرات

◈

قائمة الجدول التالي جميع التاثيرات لجهاز Pa500 .تفاصيل معلومات عن كل عنصر مؤثر متضمنة في التعديل المتقدم. يمكنك ايجاد ملحق في القرص المضغوط.

### اف اكس القبالة للتخصيص الى اف اكس المشغل أ الى ث

۱ : استيريو کمبريسور ٢ : اداة حصر استيريو ٢ : اداة حصر لنطال مضاعق من الموجات ٤ : اداء حصر الاستيريو الرئيسية ه : بوابة الاستيريو ٦ : عناصر الاستيريو ٤ مضبط التعاقب ٧ : رسم بياني للاستيريو ٧ مضبط التعاب ٨ : المثير/ المستحث الاستيريو ٩ : عازل الاستيريو ١٠ : اداة واه الالية في الاستيريو ١١ : واه كلايسكية في الاستيريو ١٢ : مرشحة الاستيريو العشوائية ١٢ : مرشحة مضاعفة الطريقة ١٤ : اداة المتذبذب الفرعية في الاستيريو ١٥ : اداة تغيير طبقة صوت الكلام ۱۱ : الاستيريو الدسيمتر ۱۷ : تسجیل مشابه یے الاستیریو ١٨ : واه عادية/ عالية ١٩ : خزانة غيتار الاستيريو ٢٠ : خزانة الاستيريو ٢١ : نموزج مكب للصوت ٢٢ : مكب للصوت + خزانة ٢٢ : نموزج انبوب مكب رالصوت ٢٤ : انبوب مكبر صوت الاستيريو ٢٥ : نموزج مكرفون + مكبر للصوت ٢٦ : كورس الاستيريو ٢٧ : تناغم الاستيريو ٢٨ : الاستيريو ثنائي الطور ٢٩ : مفتاح متعدد المنافذ ٢٠ : أداء موحد من قبل مجموعة من المفنيين ٢١ : عدد مضاعف من المغنيين ٢٢ : شفرة الاستيريو ٢٣ : شرفة الاستيريو العشوائية ٢٤ : شفرة الاستيريو ٢٥ : واجهة الاستيريو ٣٦ : واجهة الاستيريو العشوائية ٢٧ : واجهة الاستيريوئي ان في ٢٨ : اداة اهتزاز الاستيريو

٤٠ : جهاز تضخيم الصوت ٤١ : دوبلر ٤٢ : صرير خفيف ٤٢ : سطح الانتقال ٤٤ : هزازة الاستيريو ٤٥ : هزازة الاستيرية ئي ان فخ ٤٦ :الاستيريو الالي العام ٤٧ : واجهة الاستيريو + هزازة ٤٨ : رنة تغيير درجة صوت الاستيريو ٤٩ : تغيير الموجة ٥٠ : مقبس النقل ٥١ : مقبس النقل بي بي ام ٥٢ : مقبس النقل لتغيير درجة الصوت ٥٣ : اهتزاز/كورس الارغن ٥٤ : اداة الصوت الدواره ٥٥ : اداة تاخير /ال/سي/ار ٥٦ : اداة تاخير الاستيريو ٥٧ : مفتاح متعدد المنافذ للتاخير 0۸ : تغيير درجة تاخير صوت الاستيريو ٥٩ : تاخير ديناميكي للاستيريو ٦٠ : استيريو احادى الصوت التلقائى ٦١ : صدى الشريط ٦٢ : عكس تلقائى ٦٣ : تردد بي بي ام ٢٤ : تاخير بي بي ام ال/سي/ار ٦٥ : تاخير استيريو ٦٦ : مفتاح متعدد المنافذ لضبط تاخير الاستيريو ٦٧ : تغيير درجة الصوت للاستيريو ٦٨ : استيريو احادى الصوت آليا ٦٩ : صدى الشريط ۷۰ : صالة صدى ۷۱: صدی ناعم ٧٢ : صدى لوحة مبللة ٧٣ : صدى لوحة جافة ٧٤ : صدى غرفة ٧٥ : صدى غرفة مبتهجة ٧٦ : : انعكاسات مبكرة ٧٧ : المثير - بي ٤ مضبط التعاقب ٧٨ : واه – بي ٤ مضبط التعاقب

٢٩ : اداة تغيير درجة الصوت التلقائية في الاستيريو

⊕

⊕

273

| |

◈

بيانات المصنع

تأثيرات

٧٩: بي ٤ مضبط التعاقب – لشفرة/الوتر ٨٠: بي ٤ مضبط التعاقب - واجهة ٨١: بي ٤ مضبط التعاقب -تاخير مضاعف ٨٢: متممة – واه ٨٣: متممة – شريحة مكبر الصوت ٨٤: متممة عادية / عالية ٨٥: متممة – بي ٤ مضبط التعاقب ٨٦: متممة – وتر / شفرة ٨٧: متممة – واجهة ٨٨: متممة – تاخير مضاعف ٨٩: اداة حصر - بي ٤ مضبط التعاقب ٩٠: اداة حصر - شفرة/وتر ٩١: اداة حصر - واجهة ٩٢: اداة حصر -تاخير مضاعف ۹۲: المثير – متممة ٩٤: المثير – ادادة حصر ٩٥: المثير – شفرة/وتر ٩٦: المثير – الواجهة ۹۷: المثیر – تاخیر مضاعف ٩٨: شريحة مكبر صوت ج عادي/عالي ٩٩: عادي/ عالي - وتر/شفرة ۱۰۰ : عادي / عالي – واجهة ۱۰۱ : عادي / عائي – تاخير مضاعف ۱۰۲ : واه – شريحة مكبر صوت ۱۰۲ : الدسيمتر مكبر صوت ١٠٤:الدسيمتر - متممة ۱۰۵ : شريحة مكبر صوت اهتزاز ١٠٦ : شفرة/وتر - تاخير مضاعف ۱۰۷ :واجهة – وتر – شفرة ۰۱۰۸ میدی

### اف اكس قابلة للتخصيص الى اف اكس المشغلات من ب الى ث فقط

- ١٠٩: اداة حصر متعددة للاستيريو
	- ١١٠ : جسم البيانو/ المثبط

 $\bigoplus$ 

- ١١١ : واه عادى/عالى
- ١١٢ : مكبر صوت الغيتار + بي ٤ مضبط التعاقب
	- ١١٢ : انبوب جهير الصوت
	- ١١٤ : ميكرفون الاستيريو + مكبر الصوت
		- ١١٥: مفتاح متعدد المنافذ وتر / تاخير
			- ١١٦ : مفتاح التغيير للاستيريو
	- ۱۱۷ : مفتاح التغییر للاستیریو بي بي ام
		- ۱۱۸ : مکبرات صوت دواره
		- ١١٩ :تاخير طويل ال/سي/ار
		- ۱۲۰ : تاخیر طویل استیریو/تقاطع
			- ١٢١ : وقف التاخير
	- ۱۲۲ : تاخیر طویل بي بي ام ال سي ار
	- ۱۲۳ : تاخیر طویل للاستیریو بي بي ام
		- ١٢٤ : تاثيرات مبكرة

◈

# .<br>ضبط الواجهة الرقمية

٦

 $\bigoplus$ 

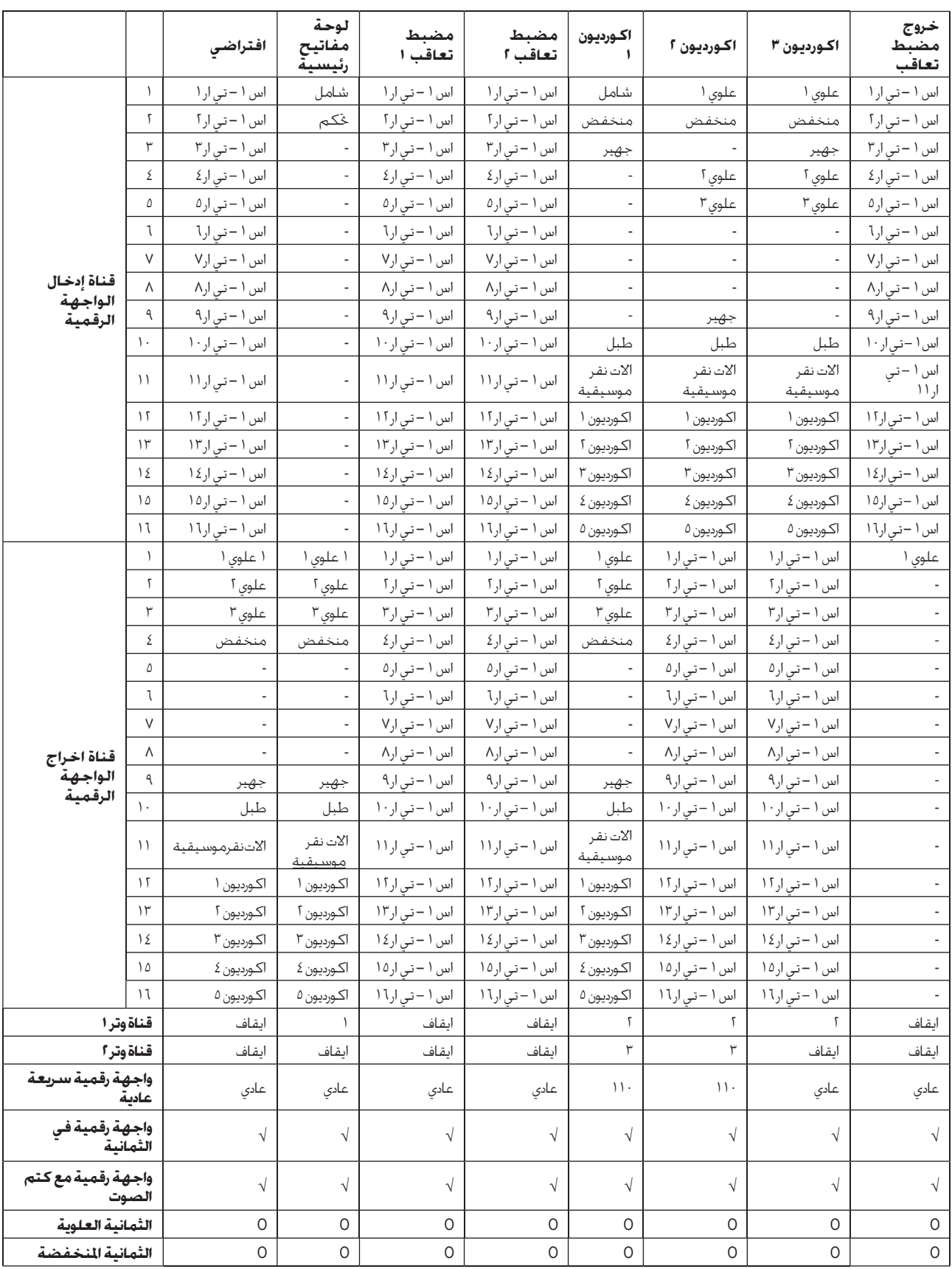

ضبط الواجهة الرقمية

العلحسسق العلحسق

 $\bigoplus$ 

# عناصر قابلة للتخصيص

# قائمة مهام مفاتيح النقل

يمكن تخصيص المهام التالية الى مفتاح القدم.

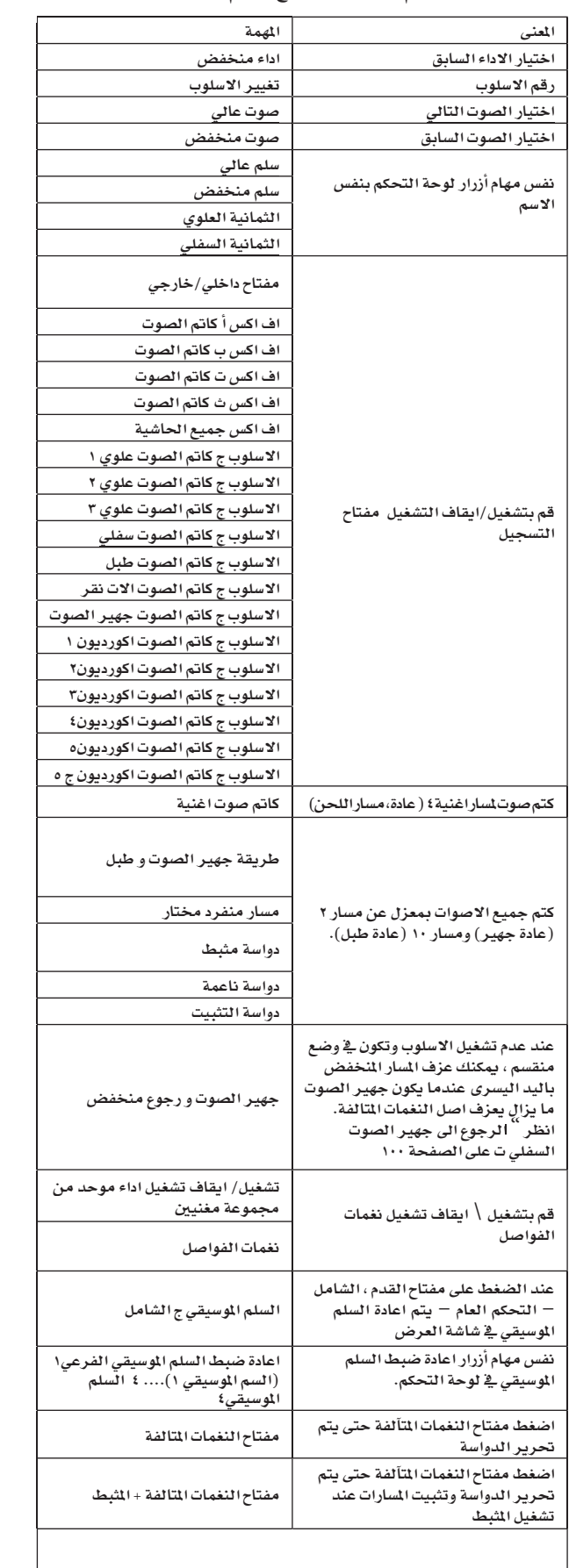

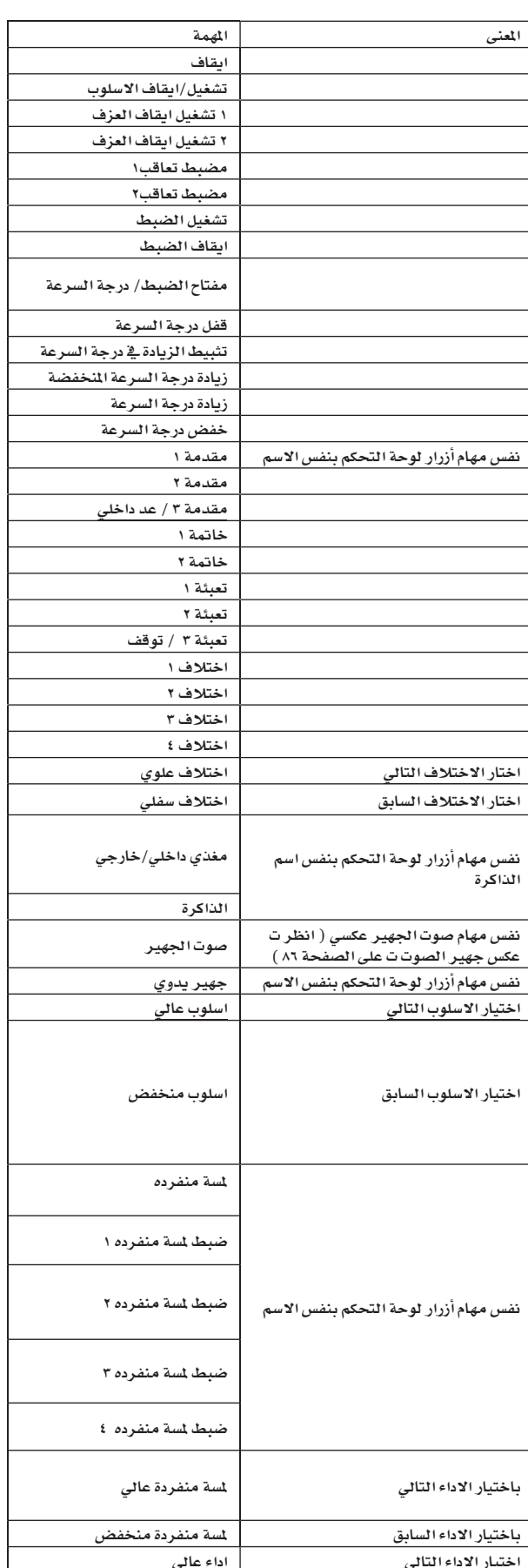

 $\bigoplus$ 

 $\begin{picture}(20,20) \put(0,0){\line(1,0){10}} \put(15,0){\line(1,0){10}} \put(15,0){\line(1,0){10}} \put(15,0){\line(1,0){10}} \put(15,0){\line(1,0){10}} \put(15,0){\line(1,0){10}} \put(15,0){\line(1,0){10}} \put(15,0){\line(1,0){10}} \put(15,0){\line(1,0){10}} \put(15,0){\line(1,0){10}} \put(15,0){\line(1,0){10}} \put(15,0){\line(1$ 

### قائمة الدواسة القابلة للتخصيص ومهام ادوات الزائقة

يمكن تخصيص المهام التالية الى دواسة مستمرة او الزالقة القابل للتخصيص.

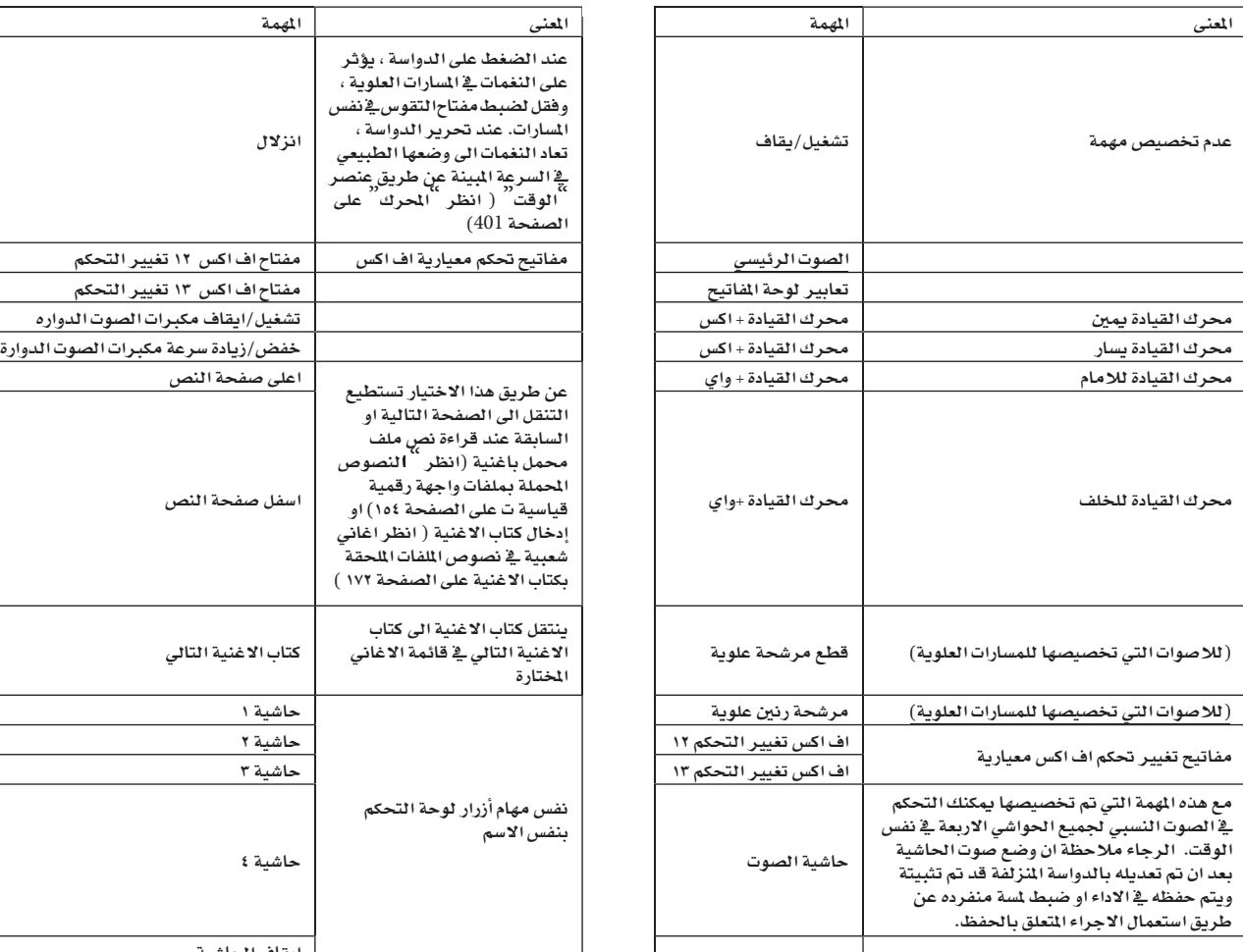

 $\bigoplus$ 

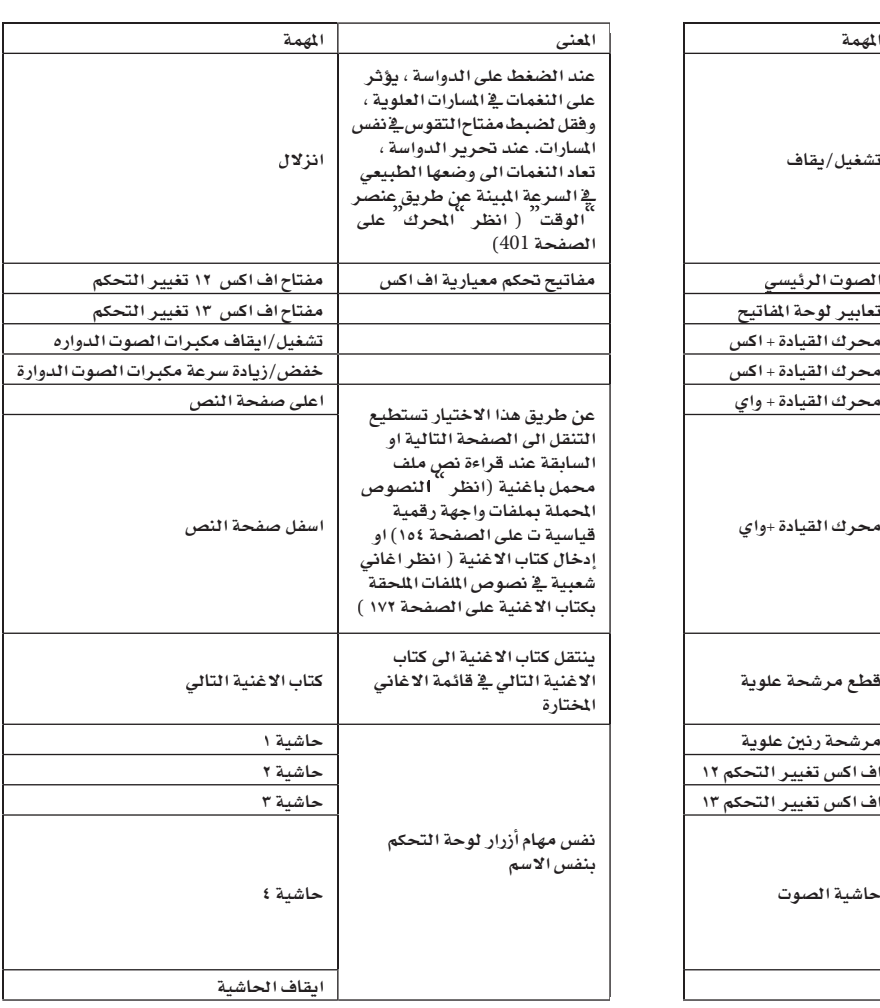

⊕

عناصر قابلة للتخصيص | | .<br>فائمة مفاتيح المهام القابلة للتخ

### قائمة مفاتيح المهام القابلة للتخصيص

يمكن تخصيص المهام التالية الى المفاتيح القابلة للتخصيص.

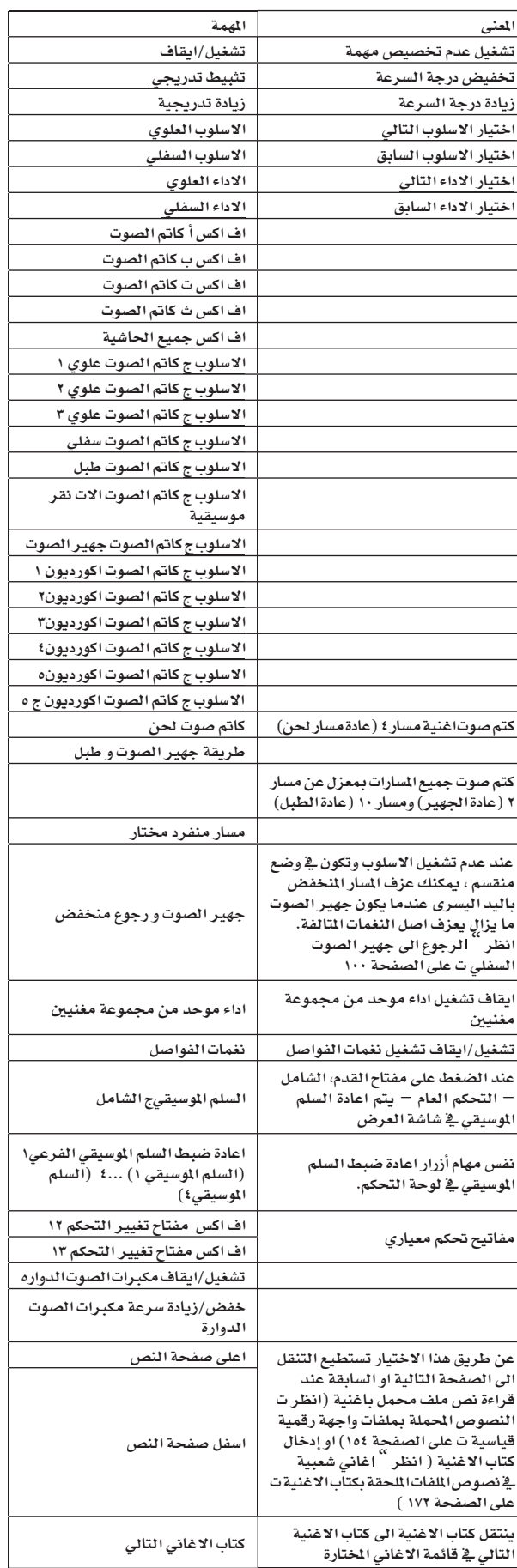

## السلالم الموسيقية

◈

قائمة السلالم الموسيقية التالية (او ضبط النغمات) يمكنك اختيار العديد من اساليب التشغيل.

ضبط النغمات المتوازي السلم ميزان موسيقى للموسيقى الغربية . لقد تم صنعه من ١٢ نغمة متطابقة شبة متاشبه.  $\ddot{\phantom{a}}$ نغمات متالفة رئيسية في بعض المفاتيح المختارة قد تم ضبطها تماماً  $\ddot{\phantom{a}}$ نغمات متالفة ثانوية في بعض المفاتيح المختارة قد تم ضبطها تماماً سلم موسيقي عربي باستعمال نغمة فاصلة. اضبط عنصر النغمة كالتالى :

> ت – من اجل المقام ت/باياتي سلم موسيقي ث - من اجل المقام ث/ باياتي سلم موسيقى ح – من اجل المقام ح / باياتي سلم موسيقي خ – من اجل المقام خ / باياتي سلم موسيقي أ / من اجل المقام ب ب / باياتي سلم موسيقي

السلم الموسيقي الفيثاغوري يعتمد على نظريات الموسيقى لفلاسفة الاغريق العظماء ، انها تناسب الالحان.

#### ويركميستر

اسلوب فني قديم يعود للقرن السابع عشر/السلم الموسيقي للعهد الكلاسيكي. مناسب جدا لموسيقى القرن الثامن عشر.

السلم الموسيقي لاسلوب الغناء بواسطة البيانو القيثاري ، كانت سائدة خلال القرن الثامن عشر.

السلم الموسيقى بواسطة الات النقر الموسيقية في الاوركسترا الاندوسية. الثمانية مقسمة على ٥ نغمات (ت ، ث ، خ ، أ ). باقي النغمات الموسيقية تم ضبطها كما هي في ضبط النغمات المساوية.

السلم الموسيقى بواسطة الات النقرية الاوركسترا الاندوسية . الثمانية مقسمة الى ٧ نغمات موسيقية (عندما تكون جميع المفاتيح البيضاء = ت). تم ضبط المفاتيح السوداء كما هي في ضبط النغمات المتساوية. النغمات المثلة " المتدة " لمن البيانو السمعي. اساساً النغمات المتساوية ، النغمات الموسيقية السفلية تكون منخفضة بينما النغمات العلوية تكون أعلى من المعدل.السم الموسيقي للمستخدم ، يعني السلم الموسيقي الذي تم برمجته من قبل المستخدم من اجل الاسليب. يمكن حفظ السلم الموسيقي للمستخدم للاداء ، اسلوب الاداء ، ضبط لمسة منفرده او الاغنية.لا يمكنك اختيار سلم موسيقي للمستخدم في الطريقة الشاملة.

⊕

# بيانات الواجهة الرقمية

### مفاتيح التحكم للواجهة الرقمية

#### يمكن تخصيص المهام التالية الى المفاتيح القابلة للتخصيص.

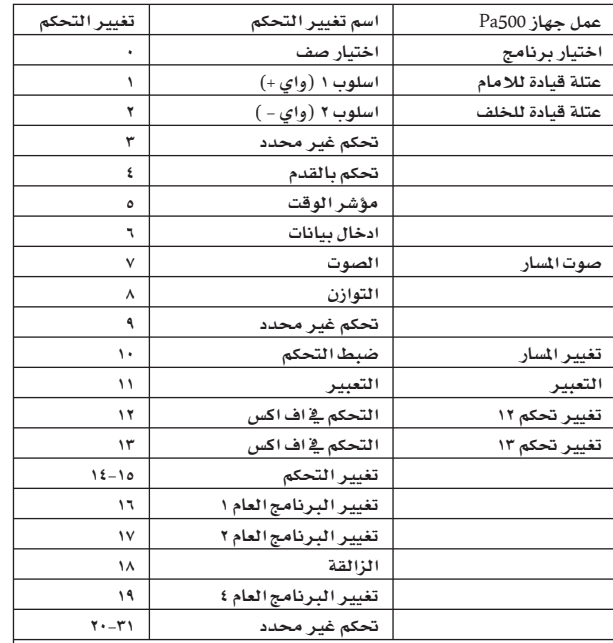

تغيير التحكم #٣٢-٦٣ هي ال اس بي <sub>(</sub>البيتة الاقل أهمية) من تغيير التحكم ! · - ٣١ ، يعني ام اس بي (البِيتة الاكثر أهمية) ، و يتم تغييرها وفقا للبِيتة الاكثر أهمية المتطابقة.

 $\bigoplus$ 

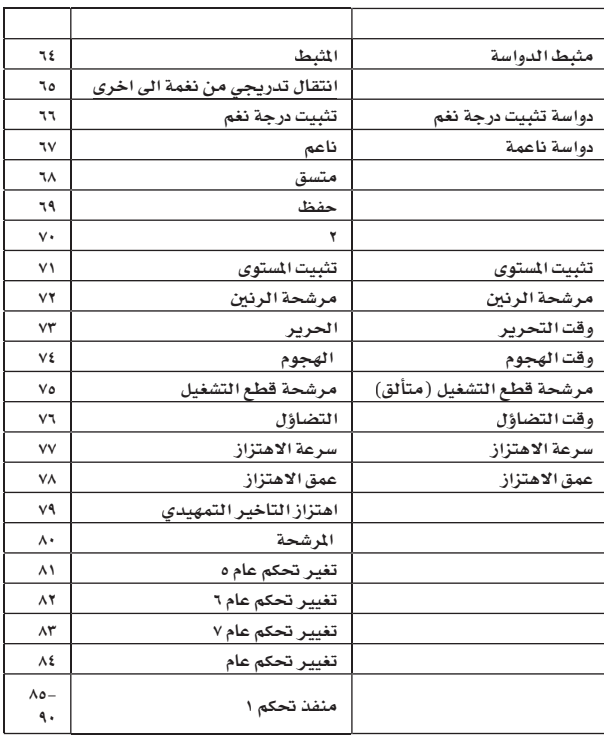

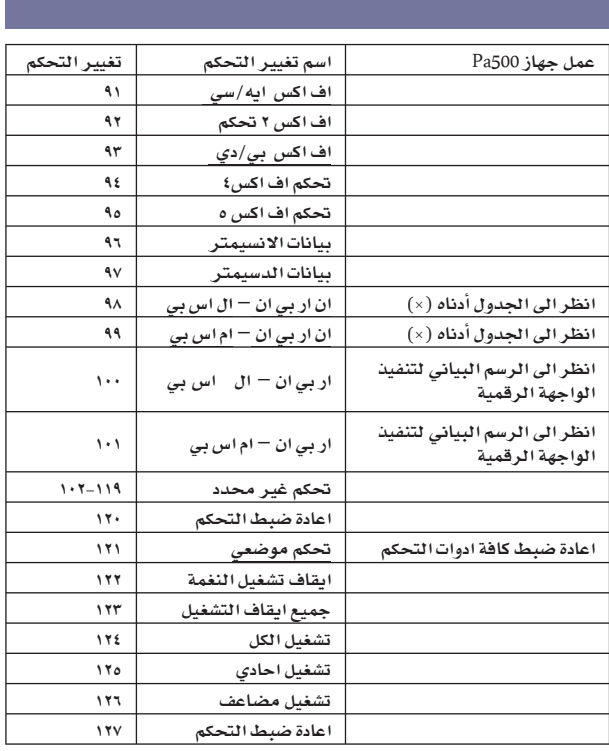

بيانات الواجهة الرقمية

 $\bigoplus$ 

مفاتيح التحكم للواجهة الرقمية

#### : Pa500 ) رسائل ان اربي ان التالية يتم تمييزها بواسطة جهاز Pa500 :

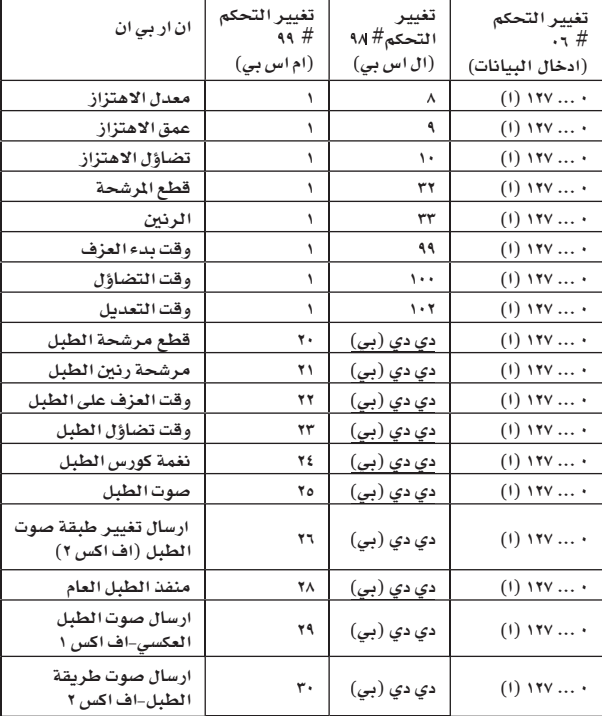

(١) ٦ = ليس هناك تغيير في درجة العنصر الاصلي (ب) دي دي = رقم جهاز الطبل ١٢٧... ١٣٧٠ (سي٠....سي٨)

ملاحظة : يتم اعادة ضبط مفاتيح التحكم تلك عند ايقاف الاغنية واختيار اغنية جديدة.

| |

 $Y \wedge Y$ 

◈

بيانات الواجهة الرقمية يتم استعمال رسائل تغيير البرنامج كاوامر ضبط من على البعد

# يتم استعمال رسائل تغيير البرنامج كاوامر ضبط من على البعد

الجدول التالي يحتوي على جميع رسائل تغيير البرنامج ، المستخدمة كاسلوب من على البعد ومفتاح التحكم لمضبط التعاقب يجب ارسال تلك الرسائل على قناة التحكم (انظر الواجهة الرقمية : إدخال فنوات الواجهة الرقمية ت على الصفحة ٢٠٩ ).

 $\bigoplus$ 

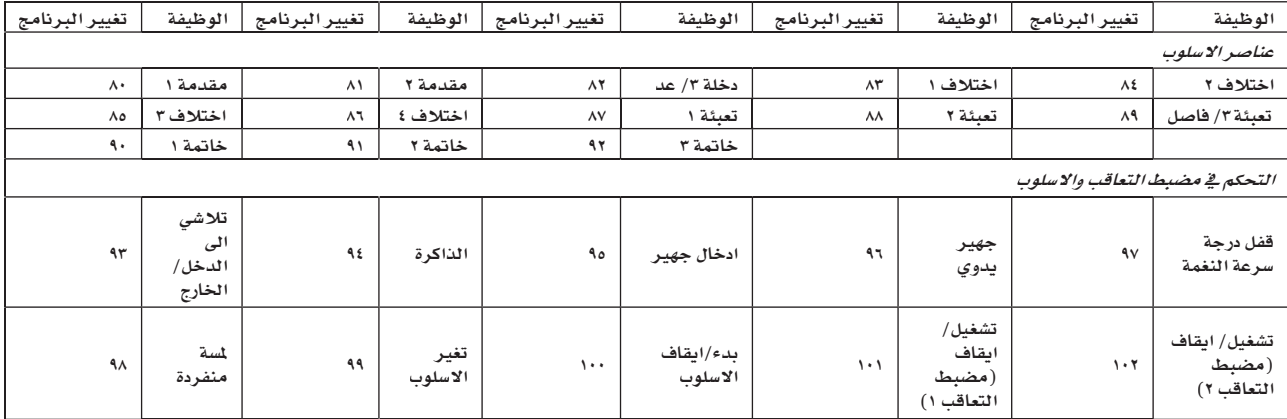

ملاحظة : رقم تفيير البرنامج اعلاه تم منحها وفقا الى ١٢٧٠٠ نظام الترقيم.

## رسائل تغيير التحكم وتغيير البرنامج المستعملة كاوامر من على البعد

الجدول التالي يحتوي على جميع تغيير التحكم + رسائل تغيير البرنامج ، المستعملة كاسلوب من على لبعد وتحكم مضبط التعاقب . يجب ارسال تلك السائل على قناة التحكم (أنظر ت الواجهة الرقمية : إدخال فنوات الواجهة الرقمية ت على الصفحة ٢٠٩) . اذا تم اختيار الاسلوب مسبقا ، قم بارسال رسالة تغيير البرنامج فقط.

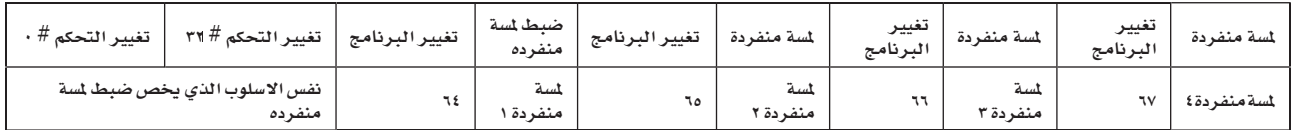

 $\bigoplus$ 

280

⊕

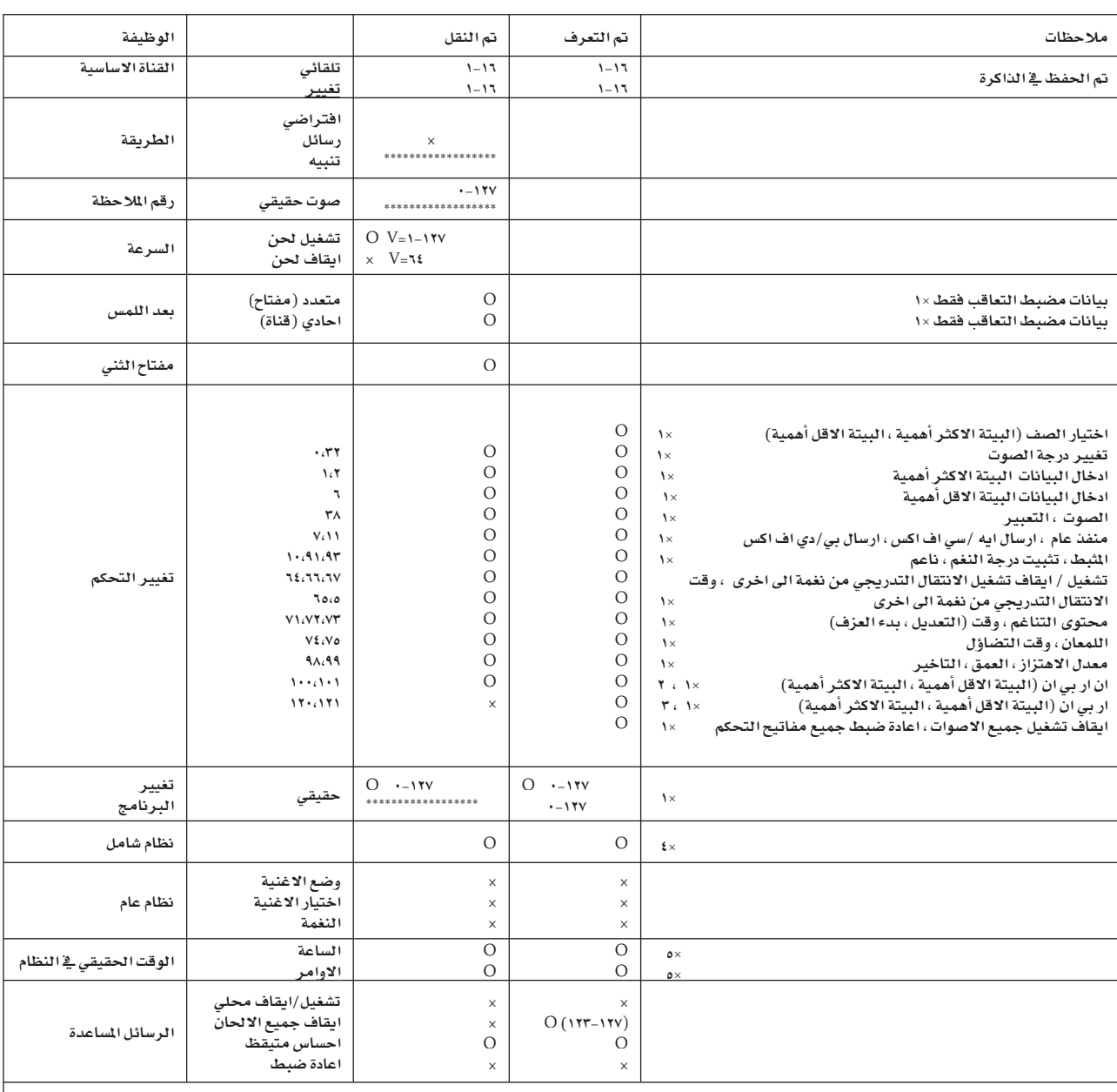

ملاحظات:

 $\bigoplus$ 

١× .<br>١× : الارسال والاستقبال عند صبط إدخال وإخراج الواجهة الرقمية في وضع ايقاف التشغيل في الاسلوب الشامل.

٢٠ : ٦ درسال والاستقبال عند صبصا إدحال وإحراج الواجهة الرقمية ـــة وصع ايفاف التسعيل ـــة الاسلوب السامل.<br>٢: : عناصر الصوت ، اختيار ادخالات دفتر الاغاني.<br>٣: : البيتة الاقل أهمية ، البيتة الاكثر أهمية = ٠٠ ، ٠٠ : مدى مقبس

الطريقة ١ : تشغيل الكل ١ ، الطريقة ٢ : ايقاف تشغيل الكل ،

طريقة مضاعفة ٢ : تشغيل الكل ، طريقة مضاعفة ٤ : ايقاف تشغيل الكل ،

احادي : نعم احاديّ اكشٰ : لا

281

 $Y \wedge Y$ 

العلحس

### التعرف على النغمات المتالفة

◈

الصفحات التاليةِ تبين اهم النغمات المتالفة المتميزة بواسطة جهاز Pa500 عند الضغط على مفتاح اختيار طريقة تمييز ٢ ( انظر ت طريقة التعرف على النغمات المالفة `` لملى الصفحة ٩٩) . قد تختلف النغمات المتميزة مع طريقة التعرف على النغمات المالفة . ملاحظة : يتم الضغط على الاصبع٢ عند طريقة قسم لوحة الفاتيح ، في الفاتيح العلوية الاصبع٢ او بهكن اختيار الخبير بدلا عن ذلك.

 $\bigoplus$ 

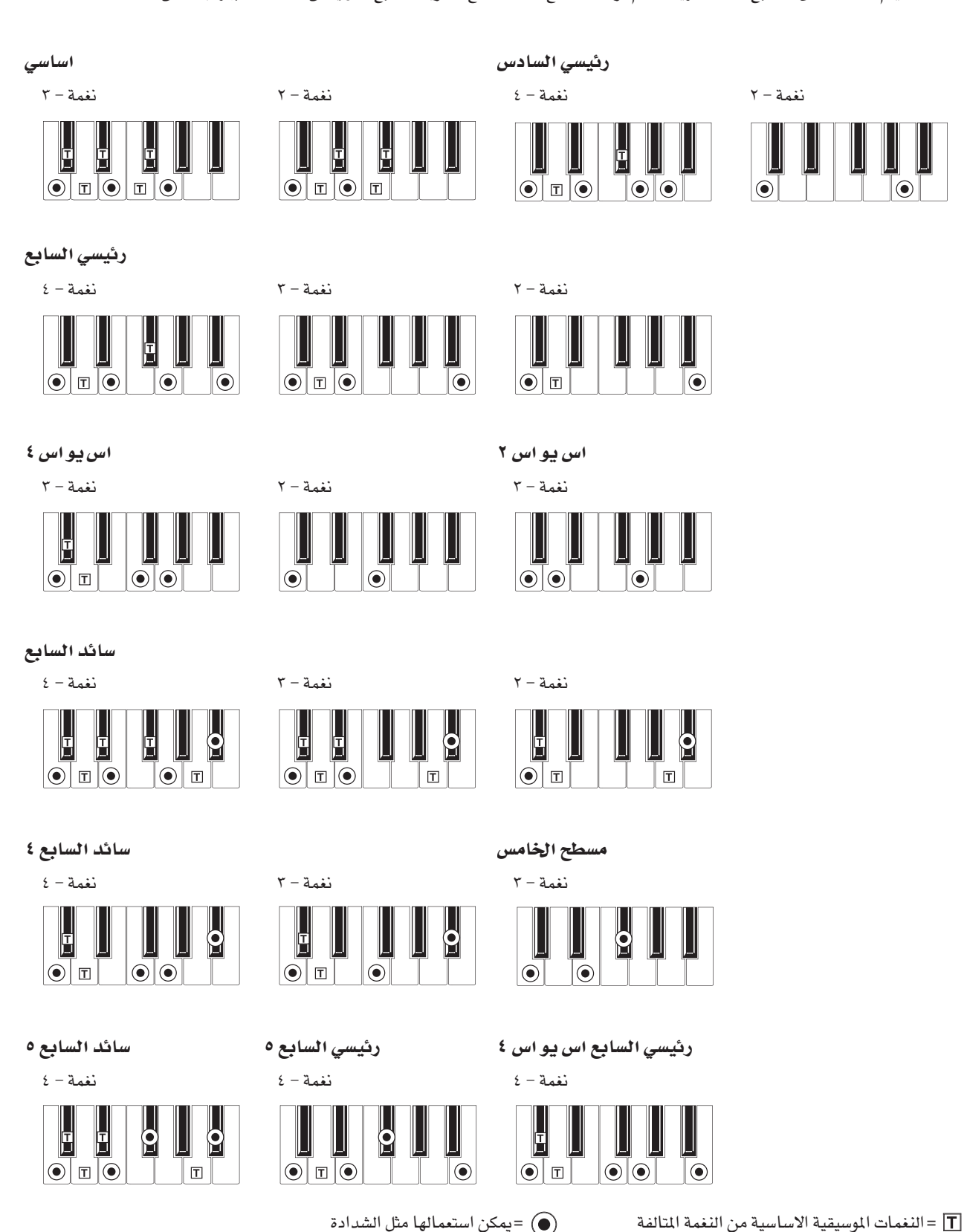

◈

 $\boxed{\odot}$   $\boxed{\blacksquare}$ 

 $\odot$   $\boxdot$   $\odot$ 

نغمة - ٤ صفح المستخدمة - ٢ صفح المستخدمة - ٣ صفحة المستخدمة المستخدمة المستخدمة المستخدمة المستخدمة المستخدمة  $\bullet$  $\overline{\mathbf{S}}$  $\overline{\mathbf{Q}}$  $\blacksquare$ Ш  $\mathbb{E}[\mathbb{O}]$  $| \odot |$  $\Box$  $|\textcolor{blue}{\odot}|\textcolor{red}{\textbf{r}}|$   $\epsilon - \epsilon$ نغمة $\epsilon - \epsilon$  (محسنة المستقدمة المستقدمة المستقدمة المستقدمة المستقدمة المستقدمة المستقدمة المستقدمة المستقدمة المستقدمة المستقدمة المستقدمة المستقدمة المستقدمة المستقدمة المستقدمة المستقدمة المستقدمة المستقدمة المس  $\overline{\mathbf{6}}$  $\overline{\mathbf{S}}$  $\overline{\overline{\overline{6}}}$  $\overline{\mathbf{S}}$  $\overline{\mathbf{S}}$ Ш  $\boxed{\mathbb{Z}}$  $\odot$   $\boxdot$   $\odot$  $\bigcirc$   $\pi$  .

صغرى السادس مستقرئ والمستحدث المتعادل المستعرض والمستعرض والمسادس والمستعرض

 $\boxed{\mathbb{E} \, \textcircled{\tiny 1}}$ 

 $\bigoplus$ 

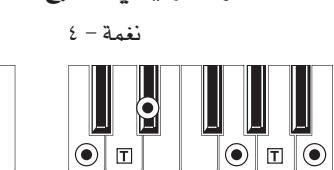

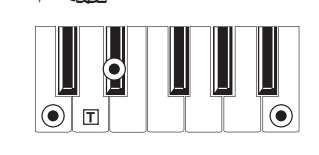

♦

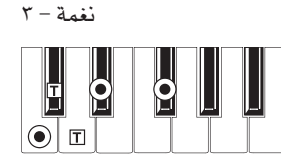

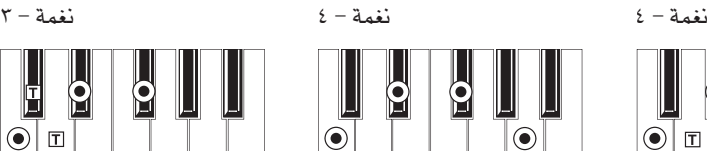

تقليل السابع

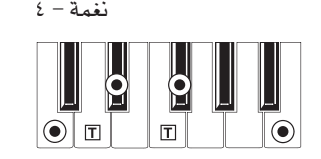

الصغرى السابع ٢

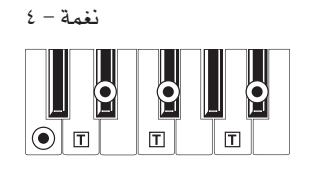

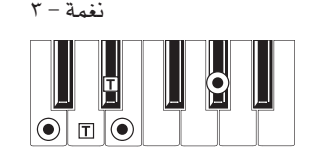

مدموج السابع

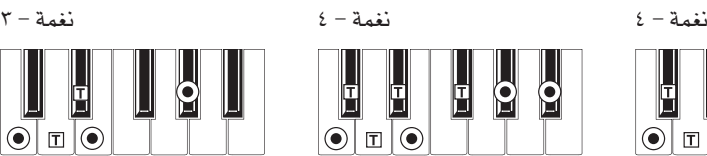

الرقم الثالث، الرقم الخامس

الرقم الثالث

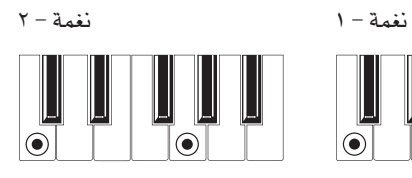

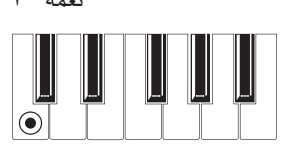

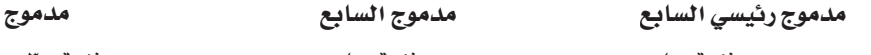

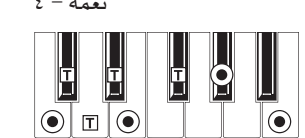

النغمات الموسيقية الاساسية من النغمة المالفة  $\widehat{\hspace{1cm}}$  = يمكن استعمالها مثل الشدادة =  $\overline{\Gamma}$ 

العلحسيق العلحسق

| |

#### تركيب محرك الواجهة الرقمية لناقل التسلسلي العام للجهاز

يمكن استعمال منفذ النافل التسلسلي العام لنقل بيانات الواجهة الرقمية بين جهاز Pa500 والكمبيوتر الشخصـي (تسمـى هذه وظيفة الواجهة الرقمية على النافل التسلسلي العام). تكون مفيده عندما يكون كمبيوترك غير مناسب مع سطح الواجهة الرقمية.

يمكن استعمال النافل التسلسلي العام بالتزامن مع منافذ الواجهة الرقمية. مثلا ، يمكنك ربط جهاز Pa500 الى مضبط التعاقب الذي يعمل في كمبيوترك و في نفس الوقت التحكم في جهاز واجهة رقمية اخر موصول مع منافذ الواجهة الرقمية لجهاز Pa500.

ربط جهاز Pa500 بهذه الطريقة ، في نفس الوقت محرك إدخال واجهة رقمية ، اداة تحكم ، ومنتج صوت.

### ربط جهاز Pa500 الى كمبيوتر شخصي

الرجاء تركيب محرك النافل التسلسلي العام للواجهة الرقمية من جهاز KORG ، فبل ربط جهاز Pa500 الى كمبيوتر شخصي. تاكد ان يكون كمبيوترك مناسب للمتطلبات المبينة على النافل التسلسلي العام للواجهة<br>الرقمية من جهاز KORG متطلبات نظام المحرك أدناه.

متطلبات نظام المحرك للناقل التسلسلي العام<br>للواجهة الرقمية من جهاز KORG

#### ويندوز

*الكمبيوتر* : كمبيوتر مع منفذ ناقل تسلسلي عام ، يفي بمتطلبات مايكروسوفت ويندوز اكس بي او فيستا.

*نظام التشغيل* : مايكروسوفت ويندوز اكس بي / فيستا (محرك من اجل الطبعة ٦٤ يكون في تحرير البيتة ).

#### ماكينتوش

*الكمبيوتر* : ابل ماكينتوش مع منفذ نافل تسلسلي عام الذي يفي بمنطلبات ماكينتوش او اكس بي او انتل ماكينتوشْ تدعم (ثَّنائيٌّ عام).

نظام *التشغيل* : طبعة من ماكينتوش او اكس بي ١٠،٢ او أحدث.

#### الرجاء ملاحظة قبل الاستعمال

حقول الطبع والنشر لجميع البرامج المضمنة في هذا الننج هي ملك<br>لشركة KORG .

اتفاقية الترخيص لهذه البرامج قد تم توفيرها منفصلة. يجب عليك قراءة اتفاقية الترخيص قبل تركيب البرامج. تركيب هذا البرنامج يعد بمثابة قبول لهذه الاتفاقية.

# ويندوز : تركيب المحرك للناقل التسلسلي العام<br>للواجهة الرقمية من جهاز KORG

الرجاء ربط جهاز Pa500 الى الكمبيوتر عن طريق كيبل النافل التسلسلي العام فقط بعد تركيب أدوات المحرك للنافل التسلسلي العام للواجهة<br>الرقمية من جهاز korg

ملاحظة : يجب عليك تركيب محرك منفصل لكل منفذ ناقل تسلسلي عام تستعمله.

- ادخل القرص المضغوط في محرك القرص المضغوط . Ń
- عادة ، يبدأ جهاز التركيب في عملية تركيب جهاز KORG Pa500 تلقائيا. Y

اذا كان كمبيوترك في وضع الضبط ، حتى لا يقوم جهاز التركيب بعملية التركيب التلقائية ، فم بالنقر مرتين على "خروج من ضبط korg " على القرص المضغوط.

- الرجاء متابعة تعليمات التركيب المبينة في الشاشة. ٣
- قم باعاد تشغيل الكمبيوتر، وقم بتشغيل جهاز Pa500. اربط جهاز Pa500 الى الكمبيوتر عن طريق كيبل ناقل تسلسلي عام.  $\epsilon$ 
	- اختار الامر التالي من قائمة المهمات لفتح تعليمات التركيب:
	- تركيب < لجميع البرامج < أدوات المحرك للناقل التسلسلي<br>العام للواجهة الرقمية من جهاز korg < لتركيب يدوي.
		- اختار الامر التالي من قائمة المهام لفتح برنامج التركيب: ٦

بدء < لجميع البرامج < korg < أدوات المحرك للناقل التسلسلي العام للواجهة الرقمية من جهاز korg ڤ تركيب محرك للناقل التسلسلي العام للواجهة الرقمية من جهاز korg.

الرجاء اتباع تعليمات التركيب المبينة على الشاشة من اجل تركيب منافد محرك للنافل التسلسلي العام للواجهة الرقمية من جهاز korg.  $\checkmark$ 

#### منافذ المحرك

 $\circ$ 

تظهر المناهذ التالية بعد التركيب في صفحة الواجهة الرقمية (مثلا مضبط التعاقب) وسط اجهزة الواجهة الرقمية الاخرى.

*لوحة مفاتيح جهاز Pa500*: هذا يسمح لاستقبال رسائل الواجهة الرقمية من جهاز Pa500 (لوحة المفاتيح و بيانات التحكم ) الى صفحة الواجهة الرقمية العاملة على الكمبيوتر.

ص*وت جهاز Pa500*: هذا يسمح بارسال رسائل الواجهة الرقمية من صفحة الواجهة الرقمية العاملة <u>ے</u> الكمبيوتر ال*ى* منتج النغمة الداخلي<br>من جهاز Pa500.

### ماكينتوش أو أكس: تركيب محرك للناقل التسلسلي العام للواجهة الرقمية من جهارKORG

- ادخل القرص المضغوط في محرك القرص المضغوط .  $\overline{\phantom{0}}$
- الرجاء النقر مرتين على " ملف محرك النافل التسلسلي العام للواجهة الرقمية لجهاز korg'' في الحافظة داخل محرك القرص " لمحرك النـافل التسلسلي العام للواجهة الرقمية لجهاز korg"<br>لاجراء عملية التركيب. فم بالتركيب وفقا للتعليمات المبينة على الشاشة.  $\bar{\mathbf{Y}}$

### منافذ المحرك

◈

تظهر المناهذ التالية بعد التركيب في صفحة الواجهة الرقمية (مثلا مضبط التعاقب) وسط اجهزة الواجهة الرقمية الاخرى.

*لوحة مفاتيح جهاز* Pa500: هذا يسمح لاستقبال رسائل الواجهة الرقمية من جهاز Pa500 (لوحة الماتيح و بيانات التحكم ) الى صفحة الواجهة الرقمية العاملة على ماكينتوش.

صوت جهاز Pa500: هذا يسمح بارسال رسائل الواجهة الرفمية من صفحة الواجهة الرقمية العاملة في الكمبيوتر الى منتج النغمة الداخلي من جهاز Pa500.

◈
## أختصارات

 $\bigoplus$ 

يمكنك الاستمرار في الضغط على زر الانتقال ، وأضغط على زر آخر من لوحة التحكم الى الانتقال مباشرة الى صفحة التعديل. فيما يلي قائمة من اختصارات.

 $\bigoplus$ 

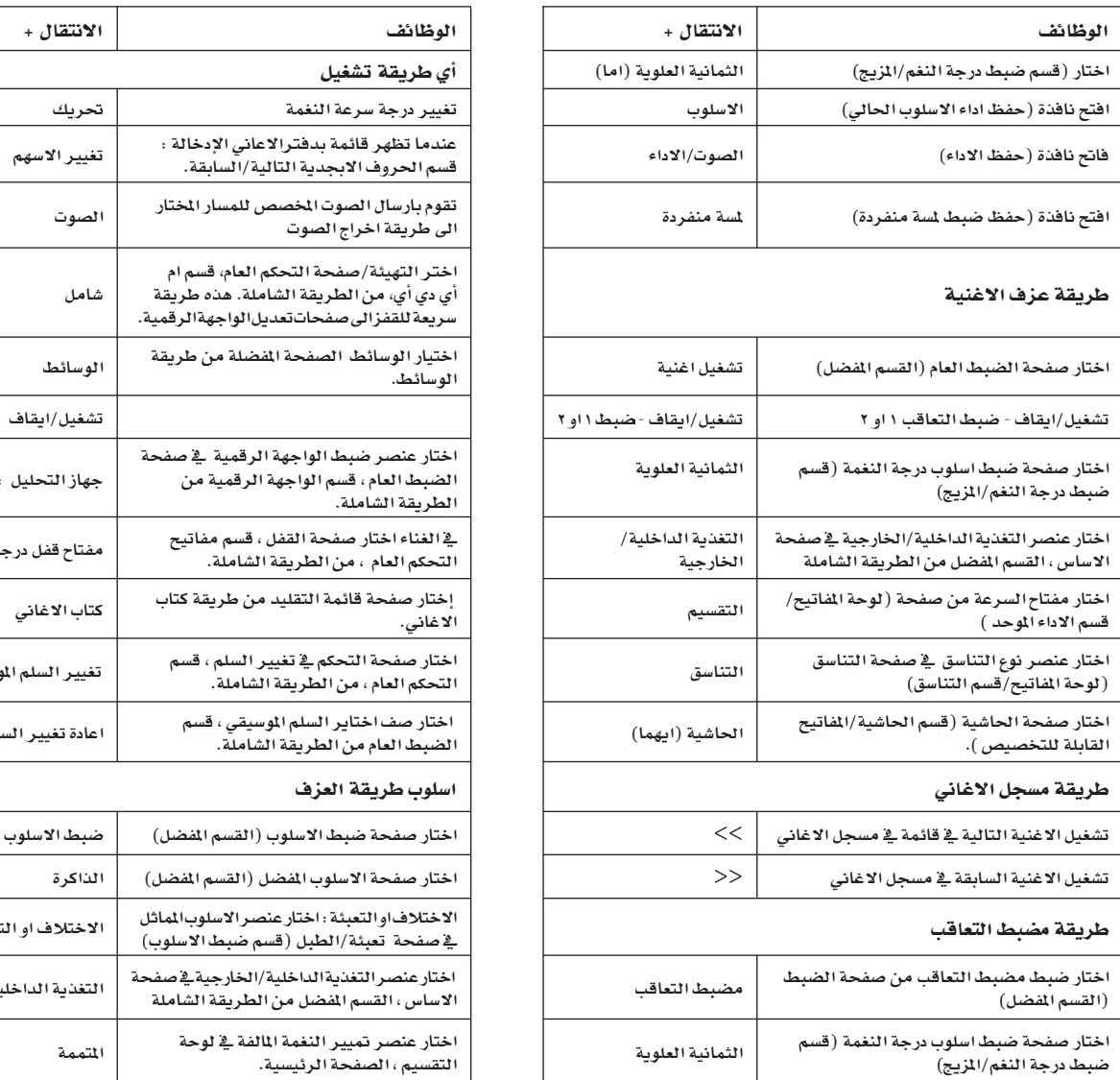

فيما يلي طرل مختصرة اخرى لا تحتاج الى الضغط على زر<br>الانتقال

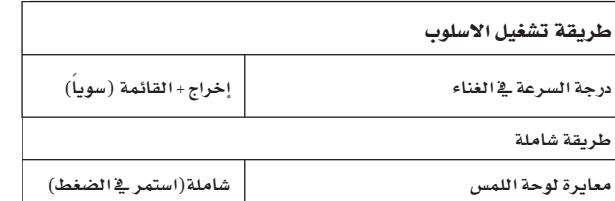

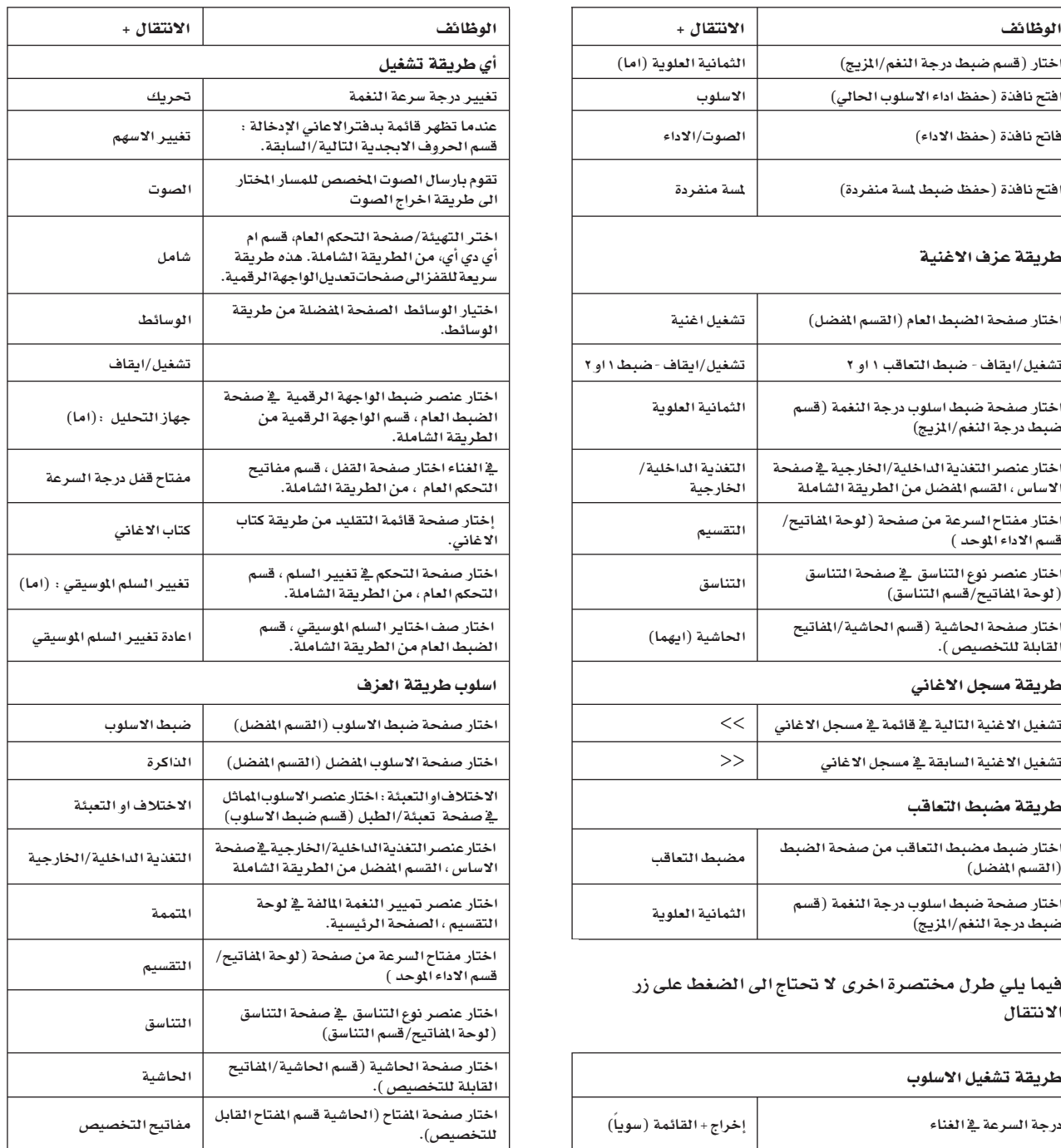

 $\qquad \qquad \bigoplus$ 

 $\bigoplus$ 

# \_<br>تصويب الخطأ

J.

 $\bigoplus$ 

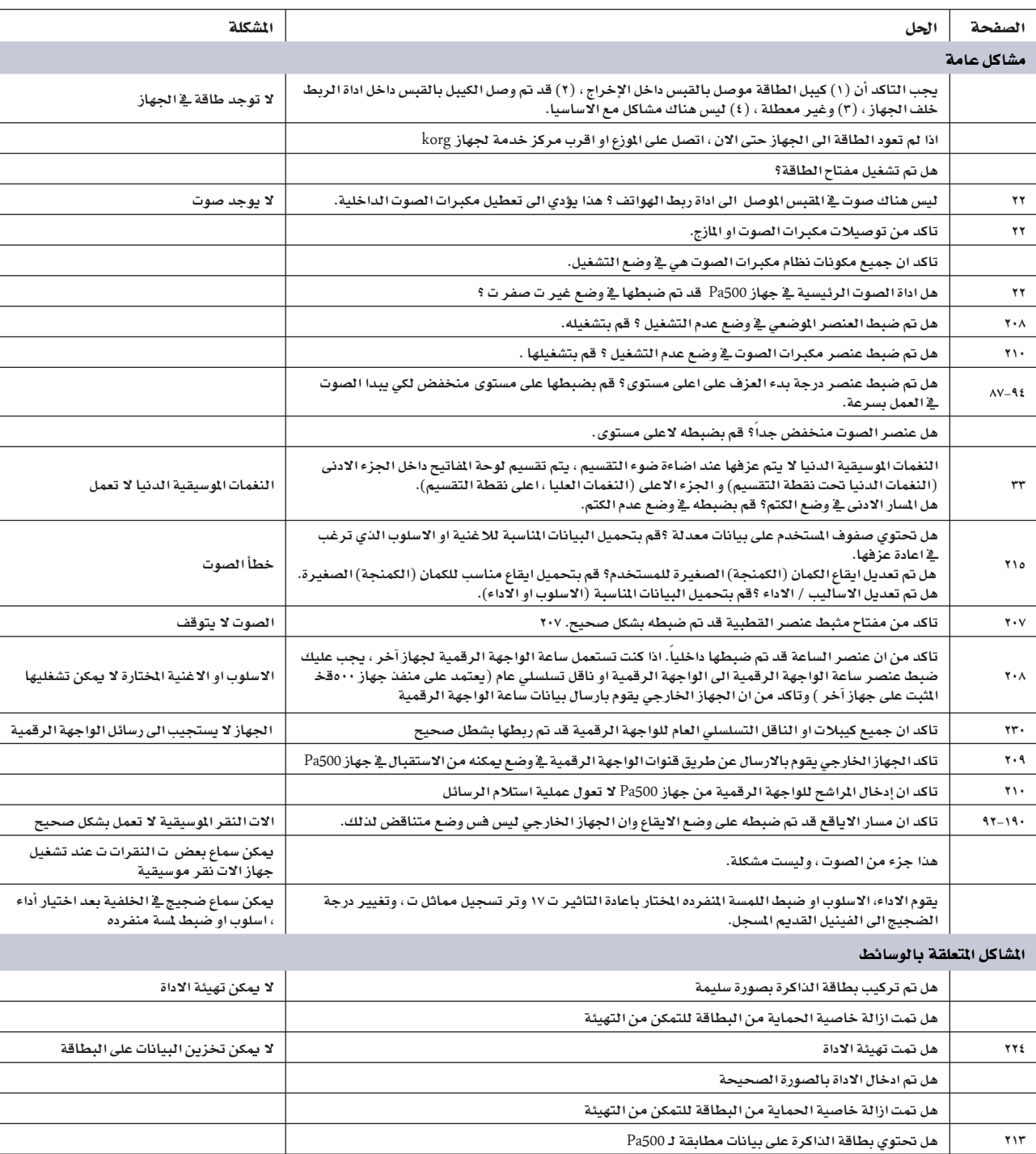

 $\bigoplus$ 

پر اللہ اللہ میں اس کے اس کے اس کے اس کے اس کے اس کے اس کے اس کے اس کے اس کے اس کے اس کے اس کے اس کے اس کے اس<br>اس کے اس کے اس کے اس کے اس کے اس کے اس کے اس کے اس کے اس کے اس کے اس کے اس کے اس کے اس کے اس کے اس کے اس کے اس ٧٨٨ | مواصفات فنية

 $\bigoplus$ 

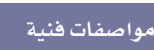

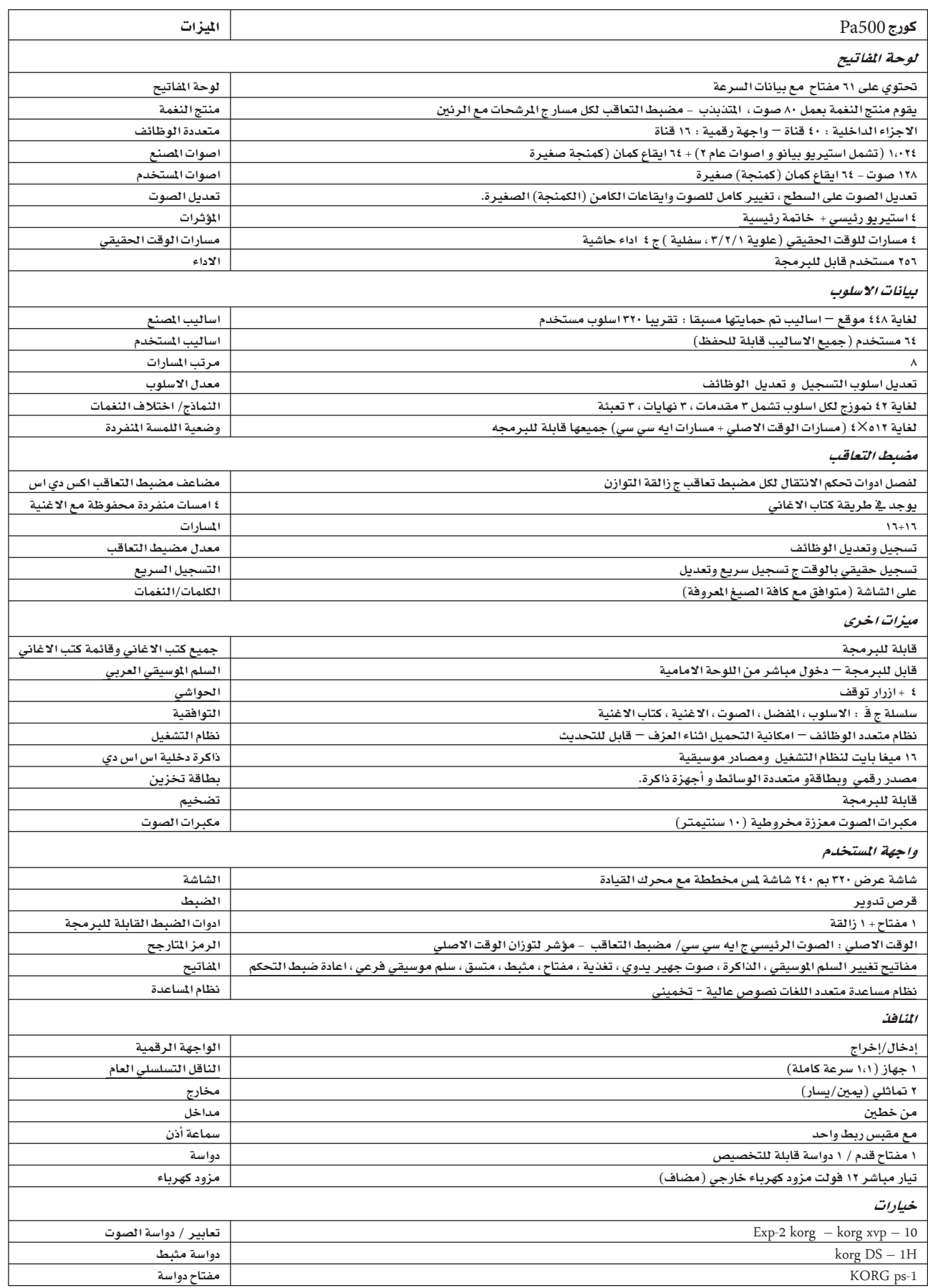

 $\bigoplus$ 

 $\bigoplus$ 

 $\bigoplus$ 

J.

 $\bigoplus$ 

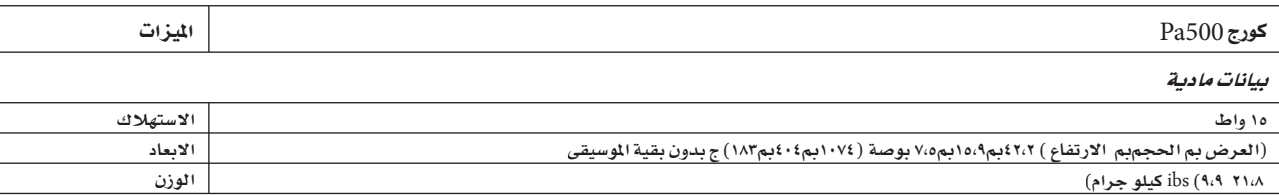

 $\bigoplus$ 

 $\bigoplus$ 

.<br>۲۹۰ | فهرست

### Î

السلم الموسيقي العربي ٩٠، ٩٠ زالقة قابل للتخصيص ١٠ إدخال سمعى ١٨ ، ٢٣ إخراج سمعى ١٨، ٢٢، 55-٢١٠ اسلوب آلي / المفضل / اختيار الصوت ٢٠٦ حفظ ۲۱۱

## پ

نسخ احتياطي ٢١ توازن (لوحة المفاتيح /الاسلوب او مضبط التعاقب) ١٠– ٢٢ توازن (مضبط التعاقب) ٢٢ ، ٢٢ اختيار الصف ٢٢٢ صوت جهير ، نسخ احتياطي منخفض ١٠٠

## ت

التباين ١٢، ١٤

## ث

المثبط ٢٣، ٩٥ القطبية ٢٠٧ العام ٢٣ تباين العرض ١٢ ، ١٤ مضبط تعاقب مضاعف ١٢ ، ١٥٥ مسارات الايقاع ٩٧، ٩٧

# $\tilde{c}$

◈

التاثيرات نسخ ١٠١، ١٦٤، ١٩٧ طريقة مضبط التعاقب ١٨٧ ، ١٨٩ اسلوب عرف الاغنية ١٥٦ ، ١٥٨ ، ١٥٩ طريقة اسلوب العزف ٨٨ ، ٩١ ، ١٨٩ نهاية ١٢ التناسق ٩٦

## $\tilde{\mathcal{C}}$

تغذية داخلية/خارجية ٢٠١ تعبئة ١٢ مفتاح القدم ٢٠٦ تهيئة ٢٢٤

# ċ

واجهة رقمية عامة ٢٢١  $YY - Y \cdot Y$ شامل حفظ ضبط شامل ٢١٢ ضبط الواجهة الرقمية ١٩٧ ضبط عزف الاغنية ١٦٥ ضبط اسلوب العزف ١٠٢ قناة عامة ٢٣١ الحساب النمطي ١٦١

#### د

 $\bigoplus$ 

الإدخال ١٨ ، ٢٢ المقدمة ١٢

### ذ

علبة الموسيقى ١٥٢ ، ١٦٠

#### ر

ايقاف تشغيل موضعى ٢٠٨ ، ٢٢٢ قفل منخفض ٢٠٤ اغاني شعبية ١٥٢ ، ١٧٢

## ز

مشؤرات ١٥٢ تغيير السلم الموسيقى ٢٠٢، ٢٠٢ النغمة الرئيسية ٢٠١ الصوت الرئيسي ١٠ ، ٢٢ الوسائط ٢١٢ –٢٢٩ التهيئة ٢٢٤ القائمة ١٤ الواجهة الرقمية الساعة ١٤٥، ٢٠٨ واجهة رقمية عامة ٢٢١ قنوات شاملة ٢٣١ قنوات داخلية ٢٠٩ واجهة ١٧ ، ٢٣٣ قنوات خارجية ٢٠٩ ضيط ١٠٠ ، ١٦٢، ١٩٦، ٢٠٧، ٢٢١ ملف الواجهة الرقمية ميزان موسيقيية ١٤٦ ، ١٧٤ واجهة الواجهة الرقمية ٢٢٢ ، ٢٢٢ ضبط الواجهة الرقمية ١٠٠ ، ١٦٢ ، ١٩٦ ، ٢٠٧ ، ٢٢١ حفظ ٢١٢ ملف الواجهة الرقمية ١٤٦ ، ١٧٤ ، ٢٣١ الطريقة لوحة التسجيل ١٢٢ – ١٤٥ مضبط التعاقب ١٧٤ ج -٩٩ عزف الاغنية ١٤٦ – \$5 دفتر الاغاني ١٦٦- ١٧٣ اسلوب العزف ٨١ ج -٠٣ اسلوب التسجيل ١٠٤"ج ١٣١

#### س

◈

تغير السلم الثماني ١٥ ، ٨٩ الثمانية الالية ٢٠٤ الواجهة الرقمية الداخلية ٢٠٨ طرل التشغيل ١٤ او اس (نظام التشغيل) النسخ الاحتياطي ٢١ تحديث ٢١

290

◈

 $\bigoplus$ 

مخارج ۱۸ ، ۲۲ ، ۶۶ –۲۱۰

## ش

حواشي ١٢ ، ٩٨ عام

حواشي ٩٨ مسارات اغنية ١٥٦، ١٨٦ مسارات الاسلوب ٨٧ تسلية (انتقال+بدء / ايقاف) ١٣ دواسات ٢٠٦ أداء ١٥، ٨١ اختيار ١٥، ٧٦ اختیار ( آلي ) ۲۰٦ حفظ ۱۰۲ شي طبقة الصوت ٩٠ ، ١٨٩ تغيير البرنامج ٢٣٢

#### ص

طريخ النسبة اللونية الوسطى ٨٠، ٩٠

## ض

ار اکس ۱۹۵

## ط

◈

السلم الموسيقي السلم الموسيقى الرئيسى ٢٠٢ مضبط التعاقب طريقة الربط ١٦٢ مضبط التعاقب ٢ طريقة اف اكس ١٦٢ ضبط النقل ١٢ ، ١٥ طريقة مضبط التعاقب ١٧٤ - ١٩٩ الانتقال ١٤ لمسة منفردة ١٢ ، ١٣ ضبط اللمسةالمنفردة (اس تي اس) ١٢ الاختيار ١٢ ، ٧٨ التسجيل ١٠٢ الاغنية المؤشر ات ١٥٣ العزف من القرص المضغوط ٧٨ ، ١٩٧ التسجيل ١٧٦ ، ١٨٥

الاختيار ٧٨ ، ١٩٧ الملف ميزان موسيقيي للواجهة الرقمية ٢٣١ طريقة عزف الاغنية ١٤٦ - ؟؟ دفتر الاغاني ١٦٦ – ١٧٣ الصوت التعديل ٩٤، ١٦٠، ١٩٠

الاختيار ١٥ ، ٧٦ الاختيار ( آلياً) ٢٠٦ التقسيم ١٦

نقطة التقسيم ٨٦ ، ٢٢١ الملف الرئيسي للواجهة الرقمية ١٤٦ ، ١٧٤ ، ٢٣١ ضبط اللمسة المنفردة ، انظر ضبط اللمسة المنفردة الاسلوب النهاية ١٢ التعبئة ١٢ المقدمة ١٢ التسجيل ١٠٤ - ١٣١ الاختيار ١٢ ، ٧٧ الاختيار ( آلياً ) ٢٠٦ أداء الاسلوب ٨١ الاختلاف ١٢ أداء الاسلوب الاختيار ، أنظر الاسلوب التسجيل ١٠٢ طريقة اسلوب العزف ٨١ - ١٠٣ طريقة اسلوب التسجيل ١٠٤ - ١٣١ بدء/ايقاف درجة النغمة ١٥

#### ظ

مجدول درجة السرعة ١٥ قسم درجة/السرعة ١٤ لوحة اللمس تقويم ٢١١ اختیار المسار ۱۲ المسارات الايقاع/الات النقر الموسيقية ٩٧، ٩٧ مسارات لوحة المفاتيح ١٥ ، ١٤٧ ، ١٤٧ تغيير سلم الثمانية١٥ الاصوات ١٥ الصوت ٨٧ ، ١٥٥ ، ١٨٦ تغيير السلم ١٥ ، ١٦ ، ٨٩ الثمانية آلى ٢٠٤ الواجهة الرقمية الداخلية ٢٠٨

#### $\epsilon$

ربط الصوت العلوي ٨٧ ، ١٠٠ الناقل التسلسلي العام ٢٢٦

## غ

◈

الاختلاف ١٢ منحنى السرعة ٢٠١ الصوت التوزان ١٤٦ التوازن (لوحة المفاتيح/ الاسلوب او مضبط التعاقب) ٢٢، ٢٢ التوزان (مضبط التعاقب ) ٢٢ المسارات الفردية مضبط التعاقب ١٨٦ عزف الاغنية ١٥٥ اسلوب العزف ٨٧ رئیسی ۱۰، ۲۲، ۱٤٦

◈